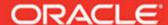

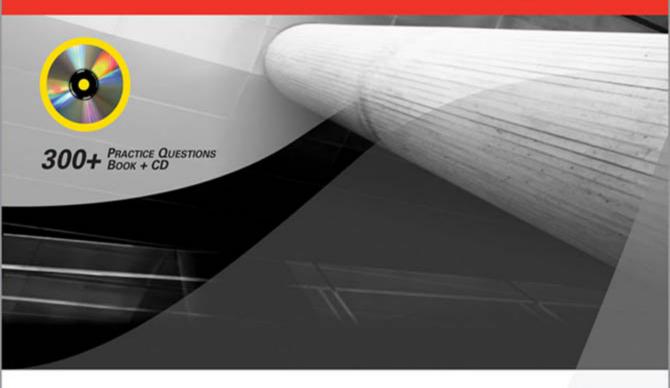

## OCP Oracle Database 11g

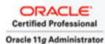

## New Features for Administrators Exam Guide (Exam 1Z0-050)

Complete Exam Preparation

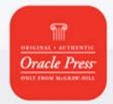

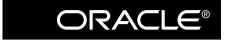

# OCP Oracle Database 11g: New Features for Administrators

Exam Guide (Exam IZ0-050)

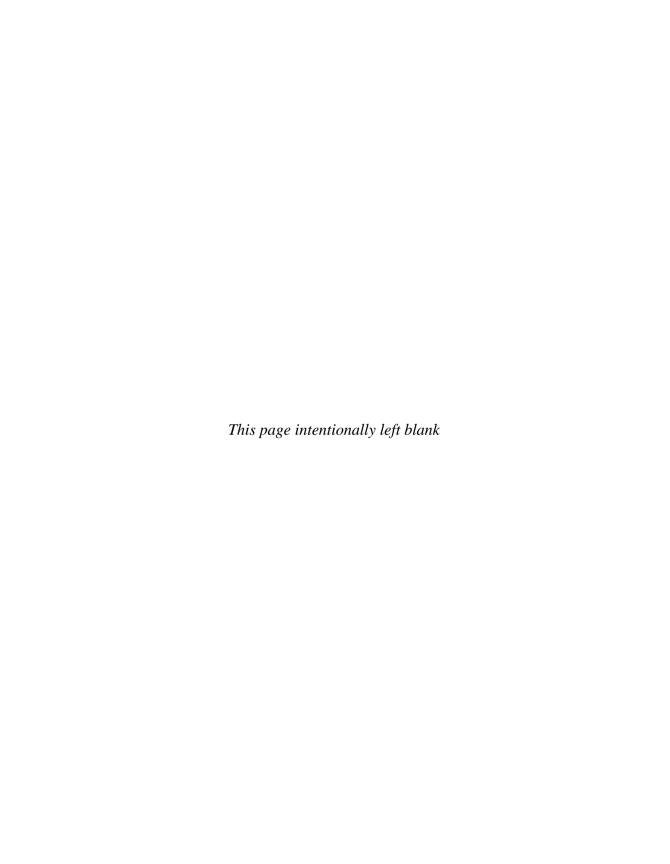

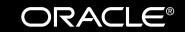

#### Oracle Press<sup>TM</sup>

## OCP Oracle Database 11g: New Features for Administrators

Exam Guide (Exam IZ0-050)

Sam Alapati

This publication and CD-ROM may be used in assisting students to prepare for the OCP Oracle Database 11g. New Features for Administrators exam. Neither Oracle Corporation nor The McGraw-Hill Companies warrant that use of this publication and CD-ROM will ensure passing the relevant exam.

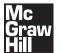

Copyright © 2008 by The McGraw-Hill Companies, Inc. All rights reserved. Manufactured in the United States of America. Except as permitted under the United States Copyright Act of 1976, no part of this publication may be reproduced or distributed in any form or by any means, or stored in a database or retrieval system, without the prior written permission of the publisher.

0-07-164372-9

The material in this eBook also appears in the print version of this title: 0-07-149682-3.

All trademarks are trademarks of their respective owners. Rather than put a trademark symbol after every occurrence of a trademarked name, we use names in an editorial fashion only, and to the benefit of the trademark owner, with no intention of infringement of the trademark. Where such designations appear in this book, they have been printed with initial caps.

McGraw-Hill eBooks are available at special quantity discounts to use as premiums and sales promotions, or for use in corporate training programs. For more information, please contact George Hoare, Special Sales, at george\_hoare@mcgraw-hill.com or (212) 904-4069.

#### TERMS OF USE

This is a copyrighted work and The McGraw-Hill Companies, Inc. ("McGraw-Hill") and its licensors reserve all rights in and to the work. Use of this work is subject to these terms. Except as permitted under the Copyright Act of 1976 and the right to store and retrieve one copy of the work, you may not decompile, disassemble, reverse engineer, reproduce, modify, create derivative works based upon, transmit, distribute, disseminate, sell, publish or sublicense the work or any part of it without McGraw-Hill's prior consent. You may use the work for your own noncommercial and personal use; any other use of the work is strictly prohibited. Your right to use the work may be terminated if you fail to comply with these terms.

THE WORK IS PROVIDED "AS IS." McGRAW-HILL AND ITS LICENSORS MAKE NO GUARANTEES OR WARRANTIES AS TO THE ACCURACY, ADEQUACY OR COMPLETENESS OF OR RESULTS TO BE OBTAINED FROM USING THE WORK, INCLUDING ANY INFORMATION THAT CAN BE ACCESSED THROUGH THE WORK VIA HYPERLINK OR OTHERWISE, AND EXPRESSLY DISCLAIM ANY WARRANTY, EXPRESS OR IMPLIED, INCLUDING BUT NOT LIMITED TO IMPLIED WARRANTIES OF MERCHANTABILITY OR FITNESS FOR A PARTICULAR PURPOSE. McGraw-Hill and its licensors do not warrant or guarantee that the functions contained in the work will meet your requirements or that its operation will be uninterrupted or error free. Neither McGraw-Hill nor its licensors shall be liable to you or anyone else for any inaccuracy, error or omission, regardless of cause, in the work or for any damages resulting therefrom. McGraw-Hill has no responsibility for the content of any information accessed through the work. Under no circumstances shall McGraw-Hill and/or its licensors be liable for any indirect, incidental, special, punitive, consequential or similar damages that result from the use of or inability to use the work, even if any of them has been advised of the possibility of such damages. This limitation of liability shall apply to any claim or cause whatsoever whether such claim or cause arises in contract, tort or otherwise.

DOI: 10.1036/0071496823

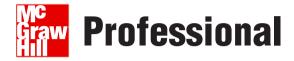

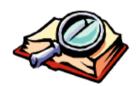

## Want to learn more?

We hope you enjoy this McGraw-Hill eBook! If

you'd like more information about this book, its author, or related books and websites, please click here.

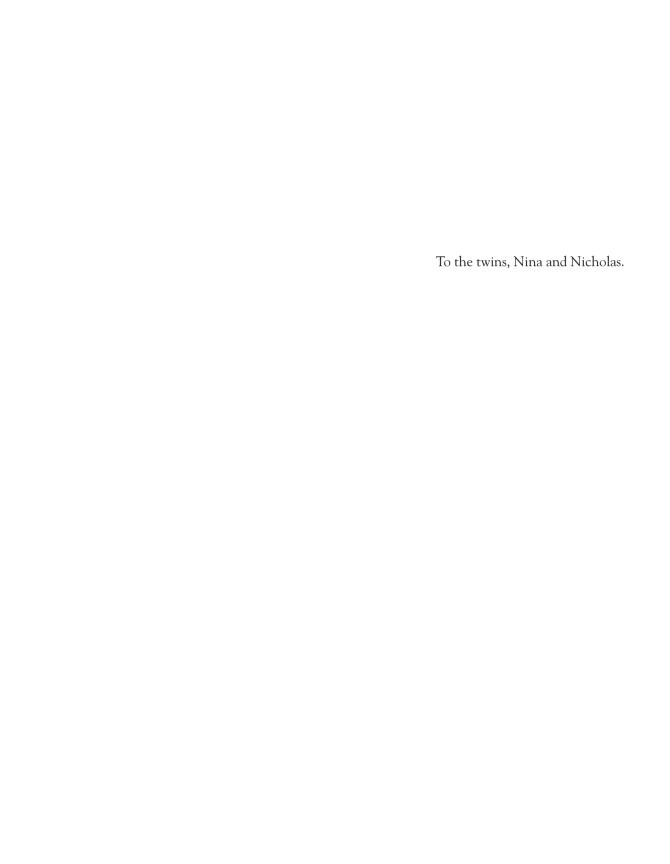

#### **ABOUT THE AUTHOR**

Sam Alapati (Irvine, TX) is an experienced Oracle DBA who holds the Oracle OCP DBA (11g) certification and the Hewlett-Packard UNIX System Administrator certification. He currently manages Oracle databases at the Boy Scouts of America's national office in Irving, Texas. Previously, Sam worked for AMR Holdings (Sabre) and the Blanch Company in Dallas. Sam was a Senior Principal Consultant for Oracle Corporation in New York, working with NBC and Lehman Brothers. In addition to being a professional Oracle database administrator, Sam has also taught Oracle DBA classes for many students and college-level courses at Kansas State University, University of Texas at Austin, and Rutgers University.

#### **About the Technical Editor**

**April Wells** (Austin, TX) is an experienced Oracle DBA who holds multiple OCP DBA certifications. She currently manages Oracle databases and Oracle data warehouses at NetSpend Corporation in Austin, Texas. Previously, April worked for Oracle Corporation in Austin as on-site support at Dell; at Corporate Systems in Amarillo, Texas; and at US Steel in Pennsylvania and Minnesota.

## CONTENTS AT A GLANCE

| 1 | Installing, Upgrading, and Change Management               | 1   |
|---|------------------------------------------------------------|-----|
| 2 | Diagnosing and Resolving Problems                          | 77  |
| 3 | Intelligent Infrastructure and Database Security           | 147 |
| 4 | Automatic SQL Tuning and SQL Plan Management               | 213 |
| 5 | Automatic Storage Management and Partitioning Enhancements | 263 |
| 6 | Performance Enhancements                                   | 321 |
| 7 | RMAN and Flashback Enhancements                            | 383 |
| 8 | Oracle SecureFiles and Miscellaneous New Features          | 449 |
|   | About the CD-ROM                                           | 491 |
|   | Glossary                                                   | 493 |
|   | Index                                                      | 507 |

## CONTENTS

|          | lling, Upgrading, and Change Management                          |
|----------|------------------------------------------------------------------|
| Installi | ing Oracle Database 11g                                          |
|          | Changes in the Optimal Flexible Architecture                     |
|          | Automatic Diagnostic Repository                                  |
|          | Changes in the Installation Options                              |
|          | New Database Components                                          |
|          | Role and Privilege Changes                                       |
|          | An Oracle Database 11g Installation                              |
| New F    | eatures in Database Creation                                     |
|          | Summary of New Initialization Parameters                         |
|          | DBCA Enhancements                                                |
|          | Using the DBCA to Create a Database                              |
| Upgrad   | ding to Oracle Database 11g                                      |
|          | Moving Data as Part of the Upgrade                               |
|          | New Privileges for Storage Management                            |
|          | Upgrading to Oracle Database 11g                                 |
|          | <b>Exercise 1-1</b> Scripts to Run for Upgrading a Database      |
| Real A   | Application Testing                                              |
|          | Database Replay                                                  |
|          | <b>Exercise 1-2</b> Procedure for Capturing and Replaying        |
|          | a Database Workload                                              |
|          | The SQL Performance Analyzer                                     |
|          | <b>Exercise 1-3</b> Testing SQL Performance Following a Database |
|          | Upgrade                                                          |
| /        | Two-Minute Drill                                                 |
| Q&A      | Self Test                                                        |
|          | Lab Question                                                     |
|          | Self Test Answers                                                |
|          | Lab Answer                                                       |
|          | nosing and Resolving Problems                                    |

| Inciden | ats and Problems                                      | 88  |
|---------|-------------------------------------------------------|-----|
|         | Incident Packaging Service                            | 90  |
|         | <b>Exercise 2-1</b> Creating an Incident Package      |     |
|         | with ADRCI                                            | 95  |
| Support | t Workbench                                           | 96  |
|         | Viewing Critical Error Alerts                         | 96  |
|         | Examining Problem Details                             | 98  |
|         | Collecting Additional Diagnostic Data                 | 98  |
|         | Creating a Service Request                            | 99  |
|         | Packaging and Uploading Diagnostic Data               | 100 |
|         | Tracking the Service Request                          | 102 |
|         | Implementing Repairs                                  | 103 |
|         | Closing Incidents                                     | 103 |
|         | Generating a User-Created Problem                     | 103 |
|         | Viewing the Alert Log                                 | 104 |
| Health  | Monitor                                               | 105 |
|         | Running a Health Check                                | 106 |
|         | <b>Exercise 2-2</b> Running a Health Check with Input |     |
|         | Parameters                                            | 107 |
|         | Viewing the Health Monitor Reports                    | 110 |
| SQL Re  | epair Advisor                                         | 110 |
|         | Using the Support Workbench                           | 111 |
|         | Using the DBMS_SQLDIAG Package                        | 111 |
|         | <b>Exercise 2-3</b> Exporting a SQL Patch to Another  |     |
|         | Database                                              | 114 |
| Data Re | ecovery Advisor                                       | 115 |
|         | Failures                                              | 117 |
|         | Repair Options                                        | 118 |
|         | Using RMAN to Manage the Data Recovery Advisor        | 119 |
|         | Proactive Checks                                      | 126 |
|         | Managing the DRA with Database Control                | 130 |
|         | New Parameter to Detect Database Corruption           | 131 |
| ✓       | Two-Minute Drill                                      | 135 |
| Q&A     | Self Test                                             | 138 |
|         | Lab Question                                          | 142 |
|         | Self Test Answers                                     | 143 |
|         | Lah Answer                                            | 146 |

|     | telligent Infrastructure and Database Security                  |
|-----|-----------------------------------------------------------------|
| En  | hancements in AWR Baselines                                     |
|     | Managing Baseline Templates                                     |
|     | Renaming a Baseline                                             |
|     | Setting AWR Baseline Metric Thresholds                          |
|     | Moving Window AWR Baselines                                     |
|     | Managing the New Baseline Features                              |
| Co  | ntrolling Automated Maintenance Tasks                           |
| 00  | Predefined Maintenance Windows                                  |
|     | Managing the Automatic Maintenance Tasks                        |
|     | Implementing Automatic Maintenance Tasks                        |
|     | Configuring Resource Allocation for Automatic Tasks             |
|     | I/O Calibration                                                 |
|     | Exercise 3-1 Calibrating I/O Resources                          |
| Da  | tabase Resource Manager New Features                            |
| Du  | Per Session I/O Limits                                          |
|     | Pre-Created Mixed Workload Resource Plan                        |
| IJs | ing New Oracle Scheduler Features                               |
| 00  | Lightweight Jobs                                                |
|     | <b>Exercise 3-2</b> Creating an Array of Regular Scheduler Jobs |
|     | Remote External Jobs                                            |
|     | Scheduler Support for Data Guard                                |
| Sec | curity Enhancements                                             |
|     | Secure Password Support                                         |
|     | Configuring Fine-Grained Access to Network Services             |
|     | Encrypting Tablespaces                                          |
|     | Creating the Oracle Wallet                                      |
|     | Creating an Encrypted Tablespace                                |
|     | Restrictions on Tablespace Encryption                           |
|     | ✓ Two-Minute Drill                                              |
| 08  | &A Self Test                                                    |
|     | Lab Question                                                    |
|     | Self Test Answers                                               |
|     | Lab Answer                                                      |
|     |                                                                 |
|     | utomatic SQL Tuning and SQL Plan Management                     |
| Au  | tomatic SQL Tuning Advisor                                      |
|     | SQL Profiles                                                    |

|   | Limitations                                            | 217 |
|---|--------------------------------------------------------|-----|
|   | The Automatic SQL Tuning Process                       | 217 |
|   | <b>Exercise 4-1</b> Using Enterprise Manager to Access |     |
|   | the SQL Tuning Advisor                                 | 222 |
|   | Interpreting Automatic SQL Tuning Reports              | 223 |
|   | Data Dictionary Views                                  | 224 |
|   | SQL Plan Management                                    | 225 |
|   | SQL Plan Baselines                                     | 226 |
|   | Capturing SQL Plan Baselines                           | 227 |
|   | Fixed SQL Plan Baselines                               | 235 |
|   | SQL Plan Baseline Attributes                           | 235 |
|   | Managing SQL Plan Baselines                            | 237 |
|   | The SQL Management Base                                | 238 |
|   | Managing SPM with the Enterprise Manager               | 240 |
|   | SQL Access Advisor Enhancements                        | 240 |
|   | New Procedures                                         | 240 |
|   | Partitioning Recommendations                           | 242 |
|   | Publish Points                                         | 243 |
|   | Running a SQL Access Advisor Job Using PL/SQL          | 243 |
|   | Using Enterprise Manager                               | 249 |
|   | Using the Cursor Cache to Get SQL Access Advisor       |     |
|   | Recommendations                                        | 251 |
|   | ✓ Two-Minute Drill                                     | 254 |
|   | Q&A Self Test                                          | 257 |
|   | Lab Question                                           | 259 |
|   | Self Test Answers                                      | 260 |
|   | Lab Answer                                             | 262 |
| _ |                                                        |     |
| 5 | Automatic Storage Management and Partitioning          |     |
|   | Enhancements                                           | 263 |
|   | Automatic Storage Management New Features              | 264 |
|   | ASM Architecture                                       | 264 |
|   | ASM Fast Mirror Resync                                 | 265 |
|   | ASM Preferred Mirror Read                              | 269 |
|   | ASM Scalability and Performance Enhancements           | 272 |
|   | New SYSASM Privilege                                   | 274 |
|   | ASM Compatibility                                      | 275 |
|   | Changing ASM Disk Group Attributes                     | 279 |
|   | New Manageability Options for Commands                 | 280 |

|   | <b>Exercise 5-1</b> Using the md_backup and md_restore |     |
|---|--------------------------------------------------------|-----|
|   | Commands                                               | 28  |
|   | Partitioning Enhancements                              | 289 |
|   | Interval Partitioning                                  | 29  |
|   | System Partitioning                                    | 29. |
|   | Virtual Column-Based Partitioning                      | 29  |
|   | Reference Partitioning                                 | 30  |
|   | Composite Partitioning Enhancements                    | 30  |
|   | ✓ Two-Minute Drill                                     | 31  |
|   | Q&A Self Test                                          | 31  |
|   | Lab Question                                           | 31  |
|   | Self Test Answers                                      | 31  |
|   | Lab Answer                                             | 31  |
| 6 | Performance Enhancements                               | 32  |
|   | ADDM Enhancements                                      | 32  |
|   | ADDM for Real Application Clusters                     | 32  |
|   | New DBMS_ADDM Package                                  | 32  |
|   | Automatic Memory Management                            | 32  |
|   | SGA, PGA, and the MEMORY_TARGET Parameter              | 32  |
|   | <b>Exercise 6-1</b> Using Automatic Memory Management  | 33  |
|   | Monitoring Automatic Memory Management                 | 33  |
|   | DBCA and Automatic Memory Management                   | 33. |
|   | Enhancements in Optimizer Statistics Collection        | 33  |
|   | Statistics Preferences                                 | 33  |
|   | Partitioned Tables and Incremental Statistics          | 33  |
|   | New Sampling Technique                                 | 33  |
|   | Deferred Statistics Publishing                         | 33  |
|   | Extended Statistics                                    | 34  |
|   | Result Cache                                           | 34  |
|   | Result Cache Memory Pool                               | 34  |
|   | Managing the Result Cache                              | 34  |
|   | Caching SQL Results with a Result_Cache Hint           | 34  |
|   | Using the DBMS_RESULT_CACHE Package                    | 35  |
|   | Using Dynamic Performance Views                        | 35. |
|   | The SQL Query Result Cache                             | 35  |
|   | The PL/SQL Function Result Cache                       | 35  |
|   | The Client Query Result cache                          | 35  |
|   | Adaptive Cursor Sharing                                | 36  |

| Monitoring Adaptive Cursor Sharing  ✓ Two-Minute Drill  Q&A Self Test  Lab Question  Self Test Answers |             |
|----------------------------------------------------------------------------------------------------|-------------|
| Q&A Self Test Lab Question                                                                             |             |
| Lab Question                                                                                           | 376<br>377  |
| •                                                                                                    | 377         |
| Self Test Answers                                                                                      |             |
|                                                                                                    | 380         |
| Lab Answer                                                                                             |             |
| 7 RMAN and Flashback Enhancements                                                                      | 383         |
| RMAN Enhancements                                                                                      | 384         |
| Active (Network-Based) Database Duplication                                                            | 384         |
| Parallel Backup and Restore of Large Files                                                             | 392         |
| Archival (Long-Term) Backups                                                                           | 394         |
| Fast Incremental Backups                                                                               |             |
| Improved Block Media Recovery Performance                                                              | 398         |
| New Persistent Configuration Parameters                                                                | 401         |
| Backup Failover to Non-Flash Recovery Areas                                                            | 404         |
| Recovery Catalog Management                                                                            |             |
| Merging Recovery Catalogs                                                                              |             |
| Virtual Private Catalogs                                                                               |             |
| New Flashback-Related Features                                                                         |             |
| Flashback Data Archive                                                                                 | •           |
| Flashback Transaction Backout                                                                          |             |
| <b>Exercise 7-1</b> Using the TRANSACTION_I                                                            |             |
| Procedure                                                                                              | · ·         |
| ✓ Two-Minute Drill                                                                                     | ·           |
| Q&A Self Test                                                                                          |             |
| Lab Question                                                                                           |             |
| Self Test Answers                                                                                      |             |
| Lab Answer                                                                                             | 447         |
| 8 Oracle SecureFiles and Miscellaneous New F                                                           | eatures 449 |
| Oracle SecureFiles                                                                                     | 450         |
| Enabling SecureFiles                                                                                   |             |
| Capabilities of SecureFiles                                                                            | 452         |
| Storage Options for SecureFiles                                                                        | 453         |
| Creating SecureFiles                                                                                   | 454         |
| Managing and Monitoring SecureFiles                                                                    | 456         |
| Migrating to SecureFiles                                                                               |             |

|          | Online Enhancements                                      |
|----------|----------------------------------------------------------|
|          | Locking Enhancements                                     |
|          | Minimal Invalidation of Dependent Objects                |
|          | Creating a Parameter File from Memory                    |
|          | Hot Patching46                                           |
|          | Miscellaneous New Features                               |
|          | Invisible Indexes                                        |
|          | Shrinking Temporary Tablespaces                          |
|          | Tablespace Option for Creating Temporary Tables 46       |
|          | PL/SQL and Java Automatic Native Compilation 46          |
|          | <b>Exercise 8-1</b> Setting Up a PL/SQL Program Unit for |
|          | Native Compilation                                       |
|          | OLTP Table Compression 47                                |
|          | Direct NFS Client 47                                     |
|          | <ul> <li>✓ Two-Minute Drill</li></ul>                    |
|          | Q&A Self Test                                            |
|          | Self Test Answers                                        |
|          | Lab Answer                                               |
| Appendix | About the CD-ROM 49                                      |
|          | System Requirements                                      |
|          | Installing and Running MasterExam                        |
|          | MasterExam                                               |
|          | Electronic Book                                          |
|          | Help                                                     |
|          | Removing Installation(s) 49                              |
|          | Technical Support                                        |
|          | LearnKey Technical Support                               |
|          | Glossary 49                                              |
|          | Indox E0                                                 |

#### **ACKNOWLEDGMENTS**

wish to acknowledge the excellent technical editing of the book by April Wells. Thanks to April's careful and expert technical vetting, I've been able to avoid errors and improve the quality of the presentation.

In the last few years, over the course of writing three books for Oracle Press, Timothy Green, Senior Acquisitions Editor, has also become my friend. Tim's sagacious replies to queries as well as excellent counsel and encouragement have been extremely helpful. I also thank the excellent help and support provided by the Acquisitions Coordinator, Jennifer Housh.

I appreciate the terrific job done by Laura Stone, the Project Editor, in seeing the chapters through all the editing and production stages with great patience, skill, and cheer. Laura has shown great alacrity and exceptional understanding at various stages of the manuscript to keep the workflow moving steadily. Exceptional copy editing by Nancy Rapoport has significantly enhanced the style and presentation of the contents of the book. I'm also grateful to the great proofreading by Susie Elkind. I'm lucky to have friends at work such as Myra Riggs and Dabir Haider. Myra always finds time to talk about just about anything, and I can always count on her help and advice. Dabir has been a source of help and support ever since he joined us last year. I couldn't have taken care of business without the kind help of Leticia Salazar, who has gone out of her way to help me in numerous ways throughout the last year—thanks, Leticia! My buddy Mark Potts has been a true friend over the years and I'm grateful to him for all his help. My colleagues at work, Lance Parkes and Rob Page, are always helpful, and I acknowledge their kindness as well. I'm fortunate to work with David Jeffress and Dave Campbell, two exceptional managers, and thanks go out to both of them. I would also like to express my appreciation for Dan Nelson and Debra Kendrew for their friendship and caring.

Finally, I'd like to extend my profound thanks to both of my families. I'm grateful to Mom; Dad; and my two brothers, Hari Hara Prasad and Siva Sankara Prasad; for their love, affection, and support. Thanks also to Aruna, Vanaja, Ashwin, Teja, Aparna, and Soumya for their love and kindness over the years. I wish to acknowledge the enormous debt I owe to my wife, Valerie, who had to fill in the void left by my absence from the home front during the writing of this book. Finally, thanks to Shannon and the twins, Nina and Nicholas, who always love it when we get to look at the first copies of a newly printed book!

#### INTRODUCTION

racle Database I Ig offers several highly powerful enhancements to the management of Oracle databases. Oracle databases are the leading commercial databases in the world today, and it's a great challenge as well as a matter of pride to certify in the latest flagship offering of the Oracle Corporation. For more information about the Oracle certification exams, requirements for certification, or recertification, please visit Oracle's certification web site (http://www.oracle.com/education/certification).

This book will help you in your endeavor to upgrade your Oracle OCP DBA certification to the latest level—Oracle Database 11g. It is a study guide for Oracle Database administrators who plan to take the OCP Oracle Database 10g: New Features for Administrators Exam Guide (Exam 1Z0-050). This exam is also known commonly as the DBA "Upgrade" exam because you can upgrade to the latest Oracle Database 11g OCP certification from the Oracle10g OCP certification. In order to take this exam, Oracle Corporation must have already certified you as an Oracle10g OCP.

If your goal is to update your credentials, you can do so by diligently working through this book, doing all the exercises and practice tests. However, your goal should ideally reach beyond passing the exam. Ultimately, you'll need to use the new skills you learn in your present job, and the only way to do so is by clearly understanding the nuances of the various enhancements offered by the Oracle Database 11g release. To this end, I've designed this book as much more than a simple exam guide, by carefully introducing the topics and discussing them in sufficient detail to provide you with a solid understanding.

Some of you, I'm sure, are tempted to just learn the minimum necessary to pass the upgrade exam. However, I urge you to delve deeper into the new release by testing the new features on your own and exploring the many new capabilities of the Oracle Database 11g release. In general, Oracle certifications are voluntary, in the sense that in most cases they are not prerequisites for a job working with Oracle products. The real value of certification comes in the mastery of a wide range of capabilities of the Oracle database software. As the first chapter shows you, it is easier to install the new Oracle software than ever before. Therefore, you really don't have any excuses for not installing the Oracle Database 11g software on your workstation or a test server and exploring all the new features. I've found that testing the various features is the best way to understand and remember the nuances of the new features, including the usage of the new commands and SQL statements that help implement the features.

#### In This Book

This book is organized to serve as an in-depth review for the OCP Oracle Database 11g: New Features for Administrators Exam for Oracle professionals who already are certified OCPs. Each chapter covers a major aspect of the exam; all the OCP official certification objectives are carefully covered in the book.

#### On the CD-ROM

The CD-ROM contains the entire contents of the book in electronic form, as well as two practice tests that simulate the real Oracle Database 11g OCP certification test. For more information on the CD-ROM, please see the appendix.

#### **Exam Readiness Checklist**

At the end of this introduction, you will find an Exam Readiness Checklist. I constructed this table to allow you to cross-reference the official exam objectives with the certification objectives as I present and cover them in this book. The checklist also allows you to gauge your level of expertise on each objective at the outset of your studies. This should allow you to check your progress and make sure you spend the time you need on more difficult or unfamiliar sections. I've provided a reference for each objective exactly as Oracle Corporation presents it, including the section of the study guide that covers that objective, as well as a chapter and page reference.

#### In Every Chapter

This book includes a set of chapter components that call your attention to important items, reinforce important points, and provide helpful exam-taking hints. Take a look at what you'll find in every chapter:

- Exam Watch notes call attention to information about, and potential pitfalls in, the exam. As I mentioned earlier, I took the new OCP exam and received my certification. I took the Beta exam in December, 2008—it had over 170 questions, so I know something about what you will go through!
- Exercises are interspersed throughout the chapters, and they allow you to get the hands-on experience you need in order to pass the exams. They help you master skills that are likely to be an area of focus on the exam. Don't just read through the exercises; they are hands-on practice that you should be comfortable completing. Learning by doing is an effective way to increase your competency with a product.
- on the
- On the Job notes describe the issues that come up most often in real-world settings. They provide a valuable perspective on certification- and product-related topics. They point out common mistakes and address questions that have arisen from on-the-job discussions and experience.
- Inside the Exam sections toward the end of each chapter are designed to anticipate what the exam will emphasize. I provide pointers regarding key topics to focus on, based on my own exam experience. You can get a leg up

- on how to respond to actual exam questions by focusing extra attention on the contents referred to in the Inside the Exam sections.
- The Certification Summary is a succinct review of the chapter and a restatement of salient points regarding the exam.

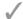

■ The **Two-Minute Drill** at the end of every chapter is a checklist of the main points of the chapter. You can use it for a quick, last-minute review before the test.

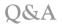

- The Self Test offers questions similar to those found on the certification exam. The answers to these questions, as well as explanations of the answers, can be found at the end of each chapter. By taking the Self Test after completing each chapter, you'll reinforce what you've learned from that chapter, while becoming familiar with the structure of the exam questions.
- The Lab Questions at the end of the Self Test sections offer a unique and challenging question format that, in order to answer correctly, require the reader to understand multiple chapter concepts. These questions are more complex and more comprehensive than the other questions, as they test your ability to take all the knowledge you have gained from reading the chapter and apply it to complicated, real-world situations.

#### Some Pointers

Once you've finished reading this book, set aside some time to do a thorough review. You might want to return to the book several times and make use of all the methods it offers for reviewing the material:

- Reread all the Two-Minute Drills or have someone quiz you. You also can use the drills as a way to do a quick cram before the exam. You might want to make some flash cards out of  $3 \times 5$  index cards that have the Two-Minute Drill material on them.
- **Reread all the Exam Watch notes.** Remember that these notes are based on the OCP exam that I took and passed. I've tried to draw your attention to what you should expect—and what you should be on the lookout for.
- Retake the Self Tests. It is a good idea to take the test right after you've read the chapter because the questions help reinforce what you've just learned. However, it's an even better idea to go back later and do all the questions in the book in one sitting. Pretend that you're taking the live exam. (When you go through the questions the first time, you should mark your answers on a separate piece of paper. That way, you can run through the questions as many times as you need to until you feel comfortable with the material.)

- I personally wouldn't recommend taking the actual test until you're able to answer upwards of 95 percent of the Self Test questions correctly.
- **Complete the Exercises.** Did you do the chapter Exercises and the Lab Questions when you read each chapter? If not, do them! These exercises are designed to cover exam topics, and there's no better way to get to know this material than by practicing. Be sure you understand why you are performing each step in each exercise. If there is something you are not completely clear about, reread that section in the chapter.

#### Test Structure

Because the exam for which I designed this book is an upgrade exam, all of the test takers will be OCP certification holders; you shouldn't dread the OCP test by any means. The new test follows on the lines of the old tests, and there are no changes to the style or format of the certification test. As in the older OCP tests, you'll have multiple choice questions only, with several questions having multiple correct answers.

The exam has 85 multiple-choice questions (time allowed is 105 minutes), and you need to answer at least 61 percent of the answers correctly to pass the test. The passing percentage translates to answering 52 out of the 85 questions correctly.

If you work your way through all eight chapters of this book, diligently completing the exercises and paying close attention to the Exam Watches and Inside the Exam sections, you shouldn't have any problem passing the exam with flying colors.

A word of caution regarding questions for which there are several correct choices. If you pick only part of the correct answers, you won't get credit for the answer, even if your pick is among the correct alternatives. Please be very careful that you picked all the possible choices when there are multiple correct choices.

#### How to Prepare for the Exam

You are holding in your hands the only tool you'll need to pass the OCP upgrade exam. You should read the chapters, preferably from the beginning to the end, and you must answer the end-of-chapter review questions correctly. However, most chapters can be read in any particular order. So if, for example, you are interested in RMAN new features, start with Chapter 7. Cover all eight chapters, in any order you wish, and that will ensure you're covering all the OCP official objectives.

I've covered every OCP certification objective carefully in this book. However, this is a test guide; therefore, I'm limited as to the length of discussion of any particular topic. I strongly recommend that you refer to the pertinent Oracle topics in Oracle's voluminous manuals (available at http://technet.oracle.com) for in-depth discussion of all the new topics.

XX

OCP tests are rigorous, and you can't expect to certify by merely "brushing up" on the new features. You must really understand the new concepts, both from a theoretical standpoint and a practical one. OCP exam questions typically are divided into questions that test your knowledge of syntax and new commands, on the one hand, and those that test in-depth your understanding of how a particular new feature works in practice, on the other. Your basic strategy for questions that test your knowledge of Oracle syntax is simply to learn and remember the new commands and syntax. However, when it comes to preparing for the significant number of questions (often called *scenario-based* questions) that test your grip on *how* things work, there is no substitute to actually working out the Exercises and Lab Questions in this book. In addition, you should try practicing all the relevant commands shown in Oracle Corporation's manuals.

Use the Exam Readiness Checklist to guide you in your preparation for the exam. Check off each exam topic after you really understand how the command or feature works. You're ready to take the exam when you check off all the objectives on the checklist!

Good luck and have fun!

| Exam IZ0-050 Readiness Checklist                     |                                                    |         |      |  |  |
|------------------------------------------------------|----------------------------------------------------|---------|------|--|--|
| OCP Official Objective                               | Certification Objective                            | Chapter | Page |  |  |
| Installation and Upgrade Enhancements                |                                                    |         |      |  |  |
| Install Oracle Database 11g                          | Installing Oracle Database 11g                     | 1       | 3    |  |  |
| Upgrade your database to Oracle Database 11g         | Upgrading to Oracle Database 11g                   | 1       | 19   |  |  |
| Oracle Direct NFS                                    | Direct NFS Client                                  | 8       | 473  |  |  |
| Use online patching                                  | Hot Patching                                       | 8       | 462  |  |  |
| Storage Enhancements                                 |                                                    |         |      |  |  |
| Set up ASM fast mirror resync                        | ASM Fast Mirror Resync                             | 5       | 265  |  |  |
| Understand scalability and performance enhancements  | ASM Scalability and Performance Enhancements       | 5       | 272  |  |  |
| Set up ASM disk group attributes                     | Changing ASM Disk Group<br>Attributes              | 5       | 279  |  |  |
| Use various new manageability options                | New Manageability Options for Commands             | 5       | 280  |  |  |
| Use the md_backup, md_restore, and ASMCMD extensions | Enhancements in ASMCMD                             | 5       | 283  |  |  |
| Intelligent Infrastructure Enhancements              |                                                    |         |      |  |  |
| Creating and using AWR baselines                     | Enhancements in AWR Baselines                      | 3       | 148  |  |  |
| Setting AWR baseline metric thresholds               | Enhancements in AWR Baselines                      | 3       | 148  |  |  |
| Control automated maintenance tasks                  | Controlling Automated<br>Maintenance Tasks         | 3       | 158  |  |  |
| Using Database Resource Manager new features         | Database Resource Manager New<br>Features          | 3       | 167  |  |  |
| Using new Scheduler features                         | Using New Oracle Scheduler Features                | 3       | 173  |  |  |
| Performance Enhancements                             |                                                    |         |      |  |  |
| ADDM enhancements                                    | ADDM Enhancements                                  | 6       | 322  |  |  |
| Set up automatic memory management                   | Automatic Memory Management                        | 6       | 328  |  |  |
| Enhancements in statistics collection                | Enhancements in Optimizer<br>Statistics Collection | 6       | 334  |  |  |
| Partitioning and Storage-Related Enhancement         | nts                                                |         |      |  |  |
| Implement the new partitioning methods               | Partitioning Enhancements                          | 5       | 289  |  |  |
| Employ data compression                              | OLTP Table Compression                             | 8       | 472  |  |  |
| SQL Access Advisor overview                          | SQL Access Advisor Enhancements                    | 4       | 240  |  |  |

## **XXII** OCP Oracle Database IIg: New Features for Administrators Exam Guide

| Exam IZ0-050 Readiness C                                   | Checklist                                         |         |      |
|------------------------------------------------------------|---------------------------------------------------|---------|------|
| OCP Official Objective                                     | Certification Objective                           | Chapter | Page |
| Create SQL Access Advisor analysis session using PL/SQL    | SQL Access Advisor Enhancements                   | 4       | 240  |
| Using RMAN Enhancements                                    |                                                   |         |      |
| Managing archive logs                                      | Archived Redo Log Deletion Policy                 | 7       | 403  |
| Duplicating a database                                     | Active (Network-Based) Database<br>Duplication    | 7       | 384  |
| Back up large files in multiple sections                   | Parallel Backup and Restore of<br>Large Files     | 7       | 392  |
| Perform archival backups                                   | Archival (Long-Term) Backups                      | 7       | 394  |
| Using Flashback and LogMiner                               |                                                   |         |      |
| Overview of Flashback Data Archive                         | Flashback Data Archive                            | 7       | 413  |
| Manage Flashback Data Archive                              | Flashback Data Archive                            | 7       | 413  |
| Back-out transactions using Flashback<br>Transaction       | Flashback Transaction Backout                     | 7       | 427  |
| Working with LogMiner                                      | Using LogMiner                                    | 8       | 476  |
| Diagnosability Enhancements                                |                                                   |         |      |
| Set up automatic diagnostic repository                     | Automatic Diagnostic Repository                   | 2       | 80   |
| Use Support Workbench                                      | Support Workbench                                 | 2       | 96   |
| Run health checks                                          | Health Monitor                                    | 2       | 105  |
| Use SQL Repair Advisor                                     | SQL Repair Advisor                                | 2       | 110  |
| Database Replay                                            |                                                   |         |      |
| Overview of workload capture and replay                    | Database Replay                                   | 1       | 33   |
| Using workload capture and replay                          | Database Replay                                   | 1       | 33   |
| Using the Data Recovery Advisor                            |                                                   |         |      |
| Overview of Data Recovery Advisor                          | Data Recovery Advisor                             | 2       | 115  |
| Repairing data failures using Data Recovery<br>Advisor     | Using RMAN to Manage the Data<br>Recovery Advisor | 2       | 119  |
| Perform proactive health check of the database             | Running a Health Check                            | 2       | 106  |
| Security: New Features                                     |                                                   |         |      |
| Configure the password file to use casesensitive passwords | Security Enhancements                             | 3       | 185  |

| Exam IZ0-050 Readiness C                                                                     | Checklist                                    |         |      |
|----------------------------------------------------------------------------------------------|----------------------------------------------|---------|------|
| OCP Official Objective                                                                       | Certification Objective                      | Chapter | Page |
| Encrypting a tablespace                                                                      | Encrypting Tablespaces                       | 3       | 194  |
| Configure fine-grained access to network services                                            | Security Enhancements                        | 3       | 185  |
| Oracle SecureFiles                                                                           |                                              |         |      |
| Use Secure File LOBs to store documents with compression, encryption, deduplication, caching | Creating SecureFiles                         | 8       | 454  |
| Use SQL and PL/SQL APIs to access<br>Securefile LOBs                                         | Oracle SecureFiles                           | 8       | 450  |
| Miscellaneous New Features                                                                   |                                              |         |      |
| Describe and use the enhanced online table redefinition                                      | Minimal Invalidation of Dependent<br>Objects | 8       | 460  |
| Enhanced finer-grained dependency management                                                 | Minimal Invalidation of Dependent<br>Objects | 8       | 460  |
| Use enhanced DDL; apply the improved table lock mechanism                                    | Locking Enhancements                         | 8       | 458  |
| Create invisible indexes                                                                     | Invisible Indexes                            | 8       | 463  |
| Use Query Result Cache and PL/SQL Result Cache                                               | Result Cache                                 | 6       | 347  |
| Adaptive cursor sharing                                                                      | Adaptive Cursor Sharing                      | 6       | 362  |
| Temporary tablespace enhancements                                                            | Shrinking Temporary Tablespaces              | 8       | 465  |
| SQL Performance Analyzer                                                                     |                                              |         |      |
| Overview of SQL Performance Analyzer                                                         | The SQL Performance Analyzer                 | 1       | 51   |
| Using SQL Performance Analyzer                                                               | The SQL Performance Analyzer                 | 1       | 51   |
| SQL Plan Management                                                                          |                                              |         |      |
| SQL plan baseline architecture                                                               | SQL Plan Management                          | 4       | 225  |
| Set up SQL plan baseline                                                                     | SQL Plan Management                          | 4       | 225  |
| Using SQL plan baseline                                                                      | SQL Plan Management                          | 4       | 225  |
| Automatic SQL Tuning                                                                         |                                              |         |      |
| Set up and modify automatic SQL tuning                                                       | Automatic SQL Tuning Advisor                 | 4       | 214  |
| Interpret reports generated by Automatic SQL Tuning                                          | Automatic SQL Tuning Advisor                 | 4       | 214  |

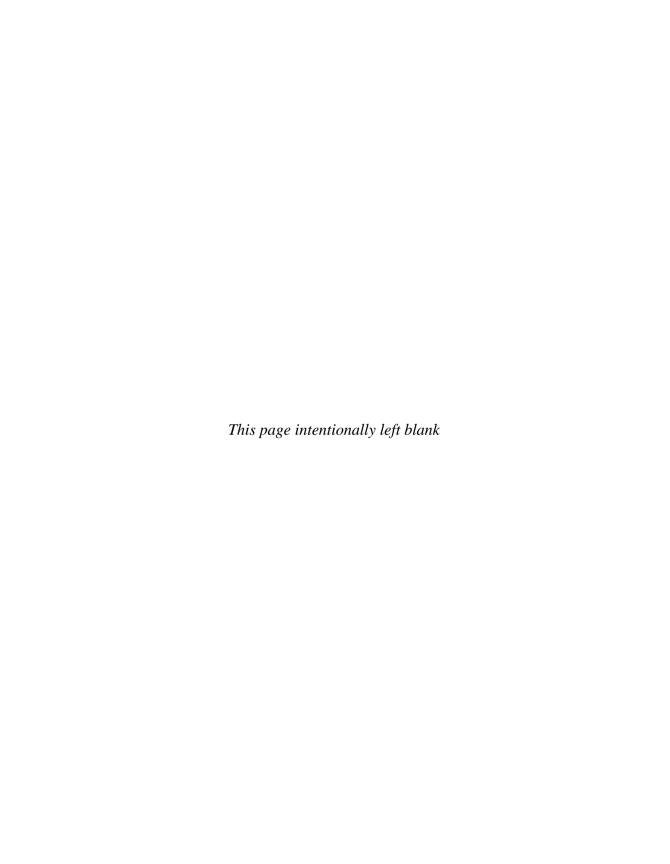

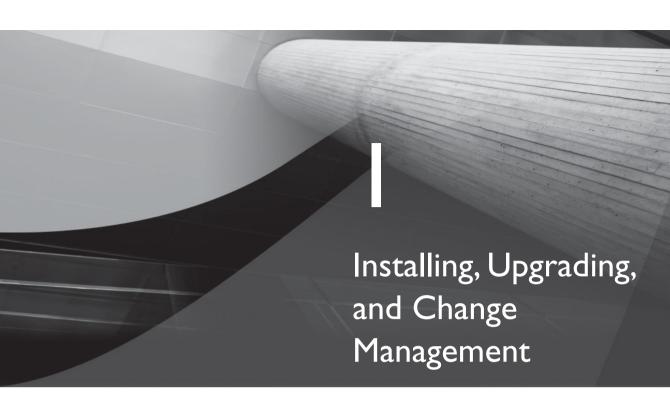

#### **CERTIFICATION OBJECTIVES**

| 1.01 Installing Oracle Database | ш | g |
|---------------------------------|---|---|
|---------------------------------|---|---|

1.02 New Features in Database Creation

1.03 Upgrading to Oracle Database 11g

1.04

Real Application Testing

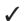

Two-Minute Drill

Q&A

Self Test

his chapter reviews the new installation features of the Oracle server software for Oracle Database I Ig Release I (II.I). Although the installation process is essentially the same as in the previous release, I review the important enhancements. Several components are automatically installed now that were optional installations previously, and I'll review these components. The chapter then looks at changes in the database upgrade process. The new installation features include changes in the server install options, new installable components, and an enhanced optimal flexible architecture (OFA) for the flash recovery area and the datafiles. Some old components aren't available, and there are several new components that you can install with the database server software.

Of course, one of the most important things you may be planning to do is to upgrade your present database to the Oracle Database 11g release. This chapter will describe changes in the manual upgrade method as well as in the Database Upgrade Assistant (DBUA).

System changes, database version changes, and application upgrades often cause a considerable amount of uncertainty in organizations. Oracle has made effective change management a hallmark of the Oracle Database 11g release. Oracle provides an exciting new feature called Real Application Testing, which contains two powerful solutions, Database Replay and SQL Performance Analyzer. Together they can solve most of your change management problems by letting you test database performance and SQL query performance after a system change, including a database upgrade or an upgrade to a new release of the database.

Following are the topics I discuss in this chapter:

- Installing Oracle Database 11g
- New features in database creation
- Database upgrade new features
- Real Application Testing

Please refer to the Oracle Database 11g documentation for complete details on a particular feature. The main purpose of this book is to help you upgrade your OCP certification from Oracle Database 10g to Oracle Database 11g. (The complete name of the test required for upgrading your certification is "Oracle Database 11g: New Features for Administrators (Exam 1Z0-050).") Unless a database feature is completely new to Oracle Database 11g, I don't attempt to fully explain it in this book.

#### **CERTIFICATION OBJECTIVE 1.01**

### Installing Oracle Database I I g

In this section, let's review the important changes in the installation of the Oracle Database 11g server software. These changes include changes in the optimal flexible architecture (OFA), changes in the installation options, new database components available during installation, and role and privilege changes. I'll also take you through an actual Oracle Database 11g server installation, to highlight the changes in the installation procedures in the new release.

#### **Changes in the Optimal Flexible Architecture**

Oracle Database 11g includes changes in how you specify important Oracle environmental variables such as the Oracle home and Oracle base, as well as the location of the flash recovery area. Oracle Database 11g introduces the new automatic diagnostic repository (ADR), which consolidates all database diagnostic data. You must create a separate directory for the ADR. You'll find a description of the ADR later in this chapter, and Chapter 2 contains a thorough discussion of the ADR as well as the new diagnostic framework introduced in this release.

In summary, the major changes made to the Oracle base to make it comply with OFA are as follows:

- ORACLE BASE is a recommended environment variable and will be mandatory in future releases.
- You must *not* create an Oracle Clusterware home under the Oracle base. During an Oracle Clusterware installation, the Oracle base and the Oracle Clusterware home are at the same directory level.
- Oracle recommends creating the flash recovery area and the datafiles under the Oracle base.
- Oracle recommends that you keep the flash recovery area and the datafiles on separate disks.

**Oracle Base Location** The Oracle Installer now provides a list box for you to select or edit the recommended Oracle base location. The Oracle base directory is the starting point for the installation of Oracle software. The recommended path for

the Oracle base is /mount point/app/oracle software owner. If the mount point is /u01 and the Oracle software owner is oracle, for example, the recommended Oracle base location will be /u01/app/oracle.

The Oracle base environmental variable is only a recommended and not a mandatory variable, but Oracle might make it a mandatory variable in a future release. The Oracle home directory is where you install the Oracle binaries. The Oracle Universal Installer will derive the Oracle home location from the Oracle base location you choose.

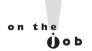

Oracle recommends that you use the same Oracle base for multiple Oracle homes created by a user.

Oracle logs the Oracle base location you provide during the installation in its inventory. You can share a single Oracle base location among all the Oracle homes you create on a server. If you don't set an Oracle base location, you'll see warnings in the alert log.

**Datafile and Flash Recovery Area Locations** In Oracle Database 10g, by default, the flash recovery area and the datafiles were placed one level above the Oracle home directory. Depending on your storage and backup strategies, this posed some problems in some installations. In Oracle Database 11g, the starting point for both the flash recovery area and the datafiles is the Oracle base. Oracle recommends that you place the flash recovery area on different disks from those you assign to the datafiles. Assuming your Oracle base location is /u01/app/oracle, the datafiles and the flash recovery area would have the following locations:

```
/u01/app/oracle/oradata
/u01/app/oracle/flash recovery area
```

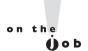

In Oracle Database IIg, the Oracle Universal Installer tries to install its inventory one level beneath the Oracle base (\$ORACLE BASE/..). You must, therefore, ensure that the \$ORACLE BASE/.. directory is writable by the user installing the Oracle software. Of course, if you have installed Oracle software from an earlier release, the installer will use the pre-existing Oracle inventory.

You'll receive a warning from the Oracle Universal Installer if you try to place the datafiles and the flash recovery area in the same location.

#### **Automatic Diagnostic Repository**

Oracle Database 11g offers a new automatic diagnostic repository (ADR), which provides a single directory location for all the diagnostic data needed for diagnosing and repairing database problems. The ADR uses standard methods to store diagnostic data for the database as well as other Oracle products. Various automatic diagnostic tools then use this diagnostic data to quickly diagnose and resolve problems. The ADR also provides a consolidated location for the collection of all diagnostic data you want to send to Oracle Support for diagnosing and resolving problems.

You specify the ADR directory location by providing the directory location as the value for the diagnostic\_dest initialization parameter. Using the ADR isn't mandatory, and specifying the diagnostic\_dest parameter means that the traditional diagnostic directories such as bdump, cdump, and udump are redundant.

The ADR contains several subdirectories such as alert and cdump, where the traditional diagnostic data as well as new types of diagnostic data are stored. You have two versions of the alert log in Oracle Database 11g, one a regular text file

e x a m

Understand the changes made with regard to the ORACLE\_BASE environment variable to make it compliant with the Oracle Flexible Architecture.

and the other an XML-formatted file. You can read the alert log using a normal text editor, the Enterprise Manager, or the new ADRCI tool, which lets you perform a variety of tasks pertaining to problem diagnosis.

You must provide the Oracle Universal Installer a directory location for the ADR base if you want to use the ADR. The ADR base

is the root directory for the ADR, under which various "ADR homes" live. Oracle recommends that you choose the same ADR base for all Oracle products in order to consolidate diagnostic data.

The Oracle Universal Installer will set the ADR's base directory to the Oracle base location by default. You can set an alternate location for the ADR base directory by setting a value for the <code>diagnostic\_dest</code> initialization parameter. The default ADR base directory is then of the form <code>\$ORACLE\_BASE</code>. Under this directory, there is a directory named rdbms, which contains all diagnostic files for Oracle databases on that server. In the rdbms directory, the diagnostic files for each database are organized by the database name and instance name. For example, if the Oracle base is <code>/u01/app/oracle</code> and the database name and the instance name are both orcl2, the subdirectories such as alert and trace are located in the following directory:

/u01/app/oracle/diag/rdbms/orcl2/orcl2

Chapter 2 discusses the new fault diagnosability infrastructure in detail.

#### **Changes in the Installation Options**

Following are the important changes in the server installation options in Oracle Database 11g.

- The Oracle Configuration Manager, which gathers software configuration information, is integrated with the Oracle Universal Installer as an optional component. The Oracle Configuration Manager was previously called the Customer Configuration Repository (CCR).
- The Oracle Data Mining option is chosen by default when you install the Enterprise Edition; the catproc.sql script that you run after creating a new database will automatically install this option.
- The Oracle XML DB option isn't an optional component in the new release. The Database Configuration Assistant will install and configure this option for you. If you're creating a database manually, the catproc.sql script will create the XML DB automatically.
- Oracle Database Vault is an optional component when you select the Custom Installation option.

The following components aren't part of the Oracle Database 11g installation (but were part of the Oracle Database 10g release 2):

- iSQL\*Plus
- Oracle Workflow
- Oracle Enterprise Manager Java Console
- Oracle Data Mining Scoring Engine
- Raw storage support for datafiles (installer only)

The following features are deprecated, although they are retained for backward compatibility:

- Oracle Ultra Search
- Java Development Kit (JDK) 1.4
- CTXXPATH index

Oracle recommends that you migrate from the components listed here. For the JDK, Oracle recommends using JDK 5.0. Instead of CTXXPATH index, Oracle recommends using XMLIndex.

#### **New Database Components**

You have the following new components in Oracle Database 11g server installation, some of which are optional; the others are automatically installed by the Oracle Universal Installer:

- Oracle Application Express (APEX) Oracle's browser-based rapid application development tool, known earlier as Oracle HTML DB, now contains prepackaged applications for blogs, storefronts, and discussion forums, in addition to new reporting capabilities and support for drag-anddrop forms layout. APEX is now installed with Oracle database 11g as part of the base Oracle installation CD instead of the companion CD.
- Oracle SQL Developer Oracle's free database development productivity tool, SQL Developer, is installed automatically when you choose a templatebased database installation by selecting an installation option such as General Purpose/Transaction Processing and Data Warehousing. SQL Developer contains new tuning enhancements such as database activity reporting and expanded support for version control and visual query building.
- Oracle Real Application Testing This new component, which consists of two new features—Database Replay and SQL Performance Analyzer—is automatically installed when you select the Enterprise Edition installation option.
- Oracle Configuration Manager (OCM) This is an optional component. The OCM gathers software configuration information and uploads it to the Oracle configuration repository.
- Oracle Warehouse Builder This tool is installed as part of the Oracle Database server software.
- Oracle Database Vault This tool is now installed with the Oracle Database 11g, but as an optional component, instead of as a component of the companion CD. The Oracle Database Vault installation provides a baseline security policy for the database. When you install the Oracle Database Vault, all security-related initialization parameters are assigned default values.

#### **Role and Privilege Changes**

Oracle Database 11g seeks to demarcate database administration and ASM administration. Oracle now recommends that you create an optional operating system-level group for the users who'll manage automatic storage management

(ASM). You can do this during the installation or later on. Oracle also recommends that you assign a new ASM-related system privilege for ASM administrators. Even if you are performing both regular DBA chores as well as the ASM tasks in your organization, it may be a good idea to formally separate the two types of tasks, so it's easy to remember which environment you're operating in.

Oracle Database 11g introduces the new operating system OS group named OSASM, exclusively for users who'll manage ASM. Oracle recommends that you grant ASM access only to users who are members of the OSASM group.

There is also a new ASM-related system privilege called SYSASM, which Oracle recommends that you grant to those users who perform ASM administrative tasks. For example, a user who needs to create an ASM instance must have the SYSASM privilege. This means that you must not assign the SYSDBA privileges for users who perform only ASM-related tasks and not general database administration.

The OSASM operating system group and the SYSASM system privilege are purely optional in this release. However, Oracle may make them mandatory in a future release by requiring that users not belonging to the OSASM group be denied access to ASM and by requiring ASM administrators to have the SYSASM system privilege.

#### An Oracle Database I Ig Installation

There are no major innovations in the installation process itself in Oracle Database 11g, although there are a few changes during the installation, which I'll point out in this section. Whether you're installing from the DVD or from the downloaded Oracle software files, you'll start the installation by executing the runInstaller script as usual. To start the installation, invoke the Oracle Universal Installer by moving to the directory where the runInstaller script is located and typing in the following:

\$ ./runInstaller

If you're installing from a DVD, invoke the Oracle Universal Installer by supplying the full path for the database directory:

\$ /<directory path>/runInstaller

You're ready to start the installation of the Oracle software once the Oracle Universal Installer confirms that the server passes all the requirements regarding space, operating system patches, and so on. Here are the steps in the installation of Oracle Database 11g:

I. On the Select Installation Method page, Select Advanced Installation and click Next.

- **2.** On the Select Installation Type page, choose Enterprise Edition and click Next.
- **3.** On the Install Location page, specify the path for the Oracle base and Oracle home locations and click Next.
- **4.** On the Product-Specific Prerequisite Checks page, the Oracle Universal Installer verifies that your system meets the minimum requirements for installation. Click Next.
- **5.** On the Select Configuration Option page, choose Install Software Only and click Next.
- 6. On the Privileged Operating System Groups page, which is new in Oracle Database 11g, Oracle prompts you to create the optional new system privilege called SYSASM for managing ASM and the new UNIX/Linux group called OSASM for ASM administrators. Figure 1-1 shows the Privileged Operating System Groups page.

FIGURE 1-1

The Privileged Operating System Groups page

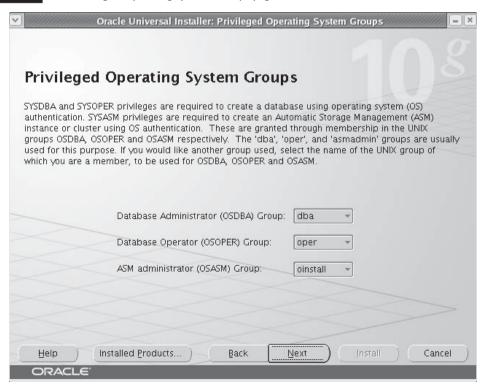

- 7. On the Summary page, click Next after reviewing the summary.
- **8.** On the Install page, once the installation completes successfully, exit the Oracle Universal Installer by first clicking Exit and then clicking Yes.

If you choose to create a new database during installation itself by choosing the Create a Database option in Step 5, you can select new Oracle Database 11g features such as automatic memory management. You'll also get to configure the Oracle Configuration Manager if you choose to create a starter database during the installation. Oracle Configuration Manager gathers configuration information so you can link your Oracle Support service requests in MetaLink with the configuration information. Chapter 2 shows how the Configuration Manager can facilitate the transmission of configuration information to Oracle Support.

#### **CERTIFICATION OBJECTIVE 1.02**

#### **New Features in Database Creation**

There are some key changes in creating an Oracle database when you use the DBCA to create the database. Whether you create a database with the DBCA or manually by using the create database SQL statement, you must be aware of the important new initialization parameters in Oracle Database 11g. I thus summarize the key new initialization parameters before moving on to the new features in database creation. I discuss all the important new initialization parameters in more detail subsequently, in the relevant chapters.

#### **Summary of New Initialization Parameters**

None of the new parameters that I discuss here are mandatory, but you must use most of them if you want to take advantage of the new features offered by the Oracle Database 11g release. In Chapter 8, you learn about a new feature that lets you create an initialization parameter file (init.ora) or server parameter file (SPFILE) from the current values of the parameters in memory. In Oracle Database 11g, the initialization parameters are listed in the alert log in such a way that you can conveniently copy and paste them to create a new parameter file.

Your Oracle 9i or Oracle Database 10g databases can run with the Oracle 11g software (after upgrading, of course) without making significant changes to the initialization parameters. You must set the value of the initialization parameter compatible to

at least 10.0.0 before the upgrade to the new oracle Database 11g release. The default value for the compatible parameter is 11.1.0 and the maximum value is 11.1.0.n.n. The following review of the important initialization parameters provides a quick overview, and I discuss these in the relevant portions of the book in greater detail:

- Two new memory-related parameters—memory\_target and memory\_max\_target—provide support for the new automatic memory management feature, discussed in Chapter 6.
- The plsql\_code\_type parameter lets you turn on PL/SQL native compilation, as explained in Chapter 8.
- The diagnostic\_dest parameter lets you set the ADR base directory. This parameter replaces the traditional background\_dump\_dest, user\_dump\_dest, and core\_dump\_dest parameters. The diagnostic\_dest parameter's value defaults to \$ORACLE\_BASE. The diagnostic\_dest parameter is recommended but not mandatory. If you do set this parameter, the database will ignore any \* dump\_dest parameters you may have set.
- The result\_cache\_mode parameter supports result caching, a major new feature. In addition to the result\_cache\_mode parameter, you have other result cache\_related initialization parameters, such as the result\_cache\_max\_result, result\_cache\_max\_size, and result\_cache\_remote\_expiration parameters. The new parameters client\_result\_cache\_size and client\_result\_cache\_lag support the new client-side result caching feature. Both server-side and client-side result caching are discussed in Chapter 4.
- The ddl\_time\_lockout parameter enables you to control the duration for which a DDL statement will wait for a DML lock. Chapter 8 describes the new capability to control the length of time a DDL statement will wait for a necessary DML lock.
- The db\_securefile parameter enables you to specify whether to treat a LOB file as a traditional Oracle LOB or the new Oracle SecureFiles format. Oracle SecureFiles is a new Oracle Database 11g feature that offers a more efficient approach to storing file content such as images, audio, video, PDFs, and spreadsheets. Chapter 8 discusses the Oracle SecureFiles feature.
- The db\_ultra\_safe parameter enables you to control three corruption-checking parameters—db\_block\_checking, db\_block\_checksum, and db\_lost\_write\_protect.

- The sec\_case\_sensitive\_logon parameter lets you manage the enabling and disabling of password case sensitivity in the database. By default, Oracle Database 11g enforces password case sensitivity.
- The parameter sec\_max\_failed\_login\_attempts enables you to specify the maximum number of times a client can make a connection attempt. Chapter 3 explains how to use the sec\_max\_failed\_login\_attempts parameter.
- The parameters optimizer\_capture\_sql\_plan\_baselines and optimizer\_use\_sql\_baselines support the SQL Plan Management feature, which replaces the stored outlines feature. The parameter optimizer\_use\_private\_statistics enables you to create private optimizer statistics. Another optimizer-related new initialization parameter, optimizer\_use\_invisible\_indexes, enables you to manage invisible indexes, as discussed in Chapter 8.
- The new parameter control\_management\_pack\_access determines which Server Manageability Pack can be active in the database. You can choose to activate either or both of these management packs:
  - Diagnostic pack, which includes the AWR, ADDM, and other diagnostic tools.
  - Tuning pack, which includes the SQL Tuning Advisor, the SQL Access Advisor, and related tools.

You must have a license for the diagnostic pack in order to use the tuning pack. The possible values for the control\_management\_pack\_access parameter are NONE, DIAGNOSTIC, and DIAGNOSTIC+TUNING. The last value is the default value for this parameter.

### **DBCA** Enhancements

The Database Configuration Assistant (DBCA) includes several enhancements in Oracle Database 11g. I summarize the main changes to the DBCA in the following sections.

#### **New Database Configuration Options**

Oracle Database 11g contains quite a few changes in configuring databases through the DBCA. These include the configuration of the new automatic memory management feature, secure database configuration by default, and others. Following is a review of the important database configuration options in the new release.

**Automatic Memory Management** The DBCA doesn't specify values for the memory-related initialization parameters sga\_target and pga\_aggregate\_target by default. Instead, it uses the memory\_target parameter, which allows you to configure the new automatic memory management feature. You select automatic memory management in the Memory Management page, as you'll see later in the DBCA database creation example.

**Automatic Secure Configuration** The DBCA will configure a secure database by default in Oracle Database 11g. If you want, you can even configure this later on, but Oracle recommends that you opt for automatic secure configuration when you create the database.

**Automatic switching to Grid Control** In previous releases, it took quite a bit of work to reconfigure a database from Database Control to Grid Control. In Oracle Database 11g, you can use the Enterprise Manager plug-in provided by the DBCA to automate the switching of a database from Database Control to Grid Control.

#### **Configuration of Oracle Base and Diagnostic Destination**

DBCA now uses the values for the Oracle base directory, stored in the Oracle home inventory, to derive the default locations for datafiles and the diagnostic\_dest initialization parameter, which is the ADR base directory.

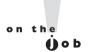

The initialization parameter diagnostic\_dest replaces the traditional parameters used for setting the background dump, user dump, and core dump destinations.

# Using the DBCA to Create a Database

There are a couple of new features to be aware of when using the DBCA to create an Oracle Database 11g release database. The changes concern security settings and the new automatic memory management feature.

Here are the steps to follow in order to create a new database with the DBCA. I'll emphasize the changes in the database creation process. First, invoke the DBCA by typing in *dbca* after setting your environment variables to point to the Oracle Database 11g binaries.

- I. On the DBCA Operations page, select the Create a Database option.
- **2.** On the Database Templates page, select one of the following database types: Data Warehouse, General Purpose, or Transaction Processing.

#### 4 Chapter I: Installing, Upgrading, and Change Management

- **3.** On the Database Identification page, select the database name and the system identifier (SID).
- 4. On the Management Options page, select Database Control.
- **5.** On the Database Credential page, specify passwords for database accounts such as SYS and SYSTEM.
- **6.** On the Security Settings page (shown in Figure 1-2), you must choose the security settings for the database you'll be creating. In Oracle Database 11g, the DBCA provides secure database configuration by default. You have the option of turning off this default security configuration if you want. The secure database configuration applies to the following entities:
  - Audit settings
  - Password profiles
  - Revoking grants to the public role

#### FIGURE 1-2 DBCA's Security Settings page

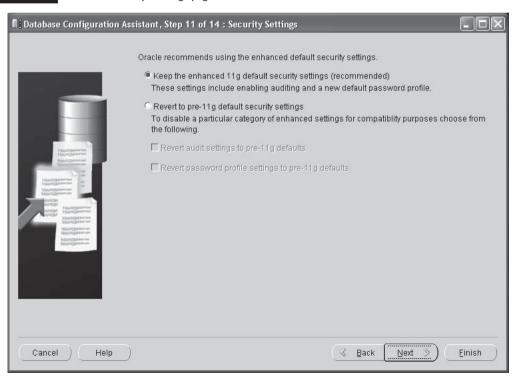

- 7. On the Network Configuration page, you are offered a choice of listeners for the new database. Select the listener or listeners for which you want to register the database. This is also new in Oracle Database 11g. Figure 1-3 shows the new Network Configuration page.
- **8.** On the Storage options page, select the storage mechanism you want to use for the new database, such as automatic storage management or file systembased storage.
- **9.** On the Database File Locations page, specify the Oracle software home and the directory for the database files. You can also select the Oracle-Managed Files (OMF) option.
- **10**. On the Recovery Configuration page, choose archivelog or noarchivelog mode as well as the flash recovery area location.

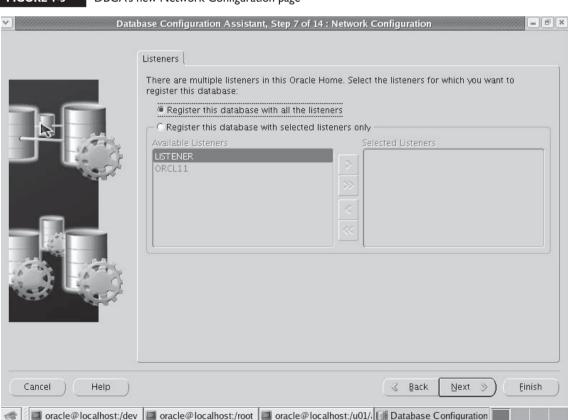

FIGURE 1-3 DBCA's new Network Configuration page

- 11. On the Database Content page, specify the sample schemas and custom scripts you want the DBCA to run after database creation.
- 12. On the Initialization Parameters page (shown in Figure 1-4), you can either accept the default settings for various initialization parameters such as memory and character sets, or provide different values for the parameters. You have a choice of three types of memory allocation—automatic memory management (new in Oracle Database 11g), automatic shared memory management, or manual memory management. Note that automatic memory management is a new feature introduced in Oracle Database 11g, so this page in DBCA is different from the one from previous releases. (This option has been modified in Oracle Database 11g.)
- **13**. On the Database Storage page, make changes in the storage structure of the database.
- 14. On the Database Creation Options page, you can choose from three options: Create Database, Save As a Database Template, or Generate Database Creation Scripts. Select Create Database and click Finish; then click OK.

FIGURE 1-4 DBCA's new Initialization Parameters page

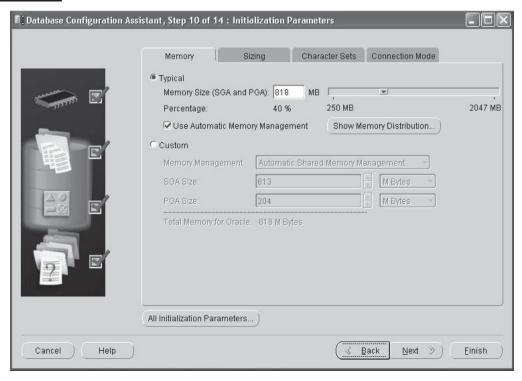

When you're on the Security Setting page (Step 6), you don't have to choose the new Secure Configure option during the creation of the database, but Oracle strongly recommends that you do so. Choosing the Secure Configure option at this point means you choose to use the new default enhanced security settings for the newly created database. If you disable the default security settings by checking the Disable Security Settings box, you can always configure the Secure Configuration option later on by using the DBCA again. If you disable the default enhanced security settings, DBCA will create the database with the default security options for Oracle Database 10g Release 2.

During the creation of a new database, Oracle recommends that you enable the default security settings offered through the Security Settings window. These default security settings mainly affect two areas of security: password and auditing. Let's examine how the default security settings regarding password management and auditing work.

A profile, as you are aware, is a set of parameters that specifies a limit on a user's use of various types of resources in the database. A key resource in a user's profile is the password resource, and here are the password-specific default security settings you can enable when you're creating a new Oracle database, by configuring the password settings in the default profile:

- FAILED\_LOGIN\_ATTEMPTS Specifies the maximum number of times a user can try to log in. The default value for this parameter is 10, which is the same as in the previous release.
- PASSWORD\_GRACE\_TIME Specifies the number of days within which users must change their password before it expires. The default value for this setting is 7 days, whereas it was unlimited before.
- PASSWORD\_LIFE\_TIME Sets the duration for which users can use the same password. This is set to 180 days by default, whereas it was unlimited before.
- PASSWORD\_LOCK\_TIME Sets the number of days for which an account will remain locked after a set number of failed attempts to log in. The default value is 1, compared to unlimited in the previous release.
- PASSWORD\_REUSE\_MAX Sets the number of days that must pass before you can reuse a password after it expires. The default value is set to unlimited, the same value as before.
- PASSWORD\_REUSE\_TIME Sets the number of new passwords you must use before you are permitted to reuse the current password. By default, there is no limit on the number of times you can reuse a password.

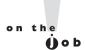

If you don't enable the default password-specific settings when you create the database, you can always enable or modify the settings later on by using the create profile or alter profile SQL statement.

Note that in Oracle Database 11g, the following resources are much more restricted:

- PASSWORD\_GRACE\_TIME is now 7 days by default, instead of being unlimited.
- PASSWORD\_LIFE\_TIME is set by default to 180 days, instead of being unlimited.
- PASSWORD\_LOCK\_TIME is 1 day, instead of being set to the value of DEFAULT as in the Oracle Database 10g release.

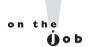

# If you install Oracle Database Vault, you can't change the Secure Configuration option using DBCA.

If you choose to accept the default security settings, Oracle will set the audit\_trail initialization parameter to db and automatically audit security-relevant SQL statements and privileges. The database will audit all privileges and statements by access in a SQL statement. Here are some of the privileges the database will audit by default when you choose the default security settings:

- alter any procedure, alter any table, alter database
- create any procedure, create any job, create external job, create public database link, create user, create session
- drop any table, drop user, drop any procedure
- alter system, alter user, audit system, audit system by access, audit role by access
- grant any privilege, grant any role

Oracle strongly supports auditing by default, for security reasons as well to comply with requirements specified by laws such as the Sarbanes-Oxley Act. Depending on the types of applications your database supports, the audit-related default security settings may not be appropriate for you. If this is true, simply choose the Oracle 10g Release 10.2 settings for auditing, which will disable the default auditing. Because the default audit settings may impose a server performance overhead in some organizations, you may have to decide if the default security settings are appropriate for you.

When you're on the Initialization Parameters page, you can choose the type of memory management for the new database you're creating. The choice of *Typical* 

means you don't have to configure anything really. The DBCA will create a database with minimal configuration or use the amounts of memory you input on this page. Oracle believes that for the less experienced DBA, this option is plenty. If the DBA enters a value in the PERCENTAGE field, Oracle will allocate the most efficient amount of memory based as a percentage of the total available system memory.

Choosing the Custom option means you have to provide configuration values for memory, but this also means that you can exert more control over how the database uses the system memory. By selecting the *Typical* option, you can let Oracle automatically tune both SCA and PGA with the new Oracle Database 11g memory allocation method called automatic memory management. Oracle also determines the memory to be allocated to the new instance, based on the amount of memory available with the operating system.

Choosing the *Custom* option means that you get to select both the amount of memory to allocate to the new instance, as well as the type of memory allocation, which can be one of the following:

- Automatic memory management (new in Oracle Database 11g)
- Automatic shared memory management
- Manual shared memory management

In order to choose automatic memory management, you must first select the *Typical* option and then select the Use Automatic Memory Management option. You can change the amount of memory allocated to Oracle later on by specifying the new initialization parameters memory target and memory max target.

### **CERTIFICATION OBJECTIVE 1.03**

# Upgrading to Oracle Database IIg

There are a few changes in the database upgrade process in Oracle Database 11g, which I summarize in the following sections.

# Moving Data as Part of the Upgrade

You can now move datafiles to ASM, OFS, SAN, and NAS during the upgrade to the 11g release. You can not only avoid downtime, but also rebalance disks and move datafiles to more efficient storage devices.

# **New Privileges for Storage Management**

Oracle Database 11g introduces a new system privilege called SYSASM, for performing ASM administration tasks. Although you can still perform these tasks using the SYSDBA system privilege, Oracle recommends that you use the new SYSASM privilege instead for performing ASM-related tasks. Although using the SYSASM privilege is optional, Oracle wants to separate database administration and ASM administration, and intends to require the use of the SYSASM privilege in future releases. The SYSASM privilege enables you to separate the SYSDBA database administration privilege from the ASM storage administration privilege.

Oracle Database 11g also introduces a new optional operating system group called OSASM, for the ASM administrators. You create the OSASM group in addition to the normal dba and oper operating system groups before installing Oracle. Again, creating and using the OSASM group is purely optional, but the OSASM group will most likely be mandatory in a future release. You can grant a user access to the SYSASM privilege by granting the user membership in the new OSASM operating system group. When you install ASM, you can divide system privileges so that DBAs, storage administrators, and database operators each have a distinct operating system privilege group. The following are the different operating system authentication groups for ASM and the privileges that the members of each group are granted:

- **OSASM** SYSASM privilege, which provides full administrative privileges for administering an ASM instance.
- OSDBA for ASM SYSDBA privilege on the ASM instance. The privilege grants access to data stored on ASM as well as the SYSASM administrative privileges.
- OSOPER for ASM SYSOPER privilege on the ASM instance.

Regardless of whether you create separate operating system groups or provide operating system authentication for all system privilege through a single group, you must use the SYSASM privilege to manage an ASM instance. If you use the SYSDBA privilege for managing an ASM instance, Oracle will place warnings in the alert log. In future releases, Oracle plans to remove the ability to administer an ASM instance with the SYSDBA privilege.

# Upgrading to Oracle Database IIg

Oracle Database 11g uses similar pre-upgrade and post-upgrade scripts as the Oracle Database 10g release. However, the pre-upgrade checks are more refined and there is

also simpler error management. The database upgrade process is, on the whole, faster than in Oracle Database 10g.

# **Enhancements in the Upgrade Process**

Oracle Database 11g provides the following enhancements to the database upgrade process.

- There are improvements to the Pre-Upgrade Information Tool in statistics gathering, space estimation, initialization parameters, and warnings.
- For both major releases and patch upgrades, use the catupgrd.sql script for the upgrades and the catdwdgrd.sql script for downgrades.
- The Post-Upgrade Status Tool collects and displays errors for each component as it is being upgraded.
- The DBUA automatically performs parallel object recompilation for multi-CPU systems.

#### The Compatibility Factor

One of the things you must pay close attention to before upgrading your pre-Oracle Database 11g databases is the database compatibility issue. If you don't set a value for the initialization parameter compatible, it defaults to 11.1.0. However, Oracle recommends that you set the value of the compatible parameter to 10.0.0, which is the minimum allowable for upgrading to Oracle Database 11g. The reason for doing this is that in the unlikely event that your upgrade process is messed up, your database still remains compatible with the previous release. Of course, you must change the compatibility setting to 11.1 after the upgrade process completes successfully, so you can take advantage of all the nice new features in the Oracle Database 11g release. Once you set the compatibility level to 11.1 and restart the database, you must be aware that you can't downgrade to the older release. You must restore the backups of the pre-upgrade database instead.

After you complete upgrading a database to the Oracle Database 11g release and are thinking about changing the compatibility level to 11.1 (compatible=11.1.0, for example), first back up the database. Then, make the following change to the current SPFILE:

```
SQL> alter system set compatible ='11.1.0' scope=spfile;
```

Once you change the compatible parameter's value to 11.1 or higher and restart the database, you can't go back to the older release without restoring the pre-upgrade backup of the database.

#### The Upgrade Path to Oracle IIg

Depending on your current database release, you may or may not be able to directly upgrade to the Oracle Database 11g Release 1 (11.1) version. You can directly upgrade to Oracle Database Release 1 if your current database is based on an Oracle 9.2.0.4 or newer release. For Oracle database releases older than Oracle 9.2.0.4, you have to migrate via one or two intermediate releases, as shown by the following upgrade paths:

- $\blacksquare$  7.3.3 (or lower) => 7.3.4 => 9.2.0.8 => 11.1
- $\blacksquare$  8.0.5 (or lower) => 8.0.6 => 9.2.0.8 => 11.1
- $\blacksquare$  8.1.7 (or lower) => 8.1.7.4 => 9.2.0.8 => 11.1
- 9.0.1.3 (or lower) => 9.0.1.4 => 9.2.0.8 => 11.1
- 9.2.0.3 (or lower) => 9.2.0.8 => 11.1

For example, if you want to upgrade a database from the 8.1.6 release, the following would be your game plan: upgrade release 8.1.6 to 8.1.7; upgrade 8.1.7 to release 9.2.0.8; upgrade release 9.2.0.8 to release 11.1

#### Upgrading to Oracle Database IIg

You can upgrade to Oracle Database 11g with the Oracle-provided upgrade scripts or with the help of the DBUA. Of course, for smaller databases, you can also use the Data Pump export and import utilities to migrate the database to the new release. As far as the Oracle clients are concerned, you can upgrade an Oracle 8i, Oracle 9i, or Oracle Database 10g client to the Oracle 11.1 release. You can use the Oracle 11.1 client to access an Oracle 8i, Oracle 9i, Oracle Database 10g, and Oracle Database 11g (11.1) database.

Let's first look at the manual upgrade process using Oracle-supplied upgrade scripts. Then, we'll review the upgrade process using the DBUA.

**Upgrading Using the Manual Method** You use Oracle-supplied pre- and post-upgrade scripts to upgrade to Oracle Database 11g. You can find all these scripts in the \$ORACLE\_HOME/rdbms/admin directory. There is a different set of upgrade scripts you must use, depending on the release number of the database you're upgrading from. In this example, I'm upgrading from an Oracle Database 10g release database to Oracle Database 11g and would need to use the scripts utlu111i.sql, catupgrd.sql,utilu111s.sql, catuppst.sql, and utlrp.sql to perform the manual upgrade. Following is a summary of the functions performed by each of the upgrade scripts:

■ utlu111i.sql This script, also known as the Pre-Upgrade Information Tool, gathers information from the database and analyzes it to make sure that it

meets all the upgrade requirements, such as whether the database already contains the SYSAUX tablespace or not. As you know, a pre-Oracle Database 10g database doesn't have a SYSAUX tablespace; therefore, the Pre-Upgrade Information Tool would recommend that you create the SYSAUX tablespace to meet the requirements for the upgrade. The Pre-Upgrade Information Tool will issue warnings about potential upgrade issues such as database version and compatibility, redo log size, initialization parameters, and tablespace size estimates, and generates warnings if your database doesn't satisfy the requirements for upgrading to Oracle Database 11g.

- **a catupgrd.sql** This is the script that performs the actual upgrading of the database to the Oracle Database 11g release and it now supports parallel upgrades of the database.
- utlu111s.sql This is the Upgrade Status Utility script which lets you check the status of the upgrade—that is, whether the upgraded database's components have a valid status.
- **a** catuppst.sql This is the script you run to perform post-upgrade actions. This is new in Oracle Database 11g Release 1.
- **utlrp.sql** This script recompiles and revalidates any remaining application objects.

Because our pre-upgrade database is newer than the Oracle 9.2.0.4 release, you can directly upgrade to the Oracle Database release. Before you start the upgrade itself, run the Pre-Upgrade Information Tool by executing the Oracle supplied script utlu111i.sql. Copy the utlu111.i sql file from the \$ORACLE HOME/rdbms/admin directory to a staging directory such as /u01/app/oracle/upgrade. Log in as the owner of the Oracle home directory of the older release and run the utlu111.i sql script (from the /u01/app/oracle/upgrade directory). Spool the results so you can review the output. Here's an example showing the output of an execution of the utlu111i.sql script on my system:

```
SQL> spool upgrade.log
SQL> @utlu111i.sql
Oracle Database 11.1 Pre-Upgrade Information Tool
01-30-2008 05:33:22
*****************
****************
              ORCI-10
--> name:
             10.2.0.1.0
--> version:
--> compatible: 10.2.0.1.0
--> blocksize:
             8192
             Linux IA (32-bit)
--> platform:
```

```
--> timezone file: V2
************
Tablespaces: [make adjustments in the current environment]
****************
--> SYSTEM tablespace is adequate for the upgrade.
.... minimum required size: 723 MB
.... AUTOEXTEND additional space required: 243 MB
--> UNDOTBS1 tablespace is adequate for the upgrade.
.... minimum required size: 471 MB
.... AUTOEXTEND additional space required: 441 MB
--> SYSAUX tablespace is adequate for the upgrade.
.... minimum required size: 412 MB
.... AUTOEXTEND additional space required: 182 MB
--> TEMP tablespace is adequate for the upgrade.
.... minimum required size: 61 MB
.... AUTOEXTEND additional space required: 41 MB
--> EXAMPLE tablespace is adequate for the upgrade.
.... minimum required size: 69 MB
*************
Update Parameters: [Update Oracle Database 11.1
init.ora or spfile]
*************
WARNING: --> "sqa target" needs to be increased to at
least 336 MB
*************
Renamed Parameters: [Update Oracle Database 11.1
init.ora or spfile]
************
-- No renamed parameters found. No changes are required.
************
Obsolete/Deprecated Parameters: [Update Oracle Database
11.1 init.ora or spfile]
***************
--> "background dump dest" replaced by "diagnostic dest"
--> "user dump dest" replaced by "diagnostic dest"
--> "core dump dest" replaced by "diagnostic dest"
****************
Components: [The following database components will be
upgraded or installed]
****************
--> Oracle Catalog Views
                         [upgrade] VALID
--> Oracle Packages and Types [upgrade] VALID
```

```
--> JServer JAVA Virtual Machine [upgrade] VALID
--> Oracle XDK for Java
                              [upgrade] VALID
--> Oracle Workspace Manager
                             [upgrade] VALID
--> OLAP Analytic Workspace
                              [upgrade] VALID
--> OLAP Catalog
                              [upgrade] VALID
--> EM Repository
                               [upgrade] VALID
--> Oracle Text
                              [upgrade] VALID
--> Oracle XML Database
                              [upgrade] VALID
--> Oracle Java Packages
                              [upgrade] VALID
--> Oracle interMedia
                              [upgrade] VALID
--> Spatial
                              [upgrade] VALID
--> Data Mining
                              [upgrade] VALID
--> Expression Filter
                               [upgrade] VALID
--> Rule Manager
                               [upgrade] VALID
--> Oracle OLAP APT
                               [upgrade] VALID
************
Miscellaneous Warnings
************
WARNING: --> Database is using an old timezone file version.
.... Patch the 10.2.0.1.0 database to timezone file version 4
.... BEFORE upgrading the database. Re-run utlul11i.sql after
.... patching the database to record the new timezone file
version.
WARNING: --> Database contains stale optimizer statistics.
.... Refer to the 11g Upgrade Guide for instructions to update
.... statistics prior to upgrading the database.
.... Component Schemas with stale statistics:
.... SYS
. . . .
    OLAPSYS
.... SYSMAN
      CTXSYS
     XDB
WARNING: --> Database contains schemas with objects dependent
on network packages.
.... Refer to the 11g Upgrade Guide for instructions to
configure Network ACLs.
.... USER SYSMAN has dependent objects.
WARNING: --> EM Database Control Repository exists in the
database.
.... Direct downgrade of EM Database Control is not supported.
Refer to the
.... 11g Upgrade Guide for instructions to save
```

PL/SQL procedure successfully completed. SQL> spool off

the EM data prior to upgrade.

Make sure you have enough free space in the SYSTEM and SYSAUX tablespaces, as these are likely to run out of space during the upgrade. In my case, the Upgrade Information Utility shows that no changes are necessary before I can upgrade to the Oracle Database 11g release. You may have to adjust the size of a tablespace or the redo log files.

The Upgrade Information Utility may recommend the following:

- Removing obsolete initialization parameters
- Adjusting the values of some initialization parameters
- Adding space to tablespaces such as SYSTEM and SYSAUX

Here are the prerequisite steps you must follow before upgrading a database to Oracle Database 11g.

- Make sure you have enough free space in the SYSTEM and SYSAUX
  tablespaces as these are two tablespaces that are likely to fill up during an
  upgrade process. In this case, the Upgrade Information Utility didn't raise
  any red flags or issue any recommendations to fix things, so we merrily move
  to the next step.
- 2. Shut down the Oracle Database 10g release database (tenner in this example) by issuing the shutdown immediate command. On a Windows system, make sure you stop the Oracle Service either from the Control Panel or by using the net stop command. Then, delete this service by invoking the oradim utility. You must then create a brand-new Oracle Database 11g instance (eleven in this example), again by using the oradim utility from the new Oracle home for Oracle Database 11g.
- **3.** Back up the Oracle Database 10g release database, so you can revert to it if things don't go right during the upgrade.
- **4.** Make sure you set the value of the compatible initialization parameter to 10.0, the minimum allowable compatibility level.
- **5**. If you're using a password file for the pre–Oracle Database 11g release database, copy it to the new Oracle Database 11g directory.
- **6.** Point all relevant Oracle environment variables such as ORACLE\_HOME, PATH, and LD\_LIBRARY\_PATH to the new Oracle Database 11g release 1 (11.1) directories. Set the value of the ORACLE\_SID variable to the new database name (*eleven*).

HH:MM:SS

#### And here are the actual upgrade steps:

- 1. Log in as the Oracle software owner (oracle in this example) and start SQL\*Plus from the 11g \$ORACLE\_HOME/rdbms/admin directory, as the user sys.
- 2. Start the new database in the upgrade mode as shown here:

```
SQL> startup upgrade
```

The startup upgrade command lets you start a database based on an older Oracle Database release and automatically handles the setting of system parameters that may potentially cause problems during the upgrade. The command disables all system triggers and prepares the environment for the database upgrade.

If you're upgrading from the Oracle 9.2 release, you must create a SYSAUX tablespace at this point. Since I'm upgrading from a more recent release, I already have the SYSAUX tablespace in the database that's being upgraded.

3. Start a spool file so you can review the upgrade process later:

```
SQL> spool upgrade.log
```

You can review the spool file later on to find out details about any errors during the upgrade.

**4.** Start the upgrade process by executing the catupgrd.sql script, as shown here:

```
SQL> @catupgrd.sql
```

5. The catupgrd.sql script upgrades the database to the Oracle Database 11g release and shuts down the upgraded database once the upgrade is completed. Restart the database in the normal mode.

```
SQL> startup
```

The starting of the upgraded database ensures that the database is consistent after the upgrade.

**6.** Once the upgrade is completed, run the utl111s.sql script, also known as the Post-Upgrade Status Tool, to confirm the validity of the upgrade.

```
SQL> @utlu111s.sql
```

```
Oracle Database 11.1 Upgrade Status Utility
01-30-2008 22:05:04
Component
                              Status Version
```

```
Oracle Server
                                VALID 11.1.0.1.0
                                                    00:14:01
JServer JAVA Virtual Machine
                                VALTD
                                       11.1.0.1.0
                                                    00:11:08
Oracle Workspace Manager
                                VALID 11.1.0.1.0
                                                    00:00:40
OLAP Analytic Workspace
                                VALID 11.1.0.0.0
                                                    00:00:25
OLAP Catalog .
                                VALID 11.1.0.1.0
                                                    00:00:50
Oracle OLAP API
                                VALID 11.1.0.1.0
                                                    00:00:31
Oracle Enterprise Manager
                                VALID 11.1.0.1.0
                                                    00:08:06
Oracle XDK
                                VALID
                                       11.1.0.1.0
                                                    00:00:58
                                       11.1.0.1.0
Oracle Text.
                                VALTD
                                                    00:00:45
                                       11.1.0.1.0
                                                    00:09:29
Oracle XML Database
                                VALID
Oracle Database Java Packages
                                VALID
                                       11.1.0.1.0
                                                    00:01:00
Oracle interMedia
                                VALTD
                                       11.1.0.1.0
                                                     00:16:11
                                       11.1.0.1.0
                                                    00:04:43
Spatial
                                VALTD
                                VALID 11.1.0.1.0
                                                     00:00:13
Oracle Expression Filter
Oracle Rules Manager
                                VALID 11.1.0.1.0
                                                    00:00:11
Total Upgrade Time: 01:13:55
PL/SQL procedure successfully completed.
SOL>
```

The utlu111s.sql script (Post-Upgrade Status Tool) shows that all database components have been successfully upgraded, as indicated by a status of VALID for each of the database components. If you see the status INVALID for one or more components, the next step, where you run the utlrp.sql script, may fix the problem. If that doesn't work, rerun the catupgrd.sql script. You can rerun the catupgrd.sql script multiple times if you see problems in the Post-Upgrade Status Tool's output.

7. Run the post-upgrade actions, by executing the following script:

```
SQL> @catuppst.sql
```

The catuppst.sql script is new in Oracle Database 11g. This is a post-upgrade script that performs the remaining upgrade actions that don't require the database to be open in the upgrade mode. You can run it simultaneously with the utlrp.sql, which I describe in the next upgrade step.

**8**. Execute the utlrp.sql script to recompile the stored PL/SQL and Java code:

```
SQL> @utlrp.sql
```

The utlrp.sql script is a wrapper that's based on the UTL\_RECOMP package supplied by Oracle, which provides a more general recompilation interface. By default, this script database invokes the utlrp.sql script with 0 degrees of parallelism for the recompilation. The UTL\_RECOMP package determines the degree of parallelism for the utlrp.sql script based on the cpu count

and the parallel threads per cpu initialization parameters. Thus, In Oracle Database 11g, the utlrp.sql script can take advantage of multiple CPUs to speed up the recompilation of PL/SQL and Java code. This is an enhancement provided in the Oracle Database 11g release.

9. Verify that there aren't any invalid objects in the upgraded database:

```
SQL> select count(*) from dba invalid objects;
```

You've now upgraded your Oracle database to the Oracle Database 11g release. If you encounter problems during the upgrade process that you can't overcome by rerunning the catupgrd.sql script, you must revert to the pre-upgrade release by restoring the backup of the database that you made earlier. To rerun the upgrade, shut down the database and restart the database by issuing the startup upgrade command. All the steps after this remain the same as the ones shown earlier.

Oracle Database 11g offers a new password case-sensitivity feature, which is explained in detail in Chapter 3. In order to take advantage of this feature, you'll have to manually reset all user passwords upon upgrading to Oracle Database 11g.

You can check the current status of the user passwords by querying the DBA USERS view, as shown here:

SQL> select username, password, password versions from dba users;

| USERNAME                         | PASSWORD | PASSWORD                                            |
|----------------------------------|----------|-----------------------------------------------------|
| MGMT_VIEW SYS SYSTEM DBSNMP RMAN |          | 10G 11G<br>10G 11G<br>10G 11G<br>10G 11G<br>10G 11G |
|                                  |          |                                                     |

Note the new column PASSWORD VERSIONS in the DBA USERS view, which denotes the case sensitivity of the password. The value 10G 11G for the PASSWORD VERSIONS column means that the user has been upgraded from an Oracle Database 10g version database or is a new user created in an Oracle Database 11g version database. In addition, notice that the PASSWORD column isn't populated, unlike in the previous releases. Of course, the passwords do exist, but not even the encrypted versions are displayed any longer in the DBA USERS view. If you need to use the encrypted version of a user's password, say to log in as a particular user, you can get the encrypted password from the PASSWORD column in the USER\$ view.

You can also check if any users in the upgraded database are using default passwords, which creates a security loophole. Use the new view DBA\_USERS\_WITH\_DEFPWD to identify the users with default passwords. The view has a single column, USERNAME:

```
SQL> desc dba_users_with_defpwd
Name Null? Type
------
USERNAME NOT NULL VARCHAR2(30)
```

The following query in the DBA\_USERS\_WITH\_DEFPWD view shows that there are several users with default passwords in the upgraded database:

```
SQL> select * from dba_users_with_defpwd;

USERNAME
-----
DIP
MDSYS
RMAN
HR
SCOTT
...
SQL>
```

You must change the passwords of all the usernames that appear in the output of the query shown here. Ideally, the query must return no rows.

**Downgrading a Database** You can easily downgrade a database back to the release from which you upgraded it to the Oracle Database 11g release. Here are the steps:

1. Shut down the database and start it up in the downgrade mode.

```
SQL> startup downgrade
```

2. Spool the results of the downgrade script.

```
SQL> spool downgrade.log
```

3. Execute the downgrade script, called catdwgrd.sql.

```
SQL> @catdwgrd.sql
```

**4.** After the catdwgrd.sql script finished executing, shut down the database cleanly.

```
SOL> shutdown immediate
```

5. Start up the database in the upgrade mode, from the pre-upgrade ORACLE HOME environment.

```
SQL> startup upgrade
```

**6.** Reload the old PL/SQL packages and data dictionary views.

```
SQL> @catrelod.sql
```

7. After the reloading of the old packages and views, shut down the database and restart it.

```
SOL> shutdown immediate
SOL> startup
```

8. Run the utlrp.sql script to recompile any packages, procedures, and types that became invalid during the downgrading of the database.

```
SQL> @utlrp.sql
```

This completes the downgrading process. You can run the utlrp.sql script multiple times if necessary.

**Upgrading with the DBUA** The DBUA is essentially unchanged from the Oracle Database 10g release. There are a couple of important changes which you'll see when we go through a manual upgrade process. You'll have an additional screen during the upgrade process, which asks you to specify a location for the diagnostic directory. The DBA automatically starts when you choose to upgrade your database during the installation of the Oracle Database 11g server software. Note that when you use the manual upgrade method, you must upgrade an ASM instance separately, whereas the DBUA lets you perform the ASM upgrade along with the upgrade of the database instance.

#### **EXERCISE 1-1**

#### Scripts to Run for Upgrading a Database

Upgrade an Oracle Database 10g release database to the Oracle Database 11g release using the Oracle-supplied scripts for upgrading a database.

The following are the steps you use in upgrading a database to the Oracle Database 11g release:

**utlu111i.sql** The Pre-Upgrade Information tool

- **actupgd.sql** The script that performs the actual upgrade process
- utlu111s.sql The Post-Upgrade Status tool
- **actuppst.sql** The post-upgrade actions script
- utlrp.sql The script you run at the end of the upgrade process, to recompile all objects that were invalidated during the upgrade

While the DBUA offers less control over the individual upgrade steps when compared to a manual upgrade process, it provides significant benefits by automating the entire upgrade process. DBUA supports RAC installations and can automatically fix the upgrade prerequisites. It reports errors found in the spooled upgrade log and provides a complete HTML report of the upgrade process. You can also run the DBUA from the command line (silent mode), which enables the automation of the upgrade process across your organization.

# **CERTIFICATION OBJECTIVE 1.04**

# **Real Application Testing**

The Real Application testing feature, which consists of two separate tools, Database Replay and the SQL Performance Analyzer, is arguably the most significant new feature in the Oracle Database 11.1 release. The two new features address significant unmet needs regarding change management. Organizations often find that upgrading operating system or database server software or making major application changes is fraught with considerable risk. There simply is no way to predict how a production system is going to perform pursuant to major changes. Real Application Testing addresses this need by letting you quickly and exhaustively test changes using Oracle's own tools instead of your having to resort to third-party tools that may not be able to capture all the required changes.

A snapshot standby database is a database that you activate from a physical standby database. You could create a snapshot standby databases in the previous release, but the setting up of a snapshot standby database is simpler in Oracle Database 11g. You can temporarily open a physical standby database for reporting and testing. In the snapshot standby mode, a physical standby database continues to receive redo data from the primary database. You can use the snapshot standby database for writes for application testing and discard the writes after the testing completes. You can then reconcile the standby database with the primary database by applying the necessary

redo logs. Because the standby database continues to receive redo logs from the primary database, it provides data protection. Thus, the snapshot standby database can function as the primary database as far as testing goes and act as a physical standby database by continuing to receive the redo logs from the primary database. You thus will need only a single copy of the database to provide both testing and disaster recovery functions. Using a snapshot standby database facilitates the use of both Database Replay and SQL Performance Analyzer.

The new Oracle-supplied packages DBMS\_WORKLOAD\_CAPTURE and DBMS\_WORKLOAD\_REPLAY provide the APIs for the Database Replay feature. The DBMS\_SQLPA package supports the SQL Performance Analyzer feature. The following sections first look at the Database Replay feature and then the SQL Performance Analyzer.

# **Database Replay**

System changes such as a database upgrade require substantial testing and validation before you can actually migrate the changes to a production system. The trick is to simulate a real production workload on a test system. The Database Replay feature enables you to perform real-life testing of major changes by letting you capture the actual database workload on the production system and replay it on a test system. Thus, you essentially re-create the production workload effortlessly on a test system. Database Replay performs a sophisticated replay of the production workload by adhering to the original concurrency and timing characteristics. Once you complete the testing, you can analyze and review the reports produced by Database Replay to see if there was a performance divergence between the two runs and also if there were any errors. Finally, you can choose to implement the recommendations made by Database Replay to fix any problems it encountered during the replay of the production workload.

Currently, the main problem in using third-party software to test systems and application changes is the inability of those tools to test real-world production workloads, thus causing many issues to go undetected during testing. Database Replay changes the entire ballgame in terms of the implementation and testing of system changes by making real workload testing a reality. Database Replay enables you to capture production workload with true load, timing, and concurrency characteristics. You move the workload that you capture to a test system before making the changes you're planning to the test system. You then replay the captured workload with the exact production load, timing, and concurrency characteristics. The production data is captured over an illustrative period such as a peak period. The goal is to use a workload on the test system that's indistinguishable from the production workload.

The drive to add the Database Replay functionality to the Oracle database came from Oracle customers, who evinced keen interest in having change-assurance functionality within the database itself instead of relying on trial-and-error methods and inadequate third-party tools. Database Replay lets you quickly, and with great confidence, test and implement system changes, with a much lower risk than ever before. Database Replay is especially useful when you're evaluating a move from a single-instance system to an Oracle RAC (real application clusters) environment. You can first capture the single instance workload and replay it on a test RAC system to compare database performance. Another use for Database Replay is debugging applications. You can record and replay sessions to make it easier to reproduce bugs. Database Replay is also ideal to test manageability feature testing. You can test the effectiveness and stability for control strategies through multiple replay iterations.

The Database Replay tool first records all workload that's directed at the RDBMS. It then exercises the RDBMS code during the replay in a way that's similar to the way the workload was exercised during the data capture phase. You achieve this by re-creating all the external client requests to the RDBMS. The ultimate objective is to replay the exact production workload as seen by the RDBMS, in the form of requests made by various external clients.

You can employ Database Replay to test significant system changes such as the following:

- Operating system and database upgrades and migrations
- Configuration changes such as moving to an oracle RAC environment
- Storage changes

Database Replay captures all external requests made while the production database is running, including SQL queries, PL/SQL blocks, limited PL/SQL remote procedure calls, logins and logoffs, session switches, DML and DDL statements, and OCI calls. It doesn't capture background jobs and requests made by internal clients such as the Enterprise Manager, for example. To be precise, Database Replay doesn't capture the following types of client requests:

- SQL\*Loader direct path load of data
- Oracle Streams
- Data Pump Import and Export
- Advanced replication streams
- Non–PL/SQL-based Advanced Queuing (AQ)
- Flashback Database and Flashback queries

- Distributed transactions and remote describe/commit operations
- Shared server
- Non-SQL-based object access

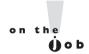

In an RAC environment, during the workload capture, the captured data is written in each instance's file system. The data is then consolidated into a single directory for the preprocessing and replay stages.

Following are the steps you must follow to use Database replay to analyze significant changes in your system:

- I. Capture the production workload.
- 2. Preprocess the captured workload.
- 3. Replay the workload.
- **4.** Analyze the replayed workload and create a report.

In the following sections, let's review the key steps in using the Database Replay feature. Oracle recommends that you use Enterprise Manager to work with the Database Replay feature, but in this chapter, I show you how to use Oracle APIs to perform a replay of a production workload.

#### Capturing the Production Workload

Database Replay captures all requests made to the database by external clients in binary files called *capture files*. You can transport these capture files to another system for testing after the workload is completed. The capture files contain key information regarding client requests such as SQL queries, bind values, and transaction details. Note that background activities and work performed by database scheduler jobs aren't part of the captured database workload. The workload that Database Replay captures pertains strictly to calls made to the database by the external clients. While the capture process imposes minimal performance overhead, you must allocate the necessary space to store the workload recording.

You use procedures from the DBMS\_WORKLOAD\_CAPTURE package to capture workload data. Before you can capture the workload, you must follow the steps shown in the sections that follow.

**Restart the Database** Restarting the database, while not mandatory, ensures that you won't have needless data divergences as a result of in-progress or uncommitted transactions when you start the workload capture. To avoid partial capture of transactions and errors due to dependent transactions in the workload, restart the

production database and start clean. This also ensures an authentic replay of the workload later on as well as minimizes the chances for errors and data divergence since the application data at the start of the capture and replay processes will match. You can restore this database for the database replay later by using a physical restore method to perform a point-in-time recovery, a logical restore of the application data, or even a flashback or snapshot standby technique.

Restart the database in the restricted mode using the startup restrict command, in order to prevent users from connecting and starting transactions before you start the workload capture. Once you start the workload capture, the instance automatically switches to the unrestricted mode, allowing normal user connections to the database. If you're dealing with an Oracle RAC environment, you must first shut down all instances and restart one of the instances in the restricted mode and start the workload capture. You can then restart the other instances after the workload capture starts.

**Define Workload Filters** You can use optional workload filters to restrict the workload capture to only a part of the actual production workload. For example, you can use an exclusion filter to exclude Enterprise Manager sessions. You can use inclusion filters to capture subsets of the actual production workload by specifying user sessions to capture in the workload. All other activity will be ignored by Database replay as a result. Note that you can use either an inclusion filter or an exclusion filter during any workload capture, but not both.

The following example shows how to add a workload filter using the ADD FILTER procedure:

```
SQL> begin
      dbms workload capture.add filter (
                         fname => 'user salapati',
                         fattribute => 'USER',
                         fvalue => 'salapati'
   end;
```

In the ADD FILTER procedure, the various parameters are defined as follows:

- fname specifies the filter name.
- fattribute specifies the filter attributes such as program, module, action, service, instance number, and user.
- fvalue specifies the value of the attribute corresponding to the fattribute parameter you choose. In my example, I chose user as the fattribute parameter's value. The fvalue attribute specifies the particular username of the user (salapati) whose actions will be captured.

The ADD\_FILTER procedure example shown here restricts the workload capture to external calls made by a single user, salapati. Everything else that happens in the database is completely ignored by Database Replay. You can remove a filter by using the DELETE\_FILTER procedure, as shown here:

```
SQL> begin
    dbms_workload_capture.delete_filter (fname =>
    'user_salapati');
end;
```

Note that there is only a single required parameter for the DELETE\_FILTER procedure, fname, which provides the name of the filter. Use the DBA\_WORKLOAD\_FILTERS view to see all the workload filters defined in a database.

**Set Up a Capture Directory** Make sure you set up a directory on your file system that's large enough to hold the results of the workload capture process. You don't have to create a new directory specifically for the workload capture because you can use a preexisting directory path. Of course, the workload capture will stop if there isn't sufficient free space in the directory you allocate for the data capture. For an Oracle RAC environment, you can use a shared file system or a separate physical directory for each of the instances, but it's easier to use the shared file system.

**Capturing the Production Workload** You can select the workload capture period based on a representative peak period. Use the AWR (automatic workload repository) or ASH tools to select the appropriate period based on the workload history of the production database. Note that although you don't have to restart the database before beginning the workload capture, you increase the potential for data divergence during the replay phase because of the possible existence of in-flight transactions. To minimize data divergences, restart the database before you start the data capture.

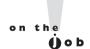

Because your goal is to collect the production workload during a time of heavy usage, the additional overhead imposed by the workload capture process would be minimal.

Start the workload capture by using the START\_CAPTURE procedure, as shown here:

The three parameters of the START\_CAPTURE procedure stand for the following:

- name stands for the name of the workload capture.
- dir specifies the directory object pointing to the workload capture directory.
- duration specifies the number of seconds for which the workload will be captured.

Of the three parameters shown here, only the DIR parameter is mandatory. If you don't specify the DURATION parameter, the workload capture will continue indefinitely, until you stop it with the FINISH\_CAPTURE procedure, as shown here:

```
begin
   dbms_workload.capture.finish_capture ();
end;
/
```

Once the time specified by the duration parameter is reached, or when you execute the FINISH\_CAPTURE procedure, the workload capture is completed. When you execute the FINISH\_CAPTURE procedure, the workload capture stops and the database closes the open workload datafiles. Use the DBA\_WORKLOAD\_CAPTURES view to see all the workload captures performed by the database.

#### Preprocessing the Workload

Before you can replay the captured workload, you must first preprocess the captured data. Preprocessing involves creating replay files that you can use to replay the workload on a test system. However, you need to preprocess the captured workload only once, no matter how many times you replay the workload. Any files that were created by the database aren't modified when you run the preprocessing step multiple times. The database will create new files but not modify the older files. Thus, if you run into any errors, you can run the preprocess step multiple times without any problem.

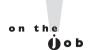

You can preprocess the captured workload on the production system, a test system, or even a different system as long as the database versions are the same.

In order to preprocess the captured workload data, first move the captured workload datafiles to the test system where you're planning to preprocess it. You can perform the resource-intensive step of preprocessing on the test server where you plan to replay the workload or on a different server.

Use the PROCESS CAPTURE procedure to preprocess the captured workload, as shown here:

```
begin
dbms workload replay.process capture (capture dir => 2008jan');
end:
```

The capture dir parameter refers to the directory where the database has stored the captured workload. Preprocessing the data will produce the metadata for the captured workload and transform the captured workload datafiles into replay streams called *replay files* that you can now replay on the test system.

#### Making the System Change

Once you move the captured workload to the test system, it's time to make the system change, such as an upgrade to a new version of the database. After making the system change you are interested in testing, you'll replay the workload on the test system to see what changes the upgrade has made to the performance and other characteristics of the workload.

As mentioned earlier, the system change can be a database or server upgrade, schema changes or hardware changes, or a migration to an Oracle RAC environment from a single instance setup.

#### Replaying the Captured Workload

You replay the captured workload on a test system, which must be a duplicate of the production system. You must ensure that the state of the application data on the replay system is the same as the production system. You can do this by creating a duplicate database on the test server, or use Data Pump import and export to re-create the production database. You can also use a snapshot standby database for this purpose

After preprocessing the data as shown in the previous section, there are several steps you must follow in order to replay the captured workload on the test system. Of course, performing these steps is a whole lot easier if you use the Enterprise Manager instead of the Oracle APIs. In my example, I show how to do this using the APIs to present the underlying process clearly.

**Setting up the Test System** Prepare the test database by first restoring it from the backups that you made of the production system, so it reflects the same application state as the production system. As mentioned earlier, you may choose to use a point-in-time recovery, flashback, or import and export to restore the

application data. Oracle also recommends that you reset the system time on the test system to the time when you started the workload capture in order to avoid encountering invalid data when processing time-sensitive data, as well as to avoid a potential failure of any scheduled jobs. The key to a successful replay is to have the application transactions access an identical version of the application data as that on the system where you captured the initial workload.

Set up the replay directory where you'll copy the captured production workload. You must make sure there's a directory object for the directory when you want to store the captured workload. Start the test database in the restricted mode to prevent an accidental modification of data during the workload replay. The following sections describe the steps involved in replaying the captured workload.

**Resolving External References** Before the replay, resolve all external references from the databases such as database links. If these links exist in the captured workload, you must fully disable or reconfigure them so they are fully functional in the test system. In addition to database links, external references include objects such as directory objects, URLs, and external tables that point to production systems. You're likely to encounter unexpected problems if you replay a workload with unresolved external references. Also, resolving the external references would ensure that replaying the production workload won't cause any harm to your production environment. For example, an external reference such as a database link may be referencing a production database, and you don't want to do this during the workload replay.

**Set up the Replay Clients** The *replay driver* is a special application that consumes the captured workload by sending replay requests to the test database. The replay driver consists of one or more replay clients that connect to the test system and send requests to execute the captured workload. The replay driver thus replaces the multiple external clients that interact with the production system with a single external client in charge of all interaction with the RDBMS. The replay client in essence simulates the production system on the test database by sending appropriate requests that make the test system behave as if those requests came from the external clients during the workload capture. The replay driver distributes the replay workload streams among the multiple replay clients based on network bandwidth, CPU, and memory capabilities.

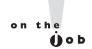

The replay client is a multi-threaded client, capable of driving multiple workload sessions. The program is included in both the standard Oracle Client as well as the Oracle Instant Client.

Ideally, you should install multiple replay clients on non-production servers. You must ensure that each of the replay clients can access the directory that contains the replay files,

Before starting the workload replay, the database will wait for the replay clients to connect to it (the database). Each of the workload clients, which you start with the wrc executable from the command line, submits a session's workload. It's the replay client that actually connects to the database and drives the replay. First make sure you've moved the preprocessed workload files to the replay directory and that the replay clients can access that directory. Also check to ensure that the replay user has the correct credentials to connect to the database. Once you make these checks, you're ready to start the replay clients.

The wrc executable, which you execute from the command line, has the following syntax.

```
$ wrc [user/password[$server]] mode=[value] [keyword=[value]]
```

The server parameter refers to the server where you installed the wrc executable. The mode parameter specifies the mode in which you run the wrc executable. You can run the wrc executable in three modes: REPLAY, CALIBRATE, and LIST HOSTS. The parameter keyword enables you to specify options for the execution, depending on the mode you select. You can display all the keywords and their possible values by typing in wrc at the operating system level, as shown here:

```
$ wrc
Workload Replay Client: Release 11.1.0.6.0 - Production on Sat
Feb 09 1:45:01 2008
Copyright (c) 1982, 2007, Oracle. All rights reserved.
FORMAT:
wrc [user/password[@server]] [MODE=mode-value] KEYWORD=value
Example:
   wrc REPLAYDIR=.
   wrc scott/tiger@myserver REPLAYDIR=.
   wrc MODE=calibrate REPLAYDIR=./capture
The default privileged user is: SYSTEM
Mode:
wrc can work in different modes to provide additional
functionalities.
The default MODE is REPLAY.
```

```
Description
REPLAY Default mode that replays the workload in REPLAYDIR
CALIBRATE Estimate the number of replay clients and CPUs
           needed to replay the workload in REPLAYDIR.
LIST HOSTS List all the hosts that participated in the capture
            or replay.
Options (listed by mode):
_____
MODE=REPLAY (default)
_____
Keyword Description
USERID
          username (Default: SYSTEM)
PASSWORD password (Default: default password of SYSTEM)
SERVER server connection identifier (Default: empty string)
REPLAYDIR replay directory (Default:.)
WORKDIR work directory (Default:.)
DEBUG FILES, STDOUT, NONE (Default: NONE)
            FILES (write debug data to files at WORKDIR)
            STDOUT (print debug data to stdout)
            BOTH (print to both files and stdout)
            NONE (no debug data)
CONNECTION OVERRIDE TRUE, FALSE (Default: FALSE)
            TRUE All replay threads connect using SERVER,
                   settings in DBA WORKLOAD CONNECTION MAP
                   will be ignored!
            FALSE Use settings from DBA WORKLOAD CONNECTION MAP
SERIALIZE CONNECTS TRUE, FALSE (Default: FALSE)
            TRUE
                  All the replay threads will connect to
                   the database in a serial fashion one after
                   another. This setting is recommended when
                   the replay clients use the bequeath protocol
                   to communicate to the database server.
            FALSE Replay threads will connect to the database
                   in a concurrent fashion mimicking the
                   original capture behavior.
MODE=CALIBRATE
MODE=LIST HOSTS
. . .
```

By default, the wrc executable mode is set to run in the REPLAY mode, but it's better to run it first in the CALIBRATE mode to get an estimate of the number

of replay clients and hosts you'll need to replay the captured workload on the test system. The number of replay clients you'll need will depend on the number of user sessions you need to replay in the captured workload. If you need multiple hosts because of a large number of usr sessions, you must install the wrc executable on each of the hosts.

You must open a new terminal window to start the wrc replay clients. You can start multiple clients if you want, each of which will initiate one or more replay threads with the database. Each of these replay threads represents a single stream from the workload capture. Here's the general syntax for starting the wrc replay clients.

```
$ wrc userid=<user id> password=<password>
server=<server connection string>
Replaydir=<replay directory>
Workdir=<client work directory>
```

Before you can start the replay client, you must ensure that the replay client software is installed on the hosts, and the client can access the replay directory where you've stored the workload replay files. The replay user must be able to use the workload replay.

Running the wrc executable in the LIST HOSTS mode displays the hosts that are part of the workload capture and workload replay, as shown in this example:

```
$ wrc mode=list hosts replay dir=./replay
```

Note that the host or hosts involved in capturing the workload as well as the hosts involved in the replay of the workload are displayed.

The following example shows how to start the wrc executable in the CALIBRATE mode:

```
$ wrc system/<system passwordd> mode=calibrate
      replay dir=./test dir
```

In the example shown here, only the mode and the replay dir parameters are specified. The mode parameter is the only required parameter. If you don't specify the replay dir parameter, the replay directory will default to the current directory. In addition to these parameters, you can also specify the following optional parameters:

- process per cpu specifies the maximum number for client processes per CPU and its default value is 4.
- The threads per process parameter specifies the maximum number of threads in a single wrc client process and its default value is 50.

After the CALIBRATE mode execution enables you to determine the number of hosts and wrc clients necessary for the replay, execute the wrc in the REPLAY mode, as shown here:

```
$ wrc system/<system password> mode=replay replay dir=./test dir
```

When you execute the wrc in the REPLAY mode, you can specify the following parameters:

- userid and password are optional parameters used to specify the credentials of the replay user for the replay client. The default values for this parameter are the credentials of the user SYSTEM.
- server specifies the connection string to connect to the replay system; it defaults to an empty string.
- replay dir specifies the directory containing the preprocessed workload; it defaults to the current directory.
- work dir specifies the directory where the replay client logs are stored; it defaults to the current directory.
- debug is an optional parameter, with a default value of none. Possible values are files, stdout, and both (debug data written to both files and stdout).
- connection override specifies whether wrc must override the connection mapping stored in the DBA WORKLOAD CONNECTION MAP view. The default value of this parameter is FALSE, meaning all replay threads will use the connection mappings in the DBA WORKLOAD CONNECTION MAP view to connect.

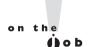

The database version of the system where you replay the workload must match the version of the database where you captured the workload.

The following steps show how to initialize the replay data, remap external connections used in the workload capture process, and start and stop a workload replay, all by using the new DBMS WORKLOAD REPLAY package.

**Initializing the Replay Data** Use the INITIALIZE REPLAY procedure to initialize the data, which loads the metadata into tables required by the workload replay process.

```
SQL> exec dbms workload replay.initialize replay(replay name =>
     'test replay', replay dir => 'test dir');
```

The replay name parameter specifies the replay name, and the replay dir parameter specifies the directory containing the captured workload. Among other things, the initialization process will load captured connection strings so they can be remapped for the database replay.

**Remapping External Connections** You can use the DBA WORKLOAD CONNECTION MAP view to check the external connection mappings made by database users during the workload capture. You must remap the external connections so the individual user sessions can connect to all the external databases. Use the REMAP CONNECTION procedure to remap external connections. On a single-instance system, the capture and replay system connection strings are mapped one-to-one.

The following example shows how to remap external connections:

```
SOL> exec dbms workload replay.remap connection (connection id =>
     111, replay connection => 'prod1:1522/testdb');
```

In the REMAP\_CONNECTION procedure, the connection id parameter shows the connection from the workload capture, and the optional replay connection parameter specifies the new connection string you want to use during the workload replay. If the replay connection parameter's value is set to its default value of null, all replay sessions will connect to the default host. When dealing with an Oracle RAC environment, you can map all the connection strings to a single load balancing connection string.

**Setting Workload Options** After initializing the replay data and remapping necessary external connections, you must set various workload replay options. You can specify the following four options while replaying the production workload.

synchronization By default, the value for this parameter is TRUE, meaning that the commit order of the captured workload will be preserved during the workload replay. Replay actions execute only after all the dependent commit actions are completed successfully. This leads to the elimination of data divergence that results when commit order is not followed correctly among dependent transactions. If the captured workload consists primarily of independent transactions, you can set the value of the synchronization parameter to FALSE because you aren't worried about data divergence in this case. Synchronized commit-based replay ensures minimal data divergence when compared with unsynchronized replay. Unsynchronized replay is useful for load or stress testing where you don't have to adhere to the original commit ordering. Unsynchronized replay leads to high data divergence.

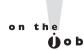

#### Synchronized replay, which is commit-based, ensures minimal data divergence.

- connect time scale This is an optional parameter. Use the connect time scale parameter to calibrate the time between the beginning of the workload capture and the time when a session connects with the specified value. This parameter enables you to adjust the number of concurrent users during the workload replay. The default value for this parameter is 100.
- think time scale An optional parameter that lets you calibrate the speed at which you send user calls to the database. The parameter scales the elapsed time between user calls from the same session. The default value for this parameter is 100. If you set this value to 0, you'll send client requests to the database in the fastest time possible.

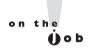

Note the difference between how elapsed time is computed during a workload capture and a workload replay. During a workload capture, elapsed time is the sum of two components: user time and user think time. User time is the time it takes to make a user call to the database, and user think time is the time the user waits between calls. Workload replay includes three components: user time, user think time, and synchronization time.

think time auto correct Also an optional parameter that automatically corrects the think time set by the think time scale parameter. By default, this parameter is set to FALSE, meaning there's no automatic adjustment of the think time. When you set it to TRUE, the database will automatically reduce the value set for the think time scale parameter if the replay is progressing slower than the data capture. If the replay is going faster than the data capture, it'll automatically increase the think time.

**Preparing the Workload for Replay** To prepare the workload to replay the test system, first prepare the workload by executing the PREPARE REPLAY procedure, as shown here:

```
SQL> dbms workload replay.prepare replay (replay name =>
     'replay1', replay dir => 'test dir',
     synchronization= FALSE);
```

In this example, the synchronization parameter is set to FALSE (default value is TRUE). This means that the commit order of transactions in the captured workload may not be preserved during the workload replay. This is a good strategy if you believe that the workload is composed mostly of independent transactions, which means the commit order need not be preserved by setting the synchronization parameter to TRUE.

#### **EXERCISE 1-2**

#### Procedure for Capturing and Replaying a Database Workload

Summarize the steps involved in capturing and replaying a database workload when you're using the Database Replay feature.

Following is the sequence of steps you must follow when using Database Replay to capture and replay a database workload:

- 1. Start the workload capture using the DBMS\_WORKLOAD\_REPLAY. START CAPTURE procedure.
- 2. Process the captured workload using the DBMS WORKLOAD REPLAY. PROCESS CAPTURE procedure.
- 3. Prepare the workload for replay using the DBMS WORKLOAD REPLAY. PREPARE\_REPLAY procedure.
- 4. Remap the captured external connections using the DBMS\_WORKLOAD\_ REPLAY.REMAP CONNECTIONS procedure.
- **5**. Start the database reply using the DBMS WORKLOAD REPLAY.START REPLAY procedure.

**Starting the Workload Replay** After initializing the preprocessed data and setting up the replay clients, you are finally ready to replay the captured workload on the test system. You must start a minimum of one wrc client before you can start the workload replay. Use the START\_REPLAY procedure to begin the workload replay on the test system:

```
SQL> exec dbms workload replay.start replay();
```

Use the CANCEL\_REPLAY procedure to stop the workload replay, as shown here:

```
SQL> exec dbms workload replay.cancel replay();
```

Executing the CANCEL REPLAY procedure results in a direction to the wro clients to stop submitting new workload for replay.

The database automatically exports all AWR snapshots corresponding to the replay period at the end of the workload replay process. You can also manually export them by executing the EXPORT\_AWR procedure if the automatic export of the AWR fails for some reason. Once you export the AWR snapshots to the replay system, you must import them into the AWR schema by executing the IMPORT AWR procedure.

#### **Analyzing Workload Capture and Replay**

After the workload replay process is completed, you must analyze the data replay by creating a workload replay report. This will enable you to check the data and performance differences between the captured workload and the replayed workload. In addition, you can examine any errors that were generated during the workload replay process. Use the REPORT function to generate a workload replay report.

```
declare
     cap id
              number;
     rep id
               number;
     rep rpt clob;
begin
   cap id := dbms workload replay.get replay info (dir =>
              'testdir');
   select max(id) into rep id
    from dba workload replays
    where capture id = cap id;
    rep rpt := dbms workload replay.report(replay id
                 => rep id,
                 format => dbms workload replay.type text);
end;
```

The GET\_REPLAY\_INFO function provides a history of the workload capture in the specified replay directory (testdir). The REPORT function generates a workload replay report. The DBA WORKLOAD REPLAYS view will contain the history of the replays as well. You can specify text, HTML, or XML as the value for the REPLAY TYPE parameter. Here's a typical report produced by the REPORT function:

```
Error Data
(% of total captured actions)
New errors:
12.3%
Not reproduced old errors: 1.0%
Mutated errors:
```

```
2.0%
Data Divergence
Percentage of row count diffs:
 7.0%
Average magnitude of difference (% of captured):
Percentage of diffs because of error (% of diffs):
20.0%
Result checksums were generated for 10% of all
actions (% of checksums)
Percentage of failed checksums:
Percentage of failed checksums on same row count:
Replay Specific Performance Metrics
Total time deficit (-)/speed up (+):
-32 \min
Total time of synchronization:
Average elapsed time difference of calls:
Total synchronization events:
3675119064
```

Following are the key types of information you must focus on in order to judge the performance on the test system:

- Pay special attention to the divergence of the replay from the captured workload performance. If an online divergence reveals serious divergence, you can stop the replay. Alternatively, you can use offline divergence reporting at the end of the replay to determine how successful the replay was. Your goal is to minimize all types of negative record-and-replay divergence. Data divergence is shown by the differences in the number of rows returned by queries in response to identical SQL statements. Data divergences merit your utmost scrutiny. Data divergences can be any one of the following:
  - Smaller or larger results sets
  - Updates to a database state
  - A return code or an error code
- Errors generated during the workload replay.
- Performance deviations between workload capture and workload replay. You can see how long the replay took to perform the same amount of work as

- the captured workload. If the workload replay takes longer than workload capture, it's a cause for concern and you must investigate this further.
- Performance statistics captured by AWR reports. You can also use ADDM to measure the performance difference between the workload capture system and the replay system.

You must investigate any of the data divergences listed in order to reduce the divergence between recording and replaying the database workload. Any of the following workload characteristics will increase data or error divergence between capture and replay of the workload:

- Implicit session dependencies due to things such as the use of the DBMS\_ PIPE package
- Multiple commits within PL/SQL
- User locks
- Using non-repeatable functions
- Any external interaction with URLs or database links

In addition to data divergences, you can also have time divergences between the capture and replay systems.

The following data dictionary views help you manage the Database Replay feature:

- DBA\_WORKLOAD\_CAPTURES shows all workload captures you performed in a database.
- DBA\_WORKLOAD\_FILTERS shows all workload filters you defined in a database.
- DBA\_WORKLOAD\_REPLAYS shows all workload replays you performed in a database.
- DBA\_WORKLOAD\_REPLAY\_DIVERGENCE helps monitor workload divergence.
- DBA\_WORKLOAD\_THREAD helps monitor the status of external replay clients.
- DBA\_WORKLOAD\_CONNECTION\_MAP shows all connection strings used by workload replays.

In addition to the data dictionary views listed here, the dynamic view V\$WORKLOAD\_REPLAY\_THREAD enables you to monitor the status of all external replay clients.

One of the biggest advantages of Database Replay is that it can test virtually 100 percent of an actual Oracle database workload, as compared to a third-party tool such as LoadRunner, which can only simulate workload that's about 10 percent of the actual workload. Database Replay, since it's engineered to work as an integral part of the Oracle database, executes much faster, completing its analysis long before the other tools can.

## The SQL Performance Analyzer

The Database Replay feature provides the capability to test the performance of the workload in a database. Although you can use filters to restrict the workload, you can't use Database Replay to focus on SQL performance changes. SQL Performance Analyzer, which, along with the Database Replay constitutes the Total Replay feature, lets you test the impact of potential changes such as a server or database upgrade on SQL workload response time. The SQL Performance Analyzer focuses on comparing the performance of a specific SQL workload before and after a major system change. The analyzer does this by building two versions of the SQL workload performance, which includes both the SQL execution plans as well as their execution statistics. After analyzing SQL performance both before and after you make a major change, the SQL Performance Analyzer provides suggestions to prevent potential performance degradation of SQL statements. This is especially handy when you're planning an upgrade of your database to a newer release of the Oracle database. The SQL Performance Analyzer, by enabling you to compare SQL performance on two systems running on different versions of the Oracle database, lets you know ahead of the upgrade which of the SQL statements may show a deterioration in performance. Thus, you can reengineer those statements prior to the actual upgrade.

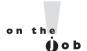

# The SQL Performance Analyzer executes SQL in a serial fashion and ignores concurrency.

If the analysis of the SQL Performance Analyzer shows a potential performance degradation following a system change such as a database upgrade, you can arrange to preserve the original SQL execution plans using the SQL Plan Management feature or by using the SQL Tuning Advisor to tune the regressed SQL statements.

You can use the SQL Performance Analyzer to predict performance changes resulting from the following system changes:

- Database and application upgrades
- Hardware upgrades
- Operating system upgrades

- Initialization parameter changes
- SQL tuning actions such as the creation of SQL profiles
- Statistics gathering
- Schema changes

For example, to test an initialization parameter change, you create a SQL Performance Analyzer task and perform an initial trial run with the initialization parameter set to the original value. You execute the SQL Performance Analyzer task a second time with the parameter set to the new value. You then compare the results of the two runs to compare the performance. You can run the SQL Performance Analyzer on the production system whose performance you're analyzing, or use a test system. If you're using a test system, make sure it's configured in a similar way as your production system, with an identical database version and initialization parameters. It's probably a good idea to use a test system to avoid additional overhead on your production database. Once you capture the SQL workload on the production system, you can import it to the test system and run the SQL Performance Analyzer on the test system—to compare a pre- and post-upgrade performance, for example.

In the following example, you learn how to predict SQL performance changes following an upgrade from the Oracle Database 10.2 release to the Oracle Database 11.1 release, with the help of the SQL Performance Analyzer. Although Oracle recommends that you use the Enterprise Manager to run the SQL Performance Analyzer, I show you how to run the tool using the new Oracle-supplied PL/SQL package, called DBMS\_SQLPA, which offers a task-oriented interface for using the SQL Performance Analyzer. Using the DBMS\_SQLPA package, you can build and compare two versions of workload performance—one before the change and one after the change—and compare the differences between the two versions and easily trap the SQL statements that are adversely affected by the system change.

In addition to the new DBMS\_SQLPA package, you can also use several procedures in the DBMS\_SQLTUNE package to create the SQL Tuning Set that you need to capture the SQL workload and conduct a performance analysis.

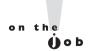

Running the SQL Performance Analyzer on the production database requires additional resource usage but gives you the most representative results. However, if performance is a concern, use a test system to run the analysis.

You use a SQL Tuning Set (STS) to capture the SQL workload on the production system. The STS includes the SQL text, bind variables, as well as information relating to the execution environment, execution plans, and execution statistics of one or more SQL statements. You export the STS from the production system to the

test system to provide the SQL workload input to the SQL Performance Analyzer. Because the STS is a persistent database object, you can modify the STS as you want and even select data from the STS as you would from a table. You can use an STS's filtering capability to weed out any undesirable SQL.

You can use one of the following sources to load statements into an STS:

- Automatic workload repository (AWR) snapshots
- AWR baselines
- A cursor cache
- Another STS

You can either collect all the SQL statements at once or over a period of time. The SQL Performance Analyzer, which is primarily designed to predict the impact of major system changes on the SQL workload response time, does the following things when analyzing the SQL workload performance:

- Builds different versions of SQL workload performance
- Executes SQL serially without respecting concurrency characteristics
- Analyzes performance differences including the response time of the beforeand after-change SQL workloads
- Uses the SQL Tuning Advisor to tune regressed SQL statements

Following is the workflow involved in using the SQL Performance Analyzer:

# e 🔀 a m

**®atch** 

Note the characteristics of how the SQL Performance Analyzer analyzes the SQL workload. For example,

the tool executes SQL statements serially, disregarding concurrency.

- I. Capture the pre-change SQL workload performance. Use the SQL Performance Analyzer to capture the SQL workload in an STS that you create beforehand. You may also use the AWR instead to capture the top SQL statements in order to provide a complete SQL workload capture. You transport the SQL workload to a test system for analysis.
- Analyze the pre-change SQL workload performance. The performance data includes execution plans and execution statistics for metrics such as elapsed time and disk reads.

- 3. Make the system changes. Once you capture the pre-change SQL workload from the production system, make the necessary changes on the test system. For example, if you want to test the impact of an upgrade to a new version of the database, install the new Oracle release software on the test system and upgrade a copy of the production database to the new release.
- **4**. Capture the post-change SQL workload performance. Use the SQL Performance Analyzer to capture the workload, this time on the post-change test system.
- **5.** Analyze the post-change SQL workload performance. Examine the execution plans and execution statistics for the same metrics you examined before you made the system change.
- **6.** Compare and analyze the SQL performance. Use the SQL Performance Analyzer to compare the SQL performance in the production system and the post-change test system in order to identify changes in SQL execution plans. You can also compare statistics relating to user-specified metrics such as execution time, buffer gets, disk reads, and others. You can then calculate the impact of the change on both individual SQL statements and on the SQL workload as a whole. This enables you to foresee whether the change would lead to an improvement or regression in SQL performance or whether it would have no net impact on the SQL workload. The SQL Performance Analyzer may recommend running the SQL Tuning Advisor to tune any SQL statements that lead to a performance regression. You can also use the results of the analysis to seed SQL Plan Management (SPM) baselines. SQL Plan baselines let you prevent performance regressions, instead of using the SQL Tuning Advisor to tune the statements. If the performance of a SQL statement prior to the change is better than its post-change performance, you can "freeze the performance" by using the SOL Plan baselines. I explain the SQL Plan baselines feature in Chapter 4. Oracle recommends that you implement changes piecemeal, one feature at a time, and retest.

In the following sections, let's examine the workflow of the SQL Performance Analyzer.

#### Capturing the Production SQL Workload

The SQL workload you must capture from the production system must be from a representative peak period. The SQL workload contains environmental information such as bind variables, execution frequency of statements, along with the actual SQL text of the statements. In the following example, I show you how to use an STS to capture the production SQL workload.

**Create the SQL Tuning Set** In order to capture the production workload, you must first create an STS using the CREATE SQLSET procedure of the DBMS SOLTUNE package, as shown here:

```
SOL> exec dbms sqltune.create sqlset(sqlset name => 'test set',
          description => '11g upgrade workload';
```

The new STS test\_set is an empty STS that is used to store the captured SQL workload on the production system.

**Load the SQL Tuning Set** The next step is to load the production system SQL workload into the empty STS test set that you created in the previous step, using the SELECT\_CURSOR\_CACHE procedure of the DBMS\_SQLTUNE package.

```
declare
 mycur dbms sqltune.sqlset cursor;
begin
  open mycur for
    select value (P)
    from table (dbms sqltune.select cursor cache(
      'parsing schema name <> ''SYS'' AND elapsed time >
      2500000', null, null, null, null, 1, null,
      'ALL')) P;
    dbms sqltune.load sqlset(sqlset name => 'test set',
                              populate cursor => mycur);
end;
PL/SQL procedure successfully completed.
SOL>
```

The database uses an incremental capture method to populate the STS from the cursor cache over a period of time. During the populating of the STS, the database filters out any undesirable SQL.

The next step is to export the captured SQL workload in the form of the STS to the test system so you can invoke the SQL Performance Analyzer there.

**Transport the SQL Tuning Set** Before you can transport the SQL tuning set, you must first create a staging table using the CREATE STGTAB SQLSET procedure, so you can use this table to export the STS that contains the production SQL workload to the test system. After you export the STS, you must import it into the test database.

```
SQL> exec dbms sqltune.create stgtab sqlset (table name =>
    'stagetab');
```

The CREATE SQLTAB SQLSET procedure creates a staging table named STAGETAB. Export the production STS into the staging table STAGETAB that you just created, using the PACK STGTAB SQLSET procedure:

```
SQL> exec dbms sqltune.pack stgtab sqlset (sqlset name =>
    'test sts',
     staging table name => 'stagetab');
```

Now you must import the STS into the test system where you'll be running the SOL Performance Analyzer to compare the SQL workload performance.

**Import the STS into the Test System** Use the Data Pump import utility to import the staging table STAGETAB from the production system to the test system. Once you import the staging table, run the UNPACK\_STGTAB\_SQLSET procedure to import the STS into the test database where you'll replay the SQL workload.

```
SQL> exec dbms sqltune.unpack stgtab sqlset (sqlset name = '%',
          replace => true, staging table name => ('stagetab');
```

You're now ready to create your SQL Performance Analyzer task.

**Create the SQL Performance Analyzer Task** Create a SQL Performance Analyzer task using the DBMS SQLPA package. Use the CREATE ANALYSIS TASK procedure to create the tuning task:

```
SQL> exec dbms_sqlpa.create analysis task(sqlset name => 'sts1',
          task name => 'spa task1');
```

The CREATE\_ANALYSIS\_TASK procedure enables you to create an analysis task for one or more SQL statements. Once you create the SQL Performance Analyzer task, you must perform three different analyses of the captured SQL workload that you imported to the test system in the form of an STS. The three analyses pertain to:

- The pre-change SQL workload
- The post-change SQL workload
- Comparison of the pre- and post-change SQL workload

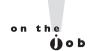

The STS includes both SQL execution plans and execution statistics.

Analyze the Pre-Change SQL Workload In this example showing how to use the SQL Performance Analyzer, your goal is to compare the performance of an identical SQL workload on the production system running an Oracle Database 10g database and the test system, which is running an Oracle Database 11g Release 1 (11.1) database. First, set the optimizer features enable initialization parameter on the test system to the exact value of that parameter on the production system:

```
optimizer features enable=10.2.0
```

You can now analyze the pre-upgrade SQL performance data using the EXECUTE ANALYSIS\_TASK procedure of the DBMS\_SQLPA package, as shown here:

```
SQL> exec dbms sqlpa.execute analysis task (task name =>
          'spa task1',
          execution type => 'test execute',
          execution name= 'before change');
```

The EXECUTE ANALYSIS TASK procedure executes an analysis task that you've already created. The execution type parameter of the EXECUTE ANALYSIS TASK procedure can take one of the following three values:

- TEST EXECUTE Executes all SQL statements in the captured SQL workload. The database only executes the query portion of the DML statements, in order to avoid adversely impacting user data or the database itself. The database generates both execution plans and execution statistics (for example, disk reads and buffer gets).
- COMPARE PERFORMANCE Compares performance between two executions of the workload performance analysis.
- EXPLAIN PLAN Lets you generate SQL plans only, without actually executing them.

The EXECUTE\_ANALYSIS\_TASK procedure executes all DML statements but ignores any DDL statements to avoid unduly affecting the test data. You can view the before-change version of the SQL performance as the SQL workload performance baseline.

You can specify execution parameters by using the execution params parameter that you can specify as DBMS ADVISOR.arglist((name, value, ...). Use the time limit parameter to specify a global time limit for processing all

statements in the STS. Use the local time limit parameter to specify the time limit to process a single statement in the STS.

Once you create the SQL Performance Analyzer pre-change task and execute it, you can retrieve a report of the task execution by executing the REPORT\_ ANALYSIS TASK function, as shown here:

```
SQL> select dbms sqlpa.report analysis task (task name =>
     'spa task1',
    type => 'text', section=> 'summary') from dual;
```

The previous step captures system performance consisting of both execution plans and execution statistics such as elapsed time, buffer gets, disk reads, and the number of rows processed. You can use the performance as a baseline to compare SQL performance after you make the changes to the database.

Analyze the Post-Upgrade SQL Workload Our goal is to compare the performance of an identical SQL workload on an Oracle 10.2 release database and an Oracle Database 11g release database. To test the impact of upgrading to Oracle Database 11g, change the value of the initialization parameter optimizer features enable to match the Oracle Database 11g version:

```
optimizer features enable=11.1
```

Run the EXECUTE ANALYSIS TASK procedure again, with identical parameter values as in the previous execution except for the parameters TASK NAME and EXECUTION NAME in order to distinguish the task name and execution name from the pre-change execution that you performed earlier.

```
SQL> exec dbms sqlpa.execute analysis task (task name =>
          'spa task2',
          execution type => 'test execute',
          execution name => 'after change')
```

Once again, get a report of the task execution by executing the REPORT\_ ANALYSIS TASK function, as shown here.

```
SQL> select dbms sqlpa.report analysis task (task name =>
     'spa task2,
    type => 'text', section=> 'summary') from dual;
```

You can use the contents of this report to review the performance after you made the changes.

**Compare the SQL Performance** You have executed the EXECUTE\_ ANALYSIS TASK procedure twice thus far, once for the pre-change analysis and the other for the post-change analysis, using test execute as the value for the execute type parameter both times. To compare the SQL performance before and after upgrading to Oracle Database 11g, you must execute the EXECUTE\_ANALYSIS\_ TASK procedure a third time, but with the value compare performance for the execution type parameter. This will let the SQL Performance Analyzer analyze and compare the SQL performance data from the two previous runs.

```
SQL> exec dbms sqltune.execute analysis task (task name =>
          'spa task3',
          execution type => 'compare performance',
          execution params =>
          dbms advisor.arglist('execution name1', 'before change',
          execution name2', 'after change''comparision metric',
          'disk reads',);
```

The comparison metric I chose to compare in this case is DISK\_READS, but you can also use ELAPSED TIME, OPTIMIZER COST, DIRECT WRITE, PARSE TIME, or BUFFER\_GETS as a comparison metric, in order to compare the pre- and post-change SQL performance.

Generating the SQL Performance Analyzer Report You can get a report of the SQL performance comparison by executing the REPORT\_ANALYSIS\_TASK function, as shown here:

```
var report clob;
exec :report := dbms sqlpa.report analysis task('spa task3',
                'typical', 'summary');
set long 100000 longchunksize 100000 linesize 120
print :report
```

The REPORT ANALYSIS TASK function shows the results of an SQLPA analysis task. The REPORT EXECUTE ANALYSIS TASK function shown here will print a text report. You can also choose to print an HTML or XML formatted report if you want. The value of summary for the report format means that the procedure will result in the printing of a summary report.

You can do the following during the compare and analysis phase:

- Calculate the impact of the change on specific SQL statements.
- Calculate the impact of the change on the SQL workload as a whole.
- Assign weights to important SQL in the workload.
- Detect performance regression and improvements.
- Detect changes in the execution plans of the SQL statements.

Recommend the running of the SQL Tuning Advisor to tune regressed SQL statements. After using the advisor, you can create a new after-change version of the SQL workload performance to ensure that you have acceptable performance.

You can use the following views when working with the SQL Performance Analyzer:

- DBA\_ADVISOR\_TASKS shows details about the analysis task.
- DBA\_ADVISOR\_FINDINGS shows analysis findings, which are classified as performance regression, symptoms, informative messages, and errors.
- DBA\_ADVISOR\_EXECUTIONS shows metadata information for task executions.
- DBA\_ADVISOR\_SQLPLANS shows a list of SQL execution plans.
- DBA\_ADVISOR\_SQLSTATS shows a list of SQL compilation and execution statistics.

**Analyzing the Performance Report** The SQL Performance Analyzer report consists of three main sections:

- General information
- Result summary
- Result details

The Result Summary section shows at a glance whether the system change you're putting in place will result in an improvement or a deterioration of the SQL workload performance. You also get detailed execution statistics for all the SQL statements in the STS you offered as input to the SQL Performance Analyzer. If the report shows deterioration in SQL workload performance, it also performs a root cause analysis and provides recommendations to improve the execution plans of the affected SQL statements, which will help you easily tune the SQL statements that have regressed following the system change.

As with the Data Replay tool, the SPA offers the unique advantage in that it's integrated with the Oracle database. This lets you take advantage of other tools such as the SQL Tuning Advisor and features such as the SQL Plan Management to avoid SQL performance deterioration. When you use Enterprise Manager to perform the

SQL Performance Analyzer tasks, you can invoke the SQL tuning Advisor directly from the SQL Performance Analyzer Task result page. You can easily run a new SQL tuning task that analyzes all the regressing SQL statements found by the SQL Performance Analyzer. Alternately, you can prevent SQL regressions by using SQL plan baselines, as I explain in Chapter 4, which discusses SQL Plan Management with the help of SQL baselines.

#### **EXERCISE 1-3**

#### Testing SQL Performance Following a Database Upgrade

How would you test whether a database upgrade will affect the performance of the SQL statements used in your database?

Use the SQL Performance Analyzer to test the changes in SQL performance following a system change such as a database upgrade. Here are the steps:

- 1. Capture the production SQL workload by first creating an STS to capture the production workload.
- 2. Load the STS.
- **3**. Transport the STS from the production database to a test database.
- 4. Create a SQL Performance Analyzer task.
- 5. Analyze the SQL performance before the upgrade by executing the EXECUTE\_ANALYSIS\_TASK procedure. Use test execute as the value for the execution type parameter.
- **6.** Upgrade the database to the new release.
- 7. Analyze the SQL performance by executing the EXECUTE\_ANALYSIS\_ TASK procedure. Use test execute as the value for the execution type parameter.
- **8.** Analyze the post-upgrade SQL workload.
- **9**. Compare the SQL performance by executing the EXECUTE ANALYSIS TASK procedure. Use compare performance as the value for the execution type parameter.

### INSIDE THE EXAM

The exam will test you about the setting of the ORACLE\_BASE environmental variable. You must understand the modifications made to the ORACLE\_BASE environment variable to bring it into conformity with Oracle Flexible Architecture guidelines. While the variable isn't mandatory, it will be in a future release. The exam is likely to test your understanding of the startup upgrade command.

The exam will test your understanding of the SQL Performance Analyzer's testing characteristics. You must understand concepts such as the serial execution of SQL statements and the disregarding of transac-

tion concurrency. Expect to be tested on the different values of the execution\_type parameter in the EXECUTE\_ANALYSIS\_ TASK procedure.

In the Database Replay feature, you probably will see questions on the various replay options such as synchronization, think\_time\_scale, think\_time\_auto\_connect, and connect\_time\_scale. For example, what do you have to do if the users are taking longer to complete their transactions during the replay than during the capture phase? Remembering the correct sequence of steps for replaying a workload can also be helpful on the exam.

## **CERTIFICATION SUMMARY**

This chapter explained the most important new features in the installation of Oracle Database 11g. You learned about the changes in the way the Oracle base location is set, as well as the requirements for the datafile and flash recovery area locations.

This chapter introduced you to the automatic diagnostic repository and how to use the diagnostic\_dest initialization parameter. You learned about the changes in the installation options and the new database components. This chapter also explained the new OSASM operating system group and the SYSASM privilege for ASM administrators. You also learned about the new initialization parameters in Oracle Database 11g that are most relevant to DBAs.

As part of the review of the changes in the DBCA, I introduced both automatic secure configuration and automatic memory management features. The section on upgrading the database explained the compatibility factor when upgrading, as well as the upgrade path to Oracle Database 11g. The chapter showed an actual database upgrade to the new release.

The final part of the chapter explained two revolutionary new features—Database Replay and SQL Performance Analyzer, which, together make change management a much easier affair, without recourse to third-party tools.

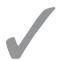

## **TWO-MINUTE DRILL**

## Installing Oracle Database I I g

| 5                                                                                                    |  |  |  |
|----------------------------------------------------------------------------------------------------|--|--|--|
| The Oracle Installer provides a list box to select or edit the recommended                                                    |  |  |  |
| Oracle base location.                                                                                                    |  |  |  |
| The recommended Oracle base location is /mount_point/app/oracle_software_                                                     |  |  |  |
| owner.                                                                                                    |  |  |  |
| The Oracle Universal Installer derives the location of the Oracle home from                                                   |  |  |  |
| the Oracle base location you provide.                                                                                         |  |  |  |
| The default location for both datafiles and the flash recovery area is one level below the Oracle base.                       |  |  |  |
| Oracle recommends that you place the datafiles and flash recovery area on different disks.                                    |  |  |  |
| The ADR provides a single consolidated location for diagnostic data.                                                          |  |  |  |
| Using the ADR is not mandatory.                                                                                               |  |  |  |
| You use the ${\tt diagnostic\_dest}$ initialization parameter to specify a non-default location for the ADR.                  |  |  |  |
| The ADR base is the root directory for the ADR.                                                                               |  |  |  |
| The default ADR base directory is \$ORACLE_BASE/diag.                                                                         |  |  |  |
| Each Oracle product under the ADR base has a separate home.                                                                   |  |  |  |
| The Oracle Configuration Manager is integrated with the Oracle Universal                                                      |  |  |  |
| Installer as an optional component.                                                                                           |  |  |  |
| Oracle Real Application testing option is automatically installed when you select the Enterprise Edition installation option. |  |  |  |
| The new OS group OSASM is designed for the exclusive use of users who manage ASM.                                             |  |  |  |
| The new ASM-related system privilege, SYSASM, is recommended for users who perform ASM administrative tasks.                  |  |  |  |
| The OSASM operating system group and the SYSASM system privilege are optional in the Oracle Database 11g release.             |  |  |  |
|                                                                                                    |  |  |  |

#### **New Features in Database Creation**

☐ The initialization parameters are listed in the alert log in a format that makes it easy for you to copy and paste them to create a new parameter file.

|     | The minimum value for the compatible initialization parameter is 10.0.0.                                                                                     |  |  |  |
|-----|----------------------------------------------------------------------------------------------------|--|--|--|
|     | The default value for the compatible parameter is 11.1.0.                                                                                                    |  |  |  |
|     | The maximum value for the compatible parameter is 11.1.0.n.n.                                                                                                |  |  |  |
|     | The DBCA lets you select automatic memory management during database creation.                                                                               |  |  |  |
|     | You can use the Enterprise Manager plug-in to automatically switch from Database Control to Grid Control.                                                    |  |  |  |
|     | DBCA uses the value set for the Oracle base directory to derive the default location for datafiles and the diagnostic_dest initialization parameter.         |  |  |  |
|     | You don't have to set the bdump, cdump, and udump directories in the parameter file if you provide a value for the diagnostic_dest initialization parameter. |  |  |  |
|     | In Oracle Database 11g, the DBCA provides secure database configuration by default.                                                                          |  |  |  |
|     | You're offered a choice of listeners for a new database when you create one through the DBCA.                                                                |  |  |  |
|     | You are offered the choice of automatic memory management when using the DBCA to create a new database.                                                      |  |  |  |
|     | If you disable the default security settings when using the DBCA to create a new database, you can configure the Secure Configuration Option later on.       |  |  |  |
| pgı | rading to Oracle Database I I g                                                                                                    |  |  |  |
|     | You can directly upgrade to Oracle Database 11g Release 1 if your current database is using an Oracle 9.2.0.4 or newer release.                              |  |  |  |
|     | If you're using 9.2.0.3 or older releases, you must go through intermediate upgrades.                                                                        |  |  |  |
|     | The utlu111i.sql script serves as the Pre-Upgrade Information Tool.                                                                                          |  |  |  |
|     | The utlu111s.sql script is the Post-Upgrade Status Tool.                                                                                                    |  |  |  |
|     | The catupgrd.sql script is the script that performs the actual upgrade of the database.                                                                      |  |  |  |
|     | You can run the catupgrd.sql script multiple times if necessary.                                                                                             |  |  |  |
|     | The utlrp.sql script recompiles stored PL/SQL and Java code.                                                                                                 |  |  |  |
|     | The DBUA lets you upgrade both the database instance and the ASM instance simultaneously.                                                                    |  |  |  |

| Real Application Testing |                                                                                                    |  |  |  |  |  |  |
|--------------------------|----------------------------------------------------------------------------------------------------|--|--|--|--|--|--|
|                          | Database Replay is part of Real Application Testing, which allows you to perform real-world workload testing.                                                         |  |  |  |  |  |  |
|                          | The workload capture process captures all external requests made to the database, such as SQL queries, logins and logoffs, remote procedural calls, and OCI calls.    |  |  |  |  |  |  |
|                          | The workload capture doesn't include background jobs and requests made by internal clients.                                                                           |  |  |  |  |  |  |
|                          | Database Replay doesn't capture flashback queries, Oracle Streams data, distributed transactions, and other types of data.                                            |  |  |  |  |  |  |
|                          | Capture files are binary files that contain the captured external requests made to the database.                                                                      |  |  |  |  |  |  |
|                          | Use the DBMS_WORKLOAD_CAPTURE package to capture the database workload.                                                                                               |  |  |  |  |  |  |
|                          | Oracle recommends that you restart the production database before starting the workload capture, although it isn't mandatory to do so.                                |  |  |  |  |  |  |
|                          | After you start the database in the restricted mode, the database automatically switches to an unrestricted mode after you start the workload capture.                |  |  |  |  |  |  |
|                          | You can use inclusion and exclusion workload filters to restrict the captured workload to a subset of the actual workload.                                            |  |  |  |  |  |  |
|                          | The ADD_FILTER and DELETE_FILTER procedures enable you to add and delete a workload filter.                                                                           |  |  |  |  |  |  |
|                          | Oracle recommends that you capture the workload during a representative peak period.                                                                                  |  |  |  |  |  |  |
|                          | Only the DIR parameter in the START_CAPTURE procedure is mandatory.                                                                                                   |  |  |  |  |  |  |
|                          | You can either specify a value for the duration parameter in the START_CAPTURE procedure, or execute the FINISH_CAPTURE procedure, to end a workload capture.         |  |  |  |  |  |  |
|                          | Preprocessing the workload data re-creates the replay files.                                                                                                    |  |  |  |  |  |  |
|                          | Before replaying the captured workload on the test system, you must resolve external references such as database links, directory objects, external tables, and URLs. |  |  |  |  |  |  |

☐ If you're using the manual method to upgrade the database, you must upgrade

the ASM instance separately from the database instance.

capture and replay of the workload.

☐ The SQL Performance Analyzer focuses only on the effect of a system change on SQL performance. You can run the SPA on the production system or on a test system. ☐ The DBMS\_SQLPA package is a task-oriented interface for implementing the SPA. ☐ The SPA analyzes SQL performance differences before and after a system change. ☐ You use an STS to capture the production SQL workload.

### **SELF TEST**

The following questions will help you measure your understanding of the material presented in this chapter. Read all the choices carefully because there might be more than one correct answer. Choose all correct answers for each question.

#### Installing Oracle Database I Ig

- **I.** What does a DBA need to do for Oracle to perform the automatic pre-installation requirements check when you are beginning the installation of Oracle software?
  - A. Run the Upgrade Information Tool.
  - B. Do nothing—Oracle automatically performs the pre-installation checks.
  - C. Use the upgrade database command first, to open the database.
  - D. Execute the utlu111s.sql script.
- 2. The Oracle Configuration Manager
  - **A.** Is installed automatically.
  - B. Is an optional component.
  - C. Can be installed during the installation only.
  - D. Can be installed during the installation or later.
- **3.** Which of the following is true?
  - **A.** The OSASM OS group and the SYSASM privilege are both mandatory in Oracle Database 11g.
  - **B.** The OSASM OS group and the SYSASM privilege are both optional in Oracle Database 11g.
  - **C.** The OSASM OS group is mandatory and the SYSASM privilege is optional in Oracle Database 11g.
  - D. The OSASM OS group is optional and the SYSASM privilege is mandatory in Oracle Database 11g.
- **4.** The Real Application testing feature is
  - A. Automatically installed when you choose the custom installation method.
  - B. Installed only if you license it separately.
  - **C**. Installed from a separate CD as the server.
  - D. Automatically installed when you select the Enterprise Edition installation option.

#### **New Features in Database Creation**

**5.** Which of the following is a new initialization parameter in Oracle Database 11g?

- A. plsql code type
- B. sga\_max\_target
- C. result cache
- D. memory max
- **6.** Oracle Database 11g release 1 (11.1)
  - A. Doesn't enforce password case sensitivity.
  - **B.** Doesn't enforce password case sensitivity by default.
  - C. Enforces password case sensitivity by default.
  - D. Doesn't use any initialization parameters to enforce password case sensitivity.
- 7. Secure database configuration is
  - A. Installed by default with the Oracle database server.
  - B. Provided by DBCA by default.
  - **C.** Something you can configure only after completing the creation of a new database.
  - **D.** Not provided by the DBCA.
- **8.** The minimum value of the compatible initialization parameter is
  - **A.** 10.0.0
  - **B.** 11.2.0
  - **C**. 11.1.0.n.n
  - D. 11.1

#### Upgrading to Oracle Database IIg

- **9.** Which of the following Oracle database versions can you *not* use to upgrade directly to Oracle Database 11g Release 1 (11.1)?
  - **A.** 9.2.0.3
  - **B.** 9.2.0.4
  - **C**. 10.1.0.0
  - **D.** 8.1.7.1
- **10.** The Upgrade Information Tool provides information about which of the following?
  - A. Optimal SQL allocation to various components of the SGA such as the shared pool.
  - **B.** Optimal performance features of Oracle Database 11g.
  - C. Recommendations for additional space for tablespaces.
  - D. A time estimate for the upgrade.

- II. What is the name of the Oracle-supplied script that runs the pre-upgrade requirements checks?
  - A. utlu111s.sql
  - B. utlui111i.sql
  - C. utlu111x.sql
  - D. utlu111p.sql
- **12.** Which of the following scripts performs the post-upgrade validation when you upgrade to Oracle Database 11g?
  - A. utlu111s.sql
  - B. utlu11x.sql
  - C. utlu111i.sql
  - D. utlu111p.sql

#### **Real Application Testing**

- **13.** Which of the following external references must be resolved before you can replay a workload with Database Replay?
  - A. Database links
  - **B.** Directory objects
  - C. External tables
  - D. URLs
- **14.** To estimate the number of replay clients that need to be started to replay a particular workload, you must run the wrc executable in which mode?
  - A. REPLAY
  - **B.** CALIBRATE
  - C. PROCESS
  - D. OVERRIDE
- **15.** What happens if you don't set a time for finishing a workload capture with database replay?
  - A. The workload capture will run forever.
  - B. The workload capture will not start.
  - C. The workload capture will run until it runs out of space in the directory where it stores the workload files.
  - D. There is a default maximum time limit for each workload capture process.
- **16.** What can you use the think\_time\_auto\_correct parameter for when setting workload options for Database Replay?
  - A. To automatically correct the think time set by the think\_time\_scale parameter.

- **B.** To automatically correct the think time set by the connection\_time\_scale parameter.
- C. To manually correct the think time set by the think time scale parameter.
- D. To manually correct the think time set by the connection time scale parameter.
- **17.** Which one of the following can you *not* use as a source to load statements into an STS?
  - A. AWR baselines
  - B. A cursor cache
  - C. AWR snapshots
  - D. A user-created file with SQL statements stored in the file system
- **18.** What are the modes in which you can execute the EXECUTE\_ANALYSIS\_TASK procedure?
  - A. TEST EXECUTE, SPEED OF PERFORMANCE
  - B. SIMULATE, SYNCHRONIZE, and COMPARE PERFORMANCE
  - C. TEST EXECUTE, COMPARE PERFORMANCE, and EXPLAIN PLAN
  - D. EXECUTE, PERFORMANCE, and EXPLAIN
- **19.** Which of the following parameters doesn't change during the three executions of the EXECUTE ANALYSIS TASK procedure?
  - A. task\_name
  - B. task type
  - C. execution\_type
  - D. execution\_params
- **20.** Which of the following changes can the SQL performance *not* compare?
  - A. Changing the application code
  - B. Database upgrade
  - C. Increase in the number of users
  - D. Changes in the initialization parameter values

## LAB QUESTION

You want to use the Database Replay feature to test your database workload before and after an upgrade to Oracle Database 11g. Show how to prepare a database for a replay of a workload. You notice two things during the data capture stage: long time periods elapse between the user logins, and quite a bit of time is spent between the time users issue a call and the time the calls are completed by the database. You want to increase the number of concurrent users during the workload replay and also finish the workload replay in a shorter time than the time it took to capture the workload.

## **SELF TEST ANSWERS**

#### Installing Oracle Database I Ig

- **I.** ☑ **B** is correct because the Oracle Universal Installer automatically makes the pre-installation check of the requirements.
  - A is incorrect because you run the Upgrade Information Tool to check the prerequisites for upgrading the database, not for installing the server software. C is incorrect because you don't start the database before installing the software—there may not be a database yet. D is incorrect because you use the utl111s.sql script for a post-upgrade status check.
- **2.** ✓ **B** and **D** are correct. **B** is correct because the Oracle Configuration Manager is an optional component during installation. **D** is correct because you can install the Oracle Configuration Manager during the installation or later on.
  - A is incorrect because the Oracle Configuration isn't installed automatically. C is incorrect because you can install the Oracle Configuration Manager after the installation.
- **3.**  $\square$  **B** is correct because both the SYSASM privilege and the OSASM group are optional.
  - A is incorrect because the SYSASM privilege and the OSASM group aren't mandatory in Oracle Database 11g. C and D are incorrect because both the SYSASM privilege and the OSASM group aren't mandatory in Oracle Database 11g.
- **4.** ☑ D is correct because the Oracle Real Application Testing feature is automatically installed when you select the Enterprise Edition installation option.
  - A is incorrect because the feature isn't installed as part of the custom installation method, unless you choose the Enterprise edition Installation. B is incorrect because you don't need a separate license for using the Real Application Testing feature. C is incorrect because the Real Application testing feature is installed from the same CD as the server software.

#### **New Features in Database Creation**

- 5. ☑ A is correct because the plsql\_code\_type initialization parameter is new in Oracle Database 11g.
  - **B** is incorrect because this parameter has been available from the Oracle 9*i* release. **C** and **D** are incorrect because there are no such initialization parameters.
- **6.** ✓ C is correct because Oracle Database 11g enforces password case sensitivity by default.
  - A is incorrect because Oracle Database 11g enforces password case sensitivity by default. B is incorrect because Oracle Database 11g enforces password case sensitivity by default. D is

- incorrect because you do have to use a new initialization parameter to enforce password case sensitivity.
- **7**. ✓ **B** is correct because the DBCA provides secure database configuration by default.
  - A is incorrect because secure database configuration is done during database creation and not during server installation. C is incorrect because you can adopt secure database configuration at database creation time or at a later time. D is incorrect because the DBCA does offer secure database configuration.
- A is correct because the minimum value for the compatible initialization parameter is 10.0.0.
  - **B**, C, and D are incorrect because they refer to incorrect values for the compatible parameter.

#### **Database Upgrade New Features**

- A and D are correct because you can only directly upgrade from an Oracle 9.2.0.4 or newer release.
  - **B** and **C** are correct because they satisfy the direct upgrade requirement.
- IO. ☑ C is correct because the Upgrade Information Tool makes recommendations for adding space to key tablespaces such as the SYSTEM and SYSAUX tablespaces.
  - A, B, and D are incorrect because the Upgrade Information Tool doesn't provide information regarding any of these.
- II. 🗹 **B** is correct because the utlu111i.sql script is the Upgrade Information Tool.
  - A is incorrect because the utlu111s.sql script is the Upgrade Status Tool. C and D are incorrect because they refer to nonexistent upgrade scripts.
- **12.** ☑ A is correct because the utlu111s.sql script performs the post-upgrade checks.
  - B is incorrect because there is no such script. C is incorrect because the utlu111i.sql script runs the pre-upgrade checks. D is incorrect because it refers to a nonexistent script.

#### **Database Replay**

- 13. \(\overline{A}\), B, C, and D are all correct. All of them are external references that must be resolved before you can replay a workload.
- B is correct because you must run the wrc executable in the CALIBRATE mode to estimate the number of replay clients that you must start.

- A is incorrect because you use the replay mode when you're actually replaying the workload. C and D are incorrect because those modes actually don't exist.
- **15.** ✓ C is correct because the workload will run until there is no longer room for storing the workload files.
  - A is incorrect because the workload can't run forever because eventually the workload capture will run out of room to store the workload files. B is incorrect because the workload capture process will start even if you don't specify a time limit for the workload capture. D is incorrect because there isn't an automatic maximum time limit for the workload capture process.
- **16.** ☑ A is correct because you can use the think\_time\_auto\_correct parameter to automatically correct the think time set by the think time scale parameter.
  - ${\bf E}$  B is incorrect because you can't affect the connection\_time\_scale parameter by setting the think\_time\_auto\_correct parameter. C and D are incorrect because you use the think\_time\_auto\_correct parameter to automatically correct the think time set by the think time scale parameter.

#### **SQL Performance Analyzer**

- 17.  $\square$  D is correct because you can't load SQL statements into an STS from a user created file.
  - A, B, and C are incorrect because all of them are valid sources to load statements into an STS.
- **18.** ☑ C is correct because it correctly lists the three possible modes in which you can execute the EXECUTE ANALYSIS TASK procedure.
  - A, B, and D are incorrect because all of them contain one or more invalid execution modes.
- **19.** ✓ A is correct because the task\_name parameter remains the same in each of the three executions of the EXECUTE\_ANALYSIS\_TASK procedure.
  - **B**, **C**, and **D** are incorrect because you need to change all of these parameters during each execution of the EXECUTE\_ANALYSIS\_TASK procedure.
- **20.**  $\square$  C is correct because the SQL Performance Analyzer isn't really meant to test the effect of a change in the system load.
  - A, B and D are incorrect because you can compare the effects of all of these changes by using the SQL Performance Analyzer.

## LAB ANSWER

Use the DBMS WORKLOAD PREPARE REPLAY procedure to prepare a database for a database replay. The following are all the parameters you can specify and their default values:

```
DBMS WORKLOAD REPLAY. PREPARE REPLAY (
   synchronization
                            IN BOOLEAN DEFAULT TRUE,
   connect time scale
                            IN NUMBER DEFAULT 100,
   think time scale
                            IN NUMBER DEFAULT 100,
   think time auto correct
                            IN BOOLEAN DEFAULT TRUE);
```

And here is what you must do to increase the number of concurrent users during the workload replay:

- Change the value of the connect time scale attribute to less than its default value of 100. The lower the value, the faster a session can connect to the database.
- Change the value of the think time scale attribute to decrease the time that elapses between successive calls from the same session. This will also potentially increase the number of concurrent users in the database during the replay, in addition to letting you complete the workload replay in a shorter time span than it took to capture the workload.
- Keep the think time auto correct parameter at its default value of TRUE, which ensures that the database automatically reduces think time if the data replay is progressing slower than the data capture.

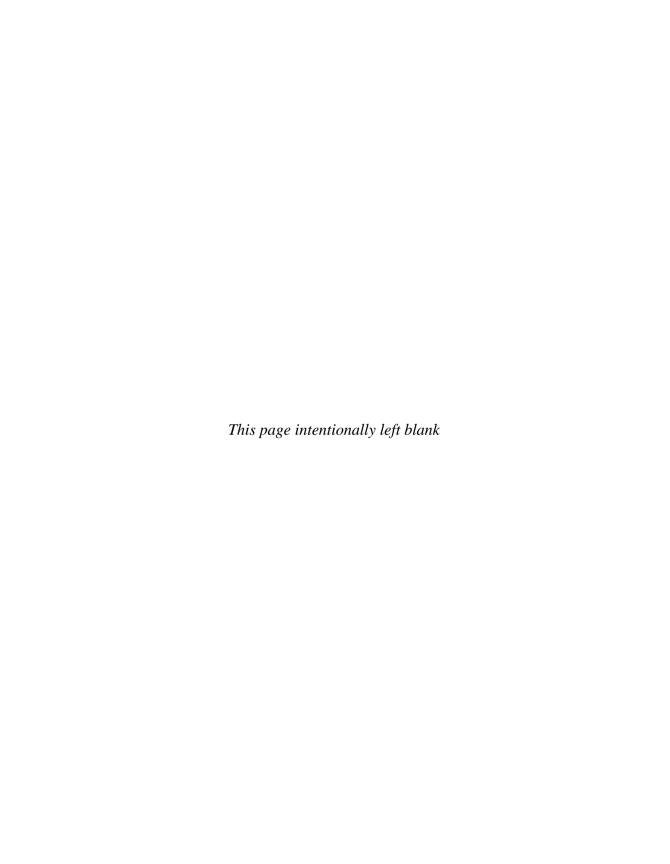

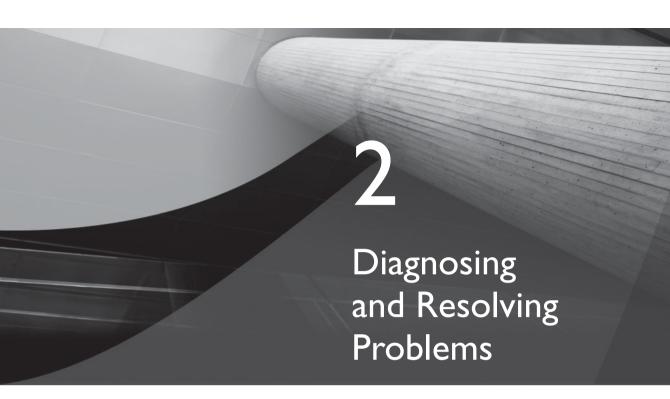

## **CERTIFICATION OBJECTIVES**

| 2.01 | Automatic Diagnostic Repository | 2.05 | SÇ |
|------|---------------------------------|------|----|
| 2 02 | Incidents and Problems          | 2 06 | Da |

2.03 Support Workbench

2.04 Health Monitor

2.05 SQL Repair Advisor

2.06 Data Recovery Advisor

/ Two-Minute Drill

Q&A Self Test

ne of the key new features of the Oracle Database I Ig release concerns fault management. An entire new fault management infrastructure is introduced in this release to further the goals of both preventing and resolving problems caused by critical errors such as data corruption, code bugs, and missing or renamed datafiles. This chapter discusses the following important topics pertaining to fault management:

- The Automatic Diagnostic repository
- Incidents and problems
- The Support Workbench
- The Health Monitor
- The SQL Repair Advisor
- The Data Recovery Advisor

Following are the goals of the new fault diagnosability infrastructure:

- Preventing problems
- Proactive detection of problems
- Limiting the damage caused by database problems
- Reducing the time it takes to diagnose problems
- Reducing the time it takes to resolve problems
- Easier interaction with Oracle Support

The fault diagnosability infrastructure contains the following components:

- Automatic diagnostic repository The automatic diagnostic repository (ADR) is a special storage facility that is located outside the database (in the file system), which you can access with a command-line utility or with Enterprise Manager. The key to the new fault diagnosability feature is the timely capturing of critical error information following a database failure. You can use this information to create incident packages that you can send to Oracle Support Services. A memory-based trace system collects diagnostic data proactively and stores it in the ADR. The ADR contains the traditional diagnostic files such as the alert log, trace files, dump files, and core files as well as new content such as Health Monitor reports.
- Health Monitor The Health Monitor is a new database framework that runs diagnostic checks automatically following a critical error in the database. The results of these health checks are merged with the diagnostic data collected for an error. You can also run health checks manually as and when you need.

- **Incident packaging service** The incident packaging service lets you easily collect diagnostic data pertaining to a critical error in the form of trace files and health check reports pertaining to a critical error and package it into a Zip file for transmission to Oracle Support.
- The ADR Command Interpreter The ADR Command Interpreter (ADRCI) is a command-line tool that lets you view diagnostic data stored in the ADR and package diagnostic information into Zip files that you can then transmit to Oracle Support.
- The Support Workbench This new Enterprise Manager wizard lets you view problem and incident details, run manual health checks, collect diagnostic data, and upload incident packages to Oracle Support.
- Data Recovery Advisor This new advisor is integrated with both the Health Monitor and RMAN, and lets you automate the repair process to fix database problems. You can view database failures and recommendations to fix those problems as well as implement repairs for the problems through the Data Recovery Advisor.
- SQL Repair Advisor The SQL Repair Advisor is a new tool that lets you fix SQL statement failures by providing patches or workarounds for the failed SQL statements that you can then implement in the database.
- SOL Test Case Builder Automates the gathering of information about a SQL-related problem, including the environment in which the SQL statement(s) executed, so Oracle Support Services can easily re-create and test the problem.

A new in-memory diagnostic tracing facility captures relevant diagnostic data upon the appearance of a critical database error. This information is automatically stored in the ADR and forms the nucleus of the incident packages that you can then send to Oracle Support Services for problem resolution. The workflow for a diagnostic session following an error in the database is as follows:

- The database raises an alert following an incident.
- You can view the alert in the Enterprise Manager on the EM Home page.
- You can then drill down to the incident details level:
- You can request EM to create an incident package for you and transmit that automatically to Oracle Support Services, using your MetaLink credentials. You can also add ancillary information such as trace files or scrub the diagnostic data to remove proprietary data before sending the incident package to Oracle Support Services (referred to simply as Oracle Support from here on).

Let's review the main components of the new fault diagnosability infrastructure in the following sections.

#### **CERTIFICATION OBJECTIVE 2.01**

## **Automatic Diagnostic Repository**

The automatic diagnostic repository tracks all problems and incidents that occur in the database. The ADR is a file-based repository that you create for storing traditional diagnostic data such as the alert log and trace file, as well as new types of diagnostic data such as the Health Monitor reports. Not only the database, but the ASM, CRS, and other Oracle products and components store all their diagnostic data in the ADR. It's important to understand that each instance of an Oracle product has its own separate ADR home directory within the ADR. Thus, each database instance stores its diagnostic data in a separate directory in the ADR. For example, in an environment with RAC and ASM storage, each of the database instances and the ASM instances have their own home directory under the ADR. The interesting thing is that the ADR uses a consistent diagnostic data format across all Oracle products and all instances, thus making it easier for users and Oracle Support to correlate diagnostic data from multiple instances.

Note that the ADR replaces the traditional diagnostic directories such as the bdump and cdump directories we have been using for years. The traditional \*\_dump\_dest initialization parameters such as bdump still exist, but the database will ignore them in the new release. You use the new initialization parameter diagnostic\_dest to set the location of the ADR base directory, which is the root of the ADR structure.

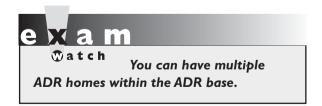

Because the ADR is located in an operating system directory and not within the database tables, you can always access it, even when you can't access the database instance itself. Consequently, the ADR has been likened to the black box used in airplanes, which records all vital activity of the plane, so officials can

diagnose what led to a plane crash. Of course, you had access to the alert log and other dump and trace files at all times in the older releases; however, the addition of additional powerful diagnostic files, incident reports, and the like and the fact that all diagnostic information is centralized, makes the ADR stand apart from the diagnostic framework in previous releases.

#### The Structure of the ADR

Use the new initialization parameter diagnostic dest to set the location of the ADR base. The diagnostic dest parameter is optional, not mandatory, but does let you pick your own choice for the location of the ADR. If you don't specify a value for the diagnostic dest parameter, the database itself will set a value for the parameter upon database startup. Here's how Oracle determines the default location of the ADR base:

- If you set the ORACLE\_BASE environment variable, the database sets the diagnostic dest parameter value to that of the \$ORACLE BASE environment variable.
- If you haven't set the ORACLE BASE environment variable, the database sets the diagnostic dest parameter value to \$ORACLE\_HOME/log.

It's important to distinguish between the ADR base, which is the common root directory for the ADR and an ADR home. The former is the location you set with the help of the diagnostic dest parameter. An ADR home represents the path of the ADR home for the current database instance. An ADR base can contain multiple ADR homes, each of them serving as the root directory for a specific instance of a particular Oracle component or product. Each ADR home has the following path, starting from the ADR base:

```
diag/product type/product id/instance id
```

For example, for a database with the identical SID and database name of orcl2 and the ADR base being /u05/app/oracle, the ADR home would be the following:

/u05/app/oracle/diag/rdbms/orcl2/orcl2

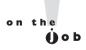

Diagnostic data includes alert log contents, trace files, incident- and problemrelated data, and Health Monitor reports.

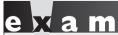

The XML-formatted alert log is located in the ALERT directory of

each ADR home. The text-formatted alert log is located in the TRACE directory.

#### **ADR Home Subdirectories**

Each database instance stores its diagnostic data in various subdirectories, the most important of which are the following:

- **alert** Oracle stores an alert log in the XML format in this directory.
- hm Contains the checker run reports, which are generated by the new Health Monitor facility.
- **incident** Contains incident reports for the instance.
- trace Contains the text-based alert log, similar to the traditional alert log file.

Note that the alert directory contains an XML–formatted alert log. Oracle Database 11g provides two identical alert logs in different formats for each instance. Besides the XML-formatted alert log, there is also a regular text-based alert log in the trace directory. Later on, I show you how to use the new command-line diagnostic tool ADRCI to strip the XML tags from the XML-formatted alert log file.

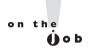

In an Oracle RAC environment, you can create an ADR base on each of the nodes or set a central ADR base on shared storage. Setting up a central ADR base on shared storage enables you to view aggregated diagnostics from all instances in the RAC in addition to letting you use the powerful Data Recovery Advisor to diagnose and repair data failures. You can't use the Data Recovery Advisor if you don't use shared storage.

#### Viewing the ADR Locations

Use the V\$DIAG\_INFO view to see all the ADR locations for your Oracle database instance, as shown here:

| SQL> select * from v\$diag_info; |               |                                                             |  |  |  |
|----------------------------------|---------------|-------------------------------------------------------------|--|--|--|
| INST_ID                          | NAME          | VALUE                                                       |  |  |  |
|                                  |               |                                                             |  |  |  |
| 1                                | Diag Enabled  | TRUE                                                        |  |  |  |
| 1                                | ADR Base      | /u01/app/oracle                                             |  |  |  |
| 1                                | Diag Trace    | <pre>/u01/app/oracle/diag/rdbms/orcl2/ orcl2/trace</pre>    |  |  |  |
| 1                                | Diag Alert    | <pre>/u01/app/oracle/diag/rdbms/orcl2/ orcl2/alert</pre>    |  |  |  |
| 1                                | Diag Incident | <pre>/u01/app/oracle/diag/rdbms/orcl2/ orcl2/incident</pre> |  |  |  |
| 1                                | Diag Cdump    | /u01/app/oracle/diag/rdbms/orcl2/                           |  |  |  |

|         |                 | orcl2/cdump                        |                 |
|---------|-----------------|------------------------------------|-----------------|
| 1       | Health Monitor  | /u01/app/oracle/dia<br>orcl2/hm1   | ag/rdbms/orcl2/ |
| 1       | Def Trace File  | /u01/app/oracle/dia<br>orcl2/trace |                 |
|         |                 | /orcl2_ora_4813.ta                 | re              |
| 1       | Active Problem  | Count                              | 2               |
| 1       | Active Incident | Count                              | 4               |
| 11 rows | selected.       |                                    |                 |

The following is a list of the important ADR locations:

- **ADR Base** Directory path for the ADR base.
- ADR Home Directory path for the ADR home for a specific database instance.
- Diag Trace The text-based alert file is stored here in addition to trace files. This directory corresponds to the old bdump directory.
- **Diag Alert** The XML-version alert log is found here.
- **Diag incident** Location for the incident packages.
- Diag Cdump Core dump directory corresponding to cdump.
- **Default trace file** Path to the session trace files (SQL trace files).

Note that there really is no environment variable named \$ADR HOME to enable the setting of the ADR home. You set the ADR home by using the set homepath command after starting the ADRCI tool.

#### **ADRCI**

The ADR Command Interpreter (ADRCI) is a brand-new command-line tool that is a key component of the new fault diagnosability infrastructure. The ADRCI tool enables you to interact with the ADR from the command line. You can do the following with the help of the ADRCI:

- View ADR diagnostic data
- Package together incident and problem data for transmission to Oracle Support using the Incident Packaging Service (IPS)
- View Health Monitor reports

All ADRCI commands work with data in the current ADR home and you can have multiple ADR homes current at any given time. Some ADR commands work with multiple ADR homes but other commands require a single ADR home to be current in order for those commands to work. The key here is the ADR homepath, which points to the directory under the ADR base. By default, the value of the homepath is null when you start ADRCI, meaning that all ADR homes under the ADR base are current. If you want to make a single ADR home the current ADR home, you must set the homepath.

### **Starting ADRCI**

You don't need to log into ADRCI because the ADRCI data isn't considered secure data and is, therefore, merely secured by operating system permissions on the ADR directories. Simply enter adrci at the command line to use the ADRCI in an interactive mode, as shown here:

```
$ adrci
ADRCI: Release 11.1.0.6.0 - Beta on Thu Sep 27 16:59:27 2007
Copyright (c) 1982, 2007, Oracle. All rights reserved.
ADR base = "/u01/app/oracle"
adrci>
```

Once you start up the ADRCI utility, you can enter various ADR interactive commands at the ADRCI prompt, and when you are done, leave the interpreter by typing in exit or quit.

To view a list of all ADRCI commands, enter **help** at the ADRCI prompt:

```
adrci> help
```

To get detailed help on a specific command, enter the keyword help followed by the name of the command you want help with. Here's an example:

```
adrci> help ips create package
  Usage: IPS CREATE PACKAGE
             [INCIDENT <incid> | PROBLEM <prob id> |
              PROBLEMKEY <prob key> |
              SECONDS <seconds> |
              TIME <start time> TO <end time>]
             [CORRELATE BASIC | TYPICAL | ALL]
  Purpose: Create a package, and optionally select contents
```

```
for the package.
```

```
Arguments:
<incid>: ID of incident to use for selecting package contents.
cprob id> :ID of problem to use for selecting package contents.
 prob key> Problem key to use for selecting package contents.
<seconds> :Number of seconds before now for selecting
          package contents.
<start time>:Start of time range to look for incidents in.
<end time>: End of time range to look for incidents in.
   Example:
    ips create package incident 861
adrci>
```

The help command shown here displays information about the ips create package command, which lets you create incident packages to send to Oracle Support.

#### **Setting the ADR Homepath**

As mentioned earlier, by default, the ADR homepath is set to null when you first start up ADRCI. This means that all ADR homes for all the instances or components you have under the ADR base are current. Here's an example that shows this:

```
adrci> show homes
ADR Homes:
diag/rdbms/orcl/orcl
diag/rdbms/orcl2/orcl2
diag/rdbms/eleven/eleven
diag/rdbms/nina/nina
adrci>
```

The ADR homepath points to multiple ADR homes. Note that the ADR homepath is shown relative to the ADR base. This means that if the ADR base is /u01/app/oracle, the absolute homepath of the database and instance which are both named orcl2, for example, would be the following:

```
/u01/app/oracle/diag/rdbms/orcl2/orcl2
```

If I want only the single ADR home for the orcl2 instance to be current, I must set the ADR homepath in the following way, by using the set homepath command.

```
adrci> set homepath diag/rdbms/orcl2/orcl2
```

Confirm the setting of the single ADR home with the following command:

```
adrci> show homes
ADR Homes:
diag/rdbms/orcl2/orcl2
adrci>
```

By setting the homepath to diag/rdbms/orcl2/orcl2, only the ADR home for the instance with the SID orcl2 would be current. This means that when you execute the various commands from ADRCI now, the ADRCI will access diagnostic data from this ADR home, which pertains to just the orl2 instance.

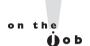

#### As soon as you start ADRCI, set the homepath for the instance you want to work with.

There are four types of ADRCI commands:

- Commands that don't need a current ADR home
- Commands that work only with a single current ADR home and error out if there are multiple current homes
- Commands that prompt you to select a single ADR home if there are multiple current ADR homes
- Commands that work with one or more current ADR homes

To summarize, all ADRCI commands work with a single current ADR home, but some commands won't work with multiple current ADR homes.

#### **Using ADRCI in Batch Mode**

Thus far, you've seen how to use the ADRCI tool by invoking it from the operating system command line. However, you can also use the ADRCI tool from the batch mode, just as you do the SQL\*Loader tool, for example, thus allowing you to incorporate ADRCI commands in shell scripts and Windows batch files.

Two command line parameters—exec and script—help you perform batch operations with ADRCI commands. The exec parameter enables you to submit ADRCI commands in the batch mode, shown by the following general syntax:

```
adrci exec="command [; command]..."
```

For example, to run the show homes command from the command line (in batch mode), you enter the following command:

```
adrci exec="show homes"
```

The other command-line parameter, script, helps you run ADRCI scripts. Here's the general syntax for using the script parameter:

```
adrci script =file name
```

A script file can consist of any number of ADRCI commands, each separated by a semicolon or a line break. For example, the ADRCI script adrci.txt consists of the following commands:

```
set homepath diag/rdbms/orcl2/orcl2
show alert
```

In order to run the script file adrci.txt, enter the following command at the operating system command prompt:

```
adrci script=adrci.txt
```

The script shown here will run the show homes and show incident commands.

#### **Viewing Alert Log Contents with ADRCI**

As explained earlier, there are two alert logs for each database instance in an Oracle Database 11g Release 1 database, one in the trace directory and the other in the alert directory under the ADR base. You can use the ADRCI utility to view the alert log, as shown in the following example. First, set the ADR homepath to the database instance you're interested in and issue the command show alert or show alert -tail. The show alert -tail command shows the last few lines of the alert log and continuously appends new messages as they arrive, thus letting you perform a live monitoring of the alert log.

```
adrci> show alert -tail
2007-10-17 16:49:50.579000 -04:00
***************
2007-10-17 16:49:58.405000 -04:00
Starting background process FBDA
Starting background process SMCO
SMCO started with pid=24, OS id=3841
FBDA started with pid=23, OS id=3839
replication dependency tracking turned off (no async multimaster
replication found)
2007-10-17 16:50:03.386000 -04:00
Starting background process QMNC
QMNC started with pid=26, OS id=3849
2007-10-17 16:51:21.040000 -04:00
Completed: ALTER DATABASE OPEN
adrci>
```

You can return to the ADRCI command prompt after issuing the show alert -tail command line by pressing CTL-C. You can also specify the number of lines to be shown and also spool the results of the command, just as you can in SQL\*Plus.

### **CERTIFICATION OBJECTIVE 2.02**

### Incidents and Problems

Oracle introduces two new diagnostic concepts in Oracle Database 11g: problems and incidents. These concepts are crucial to the understanding of the new fault diagnosability infrastructure:

- Any critical error in the database is called a problem—for example, a critical error such as the one manifested by the Oracle error ORA-4031 (unable to allocate more bytes of shared memory). A problem is identified by a problem key and includes Oracle error codes.
- A single occurrence of a problem is called an *incident*. Multiple occurrences of the same problem lead to multiple incidents. An incident is identified by a unique incident ID.

The ADR tracks both problems and incidents in the database. When the database encounters a critical error, it displays an incident alert in the Database Home page of the Enterprise Manager. You then use either the Enterprise Manager or the command-line utility ADRCI to view the incidents and the associated problem.

Following an incident, the database adds information about the incident to the alert log and collects diagnostic data about the incident and attaches an incident ID to this data before storing it in a subdirectory it creates for this incident in the ADR. Each incident is tagged with a problem key that relates the incident to a problem. ADR automatically creates a problem when the first incident of that problem key occurs. It removes the problem metadata after the last incident with that problem key is removed from the ADR.

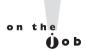

#### The MMON background process is in charge of automatically purging expired ADR data.

ADR uses what it refers to as a flood-controlled incident system, whereby it allows only a certain number of incidents under a problem to log diagnostic data. By default, ADR allows 5 diagnostic data dumps per hour for a single problem. If an incident occurs 20 times but all the incidents are connected to the same problem, you have to report to Oracle Support only one incident. Flood-controlled incident reporting ensures that numerous incidents pertaining to the same problem don't overwhelm the ADR by taking up an inordinate amount of space.

The set of diagnostic data pertaining to an incident or incidents relating to a problem (or problems) is called an *incident package*. When you ask for help from Oracle Support, it's this incident package that they will expect. You can add other files, delete files, or scrub data from the incident package before sending it to Oracle Support. As a DBA, you'll most likely be dealing with problems instead of single incidents, and you'll package the problem data through the IPS to send to Oracle Support.

By default, the database automatically creates incidents upon the occurrence of a critical error. You can also create incidents yourself through the new Enterprise Manager Support Workbench when you want to report problems to Oracle Support that haven't been raising any critical errors in the database.

ADR follows a retention policy so it can limit the amount of diagnostic data it must store. The retention policy actually includes two different settings, one for metadata retention and the other for incident files and dumps retention, as explained here:

- The incident metadata retention policy, which has a default setting of one year, determines how long ADR retains the incident metadata.
- The incident files and dumps retention policy, with a default setting of one month, determines how long ADR retains the dump files generated for critical errors.

You can change either of the different policies pertaining to the ADR incidents by using the Incident Package configuration link on the Support Workbench page in Enterprise Manager.

The background process MMON (memory monitor) is in charge of removing expired ADR data.

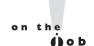

#### You can't disable automatic incident creation for critical errors.

An incident can be in any one of the following states at a given point in time:

- Collecting A newly created incident is currently collecting diagnostic data.
- **Ready** The incident's data collection phase is complete, and you can package the incident to send to Oracle Support.

- Tracking The incident must be kept in the ADR indefinitely because the DBA is currently working on it. You must manually set the incident status to this value.
- **Closed** The incident is resolved and the ADR will purge it once the incident passes its retention period.
- **Data-Purged** The incident metadata is still valid but the associated files have been detached from the incident.

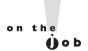

If an incident remains in the collecting or ready state for a period that's twice as long as its retention period, it automatically is moved to a closed state.

To check an incident's current status, use either the Support Workbench or issue the following ADRCI command:

```
adrci> show incident -mode detail
```

You can issue just the plain show incident command to get basic details about all incidents currently considered open.

### **Incident Packaging Service**

In previous releases of the Oracle database, you had to manually gather diagnostic data from multiple sources to submit to Oracle Support when you notified them of a problem. Oracle Database 11g provides a new feature called the *incident packaging service* (IPS), which lets you automatically gather all diagnostic data pertaining to a critical error such as the trace files and dump files that you're familiar with, as well as the new health check reports, SQL test cases, and related information, and package the data into a Zip file for sending to Oracle Support. The IPS uses a critical error's incident number to automatically identify and gather all relevant diagnostic files and adds them to the incident package. The IPS uses rules to package all dumps and traces for a given problem and lets you package them easily for sending to Oracle Support. You can use rules to gather files generated around a time period, or related to a particular client or a specific error code, for example.

You are allowed the latitude to add, delete, or remove diagnostic files before finalizing an incident package and sending it to Oracle Support. Here are some things you need to know about incident packages:

- An incident package is a logical construct that represents one or more problems. By default, the first and the last three incidents for a problem are included in an incident package. It contains just the metadata for a problem,
- The package you need to send in the form of a Zip file to Oracle Support is a physical package (Zip file) that contains all the files referenced by the metadata in the logical incident package.
- You must finalize a package before the ADRCI can generate a physical package from the initial logical package. During the "finalizing" stage, you can add other diagnostic information in the form of alert log entries, trace files, SQL test cases, and configuration information. You can finalize a package manually through the ADRCI utility and can remove any files you want after reviewing the finalized package.
- You can generate complete and incremental Zip files.
- Oracle employs an incident flood control mechanism, as explained earlier, to limit the amount of diagnostic data that a problem generates in the ADR. Flood control in this context means that ADRCI lets only a certain number of incidents under a given problem be dumped during a given time interval. Once a certain threshold is reached, a flood controlled incident merely generates an alert log entry but not any incident dumps. You can't change the preset threshold levels for incident flood control. Here's how the thresholds are determined:
  - After 5 incidents relating to a certain problem in one hour, further incidents are flood controlled for that hour.
  - After 25 incidents occur for any problem during one day, further incidents for that problem key are flood controlled for that day.

You manage the IPS through either the new Support Workbench, which you can access from the Enterprise Manager, or through the ADRCI tool. You can create packages and upload them to Oracle Support through either means, although the Support Workbench is more intuitive. The ADRCI tool, however, makes up by providing more capabilities to manage incidents and problems in the database. Let's first learn how to manage incidents through the ADRCI tool and then learn how to do the same thing using the Support Workbench. You can set the IPS rules by using the command ips set configuration.

#### Viewing Incidents with the ADRCI

You can display information about all incidents by using the show incident command, as illustrated here:

```
adrci> show incident
```

```
ADR Home = /u01/app/oracle/diag/rdbms/orcl2/orcl2:
```

| INCIDENT_ID | PROBLEM_KEY | CREATE_TIME                       |
|-------------|-------------|-----------------------------------|
| 17060       | ORA 1578    | 2007-09-25 17:00:18.019731 -04:00 |
| 14721       | ORA 1578    | 2007-09-08 06:06:33.703485 -04:00 |
| 14658       | ORA 600     | 2007-09-09 07:01:31.874206 -04:00 |
| 14657       | ORA 600     | 2007-09-09 07:01:21.395179 -04:00 |

4 rows fetched

adrci>

The show incident command lists all incidents, including both open and closed incidents, associated with the current ADR home. You can use the command show incident -mode detail... to get more information about any incident, including trace file names and other information. Here's an example:

```
adrci> show incident -mode DETAIL -p "incident id=1234"
```

The previous command uses the INCIDENT\_ID attribute to identify a specific incident. In this case, the command will show a detailed view for incident 1234.

### Packaging Incidents with ADRCI

You use an incident package to transmit incident information to Oracle Support. You can create and submit incident packages easily using the Support Workbench. However, you can also create packages from the command line with the ADRCI tool, as I explain in this section.

**Creating a Logical Package** Before you can create a physical incident package and transmit it to Oracle Support, you must create a logical package, which the ADR stores as metadata.

You can create a logical package as an empty package and add diagnostic information later on. Or, you can create a logical package based on an incident number, problem number, problem key, or a time interval. When you create a non-empty logical package, diagnostic information is automatically added to the logical package.

You create a logical package with the ips create package command. To create an empty package, use this command:

```
adrci> ips create package
Created package 4 without any contents,
correlation level typical
```

The package just created (Package 4) is an empty logical package. To create a nonempty logical package with diagnostic information about an incident, use the following command.

```
adrci> ips create package incident 17060
Created package 5 based on incident id 17060,
correlation level typical
adrci>
```

You can also create a logical package covering all incidents between two time periods, as shown here:

```
adrci> ips create package time '2007-09-20 00:00:00 -12:00' to
       '2007-09-30 00:00:00 -12:00'
```

The previous command will create a logical package that includes diagnostic information for all incidents that occurred between September 20 and September 30 of 2007. If you want, you can also use the following variations of the create package command:

- ips create package problem Create a package based on a problem ID.
- ips create package problemkey Create a package based on a problem key.
- ips create problem seconds Create a package that includes all incidents generated from the specified number of seconds in the past until the present time.

Adding Logical Information to a Logical Package If you create a logical package by using the ips create package command without specifying an incident ID, problem ID, or time range, the package will be empty and you must then add diagnostic information to the existing logical package. Here's how you add diagnostic information for an incident to an empty logical package:

```
adrci> ips add incident 17060 package 4
Added incident 17060 to package 4
adrci>
```

You can add files to an existing package by using the following command:

```
adrci> ips add file <file name> package <package number>
```

Note that you can add only those files that are located in the ADR directory hierarchy (under the ADR base).

**Generating a Physical Incident Package** Once you load the logical package with diagnostic data, it's time to create the physical package so you can send it to Oracle Support. Here's how you create a physical incident package:

```
adrci> ips generate package 4 in /u01/app/oracle/diag
Generated package 4 in file
/u01/app/oracle/diag/IPSPKG 20070929163401 COM 1.zip,
mode complete
adrci>
```

The previous command generates a physical package in the directory /u01/ app/oracle/support from the logical package 4 that you created earlier. Note that the physical file has the COM 1 suffix in its filename, indicating it's a complete incident file. You can create an incremental physical incident package by specifying the keyword incremental, as shown here:

```
adrci> ips generate package 4 in /u01/app/oracle/diag
      incremental
Generated package 4 in file
/u01/app/oracle/diag/IPSPKG 20070929163401 INC 2.zip,
mode incremental
adrci>
```

Once you've incorporated all the diagnostic data and are ready to transmit the physical package to Oracle Support, you can finalize the incident package using the following command:

```
adrci> ips finalize package 4
Finalized package 4
adrci>
```

You're now ready to upload the physical package you've just created to Oracle Support. Note that you still have to send the file the old-fashioned way, by uploading it manually. If you use the Support Workbench to package incidents, you can automate the transmission of the package. We now turn to a review of the Support Workbench.

#### **EXERCISE 2-1**

### **Creating an Incident Package with ADRCI**

Create an incident package using the ADRCI tool. Create an empty package first, and then add information about an incident or incidents to the package. Also show how you'd generate a package and add an incident file to the already generated incident package.

Following are the steps you must follow to create an incident package and add incidents and files to that package:

1. Create an empty package using the following command:

```
adrci> ips create package;
```

2. Once you create the empty package with the command shown in Step 1, add information about an incident by using the following command:

```
adrci> ips add incident 17060 package 4
```

In the ips add incident command, you must provide the incident number and the package number. You can get the package number from the output of the ips create package command.

**3**. Issue the following command to generate a physical package from the logical package you have now.

```
adrci> ips generate package 4 in /u01/app/oracle/support
```

Note that you must provide both the logical package number and a location to store the physical package.

**4.** To add additional diagnostic files to the physical package created by the previous command, issue the following command:

5. Finalize the package with the following command:

```
adrci> ips finalize package 4
```

Now you have a physical package that you can transmit to Oracle Support Services.

### **CERTIFICATION OBJECTIVE 2.03**

# **Support Workbench**

The Support Workbench is an Enterprise Manager wizard that enables you to easily manage incidents and problems in the database caused by critical errors. You can completely automate the process of viewing incidents, creating and submitting incident packages, filing Service Requests with Oracle Support, and tracing the Service Requests with the Support Workbench. The Support Workbench helps you perform the following incident management—related tasks:

- View problems and incident details.
- Generate additional diagnostic data for a problem.
- Run advisors to fix the problems.
- Collect diagnostic data for an incident, create the incident package, and transmit it to Oracle Support.
- Close the problem upon its resolution.

In addition to these incident management features, you can also use the Support Workbench to run health checks and for other purposes, as I explain later in this chapter.

The Support Workbench Wizard enables you to upload IPS incident files to Metalink, but you must first install and configure the Oracle configuration manager to use this feature. During the installation of Oracle Database 11g, you are given the opportunity to enable the Oracle Configuration Manager, as shown in Figure 2-1.

If you don't configure the Oracle Configuration Manager, you must upload the incident packages to MetaLink the old-fashioned way, by manually sending them. For details about the configuration of the Oracle Configuration Manager, please refer to the Oracle manual titled Oracle Configuration Manager Installation and Administration Guide.

In the following sections, let's look at how you can use the Support Workbench to investigate and resolve problems in your database.

### **Viewing Critical Error Alerts**

You can investigate any outstanding problems in the database by directly going to the Support Workbench homepage. However, the best way to access the Support

#### FIGURE 2-I

#### The Oracle Configuration Manager registration screen

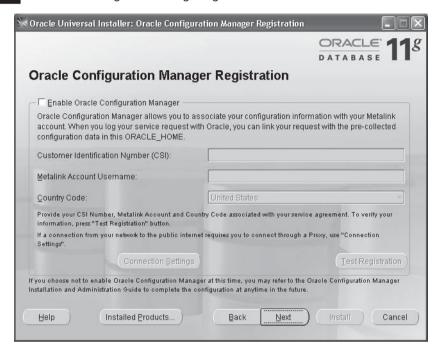

Workbench is to first check if there are any outstanding critical alerts in the database. To do this, go to the Database Home page in Enterprise Manager and scroll down to the Diagnostic Summary section, where you'll see the Active Incidents link. You'll see a circle with a red X inside it if there are any active incidents in the database. You can also click on the Critical Alert link in the Alerts section if you want, to go to the Support Workbench. In addition to these methods of access, you can invoke the Support Workbench by first clicking the Software and Support link and then clicking Support Workbench under the Support section.

In this case, let's access the Support Workbench by first clicking the Software and Support link on the Database Home page. Click Support Workbench in the Support section. On the Support Workbench home page that appears, select All from the View list to view all problems. Figure 2-2 shows the Support Workbench page.

Note that you can also examine problems by reviewing the table of the Alerts section at the bottom of the Database Home page. A critical error is denoted by a red X under the Severity column, and the Message column describes the problem.

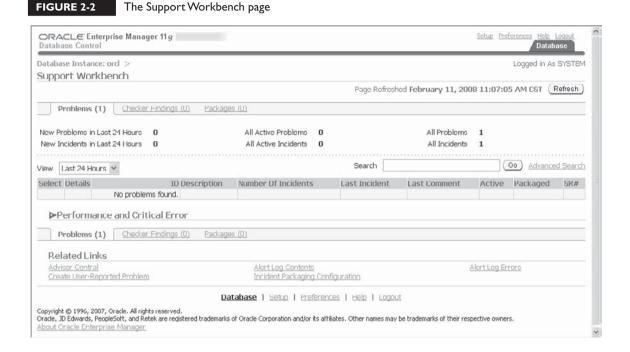

### **Examining Problem Details**

In order to view details about a problem, click View Incident Details on the Incident page. The Problem Details page comes up, as in Figure 2-3, which shows the Incidents subpage. Select an incident and click View to examine the incident details. On the Incident Details page, click the Checkers Findings link to get to the Support Workbench page. In order to examine the problem details from the Support Workbench, click on a finding in the description column. The Support Workbench page will now display details about the alert it showed you. Figure 2-3 shows the Incident Details page of the Support Workbench.

In our case, the problem details show one outstanding problem.

### **Collecting Additional Diagnostic Data**

The database always automatically gathers diagnostic data based on the health check it ran upon the detection of critical alerts. You can have the database collect additional diagnostics by doing one or both of the following:

- Invoke a health check.
- Invoke the SQL Test case Builder.

I explain both of these later in this chapter.

### **Creating a Service Request**

Your first step when seeking help from Oracle Support is to create a service request. Follow these steps to create the service request:

- 1. Go to Metalink by clicking the Go to Metalink button in the Investigate and Resolve section of the Problem Details page.
- 2. Log in to MetaLink using your normal MetaLink credentials and create a service request.
- 3. Click the Edit button in the Summary section and enter the service request number in the window that opens. Click OK.

FIGURE 2-3 The Support Workbench page showing incident details

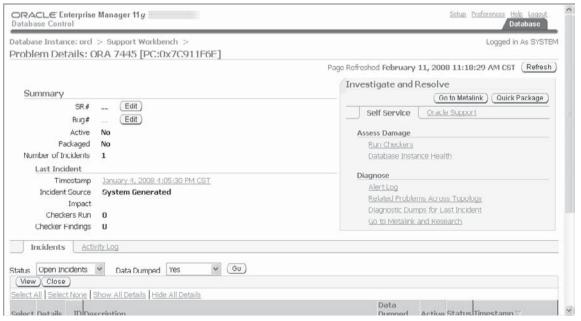

Following the steps enumerated here, you can create your service request with MetaLink. If you want, you can go back to the Problem Details page and record the Service Request number in that page for future reference.

### Packaging and Uploading Diagnostic Data

There are two methods for creating and submitting incident packages through the Support Workbench: the Quick Packaging method and the Custom Packaging method. The Quick Packaging method offers you a simple way to package and update diagnostic data. However, you can't edit or customize the diagnostic data you upload to Oracle Support generated in the Quick Packaging method. The Custom Packaging method involves more steps but it enables you to edit and remove diagnostic data and customize the incident package in other ways.

Let's review how to create a package using both of these methods.

#### **Using Quick Packaging**

The Quick Packaging Wizard in the Enterprise Manager Support Workbench lets you quickly package and transmit incidents to Oracle Support. Here are the steps to use the Quick Packaging method to collect and send diagnostic data to Oracle Support.

- 1. Click Quick Package on the Problem Details page in the Investigate and Resolve section. The Create New Package page, shown in Figure 2-4, appears. You have the option of entering a name for your package.
- 2. Enter your MetaLink credentials and your Customer Service Identifier. Select the Yes option for the Send to Oracle Support button. Click Next.
- 3. Complete the remaining pages of the Quick Packaging Wizard.

Once you create a package and upload it, the package remains available to you in the Support Workbench. You can update and modify this package and resend to Oracle Support if you want.

#### Using Custom Packaging

Custom Packaging involves more steps than Quick Packaging and provides more control over the packaging process. You can add or remove problems and incidents, trace files, external files, and other diagnostic data from a new or updated package, using the Custom Packaging method.

### FIGURE 2-4 The Create New Package page in Support Workbench

|                                                                                                    | Create New Package View Conte                    | ents View Manifest Schedule                 |                                          |
|----------------------------------------------------------------------------------------------------|--------------------------------------------------|---------------------------------------------|------------------------------------------|
| ouick Packaging: Create Ne                                                                            | w Package                                        |                                             |                                          |
|                                                                                                    |                                                  |                                             | Cancel Step 1 of 4 Next                  |
| Target orcl Problems Selected ORA 744                                                                 | 5 [PC:0x7C911F6E]                                | Logged in As SYS                            |                                          |
| se quick packaging to generate an upl                                                                 | oad file for a single problem and send it to Ora | acle with default options. If Oracle Config | uration Manager is not set up, the uploa |
| le will still be created but it will not be                                                           | sent to Oracle.                                  |                                             |                                          |
|                                                                                                    | P                                                |                                             |                                          |
| * Package Name   ORA7445PC_20000211111950                                                             |                                                  | Į.                                          |                                          |
|                                                                                                    |                                                  |                                             |                                          |
| Package Description                                                                                   |                                                  |                                             |                                          |
| Package Description<br>Send to Oracle Support                                                         | ● Yes ○ Nu                                       |                                             | 3                                        |
|                                                                                                    | ⊚ Yes ○ Nu                                       |                                             |                                          |
| Send to Oracle Support                                                                                | ⊚ Yes ○ Nu                                       |                                             |                                          |
| Send to Oracle Support<br>Metalink Username                                                           | ⊚ Yes ○ No                                       |                                             |                                          |
| Send to Oracle Support<br>Metalink Username<br>Metalink Password                                      |                                                  | <b>v</b>                                    |                                          |
| Send to Oracle Support<br>Metalink Username<br>Metalink Password<br>Customer Support Identifier (CSI) |                                                  | V                                           |                                          |
| Send to Oracle Support Metalink Username Metalink Password Customer Support Identifier (CSI) Country  | United States                                    | ¥                                           |                                          |
| Send to Oracle Support Metalink Username Metalink Password Customer Support Identifier (CSI) Country  | United States                                    | У                                           | (Cancel ) Step 1 of 4 Next               |

#### Follow these steps to choose Custom Packaging:

- 1. Click the Package link on the Incident Details page.
- 2. On the Select Packaging Mode page, select Custom Packaging and click OK.
- **3.** On the Select Package page, you can select from existing packages or create a new package. In this case, select the Create new Package option, enter a package name, and click OK.
- **4.** The Customize Package page appears, with a confirmation that your new package was successfully created. Figure 2-5 shows the Customize Package page.
- **5.** At this point, the package is created, but not finalized yet. You can perform other tasks listed in the Packaging Tasks section on the Customize Package page, such as editing the package contents, adding diagnostic data, or scrubbing user data.
- **6.** In the Packaging Tasks section (Customize Package page), under the Send to Oracle Support section, click Finish Contents Preparation to finalize the package.

### FIGURE 2-5 The Customize Package page

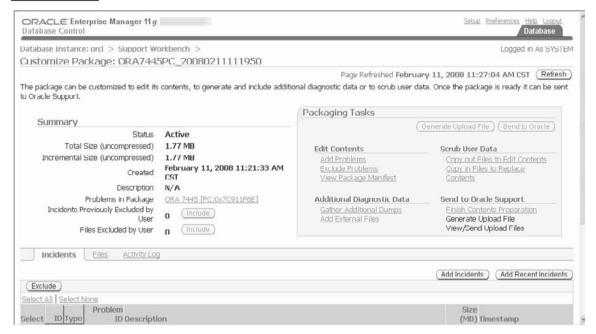

- 7. Click Generate Upload File to generate the upload file. Select Full or Incremental to generate a full or an incremental Zip file for the incident package. Click either Immediately or Later and then click Submit to schedule the submission of the package to Oracle Support.
- 8. After processing the Zip file and confirming it, the Customize Package page returns. Click Send to Oracle. The View/Send Upload Files page appears, with a list of Zip files, too. After selecting the Zip files to upload, click Send to Oracle. Fill the MetaLink required information and select whether to create a new service request. Click Submit after selecting either an immediate or a scheduled upload.

### **Tracking the Service Request**

Once you submit an incident package to Oracle Support, you can perform the following additional activities to track your service request and implement repairs:

- Add comments to the problem activity log so all the DBAs in your organization have the latest information on the service request's progress.
- Add new incidents to the package and resend it to Oracle Support.

### Implementing Repairs

You can use the Support Workbench to implement any recommendations made that involve the use of an Oracle advisor. You can run the Data Recovery Advisor and/or the SQL Repair Advisor to repair data corruption or SQL failures respectively, if they are recommended. I discuss both of these new Oracle advisors later in this chapter.

## **Closing Incidents**

Once a particular incident is resolved to your satisfaction, you can close the incident from the Support Workbench home page. By default, Oracle purges all incidents after 30 days, unless you disable the purging of an incident.

### **Generating a User-Created Problem**

The database automatically adds critical errors (system-generated problems) to the ADR and tracks them in the Support Workbench. You can use the Support Workbench to add additional diagnostic data to these problems and upload the diagnostic data to Oracle Support. However, there may be times when you want Oracle Support to diagnose a problem that wasn't trapped as a critical error by the database. You can generate what's known as a *user-reported problem* by using the following steps:

- 1. Go to the Support Workbench from the Software and Support tab on the Database Control (or Enterprise Manager) Home page.
- **2.** Click Create User-Reported Problems under Related Links. Figure 2-6 shows the Create User-Reported Problem page that appears.
- 3. Select the issue type, such as System Performance or Resource Usage, and click Run Recommended Advisor. If you need further help or if you didn't run the recommended advisor, you can do one of the following:
  - Select the issue type and click Continue with Creation of Problem.
  - Select the issue type None of the Above, enter the problem description, and click Continue with Creation of Problem.
- **4.** In the Problem Details page, follow the instructions to finish reporting the problem.

FIGURE 2-6 The Create User-Reported Problem page in the Support Workbench

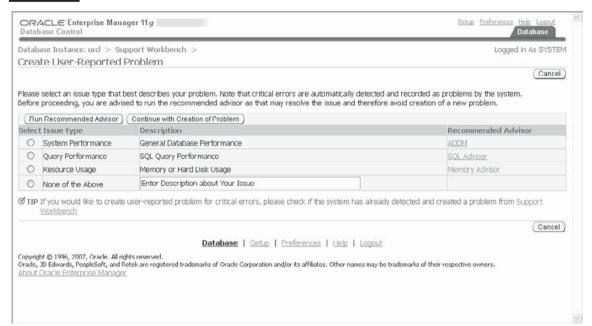

### Viewing the Alert Log

As mentioned earlier, in Oracle Database 11g, there are two alert logs for each instance, one a text-based file and the other an XML-formatted file. You can view the alert log for an instance in several ways:

- Use a text editor to view the text editor, whose location you can find by looking at the path given for the Diag Trace entry in the V\$DIAG\_INFO query results.
- You can view the XML-formatted alert log after finding out its location from the Diag Alert entry in the V\$DIAG\_INFO query results.
- You can view the alert log by clicking Alert Log Contents in the Database Home page in Enterprise Manager (under Related Links).
- You can use the ADRCI utility to view the XML-formatted alert log after stripping the XML tags.

### **CERTIFICATION OBJECTIVE 2.04**

### **Health Monitor**

Oracle Database 11g includes a new framework called the Health Monitor, which runs diagnostic checks in the database. The data base automatically runs Health Monitor checks in response to critical errors. The checks examine database components such as memory, process usage, and transaction integrity. You can also run your own health checks by using either Enterprise Manager or the new DBMS\_HM package. Each time a health check runs, it generates a report of its execution, which includes information such as the health check's findings graded accorded to priority (high, critical, or low) and execution statistics.

You can run the Health Monitor checks in two ways:

- Reactive checks are run automatically by the database.
- Manual checks are run by the DBA.

You can query the V\$HM\_CHECK view to get a list of the possible health checks that can be run, as shown here:

SQL> select name, description from v\$hm check;

| NAME                         | DESCRIPTION                             |
|------------------------------|-----------------------------------------|
| HM Test Check                | Check for HM Functionality              |
| DB Structure Integrity Check | Checks integrity of all                 |
| Data Block Integrity Check   | Database files<br>Checks integrity of a |
|                              | datafile block                          |
| Redo Integrity Check         | Checks integrity of redo                |
|                              | log content                             |
| Logical Block Check          | Checks logical content of               |
|                              | a block                                 |
| Transaction Integrity Check  | Checks a transaction for                |
|                              | corruptions                             |
| Undo Segment Integrity Check | Checks integrity of an                  |
|                              | undo segment                            |
| All Control Files Check      | Checks all control files                |
|                              | in the database                         |
| CF Member Check              | Checks a multiplexed copy               |
|                              | of the control file                     |

All Datafiles Check

Single Datafile Check Log Group Check

Log Group Member Check

Archived Log Check Redo Revalidation Check IO Revalidation Check Block IO Revalidation Check Txn Revalidation Check Failure Simulation Check Dictionary Integrity Check

Check for all datafiles in the database Checks a datafile Checks all members of a log group Checks a particular member of a log group Checks an archived log Checks redo log content Checks file accessibility Checks file accessibility Revalidate corrupted txn Creates dummy failures Checks dictionary integrity

21 rows selected. SOL>

At any given time, the database may be running only some of the checks listed in the V\$HM CHECK view. The V\$HM RUN view shows details about the actual checks performed by the Health Monitor, both automatic as well as the ones that were run by the DBA.

There are two types of health checks: DB-online and DB-offline. The online checks can be run when the database is in the open or mount mode. The offline checks can also be run in the nomount mode. All checks are online except the Redo Check and Data Crosscheck, which are offline checks.

## Running a Health Check

You can run a health check from Enterprise Manager's Health Monitor interface or by using the DBMS\_HM package. You can access the Health Monitor interface in Enterprise Manager by clicking the Checkers tab on the Advisor Central page. From this page, you can run checks (also called checkers) and view the findings of those checks.

You can use the RUN CHECK procedure of the DBMS HM package to run any check that's listed in the V\$HM CHECK view. The RUN CHECK procedure can take the following four parameters:

check name Provides the name of the check you want to invoke. Use the following query to get the list of checks that you can manually run:

```
SQL> select name from v$hm check where internal check='N';
```

- run\_name A user-generated name for identifying a check's run. If you pass a NULL value, the Health Monitor creates a unique name for the check run.
- timeout Provides a time limit for the checker run. If you pass a NULL value for this parameter, there won't be a time limit for the checker run.
- input\_params Lets you specify name/value pairs de-limited by a special character (;), as shown in the following example in the case of a Data Block Integrity Check.

```
BLC_DF_NUM=1;BLC_BL_NUM=23456
```

#### **EXERCISE 2-2**

#### Running a Health Check with Input Parameters

You can use input parameters for most health checks. Some of the input parameters are optional and the others are mandatory. The following exercise shows how to pass an input parameter for a transaction integrity check. First, use the following query on the V\$HM\_CHECK\_VIEW to find out the parameter values for different health checks.

```
SQL> select c.name check_name, p.name parameter_name,
    p.type,p.default_value, p.description
    from v$hm_check_param p, v$hm_check c
    where p.check_id = c.id and c.internal_check = 'N'
    order by c.name;
```

To pass input parameters to a specific health check, use the name/value pair notation, with the name and value separated by a semicolon (;). Here's an example:

```
begin
dbms_hm run_check (
   check_name => 'Transaction Integrity Check',
   run_name => 'testrun1',
   input_params => 'TXN_ID=9.44.1');
end;
```

The example shows how to pass a value for the transaction id parameter, with the check name being Transaction Integrity Check.

Every check has its own specially defined set of inputs. You can view the input parameters for each of the checks you can run by querying the V\$HM CHECK PARAM view.

The following example shows how to run a health check using the RUN\_ CHECK procedure.

```
SQL> exec dbms hm.run check ('Dictionary Integrity
     Check', 'TestCheck1', 0);
PL/SOL procedure successfully completed.
SOL>
```

The RUN CHECK procedure in the example runs a dictionary integrity check. You can provide a name for the check you're running. In this example, the check name is TestCheck1.

The Health Monitor stores its reports in the ADR. You can guery the V\$HM\_ RUN, V\$HM FINDING, and V\$HM RECOMMENDATION views to get the findings and recommendations made by the check you ran. Alternatively, you can view the report of the check you just ran, with the help of the GET\_RUN\_REPORT function, as shown here:

```
SQ1> set long 100000
SQL> select dbms hm.get run report('TestCheck1') from dual;
     DBMS HM.GET RUN REPORT('TESTCHECK1')
_____
Basic Run Information
 Run Name
                      : TestCheck1
Run Id
                       : 42721
Check Name
                       : Dictionary Integrity Check
                       : MANUAL
 Status
                       : COMPLETED
Status : COMPLETED

Start Time : 2007-10-03 16:40:47.464989 -04:00

End Time : 2007-10-03 16:41:23.068746 -04:00

Error Encountered : 0

Source Incident Id : 0
Number of Incidents Created : 0
Input Parameters for the Run
 TABLE NAME=ALL CORE TABLES
CHECK MASK=ALL
Run Findings And Recommendations
 Finding
Finding Name : Dictionary Inconsistency
 Finding ID : 42722
```

```
Type :FAILURE
Status : OPEN
Priority : CRITICAL
Message : SQL dictionary health check:
dependency$.dobj# fk 126 on object DEPENDENCY$ failed
Message : Damaged rowid is AAAABnAABAAAOiHABI -
description: No further damage description available
SOL>
```

The GET\_RUN\_REPORT procedure relies on the HM\_\* views listed earlier to provide you the findings and recommendations based on the check. The GET\_RUN\_REPORT procedure can take three values: run\_name, type, and level. Of these, only the run\_name parameter is mandatory. The default report type is text and the other possible values are html and xml. The level parameter determines the details shown in the report and the possible values are basic and detail, although currently only the basic level of detail is supported.

You can also use the ADRCI utility to view the reports of Health Monitor checks. After setting the homepath to point to the current database instance, issue the show hm\_run command first, as shown here:

```
adrci> show hm run
*****************
HM RUN RECORD 2131
***************
  RUN ID
                            42721
  RUN NAME
                            TestCheck1
  CHECK NAME
                            Dictionary Integrity Check
  NAME ID
                            24
  MODE
  START TIME
                            2007-10-03 16:40:47.4649 -04:00
  RESUME TIME
                            <NULL>
  END TIME
                            2007-10-03 16:41:23.0687 -04:00
  MODIFIED TIME
                            2007-10-03 16:41:59.7867 -04:00
  TIMEOUT
                            0
                            0
  FLAGS
  STATUS
                            5
                            0
  SRC INCIDENT ID
                            0
  NUM INCIDENTS
                            0
  ERR NUMBER
  REPORT FILE
  /u01/app/oracle/diag/rdbms/orcl2/orcl2/hm/HMREPORT TestCheck1
2131 rows fetched
```

adrci>

The show hm\_run command shows all test runs that were run in the database. Here, I'm showing only the single HM run we're interested in, called TestCheck1. In my example, the output of the show hm\_run command shows the filename of the report under the report\_file column. This means the report for this particular check has already been generated. If the report\_file column shows a NULL value, you must first generate the report using the create report hm\_run command, as shown here:

```
adrci> create report hm run TestCheck1
```

You can view a report by issuing the show report hm\_run command, as shown here:

```
adrci> show report hm run TestCheck1
```

Note that you pass the check name as a parameter to both the create report hm run and the show report hm run commands.

### **Viewing the Health Monitor Reports**

The Health Monitor stores its checker reports in the ADR, and you can view the reports through the Enterprise Manager, the ADRCI, the DBMS\_HM package, and the V\$HM RUN view.

### **CERTIFICATION OBJECTIVE 2.05**

# **SQL** Repair Advisor

When a SQL statement failure results in a critical error, the new SQL Repair Advisor analyzes the statement and in many cases recommends a patch to fix the failed statement. The fix is usually in the form of a recommendation to apply a SQL patch to bypass the failure, without changing the SQL statement itself. Applying the recommended patch leads the query optimizer to select an alternate execution plan for the problem statement. If the SQL Repair Advisor fails to provide a patch, you can, of course, use the Support Workbench to package the incident files and send the diagnostic data to Oracle Support for help.

The SQL Repair Advisor tries to recommend a SQL patch when it's unable to find a fix for the problem SQL statement(s). A SQL patch is very similar to a SQL profile, but it's used mostly as a workaround to fix a failing SQL statement.

There are two ways you can invoke the SQL Repair Advisor. The first way is to use the Support Workbench to launch the SQL Repair Advisor. You can also use the new DBMS\_SQLDIAG package to invoke the SQL Repair Advisor. First, let's learn how to invoke the advisor from the Support Workbench.

## **Using the Support Workbench**

Here are the steps to invoke the SQL Repair Advisor from the Support Workbench home page:

- 1. From the Support Workbench home page, go to the Problem Details page by clicking on the ID of the problem you're investigating.
- 2. Click the specific problem message resulting from the failed SQL statement.
- 3. Click SQL Repair Advisor in the Investigate and Resolve section on the Self Service tab.
- **4.** Enter the appropriate options to run the advisor immediately or at a scheduled time later.
- 5. Click Submit.
- **6.** On the SQL Repair Results page, click View to examine the Report Recommendations page.
- 7. Click Implement to carry out the SQL Repair Advisor's recommendations.
- **8**. The implementation is completed when the SQL Repair Results page shows you a confirmation message.

You can disable or remove the patches installed through the SQL Repair Advisor by going to the Database Control home page and navigating to Server | SQL Plan Control | SQL Patch | Disable (or Drop). You may want to do this when you migrate to a new version of the database.

### Using the DBMS\_SQLDIAG Package

Although using the Enterprise Manager is the most straightforward way to invoke the SQL Repair Advisor, you can also use the new DBMS\_SQLDIAG package to

invoke the advisor. In the following example, I first create a SQL Repair Advisor task and then apply and test the SQL patch offered by it:

1. Identify the problem SQL statement, as shown in the following example, which results in an error:

```
SOL> delete from t t1 where t1.a = 'a'
      and rowid <> (select max(rowid)
     from t t2 where t1.a= t2.a and t1.b = t2.b and t1.d=t2.d);
```

You can fix the error resulting from executing the SQL statement by using the SQL Repair Advisor.

2. Create a SQL Repair Advisor diagnostic task by passing the offending SQL query as the value for the sql text attribute:

```
SOL> declare
  2 report out clob;
 3 task id varchar2(50);
 4 begin
  5 task id := dbms sqldiag.create diagnosis task(
  6 sql text=>' delete from t t1 where t1.a = 'a'
                 and rowid <> (select max(rowid) from t t2
                 where t1.a = t2.a and t1.b = t2.b
                 and t1.d=t2.d)',
  8 task name =>'test task1',
  9 problem type=>dbms sqldiaq.problem type compilation
                 error);
 10* end;
SQL> /
PL/SQL procedure successfully completed.
SQL>
```

The previous code specifies the SQL statement you want the SQL Repair Advisor to analyze. In addition, it specifies the task name and the problem type. I chose problem type compilation error as the value for the problem type parameter in this example. The other possible value for the problem type parameter is problem type execution type.

3. Once you create the new task, you can provide the new task parameters by executing the set tuning task parameter procedure, as shown here:

```
SQL> exec dbms sqltune.set tuning task parameter('task id,
'-SQLDIAG FINDING MODE', dbms sqldiag.SQLDIAG FINDING
FILTER PLANS);
```

You are now ready to execute the task, as shown in the next step.

4. Execute the diagnostic task you created earlier, by passing the task name as a parameter to the EXECUTE DIAGNOSTIC TASK procedure:

```
SQL> exec dbms sqldiag.execute diagnosis task('test task1');
PL/SQL procedure successfully completed.
SQL>
```

The EXECUTE DIAGNOSTIC TASK procedure has only a single parameter, task name.

5. Use the REPORT\_DIAGNOSTIC\_TASK procedure to get an analysis of the diagnostic task you executed:

```
SQL> declare rep out clob;
  3 rep out := dbms sqldiag.report diagnosis task
               ('test task1', dbms sqldiag.type text);
   5 dbms output.put line ('Report : ' || rep out);
  6*end;
SOL> /
          : GENERAL INFORMATION
Report
SECTION
_____
Tuning Task Name : test_task1
Tuning Task Owner
Tuning Task ID
                     : SYS
                   : 3219
Execution Count
                     : Single SQL Statement
                     : 1
Current Execution : EXEC_3219
Execution Type : SQL DIAGNOSIS
Scope
                      : COMPREHENSIVE
Scope
Time Limit(seconds) : 1800
Completion Status
                     : COMPLETED
Started at
                      : 10/20/2007 06:33:42
Completed at
                      : 10/20/2007 06:36:45
                      : SYS
SOL ID
                      : 44wx3x03jx01v
SQL Text
                      : delete from t t1 where t1.a = 'a'
                         and rowid <> (select max(rowid)
                        from t t2 where t1.a= t2.a
                         and t1.b = t2.b and t1.d=t2.d)
PL/SQL procedure successfully completed.
```

SOL>

**6.** If the SQL Repair Advisor recommends a patch, you can accept the patch by executing the ACCEPT SQL PATCH procedure, as shown here:

```
SQL> exec dbms sqldiag.accept sql patch (task name=>
     'test task1', task owner=> 'SYS')
```

You can now execute the problem SQL statement to ensure that the workaround patch did fix the problem. Check the explain plan output for the SQL statement to make sure it shows use of the SQL patch. The DBA SQL PATCHES view contains the names of all the patches recommended by the SQL Repair Advisor.

If you want to drop the SQL patch for any reason, you can do so by using the DROP SQL PATCH procedure. You can remove the SQL patch, for example, if you receive an official patch from Oracle to fix the problem. You can also drop the SQL patches when you upgrade your database to the next patch set or Oracle release.

You can export a SQL patch into another database by using a staging table. Inserting a patch is called *packing* the staging table and creating patches using the staging table is called *unpacking*. The following exercise shows how to export a SQL Patch.

#### **EXERCISE 2-3**

#### **Exporting a SQL Patch to Another Database**

1. Create a staging table by executing the CREATE STGTB SQLPATCH procedure:

```
SQL> exec dbms sqldiag.create stgtab sqlpatch (
    table name => 'mystagetab1',
    schema name => 'hr');
```

In the next step, you'll use this table to store the SQL patch information.

2. Execute the PACK STGTAB SQLPATCH procedure to write SQL patch information to the staged table you created in Step 1.

```
SQL> exec dbms sqldiag.pack stgtab sqlpatch (
    staging table name => 'mystagetab1');
```

This will copy all SQL patches in the DEFAULT category to the staging table mystgtab1. You can now move the staging table to the new database using the Data Pump Export and Import utilities.

**3.** Use the UNPACK\_STGTAB\_SQLPATCH procedure to create SQL patches on the new system using the patches in the staging table.

```
SQL> exec dbms_sqldiag.unpack_stgtab_sqlpatch
    (staging table name => 'mystgtab1');
```

By default, Oracle will unpack all patches in the staging table and apply those patches to the target database.

In addition to the SQL Repair Advisor, Oracle Database 11g also provides the new SQL Test Case Builder tool, to help you create test cases so Oracle Support Services can reproduce and test a problem. The new tool simplifies the effort and reduces the time involved in gathering information about SQL-related problems. The SQL Test Case Builder tool gathers information about the following things: the query that was being executed, table and index definitions, procedures, functions and packages, initialization parameter settings, and optimizer statistics.

The following are the steps to access the SQL Test Case Builder from the Support Workbench page:

- 1. Click the Problem ID you are interested in to get to the problem details page.
- 2. Click the Oracle Support tab.
- 3. Click "Generate Additional Dumps and Test Cases."
- **4.** On the "Additional Dumps and test Cases" page, click the icon in the Go to Task column to start the SQL Test Case Builder analysis.

The SQL Test Case Builder produces a SQL script with the commands necessary to re-create the necessary database objects in an identical environment. You can also execute the DBMS\_SQLDIAG.EXPORT\_SQL\_TESTCASE\_DIR\_BY\_INC function to manually invoke the SQL Test Case Builder.

### **CERTIFICATION OBJECTIVE 2.06**

# **Data Recovery Advisor**

The Data Recovery Advisor (DRA) is a new tool that automatically diagnoses failures in the database, determines the repair options and, optionally, executes the repairs if you want. A database *failure* could be a corruption or loss of data, including

the loss of datafiles. You can access DRA through the RMAN client or Enterprise Manager.

The DRA uses Oracle Database 11g's new diagnosability infrastructure and the new diagnostic concepts such as problems, incidents, and failures to automatically diagnose data failures. The DRA can help you fix problems such as lost datafiles, data block corruption, I/O failures, and a crashed database. Here are the main goals of the DRA:

- Early detection of data failures, which limits damage
- Automatic detection of failures, along with recommendations and even repair of the failures
- Reduced database downtime

The Data Recovery Advisor can diagnose and help fix problems such as the following:

- Inaccessible datafiles and control files
- Physical data corruption such as invalid block header field values
- Inconsistencies such as one datafile being older than others
- I/O failures such as hardware errors

A checker or check is a specific diagnostic procedure registered with the Health Monitor. You can proactively invoke these checkers, known as data integrity checks, yourself, and they are also run reactively by the database itself. The Health Monitor automatically runs a data integrity check whenever it finds an error in the database. The data integrity check searches the database for any failures that caused the errors. A failure is defined as a problem such as data corruption that is diagnosed by the database. All diagnosed failures are stored in the ADR.

You can use the DRA to fix the data failures that caused the errors, but you can only do so after the failure diagnostics are stored in the ADR. You can use the Data Recovery Advisor to diagnose a failure and in most cases, fix it, either through a manual course of action or through an automated repair strategy. The failure data is stored outside the database. Consequently, you can view failures and fix them even when the database is in the nomount state.

All findings in the DRA are organized into groups pertaining to a specific failure. The DRA also assigns severity levels such as *critical* and *high* to each database failure it captures. Once the DBA requests the DRA for repair advice, the DRA provides all the automatic and manual repair choices available to you, along with its advice. You can choose to fix the problem yourself using the manual methods or to have the DRA perform the repairs.

Note that the DRA consolidates related failures into a single failure. If 100 data blocks are corrupted in a datafile, the DRA will show a single failure. You can drill down to the level of an individual sub-failure.

The DRA doesn't automatically tag a database error that is logged in the alert log file, such as an ORA-600 error, as a failure. To be considered a failure, a problem must be diagnosed by a check (or checker) registered with the Health Monitor. So, the chain of causation is this: an error leads to a Health Monitor data integrity check, which investigates the failures related to the error. If the database finds related failures, it lodges the information about the failure in the ADR. It is at this point that you can call on the DRA to generate repair advice.

The preceding chain of causation relates to a reactive data integrity check, but the logic is the same when you launch your own proactive data integrity checks. A failure that your check reveals will be treated just as a failure that's detected by a Health Monitor data integrity check. Also, any validate or backup commands you issue through RMAN will invoke an automatic data integrity check.

#### **Failures**

You must be aware of three failure characteristics: status, priority and grouping:

- Failure status When the database first reports a failure, the failure has a status of open. Once the failure is repaired, the status changes to closed. When you run the list failure command, it automatically closes all failures that have been resolved. If, for some reason, the database doesn't set the status of a fixed failure to closed, you can do so by using the change failure...closed command. But remember that if you try to set the status of an unresolved failure to closed, the Data Recovery Advisor will re-create the failure with a different ID following the next data integrity check, when the check encounters the unresolved failure.
- Failure priority A failure can be assigned three levels of priority: critical, high, or low. A high priority level, such as the one assigned to a missing current control file, could bring the database down. Events such as a missing archived red log are assigned the high level of priority. The DRA, however, assigns only the critical or high level of priority to a failure, and the list failure command shows you only the failures with these two levels of priority. If, in your opinion, a failure with a high priority isn't really a big deal and can wait for fixing, you can manually change the priority level of that failure to low, thus keeping that failure from appearing in the list failure output. You can't, however, change the priority level of a failure from critical to low.

■ Failure grouping The DRA always groups related failures together under a single parent failure. You can, however, use the detail option in the list failure command to view details about the individual failures in a group.

### **Repair Options**

The DRA offers you two types of repair options in some cases, manual and automatic. It's your responsibility to perform the manual repair actions, whereas the DRA performs the automatic repair actions itself. The DRA first checks to see if it can perform the automatic repair before offering the repair choice to you. For example, in the case of a failure repair that involves restoring and recovering a datafile, the DRA will offer to automatically perform this repair only after first verifying that the necessary datafile backups and archived redo logs do exist and that RMAN can access them. It may further divide the manual repair actions into mandatory or optional actions. If a manual option is easier to perform than undertaking a more drastic repair in the way of restoring and recovering datafiles, for example, the Data Recovery Advisor presents both the manual and the automatic repair choices. If the Data Recovery Advisor knows that a problem can't be fixed with an automatic repair, the DRA will state that the manual repair action is mandatory. If a repair action can be performed either manually or automatically, such as restoring and replacing a missing datafile, the DRA will offer both options.

Whenever the DRA offers an automatic repair option, it shows you the directory location where the repair script it's going to use is stored. You can then edit and execute this file yourself, if you so desire.

Wherever it's possible to do so, the DRA tries to consolidate its repairs for multiple failures into a single repair consisting of several individual steps. If it can't repair a failure that results from, say, a missing controlfile, it'll report that information to you and suggest that you first fix those other problems. In this case, you may create a new control file and issue the list failure, advise failure, and repair failure commands once again, so the DRA can fix the failure for you.

Oracle does inform you that a DRA failure repair sometimes may not do the trick because the DRA doesn't check every single byte in a backup file or an archived redo log. This leaves room for the possibility that a corrupt block in either a backup file or an archived redo log may still keep you from fixing the database failure.

In Oracle Database 11g Release 1, the Data Recovery Advisor supports only a single instance and not Oracle RAC databases. If all the instances of an Oracle RAC setup crash, you can mount the database in the single instance mode and use the DRA to fix certain problems as well as invoke data recovery checks. You can't, however, use the DRA to detect failures such as an inaccessible datafile, which is local to another instance in the Oracle RAC configuration.

You can invoke the DRA through RMAN as well as through Enterprise Manager. In Enterprise Manager, the DRA is integrated with both the Support Workbench and the Health Monitor. Let's first examine how to use the DRA through an RMAN client.

### Using RMAN to Manage the Data Recovery Advisor

You can use the RMAN interface to invoke the Data Recovery Advisor and manage and resolve various types of data failures. Before you actually walk through a data failure repair with RMAN, it's important to review the key RMAN commands pertaining to the DRA.

### **Viewing Failures**

Use the list failure command to view a list of database failures that were caught by invoking an automatic or manual database check prompted by an error in the database. Here's an example:

```
RMAN> list failure;
```

The V\$IR\_FAILURE view stores the results of all the list failure commands you issue.

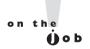

The list failure command lists a failure only if the database has diagnosed a failure. The list failure command doesn't initiate a data integrity check by itself—it merely reports an already diagnosed failure.

You can view individual sub-failures by issuing the list failure...detail command. Because the Data Recovery Advisor consolidates failures wherever possible, you use the detail option to list individual failures. You can provide options such as critical, high, low, or closed to limit the list failure command's output to only those failures that belong to a specific priority level. By default, the list failure command shows all failures with a priority level of critical or high. Here are some list failure command variations:

```
RMAN> list failure critical;
RMAN> list failure open;
RMAN> list failure closed;
```

The first command shows only those failures with a priority level of critical, and the second, only those failures that are currently open. The failure status remains open until you invoke a repair action; after the failure is repaired manually or automatically by the DRA, its status will be closed. You can exclude some

failures from the list failure output by adding the exclude failure option, as shown here:

RMAN> list failure exclude failure 12345;

Once a failure is repaired, the Data Recovery Advisor will remove that failure from the list failure output.

You must understand the implications of using various Data Recovery Advisor commands. For example, you must know that the advise failure command implicitly closes all open failures that are already fixed.

#### **Dealing with Failures**

Use the change failure command to change the priority level of a database failure. This command is useful when you want to close a failure that's really trivial. Note that you can change a priority of high to low and vice versa, but you can't change a critical priority level. The default output list of the list failure command shows all high-priority failures. If there are too many high-priority failures that you're already aware of, you may want to change a failure's status from high to low to avoid seeing those failures in the output of the list failure command.

The following example shows how to change the priority level of a command from high to low:

```
RMAN> change failure 1 priority low;
```

You can change a problem's status to closed any time you want, even if the failure wasn't really fixed. However, if the DRA gets new checker data pertaining to that problem, it will re-create the failure with a different ID.

### **Getting Repair Advice**

Use the advise failure command to get advice on a failure. The command prints a summary of the failure. It also implicitly closes all open problems that have been fixed. By default, the command reports on all critical and high priority repairs. The command lists all failures that have a critical or high level of priority. The command shows a summary of the repair options as well as a single repair option for each failure. The repair options can be manual as well as automated. The two repair options are a no-data-loss and a data-loss repair.

Manual repair options can be mandatory or optional. Often, a manual repair option may be the best option, as it avoids more extreme measures such as restoring and recovering entire datafiles, as in the automatic repair option. For this reason, Oracle recommends that you try the manual repair options first before considering the automatic repair options suggested by the advise failure command.

After showing the available repair options, RMAN generates a repair script to implement the repair option it recommends. You can then use this script, also called a *manual checklist*, after making any necessary changes to it, to repair the failure.

Using the RMAN-generated repair script may often help you fix a problem quicker than letting RMAN perform the repair. For example, it's far easier to manually restore a lost table from another database rather than to let RMAN perform a laborious restore and recover operation to fix the problem.

Once you issue the advise failure command, you can query the V\$IR\_MANUAL\_CHECKLIST view to examine the recommended repair, as shown here:

| SQL> sel | ect advise | e id, | rank, | message | from | v\$ir | manual | checklist; |
|----------|------------|-------|-------|---------|------|-------|--------|------------|
|----------|------------|-------|-------|---------|------|-------|--------|------------|

| ADVISE_ID | RANK | MESSAGE                                                                                                |
|-----------|------|----------------------------------------------------------------------------------------------------|
|           |      |                                                                                                    |
| 21        | 0    | if file /u01/app/oracle/nick/users01.dbf was unintentionally renamed or moved,                         |
|           |      | restore it                                                                                             |
| 21        | 0    | <pre>if file /u01/app/oracle/nick/example01.dbf was unintentionally renamed or moved, restore it</pre> |

SQL>

In the V\$IR\_MANUAL\_CHECKLIST view, the MESSAGE column shows a summary of the repair advice offered by the DRA. Note that the DRA always tries to consolidate the repair actions so multiple failures can be fixed with a single repair job.

The repair script generated by RMAN shows the commands RMAN will use to fix the failure. Here's an example showing how RMAN might fix a failure involving a missing datafile:

```
# restore and recover datafile
restore check readonly datafile 1;
recover datafile 1;
```

You can choose to execute this repair script yourself, or fix the problem using a less time-consuming option, such as the importing of a table or tables, instead of letting the DRA automatically execute the repair script.

#### **Repairing Failures**

Once the advise failure command reports its repair recommendations, you can either manually repair the failures or choose the automatic repair option. If you want the Data Recovery Advisor to automatically fix the failures, simply issue the repair failure command so RMAN can fix the failure. Sometimes, the advise failure command may ask you to perform some manual repairs first before executing the repair failure command. Here's the basic repair failure command:

```
RMAN> repair failure;
```

You must issue the advise failure command before you can fix problems with the repair failure command. Otherwise, you'll get an error, as shown in this example:

```
RMAN> repair failure;
using target database control file instead of recovery catalog
RMAN-00571: =========
RMAN-00569: ====== ERROR MESSAGE STACK FOLLOWS ======
RMAN-00571:
______
RMAN-03002: failure of repair command at 10/21/2007 12:15:24
RMAN-06954: REPAIR command must be preceded by ADVISE command in
same session
RMAN>
```

By default, the repair failure command will implement the single repair recommendation shown in the output for the advise failure command. You can also choose to merely view RMAN's repair procedure without actually repairing the failure by using the preview option with the repair failure command:

```
RMAN> repair failure preview;
```

The repair failure preview command is helpful in ascertaining the actual steps of the RMAN repair procedure, without embarking on the repair process.

The V\$IR REPAIR view shows the results of the repair failure command. Here's the structure of the V\$IR REPAIR view:

```
SQL> desc v$ir repair
                      Null?
Name
                                _____
REPAIR ID
                                NUMBER
ADVISE ID
                                NUMBER
SUMMARY
                                VARCHAR2 (32)
```

| RANK                     | NUMBER         |
|--------------------------|----------------|
| TIME_DETECTED            | DATE           |
| EXECUTED                 | DATE           |
| ESTIMATED_DATA_LOSS      | VARCHAR2(20)   |
| DETAILED_DESCRIPTION     | VARCHAR2(1024) |
| REPAIR_SCRIPT            | VARCHAR2(512)  |
| ESTIMATED_REPAIR_TIME    | NUMBER         |
| ACTUAL_REPAIR_TIMENUMBER |                |
| STATUS                   | VARCHAR2(7)    |

The following query on the V\$IR\_REPAIR view shows details about the current repairs:

```
SQL> select repair_id,advise_id,summary,rank
    from v$ir_repair;
```

| REPAIR_ID | ADVISE_ID | SUMMARY             | RANK |
|-----------|-----------|---------------------|------|
|           |           |                     |      |
| 23        | 21        | NO DATA LOSS OPTION | 1    |
| 69        | 67        | NO DATA LOSS OPTION | 1    |
| 82        | 80        | NO DATA LOSS OPTION | 1    |
| SQL>      |           |                     |      |

The NO DATA LOSS option under the summary column means that the failure can be fixed without losing any data.

In addition to the V\$IR\_REPAIR view, there are also the following new views that help you investigate database errors:

- V\$IR\_MANUAL\_CHECKLIST Lists the manual repair advice produced by the advise failure command.
- V\$IR\_FAILURE Lists all failures that result from the list failure command and includes closed failures. For example, the following command shows all failures detected on February 10, 2008:

```
SQL> select * from v$ir_failure
    where trunc(time_detected) = '10-FEB-2008';
```

■ V\$IR\_FAILURE\_SET Is a cross-reference of failure and advice identifiers.

### Using the DRA to Restore a Missing Datafile

In the following example, the database fails to start up because a datafile is missing:

```
SQL> startup
ORACLE instance started.
Total System Global Area 615055360 bytes
```

```
Fixed Size
                              1324864 bytes
Variable Size 1324864 bytes 239757504 bytes Database Buffers 369098752 bytes
Redo Buffers
                             4874240 bytes
Database mounted.
ORA-01157: cannot identify/lock data file 4 - see
DBWR trace file
ORA-01110: data file 4: 'C:\ORACLE\PRODUCT\10.2.0\ORADATA\NICK
\USERS01.DBF'
SOL>
```

You can fix this problem by using the Data Recovery Advisor as follows:

I. Start RMAN and issue the list failure command:

```
RMAN> list failure;
List of Database Failures
Failure ID Priority Status Time Detected Summary
_______
       HIGH OPEN 20-OCT-07 multiple datafiles
                              are missing
```

RMAN>

You can get more details about the failure by issuing the list failure command with the keyword detail and by passing the unique identifier for the specific failure, as shown here:

```
RMAN> list failure 4 detail;
```

RMAN> advise failure;

The previous command shows all sub-failures under the failure identified by the unique identifier 4.

2. Issue the advise failure command to get recommendations from the DRA to fix the missing datafiles problem.

```
List of Database Failures
Failure ID Priority Status Time Detected Summary
__________
      HIGH OPEN 20-OCT-07 multiple datafiles
                            are missing
```

analyzing automatic repair options; this may take some time allocated channel: ORA DISK 1

```
channel ORA DISK 1: SID=152 device type=DISK
analyzing automatic repair options complete
Manual Checklist
_____
if file C:\ORACLE\PRODUCT\10.2.0\ORADATA\NICK\USERS01.DBF
was unintentionally renamed or moved, restore it
if file C:\ORACLE\PRODUCT\10.2.0\ORADATA\NICK\EXAMPLE01.DBF
was unintentionally renamed or moved, restore it
Automated Repair Options
______
Option Strategy Repair Description
_____
            no data loss restore and recover datafile 4,
            Restore and recover datafile
  Repair script: C:\ORCL11\APP\ORACLE\NICK\DIAG\diag\
  rdbms\nick\nick\hm\reco 1139896242.hm
```

RMAN>

RMAN>

Note that RMAN provides you a manual set of options as well as an automated repair options list. The manual options call for you to replace the two missing datafiles. The automated repair option asks you to run an RMAN repair script, which will do the same job as the manual repair actions.

**3.** The following is an optional step, where you can examine RMAN's plans to repair the problem:

```
RMAN> repair failure preview;

Strategy Repair script

no data loss C:\ORCL11\APP\ORACLE\NICK\DIAG\diag\rdbms\nick\nick\nm\reco_1139896242.hm

contents of repair script:
  # restore and recover datafile
  restore check readonly datafile 4, 5;
  recover datafile 4, 5;
```

The repair failure preview command shows that RMAN plans to restore and recover datafiles 4 and 5 and that this is a "no data loss" strategy.

4. Once you've ascertained that the repair strategy is safe, issue the repair failure command to let RMAN repair the missing datafile problem:

```
RMAN> repair failure;
Strategy
          Repair script
no data loss
C:\ORCL11\APP\ORACLE\NICK\DIAG\diag\rdbms\nick\
nick\hm\reco 8213224112.hm
contents of repair script:
   # restore and recover datafile
   restore check readonly datafile 4, 5;
  recover datafile 4, 5;
Do you really want to execute the above repair
(enter YES or NO)? yes
executing repair script
Starting restore at 23-OCT-07
using channel ORA DISK 1
channel ORA DISK 1: starting datafile backup set restore
channel ORA DISK 1: specifying datafile(s) to restore
from backup set
Finished restore at 23-OCT-07
Starting recover at 23-OCT-07
starting media recovery
RMAN-08187: WARNING: media recovery until SCN 3212445 complete
Finished recover at 23-OCT-07
repair failure complete
Do you want to open the database (enter YES or NO)? yes
RMAN>
```

By selecting the Yes option, you let RMAN automatically open the database after completing the recovery.

### **Proactive Checks**

Although the database runs reactive checks on its own, Oracle recommends that your run proactive database health checks on a regular basis. It's also best to run a proactive check to dig deeper into a problem when a reactive check indicates there is a database component failure. You can run these proactive checks through either the Health Monitor or by executing the new validate database command.

The new validate database command in Oracle Database 11g lets you invoke a proactive health check for the database and its components. The validate database command is similar to the old validate backupset command, but is more sophisticated. Any time the validate database command detects a database failure, it initiates a failure assessment and logs the failure in the ADR. You can view these failure findings when you issue the list failure command. Here's an example showing how to use the command:

You can employ the validate database command to validate at a fine level of granularity because you can validate individual backup sets or even individual data blocks now with the command. By default, the command checks for physical and not logical database corruption. However, you can make the command check for logical corruption by specifying the CHECK LOGICAL option. Of the two types of block corruption, intrablock and interblock, the validate database command checks for intrablock corruption only.

Issue the list failure command to review the failure:

RMAN>

Next, issue the advise failure command:

RMAN> advise failure;

```
List of Database Failures
_____
Failure ID Priority Status Time Detected Summary
73427 HIGH OPEN 16-OCT-07
                                 One or more
                                 non-system
                                  datafiles are corrupt
analyzing automatic repair options; this may take some time
using channel ORA DISK 1
analyzing automatic repair options complete
Mandatory Manual Actions
_____
Optional Manual Actions
_____
no manual actions available
Automated Repair Options
_____
Option Repair Description
    Restore and recover datafile 7
 Strategy: The repair includes complete media recovery with
 no data loss
 Repair script:
```

The advise repair command shows that you can fix the data corruption without any data loss by automatically restoring and recovering the corrupted datafile 7.

/u01/app/oracle/diag/rdbms/orcl2/orcl2/hm/reco 1899054268.hm

Although RMAN helped us in this case by providing a repair option and easily let us fix the problem, the Data Recovery Advisor can't fix every failure that occurs in your database. Here's an example:

Failure ID Priority Status Time Detected Summary \_\_\_\_\_\_ 03-OCT-07 SQL dictionary 42725 CRITICAL OPEN health check: dependency\$.dobj# fk 126 on object DEPENDENCY\$ failed 42722 CRITICAL OPEN 03-OCT-07 SOL dictionary health check: dependency\$.dobj# fk 126 on object DEPENDENCY\$ failed

Issue the advise failure command, to view the repair options for the failures:

RMAN> advise failure;

List of Database Failures \_\_\_\_\_

Failure ID Priority Status Time Detected Summary 42725 CRITICAL OPEN 03-OCT-07 SQL dictionary health check: dependency\$.dobj# fk 126 on object DEPENDENCY\$ failed 42722 CRITICAL OPEN 03-OCT-07 SOL dictionary health check: dependency\$.dobj# fk 126 on object DEPENDENCY\$ failed

#### Mandatory Manual Actions

\_\_\_\_\_

- 1. Please contact Oracle Support Services to resolve failure 42725: SQLdictionary health check: dependency\$.dobj# fk 126 on object DEPENDENCY\$ failed
- 2. Please contact Oracle Support Services to resolve failure 42722: SQLdictionary health check: dependency\$. dobj# fk 126 on object DEPENDENCY\$failed

Optional Manual Actions \_\_\_\_\_ no manual actions available

Automated Repair Options \_\_\_\_\_

no automatic repair options available

RMAN>

The Data Recovery Advisor doesn't provide either a manual or an automated repair option in this case. Instead, it asks you to contact Oracle Support Services to resolve the failure reported by the SQL dictionary health check.

### Managing the DRA with Database Control

Although using RMAN to access the Data Recovery Advisor is simple enough, Oracle recommends that you use Database Control to fix database failures. Suppose a health check invoked by the database in response to an error results in an error diagnosis, which you see in the Health Monitor on the Database Home page. You can see from the Alerts section on the same page that a physical block corruption caused the database failure. Here are the steps in the Oracle advised recovery strategy:

- I. Click Availability on the Database Home page.
- 2. On the Availability page, click Perform Recovery under the Manage section.
- 3. The Perform Recovery page appears, as shown in Figure 2-7. Based on the failures listed in the Oracle Advised Recovery section, you can follow the next steps.

#### FIGURE 2-7 The Perform Recovery page

| abase Instance: orcl >                                                                                                    |                                          |                                                                                                    |
|----------------------------------------------------------------------------------------------------|------------------------------------------|----------------------------------------------------------------------------------------------------|
| rform Recovery                                                                                                    |                                          |                                                                                                    |
| Oracle Advised Recovery                                                                                                    |                                          |                                                                                                    |
| Oracle did not detect any failures.                                                                                                    | (Advise and Recover)                     | ① Overview                                                                                                    |
| User Directed Recovery                                                                                                    |                                          | <ul> <li>Recover database failures as advised by Oracle</li> <li>Restore and/or recover the entire database or<br/>selected objects</li> </ul>                                                                                                    |
| Recovery Scope Whole Database 💌                                                                                                    | Recover                                  | Restore files to a new location                                                                                                    |
| Operation Type   Restore all datafiles  Specify Time, SCN or log sequence. The hadrup taken at or prior to that time will be used. No recovery will be performed in this operation. |                                          | <ul> <li>Recover tablespaces to a point-in-time based on a<br/>timestamp, system change number (SCN), or log<br/>sequence number</li> <li>Recover datafile data blocks that are marked as<br/>corrupted, or based on datafile block. Ibs or</li> </ul> |
| ▶Decrypt Backups                                                                                                    |                                          | tablespace block addresses                                                                                                    |
| Host Credentials                                                                                                    |                                          | <ul> <li>Flashback database, tables, or transactions to a<br/>specific system change number (SCN) or timestam;</li> </ul>                                                                                                    |
| To perform recovery, supply operating system login cr                                                                                                    | edentials to access the target database. |                                                                                                    |
| * Username                                                                                                    |                                          |                                                                                                    |
| * Password                                                                                                    |                                          |                                                                                                    |
| Save as Preferred Cre                                                                                                    | dential                                  |                                                                                                    |

- 4. Click Advise and Recover.
- **5**. Click the number next to the failure status.
- **6.** In the View and Manage Failures page, click All in the Priority list and click Go.
- 7. Select Data Failures from the navigation tree.
- **8.** Select the failure you're interested in and click Advise.
- **9.** Click Continue. You'll see the Review page next, which summarizes the proposed data recovery actions.

Note that the Perform Recovery page has two sections titled Oracle Advised Recovery and User Directed Recovery. To access the Data Recovery Advisor, go to the new Oracle Advised Recovery section. In the Oracle Advised Recovery section, the Advise and Recover button is grayed out if the Data Recovery Advisor hasn't trapped any failures. However, when the DRA detects a failure, you can click the Advise and Recover button.

Oracle recommends that when dealing with data corruption or other data failures, to access the Data Recovery Advisor through the Support Workbench. From the Support Workbench, you can access the Data Recovery Advisor in either of these ways:

- From the Checker findings subpage on the Support Workbench home page
- From the Problem Details page

### **New Parameter to Detect Database Corruption**

Oracle database 11g introduces a new initialization parameter called db\_ultra\_safe, to help you manage the other corruption detection—related initialization parameters. The value you set for the db\_ultra\_safe parameter affects the default values of the parameters db\_block\_checking, db\_block\_checksum, and the new parameter db\_lost\_write\_protect. Here's what the different corruption detection—related parameters stand for:

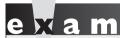

Watch

By setting the db\_ultra\_ safe parameter, you can affect the default values of the three corruption-detecting initialization parameters—db\_block\_
checking, db\_block\_checksum, and
db\_lost\_write\_protect.

- db\_block\_checking Checks database blocks to prevent memory and data corruption. The default value is false, and Oracle recommends the value full.
- db\_block\_checksum Specifies the writing of checksums in the header of every data block when writing to disk to detect corruption caused by the storage system. The default value is typical, which is the same as the recommended value.
- db\_lost\_write\_protect This is a new initialization parameter, which initiates checking for any data block *lost writes* that may occur on a physical standby database when the I/O subsystem signals block write completion before it's completely written to disk. The default value for this parameter is typical, same as the value Oracle recommends that you use.
- You can set values of the three corruption detection—related parameters explicitly. However, you can control the values of this parameter by simply setting a value for the db ultra safe parameter. The db ultra safe parameter sets the default values for the three initialization parameters that control protection levels. The db ultra safe parameter's value implicitly changes the values of the three parameters. The db ultra safe parameter can take the following values: off, data only, and data and index. The data and index value means a more intensive form of corruption checking than that specified by the data only value. The value of the three corruption detection parameters depends on the value you set for the db ultra safe parameter. If the value of the db ultra safe parameter value is off, the value of the db block checking parameter is off (or false), the value of the db block checksum parameter is typical, and the value of the db lost write protect parameter is typical. In brief, if you set any of the three parameters explicitly, no changes are made to those values.
- If the value of the db\_ultra\_safe parameter value is data\_only, the value of the db\_block\_checking parameter is medium, the value of the db\_block\_checksum parameter is full, and the value of the db\_lost\_write\_protect parameter is typical. When the value of the db\_block\_checking parameter is set to medium, the database will check for logical corruption in the data blocks. Any time a block's contents change, say because of an update or insert operation, the database performs block header checks, including semantic block checking, for all data blocks.
- If the value of the db\_ultra\_safe parameter value is data\_and\_index, the value of the db\_block\_checking parameter is full (or true), the value of the db\_block\_checksum parameter is full, and the value of

the db\_lost\_write\_protect parameter is typical. When the value of the db\_block\_checking parameter is set to full, the database will check for logical corruption in the data blocks as well as the index blocks. Any time a block's contents change, say because of an update or insert operation, the database performs block header checks, including semantic block checking, for both data and index blocks.

As you can see, you can calibrate the level of block checking by setting appropriate values for the db\_ultra\_safe parameter. You can set the most stringent level of checking by setting the value data\_and\_index for this parameter. Of course, if you set the value off for this parameter, the database will enforce the least rigorous form of block checking.

### INSIDE THE EXAM

The exam is likely to have a question or two regarding the new diagnostic\_dest initialization parameter. If you don't explicitly set this parameter, what does it default to? What is the relationship between the ADR base and an ADR home? You must also know where the alert log files are stored in the new release.

You must understand the steps involved in creating an incident package. What do you have to do first in order to upload Zip files automatically to MetaLink? (You need to configure the Oracle Configuration Manager.) You must be familiar with the Incident Packaging Service (IPS) commands to gather diagnostic data and package the data into Zip files for transmission to Oracle Support. You may encounter a question dealing with Support Workbench. What are the two methods to create and upload an Incident package? (Be prepared to explain the Quick Packaging method and the Custom Packaging method.)

You can expect the exam to contain a question about the SQL Repair Advisor.

How does the advisor fix a SQL statement failure? Expect questions about the different Data Recovery Advisor commands such as change failure, advise failure, and list failure. For example, how does the advise failure command affect open failures that are fixed? How does the list failure command deal with new failures between multiple executions of the command?

Expect to be tested on your understanding of the new validate database command, which helps in performing proactive health checks. Does the validate command help in checking physical or logical corruption? What about intrablock and interblock corruption checking with the validate command? You must also review the new parameter to detect corruption, paying special attention to how setting the db\_ultra\_safe parameter affects the three corruption-detecting initialization parameters.

## **CERTIFICATION SUMMARY**

This chapter started with a discussion of the automatic diagnostic repository, which the new diagnostic framework introduced in Oracle Database 11g. You learned how to use the diagnostic dest parameter to set the ADR base. You learned how to use the V\$DIAG INFO view to find out all the ADR locations for a database. The chapter explained the ADRCI command-line tool, which helps you view the diagnostic data, in addition to helping you package incidents and view Health Monitor reports. The chapter showed how to set the ADR homepath and how to use ADRCI in batch mode. You also learned how to view the alert log contents using ADRCI.

This chapter introduced the classification of incidents and problems, which is one of the key concepts of the new diagnostic framework in Oracle Database 11g. You learned about the incident packaging service and how to create logical and physical packages and to finalize a package using ADRCI commands. The chapter showed you how to use the Support Workbench to view critical errors. You learned how to create incident reports through the Quick Packaging and the Custom Packaging methods, how to upload incidents reports to Oracle Support through the Support Workbench, and how to track and close incidents using the Support Workbench.

You can use the new Health Monitor to run both reactive and manual health checks. You can use the show hm run command to view all health checks performed by the database. Use the DBMS HM package to run health checks and to get the findings and recommendations of those checks.

You can use the SQL Repair Advisor to fix SQL statement failures. The SQL Repair advisor fixes the SQL statements by offering recommendations for a SQL patch to bypass the problem SQL statement. You can use either the Support Workbench or the DBMS SQLDIAG package to access the SQL Repair Advisor. The chapter also showed you how to use the new SQL Test Case Builder to enable Oracle Support Services to easily re-create and test a problem.

The Data Repair Advisor diagnoses failures and determines repair options, and can even automatically make the repairs. The three key failure characteristics are status, priority, and grouping. You have both manual and automatic repair options when using the Data Repair Advisor. You can use RMAN for accessing the Data Recovery Advisor. RMAN offers commands such as list failure, advise failure, and repair failure to fix database failures. You can also manage the Data Recovery Advisor through Database Control, by choosing the Oracle Advised Recovery option.

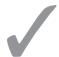

# TWO-MINUTE DRILL

## **Automatic Diagnostic Repository**

|       | The ADR tracks all problems and incidents that occur in the database.                              |
|-------|----------------------------------------------------------------------------------------------------|
|       | The ADR is a file-based repository for storing all diagnostic data for the                         |
|       | database and other Oracle products and components.                                                 |
|       | Each instance of an Oracle product has its own ADR home directory within the ADR.                  |
|       | The diagnostic_dest parameter sets the location of the ADR home directory.                         |
|       | The diagnostic_dest parameter is an optional parameter.                                            |
|       | There can be multiple ADR homes under an ADR base.                                                 |
|       | There is both an XML-formatted and a text-based alert log file in an Oracle Database 11g database. |
|       | The V\$DIAG_INFO view shows you all the ADR locations for an instance.                             |
|       | The ADRCI is a command-line tool that helps you work with the ADR.                                 |
|       | You can have multiple ADR homes current at a given time.                                           |
|       | All ADRCI commands work with the current ADR home.                                                 |
|       | By default, the value of the ADR homepath is null.                                                 |
|       | Use the set homepath command to set an ADR home.                                                   |
|       | The command-line parameters exec and script let you perform batch operations with ADRCI commands.  |
| Incid | lents and Problems                                                                                 |
|       | A critical database error is called a <i>problem</i> .                                             |
|       | A single occurrence of a problem is termed an <i>incident</i> .                                    |
|       | The database automatically collects diagnostic data about all incidents.                           |
|       | You can't disable the creation of automatic incidents for critical errors.                         |
|       | An incident package is the set of diagnostic data pertaining to an incident or incidents.          |
|       | ADR uses a retention policy to determine how long it retains diagnostic data for incidents.        |
|       | An incident can be in any one of four states at a given point in time.                             |
|       | The IPS automatically gathers and packages the diagnostic data to send to Oracle Support.          |

| 136 | Chapter 2: | Diagnosing and Resolving Problems                                                                                                    |
|-----|------------|----------------------------------------------------------------------------------------------------|
|     |            |                                                                                                    |
|     |            | You must first finalize a package before generating a physical package. You can create complete and incremental Zip files.                          |
|     |            | Oracle uses a flood controlled incident system to limit the logging of diagnostic data for similar incidents.                                       |
|     |            | You can manage IPS through the ADRCI or the Support Workbench.                                                                                      |
|     |            | A logical package contains just the metadata about the incidents.                                                                                   |
|     |            | A physical package is the actual package that you upload to Oracle Support.                                                                         |
|     | Supp       | port Workbench                                                                                                    |
|     |            | You can upload incident packages to Oracle Support directly from the Support Workbench, provided you've installed the Oracle Configuration Manager. |
|     |            | Quick Packaging lets you easily create and upload incident packages, but doesn't let you edit the packages.                                         |
|     |            | Custom Packaging enables you to edit the incident packages, but involves more steps than the Quick Packaging method.                                |
|     |            | The database automatically generates diagnostic data for critical errors, but you can create your own "user-reported" problems.                     |
|     | Heal       | Ith Monitor                                                                                                    |
|     |            | A check or checker is a specific diagnostic procedure registered with the Health Monitor.                                                           |
|     |            | The Health Monitor runs diagnostic checks in the database automatically in response to critical errors.                                             |
|     |            | You can run manual health checks.                                                                                                    |
| 7/- |            | The V\$HM_CHECK view shows all the possible health checks you can run in the database.                                                              |
|     |            | The V\$HM_RUN view shows details and status of all reactive and manual database Health Monitor checks.                                              |
|     |            | You can run health checks from the Enterprise Manager Health Monitor interface or through executing procedures from the DBMS_HM package.            |

- ☐ The GET\_RUN\_REPORT function gets the report for a specified checker run. ☐ The show hm run command shows all Health Monitor checks.
- ☐ The Health Monitor stores all its reports in the ADR.

☐ Use the RUN\_CHECK procedure to run a health check.

### **SQL** Repair Advisor ☐ Use the SQL Repair Advisor to fix SQL statement failures. ☐ The SQL Repair Advisor doesn't recommend changing the failed SQL statement. ☐ The SQL Repair Advisor recommends implementing a SQL patch as a workaround for the failed SQL statement when it's unable to find a fix for the problem. You can access the SQL Repair Advisor through the Support Workbench or through the DBMS SQLDIAG package. ☐ The adoption of the SQL patch recommended by the SQL Repair Advisor will change the execution plan of the SQL statement. ☐ You can drop the SQL Patch or export it into another database. **Data Recovery Advisor** The DRA automatically diagnoses failures, determines the repair options, and optionally, executes the repairs. ☐ The Health Monitor runs an automatic diagnostic check when it detects an error in the database. ☐ The DRA consolidates related failures into a single failure. ☐ In order for a database error to be considered a failure, it must be first diagnosed by a check registered with the Health Monitor. ☐ A validate or backup command issued through RMAN will initiate an automatic data integrity check. ☐ The three important characteristics for a failure are status, priority, and grouping.

☐ If the database doesn't automatically close a fixed failure, you can do so by

☐ The list failure command lets you view the failures in the database.

☐ You must issue the advise failure command before issuing the

issuing the change failure...closed command.

☐ The three levels of failure priority are: critical, high, and low.

☐ The DRA offers you both manual and automatic repair options.

□ DRA doesn't support Oracle RAC installations.

repair failure command.

### **SELF TEST**

The following questions will help you measure your understanding of the material presented in this chapter. Read all the choices carefully because there might be more than one correct answer. Choose all correct answers for each question.

### **Automatic Diagnostic Repository**

- **I.** How does the database determine the default location of the ADR base?
  - A. If you set the ORACLE\_BASE environment variable, the database sets the diagnostic dest parameter value to the \$ORACLE\_BASE directory.
  - **B.** If you haven't set the ORACLE\_HOME environment variable, the database sets the diagnostic dest parameter value to \$ORACLE\_HOME/log.
  - C. If you set the ORACLE\_BASE environment variable, the database sets the diagnostic dest parameter value to \$ORACLE\_HOME/log.
  - D. If you haven't set the ORACLE\_BASE environment variable, the database sets the diagnostic dest parameter value to \$ORACLE\_HOME/diag.
- 2. The diagnostic\_dest initialization parameter sets the location of
  - A. The ADR home.
  - B. The ADR base.
  - C. The ADR home and ADR base.
  - D. Neither the ADR home nor the ADR base.
- **3.** All ADRCI commands will work with
  - A. The current single ADR home.
  - B. All ADR homes that are current at a given time.
  - C. All ADR homes, whether they are current or not.
  - D. The Support Workbench.
- **4.** By default,
  - A. No ADR homes under the ADR base are current.
  - B. The homepath is null.
  - **C.** All ADR homes under the ADR base are current.
  - D. All ADR homes under the ADR base are null.

### **Incidents and Problems**

**5.** When a critical error occurs, the database

- A. Automatically creates an incident report, but doesn't send it to Oracle Support.
- B. Automatically creates and sends an incident report to Oracle Support.
- C. Automatically creates an incident.
- D. Does nothing—you must initiate the incident creation process manually.
- **6.** Which of the following statements is correct?
  - A. If an incident remains in the closed state for a period that's twice as long as its retention period, it automatically is moved to an expired state.
  - **B.** If an incident remains in the collection or ready state for a period that's as long as its retention period, it automatically is moved to a closed state.
  - **C.** If an incident remains in the data\_purged state for a period that's twice as long as its retention period, it automatically is moved to a closed state.
  - D. If an incident remains in the collection or ready state for a period that's twice as long as its retention period, it automatically is moved to a closed state.
- **7.** Which of the following is the correct sequence of steps in creating and sending an incident report to Oracle Support?
  - A. Create the logical package, finalize the package, and generate the physical package.
  - B. Create the physical package, finalize the package, and generate the logical package.
  - **C**. Create an empty physical package, finalize the package, and generate the physical package.
  - D. Create the logical package, generate the physical package, and finalize the package.
- **8.** Which of the following commands lets you add diagnostic information to a package?
  - A. ips generate package 4 in /u01/app/oracle/diag
  - B. ips add incident 17060 package 4
  - C. ips generate package 4 in /u01/app/oracle/diag incremental
  - D. ips create package

### **Support Workbench**

- 9. The Support Workbench can
  - A. Collect only diagnostic data for an incident and transmit the incident package to Oracle Support
  - B. Only create the incident package and transmit the package to Oracle Support
  - C. Only transmit an incident package to Oracle Support
  - **D.** Collect diagnostic data for an incident, create the incident package, and transmit the incident package to Oracle Support

### **40** Chapter 2: Diagnosing and Resolving Problems

- 10. You must manually upload an incident package to Oracle Support
  - A. Only if you haven't installed the Oracle Configuration Manager
  - B. Whether you have installed the Oracle Configuration Manager or not
  - C. Only if you have installed the Oracle Configuration Manager during installation of the server
  - D. Only if you've installed the Oracle Configuration Manager separately, after completing the installation of the server
- **II.** Which of the following statements is true?
  - A. You cannot edit the diagnostic data you're sending to Oracle Support when you use the Quick Packaging method, but you can customize the data.
  - **B.** You cannot edit the diagnostic data you're sending to Oracle Support when you use the Custom Packaging method, but you can customize the data.
  - **C.** You cannot edit or customize the diagnostic data you're sending to Oracle Support when you use the Quick Packaging method.
  - D. You cannot edit or customize the diagnostic data you're sending to Oracle Support when you use the Custom Packaging method.
- 12. Oracle purges all incidents automatically after a period of
  - **A.** 30 days
  - B. 7 days
  - **C.** 90 days
  - D. Oracle will never automatically purge an incident.

#### **Health Monitor**

- **13.** Which of the following views provides you a list of all the health checks you can run in a database?
  - A. V\$HM\_CHECK
  - B. V\$HM\_RUN
  - C. V\$CHECKERS
  - D. V\$HM
- 14. You can view the Health Monitor checker reports
  - A. Only through the DBMS\_HM package or the V\$HM\_RUN view
  - **B.** Through the Enterprise Manager, the ADRCI, the DBMS\_HM package, and the V\$HM RUN view
  - C. Only through the Enterprise Manager or the ADRCI
  - D. Only through the DBMS\_HM package and the ADRCI

- **15.** Which of the following ADRCI commands will show you the recommendations of a database health check?
  - A. show report hm
  - B. show hm\_run <check\_name>
  - C. show hm run
  - D. show report hm run <check name>
- **16.** Which of the following parameters are mandatory when you execute the GET\_RUN\_REPORT procedure to get the findings of a database health check?
  - A. run name, type, and level
  - B. type and level
  - C. check name, run name, and type
  - D. run name

### **SQL** Repair Advisor

- 17. You can invoke the SQL Repair Advisor
  - A. Only from the Support Workbench
  - B. From the Support Workbench or through the DBMS\_SQLDIAG package
  - C. From the Support Workbench or through the DBMS\_DIAG package
  - D. Only by using the DBMS\_SQLDIAG package
- 18. The SQL Repair Advisor fixes a problem SQL statement
  - A. By providing a patch as a workaround
  - **B.** By providing a new SQL profile to fix the problem
  - C. By rewriting the problem SQL statement completely
  - D. By creating a new explain plan for the statement directly
- 19. By accepting the SQL Advisor's recommendation, you ensure that
  - A. The optimizer reuses the same execution plan.
  - B. The optimizer will never use the failed SQL statement again.
  - ${\sf C.}$  The optimizer collects new statistics for the objects referenced by the failed SQL statement.
  - D. The optimizer use an alternate explain plan.
- **20.** Once you apply a SQL patch,
  - **A.** You can never remove the patch.
  - B. You can drop the patch any time by using the REMOVE\_SQL\_PATCH procedure.
  - C. You can drop the patch any time by using the DROP\_SQL\_PATCH procedure.
  - D. You must obtain an official patch from Oracle to fix the error.

### **Data Recovery Advisor**

- 21. You can access the Data Recovery Advisor through the
  - A. Enterprise Manager and SQL Workbench
  - B. Enterprise Manager and ADRCI
  - C. Enterprise Manager and RMAN
  - D. SQL Workbench and ADRCI
- 22. When you use the Data Recovery Advisor through RMAN, you can perform
  - A. Only manual repair
  - B. Manual and automatic repair
  - C. Only automatic repair
  - D. You can't repair problems through RMAN.
- **23.** When do you use the failure...closed command when dealing with the Data Recovery Advisor?
  - A. If the database doesn't set the status of a fixed failure to closed, you can do so by using the change failure...closed command.
  - B. If the database doesn't set the status of an open failure to closed, you can do so by using the change failure...closed command.
  - **C.** After the database fixes any problem, you must close the problem by running the failure...closed command.
  - D. Only if you manually fix a problem must you use the failure . . . closed command.
- **24.** Which of the following is the correct sequence of commands when you use the Data Recovery Advisor to fix failures?
  - A. advise failure, list failure, fix failure
  - B. list failure, repair failure, advise failure
  - C. advise failure, list failure, repair failure
  - D. list failure, advise failure, repair failure

## LAB QUESTION

You receive an Oracle error ORA-01578, indicating that one more Oracle data blocks are corrupted. How would you go about fixing the database corruption using the Data Recovery Advisor?

### **SELF TEST ANSWERS**

### **Automatic Diagnostic Repository**

- **I.** ✓ **A** is correct because the default location of the ADR base is the value you assign to the \$ORACLE BASE environment variable.
  - **B**, **C**, and **D** are incorrect because they point to the wrong directory for the ADR base location.
- 2. ☑ B is correct because the diagnostic\_dest parameter sets the location of the ADR base.
  - A, C, and D are incorrect because the diagnostic\_dest parameter has nothing to do with the setting of the ADR home.
- **3.** ☑ **A** is correct because all ADRCI commands will work with the current ADR home.
  - **B** and **C** are incorrect because some ADRCI commands don't work with all ADR homes. **D** is incorrect because you can't use ADRCI commands from the Support Workbench. The ADRCI is a command-line utility whereas the Support Workbench is a GUI.
- **4.** ☑ **B** and **C** are correct. **B** is correct because, by default, the ADR homepath is null. **C** is correct because all ADR homes under an ADR base are current if you don't specify a single database using the set homepath command.
  - A is incorrect because all ADR homes are current by default. D is incorrect because all ADR homes are current by default, rather than all of them being null.

#### **Incidents and Problems**

- - A and B are incorrect because the database doesn't create an incident report automatically on its own. D is incorrect because you don't have to initiate the incident creation process—the database does that automatically.
- **6.** ✓ **D** is correct because the database will automatically move an incident to the closed status if that incident is in the collection or ready state for a period that's twice as long as its retention period.
  - A is incorrect because there is no such thing as an expired state. B is incorrect because an incident is moved to the closed state after it's in the collection or ready state for twice as long, not merely as long as the retention period. C is incorrect because an incident isn't moved from the data\_purged state to the closed state.
- **7.**  $\square$  A is correct because it shows the correct sequence of steps in the incident reporting process.
  - **B**, C, and D are incorrect because they don't show the correct sequence of steps.

- **8.**  $\square$  **B** is correct because the add incident command adds diagnostic information pertaining to a specific incident to a previously created incident package.
  - 🗷 A is incorrect because the generate package... command generates a physical package from a logical package. C is incorrect because this command will create an incremental package. D is incorrect because the create package command just creates a logical package with no diagnostic information in it.

### **Support Workbench**

- **9.** ☑ **D** is correct because Support Workbench can collect data, create an incident package, and transmit the package to Oracle Support directly, provided you've installed and configured the Oracle Configuration Manager.
  - A, B, and C are incorrect because they specify only some of the tasks performed by the Support Workbench.
- **10.** ☑ A is correct because you'll have to perform a manual upload of the incident package only if you haven't installed the Oracle Configuration Manager.
  - **B** is incorrect because you don't have to perform a manual upload if you install the Oracle Configuration Manager. **C** and **D** are incorrect because it doesn't matter when you install the Oracle Configuration Manager, as long as you've installed and configured it.
- II. ☑ C is correct because you neither edit nor customize the diagnostic data when you use the Quick Packaging method.
  - A and B are incorrect because you can't edit the data or customize it when you use the Quick Packaging method. D is incorrect because you can edit or customize data when you choose the Custom Packaging method.
- **12.** ✓ **A** is correct because Oracle purges all incidents automatically 30 days after an incident is created.
  - **B** and **C** are incorrect because they specify the wrong duration for automatic purges of incidents. **D** is incorrect because Oracle will automatically purge an incident, unless you explicitly specify that it not do so.

#### **Health Monitor**

- **13.** ✓ **A** is correct because the V\$HM\_CHECK shows all the health checks you can run in the database.
  - **B** is incorrect because the V\$HM\_RUN shows only the various Health Monitor runs, but doesn't show the types of database checks you can run. **C** and **D** are incorrect because they refer to nonexistent views.

- **14.** ✓ **B** is correct because you can view the Health Monitor reports through all of those methods. ✓ **A** C and **D** are incorrect because they list only two of the four ways you can view the
  - f Z A, C, and D are incorrect because they list only two of the four ways you can view the reports.
- **15.** ☑ D is correct. The show report hm\_run command will show you the recommendations of a database health check.
  - A and B are syntactically incorrect. C is incorrect because the show hm\_run command shows only the various Health Monitor runs, but doesn't report on the recommendations made by the health checks.
- **16.** ☑ D is correct because only the run\_name parameter is mandatory when you execute the GET\_RUN\_REPORT procedure.
  - 🗷 A, B, and C are incorrect because only the run\_name parameter is a required parameter.

### **SQL** Repair Advisor

- **17.** ☑ B is correct because you can invoke the SQL Repair Advisor from the Support Workbench or by using the DBMS\_SQLDIAG package.
  - A and D are incorrect because they refer to only one of the two ways in which you can access the SQL Repair Advisor. C is incorrect because there is no DBMS\_DIAG package.
- **18.** ☑ **A** is correct because the SQL Repair Advisor fixes problems by providing a patch as a workaround.
  - **B** is incorrect because the SQL Repair Advisor doesn't provide new SQL profiles. **C** is incorrect because the SQL Repair Advisor doesn't rewrite the problem SQL statement. **D** is incorrect because the SQL Repair Advisor doesn't create the explain plan for the statement.
- **19.** ☑ D is correct because accepting the SQL Repair Advisor's recommendation leads to the application of a patch for the problem SQL statements and, therefore, the use of a new explain plan by the optimizer.
  - A is incorrect because once you accept the recommendations of the SQL Repair Advisor, the optimizer will use a new execution plan. B is incorrect because the SQL Repair Advisor will always use the same SQL statement, but applies a patch to it. C is incorrect because the SQL Repair Advisor doesn't require the database to collect new optimizer statistics.
- **20.** ☑ C is correct because you use the DROP\_SQL\_PATCH procedure to remove a SQL patch.
- A is incorrect because you can remove any patch that you apply. B is incorrect because there is no procedure called REMOVE\_SQL\_PATCH. D is incorrect because you don't have to get an official patch from Oracle after you apply a SQL patch recommended by the SQL Repair Advisor.

### **Data Recovery Advisor**

- **21.** ☑ C is correct because you can access the Data recovery Advisor through either the Enterprise Manager or RMAN.
  - A is incorrect because you can't access the Data Recovery Advisor through the SQL Workbench. B and D are incorrect because you can't access the Data Recovery Advisor by using the ADRCI command-line tool.
- **22.** ☑ **B** is correct because RMAN lets you perform both manual and automatic repairs.
  - A and C are incorrect because you can perform both types of repairs through RMAN. D is incorrect because you can repair problems through RMAN.
- **23.** 

  A is correct because you use the failure . . . closed command if the database doesn't set the status of a fixed failure to a closed status.
  - **B** is incorrect because it is the fixed failures that must be set to a closed status, not the open problems. **C** is incorrect because the database normally changes the status of all fixed problems to a closed status by itself. **D** is incorrect because you don't have to change the status of a problem to closed after manually fixing a problem.
- **24.**  $\square$  D is correct because it shows the correct sequence of commands.
  - A, B, and C are incorrect because they all show an incorrect sequence of commands.

### **LAB ANSWER**

Follow these steps to resolve the problem.

I. Confirm the data block corruption by running the following command from RMAN:

RMAN> validate database:

**2.** Issue the list failure command to review the failure:

RMAN> list failure

3. Issue the advise failure command to review RMAN's repair recommendations:

RMAN> advise failure

**4.** Issue the following command to preview the repair actions:

RMAN> repair failure preview;

**5.** If the repair actions are simple, use the manual repair advice to fix the problem. If the repair actions involve the restoring and recovering of a datafile, follow the automatic repair advice and let RMAN do the repair. Issue the repair failure command to fix the failure:

```
RMAN> repair failure;
```

The repair failure command repairs the specified failure and closes it. By default, RMAN asks you to confirm the command execution.

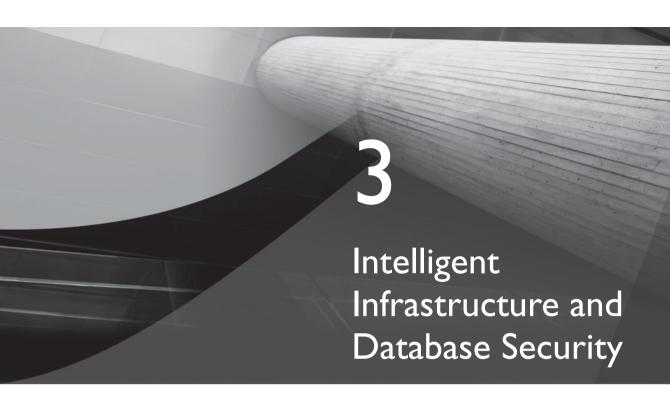

### **CERTIFICATION OBJECTIVES**

| 3.01 | Enhancements in AWR Baselines          | 3.04         | Using New Oracle Scheduler Features |
|------|----------------------------------------|--------------|-------------------------------------|
| 3.02 | Controlling Automated Maintenance      | 3.05         | Security Enhancements               |
|      | Tasks                                  | $\checkmark$ | Two-Minute Drill                    |
| 3.03 | Database Resource Manager New Features | Q&A          | Self Test                           |

e start the chapter with a discussion of the enhancements in the AWR baselines. In Oracle Database 11g, the various concepts of baselines are consolidated into the single concept of the Automatic Workload Repository (AWR) baselines. You can create dynamic and future baselines and easily manage performance data for comparing database performance between two periods.

### **CERTIFICATION OBJECTIVE 3.01**

### **Enhancements in AWR Baselines**

A baseline is any set of snapshots taken over a period of time. The snapshots are selected such that they yield a set of baselines that change during the period of time that you're collecting data. The baseline captures the time-based variations for a set of baseline statistics and alerts you when the current values differ significantly from the baseline values. An AWR baseline contains a set of AWR snapshots collected over a period of time that provides a frame of reference for a known "good period," which you can then use as a reference period to compare performance during another time period of interest. The snapshots in an AWR baseline are grouped to provide a set of baseline values that change over time. For example, the I/O rate is highest during the peak usage times in the database. One of the most difficult problems you have in setting alert thresholds is setting those thresholds to the correct levels for appropriate alerts. Arbitrary alerts that remain identical throughout are not optimal because they will likely miss the natural peaks and valleys in the workload of a real production database. Baselines, on the other hand, are ideal for setting timedependent alert thresholds because the baselines let the database compare apples with apples and oranges with oranges, by enabling the comparison of present performance with baseline data from a similar time period.

When a performance problem occurs, you can perform comparative performance analysis with the help of AWR baselines. Oracle excludes the snapshots that are part of an AWR baseline from the normal baseline purging process.

Oracle Database 11g enables you to collect two types of baselines: static baselines and moving window baselines. A static baseline can be a single baseline collected over a single fixed time period (for example, from Jan 1, 2008 at 10:00 A.M. to Jan 1, 2008 at 12:00 P.M.) or a repeating baseline collected over a repeating time period (for example, every first Monday in a month from 10:00 A.M. to 12:00 P.M. for the year 2008). The moving window baseline captures data over a window that keeps moving over time. Oracle Database 11g creates a system-defined moving window baseline by default. This default moving window corresponds to the AWR data captured during

the AWR retention period, which is now eight days, rather than seven days, as it was in the Oracle Database 10g release.

Baselines help you set alert thresholds, monitor performance, and compare advisor reports. This is a definite improvement over the Oracle Database 10g release, where all you can really do with an AWR baseline is to just create and drop static single baselines. Oracle Database 11g provides several enhancements to the AWR baselines feature, including the following:

- Baseline templates to schedule the creation of a baseline
- Moving window baselines from which you can specify adaptive thresholds
- AWR Baseline Metric Thresholds

In addition, you can now rename AWR baselines and also set an expiration period for them.

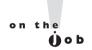

# If you set the statistics\_level parameter to typical or all, AWR baselines are enabled by default.

In order to support the new functionality of AWR baselines, Oracle has added several new procedures to the DBMS\_WORKLOAD package:

- CREATE\_BASELINE\_TEMPLATE Lets you create both one-time and repeating baseline templates that you can use as the basis for creating new baselines.
- RENAME\_BASELINE Enables you to rename an AWR baseline.
- MODIFY\_BASELINE\_WINDOW\_SIZE Lets you modify the size of the system\_moving\_window.
- DROP\_BASELINE\_TEMPLATE Lets you drop an AWR baseline.

There is also a new function named SELECT\_BASELINE\_METRICS, which displays the metric thresholds corresponding to an AWR baseline. Let's briefly review how Oracle Database 11g enhances the AWR baselines.

### **Managing Baseline Templates**

In Oracle Database 10g, you could create an AWR baseline only on those snapshots that already existed in the database. New in Oracle Database 11g is the concept of a baseline template. A baseline template helps you to automatically create baselines to capture specified time periods in the future. That is, you can use a set of snapshots for capturing performance data during a specified period in the future. This means

that you don't have to explicitly use the CREATE\_BASELINE procedure to create a baseline for a set of two snapshots. Instead, you can schedule the creation of an AWR baseline using a baseline template. If you want to capture the baseline for a future time period that you know will be useful, use baseline templates to schedule the baseline creation.

The time period spanned by a baseline template can lie in the future or it can encompass a past timeline. No matter which timeframe you choose, the manageability infrastructure automatically generates a task and creates a baseline right away. Each night, the MMON (Memory Monitor background process) task checks to see whether the end time has passed for any baseline templates you created. If it discovers that a template for baseline generation contains a completed time range, it will create the baseline for the period specified by the baseline template.

You can create two types of baseline templates—a single baseline template or a repeating baseline template. Let's examine the two types of baseline templates in the following sections.

### Single AWR Baseline Template

You can schedule the creation of an AWR baseline for a contiguous future time period such as a known heavy usage period. Using the single AWR baseline template, you can then automatically capture a baseline of the performance during the period you specify. The following example shows how to create a single baseline template using the CREATE BASELINE TEMPLATE procedure:

```
SOL> begin
 2 dbms workload repository.create baseline template (
 3 start time => '2008-03-02 22:00:00 CST',
 4 end time => '2008-03-02 08:00:00 CST',
 5 baseline name => 'test baseline1',
  6 template name => 'test template1',
 7* expiration => 30);
    end;
SQL> /
```

The optional expiration parameter specifies that this baseline will expire in 30 days. The value you set for the expiration parameter specifies the length of

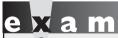

Watch

Pay particular attention to the CREATE BASELINE TEMPLATE procedure and its parameters. How do you automatically remove a baseline after a specific time period?

time for which the database will maintain a baseline. If you don't specify an expiration time period (NULL), the baseline will never expire. The baseline name and template name parameters are self-explanatory. The start time and end time parameters specify the beginning and ending snapshot time periods. You can also specify a DBID parameter, but its value defaults to NULL if you omit it, as in this case.

The database will capture the performance data during a fixed time interval in the future. In this example, the template will generate an AWR baseline that is captured between 10 P.M. on March 1, 2008 through 8:00 A.M. on March 2, 2008. Note that because you're using a time-based template definition, you don't have to specify start and snapshot identifiers when creating the baseline template.

### **Creating a Repeating Baseline Template**

You can create a repeating baseline template to schedule the creation of an AWR baseline for a known period such as around 3:00 P.M. every Friday evening for an entire year. The database will automatically create a new baseline every Friday and you can have the database also automatically remove older baselines after a specified expiration time. Here's how you create a repeating baseline template using the CREATE\_BASELINE\_TEMPLATE procedure again:

```
begin
dbms workload repository.create baseline template(
day of week
              => 'Friday',
hour in day
                     => 15,
duration
                     => 4,
                     => 30,
expiration
                     => '2008-10-01 22:00:00 PST'.
start time
                   => '2007812-31 22:00:00 PST',
end time
baseline name prefix => 'Friday Baseline',
template name
                   => Friday Template',
                     => 1234567899);
dbid
end;
```

The following is a brief explanation of the values of the various parameters in the CREATE\_BASELINE\_TEMPLATE procedure:

- DAY\_OF\_THE\_WEEK Specifies the day of the week the baseline will repeat and can be any of the seven days in a week.
- HOUR\_IN\_DAY Allows you to specify a value between 0 and 23 to determine when the baseline will start.
- **DURATION** The number of hours for which the baseline should last.
- **START\_TIME** Time to start generating the baseline, determined by converting to the nearest snapshot ID.
- **END\_TIME** Time to stop generating the baseline, determined by converting to the nearest snapshot ID.
- BASELINE\_NAME\_PREFIX Specifies the baseline prefix, which will be appended to the date information.

- **TEMPLATE NAME** Specifies the name of the repeating baseline template.
- **EXPIRATION** The number of days for which the database will maintain the baseline. Default value is NULL, meaning the database will always maintain the baseline and never drop it.
- **DBID** The database identifier. Defaults to NULL.

### **Dropping a Baseline Template**

When you don't need a baseline template, you can save space by removing the template, using the DROP\_BASELINE\_TEMPLATE procedure as shown here:

```
SQL> begin
     dbms workload repository.drop baseline template (
      template name => 'mytemplate1',
                  => 22233344455);
      end;
```

Only the template name parameter is mandatory. If you don't specify a DBID parameter, by default, the procedure uses the local database identifier.

### Renaming a Baseline

You can now rename existing baselines, using the RENAME\_BASELINE procedure. Use the DBA\_HIST\_BASELINE view first, to find out the baselines you want to rename. Here's how you rename a baseline:

```
SQL> begin
      dbms workload repository.rename baseline (
      old baseline name => 'mybaseline1',
      new baseline name => 'mynewbaseline1')
    end;
```

There is also a third parameter, DBID, which is optional.

### **Setting AWR Baseline Metric Thresholds**

Sometimes, you want to examine the metric threshold settings for the time period spanned by a baseline. Using the AWR data contained in the baseline, you can compute the metric threshold values. Use the SELECT\_BASELINE\_METRICS function to display the metric value statistics during the period covered by a baseline.

```
SQL> begin
      dbms workload repository.select baseline metrics (
```

```
baseline_name => 'peak_baseline',);
end;
```

The previous code will display the metric thresholds for the baseline named peak\_baseline.

Oracle Database 11g provides a built-in alert infrastructure that warns you about potential problems in the database. The default alerts include alerts pertaining to tablespace usage, recovery area space problem, suspended resumable sessions, and the "snapshot too old" error. However, you can also specify a custom performance alert based on performance-related metric thresholds. For example, a blocked\_user threshold issues an alert when the number of users blocked by any one session exceeds the metric threshold you set.

Performance alert thresholds can be difficult to determine because the expected metric values do vary by the type and amount of the workload. Using baselines, you can capture metric value statistics. If the baseline is static, you can manually compute the metric value statistics over the baseline. If you're using a system moving window, the database can automatically compute the metric value statistics over the moving window. You can then use the baseline metric statistics to define the alert thresholds specific to the baseline.

Baselines capture metric values, which the database will then compare against current performance metrics to judge how current performance measures up against performance during a known good period. If there's a serious discrepancy—that is, if the expected values are very different from the actual present statistics—the database will issue a performance alert. Whether you use a manually computed static baseline or a baseline automatically computed over the system moving window, the baseline values are compared to present statistics to see if an alert is justified. Adaptive thresholds are so named because the thresholds aren't fixed, but vary according to the conditions in the database—they adapt to the type and amount of the workload.

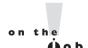

## The database computes statistics from the system moving window according to the BSLN MAINTAIN STATS SCHED schedule.

The database always compares the baseline statistics to the current database performance. The metric statistics that you capture over a baseline enable you to set thresholds for comparing baseline statistics to current activity. You can use three different threshold types, as explained here:

■ Significance level Thresholds based on significance level use statistical significance to determine whether the current levels observed are unusual compared to baseline values, thus meriting an alert. For example, if you set the significance level to 0.99 for a metric, the alert threshold will be set

where 1 percent of the observed metric values are outside the value set for the metric. The database will thus issue an alert when 1 percent of the metric values are different from the expected metric value. Note that the higher the significance level, the fewer the number of alerts that will be issued by the database. For example, a significance level of 0.9999 would cause fewer alerts to be raised than a significance level of 0.99.

Watch You must understand the configuration of adaptive thresholds.

including the setting of the various

attributes such as the significance level. What does the significance level that you select imply regarding the number of alerts?

- **Percentage of maximum** An alert is generated if the observed metric is at or above a percentage of the maximum that you specified. For example, if you specify 120 as the percentage of maximum where the maximum value captured by the baseline is 1000, the database will issue an alert when the observed metric crosses 1200, which is 120 percent of the maximum (1000).
- **Fixed values** Fixed values are standard Enterprise Manager fixed thresholds, which the database compares with the actual metrics. The DBA sets the fixed values, without the need for any AWR baselines.

Oracle Database 11g fully integrates the selection of adaptive thresholds for performance metrics with the AWR baselines, with the baselines serving as the source of the metrics. The database determines the alert thresholds by examining the metric statistics captured over the baseline time period. Thus, the database sets the thresholds based on data provided by the database itself, and you don't have to know any system-specific metrics. The database sets the thresholds based on system data itself and some metadata provided by you. Using the Enterprise Manager, you can choose a starter set of thresholds based on either the OLTP or the Data Warehouse workload profile. Once you select the appropriate workload profile, the database will automatically configure and maintain the adaptive thresholds based on the default SYSTEM MOVING WINDOW baseline. The adaptive thresholds will cover all metrics suitable for the chosen workload profile.

Once you configure the adaptive thresholds, you can edit the thresholds levels. When you're editing the threshold levels, Oracle recommends that you set the initial significance level thresholds conservatively in the beginning because a very high significance level will keep the number of alerts low.

It's very easy to configure baseline metric thresholds from the Enterprise Manager. On the Database home page, click the Adaptive Metric Thresholds link in the Related Links section. The Baseline Metric Thresholds window appears, as shown in Figure 3-1. You can configure thresholds from this page by selecting one of the three threshold types: Significance Level, Percentage Of Maximum, or Fixed Values.

# Moving Window AWR Baselines

Oracle Database 11g offers you a choice between a static baseline and a moving window baseline. It also allows you to create both a single static baseline and a repeating static baseline. You can create a moving window AWR baseline instead of a mere fixed baseline corresponding to a fixed, contiguous past period in time. Oracle creates and maintains a system-defined moving window baseline by default. A moving window baseline encompasses AWR data during the AWR retention period, which is, by default, eight days. (In Oracle Database 11g, the default retention period has been increased to eight days from the previous retention period of seven days.) This default moving window baseline is called the system\_moving\_window.

# FIGURE 3-1 The Baseline Metric Thresholds page

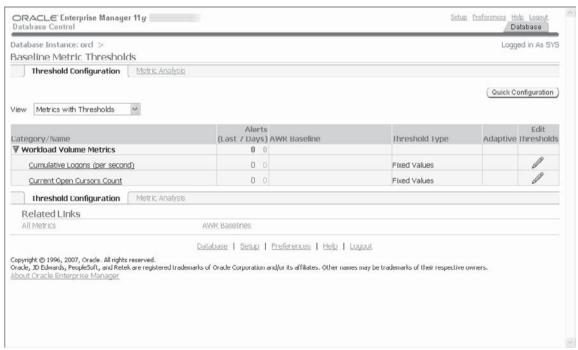

Oracle schedules the statistics collection for this window every Sunday at midnight. The setting for days is always null for this baseline, thereby making the window size exactly match the duration of the AWR retention setting. Enterprise Manager uses the system-defined baseline as the default to compare performance with the current database performance.

Moving window baselines are especially useful when you're using adaptive thresholds because you can then utilize the data from the entire AWR retention period to compute the values for the metric thresholds you've selected. By default, the adaptive thresholds feature uses statistics on the default moving window baseline (SYSTEM MOVING WINDOW baseline). However, Oracle advises you to use a larger moving window such as 30 days rather than the default AWR retention period of 8 days, if you're considering using adaptive thresholds. Because a moving window baseline depends on the AWR data, it can range over the length of the AWR retention period or a shorter time span. If you want to increase the size of the moving window, make sure that you first increase the size of the AWR retention period. Use the MODIFY BASELINE WINDOW SIZE procedure to resize the default moving window baseline size of 8 days. Here's an example that sets the moving window baseline size to 30 days:

```
SQL> exec dbms workload repository.modify baseline window size(
       window size => 30);
```

The window size parameter lets you size the default moving window baseline duration. Before you do this, however, you must first use the MODIFY\_SNAPSHOT\_ SETTINGS procedure to increase the AWR retention period to 30 days.

#### Managing the New Baseline Features

Oracle provides two new views to support the improvements in the AWR baselines. The first new view is the DBA HIST BASELINE TEMPLATE view, shown here, which stores information about all baseline templates.

| SQL> desc dba_hist_baseline_template |          |              |  |  |  |  |
|--------------------------------------|----------|--------------|--|--|--|--|
| Name                                 | Null?    | Type         |  |  |  |  |
|                                      |          |              |  |  |  |  |
| DBID                                 | NOT NULL | NUMBER       |  |  |  |  |
| TEMPLATE_ID                          | NOT NULL | NUMBER       |  |  |  |  |
| TEMPLATE_NAME                        | NOT NULL | VARCHAR2(30) |  |  |  |  |
| TEMPLATE_TYPE                        | NOT NULL | VARCHAR2(9)  |  |  |  |  |
| BASELINE_NAME_PREFIX                 | NOT NULL | VARCHAR2(30) |  |  |  |  |
| START_TIME                           | NOT NULL | DATE         |  |  |  |  |
| END_TIME                             | NOT NULL | DATE         |  |  |  |  |
| DAY_OF_WEEK                          |          | VARCHAR2 (9) |  |  |  |  |
| HOUR_IN_DAY                          |          | NUMBER       |  |  |  |  |

```
DURATION NUMBER
EXPIRATION NUMBER
REPEAT_INTERVAL VARCHAR2 (128)
LAST_GENERATED DATE

SQL>
```

The database (actually the background process MMON) utilizes the information in this view to determine which baselines it must create or delete. In the DBA\_HIST\_BASELINE\_TEMPLATE view, the following columns bear explanation:

- **TEMPLATE\_TYPE** Can take the values SINGLE or REPEATED.
- **EXPIRATION** Number of days the database must retain the baseline.
- REPEAT\_INTERVAL Takes a string representing the interval timings in the same format as that used by the DBMS\_SCHEDULER package.

The DBA\_HIST\_BASELINE\_DETAILS view shows details about all AWR baselines.

| SQL> desc dba_hist_baseline_details |       |               |  |  |  |
|-------------------------------------|-------|---------------|--|--|--|
| Name                                | Null? | Type          |  |  |  |
| DDID                                |       | NUMBER        |  |  |  |
| DBID                                |       |               |  |  |  |
| INSTANCE_NUMBER                     |       | NUMBER        |  |  |  |
| BASELINE_ID                         |       | NUMBER        |  |  |  |
| BASELINE_NAME                       |       | VARCHAR2 (64) |  |  |  |
| BASELINE TYPE                       |       | VARCHAR2 (13) |  |  |  |
| START_SNAP_ID                       |       | NUMBER        |  |  |  |
| START_SNAP_TIME                     |       | TIMESTAMP(3)  |  |  |  |
| END_SNAP_ID                         |       | NUMBER        |  |  |  |
| END_SNAP_TIME                       |       | TIMESTAMP(3)  |  |  |  |
| SHUTDOWN                            |       | VARCHAR2(3)   |  |  |  |
| ERROR_COUNT                         |       | NUMBER        |  |  |  |
| PCT_TOTAL_TIME                      |       | NUMBER        |  |  |  |
| LAST_TIME_COMPUTED                  |       | DATE          |  |  |  |
| MOVING_WINDOW_SIZE                  |       | NUMBER        |  |  |  |
| CREATION_TIME                       |       | DATE          |  |  |  |
| EXPIRATION                          |       | NUMBER        |  |  |  |
| TEMPLATE_NAME                       |       | VARCHAR2(64)  |  |  |  |
| SQL>                                |       |               |  |  |  |

Following are the key new columns in this view:

■ SHUTDOWN Indicates whether the database was shut down during this time period. The possible values are YES, NO, and NULL.

- PCT TOTAL TIME The amount of time spanned by the snapshots divided by the total possible time for the baseline.
- ERROR COUNT Number of errors in the snapshots in the baseline snapshot range.

The DBA HIST BASELINE view has the following new columns in Oracle Database 11g:

- BASELINE TYPE The possible values are STATIC, MOVING WINDOW, and GENERATED. Static windows are other ones that you manually created. The start and end snapshot IDs are dynamic for a moving window baseline. The generated baselines are the ones automatically created by the database based on a template.
- MOVING WINDOW SIZE The value of this attribute depends on the value of the BASELINE TYPE attribute. If BASELINE TYPE is NULL, the moving window size is the same as the value of the AWR retention period. If the BASELINE TYPE is MOVING WINDOW, then the value of the MOVING WINDOW SIZE attribute is the same number of days as the moving window.
- **CREATION TIME** The time when the database created the baseline.
- **EXPIRATION** How long the database must keep the baseline. NULL means the database will never drop the baseline.
- **TEMPLATE NAME** Name of the template used to create this baseline, if any.
- LAST COMPUTED Shows the last time the database computed statistics for a baseline.

# **CERTIFICATION OBJECTIVE 3.02**

# **Controlling Automated Maintenance Tasks**

You're familiar with the concept of automated maintenance tasks from the Oracle Database 10g release. These are jobs that are run automatically by the database to perform maintenance operations. In Oracle Database 10g, you had two automatic maintenance tasks: the Automatic Optimizer Statistics collection and the Automatic Segment Advisor. In Oracle Database 11g, there is a third automatic

maintenance task named Automatic SQL Tuning Advisor. The Automatic SQL Tuning Advisor reviews all high resource consuming SQL statements in the database and provides recommendations to tune them. If you want, you can configure the database so it automatically implements some types of recommendations, such as SQL profiles.

The Automatic SQL Tuning Advisor runs during the default system maintenance window on a nightly basis, just as the other two automated maintenance tasks do. A maintenance window is an Oracle Scheduler window that's part of the MAINTENANCE\_WINDOW\_GROUP. You choose low system load time interval periods for the maintenance windows. A Scheduler resource plan specifies how the database will allocate resources during the duration of a window. When a Scheduler window opens, the database automatically enables the resource plan associated with that window.

Please see Chapter 4 for a detailed discussion of the new Automatic SQL Tuning Advisor feature.

#### **Predefined Maintenance Windows**

In Oracle Database 10g, you had two maintenance windows: weeknight\_window and weekend\_window. In Oracle Database 11g, there are seven predefined daily maintenance windows, one for each day of the week. Here are the predefined maintenance windows and their descriptions:

```
MONDAY_WINDOW

TUESDAY_WINDOW

Starts 10 P.M. on Monday ends at 2 A.M.

WEDNESDAY_WINDOW

Starts 10 P.M. on Wednesday ends at 2 A.M.

THURSDAY_WINDOW

Starts 10 P.M. on Thursday ends at 2 A.M.

FRIDAY_WINDOW

Starts 10 P.M. on Thursday ends at 2 A.M.

SATURDAY_WINDOW

Starts 10 P.M. on Friday ends at 2 A.M.

SATURDAY_WINDOW

Starts 6 A.M on Saturday ends at 2.A.M.

SUNDAY WINDOW

Starts 6 A.M. on Sunday ends at 2 A.M.
```

Note that the first five windows that run during the weekdays are open for 4 hours and the two weekend maintenance windows are open for 20 hours. By default, all seven daily windows belong to the MAINTENANCE\_WINDOW\_GROUP group. You can change the time and duration of the daily maintenance windows, create new maintenance windows, or disable or remove the default maintenance windows.

#### Managing the Automatic Maintenance Tasks

In Oracle Database 10g, you had to use the DBMS\_SCHEDULER package to enable and disable the automatic maintenance tasks. The ENABLE procedure lets you enable an automatic maintenance job such as the automatic statistics collection job,

SQL> select client name, status,

and the DISABLE procedure lets you disable it, if you wanted to manually collect the optimizer statistics. In Oracle Database 11g, use the new DBMS AUTO TASK ADMIN package to manage the automatic maintenance tasks. You can also use the Enterprise Manager to access the controls for the automatic maintenance tasks. The DBMS AUTO TASK ADMIN package provides a more fine-grained management capability to control the operation of the automatic maintenance tasks. For example, the DBMS SCHEDULER package only lets you enable or disable an automatic task. With the new DBMS AUTO TASK ADMIN package, you can now disable a task only in selected maintenance windows instead of completely disabling the entire task.

Before you start looking into the management of the automatic maintenance tasks, it's a good idea to get familiar with two new views that provide information you might need to manage the tasks: the DBA AUTOTASK CLIENT view and the DBA AUTOTASK OPERATION view. The two views contain several identical columns. The DBA\_AUTOTASK\_CLIENT view shows data for all three automated tasks over a 1-day and a 30-day period. The following query shows details about the automatic maintenance tasks:

```
2 attributes, window group, service name
 3 from dba autotask client;
CLIENT NAME
                   STATUS
                             ATTRIBUTES
_____
auto optimizer ENABLED
                            ON BY DEFAULT, VOLATILE,
statistics collection
                             SAFE TO KILL
auto space advisor ENABLED
                            ON BY DEFAULT, VOLATILE,
                             SAFE TO KILL
sql tuning advisor ENABLED
                             ONCE PER WINDOW, ON BY DEFAULT,
                             VOLATILE, SAFE TO KILL
SQL>
```

You can see that all three of the automatic maintenance tasks are enabled. When the maintenance window opens, Oracle Scheduler automatically creates the automatic maintenance jobs and runs them. If the maintenance window is long, Oracle restarts the automatic optimizer statistics collection and the automatic segment advisor jobs every four hours. However, the automatic SQL advisor job runs only once per maintenance window, as evidenced by the ONCE PER WINDOW attribute for that job. The attributes column shows only ON BY DEFAULT as the value for the other two automated maintenance tasks.

Each of the automatic maintenance tasks is called a *client* and is given a client name. The actual Scheduler job associated with each of the three clients is called an operation and is given an operation name. The following query on the DBA\_AUTO TASK\_OPERATION view shows the operation names:

```
SQL> select client_name, operation_name from dba_autotask_operation;
CLIENT_NAME OPERATION_NAME

auto optimizer auto optimizer stats job stats collection auto space advisor auto space advisor job sql tuning advisor automatic sql tuning task SOL>
```

The DBA\_AUTO TASK\_OPERATION view shows all automatic task operations for each of the clients.

#### **Enabling a Maintenance task**

Use the DBMS\_AUTO\_ADMIN.ENABLE procedure to enable a client, operation, target type, or individual target that you previously disabled. Before you can do this, you must first query the DBA\_AUTOTASK\_CLIENT and the DBA\_AUTOTASK\_OPERATION views to find the values for the client\_name and operation\_name attributes of the procedure.

```
SQL> begin
2  dbms_auto_task_admin.enable
3  (client_name => 'sql tuning advisor',
4  operation => 'automatic sql tuning task',
5  window_name => 'monday_window');
6* end;
SQL> /
PL/SQL procedure successfully completed.
SQL>
```

If the default maintenance windows aren't long enough to cover one of your automated maintenance tasks, you can reconfigure the maintenance windows to suit your needs.

#### Disabling a Maintenance Task

By default, all three maintenance jobs will run in every maintenance window. You can use the DBMS\_AUTO\_ADMIN.DISABLE procedure to disable a client or operation for a specific window, as shown here:

```
SQL> begin
     2    dbms_auto_task_admin.disable
```

```
3 (client_name => 'sql tuning advisor',
4  operation => 'automatic sql tuning task',
5  window_name => 'monday_window');
6* end;
SQL> /
PL/SQL procedure successfully completed.
SQL>
```

In this example, the SQL tuning advisor task is disabled only during the monday\_window, but continues to run during all other defined maintenance windows. You can enable and disable any maintenance task in one or all maintenance windows.

You can also use the Enterprise Manager, shown in Figure 3-2, to effortlessly configure and manage the three automated maintenance tasks. You can enable or disable the three automated maintenance tasks, and you can select some or all of the seven available maintenance windows for running the three automated maintenance tasks.

#### FIGURE 3-2 Automated Maintenance Tasks Configuration

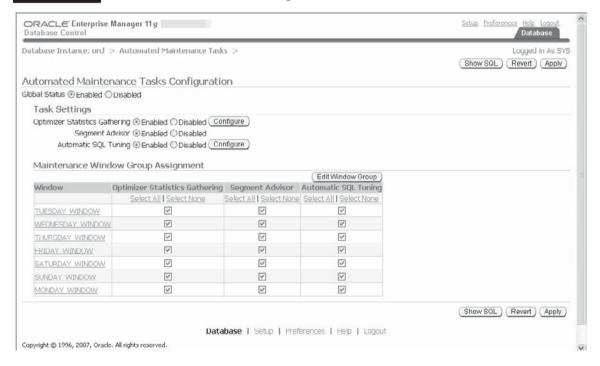

#### Implementing Automatic Maintenance Tasks

The database doesn't assign any permanent Scheduler jobs to the three automated maintenance tasks. You therefore can't manage the jobs with the usual DBMS\_SCHEDULER package. Use the new DBMS\_AUTO\_TASK\_ADMIN package instead to manage the automated maintenance tasks. The new background process, Autotask Background Process (ABP), implements the automated maintenance tasks. The ABP maintains a history of all automated maintenance task executions in the repository that it maintains in the SYSAUX tablespace. Another background process, MMON, spawns (usually when a maintenance window opens), monitors, and restarts the ABP process.

The ABP is in charge of converting tasks into Scheduler jobs. The ABP creates a task list for each maintenance job and assigns them a priority. There are three levels of job priorities: urgent, high, and medium. The ABP creates the urgent priority jobs first, after which it creates the high priority and the medium priority jobs. Various Scheduler job classes are also created, in order to map a task's priority consumer group to the corresponding job class. The ABP is in charge of assigning the jobs to the job classes. The job classes map the individual jobs to a consumer group, based on the job priority.

The ABP stores its data in the SYSAUX tablespace. You can view the ABP repository by querying the DBA\_AUTOTASK\_TASK view.

## **Configuring Resource Allocation for Automatic Tasks**

You can control the percentage of resources allocated to the maintenance tasks during a given maintenance window. The default resource plan for each predefined maintenance window is the DEFAULT\_MAINTENANCE\_PLAN. When a maintenance window opens, the DEFAULT\_MAINTENANCE\_PLAN is activated to control the amount of CPU used by the various automatic maintenance tasks. The three default maintenance tasks run under the ORA\$AUTOTASK\_SUB\_PLAN, which is a subplan of the DEFAULT\_MAINTENANCE\_PLAN, with all three plans sharing the resources equally. ORA\$AUTOTASK\_SUB\_PLAN gets 25 percent of the resources at the priority level 2. The consumer group SYS\_GROUP takes priority in the DEFAULT\_MAINTENANCE\_PLAN resource plan, getting 100 percent of the level 1 resources in the DEFAULT\_MAINTENANCE\_PLAN. If you want to change the resource allocation for the automatic tasks in a specific window, you must change the resource allocation to the subplan ORA\$AUTOTASK\_SUB\_PLAN in the resource plan for that window.

Priorities for the various tasks that run during the maintenance window (three tasks altogether) are determined by assigning different consumer groups to the DEFAULT\_MAINTENANCE\_PLAN. For example, the new Automatic SQL Tuning task is assigned to the ORA\$AUTOTASK\_SQL\_GROUP consumer group. The Optimizer Statistics Gathering task is part of the ORA\$AUTOTASK\_STATS\_GROUP, and the Segment Advisor task belongs to the ORA\$AUTOTASK\_SPACE\_GROUP.

#### I/O Calibration

Oracle Database 11g introduces an I/O Calibration mechanism, whereby you can run I/O calibration tests either through the Enterprise Manager Performance page or a PL/SQL package. Oracle's I/O calibration is a variation on the Clarion tool. In an Oracle database, the I/O workload is of two basic types—small random I/O and large sequential I/O. OLTP applications usually experience the small random I/O workload, where the speed with which small I/O requests are serviced is paramount. Thus, disk spinning and seeking times are of critical importance. OLAP applications, on the other hand, employ the large sequential I/O in general. For these types of applications, the critical factor is the capacity of the I/O channel. The larger the I/O channels between the database server and the storage system, the larger the I/O throughput. Oracle uses the following two metrics, each measuring the efficacy of one type of I/O workload:

- IOPS (I/O per second) The IOPS rate is the number of small random I/Os the system can perform in a second and depends on the spin speed of disks. You can increase the IOPS rate by increasing the number of disks in the storage array or by using faster disk drives, which have a high RPM and lower seek time.
- MBPS (megabytes per second) This metric measures the data transfer rate between the server and the storage array and depends on the capacity of the I/O channel between the two systems. A larger I/O channel means a higher MBPS rate.

#### **EXERCISE 3-1**

#### Calibrating I/O Resources

The following exercise shows how to find out the capabilities of your I/O sub-system. You can then monitor your I/O load in relation to its I/O capacity.

1. On the Database control Home page, click the Performance tab.

- 2. Click the I/O tab on the Performance page.
- 3. Click the I/O Calibration button.
- **4.** If the Calibration page shows that filesystemio\_options isn't set, you'll have to set the following initialization parameter and restart the instance.

```
filesystemio_options = asynch
```

5. Check the kernel parameters by viewing them in the /proc file system. If the aio-nr (current number of asynch IO requests in the database) is equal to the aio-max-nr (maximum asynch IO request that the database can make), you must increase the value of aio-max-nr. You do this by adding a line such as the following to the sysctl.conf file:

```
fs.aio-max-nr = 131072
```

**6.** Apply the new parameter to the kernel by executing the following command as the root user:

```
# sysctl -p
```

Two important terms need clarification in this discussion: *throughput* and *latency*. The throughput of a system determines how fast it can transfer data and is measured by the MBPS metric. The channel capacity determines the overall throughput of the system, and it thus puts the ceiling on the amount of data transfer. Latency refers to the lag between the time an I/O request is made and when the request is serviced by the storage system. High latency indicates a system that's overloaded and you can reduce latency by striping data across multiple spindles, so different disks can service the same I/O request in parallel.

Oracle recommends that you use the new I/O Calibration tool to determine I/O metrics in a database. It takes about 10 minutes to run the tools and you should pick a time when the database workload is light to avoid overstressing the storage system. You can run only a single calibration task at a time. If you perform the task in an RAC environment, the workload is generated simultaneously from all instances in the system. You can either run the tool with Enterprise Manager or through PL/SQL.

#### Calibrating I/O through Enterprise Manager

The easiest way to run the I/O calibration tool is through the Enterprise Manager. Here are the steps:

- 1. Click the Performance tab on the Home page of Database Control.
- 2. Click the I/O calibration button.

- 3. You'll be in the I/O Calibration page now. Specify the number of physical disks and the maximum tolerable latency for a single-block I/O request. Specify when to execute the calibration task in the Scheduler section. Click Submit to create a Scheduler job.
- 4. On the Scheduler jobs page, you can find out the length of time for which the calibration job will run.
- 5. Once the Calibration task completes, you can view results of the calibration task concerning the following metrics on the I/O Calibration page:
  - Maximum I/O per second
  - Maximum megabytes per second
  - Average latency metrics

#### Calibrating I/O Using PL/SQL

You can also use the new procedure CALIBRATE IO from the DBMS RESOURCE MANAGER package to run the I/O Calibration task. Here is an example:

```
begin
 exec dbms_resource manager.calibrate io(-
 num disks \Rightarrow 1, -
 max latency
               => 10, -
 max iops
                => :max iops, -
 max mbps
                 => :max mbps, -
 actual latency => :actual latency);
end;
```

In the CALIBRATE\_IO procedure, the following are the key parameters:

- num disks Approximate number of disks in the storage array.
- max latency Maximum tolerable latency (in milliseconds) for an I/O request.
- max ios Maximum number of random DB block-sized read requests that can be serviced.
- max mbps Maximum number of randomly distributed 1MB reads that can be serviced (in megabytes per second).
- actual latency Average latency of DB block-sized I/O requests at max\_iops rate (in milliseconds).

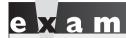

You must understand exactly how you can set the various parameters of the CALIBRATE IO

procedure, such as actual\_latency,
max\_iops, and max\_mbps.

Once you execute the CALIBRATE\_IO procedure, you can query the V\$IO\_CALIBRATION\_STATUS and the DBA\_RSRC\_IO\_CALIBRATE views to check the results. Here's a sample query:

| MAX_IOPS | MAX_MBPS | MAX_PMBPS | LATENCY |
|----------|----------|-----------|---------|
|          |          |           |         |
| 133      | 12       | 6         | 64      |
| SQL>     |          |           |         |

Oracle Database 11g collects I/O statistics in three different dimensions to provide a consistent set of statistics for I/O calls. These dimensions are

- RDBMS components grouped into 12 functional groups. The V\$IOSTAT\_FUNCTION view provides the details.
- I/O statistics are collected for each consumer group that's part of the currently enabled resource plan. The V\$IOSTAT\_CONSUMER\_GROUP view has the details.
- Individual file level I/O statistics are collected and stored in the V\$IOSTAT\_ FILE view for details.

#### **CERTIFICATION OBJECTIVE 3.03**

# **Database Resource Manager New Features**

You're familiar with the Database Resource Manager (Resource Manager) from the earlier release. You use the Database Resource Manager to efficiently allocate resources among competing database sessions. Here are the key elements of the Resource Manager:

Resource Consumer Group is a group of sessions that share similar resource requirements. The Resource Manager allocates resources directly to the resource consumer groups instead of the individual sessions.

- Resource Plan is a container for directives that dictate how the resources are to spread about among the resource consumer groups. At any given time, a certain resource plan is active.
- Resource plan directives dictate which consumers belong to which resource consumer group as well as how the individual resources are to be allocated to that resource consumer group.

There are Database Resource Manager-related enhancements in the following areas:

- Per Session I/O Limits
- New mixed workload resource plan

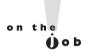

The CPU Pn parameters of the CREATE PLAN DIRECTIVE procedure are deprecated now. Instead, use the new MGMT Pn parameters. Also, in the same procedure, use the new switch call parameter instead of the switch time in call parameter.

I discuss each of these major innovations in detail in the following sections.

#### Per Session I/O Limits

The Resource Manager provides both manual as well as automatic methods to switch a user's session to a different resource consumer group. However, whether you change a current resource consumer group manually or automatically, the changes don't persist and the user's default resource consumer group remains the same when the user logs in again. In Oracle Database 10g, automatic switching of a session to another resource consumer group could be triggered by a change in a session attribute. The change in session attributes could cause new session-to-consumer group mapping rules to take effect that directed the Resource Manager to move the session to another, typically lower, priority group, based on the dynamic change in the session attribute(s).

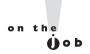

The session limits examine the resource usage during a call to the database. A top call is an entire PL/SQL block, which the database considers an individual SQL statement.

Oracle Database 11g provides a second way to automatically switch a user's session from one consumer group to another. Now, automatic session switching can also occur when a session exceeds a CPU or an I/O consumption limit set by the

consumer group to which that session is originally assigned. So, you can now specify automatic resource consumer group switching with mapping rules as in the previous release, and also by setting resource limits. If a user is using an excessive amount of CPU, you don't have to kill that user's session; you can set up automatic resource group switching so the user is automatically assigned to a resource group with a lower CPU allocation.

#### **Specifying Automatic Switching by Setting Resource Limits**

You can now specify limits for CPU and I/O consumption for all sessions in a consumer group when you're creating a resource plan directive for that consumer group. More specifically, you can dictate what the database can do when a single database call within a session exceeds a CPU or I/O limit. You can choose one of the following actions when a session exceeds a specific resource limit:

- Switch the session to another resource consumer group with a lower resource allocation. In order for this to happen, you must first grant the session owner the "switch" privileges on the new resource consumer group.
- The database can terminate the session.
- The database can abort the SQL statement issuing the call.

The database allows only those sessions that are actually consuming resources to dynamically switch their resource consumer group. A session that's waiting either for a user's input or waiting on CPU doesn't qualify for switching its resource consumer group under the automatic switching feature.

Automatic session switching involves the use of the following resource plan directive parameters, which you specify in the CREATE\_RESOURCE\_PLAN procedure. The examples in the following section illustrate how to use the various parameters.

- switch\_group The consumer group a session is switched to automatically when a switching criterion is satisfied. Here are some things to note about this parameter:
  - The default value is NULL.
  - If the group name is CANCEL\_SQL, the database cancels the current database call.
  - If the group name is KILL\_SESSION, the session is terminated.
- switch\_time Specifies the duration for which a call can execute before the database switches the session to that specified by the switch\_group parameter. The default value is UNLIMITED.

- switch estimate If you set this parameter to TRUE, the database will estimate the execution time of each call before the call begins. If the estimated execution time for a call is greater than the limit specified by the switch time parameter, the database switches the session to the specified group (specified by the switch group parameter). The default value is FALSE.
- switch io megabytes Specifies the maximum I/O (in megabytes) that a session can transfer in the form of read and write operations before the database takes action. Default is NULL, which means it is unlimited.
- switch io regs Specifies the maximum number of I/O requests a session can execute before the database takes the action specified by the SWITCH\_GROUP parameter. Default is NULL, which means it is unlimited.
- switch for call By setting this parameter to TRUE, you tell the database to return a session that was automatically switched to a different consumer group to its original consumer group, once the top level call is completed. The default value is NULL. This parameter comes in handy for three-tier applications where the middle tier is employing session pooling.

Note that the switch io megabytes and the switch io regs parameters enable you to specify I/O resource limits when creating a Resource Plan directive. When the database dynamically switches a session's resource consumer group, the consumer group is allowed to run more sessions than permitted by its active session pool.

#### **Examples of Automatic Session Switching**

Use the CREATE\_PLAN\_DIRECTIVE procedure to create resource plan directives. When you want to specify automatic resource usage—based session switching, you specify values for the relevant parameters such as switch io megabytes and switch io reqs. Here are three examples of automatic session switching based on a session exceeding its resource limits.

Switching to a Different Resource Group Based on CPU Usage In order to prevent a single session from consuming a disproportionate amount of resources, you can specify that a session will switch automatically to a low-priority consumer group (LOW\_GROUP) if a single call in a session uses the CPU beyond a preset limit. Here's an example:

```
SQL> begin
   dbms resource manager.create plan directive (
```

In this example, the session is automatically switched to the LOW\_GROUP, which is a resource group with a low amount of resource allocation. It's common to assign a lower priority resource group as the switch group for sessions that exceed resource limits. This allows the session to continue while allowing more critical sessions to have an adequate chance to use the existing resources.

**Switching to a Different Resource Group Based on I/O Limits** The following example shows how to automatically switch a session from one group to another when it exceeds a certain number of I/O requests (switch\_io\_reqs) or after it transfers more than a set amount of data (switch\_io\_megabytes).

Note that once the session completes the high resource using call, it goes back to its original resource group.

**Terminating a Session Based on CPU Usage** You can also create a resource plan directive that lets the database terminate a session that exceeds a specified length of time during which it can use the CPU resource, as shown in this example:

When a user exceeds 60 seconds of CPU usage time, the database automatically kills the session by moving the session to the kill\_session group specified by the switch\_group parameter.

#### **Pre-Created Mixed Workload Resource Plan**

Oracle Database 11g provides a new predefined resource plan named MIXED\_WORKLOAD\_PLAN. This Oracle-supplied plan gives priority to interactive operations over batch jobs. The plan is disabled by default, and you must enable it in order to assign this plan to user sessions. The MIXED\_WORKLOAD\_PLAN resource plan consists of the following groups or subplans:

- interactive\_group, primarily intended for short online transactions
- batch\_group, primarily intended for long batch operations

Following is the way Oracle allocates CPU to the different resource consumer groups in the MIXED\_WORKLOAD\_PLAN:

- The sys group gets 100 percent of the CPU at level 1.
- The interactive\_group gets preference over the batch\_group because its CPU resource allocation is 85 percent of the Level 2 allocation. The other 15 percent of the level 2 CPU allocation is equally distributed among the following subplan and groups:
  - ORA\$AUTOTASK\_SUB\_PLAN
  - ORA\$DIAGNOSTICS
  - OTHER\_GROUPS
- The batch\_group gets only Level 3 allocation of CPU, although it's 100 percent. If a session that is mapped to the interactive\_group goes over 60 seconds of execution time, the database automatically switches it to the batch\_group. For the interactive\_group then, the following automatic consumer resource group switching parameter values hold:
  - switch\_group: batch-group
  - switch\_time: 60 seconds
  - switch\_for\_call: true

You can take advantage of the pre-built resource plans by mapping your online application users to the interactive\_group consumer group and the batch

applications to the batch\_group consumer group. You can modify the CPU resource allocations to the batch\_group and the interactive\_group to suit the needs of your workload.

#### **CERTIFICATION OBJECTIVE 3.04**

# **Using New Oracle Scheduler Features**

The following are important new features related to the Oracle Scheduler in Oracle Database 11g:

- Lightweight jobs
- Remote external jobs
- Application to a Data Guard environment

I discuss the three major new Oracle Scheduler features in the following sections.

## Lightweight Jobs

In Oracle Database 10g, there was only a single type of Scheduler job. In Oracle Database 11g, you can also create what's called a lightweight job (also referred to as a persistent lightweight job), which derives its privileges, and in some cases, its job metadata, from a job template. Regular jobs, which are fully self-contained unlike the lightweight jobs, are still the more flexible type of jobs, but you incur overhead each time you create one. In a situation in which the database may have to create and delete thousands of jobs, it may be smarter to use a lightweight job instead. If you're going to use a small number of infrequent jobs, you are better off sticking to the traditional regular jobs.

Lightweight jobs aren't schema objects, as regular Scheduler jobs are. Thus, the overhead in creating and dropping a lightweight job is much smaller when compared with a regular job. Lightweight jobs are also faster to create and take up space only for the job metadata and runtime data. Lightweight jobs help make recovery and load balancing easier in an RAC environment because they have a smaller physical footprint and require less redo because of the minimal amount of metadata that's created for the jobs. The overall goal is to reduce the time it takes to create jobs and to lower the overhead involved in the job creation process.

Unlike a regular Scheduler job, you must use a job template when creating a lightweight job. The job template is a new type of database object that provides the metadata for a lightweight job, in addition to providing privileges that the lightweight jobs will inherit. Either a stored procedure or a Scheduler program can serve as a template for lightweight job. The lightweight jobs thus inherit their privileges from the parent job template. You must create and drop a database object when you create and drop a regular job. Because they are not full fledged database objects, lightweight jobs are much faster to create and run because they don't require the same overhead as regular jobs. Although they offer superior overhead cost, lightweight jobs have the following disadvantages when compared to a regular job:

- You can't create a fully self-contained lightweight job. Instead, you must use a template. You can use either a stored procedure or a Scheduler program as a template for a lightweight job.
- You can't set the privileges on a per job basis because the lightweight jobs inherit privileges from the parent job template.
- Only a limited set of job attributes are applicable to lightweight jobs, whereas a regular job offers more choices.

To summarize, then, lightweight jobs are a special type of Scheduler jobs that you can use instead of traditional jobs if your database has to quickly create a large number of jobs.

#### **Creating a Job Template**

You can create a job template, which is mandatory for lightweight jobs, by using the CREATE PROGRAM procedure from the DBMS SCHEDULER package. Here's an example showing how to create a simple job template, with a Scheduler program serving as the template.

```
begin
dbms scheduler.create program (
program name => 'test prog',
program action =>
 'declare current time date;
    begin
      select
      sysdate into current time from dual;
program type => 'plsql block',
enabled=> true);
end;
```

In the CREATE\_PROGRAM procedure, the program\_action attribute can be an actual anonymous PL/SQL code block or a named procedure. In the example, I used an anonymous PL/SQL code block. The Scheduler passes the following for execution to the PL/SQL engine: DECLARE...BEGIN job action END;

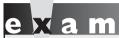

Watch

You must be aware of the role of a template in creating a persistent lightweight Scheduler job.

If you want to use a named stored procedure instead of an anonymous PL/SQL code block, you can do so by specifying the name of the procedure as the value for the program\_action attribute.

The program\_type attribute lets you specify the type of program you are creating.

For a lightweight job, you can use either plsql\_block or stored\_procedure as the value for the program\_type attribute. You specify the plsql\_block value for an anonymous PL/SQL block, which is the case in this example. You specify the value stored\_procedure for a program that's a PL/SQL or Java stored procedure or an external C subprogram.

#### **Creating a Single Lightweight Job**

You create a lightweight job using the CREATE\_JOB procedure of the DBMS\_SCHEDULER package, just as you do for a regular Scheduler job. However, for a lightweight job, you must use the new job parameter job\_style and assign it a value of LIGHTWEIGHT. You can create a lightweight job by specifying the time and frequency directly within the CREATE\_JOB procedure, or use a schedule to set the timing and frequency attributes for the job. You can specify only a few parameters for a lightweight job. These are the job parameters and the schedule parameter. The lightweight jobs inherit the other metadata for running the job, as well as its privileges, from the parent job template. Here's an example that shows how to create a lightweight Scheduler job by specifying the time and frequency attributes directly in the CREATE\_JOB procedure.

Note that a lightweight job always needs a job template, which is based on a procedure or a Scheduler program. Unlike a regular job, you can't inline a lightweight job, but must always use a named program. The program test\_prog in our example serves as the template for this lightweight job.

You can also create a lightweight job based on a named program (which acts as the template) and a preexisting schedule, as shown in this example:

```
begin
dbms scheduler.create job (
job_name => 'test_ltwtjob2',
program_name => 'test_prog',
schedule_name => 'test_sched',
job_style_ => 'lightweight',
comments
                    => 'A job based on a program and a schedule');
end;
/
```

The new lightweight job you create depends on the program test prog and the schedule test\_sched, which already exist. Note that providing a named program and schedule means that you don't have to use the repeat interval or the end time attributes when creating the new lightweight job.

#### Creating an Array of Lightweight Jobs

Oracle Database 11g offers you a way to create a set of jobs through the creation of a job array. When you need to create a fairly large number of Scheduler jobs (regular or lightweight), it's far more efficient to create a job array and submit it once, instead of submitting a large number of single job creation requests to the database. You can use the concept of a job array for both regular jobs and the new lightweight jobs. In the following example, I make use of a job array to create a set of lightweight jobs.

1. Declare two variables, one to hold the job definition and the other to hold the job array:

```
declare
testjob sys.job;
testjobarr sys.job array;
```

2. Initialize the job array using the sys.job\_array constructor:

```
begin
testjobarr := sys.job array();
```

The array testjobarr is an array of JOB object types. The initialization of the job array creates a slot for one job in the job array named testjobarr.

**3.** Set the size of the new job array to the number of lightweight jobs you expect to create in your database:

```
testjobarr.extend(500);
```

Now the database allocates sufficient space in the array to hold information on about 500 jobs.

**4.** Create the jobs and place them in the job array:

```
for I in 1...500 loop
testjob := sys.job(job_name => 'TESTJOB'||TO_CHAR(I),
job_style => 'LIGHTWEIGHT',
job_template => 'TEST_PROG',
enabled => TRUE);
testjobarr(i) := TESTJOB;
end loop;
```

The code within the loop will create 500 jobs at once, using the job\_template TEST\_PROG<>. The I in 1...500 loop adds the definitions for the jobs. The assignment testjobarr(i) := testjob adds jobs to the array. The jobs are scheduled to run immediately because the start\_time parameter defaults to null when you omit it.

Submit the job array as a single transaction, using the CREATE\_JOBS procedure:

```
dbms scheduler.create jobs (testjobarr, 'transactional');
```

The CREATE\_JOBS procedure treats the testjobarr array as a single transaction and creates all 500 lightweight jobs.

#### **EXERCISE 3-2**

#### **Creating an Array of Regular Scheduler Jobs**

In Oracle Database 11g, you can create an array of jobs at once, instead of creating a single job at a time. The following example shows how to create a set of 1,000 regular Scheduler jobs.

```
declare
testjob sys.job;
testjobarr sys.job_array;
begin
testjobarr := sys.job_array();
testjobarr.extend(1000);
for I in 1...1000 loop
```

```
testjob := sys.job(job name => 'TESTJOB'||TO CHAR(I),
job template => 'TEST PROG',
enabled => TRUE);
testjobarr(i) := TESTJOB;
end loop;
dbms scheduler.create jobs (testjobarr, 'transactional');
```

Because there is no job style parameter, by default, Oracle creates regular instead of lightweight jobs.

#### **Monitoring Lightweight Jobs**

Use the same views that you use for regular jobs to view information about lightweight jobs. For example, you can query the DBA SCHEDULER JOBS view to find out details about lightweight jobs, as shown here:

```
SQL> select job name, program name from dba scheduler jobs
    where job style='LIGHTWEIGHT';
JOB NAME
                   PROGRAM NAME
_____
                   _____
TEST JOB1
                   TEST PROG1
```

Note that you can't view any lightweight jobs in the DBA OBJECTS view because, unlike a regular Scheduler job, lightweight jobs aren't database objects.

## **Remote External Jobs**

An external job is a job that you can execute outside the database. Usually it's an operating system executable that you execute through the Oracle database, but runs entirely outside the database. You specify the job type parameter for an external job as executable. You may also use a named Scheduler program for an external job, in which case you must specify the job type parameter as executable. The job action parameter (or program action parameter if you're using a Scheduler program instead) points to the full path of the directory where the operating system executable is stored. An external job can be an operating system based job or a database job. External jobs were available in the previous release. What's new in Oracle Database 11g are remote external jobs. The traditional external jobs are now referred to as local external jobs and they run only on the server on which the scheduling Oracle database runs. Remote external jobs can run on any host, not just the server hosting the Oracle database that's scheduling the external job. You can thus administer operating system or Oracle database jobs across your entire network from a centralized location.

The remote host on which you run a remote external job doesn't need you to install an Oracle database. You merely need to install a Scheduler agent so an Oracle database can communicate with the agent to run external jobs on that remote host. The agent listens to incoming job requests from the Oracle database issuing the job requests and executes those requests on the target server. The agent is also responsible for returning the job execution results to the database originating the external job.

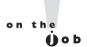

# You must install Oracle XML DB on the source database from where you're originating the job requests.

Running local external jobs is pretty straightforward. You may have to set the credentials for the user account on which the OracleJobScheduler service runs on a Windows system, to enable local external jobs. Running remote external jobs involves the installation of the scheduler agent on all remote hosts where you want to run an external job. In addition, you must also perform other tasks such as setting the credentials for executing an external job. The following sections explain how to set up remote external jobs.

#### Setting up the Database

Before you can run an external remote job, you must first set up the database from which you want to originate the external job request, which involves the following steps:

I. Check that the Oracle XML DB option is installed on your database host. This option is installed by default and you can confirm that it has been successfully installed by issuing the following describe command to examine the contents of the RESOURCE VIEW view.

The results of the query show that Oracle XML DB is indeed installed on the database host. If the Oracle XML DB wasn't installed, you'd have to install it before proceeding further.

2. Run the Oracle script prvtrsch.plb as the user SYS, as shown here:

```
SQL> connect sys/sammyy1 as sysdba
SQL> @$ORACLE HOME/rdbms/admin/prvtrsch.plb
PL/SQL procedure successfully completed.
PL/SQL procedure successfully completed.
no rows selected
Package created.
Package body created.
No errors.
User altered.
SOL>
```

3. Your final step in preparing the scheduling database is to set a registration password for the Scheduler agent. The Scheduler agent will use this password to register with the database.

```
SQL> exec dbms scheduler.set agent registration pass (
registration password => 'sammyy1'.-
                     => systimestamp + interval '7' day,-
expiration date
max uses
                     => 25)
PL/SQL procedure successfully completed.
SQL>
```

The previous example sets the Scheduler agent registration password for the database host to sammyy1. The expiration date and the max uses parameter set an expiration time for the credential and limit the number of times a credential can be invoked, respectively. In this case, the max uses parameter is set to 25, meaning that the credential is allowed to be used a maximum of 25 times within a period of 7 days. Both the expiration date and the max uses parameters are optional, serving to limit the usage of the password to a short time, as recommended by Oracle.

#### Installing and Configuring the Scheduler Agent

To run a remote external job, you must install the Scheduler agent on all remote hosts where you want to run a scheduled external job. The Scheduler agent isn't installed as part of the database server installation. You must install it either from the installation media for the Oracle Database Gateway (included in the Database CD pack) or download it from the Oracle web site.

The following are the steps to install the Scheduler agent on a remote host:

- I. On a UNIX/Linux system, log in as the owner of the Oracle software (user Oracle, usually).
- **2.** Start the Oracle Installer from the directory where the Oracle Database Gateway installation files are located.
  - \$ /oracle11g/gateways/runInstaller
- 3. On the Welcome screen, click Next.
- **4.** On the Select a Product page, select Oracle Scheduler Agent 11.1.0.6.0 and click Next.
- **5**. On the Specify Home Details page, select a name and provide the directory path for the Oracle Scheduler Agent home. Click Next.
- 6. On the Oracle Scheduler Agent page, provide the host name where you are installing the agent, as well as the port number you want the agent to use for communicating with the database making the remote external job requests. Click Next.
- 7. On the Summary page, review the selections you made and click Install.

If you have a large number of remote sites, you can simplify the installation of the agent by automating the procedure (silent install). This means that you must include the database registration password in the installer file.

- **8.** The installer prompts you to log in as the root user and execute the root.sh script. Once you execute the root.sh script, click OK.
- The End of Installation page appears, indicating that the installation of the Scheduler agent was successful. Click Exit to leave the Oracle Universal Installer.

The schagent conf text file, located in the Scheduler Agent home, contains the configuration parameters for the agent. Use the schagent executable to invoke the Scheduler agent. Your first task is to register the Scheduler agent with all databases that will run a remote external job on the host where you installed the agent. Use the following command to register the agent with each database:

\$ schagent -registerdatabase localhost 1522

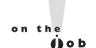

In this example, local host and 1522 are the database host and the port number for the Scheduler agent. The Scheduler agent will then prompt you for the agent registration password that you set earlier:

```
$./schagent -registerdatabase localhost.localdomain 1522
Agent Registration Password ? *****
```

You must repeat the previous step for each database from which you want to run remote external jobs.

Finally, start the Scheduler agent by using the following command:

```
$./schagent -start
Scheduler agent started
```

You can stop the Scheduler agent by using the following command:

```
$./schagent -stop
Scheduler agent stopped
```

On a Windows server, you must install and start the OracleSchedulerExec utionAgent service. You can install the service by using the following command:

```
$ schagent -installagentservice
```

Note that the service you create with the schagent command is different from the regular Oracle service.

#### Creating and Enabling a Remote External Job

There is more involved in creating a remote external job than in creating a local external job. The big difference is that you must create a credential so the remote jobs can be executed. A credential is a schema object that contains a username/password pair of values. The credential name attribute of an external job specifies the credential to be used for that job. Only a job whose owner has execute privileges on a credential can use that credential. Use the following steps to create a remote external job:

1. Create a credential using the CREATE\_CREDENTIAL procedure.

```
SQL> exec dbms scheduler.create credential('hrcredential,
     'hr', 'sammyy1');
```

2. Once you create a credential, you must grant privileges on that credential so a user can use those credentials.

```
SQL> grant execute on system.hrcrdential to sam;
```

The DBA\_SCHEDULER\_CREDENTIALS view shows all credentials created in a database.

3. Create a remote external job named removelogs, as shown here:

```
SQL> begin
2  dbms_scheduler.create_job(
3  job_name => 'remove_logs',
4  job_type => 'executable',
5  job_action => '/u01/app/oracle/logs/removelogs',
6  repeat_interval => 'freq=daily; byhour=23',
7  enabled => false);
8* end;
SQL> /
PL/SQL procedure successfully completed.
```

**4.** Use the SET\_ATTRIBUTE procedure to set the credential\_name attribute of the remote job.

**5.** Using the SET\_ATTRIBUTE procedure again, set the destination attribute of the remote job,

Note that you must use the host and port numbers of the Scheduler agent in order to specify the destination host or database.

**6.** Enable the remote external job:

```
SQL> exec dbms_scheduler.enable('remove_logs');
PL/SQL procedure successfully completed.
SOL>
```

The remote external job you created is now enabled on the remote host.

#### **Disabling Remote External Jobs**

You can disable the capability of a database to run remote external jobs by dropping the user remote scheduler agent using the following command:

```
SQL> drop user remote scheduler agent cascade;
```

Once you drop the user remote scheduler agent, you can't register new scheduler agents or execute any remote external jobs. In order for the database to regain the ability to run remote external jobs, you must re-execute the prvtrsch.plb script.

## Scheduler Support for Data Guard

Oracle Database 11g provides support for the Scheduler in an Oracle Data Guard setup. You can now set up Scheduler jobs to run based on the particular role that the database is playing at a given time. That is, you can specify that a certain job run only when the database is in the primary role and not in the logical standby role and vice versa.

You use the new DATABASE ROLE attribute in the DBMS\_SCHEDULER package's SET\_ATTRIBUTE procedure to denote the role of the database to the Scheduler. The new functionality means that you can run a Scheduler job in the following two ways:

- Run a job only when the database is in one of the two roles, primary or logical standby.
- Run the job when the database is in both primary and logical standby roles. In order to make the same job run in both roles, you must make a copy of the job and assign each of the copies a separate role—primary and logical standby.

The following example shows how to create a Scheduler job so it can run based on the role the database is in:

1. Create a regular Scheduler job on the primary database.

```
dbms scheduler.create job (
job name => 'primary job',
program name => 'test prog',
schedule name => 'test sched');
end;
```

The job named primary job will run automatically in the primary database because it was created when the database was in the primary database role.

The primary\_job is also enabled to run because all Scheduler jobs are enabled upon their creation.

2. Make a copy of the job you created in the previous step, as shown here:

The copy you made of the original job is disabled by default.

**3.** Set the database role of the copied job to logical standby, using the database role attribute.

**4.** Enable the copied job, using the enable procedure:

```
SQL> exec dbms_scheduler.enable (name=> 'standby_job');
```

You can confirm that you've correctly copied the original job to run when the database is in the logical standby role, by issuing the following query:

You can see that your original job now will run when it's in the primary database role or the logical standby database role. Upon a switchover or a failover, the jobs specific to the role (primary/logical standby) will be run automatically by the Scheduler.

# **CERTIFICATION OBJECTIVE 3.05**

# **Security Enhancements**

There are several new security-related features in Oracle Database 11g, but for the purpose of the certification test, you must focus on the following new security-related enhancements.

- Secure password support
- Configuring fine-grained access to network services
- Encrypting a tablespace

In the following sections, I describe the three major security-related new features in Oracle Database 11g.

## **Secure Password Support**

Oracle Database 11g provides several new ways to make database passwords more secure. Among these are the following new password-related features:

- Case-sensitive passwords make databases more secure. I discuss this feature in the following sections.
- You can include multibyte characters in a password without enclosing them in quotation marks.
- All passwords entered by users are passed through the string hash algorithm (SHA-1, which uses a 160-bit key) and compared with the stored credential for that user.
- Passwords always use salt, which is a random unique value added to the passwords to ensure a unique output credential.

#### **Configuring Case-Sensitive Passwords**

In Oracle Database 11g, for the first time, database passwords are case-sensitive by default. That is, when you create or modify a user account, the passwords are automatically case sensitive. You can control case sensitivity in the database by setting the new initialization parameter sec case sensitive logon. Because, by default, the database now enforces password case sensitivity, the default value of this parameter is set to TRUE.

Although Oracle recommends that you adhere to the new default of casesensitive passwords, there may be times when you have to disable case sensitivity in order to be compatible with some applications that, say, use hard-coded, caseinsensitive passwords. In such a case, you may reinstate the old-fashioned case insensitivity if you want, by changing the value for this parameter to FALSE.

\$ alter system set sec case sensitive logon = false scope=pfile;

#### Case Sensitivity and Upgrading

When you upgrade from Oracle Database 10g or an older release of the database to Oracle Database 11g, the passwords remain case insensitive. You must change the passwords for the users in order to make the passwords case sensitive. Use the following query on the DBA\_USERS view to find out which of your users have case-sensitive passwords, as shown here:

SQL> select username, password, password versions from dba users;

will have case-sensitive passwords by default.

| USERNAME          | PASSWORD | PASSWORD |     |
|-------------------|----------|----------|-----|
|                   |          |          |     |
| MGMT_VIEW         |          | 10G      | 11G |
| SYS               |          | 10G      | 11G |
| SYSTEM            |          | 10G      | 11G |
| DBSNMP            |          | 10G      | 11G |
| SYSMAN            |          | 10G      | 11G |
| RMAN              |          | 10G      | 11G |
| SH                |          | 10G      | 11G |
| • • •             |          |          |     |
| 39 rows selected. |          |          |     |
| SQL>              |          |          |     |

In the preceding query, the new Oracle Database 11g column PASSWORD\_VERSIONS shows the database release in which that password was originally created or changed. In this case, it shows that all passwords were either created in Oracle Database 10g (or earlier releases) and changed in Oracle Database 11g, or were created in Oracle Database 11g. When you upgrade from the Oracle Database 10g release to the Oracle Database 11g release, all passwords remain case insensitive. You must make the passwords case sensitive by using the alter user <username> identified by <new\_password> command. If you create a new Oracle Database 11g database, on the other hand, the user accounts you create

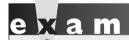

Is password sensitivity automatically enforced upon upgrading to Oracle Database I Ig from Oracle

Database 10g? How about when you create a database in Oracle Database 11g?

Note that unlike in the previous releases, the PASSWORD column is blank. In the older releases, Oracle showed you the encrypted passwords. In Oracle Database 11g, you can't see the encrypted passwords by querying the DBA\_USERS view. The encrypted passwords, of course, are still stored—in the USER\$ view. In Oracle Database 11g, user passwords are stored as a user credential after first passing them through a hash algorithm. Whenever you log in, the database hashes the password you enter and compares it with the stored credential. In Oracle Database 11g, when a user tries to connect with a wrong password, the database will delay subsequent

login attempts after the third failed attempt. The database will gradually increase the delay between consecutive attempts, up to a maximum of about ten seconds.

#### Case Sensitivity and Password Files

You are familiar with password files, which you use to specify passwords for users with the SYSDBA and SYSOPER privileges. In Oracle Database 11g, there is a new optional parameter you may specify when creating a new password file. The parameter, named ignorecase, determines whether the passwords in the password file are case sensitive or not. By default, the value of the ignorecase parameter is set to no (n), meaning that all passwords inside a password file will be automatically case sensitive. Here's an example that shows how you specify the ignorecase parameter:

```
$ orapwd file=orapw entries=30 ignorecase=v
Enter password for SYS:
```

In the preceding example, the value of the ignorecase parameter is set to y, meaning the database will ignore the case in which you enter the password when logging into the database. When you import users from an older database release, the passwords of any users with the SYSDBA or SYSOPER privilege will be imported into your current password file. These passwords will be case insensitive by default and Oracle recommends that you have the users change their passwords. If you enable case sensitivity (setting the sec case sensitive logon parameter to TRUE), when these users change their passwords they automatically become case sensitive.

By the by, in addition to the new ignorecase parameter, the orapwd command has other modifications in this release, as shown here:

```
$ orapwd
Usage: orapwd file=<fname> password=<password> entries=<users>
              force=<y/n> ignorecase=<y/n> nosysdba=<y/n>
  where
    file - name of password file (required),
    password - password for SYS (optional),
    entries - maximum number of distinct DBA (required),
    force - whether to overwrite existing file (optional),
    ignorecase - passwords are case-insensitive (optional),
    nosysdba - whether to shut out the SYSDBA logon (optional
    Database Vault only).
     There must be no spaces around the equal-to (=) character.
```

\$

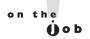

Oracle Database I Ig comes with a new version of the Oracle PL/SQL script utlpwdmg.sql, which provides you a simple password verification function. You can customize this function.

Note the following differences in the usage of the orapwd command:

- The password parameter is optional now, whereas it was required before.
- The ignorecase parameter is new, as explained earlier.
- The nosysdba parameter is also new, but is relevant only if you've installed Oracle Database Vault.

#### **New Password Management Function**

Oracle provides a script named utlpwdmg.sql (stored in the \$ORACLE\_HOME/rdbms/admin directory) to let you implement several password management features such as the setting of the default password resource limits. The script contains code for creating a password verification function named verify\_function\_11g, for checking password complexity. The function checks only for minimal password complexity and you can customize it to satisfy more complex password checks.

Oracle offers both the old verify\_function creation code and the code to create an updated Oracle Database 11g version of the function (verify\_function\_11g). The new version of the function includes the following additional password protection features:

- Ensures that the password is at least eight characters long. In the previous release, the minimum length of the password was only four characters.
- Checks if the password is the same as the username reversed.
- Checks if the password is the same or similar to the server name.

The following alter profile statement in the utlpwdmg.sql script will first create the new 11g version of the verify\_function and then alter the DEFAULT profile.

```
alter profile default limit
password_life_time 180
password_grace_time 7
password_reuse_time_unlimited
password_reuse_max_unlimited
failed_login_attempts 10
password_lock_time 1
password_verify function verify function 11g;
```

As you are aware from earlier releases, the database assigns the DEFAULT profile to all new users in the database who haven't been assigned a specific profile. It's the default profile inherited by all users in the database. Note the last part of the SQL statement (password verify function verify function 11g). This means that if you create the password verify function in your database as recommended by Oracle, any time a user (including the DBA) attempts to create a new password or to change an existing password, the database will execute the verify function 11g function to ensure that the new password meets all the requirements specified by that function.

#### **New Security-Related Initialization Parameters**

You've learned about the new parameter sec case sensitive logon, which allows you to control the case sensitivity of user passwords, thus reducing your vulnerability to brute force attacks. In addition, there are also these new parameters that affect security:

- sec protocol error further action Specifies what action the database must take when it receives bad packets from a client, the presumption being that the client is acting with a malicious intent. The possible actions you can specify are: continue, drop the connection, or delay the acceptance of requests from the client.
- sec protocol error trace action Specifies a monitoring action such as none, trace, log, or alert.
- sec max failed login attempts Drops a connection after a specified number of failed login attempts. This policy remains enabled even if you don't enable a password profile.
- Idap directory sysauth Specifies whether the database uses strong authentication for database administrators. You must set the value of this parameter to yes if you want to implement strong authentication such as Kerberos tickets or certificates over a Secure Socket Layer (SSL). You disable strong authentication when you specify the value no for this parameter.

# **Configuring Fine-Grained Access to Network Services**

It's quite common for users to connect to external network hosts using PL/SQL network-related packages such as UTL\_TCP, UTL\_SMTP, UTL\_MAIL, UTL HTTP, and UTL\_INADDR. Because all the PL/SQL utility packages, including the ones listed here, are created with the execute privilege granted to the user PUBLIC,

there is an inherent security hole in the database. Once an unauthorized user breaks into the database, it's a simple hop, skip, and jump from there to the network. At least, it was. Oracle Database 11g offers you fine-grained access control capability so you can control the access of users to external network services from within the Oracle database. Fine-grained access means that you can now choose which host computers a user can connect to from the Oracle database when using the previously listed PL/SQL Oracle utility packages, by granting explicit privileges to do only that and nothing else.

Oracle provides new packages—DBMS\_NETWORK\_ACL\_ADMIN and DBMS\_NETWORK\_ACL\_UTILITY—to create and maintain access control lists (ACLs) for database users. You can also create access control lists through Oracle XML DB.

#### **Creating an Access Control List**

An access control list is simply a list of users and their privileges. The database stores the XML document containing the usernames and privileges in the /sys/acl folder in Oracle XML DB. The following example demonstrates how to use the DBMS\_NETWORK\_ACL\_ADMIN.CREATE\_ACL procedure to create an ACL:

Here are the key things to note in the CREATE\_ACL procedure:

- The acl parameter specifies the name of the XML file holding the usernames and privileges in the ACL.
- principal indicates the username and must match the username of the session.
- is grant shows whether a privilege is granted or denied.
- privilege specifies the network privilege you want to grant or deny. The two possible values for this parameter are connect and resolve. A user will need the connect privilege to a network host if the user is connecting through any one of the UTL\_TCP, UTL\_HTTP, UTL\_SMTP, or UTL\_MAIL packages. The resolve privilege is necessary to resolve a host name that was given the host IP address instead, or an IP address that was given the host name instead, with the UTL\_INADDR package.

You can also add multiple hosts in the same ACL and you can add more users to the same ACL after you create an ACL. To add more users and privileges to the ACL you just created, use the ADD\_PRIVILEGE procedure, as shown here:

```
SOL> begin
      dbms_network_acl_admin.add_privilege (
      acl => 'test.xml',
      principal => 'test users',
      is grant
                 => true,
      privilege
                  => 'connect')
```

You can use the ADD\_PRIVILEGE procedure to grant or deny network access to users. If the ACL doesn't already exist in the database, the procedure will create it.

#### Assigning the Access Control List to a Host

Use the ASSIGN ACL procedure to associate the ACL with a network host. Optionally, you can also associate the ACL with a range of ports. Here's an example:

```
SQL> begin
      dbms network acl admin.assign acl (
      acl => 'test.xml',
                => '*.us.mycompany.com',
      lower port => 80,
      upper port => null);
    end;
```

Watch

Understand exactly how you can set up fine-grained access to external network services through an ACL. You must know how to set up values for

the various parameters such as lower port and upper port when executing the DBMS NETWORK.ASSIGN ACL brocedure.

You can use the ASSIGN\_ACL procedure to assign an ACL to a host, domain, or IP subnet. You can optionally also specify the TCP port range. Here are some things to note about using the ASSIGN ACL procedure:

■ You can assign only one ACL per host, domain, or IP subnet (or TCP port range, if you specify it).

- If you assign a new ACL to a network target, Oracle unassigns the previous ACL list assigned to that target, but doesn't drop it. You can drop the ACL with the DROP\_ACL procedure.
- If you assign a TCP port range, make sure that both lower\_port and upper\_port aren't NULL. In addition, the upper\_port value must be at least as large as the port number you assign for the lower\_port parameter. You must take care that the port range must not overlap other port ranges you may have already assigned for this host.
- You can unassign an ACL by using the UNASSIGN\_ACL procedure.

#### Precedence Order for a Host Computer

In the previous example, I used a wild card character (\*) for the host name. This means that the ACL is assigned to all the hosts in the domain specified there. Here's the order of precedence for the evaluation of host names in an ACL:

- Fully qualified host names with ports are evaluated before hosts with ports.
- Full qualified host names are evaluated before partially qualified host names.
- Subdomains under a domain name are evaluated before the top-level domain name.

For example, if your host name is www.us.mycompany.com, the following would be the order of precedence, in decreasing order:

```
www.us.mycompany.com
*.us.mycompany.com
*. mycompany.com
*.com
*.com
```

Similarly, ACLs assigned to individual IP addresses take the highest precedence, followed by ACLs assigned to subnets, followed by the ACL assigned to smaller subnets. If, for example, the IP address for a host is 192.168.0.100, the following is the precedence, in decreasing order:

```
192.168.0.100
192.168.0.*
192.168.*
192.*
```

As you can see, individual IP addresses get the highest precedence.

#### **Checking the Privileges and Host Assignments**

You can use the CHECK PRIVILEGE function to check the privileges granted to or denied to a user in an ACL, as shown here.

```
SQL> select decode (dbms network acl admin.check privilege (
     test.xml', 'hr', 'resolve'),
     1, 'granted', 0, 'denied', null) privilege
     from dual:
```

The CHECK PRIVILEGE function will return 1 if a privilege is granted and 0 if the privilege is denied. If a privilege is neither granted nor denied, it returns NULL.

# **Encrypting Tablespaces**

Oracle has been gradually improving its encryption capabilities over the years. In Oracle 8i, Oracle introduced the DBMS OBFUSCATION TOOLKIT, and the Oracle 10.1 release introduced the DBMS\_CRYPTO package to facilitate encryption. Both the toolkit and the DBMS CRYPTO package required that the application manage the encryption keys and call the APIs to perform necessary encryption/decryption operations.

In Oracle Database 10g, Oracle introduced the new Transparent Data Encryption (TDE) feature, which let you easily encrypt a column's data in a table. The encryption is called transparent because the Oracle database takes care of all the encryption and decryption details, with no need for you to manage any tables or triggers to decrypt data. Now, in Oracle Database 11g, you can encrypt an entire tablespace by simply using a pair of special clauses during tablespace creation.

The tablespace creation statement for an encrypted tablespace has the following syntax:

```
create tablespace <tbsp name>
encryption
default storage (encrypt)
```

The encryption clause in line 2 doesn't actually encrypt the tablespace. You provide the encryption properties by setting values for the keyword encryption. You may additionally specify the using clause along with the encryption clause (encryption using ...) to specify the name of the encryption algorithm you want to use, such as 3DES168, AES128, AES192, and AES256. If you want to use the default algorithm of AES128, you can omit the using clause altogether. It is the encrypt keyword passed to the storage clause in line 3 that encrypts the tablespace.

In the following sections, let's review how to encrypt a tablespace. But before I actually encrypt a tablespace, let me show you how to create an Oracle wallet, because you'll need the wallet when you encrypt a tablespace.

# **Creating the Oracle Wallet**

An Oracle Wallet is a container to store authentication and signing credentials. The tablespace encryption feature uses the wallet to protect the master key used in the encryption. There are two kinds of Oracle wallets—encryption wallets and auto-open wallets. You must manually open an encryption wallet after database startup, whereas the auto-open wallet automatically opens upon database startup. The encryption wallet is commonly recommended for tablespace encryption, unless you're dealing with unattended Data Guard environments, in which case the automatic opening of the wallet comes in handy.

In order to use Oracle Wallet, you must create the wallet itself and then add a master key to it. You can create a wallet in a couple of ways. You can create the Oracle Wallet by:

- Using the mkstore command from the operating system command line
- Invoking the Oracle Wallet Manager either through a GUI interface or by issuing the command own at the command line
- Executing the alter system statement from SQL\*Plus

Here is the syntax to create a wallet from the OS:

```
$ mkstore -wrl $ORACLE_BASE/admin/$ORACLE_SID/wallet -create
Enter password:
Enter password again:
```

However, the simplest way to create the wallet is to simply use the following command in SQL\*Plus:

```
SQL> alter system set encryption key identified by "password"
```

This command both creates the wallet if it doesn't already exist and adds a master key to it.

Oracle stores the encryption keys outside the database, in a file called an Oracle Wallet. By default, this file is named ewallet.p12 under both Windows and UNIX/Linux-based systems. The location where Oracle stores this file is operating system–specific. However, you can specify a different location by using the parameter encryption wallet location in the sqlnet.ora file.

You must have the alter system privilege as well as a password for an Oracle Wallet. If you don't have an Oracle Wallet, you must create one. You can create a new Oracle Wallet using the Oracle Wallet Manager (OWM) or by using special SQL statements. In the following example, we show you how to create and open an Oracle Wallet using a SQL statement.

Before you create the Oracle Wallet, you must first create a directory named wallet under the directory \$ORACLE BASE/admin/\$ORACLE SID. If you don't do this, you'll get the error ORA-28368: cannot auto-create wallet. After you create the directory named wallet, issue the following statement from SQL\*Plus:

```
SQL> alter system set encryption key identified by "sammyy11";
System altered.
SOL>
```

The alter system statement you issued in the previous example works in the following way:

- If you already have an Oracle Wallet, it opens that wallet and creates (or re-creates) the master encryption key.
- If you don't have an Oracle Wallet already, it creates a new wallet, opens the wallet, and creates a new master encryption key.

Now that you've successfully created the Oracle Wallet and ensured it is open, you're ready to encrypt tablespaces using the new tablespace encryption feature.

# **Creating an Encrypted Tablespace**

Once you create the Oracle Wallet, creating an encrypted tablespace is a breeze. The following is an example showing how to create a simple encrypted tablespace that uses the default DES128 encryption. Because you don't have to specify the default encryption level, you don't specify the using clause for the encryption clause in line 3.

```
SQL> create tablespace encrypt1
  2 datafile 'c:\orcl11\app\oracle\oradata\eleven\
  3 encrypt 01.dbf' size 100m
  4 encryption
  5* default storage (encrypt);
Tablespace created.
SQL>
```

The storage parameter encrypt ensures that the tablespace is encrypted. The encryption clause determines the tablespace encryption properties. In this

example, I use the encryption clause by itself, without specifying a particular encryption algorithm for the tablespace. The database will use the default AES128 encryption algorithm to encrypt the tablespace. You can also specify the optional using <algorithm> clause along with the encryption clause, as shown in the following example, to specify the exact encryption algorithm you want.

```
SQL> create tablespace encrypt1
  2 datafile 'c:\orcl11\app\oracle\oradata\eleven\
  3 encrypt_01.dbf' size 100m
  4 encryption using '3des168'
  5* default storage (encrypt);
Tablespace created.
SOL>
```

The previous example shows how to specify a particular encryption algorithm, 3DES168, instead of the default AES128 algorithm.

The new column ENCRYPTED in the DBA\_TABLESPACES view lets you check the encryption status of a tablespace:

```
2 from dba tablespaces;
TABLESPACE NAME
                         ENC
_____
                          ____
SYSTEM
                          NO
SYSAUX
                         NO
UNDOTBS1
                          NO
TEMP
                          NO
USERS
                          NO
ENCRYPT1
                          YES
6 rows selected.
SOL>
```

SQL> select tablespace name, encrypted

Oracle encrypts the data in the tablespace upon writing it and decrypts it upon reading the data. There is no additional memory requirement because the tablespace encryption and decryption aren't performed in memory, but there is an encryption overhead on I/O. The encrypted data will remain encrypted in both the undo segments as well as the redo logs, in addition to being encrypted in temporary tablespaces during typical operations such as sort and join operations that make use of a temporary tablespace.

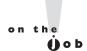

If you want to change the key for an encrypted tablespace, the only method in the present release is to create a new tablespace and move all the objects in the encrypted tablespace to the new tablespace. You can then encrypt the new tablespace.

# **Restrictions on Tablespace Encryption**

When you encrypt a column(s) for a table, there are limitations on certain gueries. By encrypting the entire tablespace, some of these restrictions are removed. For example, in Oracle Database 10g, if the column is part of a foreign key or used in another Database Constraint, it cannot be encrypted. By encrypting the entire tablespace instead of just a table or tables, this restriction is lifted. Note the following restrictions on tablespace encryption. You

- Can transport an encrypted tablespace only if the two operating system platforms have the same endianness and the same wallet.
- Can't change the key for an encrypted tablespace.
- Can't encrypt temporary and undo tablespaces.
- Can't encrypt bfiles and external tables.

# INSIDE THE EXAM

The exam will probe your understanding of AWR baselines. You must know how to create a static and a moving window baseline, as well as a single and repeating window baseline template. One of the questions might relate to the expiration attribute in the CREATE BASELINE\_TEMPLATE procedure. How does the setting of the expiration attribute affect the removal of a baseline? The exam will review your understanding of the system moving window and the adaptive threshold's functionality. How do baseline metric statistics determine alert thresholds? You must know how to use significance level, percentage of maximum, and threshold values methods to compare baseline metric statistics to current database activity.

You must be familiar with both the new set of maintenance windows in this new release and how the default maintenance plan works,

as well as the role of the Autotask Background Process (ABP) in scheduling the automated maintenance tasks. The exam will test your understanding of the new I/O calibration tool. You must know the DBMS RESOURCE MANAGER.CALIBRATE\_IO procedure thoroughly. Pay special attention to the parameters of the CALIBRATE IO procedure, such as actual latency and max latency, and how to set their values. The exam will test your understanding of the I/O resource limit thresholds, and using parameters such as switch io megabytes. You must know the difference between a workload consisting of small random I/O and large sequential I/O. You must know the meaning of I/O metrics such as IOPS (I/O per second) and MBPS (megabytes per second). Which metrics can you use to measure throughput and I/O latency?

Expect a question about the new lightweight Scheduler jobs. How do you create a lightweight job? What are the key differences between a lightweight job and a regular Scheduler job? Review the use of the CREATE\_JOB procedure in creating a lightweight job. What are the advantages in creating a lightweight job?

The exam is likely to include a question about the new automatic secure configuration feature. You must know how to use the new sec\_case\_sensitive\_logon and other security-related new initialization parameters. Review the new password case-sensitivity

feature and how it is different in the case of an upgrade and after creating a database. You must also be familiar with the tablespace encryption feature. Review the new initialization parameters ldap\_directory\_sysauth and ldap\_directory\_access and the role they play in setting up directory authentication for administrative users. The exam will certainly ask you about the setting up of an ACL. What do the connect and resolve privileges imply? How do you add new users and privileges to an ACL?

# **CERTIFICATION SUMMARY**

Oracle Database 11g offers several enhancements to the AWR baselines. These enhancements include the ability to create baseline templates and moving window baselines. You can also rename baselines now and create a single or repeating baseline. There is also an integration of the selection of adaptive thresholds for performance metrics with the AWR baselines. The database automatically configures and maintains the adaptive thresholds, based on the system moving window baseline.

Oracle Database 11g offers seven pre-defined maintenance windows, one for each day of the week. You must use the new package DBMS\_AUTO\_TASK\_ADMIN to manage the automated maintenance tasks. There is a new automated maintenance task known as the Automatic SQL Tuning Advisor. You can now perform an I/O calibration test either through Enterprise Manager or through the new CALIBRATE\_IO procedure, belonging to the DBMS\_RESOURCE\_MANAGER package. I/O calibration testing enables you to measure the efficacy of different types of I/O workload.

Enhancements in the Database Resource Manager include the capability to automatically switch heavy resource usage sessions based on per-session I/O limits and a new default mixed workload resource plan. Oracle Scheduler now lets you create a new type of small footprint job called a lightweight job. You must use a template to create a lightweight job. You can also create remote external jobs in Oracle Database 11g by installing a Scheduler agent on the remote server to handle job requests. You can also create arrays of both regular and lightweight jobs in Oracle Database 11g. The Oracle Scheduler also supports Data Guard installations in this release.

### 200 Chapter 3: Intelligent Infrastructure and Database Security

For the first time, database passwords are case sensitive. You can use the new password management function to make passwords more complex than before. You can also configure fine-grained network access through creating ACLs, to keep unauthorized users from accessing the network through various UTL\_\* packages. In Oracle Database 11g, you can encrypt an entire tablespace when you create a tablespace.

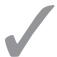

# TWO-MINUTE DRILL

maintenance tasks.

#### **Enhancements in AWR Baselines**

|     | An AWR baseline contains representative performance data from a known period.                                    |
|-----|----------------------------------------------------------------------------------------------------|
|     | An AWR baseline consists of a set of AWR snapshots.                                                              |
|     | The snapshots that are part of an AWR baseline are excluded from the routine snapshot purging process.           |
|     | A baseline template helps in the automatic creation of baselines for time periods in the future.                 |
|     | You can create both a single baseline template and a repeating baseline template.                                |
|     | The expiration parameter in the CREATE_BASELINE_TEMPLATE                                                         |
|     | procedure specifies how long the database will retain a baseline.                                                |
|     | By default, the database will maintain baselines forever.                                                        |
|     | In Oracle Database 11g, you can rename an AWR baseline.                                                          |
|     | If you use a system moving window, the database automatically computes metric statistics over the moving window. |
|     | The three threshold types you can specify are: significance, percentage of maximum, and fixed values.            |
|     | A moving window baseline encompasses AWR data during the AWR retention period.                                   |
|     | Oracle maintains a system-defined moving window baseline by default.                                             |
|     | The default moving window size is the same as the AWR retention period.                                          |
| Con | trolling Automated Maintenance Tasks                                                                             |
|     | There are three automated maintenance tasks in Oracle Database 11g.                                              |
|     | The Automatic SQL Tuning Advisor is the new automated maintenance task in Oracle Database 11g.                   |
|     | There are seven redefined maintenance windows in Oracle Database 11g.                                            |
|     | The new package DBMS_AUTO_TASK_ADMIN helps manage automated                                                      |

|                                     |     | Oracle restarts the automatic optimizer collection task and the automatic segment advisor task every four hours if the maintenance window is long. |  |  |
|-------------------------------------|-----|----------------------------------------------------------------------------------------------------|--|--|
|                                     |     | The DBA_AUTOTASK_OPERATION view shows all automatic task operations for all clients.                                                               |  |  |
|                                     |     | The new Oracle background process Autotask Background Process (ABP) converts automated tasks into Scheduler jobs.                                  |  |  |
|                                     |     | The default resource plan for the maintenance windows is the DEFAULT_MAINTENANCE_PLAN.                                                             |  |  |
| ) a                                 | ata | base Resource Manager New Features                                                                                                    |  |  |
|                                     |     | In Oracle Database 11g, the database can automatically switch sessions to other resource consumer groups based on resource usage by the sessions.  |  |  |
|                                     |     | switch_time is the time allowed for a session before it's switched to a different consumer group.                                                  |  |  |
|                                     |     | switch_estimate directs the database to estimate the execution time for database calls before the calls begin.                                     |  |  |
|                                     |     | <pre>switch_for_call lets you specify that the database return a session to its original consumer group.</pre>                                     |  |  |
|                                     |     | You can have the database automatically switch sessions based on CPU and I/O usage.                                                                |  |  |
|                                     |     | Oracle Database 11g provides a new predefined resource plan named MIXED_WORKLOAD_PLAN.                                                             |  |  |
|                                     |     | You can take advantage of the pre-built resource plan by mapping users to different predefined consumer groups.                                    |  |  |
| Jsing New Oracle Scheduler Features |     |                                                                                                    |  |  |
| 1                                   |     | Lightweight jobs have a small physical footprint and are faster to create.                                                                         |  |  |
| ŀ                                   |     | You must use a job template in order to create a lightweight job.                                                                                  |  |  |
|                                     |     | You can't set privileges on a per job basis for lightweight jobs.                                                                                  |  |  |
|                                     |     | You specify lightweight as the value for the job_style parameter in the CREATE_JOB procedure in order to create a lightweight job.                 |  |  |
|                                     |     | Oracle Database 11g enables you to create a job array.                                                                                             |  |  |
|                                     |     | Oracle Database 11g enables you to execute remote external jobs.                                                                                   |  |  |

|      | The remote database doesn't need to have Oracle installed on it.                                                                                   |
|------|----------------------------------------------------------------------------------------------------|
|      | You must install Oracle XML DB on the external job originating database.                                                                           |
|      | You must run the prvtsch.plb script on the job originating database.                                                                               |
|      | The Scheduler agent is responsible for communicating with the job originating database and handling the external job requests.                     |
|      | The schagent.conf file contains the configuration parameters for the Scheduler agent.                                                              |
|      | The schagent command lets you manage the Scheduler agent.                                                                                          |
|      | A credential is a schema object that holds username/password information.                                                                          |
|      | You can run a Scheduler job when the database is in either the primary or the logical standby role.                                                |
| Secu | rity Enhancements                                                                                                    |
|      | In Oracle Database 11g, passwords are case sensitive by default.                                                                                   |
|      | You can control password case sensitivity by setting the initialization parameter sec_case_sensitive_logon.                                        |
|      | When you upgrade to Oracle Database 11g, all passwords remain case insensitive.                                                                    |
|      | When you create a new Oracle Database 11g database, the passwords will be case sensitive by default.                                               |
|      | The default value of the ignorecase parameter in the orapwd command is no (n).                                                                     |
|      | You can use the utlpwdmg.sql script to enforce password verification.                                                                              |
|      | Fine-grained network access controls show how users connect to the network from the Oracle database when using the UTL_* network-related packages. |
|      | An access control list is a list of users and their privileges.                                                                                    |
|      | Fully qualified host names are evaluated before hosts with ports.                                                                                  |
|      | ACLs assigned to individual IP addresses take the highest precedence.                                                                              |
|      | The encryption clause in a create tablespace command provides the encryption properties.                                                           |
|      | The keyword encrypt in the storage clause encrypts the tablespace.                                                                                 |
|      |                                                                                                    |
|      | The two types of Oracle wallets are encryption wallets and auto-open wallets.                                                                      |

# **SELF TEST**

The following questions will help you measure your understanding of the material presented in this chapter. Read all the choices carefully because there might be more than one correct answer. Choose all correct answers for each question.

#### **Enhancements in AWR Baselines**

- I. An AWR baseline template allows you to
  - A. Capture specific time periods in the past only
  - B. Capture specific time periods in both the past and in the future
  - C. Capture specific time periods in the future only
  - D. Schedule the creation of AWR baselines
- **2.** What happens if you don't specify a value for the expiration parameter when executing the CREATE\_BASELINE\_TEMPLATE procedure?
  - A. The database will never drop the baseline.
  - B. You can never drop the template manually.
  - C. You'll have to maintain the template yourself.
  - D. The database will not create any new baselines using this template
- **3.** How does a database determine the alert thresholds when it uses the new adaptive metric thresholds?
  - A. The database configures the adaptive thresholds based on the SYSTEM\_MOVING\_WINDOW baseline.
  - B. You have to set the adaptive thresholds manually.
  - C. The adaptive thresholds are already configured when you create the database.
  - D. The database configures the adaptive thresholds based on the MAINTENANCE\_WINDOW baseline.
- **4.** What must you do before increasing the size of the AWR moving window?
  - A. Set the WINDOW SIZE parameter to its default value.
  - **B.** Increase the size of the AWR retention period to match the size of the moving window.
  - **C.** Decrease the size of the AWR retention period to match the size of the moving window.
  - D. You can't change the size of the AWR moving window.

#### **Controlling Automated Maintenance Tasks**

- **5.** What is the duration of the predefined AWR maintenance windows?
  - A. Weekday windows are 4 hours long and weekend windows are 24 hours long.
  - B. Weekday windows are 12 hours long and weekend windows are also 12 hours long.
  - C. Weekday windows are 4 hours long and weekend windows are also 4 hours long.
  - D. Weekday windows are 4 hours long and weekend windows are 20 hours long.
- **6.** Which automatic maintenance task runs only once per maintenance window?
  - A. SQL Tuning Advisor
  - B. Auto Optimizer
  - C. Auto Segment Advisor
  - D. SQL Access Advisor
- **7.** If you want to change the resource allocation for the automatic tasks in a specific Scheduler window, you must
  - A. Change the resources allocation to the DEFAULT\_MAINTENANCE\_PLAN.
  - **B.** Change the resource allocation to the sub-plan ORA\$AUTOTASK\_SUB\_PLAN.
  - **C**. Change the resources allocation to the DEFAULT\_MAINTENANCE\_WINDOW.
  - **D.** Change the resources allocation to the ORA\$AUTOTASK\_SQL\_GROUP resource consumer group.
- **8.** Which of the following statements is true?
  - A. Oracle Scheduler assigns permanent Scheduler jobs for the automated maintenance tasks.
  - B. The MMON background process assigns Scheduler jobs for the automated maintenance tasks.
  - C. You must manually assign Scheduler jobs for the automated maintenance tasks.
  - D. The Autotask background process converts the automated maintenance tasks into Scheduler jobs.

#### **Database Resource Manager New Features**

- **9.** You can enable automatic switching of resource-intensive active sessions to a lower priority group by
  - **A.** Specifying automatic resource consumer group switching with session-to-consumer group mapping rules
  - B. Setting resource limits for a top call in a session
  - C. Using the default value for the switch time parameter
  - D. Manually changing the session attributes while the session is active

- 10. The switch\_estimate parameter in the CREATE\_PLAN\_DIRECTIVE procedure
  - A. Lets the database estimate the execution time of a call before the call begins
  - **B.** Lets the database estimate the group to which it will switch a session to a different resource consumer group
  - **C.** Specifies the duration for which a call can execute before the database automatically switches the session to a different resource consumer group
  - D. Is true by default
- II. The Oracle supplied resource plan named MIXED\_WORKLOAD\_PLAN
  - A. Gives priority to batch jobs over interactive jobs
  - B. Gives equal priority to batch and interactive jobs
  - C. Gives priority to mixed workload jobs
  - D. Gives priority to interactive jobs over batch jobs
- **12.** Which of the following resource allocations are correct?
  - A. The interactive group gets 85% of the level 2 allocation.
  - **B.** The interactive\_group gets 15% of the level 2 allocation.
  - C. The batch\_group gets 85% of the level 1 allocation.
  - D. The batch\_group gets 100% of the level 2 allocation.
- 13. If you specify the switch group value as cancel sql, Oracle
  - A. Cancels the session
  - B. Kills the active session
  - C. Cancels the current database call issued by the session
  - D. Cancels resource allocation to the session immediately

### **Using New Oracle Scheduler Features**

- 14. A lightweight Scheduler job
  - A. Inherits its privileges from similar lightweight jobs
  - **B.** Inherits its privileges from a similar regular job
  - **C**. Inherits its privileges from a Scheduler program
  - D. Inherits its privileges from the parent job template
- **15.** You can create a lightweight job by using
  - A. A job array
  - B. A named program
  - C. A schedule
  - D. The CREATE\_JOB procedure

- 16. You must install Oracle XML DB on the
  - A. Database from which you issue a remote external job request
  - **B.** Database that executes the remote external job
  - C. On the database issuing the external job request and the database fulfilling the request
  - D. On neither the database issuing the external job request nor the database fulfilling the request
- **17.** When you use the SET\_AGENT\_REGISTRATION\_PASS procedure, which of the following sets of parameters are optional?
  - A. registration\_password and max\_uses
  - B. expiration date and max uses
  - C. registration\_password and expiration\_date
  - D. credential and expiration\_date

#### **Security Enhancements**

- **18.** Which of the following statements is true?
  - A. By default, passwords are case insensitive in Oracle Database 11g.
  - **B.** By default, passwords are case sensitive in Oracle Database 11g.
  - **C.** When you upgrade from the 10.2 release to the 11.1 release, all the passwords remain case insensitive.
  - **D.** When you upgrade from the 10.2 release to the 11.1 release, all the passwords are made case sensitive.
- **19.** Which of the following statements are true, when you are using the ASSIGN\_ACL procedure?
  - A. You can assign multiple ACLs to a host.
  - B. You can assign only one ACL to a host.
  - C. If you assign a new ACL to a network target, Oracle drops the old ACL.
  - D. If you're assigning TCP port range, you must ensure that at least one of the two ports (lower port and upper port) isn't NULL.
- **20.** Which of the following clauses can be used in encrypting a tablespace?
  - A. encryption using '3des168'
  - B. encryption using default
  - C. default storage (encrypt '3des168')
  - D. default '3des168'

# LAB QUESTION

What is the best way to create multiple privileges for multiple users and assign those privileges to multiple host computers?

# **SELF TEST ANSWERS**

#### **Enhancements in AWR Baselines**

- I. ☑ C and D are correct. C is correct because an AWR baseline template helps you capture data for specific time periods in the past. D is correct because you can use baseline templates to schedule the creation of AWR baselines, both for a single time period as well as for a recurring time period
  - f E A and f B are incorrect because you can't use the AWR baselines to capture data for past time periods.
- - **B** is incorrect because you can always drop a baseline template manually. **C** is incorrect because you don't have to maintain the AWR baselines—the database manages them. **D** is incorrect because the expiration parameter has nothing to do with the creation of new baselines. It has to do with the retention of a baseline template.
- **3.** ☑ **A** is correct because when a database uses adaptive metric thresholds, it configures the thresholds based on the SYSTEM\_MOVING\_WINDOW baseline.
  - **B** is incorrect because you don't manually set the adaptive metric thresholds. **C** is incorrect because adaptive thresholds aren't preconfigured when you create the database. The database configures the adaptive thresholds based on the activity in the database. **D** is incorrect because the adaptive thresholds are based on the SYSTEM\_MOVING\_WINDOW baseline.
- 4.  $\square$  **B** is correct. You must match the AWR retention period to the size of the AWR moving window.
  - A is incorrect because you don't have to set the window\_size parameter default value. C is incorrect because you must increase, not decrease, the size of the AWR retention period, assuming that you want to create an AWR moving window that's larger than its default value. D is incorrect because you can change the size of the AWR moving window.

### **Controlling Automated Maintenance Tasks**

- **5.** ☑ **D** is correct. The default weekday maintenance window duration is 4 hours, and the duration of the two weekend windows is 20 hours.
  - f Z A, B, and C are incorrect because they offer the wrong window duration.
- **6.**  $\square$  A is correct. The SQL Tuning Advisor runs only once during a maintenance window.
- B and C are incorrect because the database will rerun both of these tasks if the maintenance window is long. D is incorrect because the SQL Access Advisor isn't one of the three automated maintenance tasks.

- 7. \( \text{\text{\$\oldsymbol{A}}}\) A is correct. You change resource allocation for automatic tasks by changing the resources you allocate for the DEFAULT MAINTENANCE PLAN.
  - **B** is incorrect because you must change the resource allocation to the DEFAULT MAINTENANCE PLAN plan. C is incorrect because you don't allocate resources to a Resource Manager window. D is incorrect because you don't directly allocate resources to a resource consumer group.
- **8.**  $\square$  D is correct. The new Autotask background process is in charge of converting the automated maintenance tasks into Scheduler jobs.
  - A is incorrect because the Oracle Scheduler doesn't assign permanent Scheduler jobs for automated maintenance tasks. B is incorrect because the MMON process doesn't assign Scheduler jobs to the automated maintenance tasks. C is incorrect because you don't assign the Scheduler jobs manually to the automated maintenance tasks.

#### **Database Resource Manager New Features**

- **9.** A and B are correct. A is correct because you can specify consumer group switching by sessions based on the session-to-consumer group mapping. B is correct because Oracle Database 11g introduces the capability whereby the database can automatically switch sessions among resource groups based on the resource limits you specify for the top call in an active session.
  - ☑ C is incorrect because the default value of the switch time parameter is unlimited, which means that a database will never switch a session automatically. D is incorrect because manually changing the session attributes doesn't fall under automatic switching of active sessions by the database.
- A is correct. The switch estimate parameter lets the database figure out how long a call will take to execute, before the call starts.
  - **B** is incorrect because the switch estimate parameter tells you the estimated time to complete a call, not the group to which the session will be switched. C is incorrect because the switch estimate parameter doesn't have anything to do with the duration for which a call can execute before it's automatically switched to another consumer group. D is incorrect because the switch estimate parameter is FALSE by default.
- II. ☑ D is correct. The Oracle-supplied resource plan MIXED\_WORKLOAD\_PLAN gives priority to interactive jobs over batch jobs.
  - A, B, and C are incorrect because interactive jobs get a higher priority than batch jobs.
- A is correct. The interactive group gets 85% of the level 2 allocation. 12.
  - **B**, C, and D are incorrect because they all show the wrong allocation of resources. The interactive group gets 85% of the level 2 allocation and the batch job gets 100% of the level 3 allocation. Neither gets any allocation at level 1.
- C is correct. If the switch group parameter has the value cancel sql, Oracle cancels the currently executing database call made by the session once the session exceeds a resource limit.

A is incorrect because Oracle doesn't terminate the session. B is incorrect because Oracle doesn't terminate the session. D is incorrect because the database doesn't alter the resource allocation to the session—it simply cancels the currently running database call.

#### **Using New Oracle Scheduler Features**

- **14.** ☑ D is correct. You must use a template for creating a lightweight job and the job will inherit all its privileges from the parent job template.
  - f Z A, B, and C are incorrect because a lightweight job inherits its privileges from the parent job template.
- **15.** ☑ **A**, **B**, **C**, and **D** are correct. You can create a lightweight job with a job array, a named program, a schedule, and with the CREATE\_JOB procedure, so all alternatives are correct.
- **16.** ☑ **A** is correct. You must install Oracle XML DB on the database originating the remote external job.
  - **B** is incorrect because you don't need the Oracle database to be installed on the job executing host. You just need to install the Scheduler agent on that host. **C** is incorrect because you need the Oracle database to be installed only on the job originating database. **D** is incorrect because you do need to install Oracle on the job originating database.
- **17.** ☑ **B** is correct. Both the expiration\_date and max\_uses parameters are optional, although Oracle recommends that you specify both parameters in order to tightly control network access.
  - A and C are incorrect because the registration\_password parameter is mandatory. D is incorrect because there is no credential parameter in the SET\_AGENT\_REGISTRATION\_PASS procedure.

#### **Security Enhancements**

- **18.** ☑ **B** and **C** are correct. **B** is correct because, by default, passwords are case sensitive in Oracle Database 11g. C is correct because the password remains case insensitive when you upgrade to Oracle Database 11g from an older release database.
  - A is incorrect because passwords are case sensitive by default in Oracle Database 11g. D is incorrect because when you upgrade to the 11.1 release, passwords continue to remain case insensitive. You can make all the passwords casesensitive by using the alter user... statement.
- **19. B** is correct. When you use the ASSIGN\_ACL procedure to assign ACLs to a host, you can assign only one ACL per host.
  - A is incorrect because you can't assign multiple ACLs to a host. C is incorrect because Oracle doesn't drop an ACL when you assign a new ACL to a network target. If you assign a new ACL

- to a network target. Oracle unassigns the previous ACL list assigned to that target. D is incorrect because you must ensure that both the lower port and the upper port aren't NULL.
- **20.** A is correct. The encryption using '3des168' clause is syntactically correct. It specifies the encryption algorithm to use for the tablespace you're encrypting.
  - **B**, **C**, and **D** are incorrect because they aren't syntactically correct.

# LAB ANSWER

You can specify multiple role privileges in a single ACL creation statement. You can assign the privileges to multiple host computers in a single execution of the ASSIGN ACL procedure. In the following example, I create the ACL first and then assign privileges.

Create the access control list by executing the CREATE ACL procedure, as shown here:

```
begin
DBMS NETWORK ACL ADMIN.CREATE ACL (
 acl => 'test.xml',
 description => 'Network connection permission for -
                  SUPERVISOR and CLERK',
 principal => 'SUPERVISOR',
 is_grant => TRUE,
privilege => 'resolve');
DBMS NETWORK ACL ADMIN.ADD PRIVILEGE (acl => 'test.xml',
 principal => 'CLERK',
 is_grant => TRUE,
 privilege => 'connect',
 position => null);
end;
```

The CREATE ACL procedure creates the first procedure and grants the resolve privilege to the first user (principal), who is named SUPERVISOR. The ADD\_PRIVILEGE procedure adds the second user (clerk) and grants the connect privilege to that user.

Assign the access control list to multiple hosts by executing the ASSIGN ACL procedure.

```
begin
DBMS NETWORK ACL ADMIN.ASSIGN ACL (
            => '*.mycompany.com');
DBMS_NETWORK_ACL ADMIN.ASSIGN ACL (
 acl => 'test.xml',
 host
            => '*.us.mycompany.com',
 lower port => 80,
 upper port => 99);
```

The first invocation of the ASSIGN\_ACL procedure creates the first target host, and the second invocation creates the second target host.

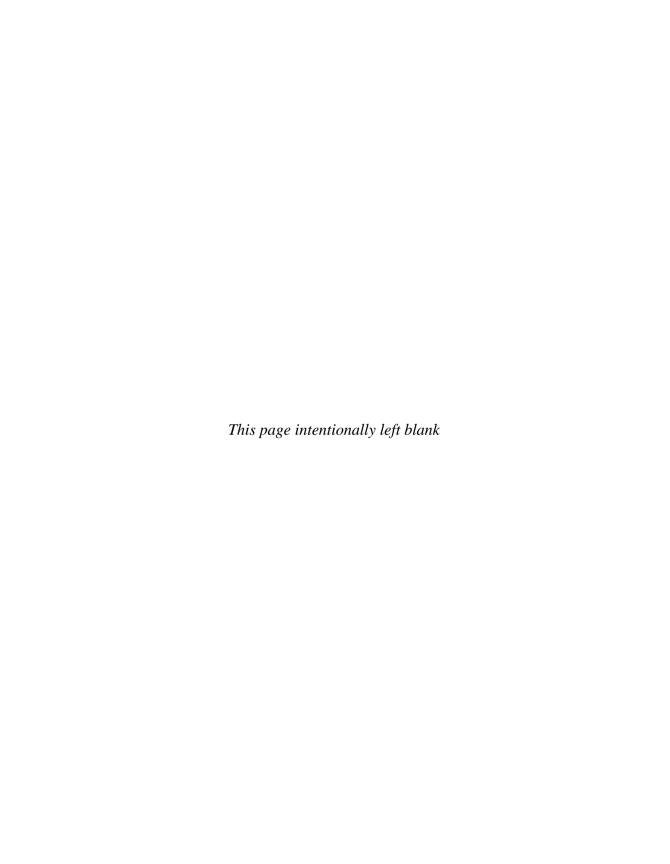

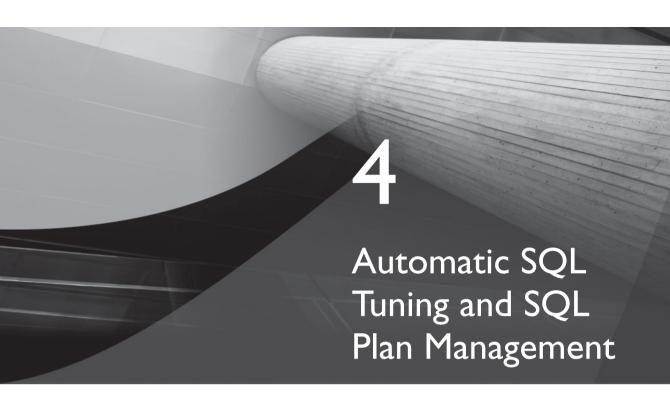

## **CERTIFICATION OBJECTIVES**

4.01 Automatic SQL Tuning Advisor

4.02 SQL Plan Management

4.03 SQL Access Advisor Enhancements

/

Two-Minute Drill

Q&A Self Test

ome of the most important enhancements in Oracle Database IIg pertain to the SQL tuning process. The database can run the SQL Tuning Advisor automatically to tune highload SQL statements. SQL Plan Management is a brand feature that automatically controls SQL plan evolution by maintaining what are called SQL plan baselines. Unlike stored outlines, SQL Plan Management is a preventative mechanism that helps stabilize the performance of the database by avoiding plan regressions. There are significant enhancements in the SQL Access Advisor, including the ability to make partitioning recommendations for tables, indexes, and materialized views. I'll start the chapter with a review of the Automatic SQL Tuning Advisor.

#### **CERTIFICATION OBJECTIVE 4.01**

# **Automatic SQL Tuning Advisor**

In Oracle Database 10g, Oracle introduced the Automatic Tuning Optimizer, which is the name given to the optimizer when it is running in the tuning mode instead of in the normal mode. In the normal mode, the optimizer creates an execution plan under strict time constraints. In the tuning mode, the optimizer is given more latitude to produce a better execution plan. The output of the optimizer isn't an execution plan but recommendations for improvements along with a summary of the benefits you might expect by implementing those recommendations. Oracle offered the Automatic Tuning Optimizer for complex and high-load SQL statements. The advisor's goal is to target poorly written SQL statements as well as SQL statements that perform poorly because the optimizer generates a poor execution plan due to the lack of up-to-date statistics. A good way to find these types of statements is to use the Automatic Database Diagnostic Monitor (ADDM). The Automatic Tuning Optimizer performs the following types of analysis for high-load SQL statements:

- Statistics analysis
- SQL profiling
- Access path analysis
- SQL structure analysis

The ADDM identifies high-load SQL statements and you can use the SQL Tuning Advisor to fix these SQL statements. The SQL Tuning Advisor invokes the Automatic Tuning Optimizer to tune the SQL statements it offers the Optimizer. However, this still leaves the responsibility for reviewing the ADDM reports and running the SQL Tuning Advisor in the hands of the Oracle DBAs, as the SQL Tuning Advisor only makes recommendations and doesn't automatically tune the statements in any way.

In Oracle Database 11g, by default, the Automatic Tuning Optimizer runs regularly during the Oracle Scheduler maintenance window, as the new automated maintenance task called the SQL Tuning Advisor task. You can also customize the maintenance window by changing attributes such as the days of the week, the frequency, and the start and end time. The database can automatically tune problem SQL statements by implementing the recommendations made by the SQL Tuning Advisor during the nightly maintenance window. The Automatic SQL Tuning Advisor is essentially the same as the Automatic Tuning Optimizer introduced in Oracle Database 10g. The automatic part of the SQL Tuning Advisor is what's new in Oracle Database 11g. During its run each night, the Automatic SQL Tuning Advisor picks the high-load SQL statements from the AWR and offers tuning recommendations. The Automatic SQL Tuning Advisor can also automatically implement any SQL profile recommendations without your intervention.

The Automatic SQL Tuning Advisor chooses the tuning candidates from the AWR. When you manually run the SQL Tuning Advisor, you have to provide the advisor the SQL queries you want it to analyze. You normally use SQL Tuning Sets to provide the SQL statements to the optimizer. In automatic SQL tuning, the SQL workload is automatically chosen by the Advisor, without the need for the DBA to create and load any SQL tuning sets. The advisor also automatically tests SQL profiles and can automatically implement them if you want. The advisor also automatically retunes any SQL statements whose performance is found to deteriorate over time.

The SQL Tuning Advisor still takes into account the same four things that it did in Oracle Database 10g:

- Statistical analysis Gathering missing or stale statistics
- **SQL profiling** Creating new SQL profiles
- Access path analysis Adding indexes
- SQL structure analysis Modifying SQL statements to make them efficient.

Automatic SQL Tuning targets SQL statements for automatic tuning based on the Automatic Workload Repository (AWR) Top SQL identification. The SQL statements are identified if they are at the top of the list in four distinct time periods: any hour in the past week, any day in the past week, the past week, or single response time. When the Automatic SQL Tuning task executes during the maintenance window, the candidate SQL statements identified by the AWR are automatically tuned by it. The advisor will create any SQL profiles that are necessary to improve the performance of the candidate SQL statements. Before implementing the SQL profiles, the advisor tests the profiles first. You can request a report of the tuning analysis and check the tuned SQL statements to determine if you want to retain the new SQL profiles implemented by the tuning advisor or remove them.

### **SQL Profiles**

Because of the limited nature of its run, often the cost optimizer's estimates of important things such as cardinality and selectivity and cost aren't accurate, leading the optimizer to pick less than optimal execution plans. When you run the SQL Tuning Advisor with the comprehensive scope, it invokes the cost optimizer in the tuning mode, requiring the optimizer to collect additional statistics beyond what it

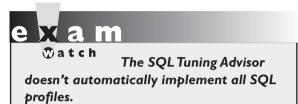

usually collects by using partial execution and sampling techniques. A SQL profile contains these additional statistics. SQL Profiles, since they don't require changing of the SQL statement itself, are ideal for use in packaged applications where you can't easily change the code.

Once a SQL profile is generated, the optimizer uses its normal statistics that it gathers, along with the additional information collected in the SQL profile, to turn out more accurate execution plans. The Automatic SQL Tuning Advisor may recommend SQL profiles as part of its overall recommendations and you can choose to have these SQL profiles automatically implemented as well.

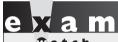

Understand the steps in the automatic tuning process. What happens

if the advisor finds that there are missing statistics?

The auxiliary information contained in a SQL profile includes the following:

- Customized optimizer settings based on past execution history for statements
- Adjustments to compensate for missing or stale optimizer statistics
- Adjustment for estimation errors in optimizer statistics resulting from factors such as a skewed data distribution

The Automatic Tuning Optimizer (ATO) uses the additional time at its disposal to gather the auxiliary information, which it stores in a SQL profile and makes a recommendation for the acceptance of the SQL profile. Once you implement a SQL profile, the query optimizer will make use of that profile to generate a more accurate and efficient execution plan for a SQL statement.

#### **Limitations**

Automatic SQL tuning doesn't tune the following types of SQL statements:

- Recursive SQL statements.
- Ad hoc or rarely repeated SQL statements. If a SQL statement isn't repeatedly run, or if a SQL statement isn't repeated at least once a week, it is deemed ad hoc.
- Parallel queries.
- A query that continues to show a long execution time even after SQL profiling, thus making it impractical to test-execute those queries. The advisor ignores such queries. As long as a new SQL profile makes a long running query finish much faster, the advisor can accept them because it can test-execute them.
- SQL statements using the insert and delete statements.
- Statements using DDL statements such as the create table as select statement.

The interesting thing is that with the exception of the ad hoc statements, you can tune all the other types of statements by running the SQL Tuning Advisor yourself!

# The Automatic SQL Tuning Process

Automatic SQL tuning consists of first identifying candidates for the tuning process, tuning the SQL statements, making recommendations, and automatically implementing any SQL profile recommendations. In the following sections, I describe the steps in the automatic SQL tuning process.

#### **Identification of SQL Tuning Candidates**

Using the sum of the CPU time and the I/O time as metrics, the database orders SQL statements as candidates for tuning. Only those statements that offer a high potential for improvement are accepted as candidates. The automatic SQL tuning process bases the candidates on the top SQL identified by the AWR. The AWR prepares a candidate list by putting the top queries in the past week into the following four "buckets":

- Top for the week
- Top for any day in the week
- Top for any hour during the week
- Highest average single execution

Each of the buckets can have a maximum of 150 SQL statements in it. The SQL tuning advisor combines the four buckets into a single group, by assigning weights to each of the buckets. The advisor then ranks the candidate SQL statements based on the impact they'll have on performance. The advisor figures the performance impact of each SQL statement by combining the CPU time and the I/O time statistics captured by the AWR for the statement.

#### **Tuning and Making Recommendations**

The SQL Tuning Advisor tunes each of the candidate SQL statements in the order of their performance impact. If a SQL profile is found for a statement, the advisor verifies that the base optimizer statistics are current for the SQL profile. If not—that is, if the advisor finds stale or missing statistics—it passes along this information to the GATHER\_STATS\_JOB job, which gathers statistics. The advisor makes different types of recommendations and reports them, but it can automatically implement only those recommendations that involve the creation of SQL profiles. In order for the advisor to automatically implement SQL profiles, you must set the accept\_sql\_profiles task parameter to true when executing the DBMS\_SQLTUNE.SET\_TUNING\_TASK\_PARAMETER procedure. The other types of recommendations (besides SQL profiles) include the creation of new indexes, refreshing stale statistics, and restructuring SQL statements.

### **Testing the Recommendations for New SQL Profiles**

For each SQL profile it recommends, the automatic SQL Tuning Advisor will run the problem statement with and without the SQL profile and compare the performance. The database will accept a new SQL profile only if it offers a potential performance improvement of at least threefold. The advisor creates all SQL profiles in the standard EXACT mode. The SQL Tuning Advisor will have to consider implementing a new SQL profile only if the profile results in a new explain plan for a SQL statement. The advisor will implement a new SQL profile after tests reveal that it will result in at least a threefold improvement in performance. The benefit is computed by summing the CPU and I/O time savings that result from the adoption of the new SQL profile. The advisor will not only look for a threefold improvement in the sum of the CPU and I/O usage, but it also stipulates that neither statistic must become worse as a result of implementing the new SQL profile. Thus, the adoption of a new SQL profile by the advisor will ensure that the SQL statement in question will run much faster.

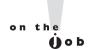

The benefit percentage for each recommendation uses the formula benefit%=(time\_old - time\_new)/(time\_old).

#### Implementing the SQL Profiles That Meet the Criteria

Besides the threefold improvement in performance, a new SQL profile may have to satisfy other requirements as well, such as the objects involved in the query having recent optimizer statistics.

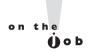

You must set the statistics\_level initialization parameter to at least typical in order for automatic SQL tuning to work. If you set the value of the parameter to basic, automatic SQL tuning will be disabled because this setting will also disable the functioning of the AWR, which is the source of the SQL statements.

Use the DBA\_SQL\_PROFILES view to determine which SQL profiles have been automatically implemented by the database. The value of the TYPE column in this view will be set to AUTO for all automatically implemented SQL profiles.

### **Configuring Automatic SQL Tuning**

The DBMS\_SQLTUNE package provides several procedures to control various aspects of the Automatic SQL Tuning task (SY\_AUTO\_SQL\_TUNING\_TASK). Use the SET\_TUNING\_TASK\_PARAMETERS procedure to configure automatic SQL tuning in your database. You must log in as the user SYS to configure automatic SQL tuning because SYS owns the automatic SQL tuning task. The following are the various parameters you can specify for an automatic SQL tuning task, using the SET\_TUNING\_TASK\_PARAMETERS procedure:

- accept\_sql\_profiles determines whether the database must automatically accept a SQL profile.
- replace\_user\_sql\_profiles determines whether the task should replace the SQL profiles created by the user.
- max\_sql\_profiles\_per\_exec specifies the maximum number of SQL profiles that can be accepted for a single automatic SQL tuning task.
- max\_auto\_sql\_profiles determines the total number of SQL profiles that are accepted by the database.
- execution\_days\_to\_expire specifies the maximum number of days for which the database saves the task history. Default is 30 days.

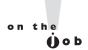

The five parameters shown here are applicable only to the automatic tuning task and not to the manual SQL tuning tasks.

The database implements Automatic SQL Tuning as an automated maintenance task some time after the start of the maintenance window. The job's name is SYS AUTO\_SQL\_TUNING\_TASK. The job first sorts the candidate SQL statements that it gets from the AWR. The job then tunes each statement according to its performance rank. If it creates a SQL profile recommendation for any candidate statement, it tests that profile before moving on to the tuning of the next SQL statement. By default, the automatic SQL Tuning Advisor runs for a maximum of one hour but you can change this by specifying a higher value for the time limit parameter in the SET\_TUNING\_TASK\_PARAMETERS procedure, as shown in this example:

```
SQL> exec dbms sqltune.set tuning task parameters
     ('SYS AUTO SQL TUNING TASK', 'TIME LIMIT', 14400);
```

In the example, the TIME\_LIMIT parameter has a value of 14400 seconds, which means that the Automatic SQL Tuning task will run for 4 hours (14400 seconds) during a maintenance window.

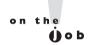

Automatic SQL Tuning will be disabled if you set the statistics level initialization parameter to BASIC, turn off the AWR snapshots, or set the AWR retention period to less than seven days.

You can control the SYS AUTO TUNING TASK, which runs the Automatic SQL Tuning Advisor job, by using the following procedures from the DBMS SQLTUNE package:

- SET TUNING TASK PARAMETERS You've already seen how you can use the special task parameters such as max sql profiles per exec to control the automatic tuning task.
- EXECUTE TUNING TASK Use this to manually run the turning task in the foreground.
- REPORT\_TUNING\_TASK Lets you produce a text report of the task execution.

You can disable and re-enable the Automatic SQL Tuning Advisor job by using the DBMS AUTO TASK ADMIN package.

### Managing Automatic SQL Tuning

The Automatic SQL Tuning process runs as part of a single automated maintenance task on a single instance, during the maintenance window. Use the new PL/SQL package DBMS\_AUTO\_TASK\_ADMIN to manage all automated maintenance

tasks including the automatic SQL tuning task. For example, you can enable the automatic SQL tuning advisor task using the ENABLE procedure, as shown here:

```
begin
dbms auto task admin.enable (
client name => 'sql tuning advisor',
 operation => 'NULL',
 window name='NULL');
end:
```

In the previous example, the window name parameter has a value of NULL, meaning that the task is enabled in all maintenance windows. You can specify a window name instead, to enable the task only in a specific maintenance window, as shown in the following example:

```
begin
 dbms auto task admin.enable (
 client name => 'sql tuning advisor',
operation => 'NULL',
window name='monday night window');
end;
```

The Automatic SQL Tuning Advisor task (SYS\_AUTO SQL TUNING TASK), which runs nightly as part of the automated maintenance tasks infrastructure, generates a list of candidate SQL statements for tuning from the AWR data and tunes the statements in order of importance, one SQL statement at a time. After it tests each recommendation successfully, it accepts the recommendation and moves on to the next SQL statement in the candidate list. To disable the automatic SQL tuning advisor task, just replace the ENABLE procedure with the DISABLE procedure, as shown here:

```
dbms auto task admin.disable (
 client_name => 'sql tuning advisor',
operation => 'NULL',
window name='NULL');
end;
```

Because I specified NULL as the value for the window name attribute, that task is disabled in all maintenance windows. As in the case of enabling the task, you can disable the task only in a specific maintenance window by providing the window name as the value for the window name attribute.

Here's an example that shows how to configure an automatic SQL tuning task to automatically accept SQL profiles recommendations made by the SQL Tuning Advisor:

```
SQL> begin
  2 dbms sqltune.set tuning task parameters (
```

```
3 task name => 'SYS AUTO SQL TUNING PROG',
  4 parameter => 'accept sql profiles', value => 'true');
  5* end;
SOL> /
```

By setting the value of the accept sql profiles parameter to true, you ensure that the task will accept SQL profiles automatically. Similarly, you can specify the maximum number of automatic SQL profiles allowed by setting a value for the max auto sql profiles parameter and the maximum number of SQL profiles that the database can automatically implement per execution a task by setting a value for the max sql profiles per exec parameter.

Note that the accept sql profiles, max sql profiles per exec, and the max auto sql profiles parameters apply exclusively to the Automatic SQL Tuning task.

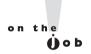

You can run the SQL Tuning Advisor in the test-execute mode to save time. The test-execute mode will use just the costs of executing a plan to test performance. You can run the advisor in the test-execute mode by using the test execute parameter when you execute the SET TUNING TASK PARAMETERS procedure.

You can configure various Automatic SQL Tuning task parameters easily by using the Enterprise Manager. To configure using Database Control, you use the Automatic SQL Tuning Settings page, which you can access by clicking the Configure button on the Automated Maintenance tasks page. This takes you to the Automated Maintenance Tasks Configuration page, where you'll see all the predefined maintenance windows. SQL Tuning Advisor will run in all these predefined maintenance windows by default, but you can disable it from any window you like. You can click the Edit Window Group button to edit the windows.

You can specify all the Automatic SQL Tuning parameters just discussed on the Automatic SQL Tuning Settings page. Note that by default, automatic implementation of SOL profiles is deactivated.

#### **EXERCISE 4-1**

### Using Enterprise Manager to Access the SQL Tuning Advisor

The following exercise shows how to use the SQL Tuning Advisor to get recommendations for fixing a SQL statement to improve its performance. In this example, use the ADDM finding with the highest impact as the source of the SQL statement that you want the SQL Tuning Advisor to tune. Here are the steps:

- 1. On the Database Home page, click the finding with the highest impact on database time.
- 2. The SQL Details page appears. Click Schedule SQL Tuning Advisor.
- 3. Click Submit on the Scheduler Advisor page that appears.
- **4.** When the advisor task is completed, the database displays the recommendations. Click Implement if you want to adopt the recommendations.
- **5.** Click Yes on the Confirmation page. This will create a new SQL profile to improve the performance of the statement that the advisor is tuning.
- **6.** Once you implement the SQL Profile that the advisor recommends, access the Performance page after the database executes the tuned SQL statement the next time, to view the benefits of the tuning.

You can view information about the recent runs of the Automatic SQL Tuning task by going to the Automated Maintenance Tasks page. On the Database Control home page, click the Server tab. Under the Tasks section in the Server page, click the Automated Maintenance Tasks link. You'll see all predefined tasks on the Automated Maintenance Tasks page. Click either the Automatic SQL Tuning task or the most recent execution icon to get to the Automatic SQL Tuning Result Summary page.

### **Interpreting Automatic SQL Tuning Reports**

Execute the REPORT\_AUTO\_TUNING\_TASK function from the DBMS\_SQLTUNE package to get the automatic SQL tuning reports. The report you get contains all SQL statements analyzed in the most recent execution of the Automatic SQL Tuning task. The report includes recommendations that were implemented as well as those that weren't.

```
PL/SOL procedure successfully completed.
print :test report
```

The text report produced by the REPORT\_AUTO\_TUNING\_TASK procedure contains all SQL statements that the Automatic SQL Tuning Advisor analyzed in its last execution, including both the implemented as well as the unimplemented recommendations made by it. The text report contains the following sections:

- General information section describes the task and the inputs for the report and the number of SQL profiles created.
- Summary section lists the tuned SQL statements, the estimated benefits for each SQL profile, and the test execution statistics for the SQL statements after incorporating the SQL profiles.
- Tuning Findings section shows all findings and information as to whether the profiles were accepted or not.
- Explain Plans section shows explain plans for the SQL statements both before and after tuning.
- Errors section lists all errors produced during the tuning task.

### **Data Dictionary Views**

The following views provide information on automatic SQL tuning job executions:

- DBA ADVISOR EXECUTIONS Shows metadata information for each task.
- DBA ADVISOR SQLSTATS Shows a list of all SQL compilation and execution statistics.
- DBA ADVISOR\_SQLPLANS Shows a list of all SQL execution plans.

For example, you can use the following statement to get a list of all the SQL Tuning Advisor task executions:

```
SQL> select execution ) name, status, execution start,
     execution end
     from dba advisor executions
     where task name='SYS AUTO SQL TUNING TASK';
```

Note that the SYS\_AUTO\_SQL\_TUNING\_TASK is the name given to the automated maintenance task that runs the SQL Tuning Advisor.

# **CERTIFICATION OBJECTIVE 4.02**

# **SQL Plan Management**

Once the cost optimizer provides an efficient execution plan for a SQL statement, you can't assume that the optimizer will always use that execution plan. There may be any number of changes in the database, ranging from changes such as the addition or deletion of an index, changes in the composition of data that affects factors such as selectivity and cardinality, to the obvious changes such as a database or server upgrade. In previous releases, Oracle provided the stored outlines feature to preserve SQL execution plans to prevent unexpected performance deterioration caused by a major system change such as a database upgrade. In Oracle Database 11g, Oracle provides a brand-new feature called SQL Plan Management (SPM), to preserve SQL performance across major system changes. You can use SPM to preserve SQL performance when you encounter the following types of system changes:

- Database upgrades
- New optimizer versions
- Changes in optimizer parameters
- Changes in system settings
- Changes in schema and metadata definitions
- Deployment of new application modules

Although the SQL Tuning Advisor does provide you SQL profiles to improve SQL performance of high-load statements, that's done only after the database identifies the SQL statements as poor performing. If the poor performance resulted from an execution plan change brought about by one of the large sets of factors that influence the explain plan, you still have to wait for the ADDM to capture the bad SQL statements and for the Automatic SQL Tuning Advisor to tune that statement. This, in other words, is a reactive mechanism at best, to cope with poorly performing SQL statements. Using stored outlines is a practical alternative, but also requires manual intervention. Oracle intends SPM as a *preventative mechanism* from the outset. The database automatically controls SQL plan evolution with the help of what are called SQL plan baselines. SPM's job is to capture and evaluate the execution plans over time and build SQL plan baselines containing only efficient execution plans. A new execution plan will be allowed to be part of the SQL plan baseline for a

specified SQL statement only if the new plan doesn't cause performance regression. During the execution of any SQL statement, only a plan that's a part of that SQL statement's SQL plan baseline can be selected for execution. The database uses these SQL plan baselines to preserve the SQL statement performance in the face of system changes such as the ones listed previously. The goal is to avoid plan regressions, while minimizing the time that you have to spend tracking down and analyzing SQL performance regressions and fixing them.

The SQL plan verification is managed by the new automated maintenance task, Automatic SQL Tuning Advisor, discussed earlier in this chapter. Because SQL plan baselines are at the heart of the new SQL Plan Management feature, I review those next.

### **SQL Plan Baselines**

A SQL plan baseline is a set of all accepted plans in the *plan history* that the database maintains for each repeatable SQL statement that the database executes. The plan history contains all the SQL Plans generated for a particular SQL statement over time by the optimizer, but only some of those plans may be *accepted plans*. The database maintains a plan history for only repeatable SQL statements, but not for ad-hoc statements. This plan history thus contains all the plans generated for a specific SQL statement over time and is the key to determining whether a plan has been changing over time and if newer versions are better than the previous plan versions stored in the plan history. The plan history includes all information used by the optimizer when figuring out an optimal execution plan, including information regarding the SQL text, bind variables, and the environment in which the SQL statement is being compiled.

Earlier, I said that the SQL plan baseline consists of the set of accepted plans for a SQL statement. The database defines a plan as acceptable when it verifies that the plan doesn't lead to a performance regression when compared to the other plans in the plan history. Note that the very first execution plan the database generates for a SQL statement is always considered acceptable by the optimizer and becomes the original SQL plan baseline as well as the plan history for that statement. Later execution plans for that statement will automatically become part of the plan history but not the SQL plan baseline initially. The database will include them in the SQL plan baseline only if it verifies that they don't lead to a performance regression.

The database verifies SQL plans as part of the Automatic SQL Tuning task that runs as one of the automated tasks in the maintenance windows. You don't have to configure this automatic verification of SQL plans by the database. The Automatic SQL Tuning aims strictly at high load SQL statements and automatically converts a successfully verified plan into an accepted plan.

Using SQL plan baselines helps minimize potential performance regressions and stabilize SQL performance over time. Oracle Database 11g provides the new package DBMS\_SPM to support the SQL Plan Management feature. Of course, you can also use the Enterprise Manager to manage SPM. I explain both methods of managing the SPM in the following sections.

### **Capturing SQL Plan Baselines**

You capture SQL plan baselines by either having the database automatically capture SQL plans or you can manually load them yourself. Let's look at both methods in the following sections.

#### **Automatic Plan Capture**

Set the new initialization parameter optimizer\_capture\_sql\_plan\_baselines to true to let the datable automatically create and maintain a SQL plan history. By default, this parameter is set to a value of false. Because the parameter is dynamic, you can enable automatic SQL plan capturing on-the-fly, with the following statement:

```
SQL> alter system set
    optimizer_capture_sql_plan_baselines=true scope=pfile;
```

Once you set the optimizer capture sql plan baselines parameter to true, as shown here, the database will automatically recognize all repeatable SQL statements and capture the SQL plans for those SQL queries for each SQL statement. Setting the parameter to true will also generate SQL plan baselines for the repeatable SQL statements. The database will automatically create a plan history for each repeatable SQL statement when you set the optimizer capture sql plan baselines parameter to true. Of course, as explained earlier, the very first SQL plan that the database generates for any SQL statement is automatically integrated into the corresponding SQL plan baseline. You can use the automatic SQL plan capturing mechanism to retain good execution plans for use after a database upgrade. Once you complete the upgrade to Oracle Database 11g, for example, leave the optimizer features enable parameter set to 10.2 (or whatever release you upgraded from, as long as it's at least equal to 10.0.0, which is the minimum level you can set the compatible parameter to). The SQL Plan Management feature will collect the pre-Oracle Database 11g execution plans and store them as SQL plan baselines in the upgraded database. Once you're sure that the database has had a chance to capture all the necessary SQL plan baselines, you can set the optimizer features enable parameter to 11.1, to take advantage of the new features offered by Oracle Database 11g. You can thus have

your cake and eat it too, because you'll be taking advantage of the new features without suffering a possible performance regression of the SQL statements.

When you turn automatic SQL plan capture on, the database recognizes repeatable SQL statements and automatically retains a plan history for those statements. The first SOL plan that the optimizer generates will be part of the original SOL plan baseline for any given statement. Obviously, if there is but a single execution plan for a SQL statement it has nothing to compare against. You can also use the SQL Performance Analyzer that you learned about in Chapter 1 to help you seed a newly upgraded database with known SQL plans that don't cause a performance regression upon upgrading to a new release of the Oracle database. For example, you can use the SQL Performance Analyzer to find out which SQL statements are likely to regress following an upgrade to Oracle Database 11g Release 1 from Oracle Database 10g Release 2. You can then capture all the execution plans for the likely-to-regress SQL statements from the 10.2 release database and load them manually into the SQL Management Base in the 11g release database.

#### Manual Plan Loading

You can use manual plan loading instead of, or together with, automatic plan capture. There is a major difference between manual plan loading and automatic loading of plans. When you load plans manually, the database doesn't verify them for performance. It immediately adds the plans you manually load as accepted plans to the SQL plan baseline.

One of the biggest worries when upgrading to a new release of the Oracle database is the possibility of SQL plan regressions following the use of the new optimizer. You can now cross this hurdle either by capturing the current SQL plans manually and exporting them to the target database after the upgrade or by first capturing your SQL workload into SQL tuning sets before upgrading the database. Once the database upgrade is completed, you can bulk load the SQL plans into the SQL plan baselines. Note that even though you start off with manual bulk loading of the SQL execution plans, you can still have the database automatically capture SQL plans from that point on.

There are two basic ways you can manually load SQL plans to create SQL plan baselines—using a SQL Tuning Set (STS) and AWR snapshots and loading from the database cursor cache. In both cases, you make use of the DBMS SPM package to manually manage the SQL plan baselines.

**Loading SQL Plans from a SQL Tuning Set** In order to load plans from an STS, use the LOAD\_PLANS\_FROM\_SQLSET function of the DBMS\_SPM package, as shown in the following set of steps:

1. Create an empty SQL Tuning Set, as shown here:

```
begin
dbmns sqltune.create sqlset(
sqlset name => 'testset1',
description => 'Test STS to capture AWR Data');
end;
/
```

You can now use the STS you just created to load selected SQL statements from the AWR. If you're loading plans from a remote database, you can load the plans into the STS first and then export and import the STS into the target database where you want to load the SQL plans.

2. Use the LOAD SOLSET procedure to populate the empty STS with SQL statements from the AWR snapshots. In this example, I load the STS from the AWR baseline peak baseline. The STS will include the top 20 statements from the AWR peak baseline, based on the elapsed time attribute.

```
declare
test cursor1 dbms sqltune.sqlset cursor;
begin
open baseline cursor for
select value(p) from table (dbms sqltune.
select workload repository(
'peak baseline', null, null, 'elapsed time', null, null, null, 20)) p;
dbms sqlset.load sqlset (
sqlset name => 'testset1',
populate cursor => test cursor1);
end;
```

Before you can load the top 20 SQL statements into the STS, you must first select them from the AWR baseline using a ref cursor and a predefined table function to select the columns you need. The STS testset1 now contains the top 20 SQL statements in the AWR, ordered by elapsed time.

3. In order to load the SQL plans from the STS as SQL plan baselines, use the LOAD PLANS FROM SQLSET function of the DBMS SPM package:

```
declare
test plans pls integer;
begin
 test plans := dbms spm.load plans from sqlset(
 sqlset name => 'testset1');
end;
```

The previous three steps showed how to load SQL plans from an STS. In the next section, I show you how to load SQL plans from the cursor cache instead.

**Loading SQL Plans from the Cursor Cache** Instead of using an STS to load SQL plans, you can use the cursor cache to directly load the plans or the SQL statements stored in the cache. Here's the syntax of the LOAD\_PLANS\_FROM\_ CURSOR CACHE function:

```
dbms spm.load plans from cursor cache (
sql id in varchar2,
plan hash value in number := null,
sql text in clob,
fixed in varchar2 := 'no',
enabled in varchar2 := 'yes')
return pls integer;
```

Note that the LOAD PLANS FROM CURSOR CACHE function is overloaded. You can use the SQL\_ID, PLAN\_HASH\_VALUE, or the ATTRIBUTE NAME and ATTRIBUTE\_VALUE pair in the function. Here's what the key parameters of the LOAD PLANS FROM CURSOR CACHE function mean:

- sql id represents the SQL statement ID used to identify a statement in the cursor cache.
- plan hash value identifies the plan. A value of null (default) for this parameter means the database must capture all execution plans for the SQL statements with a particular SQL ID that are in the current cache.
- The sql text parameter helps identify the SQL plan baseline into which you are loading the plans from the cursor cache.
- sql handle identifies the SQL plan baseline into which you're loading the plans from the cursor cache.
- fixed means that the optimizer will consider only those plans and not others. If you assign the value of yes for the fixed parameter, the plans you load will be treated as fixed plans and the database will not evolve the SQL plan baseline. The default is yes.
- attribute name can take the following values:
  - SQL TEXT
  - PARSING SCHEMA NAME
  - MODULE
  - ACTION
- attribute value helps specify a selection filter if it is being used as a search pattern of a like predicate. If not, it's used as an equality search value.

■ The default value for enabled is yes, which means that all loaded plans are usable by the optimizer.

Here's an example that shows how to load SQL plans from the cursor cache, using the LOAD\_PLANS\_FROM\_CURSOR\_CACHE function:

```
declare
test_plans pls_integer;
begin
test_plans := dbms_spm.load_plans_from_cursor_cache (
    sql_id => '123456789999')
    return pls_integer;
end;
//
```

In this example, I used a make-believe value for the sql\_id parameter. In a real-life situation, you must provide the actual sql\_id for the SQL statement whose plans you want to load from the cursor cache.

#### **Selecting SQL Plan Baselines**

Once you collect the SQL plans either from the AWR or from the cursor cache, the next step is to enable use of the SQL plan baselines. To do this, you must set the optimizer\_use\_sql\_plan\_baselines initialization parameter to true. The parameter is set to false by default, meaning SQL plan baselines aren't enabled by default. When the optimizer compiles any SQL statements, it follows a conservative explain plan selection strategy when you use SQL plan baselines, which I summarize here.

# e 🔀 a m

Watch

Know the role played by the two initialization parameters optimizer capture sql plan baselines and optimizer\_use\_ sql\_plan\_baselines in the SQL Plan Management feature.

■ When the database recognizes a new SQL statement as a repeatable statement for the first time, it adds the lowest cost plan for that statement to the SQL plan baseline for that statement. The database will then use this SQL plan baseline to execute the SQL statement.

- When the initialization parameter optimizer use sql plan baselines is set to its default value of true, it enables the use of the SQL plan baselines stored by the database in the SQL Management Base (SMB). The optimizer will look for a SQL plan baseline for the SQL statement the database is compiling. If a SQL plan baseline exists for that SQL statement, the database uses a comparative plan selection policy—that is, the optimizer will figure out the cost of each of the baseline plans and pick the one with the lowest cost. The optimizer will create a best cost plan and try to match it to a plan in the SQL plan baseline. If it finds a match, it goes ahead and executes the statement using the best cost plan. If the database fails to match the best cost plan with any plan in the SQL plan baseline, it will add the new plan to the plan history as a non-accepted plan first. It then chooses the lowest cost plan from the set of accepted plans in the SQL plan baseline and executes the statement using that plan for the statement after comparing it with all the accepted plans in the SQL plan baseline. If it matches a plan in the baseline, it will go ahead and use that plan. In reality, only the outline for each plan is stored in the SMB. Therefore, the optimizer will reproduce the actual execution plan from the stored outline of the selected plan and execute the statement using that plan.
- If the database can't reproduce any of the accepted plans in the baseline, say because you dropped an index, then the optimizer uses the lowest cost plan for a newly compiled SQL statement.

You can view the execution plan for the specified SQL HANDLE of a plan baseline by executing the DBMS\_XPLAIN.DISPLAY\_SQL\_PLAN\_BASELINE function.

The end result is that the optimizer will always produce a plan that's either the best cost plan or a baseline plan. You can query the OTHER\_XML column in the PLAN\_TABLE after running an explain plan on a SQL statement, to find out exactly what strategy the optimizer has adopted in a specific case.

#### **Evolving SQL Plan Baselines**

The database routinely evaluates new plan performance with a view to integrating plans with superior performance into the SQL plan baseline for the corresponding SQL statement. Evolving SQL plan baselines is the critical phase when the database changes a non-accepted plan in the plan history to an accepted plan and makes it part of the SQL plan baseline. In order to deem a plan in the history an accepted

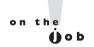

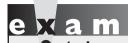

It's important to understand how a plan becomes an accepted plan. You must understand the difference between an accepted and an enabled plan.

plan, its performance must be better than already accepted plans that are in the SQL plan baseline. To successfully verify a non-accepted plan, the database compares the plan's performance to that of a plan it selects from the SQL plan baseline and ensures that the former delivers superior performance.

You need to formally evolve a SQL plan baseline only if you're using automatic plan

capture. If you're using the manual capture process through an STS or a cursor cache, the moment you load a new plan into a SQL plan baseline, they are considered accepted plans and thus don't have to go through the evolution process described here. You must, however, formally evolve all SQL plans that the database captures automatically.

You can evolve SQL plan baselines in two ways: with the EVOLVE\_SQL\_PLAN\_BASELINE function or the SQL Tuning Advisor. I describe both methods in the following sections.

**Using the EVOLVE\_SQL\_PLAN\_BASELINE Function** The EVOLVE\_SQL\_PLAN\_BASELINE function determines whether a new plan added to the plan history performs better than a plan from the corresponding SQL plan baseline. If so, it adds the new plan to the SQL plan baseline as an accepted plan. Here's an example:

```
SQL> exec dbms_spm.evolve_sql_plan_baseline (sql_handle =>
    '123456789999');
```

In this example, I used the sql\_handle attribute to evolve a plan for a particular SQL statement. However, you can also provide a list of plans or simply provide no value for the sql\_handle attribute. In this case, the database will evolve all non-accepted plans that are in the SQL Management Base.

Let's look at the EVOLVE\_SQL\_PLAN\_BASELINE procedure in more detail. Here's the syntax of the function:

```
dbms spm.evolve sql plan baseline (
sql handle
                 in
                      varchar2
                                :=null,
plan name
                 in
                      varchar2
                                :=null,
time limit
                                :=dbms spm.auto limit,
                 in
                      integer
                                := 'YES',
verify
                 in
                      varchar2
commit
                 in
                      varchar2
                                := 'YES')
return clob;
```

There is also a second form of the EVOLVE SQL PLAN BASELINE function, where you can use a PLAN LIST attribute instead of the SQL HANDLE and the PLAN NAME attributes.

Here are the different parameters of the EVOLVE SQL PLAN BASELINE function:

- sql handle identifies the SQL statement. If you don't specify a plan name, a null value for this parameter requests the database to evaluate all nonaccepted plans.
- plan name is the plan identifier. If this is null (the default) and the sql handle parameter is null as well, the database evaluates all SQL statements. If the plan name parameter is null but the sql handle parameter isn't, the database evaluates all non-accepted explain plans for the specified SQL statement.
- plan list provides a list of plan names.
- The time limit parameter specifies the time limit for the evolution of the SQL plans. The default is dbms spm.auto limit, which means the database will select the time limit based on the number of plan verifications it has to perform. You can use the dbms spm.no limit value for the time limit parameter to remove a time limit for the plan verification process.
- The verify parameter can take a value of yes (default) or no. The yes value means that the database will verify a non-accepted plan to make sure it does yield better performance than a plan chosen from the SQL plan baseline for the relevant statement. If you pass the value no for the verify parameter, the database will change non-accepted plans into accepted plans without any plan execution and performance comparison.
- The commit parameter specifies whether the database should update the accepted status of non-accepted plans to yes. The default is yes, meaning the status of qualifying non-accepted plans is updated. A value of no for the commit parameter means the database will not update the accepted status of non-accepted plans.
- The return parameter is a CLOB that contains a text report showing all non-accepted plans, with the changes in their accepted status. If you specify yes as the value for the verify parameter, the text report will also contain the result of the performance verification of plans.

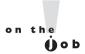

You can export SQL baseline plans from the SQL Management Base into a staging table and then import the baselines from the staging table into the SQL Management Base in a different database.

**Evolving SQL Plans with the SQL Tuning Advisor** You can also evolve SQL plan baselines by running the SQL Tuning Advisor. This applies to both manual and automatic executions of the SQL Tuning Advisor task. When the SQL Tuning Advisor recommends accepting a SQL profile, it does so because the explain plan with the SQL profile is better than the original explain plan for the untuned statement. Once you accept the SQL profile recommendation and implement it, the advisor automatically adds the plan to the SQL plan baseline for that SQL statement.

#### **Fixed SQL Plan Baselines**

If a SQL plan baseline contains one or more enabled plans for which the fixed attribute value is set to yes, the baseline is considered fixed. You can set the fixed attribute to YES for any plan you want, thereby limiting the set of possible plans for

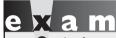

**®atch** 

You must know the implications of marking a plan as fixed when there are multiple plans that are marked as fixed.

a given SQL statement. You usually fix one plan per baseline and, because the optimizer will give preference to the fixed plans over the nonfixed plans in the SQL plan baseline, it will use the fixed plan. Remember that this will make the optimizer pick the fixed plan even if some of the nonfixed plans are actually cheaper, with a lower cost of execution.

The database doesn't evolve a fixed SQL plan baseline because the optimizer doesn't add any new execution plans to a fixed SQL plan baseline. You may, however, evolve even a fixed SQL plan baseline by manually loading a new plan either from the cursor cache or a SQL Tuning Set.

#### **SQL Plan Baseline Attributes**

A SQL plan baseline has several attributes that you can change in order to fine-tune the SQL Plan Management feature. The DBA\_SQL\_PLAN\_BASELINES view provides detailed information about all the SQL plan baselines stored in the SMB. Here's a query that shows how to find out key information about the SQL plan baselines in your database:

```
SQL> select sql_handle, sql_text, plan_name,
    origin, enabled, accepted, fixed, autopurge
    from dba_sql_plan_baselines;
```

```
SQL HANDLE SQL TEXT PLAN NAME ORIGIN ENA ACC IX AUT
SOL TEXT
SYS SQL 02a delete from... SYS SQL PL AUTO YES YES NO YES
SYS SQL a6f SELECT... SYS SQL PL AUTO YES YES NO YES
SQL>
```

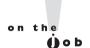

#### If you're using a fixed plan, the explain plan for that statement will indicate at the end that the plan is a fixed plan.

The following is a brief explanation of the key attributes of a SQL plan baseline:

- SQL HANDLE, SQL TEXT, and PLAN NAME identify the SQL statement.
- The ORIGIN attribute denotes whether the plan was loaded manually (MANUAL-LOAD) and tuned by you (MANUAL-SQLTUNE), or if the database automatically captured the load (AUTO-CAPTURE) and tuned it (AUTO-SOLTUNE).
- enabled specifies whether the baseline plan is enabled by the optimizer for use.
- accepted shows whether the plan has been verified and found not to lead to a performance regression.
- fixed indicates whether this plan is one of the "fixed" cases. If any of the plans in a baseline are fixed, the database will consider the best plan among the fixed plans only. All other plans are ignored in preference to the fixed plans.
- auto purge shows whether the plan is automatically purged by the database.

Note that any plans that you load manually will always have the accepted status because they are deemed to be verified plans. The database can also automatically change the status of a plan to accepted after its verification. In addition, you can manually set the status of any SQL plan to accepted through the ALTER\_SQL\_PLAN\_BASELINE procedure, as shown here:

```
SQL> exec dbms spm.alter sql plan baselines(
     sql handle => SYS SQL 122222222',
    plan name => 'SYS SQL PLAN b5429522ee05ab0e',
    attribute name => 'accepted-status',
    attribute value => 'YES');
```

You can also disable an accepted plan by removing the enabled setting through the ALTER SQL PLAN BASELINE view. Here's an example:

```
declare
  ctr binary integer;
```

```
begin
                 := dbms spm.alter sql plan baseline (
  ctr
                 => 'SYS SQL e0b19f65b5429522',
  sql handle
  plan name
                 => 'SYS SOL PLAN b5429522ee05ab0e',
   attribute name => 'ENABLED',
   attribute value => 'NO'
   );
end;
```

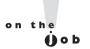

#### A job must have the enabled and the accepted status in order for the optimizer to consider its use.

Once you disable a plan, the optimizer won't consider that plan any longer. When you re-enable the plan, the optimizer starts taking the plan into account again.

### Managing SQL Plan Baselines

You can view the SQL plans stored in the SQL plan baseline for a specific SQL statement, using the DISPLAY SQL PLAN BASELINE function of the DBMS\_XPLAN package, as shown the following example:

```
SQL> set serveroutput on
SQL> set long 100000
SQL> select * from table(
  2 dbms xplan.display sql plan baseline(
  3 sql handle => 'SYS SQL ba5e12ccae97040f',
  4* format => 'basic'));
PLAN TABLE OUTPUT
SQL handle: SYS SQL ba5e12ccae97040f
SQL text: select t.week ending day, p.prod subcategory, sum(s.
          amount sold) as dollars, s.channel id, s.promo id
          from sales s, times t, products p where s.time id =
          t.time id and s.prod id = p.prod id and
          s.prod id > 10 and s.prod id <50 group by
          t.week ending day, p.prod subcategory,
PLAN TABLE OUTPUT
        s.channel id, s.promo id
Plan name: SYS SQL PLAN ae97040f6b60c209
Enabled: YES Fixed: NO Accepted: YES Origin: AUTO-CAPTURE
```

| PLAN_TA  | BLE_OUTPUT                  |             |      |
|----------|-----------------------------|-------------|------|
| <br>  Id | Operation                   | Name        | 1    |
| 0        | SELECT STATEMENT            |             | <br> |
| 1        | HASH GROUP BY               |             |      |
| 2        | HASH JOIN                   |             |      |
| 3        | TABLE ACCESS FULL           | TIMES       |      |
| 4        | HASH JOIN                   |             |      |
| 5        | TABLE ACCESS BY INDEX ROWID | PRODUCTS    |      |
| 6        | INDEX RANGE SCAN            | PRODUCTS_PK |      |
| 7        | TABLE ACCESS FULL           | SALES       |      |

The output of the DISPLAY\_PLAN\_BASELINE function shows the following information:

- The plan was captured automatically.
- The plan is enabled and accepted.
- The plan is not fixed.

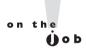

If the SQL Tuning Advisor finds an execution plan to be superior to a plan in the statement's SQL plan baseline, it will recommend that you accept a SQL profile. If you accept the SQL profile, the Tuning Advisor automatically adds the tuned plan to the SQL plan baseline of the SQL statement.

#### The SQL Management Base

The database stores all SPM related information, such as statement logs, plan histories, and SQL profiles as well as the SQL plan baselines, in a new component of the data dictionary called the SQL Management Base (SMB). The database stores the SMB in the SYSAUX tablespace. You must, therefore, ensure that the SYSAUX tablespace is online because SPM will be disabled if it can't access the SYSAUX tablespace.

#### Configuring the SQL Management Base

You configure the SQL Management Base by setting values for two parameters, space budget percent and plan retention weeks. You can view the current values of these two parameters by querying the DBA\_SQL\_ MANAGEMENT\_CONFIG view, as shown here:

```
SQL> select parameter_name, parameter_value from
    dba_sql_management_config;
```

| PARAMETER_NAME       | PARAMETER_VALUE |  |  |  |
|----------------------|-----------------|--|--|--|
|                      |                 |  |  |  |
| SPACE_BUDGET_PERCENT | 30              |  |  |  |
| PLAN_RETENTION_WEEKS | 105             |  |  |  |
| SQL>                 |                 |  |  |  |

The space\_budget\_percent parameter determines the percentage of space the SMB can take up in the SYSAUX tablespace. You can select a value between 1 and 50 percent for this parameter. The default space limit is 10 percent of the size of the SYSAUX tablespace. A new Oracle background process will generate daily warnings that it writes to the alert log when the SMB exceeds its allocated space limit. You can do one of the following to make the alert warnings go away:

- Increase the size of the SYSAUX tablespace
- Increase the SMB space limit
- Purge outdated SQL plan baselines or SQL profiles to clear up space in the SMB

You can modify the value of the space\_budget\_percent parameter by executing the DBMS\_SPM.CONFIGURE procedure, as shown here:

```
SQL> exec dbms spm.configure ('space budget percent', 40);
```

The previous procedure will increase the space allocation of the SMB in the SYSAUX tablespace to 40 percent.

#### **Purging Policies**

A weekly purging task that's part of the automated tasks that run during the maintenance windows takes care of removing older unused baselines, to conserve space in the SQL Management Base. By default, the database purges all SQL plans that the database hasn't used in over a year (53 weeks, to be precise). You can, however, change this setting by adjusting the value of the plan\_retention\_weeks parameter to a value between 5 weeks and 523 weeks. The following example shows how to change the plan retention period to 2 years:

```
SQL> exec dbms spm.configure ('plan retention weeks', 105);
```

In addition to the automatic purging of unused SQL baselines, you can manually purge the plan baseline for a specific statement by using the PURGE\_SQL\_PLAN\_BASELINE procedure, as shown here:

```
SQL> exec dbms_spm.purge_sql_plan_baseline(
    ''SYS SQL PLAN b5429522ee05ab0e');
```

A query on the DBA\_SQL\_MANAGEMENT\_CONFIG view shows the current configuration settings for the SQL Management Base.

#### Managing SPM with the Enterprise Manager

Instead of using the DBMS\_SPM package, you can simply use the Enterprise Manager to perform SQL Plan Management tasks. Use the SQL Plan Management page to manage both SQL profiles and SQL plan baselines. You can get to the SQL Plan Management page by going to Home page | Server | SQL Plan Control (under the Query Optimizer section).

#### **CERTIFICATION OBJECTIVE 4.03**

# **SQL** Access Advisor Enhancements

Oracle introduced the SQL Access Advisor in the Oracle database 10g Release to help you create efficient access structures to optimize SQL queries. The advisor accepted either an actual workload as input (from the cursor cache or an STS from the automatic workload repository) or used a hypothetical workload created by you to recommend which indexes, materialized views, or materialized view logs to create and drop to improve SQL performance. In Oracle Database 11g, there are several enhancements to the SQL Access Advisor:

- New procedures.
- In addition to its usual table, index, materialized view, and materialized view log recommendations, the advisor now also recommends *partitioning* of tables, indexes, and materialized views.
- Reporting of intermediate results at publish points.

I explain the enhancements in more detail in the followings sections.

#### **New Procedures**

Although you can use other sources for the workload, in Oracle Database 11g, Oracle seems to suggest using a SQL Tuning Set (STS) as the source for the SQL Access Advisor. An STS has the benefit of being a separate identity and can be shared by various Advisor tasks, not just the Advisor that creates it. Once an Advisor task

references an STS, that STS can't be deleted or changed until all Advisor tasks remove their dependency on it. An STS also lets you capture and store different types of SQL workload together as a persistent object in the database. As in Oracle Database 10g, you use the DBMS\_SQLTUNE package to create the initial empty STS.

In Oracle Database 10g, you used a SQL Workload object to capture the workload, which you can create by using the CREATE\_SQLWKLOAD procedure. Because the SQL Workload is independent, you used the ADD\_SQLWKLD\_REF procedure to link the SQL Workload object to a SQL Advisor task to protect the workload from being removed or modified. Finally, you used the DELETE\_SQLWKLD\_REF procedure to remove the workload reference manually from the Advisor task (you could also drop the Advisor task to make the SQL Workload go away).

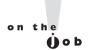

When using the SQL Access Advisor, you can choose your workload from one of the following sources: Current and Recent SQL Activity, an existing STS, or a hypothetical workload.

In Oracle Database 11g, you make use of two new procedures that are part of the DBMS\_ADVISOR package: ADD\_STS\_REF and DELETE\_STS\_REF, to link and unlink SQL Access Advisor tasks and SQL Tuning Sets, which contain the workload for the advisor.

#### The ADD\_STS\_REF Procedure

The ADD\_STS\_REF procedure, shown here, links the current SQL Access Advisor task and a SQL tuning set.

```
DBMS_ADVISOR.ADD_STS_REF(
task_name IN VARCHAR2 NOT NULL,
sts_owner IN VARCHAR2,
sts_name IN VARCHAR2 NOT NULL);
```

Oracle recommends using the ADD\_STS\_REF procedure for any advisor runs that use a SQL tuning set.

#### The DELETE\_STS\_REF Procedure

The DELETE\_STS\_REF procedure is the counterpart of the ADD\_STS\_REF procedure. You use it to remove the link between the current SQL Access Advisor task and a SQL tuning set.

Oracle recommends using the DELETE\_STS\_REF procedure for any advisor runs that use a SQL tuning set. Don't confuse the DELETE\_STS\_REF procedure with the DELETE\_TASK procedure, which you use to remove an advisor task from the repository.

#### **Partitioning Recommendations**

In addition to its usual table, index, and materialized view recommendations, the SQL Access Advisor makes the following recommendations in Oracle Database 11g.

- **Partition a table** The partitioning methods are range, interval, list, hash, range-hash, and range-list.
- Partition an index The partitioning methods are local, range, and hash.
- Partition materialized view The partitioning schemes are range, interval, list, hash, range-hash, and range-list.

The SQL Access Advisor invokes the DBMS\_REDEFINITION package to implement its partition recommendations online. The SQL Access Advisor can make partitioning recommendations both under the limited tuning option and the comprehensive tuning option. The comprehensive tuning option uses SQL profiles and also allows you to specify a time limit for the tuning task, which is 30 minutes, by default. Partitioning is usually a more time-consuming and complex task when compared to, say, the creation of a simple index. Follow these guidelines when using the SQL Access Advisor in Oracle Database 11g, if you want to get good partitioning recommendations:

- The tables must be large, with a minimum of 10,000 rows.
- If the base tables have a bitmap index defined on them, you must remove them before running the advisor recommendation script because you can't migrate the bitmap indexes correctly. After the advisor creates a partitioned table from an unpartitioned table, you can re-create the dropped bitmap index.
- The advisor will generate partitioning recommendations for only columns of type DATE and NUMBER. If a SQL statement in the workload doesn't use a predicate or join with these types of columns, the database won't make any partitioning recommendations.
- Interval is the default partitioning mode. Hash partitioning is offered only to facilitate partition-wise joins.
- You must ensure that you have enough space to hold the original table and a copy of it because the DBMS\_REDEFINITION packages make a temporary copy of the source table.

■ If the recommendations include a partitioning recommendation along with other types of recommendations such as creating a new index, it's not a good idea to decide to only create the index and leave the table as is, without partitioning it. If you can't partition the table for some reason, you must run the SQL Access Advisor again, this time with the partitioning option disabled. The reason for this is that the index recommendation in this case was predicated on the existence of a partitioned table. Therefore, skipping the partitioning recommendation but accepting the indexing recommendations isn't a correct choice.

Back up your database before starting the advisor session because that's probably the quickest and easiest way to undo a major table partitioning task.

#### **Publish Points**

Previously, once the SQL Access Advisor started its recommendation analysis, the only way to access the results was to wait until the processing was completed or to interrupt the task. In Oracle Database 11g, you can access the results even *before* the advisor task is completed. This offers you the potential to save considerable time in

e x a m

Watch

Understand how you can get a quick "partial" recommendation from the SQL Access Advisor. Can you resume an advisor job after interrupting it for partial results?

implementing key advisor recommendations because you can interrupt a long running task and glean an idea about the recommendations. You can break down a large workload into smaller chunks using your own criteria and have the advisor analyze each chunk of the workload and report its intermediate results at the publish points.

Once you interrupt a task, the advisor will mark the task as INTERRRUPTED, and you can view the intermediate results and generate the recommendation scripts. You also have the choice to tell the advisor to resume the task that you interrupted. A word of caution, however: in order to make any base table partitioning recommendations, the SQL Access Advisor needs to analyze almost the entire workload. If you interrupt a task early, you probably won't see any type of partition-related recommendations. However, a late stage intermediate result may quite possibly yield partition recommendations if the advisor figures out it's beneficial to do so.

### Running a SQL Access Advisor Job Using PL/SQL

In this section, I show you how to run the SQL Access Advisor using procedures and functions from the DBMS\_ADVISOR and DBMS\_SQLTUNE packages.

#### Creating the SQL Access Advisor Task

You can create an advisor task by using the CREATE TASK procedure and specifying the various attributes of the task or creating your task from a template. If you specify a template at task creation time, the SQL Access Advisor will copy the parameter settings from the template to the new task. You may also specify an already existing task as the template. Here's an example that shows you how to use the CREATE TASK procedure to create a new SQL Access Advisor task:

```
SQL> exec dbms advisor.create task(
     advisor name => 'SQL Access Advisor',
     task name => 'test task1')
```

The previous code creates a new advisor task named test task1.

### Creating a SQL Tuning Set

First, create an empty STS to hold the SQL workload that you want to pass to the SQL Access Advisor task as input for its analysis:

```
SQL> exec dbms sqltune.create sqlset (-
     sqlset name => 'test sts1', -
     description => 'Test STS for Access Advisor');
```

In this case, we created a new empty STS named teststs1. If you wish to transfer existing SQL objects to a SQL Tuning Set, use the COPY SQLWKLD TO STS procedure to copy the workload to an STS. Here's an example:

```
SQL> exec dbms advisor.copy sqlwkld to sts('test workload',
     'test sts1', 'new');
```

#### Loading the SQL Tuning Set

In this step, I show you how to load the STS with a set of SQL statements. By default, the LOAD SQLSET procedure will load only new statements to the STS, but you can also update existing statements in the STS if you want.

```
SOL> declare
 2 mycursor dbms sqltune.sqlset cursor;
 3 begin
 4
     open mycursoror
 5
      select value(p)
     from table (
 7
      dbms sqltune.select cursor cache(
      'parsing schema NAME <> ''SYS''', NULL, NULL, NULL, NULL, 1,
      NULL, 'ALL')) p;
      dbms sqltune.load sqlset(sqlset name => 'test sts1',
       populate cursor => mycursor);
10* end;
```

```
\ensuremath{\mathtt{SQL}}\xspace \ensuremath{\boldsymbol{>}} PL/SQL procedure successfully completed. SQL>
```

Note that the LOAD\_SQLSET procedure uses a cursor reference with which to populate the STS. In this case, I use the SELECT\_CURSOR\_CACHE function to collect the SQL statements from the SQL cursor cache. The function returns a sqlset\_row per SQL\_ID and PLAN\_HASH\_VALUE combination it finds in the cursor cache. The LOAD\_SQLSET procedure is called after first opening the cursor mycursor and selecting all statements in the cursor cache with the exclusion of those that were parsed by the user SYS.

In this example, I showed how to load SQL statements from the SQL cursor cache. You can also use the SELECT\_WORKLOAD\_REPOSITORY function to select SQL statements from the automatic workload repository instead.

#### Linking the Advisor Task and the Workload

Now you have both the SQL Access Advisor task and a SQL Tuning Set with the SQL statements you want the advisor to analyze. Your next task is to link the task to the STS, by using the new ADD\_STS\_REF procedure, as shown here:

```
SQL> exec dbms_advisor.add_sts_ref (
   task_name => 'test_task1',
   sts_owner => 'SH',
   sts_name =>'test_sts1');
```

You can create as many links to SQL Tuning Sets as you like.

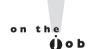

Oracle advises that you use the ADD\_STS\_REF procedure instead of the older procedure, ADD\_SQLWKLD\_REF, which is supported only for backward compatibility.

#### **Setting the Task Parameters**

Use the SET\_TASK\_PARAMETER procedure to set the task parameters. There are a large number of parameters you can set, but if you don't explicitly set any of these parameters, the database will use default values for them. Execute the SET\_TASK\_PARAMETER procedure as many times as you have parameters to set. Here are some examples:

```
SQL> exec dbms advisor.set task parameter ('test task1',
    'analysis scope', 'all');
```

The first example (the valid task list parameter) filters out all SQL queries that don't reference the sales and customers tables in the SH schema. The second example (the mode parameter) sets the tuning mode to comprehensive rather than limited. The third example (the journaling parameter) shows how to set the journaling attribute, which controls the logging of messages to the journal, which you can view by querying the DBA\_ADVISOR\_JOURNAL view. The higher the setting for this parameter, the more detailed will be the messages. The final example (the analysis scope parameter) shows how to set the analysis scope attribute to all, which will generate recommendations for indexes, materialized views, and partitions.

If you want only to get partition recommendations, you can do so by specifying the option partition along with the index, table, or myiew (materialized view) options. You may also use the def partition tablespace attribute to specify the default tablespace for the partitioned tables. If you don't specify this attribute, the partitioning recommendations in the script will not contain a tablespace name for the partitioned table. One other useful attribute is max number partitions, which specifies the maximum number of partitions for a table, index, or materialized view. This attribute can range from 1 to 4294967295 and the default value is advisor unlimited.

#### **Execute the Task**

Execute the task by issuing the following command:

```
SQL> exec dbms advisor.execute task (task name => 'test task1');
```

Once the SQL Access Advisor task finishes executing, you can view the recommendations made by the advisor.

#### Viewing the Recommendations

The SQL Access Advisor links each of its recommendations to a specific SQL statement from the workload. You can use the GET TASK REPORT function to view a report, as shown here:

```
SQL> exec DBMS ADVISOR.GET TASK REPORT (
   level IN VARCHAR2 := 'TYPIC section IN VARCHAR2 := 'ALL', owner_name IN VARCHAR2 := NULL,
                   IN VARCHAR2 := 'TYPICAL',
    execution name IN VARCHAR2 := NULL,
   object id IN NUMBER := NULL)
RETURN CLOB;
```

The function creates the task report and presents it to you.

You can stop the task anytime using the CANCEL\_TASK procedure, but you won't be able to see any recommendations. Use the INTERRUPT\_TASK procedure to terminate an advisor task before it reaches its end. You can still get any recommendation that has been created up to that point. The following example shows how to interrupt a task:

```
SQL> exec dbms_advisor.interrupt_task ('test_task1');
```

One you interrupt a task midway, you can't restart it.

#### **Generating SQL Scripts**

You can view the SQL script that the advisor creates to implement its recommendations by executing the GET\_TASK\_REPORT procedure, which will save the script containing the executable SQL statements in a file. Note that you must first create a directory with the create directory statement before you execute the previous code. Here's how you create the directory:

```
SQL> create directory access_adv_rslts as
    '/u01/app/oracle/access';
Directory Created.
```

Once you create the directory, execute the CREATE\_FILE procedure to generate the SQL script in that directory, as shown here:

```
SQL> execute dbms_advior.create_file (
         dbms_advisor.get_task_script ('test_task1'),
         'access adv rslts', 'testscript1.sql');
```

Review the SQL script before you execute it. Here's the SQL script showing the SQL Access Advisor recommendations for the example task:

```
Rem SQL Access Advisor: Version 11.1.0.6.0 - Production
Rem Username: SH
Rem Task: SQLACCESS9252895
Rem Execution date:
Rem Repartitioning table "SH"."SALES"
SET SERVEROUTPUT ON
SET ECHO ON
Rem Creating new partitioned table
CREATE TABLE "SH"."SALES1"
( "PROD_ID" NUMBER,
 "CUST_ID" NUMBER,
 "TIME_ID" DATE,
 "CHANNEL_ID" NUMBER,
 "PROMO_ID" NUMBER,
 "QUANTITY SOLD" NUMBER(10,2),
```

```
"AMOUNT SOLD" NUMBER (10,2)
) PCTFREE 10 PCTUSED 40 INITRANS 1 MAXTRANS 255
NOCOMPRESS LOGGING
TABLESPACE "USERS"
PARTITION BY HASH ("PROD ID") PARTITIONS 32;
Rem Copying constraints to new partitioned table
ALTER TABLE "SH". "SALES1" MODIFY ("PROD ID" NOT NULL ENABLE);
Rem Copying indexes to new partitioned table
CREATE UNIQUE INDEX "SH". "PRODUCTS PK1" ON "SH". "SALES1"
("PROD ID")
PCTFREE 10 INITRANS 2 MAXTRANS 255 NOLOGGING COMPUTE STATISTICS
TABLESPACE "EXAMPLE":
Rem Populating \partitioned table with data from original table
INSERT /*+ APPEND */ INTO "SH"."SALES1"
SELECT * FROM "SH". "SALES";
COMMIT;
dbms stats.gather table stats('"SH"', '"SALES1"', NULL, dbms
stats.auto sample size);
end;
/
Rem Renaming tables to give new partitioned table the original
table name
ALTER TABLE "SH". "SALES" RENAME TO "SALES1";
ALTER TABLE "SH". "SALES1" RENAME TO "SALES";
Rem Revalidating materialized views for use with new
partitioned table
BEGIN DBMS MVIEW.REFRESH('"SH"."FWEEK PSCAT SALES MV"',
'C', atomic refresh => FALSE); END;
BEGIN DBMS MVIEW.REFRESH('"SH"."CAL MONTH SALES MV"',
'C', atomic refresh => FALSE); END;
```

The script shows what the SQL Access Advisor will do to partition a table if you choose to accept its partition recommendations:

- Create a new partitioned table named sales1.
- Copy the constraints on the table sales to the new empty table sales 1.
- Copy the indexes (in this case, a single index) on the table sales to the new empty table sales1.
- Load data into the new table sales 1 from the original sales table.
- Execute the DBMS STATS.GATHER TABLE STATS procedure to collect statistics on table sales1.

- Rename the old table sales to sales1 and the new table sales1 to sales.
- Execute the DBMS\_MVIEW.REFRESH procedure to revalidate the

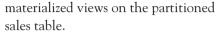

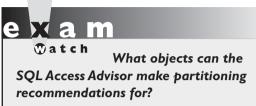

### **Using Enterprise Manager**

Although I explained how to utilize the SQL Access Advisor through the execution of PL/SQL procedures, Oracle recommends that

you use the Oracle Enterprise Manager (Database Control/Grid Control) to manage the SQL Access Advisor. Here are the steps you must follow to get recommendations from the SQL Access Advisor.

- 1. In the Database Home page, click the Advisor Central link at the bottom of the page, under Related Links.
- 2. In the Advisor central page, click SQL Advisors under the Advisors section.
- 3. In the SQL Advisors page, click SQL Access Advisor.
- **4.** In the Initial Options page, select Recommend new access structures. The other option will merely verify the use of existing access structures such as indexes, but doesn't recommend new access structures. Click Next.
- In the Workload Source page, select Current and Recent SQL Activity. This means that the advisor will select the SQL statements to analyze from the SQL cache. Click Next.
- **6.** In the Recommendations Options page, shown in Figure 4-1, select all three access structures: indexes, materialized views, and the new partitioning recommendation option. Click Next.
  - You can customize the task name and description and the scheduling of the task on the Schedule page. By default, the SQL Access Advisor runs the job immediately. Click Next.
- 7. The Review page shows the options you selected for the SQL Access Advisor task. Click Submit after verifying the options.
- **8.** The Confirmation page appears, indicating that your job was submitted successfully.
- **9.** Once the STATUS column shows that the access advisor job is completed, click View Result after selecting the task first. You can view the potential for improvement in a graphical form. The Workload I/O Cost chart shows

FIGURE 4-I The SQL Access Advisor Recommendation Options page

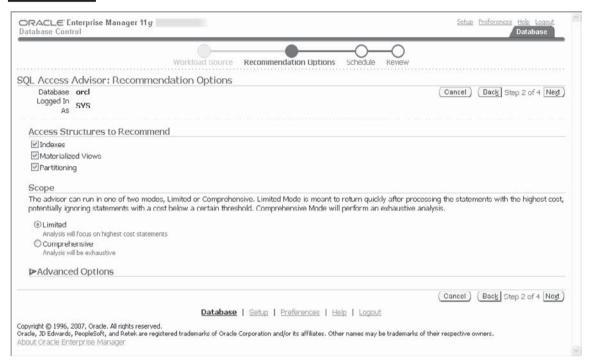

the new cost (69591) and the old cost (144178). The Query Execution Time Improvement chart shows that the Query Improvement factor is about 2. You can view the next page, the Results For Task page, where the advisor presents a chart of the potential benefits from adopting the various recommendations. You can also review a table that shows each recommendation and the cost improvement that you can gain by adopting that recommendation. Figure 4-2 shows the Results For Task page.

10. Click Schedule Implementation if you want to accept the recommendations. If you want to modify the recommendations, click SQL to view the actual SQL statements to implement the recommendations, which can consist of new indexes, new materialized views, new materialized view logs, or recommendations to partition existing base tables.

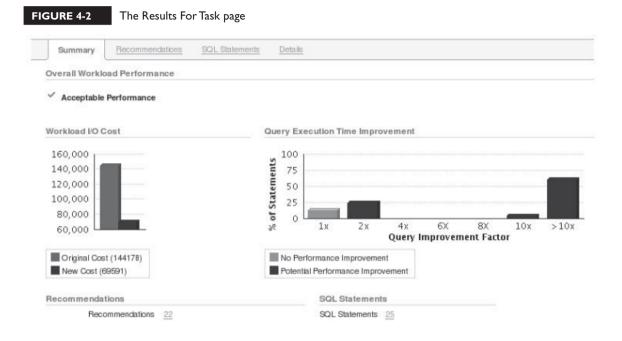

#### **EXERCISE 4-2**

#### Using the Cursor Cache to Get SQL Access Advisor Recommendations

The following exercise shows how to use statements from the SQL Cache to obtain recommendations from the SQL Access Advisor. Here are the steps:

- On the bottom of the Database Home page, click Advisor Central under Related Links.
- 2. Click the SQL Advisors link.
- 3. Click the SQL Access Advisor link.
- 4. Select Recommend new access structures. Click Continue.
- 5. Make sure that the Current and Recent SQL Activity shows up in the box. Expand Filter Options and select Filer Workload Based on these Options. In the Users field, select the name of the user who is the owner of the structures. Click Next.
- 6. Select indexes, materialized views, and partitioning, and then click Next.

- 7. Enter the task name and, under Scheduling Options, select Standard as the schedule type.
- 8. Click Submit in the Review page.
- 9. The Confirmation page appears, showing that your SQL Access Advisor job was submitted successfully.
- 10. Monitor the task to ensure it's completed and click on the task name on the SQL Access Advisor main page to view the recommendations.

### INSIDE THE EXAM

The exam will review your understanding of the new Automatic SQL Tuning Advisor. You must know how to configure an automatic SQL tuning task and how to enable and disable the feature. Under what circumstances will the SQL Tuning Advisor implement a SQL profile? Review the accept sql profiles task parameter and how it determines the acceptance of SQL profiles. You must also be familiar with the SET TUNING TASK PARAMETER procedure and the use of various attributes such as accept sql profiles and max auto sql profiles, for example.

In terms of the SQL Plan Management feature, you can expect the exam to test your understanding of how the optimizer maintains SQL plan baselines. What's the difference between a verified and an unverified plan? When does a plan become an accepted plan? What is a SQL plan baseline? Understand what the fixed attribute implies for a plan in the SQL plan baseline. The exam is likely

to ask you about the SQL plan baseline attributes such as enabled and accepted. Can you manually change the status of a plan to accepted?

You must know how to manage the SQL Management Base. How does the plan retention period work? The exam will probably query your understanding of the new initialization parameters, optimizer capture sql plan baselines and optimizer use sql plan baselines. You must also understand how to use the DBMS\_SPM package to load SQL plan baselines. How does the database purge the SMB to make more room for new SQL plan baselines? What type of objects does the SMB store besides SQL Plan baselines?

The exam will contain at least one question about the new capabilities of the SQL Access Advisor, such as its ability to make table, materialized view, and index partitioning recommendations.

### **CERTIFICATION SUMMARY**

In Oracle Database 11g, the database runs a new automated maintenance task named the Automatic SQL Tuning Advisor during the maintenance window. The advisor makes recommendations to improve heavy load SQL statements that it picks from the AWR. It can also automatically implement SQL profiles for those statements. You can configure automatic SQL tuning by using the SET TUNING TASK PARAMETER procedure in the DBMS SOLTUNE package.

SOL Plan Management replaces stored outlines as the way to maintain plan stability when your system is undergoing changes such as a database upgrade. The database now maintains SQL plan baselines, which consist of all accepted plans in the plan history of each repeatable SQL statement. You can capture SQL plans yourself or let the database automatically capture them by specifying the value true for the initialization parameter optimizer capture sql plan baselines. To enable the use of the SQL plan baselines, you must set the parameter optimizer use sql plan baselines to true. In order for a non-accepted plan to become an accepted plan, the database must evolve the SQL plan baseline. You can do this by running the SQL Tuning Advisor or by executing the EVOLVE SOL PLAN BASELINE function. The optimizer always prefers a fixed plan baseline over all other accepted plans. You use the new package DBMS SPM to manage the SQL Management Base, which is the repository for the SQL plan baselines.

In Oracle Database 11g, the SQL Access Advisor can also make partitioning recommendations for tables, indexes, and materialized views. You can also get intermediate results from a SQL Access Advisor run.

### TWO-MINUTE DRILL

#### **Automatic SQL Tuning Advisor**

- ☐ The Automatic SQL Tuning Advisor runs automatically during the maintenance window as part of the automated maintenance tasks feature. ☐ Automatic SQL Tuning Advisor chooses the tuning candidates from the AWR. Automatic SQL Tuning Advisor takes into account statistical analysis, SQL profiling, access path analysis, and SQL structure analysis. ☐ A SQL profile contains auxiliary information such as customized optimizer settings, adjustments for missing or stale statistics, and adjustments for errors in optimizer statistics. You can't use the Automatic SQL Tuning Advisor for recursive statements, ad-hoc statements, parallel queries, and queries using certain DDL statements. The database orders SQL statements as candidates for tuning, based on the sum of the CPU time and the I/O time usage. ☐ The Automatic SQL Tuning Advisor can automatically implement only recommendations that involve the creation of SQL profiles. The Automatic SQL Tuning Advisor will accept a new SQL profile for implementation only if the profile offers a threefold improvement in performance. ☐ Use the SET TUNING TASK PARAMETER procedure to configure automatic SQL tuning.
- You can enable and disable the Automatic SQL Tuning Advisor by using the DBMS\_AUTO\_TASK\_ADMIN package.
- The actual name of the Automatic SQL Tuning Advisor task is SYS AUTO SQL TUNING.

#### **SQL Plan Management**

- □ SQL Performance Management lets you preserve SQL performance across major system changes such as an upgrade of the database to a new release.
- SQL Performance Management is intended as a preventative mechanism to control SQL plan evolution with little manual effort from the DBA.
- ☐ A SQL plan baseline is a set of accepted plans in the plan history the database maintains for each distinct repeatable SQL statement.

|     | Not all plans in the plan history for a statement are accepted plans.                                                                                          |
|-----|----------------------------------------------------------------------------------------------------|
|     | A plan becomes an accepted plan only if the plan doesn't lead to a performance regression when compared to other plans in the plan history of a SQL statement. |
|     | The DBMS_SPM package supports the SQL Plan Management feature.                                                                                                 |
|     | In order for the database to automatically capture and maintain SQL plans, set the parameter optimizer_capture_sql_plan_baselines to true.                     |
|     | The very first SQL plan that's captured for a repeatable statement is part of the SQL plan baseline for that statement.                                        |
|     | When you load a plan manually, it automatically is regarded as an accepted plan.                                                                               |
|     | You can manually load plans from a SQL Tuning Set or from the SQL cursor cache.                                                                                |
|     | In order to enable the use of SQL plan baselines, you must set the optimizer_use_sql_plan_baselines parameter to true.                                         |
|     | Evolving a SQL plan baseline entails making a non-accepted plan an accepted plan and integrating it with the SQL plan baseline for a SQL statement.            |
|     | You must formally evolve all automatically captured plans.                                                                                                    |
|     | You can use the EVOLVE_SQL_PLAN_BASELINE procedure or the SQL Tuning Advisor to evolve SQL plan baselines.                                                     |
|     | By changing the status of a SQL plan baseline to fixed, you limit the set of possible plans for SQL statement.                                                 |
|     | The database can't evolve a fixed plan baseline, but you can manually do it by loading a new plan into the SQL plan baseline for a statement.                  |
|     | In order for the optimizer to consider using a specific plan, its status must have both the enabled and accepted status.                                       |
|     | The database stores all SPM-related information in the SQL Management Base.                                                                                    |
|     | The space_budget_percent parameter determines the percentage of space allocated to the SQL Management Base in the SYSAUX tablespace.                           |
|     | The plan_retention_weeks parameter specifies how long the database retains unused SQL plans in the SQL Management Base.                                        |
| SQL | Access Advisor Enhancements                                                                                                    |
|     | The SQL Access Advisor in Oracle Database 11g can also recommend the partitioning of tables, indexes, and materialized views.                                  |
|     | You can interrupt a SQL Access Advisor execution to get intermediate results at "publish points."                                                              |

- ☐ The new ADD\_STS\_REF and the DELETE\_STS\_REF procedures in the DBMS\_ADVISOR package enable you to link and unlink a SQL Access Advisor task and a SQL tuning set, respectively.
- ☐ The SQL Access Advisor recommends partitioning only those tables with columns of type DATE and NUMBER.
- ☐ The default partitioning mode for a table is interval. You can also use range, hash, range-hash, and range-list partitioning schemes.
- ☐ Use the SET\_TASK\_PARAMETERS procedure in the DBMS\_ADVISOR package to set task parameters.

### **SELF TEST**

The following questions will help you measure your understanding of the material presented in this chapter. Read all the choices carefully because there might be more than one correct answer. Choose all correct answers for each question.

#### **Automatic SQL Tuning Advisor**

- 1. The Automatic SQL Tuning Advisor tunes only one of the following types of SQL statements:
  - A. Recursive SQL statements
  - B. Parallel queries
  - C. Queries involving the select statement
  - D. Queries involving the insert or delete statement
- **2.** The SET\_TUNING\_TASK procedure in the DBMS\_SQLTUNE package enables you to do the following:
  - A. Specify whether the database must automatically accept a SQL profile
  - B. Specify the total number of SQL profiles that can be accepted by the database
  - C. Specify whether the SQL Tuning Task must be manual or automatic
  - D. Specify the format of the report of the test execution
- 3. The actual name of the Automatic SQL Tuning Advisor task is
  - A. AUTO\_SQL\_TUNING\_TASK
  - B. <username>\_AUTO\_SQL\_TUNING\_TASK
  - C. SQL\_AUTO\_TUNING\_TASK
  - D. SYS\_AUTO\_SQL\_TUNING\_TASK
- **4.** If you leave the window\_name parameter in the DBMS\_AUTO\_TASK\_ADMIN.ENABLE procedure as NULL
  - A. The task is disabled in all windows.
  - B. The task is enabled in all windows.
  - C. The task can't be run automatically by the database.
  - D. You'll receive an error.

#### **SQL Plan Management**

- **5.** The plan history for a SQL statement includes
  - A. Only the accepted plans for an ad-hoc statement
  - B. Both accepted and non-accepted plans for an ad-hoc statement
  - C. Both accepted and non-accepted plans for a repeatable statement
  - **D.** Only the non-accepted plans for a repeatable statement

- **6.** If you assign the value yes for the fixed parameter in the LOAD\_PLANS\_FROM\_CURSOR\_CACHE procedure, Oracle will
  - A. Treat the plans you load as fixed plans and continue to evolve the SQL plan baseline
  - B. Treat the plans you load as fixed plans and stop evolving the SQL plan baseline
  - C. Drop that plan from the SQL plan baseline
  - D. Prevent you from manually loading further plans for that SQL statement
- **7.** If the best cost plan the optimizer evolves doesn't match any of the accepted plans in a SQL plan baseline, what will the optimizer do?
  - A. It will first add the new plan to the plan history and select the accepted plan with the least cost.
  - **B.** It will first add the new plan to the SQL plan baseline and select the accepted plan with the least cost.
  - **C.** It won't add the new plan to the plan history for that SQL statement.
  - D. It will use the new best cost plan it just evolved.
- **8.** What are three ways to make alert warnings about the SMB exceeding its allocated space limit go away?
  - A. Decrease the percentage of space allocated to the SMB in the SYSAUX tablespace.
  - **B.** Increase the percentage of space allocated to the SMB in the SYSAUX tablespace.
  - **C**. Increase the size of the SYSAUX tablespace.
  - D. Purge outdated SQL plan baselines.

#### **SQL** Access Advisor Enhancements

- **9.** The SQL Access Advisor will make partitioning recommendations for only those tables with the following data types:
  - A. Date
  - B. Integer
  - C. Varchar2
  - D. Number
- **10.** What does the SET\_TASK\_PARAMETER procedure in the DBMS\_ADVISOR package specify when you use the valid\_table\_list attribute?
  - A. It includes all SQL queries that reference valid tables.
  - **B.** It includes only those SQL queries that refer to the tables passed as arguments for the valid\_table\_list attribute.
  - C. It makes partitioning recommendations only for the tables specified as arguments for the valid\_table\_list attribute.

- D. It ensures that only SQL statements in the VALID\_TABLE\_LIST table are used in making recommendations.
- **II.** Which of the following statements about the SQL Access Advisor are true?
  - A. Once you interrupt a task, you can't restart it.
  - B. You can always restart an interrupted task by manually restarting the SQL Access Advisor.
  - C. You can sometimes get intermediate recommendations after interrupting a task.
  - D. You can always get intermediate recommendations after interrupting a task.
- **12.** When you adopt the SQL Access Advisor recommendations concerning partitioning a table, the recommendations script will
  - A. Copy the constraints from the old table to the partitioned table
  - **B.** Copy the indexes from the old table to the partitioned table
  - C. Load the data from the old table to the partitioned table
  - D. Analyze the data in the newly partitioned table

# LAB QUESTION

How can you use the SQL Performance Analyzer and the SQL plan baselines features together during a database upgrade in order to prevent SQL performance regression?

## **SELF TEST ANSWERS**

#### **Automatic SQL Tuning Advisor**

- 1. ☑ C is correct. The Automatic SQL Tuning Advisor always tunes SQL select statements.
  - A, B, and D are incorrect because the Automatic SQL Tuning Advisor doesn't tune any of these types of statements.
- 2. ☑ A and B are correct. A is correct because you can use the accept\_sql\_profiles parameter in the SET\_TUNING\_TASK\_PARAMETER procedure to specify whether the database can automatically accept a SQL profile. B is correct because you can specify the max\_auto\_sql\_ profiles parameter in the SET\_TUNING\_TASK procedure to determine the total number of profiles that the database can accept.
  - ☑ C is incorrect because the SET\_TUNING\_TASK\_PARAMETERS procedure helps you to set the task parameters for an advisor run. It doesn't specify whether the task must be automatic or manual. D is incorrect because you use the report\_auto\_tuning\_task parameter to specify the format of the Automatic SQL Tuning Advisor.
- **3.** ☑ D is correct. The actual name of the Automatic SQL Tuning Advisor task is SYS\_AUTO\_ SQL TUNING TASK.
  - A, B, and C are incorrect because they provide the wrong name for the task.
- **4.** ☑ **B** is correct. If you omit the window\_name parameter in the DBMS\_AUTO\_TASK-ADMIN.ENABLE procedure, the task is enabled in all windows.
  - A is incorrect because the task is enabled in all windows, not disabled. C is incorrect because the task will be run automatically by the advisor in all windows. D is incorrect because you can leave the window name parameter out if you want, to let the task run in all windows.

#### **SQL Plan Management**

- **5.** ☑ C is correct. The plan history for a SQL statement includes both accepted and non-accepted execution plans for a repeatable statement.
  - A and D are incorrect because both accepted and non-accepted execution plans become part of the plan history for a SQL statement. B is incorrect because only exaction plans for repeatable statements are stored, but not those for ad-hoc statements.
- **6.** ☑ **B** is correct. When you specify a plan as fixed when you load it, Oracle will treat the plan as a fixed plan and stops evolving the SQL plan baseline for that SQL statement.

- A is incorrect because when you specify a plan as fixed, Oracle will stop evolving the SQL plan baseline for that statement. C is incorrect because the database doesn't drop a plan from the SQL plan baseline because you specify it as a fixed plan. Rather, it prefers to use the fixed plan over all other plans. D is incorrect because you can continue to load new plans, even after specifying a plan as fixed.
- 7. \( \text{A} \) is correct. The optimizer will first add the new plan to the plan history and select the accepted plan with the least cost to execute the statement.
  - **B** is incorrect because the optimizer adds the new plan first to the plan history, not the SQL plan baseline. Only accepted plans are added to the SQL plan baseline. C is incorrect because the optimizer adds the new plan to the plan history. D is incorrect because it won't necessarily use the new best cost plan it has evolved.
- **8.**  $\square$  B, C, and D are correct. By taking any of the steps indicated in these three alternatives, you could potentially make the space alerts stop.
  - A is incorrect because decreasing the space allocation to the SMB actually could make matters worse regarding the availability of space in the SMB.

#### **SOL Access Advisor Enhancements**

- **9.**  $\square$  A and D are correct. The SQL Access Advisor will make partitioning recommendations for only those tables with the DATE and NUMBER data types.
  - **B** and **C** are incorrect because the advisor doesn't make any partitioning recommendations for tables with these two data types.
- 10. ✓ C is correct. You can use the valid table list attribute to limit the partitioning recommendations to only those SQL queries that refer to a specified table or tables.
  - A is incorrect because the valid table list parameter has nothing to do with a table being valid. B is incorrect because the valid table list attribute limits only the partitioning recommendations. D is incorrect because the tables specified by the valid table list parameter don't contain any SQL statements.
- II. ☑ A and C are correct. A is correct because once you interrupt a SQL Access Advisor task, you can't restart it. C is correct because you can get intermediate advisor recommendations after interrupting a task, provided the advisor has run long enough to provide recommendations. If you interrupt too soon, you may not get any intermediate recommendations.
  - **B** is incorrect because you can't restart an interrupted task. D is incorrect because you are not guaranteed intermediate results when you interrupt a task.
- 12. \(\overline{A}\), B, C, and D are correct. The SQL Access Advisor scripts for implementing its partitioning recommendations include the code for performing all four of the tasks.

### **LAB ANSWER**

Let's assume that you are upgrading from the Oracle Database Release 2 to Oracle Database 11g Release 1. You can seed the SQL Management Base in the upgraded database with known execution plans that guarantee that there won't be a performance regression by using the SQL Performance Analyzer and the SQL plan baselines in the following sequence:

- 1. Capture the pre-upgrade SQL plans in an STS.
- **2.** Upgrade your database on a test server.
- **3.** Change the optimizer features enable parameter to 10.2.
- **4.** Import the captured SQL workload to the upgraded database.
- **5.** Run the SQL Performance Analyzer, using the imported STS as the source for the SQL workload.

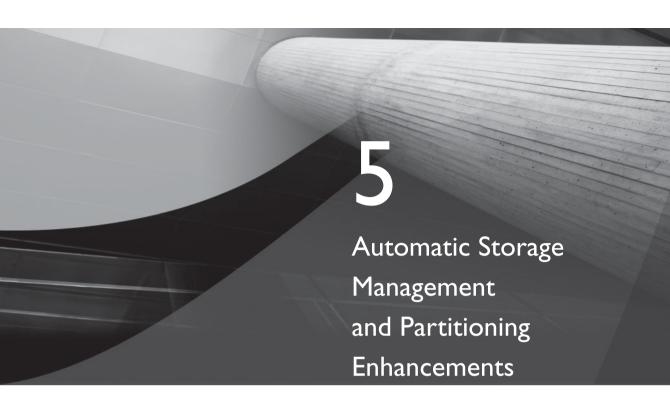

## **CERTIFICATION OBJECTIVES**

5.01 Automatic Storage Management New Features

5.02 Partitioning Enhancements

✓

Two-Minute Drill

Q&A

Self Test

racle Database IIg introduces several enhancements in the Automatic Storage Management (ASM) area. The new features in ASM enhance performance while making it easier to manage the storage system. Oracle has had the table partitioning capability since Oracle 8. In this release, several new and exciting partitioning schemes have been introduced. I'll start with a review of the new features in ASM and then discuss the partitioning innovations.

### **CERTIFICATION OBJECTIVE 5.01**

## **Automatic Storage Management New Features**

Oracle Database 11g contains several important enhancements to Automatic Storage Management. These changes include the following:

- Fast mirror resync feature
- Preferred mirror read feature
- ASM compatibility—related enhancements
- The SYSASM privilege for managing ASM

I discuss the main new ASM features in the following sections after a quick review of the ASM architecture.

#### **ASM** Architecture

Before we delve into the ASM enhancements in Oracle Database 11g, let's quickly review the main features where Oracle has provided enhancements.

- An ASM disk group is the fundamental unit of storage management in ASM, and contains a set of disks. ASM assigns all files from the disk groups and not directly from the disks. An ASM disk group can contain files from multiple Oracle databases and, conversely, a single Oracle database can use files from multiple disk groups.
- ASM disks are the actual physical storage devices that are assigned to disk groups. An ASM disk could be a disk from storage array, an entire disk or partition of a disk, a logical volume, or a network-attached file system (NFS).
- ASM spreads files evenly across all the disks that are in the disk groups to ensure I/O load balancing among the disks.

The database divides each ASM disk into an *allocation unit* (AU), which is the basic unit of allocation in a disk group. An ASM file consists of one or more file extents and a file extent consists of one or more allocation units. Each extent resides on a single disk.

A *failure group* is a set of ASM disks that share a common failure mechanism, such as a set of SCSI disks that share a common SCSI Controller. ASM uses separate failure groups to store redundant copies of data when you specify two-way or three-way mirroring for a file. You can create failure groups only if you use normal or high redundancy disk groups.

When you add a new disk or remove disks from a disk group, ASM automatically redistributes evenly across all disks of a disk group while the database is online. This feature is known as *automatic rebalancing*. Thus, when a disk fails, ASM automatically rebalances data to maintain the full redundancy for all files with extents on the failed disk. Similarly, when you replace a failed disk with another disk, ASM rebalances data to include the new disk.

ASM uses striping to spread data evenly across disks in a disk group, thus balancing load and also lowering I/O latency. ASM uses coarse-grained striping for load balancing and fine-grained striping for reducing I/O latency. ASM separates files into stripes, thus spreading the data across all disks in the disk group. The fine-grained striping size is 128KB and the coarse-grained striping size is equal to the size of the allocation unit.

### **ASM Fast Mirror Resync**

In Oracle Database 10g, when an ASM disk failure occurs, say, because of a bad cable or controller, ASM won't be able to complete the writing of an extent to the failed disk if it's in the middle of doing so. This is true, of course, only if you're using ASM redundancy. ASM will then take the failed disk offline. Once it re-creates the failed disk's extents on the other disks in the disk group using redundant extent copies, ASM drops the failed disk. ASM doesn't read from the offline disk any longer because it assumes that the disk contains only stale data. You'd have to manually add the failed disk back after the failure is fixed, by migrating all its extents back onto it. Or, you must add a new disk to the disk group to take the place of the dropped disk. In either case, the two-step process of writing and rewriting of the failed disk's extents takes time and resources. Even when a disk failure is transient, caused by a failure of cables, controllers, or disk power supply interruptions, you'll still have to go through this time-consuming process to take care of a failed disk by fixing the transient failure, adding the dropped disk back to its disk group, and incurring the cost of migrating the extents back to the fixed disk after that.

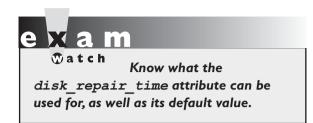

In Oracle Database 11g, the ASM fast mirror resync feature lowers the overhead involved in resynchronizing disk groups following a transient disk failure. Following a temporary failure. ASM tracks the extents that were changed during the failure and after the failure is fixed, resynchronizes only the changed

extents. Thus, the database has to rewrite only a miniscule portion of the contents of the failed disk. The database fixes only the damaged portions of the affected disk and doesn't have to copy the contents of the entire disk when you take a disk offline and bring it back online after repairing it. Of course, the feature works under the assumption that the offline disk's contents haven't been damaged or modified. When you enable this feature, the database will merely take the affected disk offline but won't drop it.

The ASM fast mirror resync feature works only in cases where there is no actual disk damage or any modification in the disk's contents. For the ASM disk to be taken offline but not dropped following a transient failure, you must have set the disk repair time attribute for the disk group to which the offline disk belongs. The length of time specified by the disk repair time attribute determines how long ASM will wait for you to complete the repair and still be able to resynchronize the disk.

Note that the fast mirror resync feature is applicable to only those cases where you are forced to take a disk offline for issues unrelated to the data on the disk. The fast mirror resync feature dramatically lowers the time it takes to bring a disk online after you take it offline and drop it from the disk group to fix the problem. The reason for this is that, without this feature, once you take a disk offline and fix the problem, you must wipe off the disk first with the dd command before adding it back to the disk group. The dd command is a popular UNIX/Linux command used to make a copy of a file system. (dd is especially useful for copying regions of raw device files and reading fixed amounts of data from special files such as /dev/zero.)

In Oracle Database 10g, you have to follow these steps to offline, drop, and add a disk back to a disk group.

I. First take the disk offline and then specify the drop after clause. By setting the disk repair time to 0, the after disk group command instructs the database not to wait to drop the database.

SQL> alter disk group dgroup1 disk data 00001 drop after 0 h;

When you drop the offline disk as shown here, ASM rebalances the list mirrored extents that were on the disk across the remaining disks in the disk group.

**2.** Wipe the dropped disk before adding it back to the disk group:

```
$ dd if=/dev/zero of=asm disk1 bs=1024k count=100
```

You must log in as root to perform the preceding operation.

3. Add the repaired disk back to the disk group using the alter diskgroup command.

```
SQL> alter diskgroup dgroup1 add disk '/dev/raw/raw1' size 100 M;
```

Once you add the disk back, ASM will perform a rebalance operation so the new disk has approximately the same amount of data as the rest of the disks in the disk group.

In Oracle Database 11g, you don't have to wipe off the dropped disk. When you're ready to add it back to the disk group, just add the disk without wiping off the contents. ASM will add the disk back immediately without the long rebalance operation it used to perform without the fast mirror resync feature.

#### **Setting Up ASM Fast Mirror Resync**

You enable the fast mirror resync capability by specifying the <code>disk\_repair\_time</code> attribute for a disk group, after you create the disk group. That is, you must use the <code>alter\_diskgroup</code> command to enable fast mirror resync. The <code>disk\_repair\_time</code> attribute accepts time as a value, which it then uses to determine the length of time after a disk failure for which ASM can ensure it will resynchronize the disk. That is, the setting of this parameter determines the duration for which ASM can tolerate a disk outage and still be able to resynchronize the contents of the disk after you repair the disk failure. Here's an example that shows how to specify ASM fast mirror resync for a disk group:

```
SQL> alter diskgroup dgroupA
    set attribute 'disk repair time'='2h';
```

The value of the disk\_repair\_time attribute in this example is set to 6h, which means two hours. Let's say the disk group dgroupA has two disks, DISK1 and DISK2. If you have to take DISK1 offline because a few blocks went bad, ASM will wait for two hours before dropping the disk. You can fix DISK1 and bring it back online within two hours. If you do that, ASM will copy the extents on the bad blocks from DISK2, which mirrors the data in DISK1. This process of resynchronizing the damaged extents by copying the few blocks that were damaged is much shorter than copying the entire disk's contents.

The default value for the disk repair time attribute is 3.6 hours. You can also enable fast mirror resync by setting more complex time duration, as shown here:

```
SOL> alter diskgroup dgroupA
     set attribute 'disk repair time'="2D6H30M";
```

The previous example shows how to set the duration to two days, six hours, and 30 minutes.

Once you repair a disk, you bring it online using the following command:

```
SQL> alter diskgroup dgroupA online;
```

Once you issue the diskgroup <diskgroup name > online command, the database starts copying all extents on the redundant copies of the disk that are marked stale. Initially, the disk is brought online only for write operations while the database synchronizes the stale data with the current data. Once the resynchronization process is complete, the database brings the disk online for read operations as well.

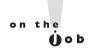

You can always bring a disk offline for maintenance reasons. Once you finish the disk maintenance, you can use the alter diskgroup <diskgroup name> online statement to bring the disk back online.

You can override the time defined at the disk group level by specifying the drop after clause in an alter diskgroup <diskgroup name> offline... command, as shown here:

```
SQL> alter diskgroup dgroupA
     offline disks in failuregroup controller1
     drop after 4h;
```

The previous command uses the drop after clause to specify that the database take the disk group dgroup A offline only after waiting for four hours. You can similarly require the database to wait for a specific period before bringing a disk online by specifying the wait option, as shown in this example:

```
SQL> alter diskgroup dgroupA
    online disks in failuregroup controller1 power 2 wait;
```

This command requires the database to wait for two hours before bringing the disk group dgroup A online again.

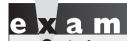

Know the procedures you must follow in order to repair a disk when

using the ASM fast mirror resync feature.

If you can't repair an offline disk group, you can use the force option to drop the disk group, as shown here:

```
SQL> alter diskgroup dgroupA
    drop disks in failuregroup controller1 force;
```

ASM reconstructs the data that was stored on the dropped disk from the redundant copies of the data it stores on other disks in the same disk group.

#### **Using Enterprise Manager**

You can also use Enterprise Manager to perform an ASM fast mirror resync operation. Once you offline the selected disk or disk, the ASM instance waits for the time period you specify with the disk\_repair\_time attribute and then drops the disk (or disks). You can repair the disk and place it online during the interval specified by the disk\_repair\_time attribute. Once you successfully place a disk online, ASM cancels the pending disk drop operation and starts the data resynchronization process.

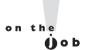

When you change the value of the disk\_repair\_time attribute, it doesn't affect the disks you've previously taken offline.

#### **Monitoring**

You can monitor the fast mirror resync process using the V\$ASM\_DISK and the V\$ASM\_DISK\_IOSTAT views. The V\$ASM\_OPERATION view also shows a row corresponding to each disk resync operation, with the OPERATION column set to the value of sync.

#### **ASM Preferred Mirror Read**

Mirroring is an ASM feature that protects the integrity of data by storing copies of data on multiple disks. ASM offers you different levels of mirroring, ranging from less stringent to more stringent mirroring strategies. You can specify different disk

group types to assign each disk group to a different level of mirroring strategy. You can specify an ASM disk group based on the following three redundancy levels:

- For 2-way mirroring, choose a normal type.
- For 3-way mirroring, choose a high disk group type.
- If you don't want to use ASM mirroring and prefer to configure hardware RAID for redundancy, choose external redundancy.

The disk group type you specify then determines the mirroring level for a file in a disk group. The redundancy level determines how many disk failures the database can tolerate before losing data or having to drop a disk. ASM uses a failure group to place the mirrored copies of a disk, storing different copies of the data in a different failure group. For a normal redundancy file, when ASM allocates a new extent, it allocates a primary copy and a secondary copy, storing the secondary copy in a different failure group than the primary group. A normal redundancy disk group requires a minimum of two disk groups for 2-way mirroring. A high redundancy disk group, because it requires 3-way mirroring, requires at least three failure groups. Because a disk group with external redundancy doesn't use ASM mirroring, it doesn't require any failure groups at all.

In Oracle Database 10g, ASM always reads the primary copy of a mirrored extent whenever you configured an ASM failure group for normal or high redundancy disk groups. That is, ASM only read from the primary failure group and not the secondary failure group, unless the primary failure group wasn't available. This was true even in cases where it is more efficient to read from a secondary failure group extent that's closer to the node. In Oracle Database 11g, the database can read from a list of preferred group names that you provide. That is, you can configure a node to read from a specific failgroup instead of automatically reading from the primary failgroup. Thus, if reading from a local copy of an extent is more efficient, the database will do so. Once you configure a preferred mirror read, every node can read from its local disks. This is called the ASM preferred mirror read feature. In order for the ASM instance to read from specific fail groups, you create a preferred read group for the disk groups. The preferred mirror read feature proves very efficient when it comes to reads that involve stretch clusters, which are clusters in which the nodes are spread out far in terms of distance.

#### **Setting Up ASM Preferred Mirror Read**

You can configure the preferred mirror read feature by using the new initialization parameter, asm preferred read failure groups. Using this parameter, you can specify the list of preferred mirrored read failure group names. The database

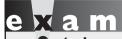

Review the setting up of

the asm\_preferred\_read\_failure\_groups initialization parameter. How do you specify the failure groups?

will, from then on, prefer to read from disks in the failure groups you specify in the list. The ultimate effect of setting up the ASM preferred read feature is that every node will always read from its local extents, thus improving performance and decreasing network activity.

Here's an example that shows how to set up ASM preferred mirror read by using the

initialization parameter asm\_preferred\_read\_failure\_groups:

```
asm_preferred_read_failure_groups=data.locationA,data.locationB
```

The asm\_preferred\_read\_failure\_groups initialization parameter contains a string that you can use to list multiple failure groups, with each name separated by a comma (asm\_preferred\_read\_failure\_groups = <diskgroup\_name>.<failure\_group\_name>, . . .). You must prefix each failure group with its disk group name and a dot or period (.) character. ASM treats the disks in the failure groups that you specify as the preferred read disks. You can specify only disks that are local to the corresponding instance. The asm\_preferred\_read\_failure\_groups parameter is dynamic so you can change it using the alter\_system statement, as shown here:

```
SQL> alter system set asm_preferred_read_failure_groups =
   'DGRP1.DGRP1 0000','DGRP2.DGRP2 0000'
```

The alter system statement shown here makes the database prefer the failure groups DGRP1\_0000 and DGRP2\_0000 in the disk groups DGRP1 and DGRP2, respectively.

You can see which disks are in a preferred read failure group, by issuing the following command:

```
SQL> select preferred read from v$asm disk;
```

If a disk belongs to a disk group that is a preferred read failure group, the value of the PREFERRED\_READ column will be Y.

#### **Using Enterprise Manager**

You can use Enterprise Manager to specify a set of disks as preferred disks for each ASM instance. The ASM configuration page in Oracle Database 11g contains the new Preferred Read Failures Group field. The values shown in this field show the failure groups you specified as values for the asm\_preferred\_read\_failure\_groups initialization parameter. The asm\_preferred\_read\_failure\_groups

initialization parameter takes effect when ASM mounts a disk group or when you create a disk group.

If you haven't already migrated your instances to ASM, you can do so easily using the Enterprise Manager. Figure 5-1 shows the Migrate Database to ASM: ASM Instance page in Database Control. You can configure and start up your ASM instance from this page.

#### **Configuration Best Practices**

Following are some best practices to configure the ASM preferred mirror read feature to achieve the best performance and availability in a two-site stretch cluster.

- If you use normal redundancy, you must use only two failure groups and all local disks must belong to the same failure group.
- Each instance can specify only one failure group as its preferred read failure group. If you specify more than one failure group, ASM may not be able to mirror a virtual extent across both groups in the two sites.
- If you create a high redundancy failure group, you can have a maximum of two failure groups on each site with its local disks. You can specify both local failure groups as preferred read failure groups for the ASM instance.

In a three-site stretch cluster, you must use a high redundancy disk group with three failure groups so that ASM can ensure that each virtual extent has a local mirror copy. In addition, this protects the database in the event of a disaster in any one of the three sites.

## **ASM Scalability and Performance Enhancements**

An AU is the basic unit of allocation within an ASM disk group. In Oracle Database 10g, each AU had a single extent, which created problems with memory usage. If you have a large database with numerous default-sized allocation units, the database would need a very large amount of memory in the shared pool. The default AU size is only 1MB. File extents contain a minimum of one AU and an ASM file consists of at least one extent. You can set variable size extents with extents of size 1, 4, 16, 32, and 64 megabytes. The ability to set variable-size ASM extents means that ASM can now support larger file size extents while using less memory. ASM sets thresholds for each file and, as a file grows, ASM will increase the extent size based on the file size thresholds. Thus, a file can start with 1MB extents, with ASM increasing the extent

#### ORACLE Enterprise Manager 11 g Setup Preferences Help Logou Database Control Database Migrate Database To ASM: ASM Instance Database orci Host intl-alanatisam nethsa org Cancel Continue Logged In As SYS An ASM instance should exist on host nth-alapatisam.netbsa.org and be managed as an Enterprise Manager target. If the ASM instance already exists, add it as an Enterprise Manager target by providing connection information and clicking the Continue button. Otherwise, please use DBCA to create an ASM instance on this host before adding it as an Enterprise Manager target. Add ASM Instance As An Enterprise Manager Target Automatic Storage Management (ASM) is a new feature in Oracle \* Target Name +ASM ntl-alapatisam.netbsa.org Database 10g that can free you from managing files and disk drives. The Migrate Database To ASM tool submits a job to \* Oracle Home C:\orcl\app\oracle\product\11.1.0\db 1 migrate your database to ASM. \* SYS Username Before using this tool you should read the help topic Introduction to Migrate Database To ASM. The introduction \* SVS Paccword explains important choices you can make that will effect database \* Role downtime. Before using this tool, an ASM instance must be configured and runing on the host on which the target database \* Port 1522 resides. \* SID +ASM Host Credentials You can choose to migrate database files, recovery-related files, and the persistent initialization parameter file (spfile). The Enter the credentials of the user who owns the database Oracle server installation. Migrate Database To ASM job uses RMAN to convert your \* Username database to ASM. \* Password Save as Preferred Credential Cancel Continue Database | Setup | Preferences | Help | Logout

FIGURE 5-1 The Migrate Database to ASM: ASM Instance page in Enterprise Manager

Convright @ 1996, 2007, Oracle, All rights reserved

size to 4, 16, 32, or 64 megabytes as the file size grows. Note that the size of an extent can vary among files as well as within a file. As a result of the variable extents feature, the database needs fewer extent pointers to describe an ASM file and less memory to manage the extent maps in the shared pool, thus making it easier to implement large ASM configurations.

Variable size extents raise the maximum possible ASM file size and also reduce shared pool memory requirements. You can periodically rebalance a disk group to avoid external fragmentation, which may occur because of allocating and freeing up of small data extents. However, the database will also automatically perform defragmentation when it has a problem finding the right size extent during extent allocation.

ASM is also more scalable in Oracle Database 11g as compared to Oracle Database 10g. The maximum ASM file size for external redundancy is now 140 petabytes, instead of 35 terabytes in Oracle Database 11g. Variable extent sizes enable you to configure ASM installations that are several hundred terabytes or even several petabytes in size.

You can set the au size attribute easily in Oracle Database 11g, by using the new attribute clause in the create diskgroup command, as shown here:

```
create diskgroup dg6
external redundancy
disk
'/dev/raw/raw1'
attribute 'au size' = '8M'
```

You can also specify the au size in bytes instead of megabytes. You can set an au size of 1, 2, 4, 8, 16, 32, or 64 megabytes.

You can find out the allocation unit sizes for all disk groups by executing the following guery on the V\$ASM DISKGROUP view:

```
SQL> select name, allocation unit size
    from v$asm diskgroup;
             ALLOCATION UNIT SIZE
NAME
_____
DGROUP1
               1048576
DGROUP3
                1048576
DGGROUP4
               1048576
DGGROUP2
               1048576
```

The variable extent sizes feature means that you can tailor the allocation unit sizes to meet the needs of your system.

## **New SYSASM Privilege**

Oracle Database 11g introduces a new system privilege called SYSASM to enable you to separate the SYSDBA database administration privilege from the ASM storage administration privilege. To improve security, Oracle recommends that you use the new privilege called SYSASM when performing ASM-related administrative tasks. The SYSASM privilege is quite similar to the SYSDBA and SYSOPER privileges, which are system privileges given to users that perform administrative tasks in the database.

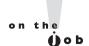

Oracle recommends that you use the SYSASM privilege rather than the SYSDBA privilege to administer an ASM instance.

Although the default installation group for the users with the SYASM privilege is the dba group, Oracle intends to require the creation of a separate OS group for ASM administrators in future releases. In this release, Oracle recommends that

you create a new operating system group called the OSASM group, and grant the SYSASM privilege only to members of this group. ASM users will then be limited

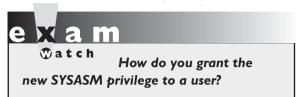

to ASM instances and won't be able to use the SYSDBA privilege for the main database. The key behind the creation of the new SYSASM privilege is to provide distinct operating system privileges for database administrators, storage administrators, and database operators.

In Oracle Database 11g, the default operating system group for SYSASM is the same group as that for the SYSDBA users—the dba group. If a user is a member of the dba group, the user can connect to the ASM instance using the following command:

SQL> connect / as sysasm

You can execute the grant SQL statement to grant the SYSASM privilege to a user, as shown here:

SQL> grant sysasm to salapati;

The V\$PWFILE\_USERS view includes a new column called SYSASM, which shows whether a user can connect with the SYSASM privilege or not. You can revoke the SYSASM privilege from a user by using the revoke sysasm SQL statement.

You can still log into an ASM instance as a user with the SYSDBA privilege, but the database will issue a warning that's recorded in the alert log for the database.

## **ASM** Compatibility

ASM in Oracle Database 11g can support databases from both the 11g release as well as the 10g release. The ASM version must be the higher version or at least the same as the RDBMS version for ASM to support that database.

# e 🔀 a m

Watch

The compatible.asm and compatible.rdbms attributes enable environments with disk groups from Oracle Database 10g Release 1 (10.1), Oracle Database 10g Release 2 (10.2), and

Oracle Database I Ig Release I (II.I) to work together. Both attributes are set to 10.1 by default, and you must advance the two attributes to take advantage of the enhancements offered by the new releases.

ASM's disk group compatibility feature lets an Oracle Database 10g client use disk groups created under Oracle Database 11g. You can advance the Oracle database and the ASM disk group compatibility settings across software versions. There are two attributes that determine compatibility settings for each disk group—compatible.asm and compatible.rdbms. The compatible. asm attribute specifies the minimum software version required to use a disk group for ASM. The compatible.rdbms attribute enables you to specify the minimum software version required to use an ASM disk group for a database. The compatible. asm attribute determines the ASM compatibility and controls the ASM metadata on disk structures. The compatible.rdbms setting determines the RDBMS compatibility and controls the minimum client level. I explain the two compatibility-related attributes further here:

- compatible.rdbms indicates the minimum Oracle Database version for the RDBMS instance. This parameter controls the minimum client level and indicates the minimum compatible version of the RDBMS instance that would let the instance mount the ASM disk group. For example, if the RDBMS compatibility is set to 10.1, the Oracle Database client version must be at least 10.1. An ASM instance can support different RDBMS clients running at different compatibility settings. The compatible.rdbms setting specifies the minimum compatible RDBMS version for the ASM instance to mount the disk groups. Each instance supported by ASM must have a database compatible version setting that's at least equal to or greater than the RDBMS compatibility of all disk groups used by that instance. The database compatible initialization parameter setting for each of the instances must be at least equal to the compatible.rdbms setting. Thus, the compatible parameter setting for each instance and the compatible. rdbms setting together determine if an instance can mount a disk group.
- The compatible.asm setting controls the format of data structures for ASM metadata on disks that are part of the ASM disk groups. For example, if you set the compatible.asm attribute to 11.1, the ASM software version must be at least 11.1. The ASM compatibility level must be at least equal to the RDBMS compatibility for that disk group. Remember that the ASM compatibility is concerned with just the format of the ASM metadata while the format of the actual file contents is determined by the compatibility of the database instance. Let's say the compatible.asm setting is 11.0 and the compatible.rdbms setting is 10.1. This means that ASM can manage the disk group only if the ASM software version is 11.0 or higher.

At the same time, a database client needs to have a software version at least at 10.1 to use that disk group.

The default for both the compatible.asm and compatible.rdbms attributes is 10.1. As with the database compatibility feature where you use the initialization parameter compatible in the spfile to set the compatibility level of the database, higher disk group RDBMS and ASM compatibility settings enable you to take advantage of the new ASM-related features in Oracle Database 11g. Once you advance the compatible.rdbms attribute, you can't revert to the old setting. If you want to go back to the previous value, you must create a new disk group with the previous compatibility setting and restore all the database files that were part of the disk group.

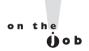

If you've made backups with the md\_backup command before updating the disk group compatibility settings, the backup is useless once you update the disk group. However, you can use an older backup to revert to the previous compatibility setting.

#### **Specifying the Compatibility Settings**

You can specify both the compatible.rdbms and the compatible.asm attributes in a create diskgroup SQL statement. The following example shows how to create a normal redundancy disk group with the ASM compatibility set to 11.1:

```
SQL> create diskgroup dgroup1 disk '/dev/raw*'
    attribute 'compatible.asm' = '11.1';
```

The compatible.rdbms setting would be set to the default value of 10.1 in this case.

The following example shows how to create a normal redundancy disk group and set both the ASM and the RDBMS compatibility to 11.1:

```
SQL> create diskgroup dgroup1 disk '/dev/raw*'
    attribute 'compatible.asm' = '11.1';
    attribute 'rdbms.asm' = '11.1';
```

You can also use the alter diskgroup statement to change the compatible attribute settings for a disk group. When you are advancing the disk compatibility you must first advance the compatible.asm attribute before advancing the compatible.rdbms attribute. In the following example, the alter diskgroup statement advances the compatible.asm setting to 11.1:

```
SQL> alter diskgroup dgrp2 set attribute
'compatible.asm' = '11.1';
```

Once you execute the previous alter diskgroup statement, you can then advance the RDMBS compatibility of the disk group to 11.1 with the following statement:

```
SOL> alter diskgroup dgrp2 set attribute
    'compatible.rdbms' = '11.1';
```

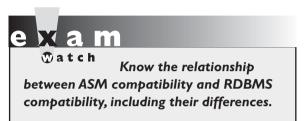

Note that the fact that you set the compatibility at the disk group level rather than at the ASM instance level means that the same ASM instance can support multiple database versions.

You can view the current compatibility setting by querying the V\$ASM ATTRIBUTE

or the V\$ASM\_DISKGROUP views. Here's an example:

```
SQL> select compatibility, database compatibility
 2 from v$asm diskgroup
 3 where name = 'DGRP1';
COMPATIBILITY
                     DATABASE COMPATIBILITY
_____
10.1.0.0.0
                     10.1.0.0.0
```

The column COMPATIBILITY shows the ASM compatibility, which is set to 10.1.0.0.0. This means that the disk group DGRP1 supports only the 10.1 ASM structures. The column DATABASE\_COMPATIBILITY shows the RDBMS compatibility setting, which is also 10.1.0.0.0. This means that databases from the 10.1 release and higher can use the disk group DGRP1.

#### **Compatibility Considerations**

Here are some things to note regarding the compatibility settings:

- You can't change the compatibility settings during a rolling upgrade.
- You can only advance compatibility settings. That is, you can't reverse a compatibility setting that you have advanced.
- Various new disk group features are enabled only if you use a valid combination of the compatible.asm and compatible.rdbms settings.

## **Changing ASM Disk Group Attributes**

You can use the new attribute clause—either when creating a disk group or when altering a disk group—to specify or change several types of attributes for that disk group. The following sections offer a brief explanation of the new ASM attributes you can control with the attribute clause.

#### **Allocation Unit Size**

As you learned earlier in this chapter, in Oracle Database 11g, ASM lets you specify multiple allocation unit (AU) sizes when you create a disk group. The allocation units can be any of the following sizes: 1, 2, 4, 8, 16, 32, or 64 megabytes.

#### **RDBMS** Compatibility

Use the compatible.rdbms parameter to specify the RDBMS compatibility level, as I explained earlier in this chapter.

#### **ASM** Compatibility

Use the compatible.asm parameter to specify the ASM compatibility level, as I explained earlier in this chapter.

#### Disk Repair Time

The default value for the disk\_repair\_time attribute, which controls the length of time the database waits before dropping an offlined disk, is 3.6 hours. You can issue the alter diskgroup...disk offline statement to specify a different value for the disk repair time attribute, in units of minutes, hours, or days.

#### **Template Redundancy**

You can use the template.tname.redundancy attribute to set the redundancy of a template. You can choose among the values unprotect, mirror, and high.

#### **Template Striping**

You can use the template.tname.striping attribute to specify the striping attribute of a template. The possible values for this attribute are coarse and fine.

Here's an example showing how to use the attribute clause in a create diskgroup statement to set a value for the compatible. asm attribute.

```
SQL> create diskgroup data normal redundancy
    disk '/dev/raw/raw1', '/dev/raw/raw2'
    attribute 'compatible.asm'='11.1';
```

As you learned earlier in this chapter, the default ASM and database compatibility for a pre-11g ASM instance is 10.1. For an 11g ASM instance, the default ASM compatibility is 11.1 and the default database compatibility is 10.1.

## **New Manageability Options for Commands**

Oracle Database 11g enhances several management options for ASM, including the check command, mounting and dropping disk groups, and the ASMCMD command-line utility. The following sections describe these enhancements.

#### **Changes in the check Command**

The check command lets you verify if the ASM disk group metadata is consistent. If there are any inconsistencies, the command shows you a summary of the errors and records the details in the alert log. In Oracle Database 10g, you could specify the following values with the check command:

- all
- disk
- disks in failgroup
- file

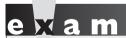

**₩atch** 

You must understand the new options in the check command. Which

new operations does the check command perform now?

In Oracle Database 11g, the check command syntax is much simpler and checks all metadata directories by default. The check command performs the following checks in Oracle Database 11g:

The file and disk options will perform the same checks as the all option in the previous release.

- Checks disk consistency, acting as an equivalent command to the check disk and check disks in failgroup clauses in the Oracle Database 10g release.
- Cross checks all file extent maps and allocation tables, which is equivalent to what the check file command did in Oracle Database 10g.
- Checks to ensure that the alias metadata directory and the file directory are correctly linked.
- Checks that the alias directory tree is correctly linked.
- Checks to ensure that the ASM metadata directories don't contain any allocated blocks that are unreachable.

You can specify the repair/norepair clause to tell ASM whether you want it to attempt to repair any errors found during the disk group checks. The default value is repair, meaning ASM will attempt to automatically fix any inconsistencies it finds during its disk group checks.

#### The New restricted Mount Mode

ASM automatically mounts the disk groups that you specify in the asm\_diskgroups initialization parameter so they are available to the database instances. Similarly, when you shut down the ASM instance, the disk groups are automatically dismounted.

In addition to the automatic mounting and dismounting described here, you can also manually mount or dismount a disk group any time. You use the alter diskgroup...mount command to mount a disk group and the alter diskgroup...dismount statement to dismount a disk group.

Oracle Database 11g introduces a new mount mode for disk groups, called the *restrict* mode. Whenever you add a disk to a disk group, ASM immediately starts a rebalance operation, which requires an elaborate system of locks to ensure that the correct blocks are accessed and changed. Mounting a disk group in the restricted mode improves the performance of a rebalance operation because the ASM instance doesn't have to message the database client for locking and unlocking extent maps, thus reducing the locking overhead during rebalancing of disks. Once you finish all maintenance operations in the restrict mode, you must dismount the disk group and mount it again in the normal mode so database clients can use the disk group.

Here's how you can mount a disk group in the restrict mode:

1. Dismount the mode before mounting it again in the restrict mode.

SQL> alter diskgroup test dismount;

2. Mount the disk group in the restricted mode with the following statement:

```
SOL> alter diskgroup test mount restrict;
```

The ASM clients won't be able to access the disk group test now.

- 3. Perform your maintenance tasks such as adding and removing disks.
- 4. Dismount the disk group once you finished your maintenance tasks, as shown here:

```
SOL> alter diskgroup test dismount;
```

5. Mount the disk group in the normal unrestricted mode so users can access it once again:

```
SOL> alter diskgroup test mount;
```

Note the following when you mount a disk group in the mount mode:

- You can mount a disk group only on a single instance in the mount mode.
- Database clients can't have access to the disk group.
- A rebalancing operation won't have any locking overhead when you mount a disk group in the restricted mode.

The previous example showed how to manually mount a single disk group in the restricted mode. Mounting a disk group in the restricted mode tells ASM that it doesn't need to use extensive locking that slows down the rebalance operation because there are no other users in the system that are accessing the disks. If you want to perform maintenance operations on several or all of the disk groups, you can simply use the startup restrict command when starting the ASM instance. This will mount all the disk groups that you defined in the asm diskgroups initialization parameter in the restricted mode.

#### The FORCE option in the DROP DISKGROUP Command

In Oracle Database 10g, Oracle mounts a disk group even when there are potentially missing or damaged failure groups. That is, a command to mount an incomplete group will succeed as long as there are enough failure groups to mount the disk group. If ASM finds at least one complete set of extents in the disk group, it will mount the disk group. The problem with this approach is that ASM is liable to drop a missing ASM disk, which means you have to add them back after repairing them and perform an expensive rebalancing operation.

In Oracle Database 11g, ASM won't mount an incomplete disk group automatically. Rather, you must specify the force option when mounting a disk group, for the operation to succeed. This means that if there are any errors, in say, the asm\_diskstring parameter or if there are any connectivity issues, you can correct them before mounting the disk group.

By default, the mount diskgroup operation uses a noforce option. Under this option, the database will mount a disk group only if all the disks belonging to that disk group are available. Use the force option when you know beforehand that some of the disks are unavailable. ASM will then mount the disk group, even when some disks are unavailable, as long as it finds enough disks to form a quorum. When you mount a disk group with the force option, if one or more disks aren't available at mounting time, the disks can be offlined. You must restore those devices before the duration set by the disk\_repair\_time attribute expires to avoid a costly rebalancing operation to restore redundancy for all files in the disk group.

#### drop disk group force Command

In Oracle Database 10g, you'd sometimes run into a problem when dealing with a badly damaged disk or lost disk. Because of the problem with the damaged or lost disk, you may want to drop the entire disk group or rearrange the disks in the disk group in other disk groups. If a disk is missing, you can't mount the disk group, however. The only alternative you have is to use the dd command to wipe the disk headers off, as shown here:

```
$ dd if=/dev/zero of=asm disk1 bs=1024k count=100
```

The example shown here would use the dd command to wipe off the disk asm\_disk1. In Oracle Database 11g, it's much easier to drop disk groups that you can't mount. You can use the new drop disk group force command to drop disk groups that can't be mounted by an ASM instance, as shown here:

```
SQL> drop diskgroup dgroup1 force including contents;
```

Note that you must specify the including contents clause when executing the drop diskgroup command with the force option. The command will fail if the disk group you're dropping is being used by the ASM instance anywhere in the subsystem. If the disk group is in the same cluster or on the same node and is in use, the command fails. However, if the disk group is on another cluster, the command fails if ASM verifies that the disk group is in use. Once the drop diskgroup...force command succeeds, it results in the marking of the headers of the disks in the disk group that wasn't mounted as FORMER.

#### **Enhancements in ASMCMD**

The ASMCMD utility is a command-line tool that helps you view and manage files and directories within an ASM disk group. You can list the contents of disk

groups, perform a search, and create and remove directories with the help of the ASMCMD utility. In Oracle Database 11g, there are new options you can use with the ASMCMD utility to help you perform ASM metadata backup and recovery operations. In Oracle Database 10g, you could use RMAN to restore lost files when an ASM disk group was lost, but this required you to re-create the ASM disk group as well as any user directories or templates. In Oracle Database 11g, the new md backup and md restore options let you re-create an ASM disk group with an identical template and alias directory structure.

The new ASM metadata backup and restore (AMBR) functionality works in the backup and restore modes. In the backup mode, AMBR gathers information about disk groups and failure group configuration, templates, and alias directory structures, and stores this metadata in a text file. In the restore mode, AMBR reconstructs the disk group from the information it saves to the text file. In addition to the md backup and md restore options, ASMCMD also has the new cp, 1sdsk, and remap commands. You look at each of these new options in detail in the following sections.

**cp** The cp command helps copy one or more files to another destination. For example, you can use this command to copy files between ASM disk groups on a local instance and a remote instance. The destination is of the form target/connect identifier, where connect identifier can be a HOSTNAME. HOSTNAME.SID, or HOSTNAME.[PORT.]SID (where PORT is an optional attribute). You can use the cp command to copy an ASM file to the operating system. With the cp command, you can:

Copy a file locally:

```
cp +DATA/ORCL/DATAFILE/TBSFV.256.123456789 +DATA/ORCL/tbsjfv.bak
```

Copy an ASM file to the operating system:

```
cp +DATA/ORCL/DATAFILE/TBSFV.256.123456789
/home/oracle/tbsjfv.dbf
```

Copy an operating system file to an ASM directory:

```
cp /home/oracle/tbsjfv.dbf +data/jfv
```

Copy an ASM file from a local ASM instance to a remote ASM instance:

```
cp +DATA/orcl/datafile/tbsjfv.256.123456789
\sys@mydb . +ASM2 : +D2/jfv/tbsjfv.dbf
```

**Isdsk** The 1sdsk command lists ASM-visible disks. You can restrict the output to only those disks that match a pattern, which can include wildcard characters

and slashes. You can run this command in either the connected mode or the non-connected mode. In the connected mode, the command retrieves disk information from the V\$ and the GV\$ tables. In the non-connected mode, the command scans disk headers to retrieve the disk information. Unless you specify the -i flag, the lsdsk command runs in the connected mode when you are connected to an ASM instance.

Here is an example of the lsdsk command.

```
ASMCMD> lsdsk
/dev/raw/raw1
/dev/raw/raw3
```

You can also specify the following flags with the lsdsk command:

- The -k flag provides a detailed set of information about disks, including their total size and free sizes, failgroups, and their paths.
- The -s flag shows I/O statistics relating to the disks.
- The -p flag provides the status of the disks.
- The -t flag provides repair related information.

The -d flag along with another flag such as -t, limits the output to a specific disk group, as shown here:

```
ASMCMD> lsdsk -t -d dgrp1
```

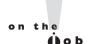

## Use the help lsdsk command to get information about all the options of the lsdsk command.

You can also attach the -1 flag to any other flag to make ASM retrieve the information directly from the file headers instead of the V\$ views. For example:

```
ASMCMD> lsdsk -lk
```

The preceding command gets detailed disk information from the disk headers. If the ASM instance isn't available for some reason, you can still get the information you need by letting ASM extract the information from the file headers.

You can get information for a specific disk group by using the -d flag with any of the other flags, as shown here:

```
ASMCMD> lsdsk -t -d dgrp1
```

The previous lsdsk command gets detailed information about the disks in disk group dgrp1.

The remap command lets you remap a range of unreadable bad disk sectors. It can't, however, remap blocks with incorrect content, whether they are readable or not. Here's an example showing how to use the remap command:

```
ASMCMD> remap DATA DATA 0001 5000-7500
```

**md backup** As you are aware, an ASM instance doesn't store data. It merely maintains the storage metadata such as the names of the disk groups, directories, and so on and stores this metadata in the disk headers. This means that if there is a disk crash and you lose the disk headers, you're in trouble. You can use RMAN to restore a backup for the database itself, but you'll have to first re-create the ASM disk groups and directories. If you haven't kept careful records, you're in trouble again. Even if you have the records, you must still take the time to re-create the necessary ASM metadata.

In Oracle Database 11g, the ASMCMD utility is extended to provide ASM metadata backup and restore functionality through the md backup and md restore commands. This functionality is known as the ASM metadata backup and restore (AMBR). The goal is to enable you to easily re-create an ASM disk group with an identical template and alias directory structure, using the backup of the ASM metadata. This eliminates the need for manually re-creating the disk groups and the necessary directories or templates following the loss of an ASM disk group.

The new md backup option in Oracle Database 11g lets you perform an ASM metadata backup for a disk group. The command will back up into a backup text file, disk group metadata including fail groups, disks, attributes, aliases, and templates. Here's the syntax of the md backup command:

```
md backup [-b <backup file>]
          [-g '<diskgroup_name>,<diskgroup name>,...']
```

- The -b option lets you specify the backup file to store the information. By default, the filename is ambre backup intermediate file.
- The -g option lets you specify the disk groups to back up. The command backs up all disk groups by default.

Here's an example showing how to use the md backup command to back up a single disk group named admdsk1.

```
ASMCMD> md backup -b /tmp/asmbkp1 -g admdsk1
```

The md backup command shown here uses the -q option to create a backup of the disk group admdsk1 and saves it in the /tmp/dgbackup07022 file. The -b option specifies that the backup information containing the ASM metadata be recorded in the file named asmblp1 instead of in the default file named ambr\_backup\_intermediate\_file.

md\_restore The md\_restore command is the counterpart of the md\_backup command and helps you restore the ASM metadata for a disk group. Before you can restore data files in a disk group, you must first restore the disk group using this command. The md\_restore command has the following syntax:

The following lists the various flags and their meanings:

- -b Read metadata information from <backup file>.
- -1 Print messages to a file (Not implemented).
- -i Ignore errors. Normally, if md\_restore encounters an error, it will stop. When you specify the -i flag, errors are ignored.
- -t Specify diskgroup creation.
  - full Create disk group and restore metadata.
  - nodg Restore metadata only.
  - newdg Create disk group with a different name and restore metadata.
- -f Write SQL commands to <sql\_script\_file> instead of executing them.
- -g Select the disk groups to be restored. If no disk groups are defined, all of them will be restored.
- -o Rename disk group <old\_diskgroup\_name> to <new\_diskgroup\_name>.

You can initiate the creation of a disk group as well as restore its metadata by executing the md\_restore command. The following examples show how to use this command in various scenarios:

Restoring a disk group from the backup script and creating a copy:

```
ASMCMD> md_restore -t full -g asmdsk1 -i backup_file
```

■ Restoring an existing disk group's metadata:

```
ASMCMD> md_restore -t nodg - asmdsk1 -i backup_file
```

Restoring a disk group and creating a new disk group:

```
ASMCMD> md_restore -t newdg -o 'DGNAME=asmdsk1:asmdsk2' -i backup file
```

The md\_restore command restores the disk groups, creates the attributes such as disk repair time, modifies the templates, and creates the directories. It's

important to understand that any data in the disk groups will be lost, however. The md restore command creates a disk group and the directories without any data. The md restore uses the backup file created by the md backup command, which backs up just the ASM metadata. You must use your RMAN database backups to restore the information on the re-created disk groups.

The following md restore command example specifies the -f flag to create a text file with the commands to create the disk groups, directories, and so on.

```
ASMCMD> md restore -b dgroup1.backup -t full -f create dgroup1.sql
```

You can execute the md restore command with the -f option on a regular basis to maintain a record of the ASM metadata.

#### **EXERCISE 5-1**

#### Using the md\_backup and md\_restore Commands

This exercise shows you how to use the new ASM commands md backup and md restore to quickly restore lost data in an ASM instance.

I. Take an RMAN backup of the USERS tablespace:

```
RMAN> backup tablespace users;
```

2. Create a new directory called abc in the disk group dgroup 1. Once you create the directory, create an alias called +DGROUP1/abc/users.f. This alias will point to the ASM datafile in which the USERS tablespace is stored:

```
ASMCMD> mkdir +DGROUP1/abc
ASMCMD> mkalias TBSJFV.254.434252532
                                          +DGROUP1/abc/users.f
```

3. Back up the ASM metadata for the DGROUP1 disk group:

```
ASMCMD> md backup -q dgroup1
```

The md backup command produces the restore script, named ambr\_ backup intermediate file, in the current directory. You'll need this file to perform the restore operation later on.

4. Drop the disk group DGROUP1 to simulate the failure. You can use the dismount force clause to dismount the disk group and then force drop it.

```
SQL> alter diskgroup dgroup1 dismount force;
SQL> drop diskgroup dgroup1 force including contents;
```

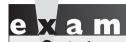

Review the mount force diskgroup command, including the

conditions under which the command will fail.

5. Edit the ambr\_backup\_intermediate\_file to remove the au\_size entry. Once you make the change and save the restore file, run the md\_restore command to restore the ASM metadata for the dropped disk group.

```
ASMCMD> md_restore -b ambr_backup_intermediate_file -t full -g data
```

**6.** Once you restore the ASM metadata for the disk group, you must restore the USERS tablespace that was in the dropped disk group. You use the backup you made earlier of the USERS tablespace for this.

```
RMAN> restore tablespace users;
```

Once RMAN competes restoring the tablespace, exit from RMAN.

## **CERTIFICATION OBJECTIVE 5.02**

## **Partitioning Enhancements**

Oracle partitioning lets you manage large tables, allowing scalability and performance when dealing with data warehouses and other large databases. Partitioning is well known to provide super fast access to data. Oracle Database 11g has made significant enhancements in partitioning tables and indexes, which include the following new partitioning schemes:

- Interval partitioning
- System partitioning
- Virtual column—based partitioning
- Reference partitioning
- Enhancements to composite partitioning

In the following sections, I describe each of the partitioning enhancements.

## **Interval Partitioning**

Interval partitioning is an extension of the familiar range partitioning scheme. Range partitioning is ideal for partitioning historical data. You use range partitioning to organize data by time intervals on a column of type DATE. The boundaries you set for the range partitions determine how the database orders the partitions in the table or indexes. Let's first briefly review range partitioning, as interval partitioning is an extension of the range partitioning scheme.

Range partitioning is Oracle's most common partitioning scheme and you use it mostly with data involving dates. For example, if your query is something like: "Select data from a period that is 18 months in the past," you can employ interval partitioning to cut back drastically on the amount of data the database needs to scan. If you divide your table into partitions representing data for a single month, the database has to scan only a small fraction of the table's data. This method of limiting the data to be scanned by the database is an optimization method called partition pruning.

Under range partitioning, you map data to different partitions in a table based on a range of values for each partition. You set the range of values by specifying a partition key for each partition. For example, when you use the DATE column as the partitioning key for a table, the December-2008 partition will include all rows where the date column has values ranging from 01-DEC-2008 to 31-DEC-2008. Each of the partitions will have a value less than clause that specifies a (non-inclusive) upper bound for the date column values. Any rows with a date column value higher than this upper bound value are added to the next partition. Thus, the partitions will contain successively higher values of the date column. Under range partitioning, you can also define a maxvalue literal for the highest partition. The maxvalue is a virtual infinite value that is larger than any possible value for the partitioning key.

Think of interval partitioning as the old range partitioning, with the partitions defined by an interval after a set point, although the table or index starts off as a range partitioned table. Under range partitioning, you had to explicitly define the range of values for each partition. As the number of partitions grows, explicitly defining the partition bounds is not an easy task. This is especially so in the case of range partitions covering small ranges, such as adding a new partition every day. If a user enters a row with the partition key value greater than the highest or most recent partition, the database issues an error and the insert operation fails. Interval partitioning takes the management of partitions completely out of the DBA's hands, by creating partitions on demand as the data is added to the table. The new internal partitioning automates the creation of range partitions. Interval partitioning tells the database to create partitions of the interval that you specify when new data exceeds all the range partitions.

In order to use interval partitioning, you must specify a minimum of one range partition. When you set up interval partitioning, the database will create range partitions for all the ranges you specified. The high value of the range partitions, called the *transition point*, determines when interval partitioning kicks in. In other words, the database will start off by creating one or more range partitions. Once the data reaches a value that's beyond the transition point, the database will start creating interval partitions. The following example makes this point clear:

```
SQL> create table interval sales
    ( prod id
                     number(6)
    , cust id
                     number
    , time id
                     date
    , channel id
                     char(1)
    , promo id
                     number(6)
    , quantity sold number (3)
    , amount sold
                     number (10, 2)
 partition by range (time id)
  interval(numtoyminterval(1, 'month'))
     (partition p0 values less than
    (to date('1-1-2005', 'DD-MM-YYYY')),
      partition pl values less than
    (to date('1-1-2006', 'DD-MM-YYYY')),
      partition p2 values less than
    (to date('1-7-2006', 'DD-MM-YYYY')),
      partition p3 values less than
    (to date('1-1-2007', 'DD-MM-YYYY')) );
```

Note that in the create table statement, while the partition clause creates the mandatory range partition(s), it's the interval clause that sets up the interval partitions. The single argument to the interval clause, numtoyminterval, is a constant of the interval type. The interval clause instructs the database to create monthly partitions. In the example, the database will create four range partitions, with different widths for the partitions. The first four partitions, p0, p1, p2, and p3, are range partitioned, each with a width of one year. Once the transition point, which is the high value 1-1-2007 contained in partition p3 is reached, the database will start creating interval partitions, all with a width of one month. The new partition Pi1 is automatically created when a row with a TIME\_ID value corresponding to January 2007 is inserted into the INTERVAL SALES table.

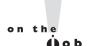

You can use the optional store in clause to instruct the database to store the interval partitions in multiple tablespaces, as shown here:

```
interval (numtoyminterval(1,'MONTH'))
store in (TS1,TS2,TS3)
```

Remember that interval partitioning extends range partitioning by automating the creation of the range partitions. Instead of your having to add new range partitions daily, the database will automatically create new partitions as the data is inserted into the table. Each time the new data exceeds a range partition value, the database will automatically create a new partition with a width of one month.

Initially, before you insert any data, the INTERVAL SALES table will show the following partitions.

```
SOL> select partition name, partitioning type, high value
    dba tab partitions
    where table name = 'INTERVAL SALES'
    order by partition position;
PARTITION NAME PARTITIONING TYPE HIGH VALUE
_____
             RANGE
                              TO DATE('2005-01-01 00:00:00')
                       TO_DATE('2006-01-01 00:00:00')
TO_DATE('2005-07-01 00:00:00')
TO_DATE('2007-01-01 00:00:00')
P1
            RANGE
            RANGE
P2
P1
            RANGE
4 rows selected.
SOL>
```

As you can see, initially there are only range partitions. This table in the example has four range partitions, but only a minimum of one range partition is required. Whether you choose to create the minimum necessary single range partition or more range partitions initially, the highest bound of the most recent range partition will be the transition point. In the example, the transition point is the high bound of the partition p3, which is 1-1-2007. Let's see what happens when I insert new data into the INTERVAL\_SALES table whose ORDER\_ID column values fall beyond 1-1-2007. When I insert the new data into the INTERVAL SALES table, the insertion forces the creation of new partitions to accommodate the rows. These new partitions are interval partitions, created by the clause interval (numtoyminterval (1, 'month')) in the table creation statement. When I query the DBA TAB PARTITIONS views, this is what I see:

```
SQL> select partition name, partitioning type, high value
    dba tab partitions
    where table name = 'INTERVAL SALES'
    order by partition position;
PARTITION NAME PARTITIONING TYPE HIGH VALUE
            RANGE
RANGE
                       TO DATE('2005-01-01 00:00:00')
PΩ
                               TO DATE('2006-01-01 00:00:00')
P1
```

```
P2 RANGE TO_DATE('2005-07-01 00:00:00')
P1 RANGE TO_DATE('2007-01-01 00:00:00')
SYS_P01 INTERVAL TO_DATE('2007-02-01 00:00:00')
SYS_P02 INTERVAL TO_DATE('2007-03-01 00:00:00')...
SOL>
```

When new data that has an ORDER\_DATE column value higher than the maxvalue of the last range partition is inserted into the table, the database creates interval partitions to store the new data. The new interval partitions are created for monthly intervals. The database assigns system-generated names to the new interval partitions.

Note the following when you're considering interval partitioning:

- You can only specify a single partitioning key column, of the type NUMBER or DATE.
- You can perform interval partitioning on an index-organized table.
- You can't create domain indexes on an interval-partitioned table.

#### **Moving the Transition Point**

You can use Oracle's partition merging capability to merge any two adjacent interval partitions. You can even merge the very first interval partition with the highest range partition. When you merge any two adjacent partitions, the new partition you create will have as its upper bound the higher of the upper bounds of the merged partitions.

When you merge two adjacent interval partitions, the transition point automatically moves to the higher of the two upper bounds. Remember that the transition point is defined as the high value of the range partitions. Thus, whenever you merge any two interval partitions, the range partition component of the interval-partitioned table will move up to the higher bound of the two merged partitions. If you have any interval partitions with boundaries below this new merged partition, the database will automatically convert them into range partitions. Let's use the following example to make this automatic conversion of interval partitions clearer. The create table statement in the example creates the one mandatory range partition and a single interval partition.

Now let's insert some data into this table. The single range partition will accept all rows with a transaction date value of 01-JAN-2008 or earlier. If you insert any rows with a date higher than 01-JAN-2008, the database will automatically create new interval partitions and insert the rows into those partitions. Because the interval clause specifies 1 day as the interval, the database will create a separate interval for each day after January 1, 2008. The following three insert statements insert data into three newly created adjacent partitions. The database will create the two partitions, give them a system-generated name, and place the three new rows in the three new partitions, all adjacent to one another.

```
insert into transactions values
(1, TO DATE ('15-JAN-2008', 'dd-MON-yyyy'), 100);
insert into transactions values
(2, TO DATE ('16-JAN-2008', 'dd-MON-yyyy'), 600);
insert into transactions values
(3, TO DATE ('30-JAN-2008', 'dd-MON-yyyy'), 200);
```

Because you can merge any two adjacent interval partitions into a single partition, let's now merge the first two new partitions. You don't have to provide the names of the partitions because Oracle will automatically figure out the names of the partitions in the merge partitions clause by looking up their values and seeing which partitions they fall into. Here's the alter table statement to merge two partitions:

```
alter table transactions
merge partitions for(to date('15-JAN-2008','dd-MON-yyyy'))
, for(to date('16-JAN-2008','dd-MON-yyyy'));
```

The alter table ... merge statement will do the following:

- Move the transition point for the table to January 17, 2008, which is the non-inclusive high value of the two merged partitions.
- Create a new range partition, combining the values of the partition key in the two merged partitions as the value for its own partition key. The partition key for this new range partition is January 17, 2008.

Where the database will place a newly inserted row will depend on the value of the TIME ID column in that row:

- If the value of the TIME ID column is less than 01-IAN-2008, the data goes into the first range partition.
- If the value of the TIME\_ID column is between 01-JAN-2008 and 16-JAN-2008, both values inclusive, it will go into the newly created range partition.

■ If the value of the TIME\_ID column is greater than JAN-17-2008, it will be placed in an interval partition.

Note that in Oracle Database 11g, the partition syntax is extended so that you can use it to refer to a partition without specifying a name for the partition. If you use a value that represents a possible value for the partition, the database will know which partition the value belongs to. You can use this new syntax for all partition management operations such as a drop, truncate, merge, and split partition. You can use the syntax not just for the new interval partitioning scheme, but also to existing range, list, and hash partitioning schemas. Here is an example of the new syntax:

```
SQL> select * from sales_data partition
  for (to date('01-JUN-2008','dd-MON-yyyy'));
```

You use the new for clause to specify a value with which to directly reference a partition, instead of providing a partition name. In cases such as interval partitioning, where the database provides system-generated partitions, you may not even know the name of the partition you're interested in. The new syntax of addressing a partition indirectly by the values contained in it rather than by its name is of great help in cases like this.

#### When to Use Interval Partitioning

Because interval partitioning is an extension of range partitioning, if range partitioning is ideal for a situation, interval partitioning is ideal as well. Use interval partitioning in the following situations:

- When your SQL statements that access a large table use a range predicate on a partitioning column such as ORDER\_DATE, using interval partitioning helps you reap the benefits of partition pruning.
- If you constantly load new data and purge old data to maintain a rolling window of data, interval partitioning is ideal because it lets the database automatically create new interval partitions as the data is inserted.
- If you want to cut up a large table into smaller logical pieces to complete administrative operations in short maintenance windows, once again, interval partitioning is the way to go.

## System Partitioning

System partitioning is quite different from all other types of data partitioning. System partitioning is meant to enable application controlled table partitioning. Just for starters, there aren't any partitioning keys when you use system partitioning. Under

system partitioning the database lets you break a table down into meaningless partitions and you don't control the partitioning ranges for the actual data placement. The application controls the partitioning and actual data placement.

Because a system-partitioned table doesn't use partitioning keys, you can't direct the mapping of the rows to a particular partition. Instead, the application must specify the actual partition in which the database must place a row. Thus, insert statements must use the partition information explicitly. It's important to remind yourself that system partitioning doesn't use any partitioning method and thus can't distribute table rows to partitions. It's the application's job to do the data distribution to the partitions.

System partitioning provides the benefit of easier manageability that comes with equipartitioning a table. You can, for example, create a nested table as a systempartitioned table with the same partitions as the base table. System partitioning doesn't support the normal partition pruning and partition-wise joins like the other types of partitioned tables. You thus lose the performance benefits inherent in partitioning a table.

#### A System Partitioning Example

Use the partition by system clause to create a system-partitioned table. The following example shows you how to create a system-partitioned table:

```
SQL> create table test (c1 integer, c2 integer)
    partition by system
    partition pl tablespace tbs 1,
    partition p2 tablespace tbs 2,
    partition p3 tablespace tbs 3,
    partition p4 tablespace tbs 4
```

The partition by system clause specifies system partitioning.

The big difference between a system-partitioned table and the other types of partitioned tables is seen during the insertion of data into the partitioned table. Unlike the traditional partitioned tables, when inserting data into a systempartitioned table, you must specify the specific partition into which you want to insert the new data. If you use the normal insert statement for other types of partitioned tables, it will fail, as shown here:

```
SQL> insert into test values (1,999);
insert into test values (1,999)
ERROR at line 1:
ORA-14701: partition-extended name or bind variable must be
```

```
used for DMLs on tables partitioned by the System method \mathrm{SQL}\!>
```

Because there is no partitioning key under system partitioning, the database doesn't know into which partitions it should insert the new data. Thus, it issues an error when you issue an insert statement without any partition information. Because the partition bounds are unknown, you must provide that information using the new partitioning syntax that I explained earlier in this chapter. You'll recall that this new syntax lets you refer to a specific partition based on the values you cite for a column in the partitioned table. The following example shows you how to insert a row into our new system-partitioned table named TEST, using the new partitioning syntax:

```
SQL> insert into test partition (p1) values (1,999);
```

Note that it is mandatory to use the partition clause when inserting data into a system-partitioned table. The insert statement uses the partition-enhanced syntax (the partition clause) to tell the database into which partition it must insert the new row. In this case, the insert statement tells the database to insert the row in partition p1, but you could have chosen any of the four partitions that you created in the table TEST.

In addition to the insert statement, the merge statement also requires that you specify the partition-extended syntax to identify the partition into which you want the database to place the merged partition rows. Here's an example:

```
SQL> alter table test merge
   partitions p1,p2 into partition p1;
```

The previous statement specifies that the database must merge the partitions p1 and p2 into the partition p1. You don't have to specify the partition for a delete or update operation. However, Oracle recommends that you use the partitioned enhanced syntax as in the case of an insert statement. If you omit the partition clause during a delete or update statement, the statement will work fine. However, the database will have to scan the entire table because a system-partitioned table can't avail itself of the partition pruning capability, which reduces search time for data in other types of partitioning.

You can perform the following operations with a system-partitioned table:

- Partition maintenance operations
- All DML and DDL operations
- Creation of local indexes, as long as they are not unique
- Creation of local bitmapped indexes
- Creation of global indexes

#### **Restrictions on System Partitioning**

You can't use system partitioning for the create table as select (CTAS) operation. Because system partitioning can't distribute the rows to the partitions, your only alternative is to create a new table and insert the data from the source table, providing the partition names in the statement. For a similar reason, you can't employ system partitioning when using the insert into table name as statement. However, you can use an insert as select operation with the partition extended syntax, as shown here:

```
SQL> insert into table name
     partition (
     PartitionName)
     dataobj to partition(base table, :physical partid))
     as SubOuerv...
```

You also can't use the alter table split partition and the alter index split partition operations with a system-partitioned table.

## **Virtual Column-Based Partitioning**

Oracle Database 11g lets you include a virtual column in a table. Unlike normal columns, a virtual column's values aren't inserted directly into a table. The column's values are derived on-the-fly by computing a function or an expression. Once you create a table with one or more virtual columns, you can then employ the new virtual column-based partitioning scheme to partition that table. Before I provide a virtual column-based partitioning example, let me first explain virtual columns in more detail.

The virtual column you specify is always based on computing an expression or a function based on one or more other columns in the same table. Once you create a virtual column, you can guery it just as you do any other column.

Virtual columns have the following important features:

- You can index a virtual column.
- You can use a virtual column in all types of DDL and DML statements.
- The database doesn't store the values of the virtual column on disk because these values are only computed on-the-fly when you reference the virtual column.
- The datatype for a virtual column is optional. If you don't explicitly specify the datatype, the virtual column will inherit the same datatype as the underlying expression.
- You can collect optimizer statistics on a virtual column.
- You can partition a table or an index on a virtual column.

#### Creating a Table with a Virtual Column

You can create a virtual column either when you create a table, or later on, by using the alter table statement. There are two ways to create a virtual column. The first method, shown here, is to create the virtual column when you create the table:

```
SQL> create table hr.admin emp (
         empno
                    NUMBER (5) PRIMARY KEY,
         ename
                   VARCHAR2 (15) NOT NULL,
         ssn
                    NUMBER (9) ENCRYPT,
         job
                    VARCHAR2(10),
         mgr
                    NUMBER (5),
         hiredate DATE DEFAULT (sysdate),
         photo
                    BLOB,
         sal
                    NUMBER (7,2),
         hrly rate NUMBER (7,2) GENERATED ALWAYS
                    AS (sal/2080).
         comm
                    NUMBER (7,2),
         deptno
                    NUMBER (3) NOT NULL
    );
```

The column HRLY\_RATE is a virtual column. You must specify the generated always as clause when you create a virtual column. Actually, the generated always part of this clause is optional. The generated always clause tells us that the database doesn't store the column values on disk, but rather, generates them only when a SQL statement refers to this virtual column. The last part of the clause (as) shows the expression the database uses to compute the values for the virtual column. In this example, the values of the HRLY\_RATE column are generated from the SAL column, by computing the expression sal/2080. Because the SAL column provides the annual salary, the expression sal/2080 gives you the hourly salary for an employee.

The following restrictions apply to the creation of a virtual column:

- You create a virtual column only on a heap table, which is the normal Oracle table. You can't create a virtual column on an index-organized, temporary, external, object, or cluster table.
- A virtual column can't refer to another virtual column.
- A virtual column can be built only on the columns from the same table as the virtual column is in.
- The output of the virtual column must always be a scalar value.
- The virtual column can't be an Oracle-supplied datatype or a user-defined type, LOB, or LONG RAW type.

Note that you can't directly update a virtual column. That is, the following statement would fail if we assume that HRLY RATE is a virtual column:

```
SQL> update table employees
     set hrly rate ...
```

You can, however, specify a virtual column in the where clause of an update statement. Similarly, you can specify a virtual column in the where clause of a delete statement.

The second way to create a virtual column is to do so after table creation, by using the alter table statement, as shown here:

```
SQL> alter table employees add (income AS
     (salary + (salary*commission pct)));
```

All the restrictions that apply in the case of creating a virtual column through a create table statement apply in this case as well.

Now that you have learned how to create a virtual column and what you can and can't do with a virtual column, let's turn to the partitioning of a table based on a virtual column.

#### Partitioning a Table on a Virtual Column

Sometimes, a business requirement to logically partition a table may not match any of the existing columns in the table. In cases such as these, you can devise a partitioning strategy based on one or more virtual columns, thus enabling a better match between business requirements and data. When you partition on a virtual column of a table, you can think of the virtual column as any other column. You can use all the available partitioning methods, including composite partitioning methods, with a virtual column.

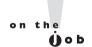

Make sure that the virtual column you want to use for partitioning doesn't use calls to a PL/SQL function. These types of columns are ineligible for partitioning.

Following is an example that shows how to partition a table using a range-range composite partitioning scheme on a virtual column. The example uses the virtual column for the subpartitioning key. The virtual column TOTAL\_AMOUNT calculates the total value of sales using an expression that multiplies the AMOUNT\_SOLD and the QUANTITY SOLD columns.

```
SQL> create table sales
    ( prod_id NUMBER(6) NOT NULL
    , cust id
                NUMBER NOT NULL
```

```
DATE NOT NULL
     , time id
     , channel id CHAR(1) NOT NULL
     , promo id NUMBER(6) NOT NULL
     , quantity sold NUMBER(3) NOT NULL
     , amount sold NUMBER(10,2) NOT NULL
      total amount AS (quantity sold * amount sold)
partition by range (time id)
 interval (numtoyminterval(1,'month'))
 subpartition by range (total amount)
 subpartition template
   (subpartition p small values less than (1000)
   , subpartition p medium values less than (5000)
   , subpartition p large values less than (10000)
    subpartition p extreme values less than (maxvalue)
 (partition sales before 2008 values less than
        (to date('01-JAN-2008','dd-MON-yyyy'))
enable row movement;
```

This example shows a range-range partitioning scheme (this is a new composite partitioning scheme in Oracle Database 11g, and I explain this in detail later in this chapter). The original range partitioning is on the TIME\_ID column. The subpartitioning is also range partitioning, on the virtual column named TOTAL\_AMOUNT. What you must remember is that the values for the TOTAL\_AMOUNT column are never directly inserted into the table. Because it is a virtual column, the TOTAL\_AMOUNT column's values are generated dynamically based on the values inserted for the columns QUANTITY\_SOLD and AMOUNT\_SOLD, which are used to generate the TOTAL\_AMOUNT column. The last line of the code in the example shows that you can specify row movement when partitioning on a virtual column. When you enable row movement, if the virtual column's value belongs to another partition, a row migrates to the appropriate partition from its current partition.

# **Reference Partitioning**

Reference partitioning is a new partitioning scheme in Oracle Database 11g that lets you partition a table on the basis of the partitioning scheme of the table that its reference constraint refers to. Reference partitioning is probably the hardest new partitioning scheme to grasp. The partitioning key is determined through the parent-child relationship between the tables, as enforced by the active primary key or foreign key constraints. Reference partitioning thus lets you logically equipartition

a table inheriting the partitioning the key from its parent table. You thus don't have to duplicate the key columns. Partition maintenance operations are no problem because the database automatically maintains the logical dependency between the two tables during those operations.

Let's walk through a reference partitioning example by looking at two tables, ORDERS and ORDER\_ITEMS, which are related by a referential constraint. The referential constraint is named orderid.refconstraint. This constraint reflects the fact that the ORDER\_ITEMS table's column ORDER\_ID references the ORDER\_ID column in the ORDERS table. Figure 5-2 shows that the foreign key references the ORDER\_ID column in the ORDERS table. Let's say you partition the ORDERS table by range on the ORDER\_DATE column. If you then use reference partitioning on the orderid.refconstraint for ORDER\_ITEMS, it will create a partitioned table that is equipartitioned with respect to the ORDERS table.

If you used a non-reference partitioning scheme to partition the ORDERS and ORDER\_ITEMS table to equipartition on the ORDER\_DATE column, both tables must define the ORDER\_DATE column, of course. Because we know there is a primary key/foreign key relationship between the two tables, however, it is redundant to define the ORDER\_DATE column in the ORDER\_ITEMS table as

FIGURE 5-2 The ORDER\_ITEMS table's columns and its constraints

| le: OE.ORDER_I                                                                           | TEMS     |                           |                   |                                           |                       |          | Act    | tions Create       | Like                 | ♥ (Go) (E         | dit OK                       |
|------------------------------------------------------------------------------------------|----------|---------------------------|-------------------|-------------------------------------------|-----------------------|----------|--------|--------------------|----------------------|-------------------|------------------------------|
|                                                                                          |          | Tab                       | Schema<br>lespace | ORDER_ITE<br>OE<br>EXAMPLE<br>Standard (I |                       | anized)  |        |                    |                      |                   |                              |
| Name                                                                                     |          | Data Type                 |                   | Size                                      | Scale                 | T.       | lot NU | LL Def             | ault Value           | Encry             | pted                         |
| ORDER_ID                                                                                 |          | NUMBER                    |                   | 12                                        |                       |          | V      |                    |                      |                   |                              |
| LINE_ITEM_ID                                                                             |          | NUMBER                    |                   | 3                                         |                       |          | 140    |                    |                      |                   |                              |
| PRODUCT_ID                                                                               |          | NUMBER                    |                   | 6                                         |                       |          |        |                    |                      |                   |                              |
| UNIT_PRICE                                                                               |          | NUMBER                    |                   | 8                                         | 2                     |          |        |                    |                      |                   |                              |
| QUANTITY                                                                                 |          | NUMBER                    |                   | 8                                         |                       |          |        |                    |                      |                   |                              |
| is a Primary Key colur<br>is a Unique Key colum<br>ates a Secure File LOB<br><b>ints</b> | nn       |                           |                   |                                           |                       |          |        |                    |                      |                   |                              |
|                                                                                          |          |                           |                   |                                           |                       |          |        |                    |                      | 0                 | Previous 1-5 of<br>Reference |
|                                                                                          | Туре     | Table<br>Columns          | Disabled          | d Deferrable                              | Initially<br>Deferred | Validate | RELY   | Check<br>Condition | Referenced<br>Schema | Referenced Table  | Table<br>Columns             |
| TEMS_ORDER_ID_FK                                                                         |          |                           | NO                |                                           | NO                    | NO       | NO     |                    | OE                   | ORDERS            | ORDER_ID                     |
| 'EMS_PK                                                                                  | PRIMARY  | ORDER_ID,<br>LINE_ITEM_ID | NO                | NO                                        | NO                    | YES      | NO     |                    |                      |                   |                              |
| TEMS_PRODUCT_ID_F                                                                        | KFOREIGN | PRODUCT_ID                | NO                | NO                                        | NO                    | YES      | NO     |                    | OE                   | PRODUCT_INFORMAT: | ON PRODUCT_I                 |

well. Reference partitioning lets you define the ORDER\_ITEMS column only in the ORDERS table. The ORDER\_ITEMS table will then inherit its partition key from the existing primary key/foreign key relationship. You thus take advantage of the relationship between the two tables to avoid duplicating the key columns, which entails unnecessary storage and maintenance overhead.

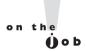

#### You can't use interval partitioning with reference partitioning.

Unlike in Oracle Database 10g, where partition-wise joins would work only if the partitioning and predicates were identical, reference partitioning has no such limitation. That is, a partition-wise join will work even when query predicates are different. For example, you can partition on the ORDER\_DATE column and issue a query on ORDER\_ITEMS.

#### A Reference Partitioning Example

The first thing you must do is ensure that the referential constraint between the two tables is created, enabled, and enforced. You create a reference-partitioned table by specifying the clause partition by reference. You must specify the name of the referential constraint in this clause when you create the reference-partitioned table. It is this referential constraint that will be the basis for the reference partitioning and used as the partitioning referential constraint.

The following example shows you how to create a reference-partitioned table.

```
SOL> CREATE TABLE ORDERS
    ( order id
                          NUMBER (12),
      order date
                          TIMESTAMP WITH LOCAL TIME ZONE,
      order mode
                          VARCHAR2(8),
      customer id
                          NUMBER (6),
      order status
                          NUMBER (2),
      order total
                          NUMBER (8, 2),
      sales rep id
                          NUMBER (6).
      promotion id
                          NUMBER (6),
      CONSTRAINT orders pk PRIMARY KEY (order id)
  PARTITION BY RANGE (order date)
    ( PARTITION Q1 2008 VALUES LESS THAN
   (TO DATE('01-APR-2008', 'DD-MON-YYYY')),
      PARTITION Q2 2008 VALUES LESS THAN
   (TO DATE ('01-JUL-2008', 'DD-MON-YYYY')),
      PARTITION Q3 2008 VALUES LESS THAN
   (TO DATE ('01-OCT-2008', 'DD-MON-YYYY')),
      PARTITION Q4 2008 VALUES LESS THAN
   (TO DATE ('01-JAN-2009', 'DD-MON-YYYY'))
    );
```

The previous create table statement creates the parent table ORDERS, which is range-partitioned on the ORDER DATE column. There are four partitions in the ORDERS table, based on the ORDER DATE partitioning key.

Because you know that the ORDER\_ITEMS table is a child table of the parent table ORDERS, you can use reference partitioning to partition the ORDER ITEMS table, as shown here:

```
CREATE TABLE ORDER ITEMS
      order_id NUMBER(12) NOT NULL,
line_item_id NUMBER(3) NOT NULL,
    ( order id
      product id
                         NUMBER (6) NOT NULL,
      unit price
                           NUMBER (8,2),
      quantity
                           NUMBER (8),
      CONSTRAINT ORDER ITEMS fk
      FOREIGN KEY (order id) REFERENCES orders (order id)
    PARTITION BY REFERENCE (ORDER ITEMS fk);
```

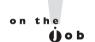

#### You must ensure that the foreign key relationship between the master and the reference table is enabled and enforced in order to use reference partitioning.

The ORDER\_DATE column appears only in the parent table ORDERS and isn't repeated in the child table ORDER ITEMS. The clause partition by reference in the reference-partitioned child table simply inherits the partitioning key from the parent table ORDERS to perform the partitioning of the table. Thus, we don't duplicate the ORDER DATE column in the child table. The child table ORDER ITEMS is also created with the same four partitions as the parent table— Q1\_2008, Q2\_2008, Q3\_2008, and Q4\_2008. Each of these four partitions contains the same ORDER ITEMS rows as the corresponding partition in the parent table ORDERS.

The new table will have one partition for each partition in the parent table. If the parent table is subpartitioned, the new partitioned table will have one partition for each subpartition in the parent table. Note the following:

- If you don't specify a tablespace for the new table, the database creates its partitions in the same tablespace as the corresponding partition of the parent table. In a partitioned table in an Oracle database, by default, the database creates the partitions in the same tablespace as that of the parent table.
- You can't specify partition bounds for the partitions of a reference-partitioned
- You can name the partitions of a reference-partitioned table as long as there's no conflict with any inherited names. In the case of a conflict, the database will assign the partition a system-generated name.

- You can't disable the foreign key constraint of a reference-partitioned table.
- You can't directly perform a partition management operation such as adding or dropping a partition belonging to a reference partitioned table. However, when you perform a partition maintenance operation on the parent table, the operation automatically cascades to the child table.

You don't see a high value for the partitions in the child table ORDER\_ITEMS, as shown by the following query.

```
SQL> select partition name, high value
    from dba tab partitions
    where table name = 'ORDER ITEMS'';
PARTITION NAME HIGH VALUE
_____
Р1
P2
SOL>
```

You don't see a high value because the child table derives the partition boundaries from the parent table. You can use the following query to view information about the reference partitioned table ORDER\_ITEMS:

```
SQL> select table name, partitioning type,
    ref ptn constraint name
    from dba part tables
    where table name in ('ORDERS', 'ORDER ITEMS');
TABLE_NAME PARTITION
                                     REF PTN CONSTRAINT NAME
ORDERS RANGE
ORDER_ITEMS REFERENCE
                                      ORDER ITEMS ORDERS FK
2 rows selected.
```

The partitions for the child table are named the same as the parent table's partitions. The PARTITION column shows the type of partitioning and it shows RANGE for the parent table ORDERS, and REFERENCE for the partitioned table ORDER ITEMS. The REF PTN CONSTRAINT NAME column shows the name of the foreign key constraints used to partition the child table.

The following query shows how the ORDERS and ORDER ITEMS tables share the same partitions:

```
SQL> select table name, partition name, high value
     from dba tab partitions
     where table name in ('ORDERS', 'ORDER ITEMS')
     order by partition position, table name;
```

```
TABLE NAME PARTITION NAME HIGH VALUE
ORDERS P 2006 JAN TO DATE ('2006-02-01 00:00:00')
ORDER ITEMS P 2006 JAN
SOL>
```

You manage a reference partitioned table just as you would a normal partitioned table. Whenever you add a partition to the ORDERS table, the ORDER ITEMS table automatically inherits that partition. The following example shows this:

```
SOL> alter table orders
     add partition p2007 01
     values less than (to date('01-feb-2007','dd-mon-yyyy'))
     tablespace test
Table altered.
SOL>
```

You can issue the following query next, to see how the parent and child table partitions are co-located:

```
SQL> select table name, partition name,
     tablespace name, high value
     from dba tab partitions
     where table name in ('ORDERS', 'ORDER ITEMS')
     order by partition position, table name;
```

| TABLE_NAME  | PARTITION_NAME | TABLESPACE | HIGH_VALUE                      |
|-------------|----------------|------------|---------------------------------|
|             |                |            |                                 |
| ORDERS      | P2007_01       | TEST       | TO_DATE<br>('2007-02-01 00:00') |
| ORDER_ITEMS | P2007_01       | TEST       |                                 |

#### When to Use Reference Partitioning

You can benefit from reference partitioning in the following types of situations:

Whenever you are thinking of duplicating a column in a child table to get partition pruning benefits, you might want to consider reference partitioning instead. For example, you might want to duplicate a column such as ORDER\_DATE that's already in the parent table ORDERS, in the child table ORDER\_ITEMS, so the ORDER\_ITEMS table can utilize partition pruning. With reference partitioning, you can avoid this duplication of data. When a guery joins the ORDERS and ORDER ITEMS tables and uses a

- predicate on the ORDER\_ITEMS column, it automatically takes advantage of the partition pruning for both tables.
- In cases where you frequently join two large tables that aren't partitioned on the join key, you can use reference partitioning to take advantage of partition-wise joins. This is because reference partitioning implicitly enables the use of full partition-wise joins.
- Reference partitioning helps manage tables that share the same life cycle, by automatically cascading partition operations on the master table to its descendants.

# **Composite Partitioning Enhancements**

In previous releases, you could use only range partitioning as the top-level partitioning method. Thus, the only composite partitioning methods that you could use were the range-list and range-hash partitioning schemes. In Oracle Database 11g, you can also use the list partitioning and the new interval partitioning method as top-level partitioning methods. You can thus use the following composite partitioning methods:

- Range-list
- Range-hash
- List-list
- List-hash
- List-range
- Range-range
- Interval-range
- Interval-list
- Interval-hash

#### **Creating a Composite Interval-Range Partitioned Table**

You must use subpartition templates to define range subpartitions for future interval partitions. Without a subpartition template, you will be able to create only range subpartition with a maxvalue upper boundary for every interval partition.

The following example shows you how to create a composite interval-list partitioned table (as is the case for all interval-partitioned tables, you start with at least one range partition). I use daily intervals on the TIME\_ID column for the interval partitioning and the CHANNEL\_ID column for the list subpartitioning.

I use a partition template to subpartition the table, with CHANNEL ID as the partitioning key.

```
SOL> CREATE TABLE sales
     (prod_id NUMBER(6)
                   NUMBER
     , cust id
     , time_id DATE
, channel_id CHAR(1)
, promo_id NUMBER(6)
     , quantity sold NUMBER(3)
     , amount sold NUMBER(10,2)
 PARTITION BY RANGE (time id)
 INTERVAL (NUMTODSINTERVAL(1,'DAY'))
 SUBPARTITION BY LIST (channel id)
   SUBPARTITION TEMPLATE
   (SUBPARTITION p catalog VALUES ('C')
    SUBPARTITION p internet VALUES ('I')
    SUBPARTITION p partners VALUES ('P')
    SUBPARTITION p direct sales VALUES ('S')
    SUBPARTITION p tele sales VALUES ('T')
 (PARTITION before 2000 VALUES LESS THAN (
  TO DATE('01-JAN-2000','dd-MON-yyyy')))
PARALLEL:
```

Because I use a template in this example, all the partitions will have an equal number of subpartitions, with identical bounds specified by the template. If you don't specify a partition template, the database creates a single default partition, with a maxvalue upper bound for the range partition or the default value for the list partition. This example illustrates the interval-list composite partitioning technique. The other new composite partitioning methods use a similar syntax. In addition, all the new composite methods support partition pruning for all queries on the subpartitioning key.

#### Creating a Composite Range-Range Partitioned Table

Here's an example that shows how to use range-range partitioning to logically partition a table along two dimensions. Composite range-range partitioning enables you to partition a table in tune with your business needs. The original range partitioning is on the ORDER\_DATE column and the subpartitioning, which is also a range partition, is on the SHIP DATE column.

```
SOL> create table shipments
(order id number not null,
order date date not null,
ship date date not null,
customer id number not null,
sales amount number not null)
partition by range (order date)
subpartition by range (ship date)
( partition p 2008 jul values
less than (to date('01-AUG-2008','dd-MON-yyyy'))
( subpartition p 2008 jul_early values
less than (to date('15-AUG-2008','dd-MON-yyyy')),
subpartition p 2008 jul agreed values
less than to date('01-SEP-2008','dd-MON-yyyy')),
subpartition p 2008 jul late values less than (maxvalue)
( partition p 2008 aug values
less than (to date('01-SEP-2008','dd-MON-yyyy'))
( subpartition p 2008 aug early values
less than (to date('15-SEP-2008','dd-MON-yyyy')),
subpartition p 2008 aug agreed values
less than to date('01-OCT-2008','dd-MON-yyyy')),
subpartition p 2008 jul late values less than (maxvalue)
( partition p 2008 sep values
less than (to date('01-OCT-2008','dd-MON-yyyy'))
( subpartition p 2008 sep early values
less than (to date('15-OCT-2008','dd-MON-yyyy')),
subpartition p 2008 sep agreed values
less than to date('01-NOV-2008','dd-MON-yyyy')),
subpartition p 2008 jul late values less than (maxvalue)
));
Table created.
SOL>
```

The example first creates range partitions for each month based on the ORDER\_DATE column. Each of these monthly partitions is then subpartitioned by range in the SHIP\_DATE column, into two partitions. The example shows how to take each month's orders and put them into three different partitions, the first one storing the orders that were delivered before the promised delivery date, the second partition storing orders delivered in the agreed upon time frame, and the last partition storing deliveries that were made after the promised delivery date.

# INSIDE THE EXAM

Review the important new ASM features such as fast mirror resync, preferred mirror read, and variable extents. You must understand how to set up the ASM fast mirror resync feature, including things such as when to take disks offline and online. Expect questions on using the disk\_repair\_time attribute of the alter diskgroup command. What is the default value for this attribute?

The exam will test your understanding of the ASM compatibility and the RDBMS compatibility levels. You must know whether a disk group can be managed by ASM software from a certain release based on the ASM and RDBMS compatibility levels.

Understand how the enhanced disk group checks work. For example, what are the additional checks performed in the new release? How do the different clauses of the check command (such as repair and norepair) work? The exam will test your understanding of the new restricted mode of mounting a disk group as well as the mount force option and the drop diskgroup...force

command. You must understand the way the lsdsk command works, including how it works in the connected and nonconnected modes.

Expect a question or two on the md\_backup and md\_restore commands.

Review the various flags you can specify for both commands and their meanings.

In terms of the new partitioning methods, there will be questions on the new interval partitioning method. You must know how interval partitioning relates to the old range partitioning. Expect a question on the role a transition point plays in creating an interval partitioned table. How do you move a transition point? Similarly, you can expect to be queried about the new system and reference partitioning methods. Pay particular attention to how system partitioning is different from all other types of Oracle partitioning methods in that it doesn't use a partitioning key and how reference partitioning relies on an existing referential constraint. Understand how a virtual column works and how you can partition a table on a virtual column.

# CERTIFICATION SUMMARY

ASM's fast mirror resync feature lowers the overhead involved in resynchronizing the disk system following a transient disk failure. You can use the disk\_repair\_time attribute to specify how long ASM can wait for you to complete a disk repair. The default value for the disk\_repair\_time attribute is 3.6 hours. The ASM preferred mirror read feature lets ASM read from a local copy of an extent in cases when it is efficient to do so. You use the initialization parameter asm\_preferred\_read\_failure\_groups to specify the list of preferred mirrored read failure group names.

ASM scalability and performance enhancements include the new variable size extents feature, which raises the maximum ASM file size while reducing the memory requirements. The new SYSASM privilege is meant to separate the management of ASM and the database. The new compatible.asm attribute determines ASM compatibility, and the compatible.rdbms attribute determines the RDBMS compatibility.

There are improvements in several ASM commands such as the check command. The check command in Oracle Database 11g is simpler and checks all metadata directories by default. The new restricted mount mode lets you perform maintenance tasks without incurring an overhead. The new force option when mounting a disk group is necessary to automatically mount an incomplete disk group. You can use the new drop disk group force command to drop a disk group that can't be mounted by an ASM instance. There are also enhancements in the cp and lsdsk commands. The new ASM metadata backup and restore feature enables you to back up and restore ASM metadata easily by using the md\_backup and md\_restore commands.

Interval partitioning is an extension of the range partitioning scheme and lets the database automatically create interval partitions as new data is inserted into a table. System partitioning enables application-controlled table partitioning. You don't use any partitioning keys under system partitioning, with the application controlling the partitioning and actual data placement. Virtual column–based partitioning enables you to create partitions based on a virtual column. Reference partitioning enables you to partition a table on the basis of the partitioning scheme of another table that the first table's reference constraint points to. Reference partitioning lets you avoid storing the same data in two different tables, if the two tables are related to each other.

# TWO-MINUTE DRILL

# **Automatic Storage Management New Features**

| 5 5                                                                                                    |
|----------------------------------------------------------------------------------------------------|
| The ASM fast mirror resync feature lowers the overhead involved in resynchronizing a failed disk.                                                                                                    |
| ASM tracks the changed extents on a disk during a temporary failure and uses these extents to resynchronize just the changed extents.                                                                                                    |
| When you enable the fast mirror resync feature, the database takes a failed disk offline but doesn't drop it.                                                                                                    |
| You enable the fast mirror resync capability by setting the disk_repair_time attribute for a disk group. When you bring a disk online, initially the database allows only write operations to the disk. After it resynchronizes the disk, it allows read operations. |
| You can specify the drop after clause in an alter diskgroup statement to override the time you specify with the disk_repair_time attribute.                                                                                                    |
| You can specify the force option to drop a disk group that you are unable to repair.                                                                                                    |
| The ASM preferred mirror read capability lets you specify a list of preferred mirror read names.                                                                                                    |
| By setting up preferred mirror read capability, each node will read from its local extents, leading to a better performance.                                                                                                    |
| Use the initialization parameter asm_preferred_read_failure_groups to configure the preferred mirror read capability.                                                                                                    |
| In a two-site stretch cluster, with normal redundancy, each instance can specify, at most, one failure group as its preferred read failure group.                                                                                                    |
| In a two-site stretch cluster, with high redundancy, you can specify both local failure groups as preferred read failure groups.                                                                                                    |
| In a three-site stretch cluster, you must use a high redundancy disk group with three failure groups.                                                                                                    |
| You can set variable size extents for extents of size 1, 4, 16, 32, and 64 megabytes.                                                                                                    |

| Oracle recommends that you use the new SYSASM system privilege to administer an ASM instance.                                                                                                    |
|----------------------------------------------------------------------------------------------------|
| The disk group compatibility feature lets an Oracle Database 10g client use a disk group created under Oracle Database 11g.                                                                                |
| The compatible.asm attribute determines ASM compatibility and controls ASM metadata on disk structures.                                                                                                    |
| The compatible.rdbms attribute determines the RDBMS client and controls the minimum Oracle Database version for the RDBMS instance.                                                                        |
| The value for the compatible.asm attribute must be at least equal to the value of the compatible.rdbms attribute.                                                                                          |
| The default value for both the compatible.asm and the compatible. rdbms attributes is 10.1.                                                                                                    |
| You can't revert to the older RDBMS version once you advance the compatible.rdbms attribute.                                                                                                    |
| You must first advance the compatible.asm attribute before advancing the compatible.rdbms attribute.                                                                                                    |
| You can use the new attribute clause to change the AU size, RDBMS and ASM compatibility, disk repair time, template redundancy, and template striping for a disk group.                                    |
| The check command in Oracle Database 11g has been enhanced to perform additional checks such as testing for disk consistency, and checking the file extents maps, the alias metadata directory, and so on. |
| You can use the new restrict mode to mount a disk group when you want to perform maintenance operations on a disk group.                                                                                   |
| Issue the startup $\mbox{restrict}$ command to start an entire ASM instance in the restricted mode.                                                                                                    |
| You must specify the force option for the database to automatically mount an incomplete disk group.                                                                                                    |
| Use the drop disk group force command to drop a disk group that an ASM instance can't mount.                                                                                                    |
| The new command md_backup lets you back up ASM metadata for a disk group.                                                                                                    |

partitioning methods now.

|     | group.                                                                                                    |
|-----|----------------------------------------------------------------------------------------------------|
|     | The full option for the md_backup command creates the disk group and restores the metadata, whereas the nodg option just restores the data.                                     |
|     | The newdg option creates a disk group but with a different name and also restores the metadata.                                                                                 |
| rti | tioning Enhancements                                                                                                    |
|     | Interval partitioning is an extension of the range partitioning scheme.                                                                                                    |
|     | Interval partitioning automates the creation of range partitions.                                                                                                    |
|     | You must specify at least one range partition when using the interval partitioning scheme.                                                                                      |
|     | The high value for the range partitions in an interval-partitioned table is called the transition point because the table transitions into interval partitioning at this point. |
|     | When you merge two interval partitions, the transition point automatically moves to the higher of the two upper bounds for the partitions.                                      |
|     | The partition syntax is extended so you can refer to a partition by specifying a value that falls into that partition, without providing a name for the partition.              |
|     | In system partitioning, it's the application and not the DBA that controls the partitioning and actual data placement.                                                          |
|     | System partitioning doesn't use partitioning keys and therefore you can't map rows to partitions.                                                                               |
|     | In system partitioning, you must specify the partition information when using an insert statement.                                                                              |
|     | System partitioning hurts performance because it doesn't provide the normal partition pruning and partition wise joins.                                                         |
|     | Reference partitioning enables you to partition a child table according to the partitioning scheme of the table that the child table references.                                |
|     | Reference partitioning lets you avoid duplicating data into two related tables.                                                                                                 |
|     | You can't use interval partitioning with reference partitioning.                                                                                                    |
|     | Reference partitioning automatically cascades partitioning operations on the master table to the descendant tables.                                                             |
|     | You have more composite partitioning schemes available in Oracle Database 11g because you can use the list and interval partitioning schemes as top-level                       |

☐ The md restore command lets you restore the ASM metadata for a disk

# **SELF TEST**

### **Automatic Storage Management New Features**

- 1. When you enable the ASM fast mirror resync feature, the database
  - A. Will take an affected disk offline and never drop it.
  - B. Will take an affected disk offline first and then drop it.
  - C. Will never take an affected disk offline.
  - D. Will drop the disk online, without taking it offline.
- **2.** How many failure groups can you configure in a preferred read failure group, when using normal redundancy in a two-site stretch cluster?
  - A. At least two
  - B. Only one
  - C. One or two
  - D. Only two
- 3. When you're advancing disk compatibility in ASM, you
  - A. Must first advance the compatible.rdbms attribute before the compatible.asm attribute
  - B. Must advance the compatible.asm and the compatible.rdbms attributes at the same time
  - C. Can only advance the compatible.asm attribute because you can't change the setting of the compatible.rdbms attribute
  - D. Must first advance the compatible.asm attribute before the compatible.rdbms attribute.
- **4.** Which of the following statements(s) is (are) correct?
  - A. By default, the mount diskgroup operation uses a noforce option.
  - B. By default, the mount diskgroup operation uses a force option.
  - C. In Oracle Database 11g, ASM will automatically mount an incomplete disk group.
  - D. In Oracle Database 11g, ASM will not automatically mount an incomplete disk group.
- **5.** What do the newdg and the nodg flags stand for in the md restore command?
  - A. newdg stands for "create new group with the same name" and nodg stands for "don't create a disk group."
  - B. newdg stands for "create new group with a new name" and nodg stands for "don't restore metadata for the disk group."
  - C. newdg stands for "create new group with a new name" and nodg stands for "don't create a disk group."
  - D. newdg stands for "create new group with a new name" and nodg stands for "restore metadata and create a disk group."

#### **Partitioning Enhancements**

- **6.** There are no partitioning keys in
  - A. Interval-range partitioning
  - B. Interval partitioning
  - C. Range-interval partitioning
  - D. System partitioning
- **7.** You can't name the partitions of a
  - A. Reference-partitioned table
  - B. System-partitioned table
  - C. Interval-partitioned table
  - D. Range-partitioned table
- **8.** What are the three top-level partitioning methods when you are considering composite partitioning in Oracle Database 11*g*?
  - A. Range, list, hash
  - B. List, range, system
  - C. Range, list, interval
  - D. Range, list, reference
- **9.** Which of the following is true when you're using interval partitioning?
  - **A.** You must have at least one range partition before the database can create any interval partitions.
  - B. The first partition is always an interval partition.
  - C. The high value of the interval partitions is called the transition point.
  - D. The high value of the range partitions is called the transition point.
- **10.** If your database constantly gets new data and purges old data to maintain a rolling window of data, which of the following partitioning methods is ideal for it?
  - A. System
  - B. Reference
  - C. Interval
  - D. List

# LAB QUESTION

You have a non-data issue in one of the disks that belongs to the ASM storage. You want to fix the problem and replace the disk through Database Control, by performing an ASM Fast Mirror Resync operation. What are the steps you must follow for this operation?

# **SELF TEST ANSWERS**

### **Automatic Storage Management New Features**

- **I. B** is correct. When you enable the fast mirror resync feature, the database always takes the affected disk offline first. It then waits for the interval you specify with the disk\_repair\_time attribute and then drops the disks if you don't bring it online before the interval is up.
  - A is incorrect because ASM will drop the disk after the time you specify with the disk\_repair\_time attribute. C is incorrect because the database does take the affected disk offline. D is incorrect because ASM doesn't drop a disk while it's still online.
- **2.** ☑ **B** is correct because you can specify a maximum of one failure group in a preferred read failure group configuration for a two-site stretch cluster.
  - A, C, and D are incorrect because you must specify only one failure group in a two-site stretch cluster.
- **3.** ☑ A is correct because you must first advance the compatible.asm attribute before you can advance the compatible.asm attribute.
  - f B, C, and D are incorrect because you must first advance the compatible. asm attribute.
- **4.** ✓ A and D are correct. A is correct because the mount diskgroup operation uses the noforce option, by default. ASM will mount a disk group only if the entire set of disks belonging to the disk group is available. D is correct because in Oracle Database 11g, ASM won't automatically mount an incomplete disk group.
  - **B** is incorrect because the database uses the noforce option, not the force option, by default. **C** is incorrect because ASM will not automatically mount an incomplete disk in Oracle Database 11g.
- **5.**  $\square$  C is correct because the newdg option specifies that ASM must create a new disk group with a new name, and the nodg option specifies that ASM must restore only the metadata.
  - $oxed{\mathbb{Z}}$  A, B, and D are incorrect because they specify either an incorrect or nonexistent value for the two flags.

### **Partitioning Enhancements**

**6.** ☑ D is correct because there are no partitioning keys under system partitioning. The database creates arbitrary partitions instead of using a specific partitioning key as in the other partitioning methods.

- A, B, and C are incorrect because all partitioning methods except system partitioning employ a partitioning key.
- 7. ☑ B and C are correct. B is correct because under system partitioning, the database creates arbitrary partitions into which it places the table data. C is correct because under interval partitioning, the database creates new interval-based partitions based on the values of the newly inserted data and the interval you specify with the interval clause in the create table statement. The database assigns system-generated names to the interval partitions it creates. ☑ A and D are incorrect because you can name the partitions under each of these partitioning methods.
- **8.**  $\square$  **A** is correct because the range, list, and hash partitioning methods are the only three top-level partitioning methods.
  - **B**, **C**, and **D** are incorrect because they all contain a partitioning method that you can't use as a top-level partitioning method in Oracle Database 11g.
- **9.** ✓ A and D are correct. A is correct because you must always start off with a range partition before the database can create interval partitions. You can have as many range partitions as you like, but the minimum is one. D is correct because the max value of the range partitions is called the transition point. It is at this value that interval partitioning kicks in.
  - **B** is incorrect because under interval partitioning, the first partition must be a range partition. **C** is incorrect because it is the highest value of the range partitions that is called the transition point.
- 10. ☑ C is correct because interval partitioning is ideal for databases where new data is being constantly loaded and old data is being purged as well to maintain a rolling window of data. Interval partitioning allows the database to automatically create the new partitions as the new data is inserted into the partitioned table.
  - A is incorrect because system partitioning is ideal for cases where the developers want to maintain control over data placement instead of letting the database do it. B is incorrect because reference partitioning is ideal for related tables where you don't want to unnecessarily duplicate a column in a child table if the parent table that it references is already partitioned on that column. D is incorrect because list partitioning is ideal for data that contains discrete column values.

# LAB ANSWER

Here are the steps you must follow to perform an ASM Fast Mirror Resync operation using Database Control.

- **1.** Your first task is to take the affected disk offline. You do this by going to the Disk Group: DATA General page, selecting the affected disk, and clicking *offline*.
- **2.** Change the Disk Repair Time on the Confirmation page to 0 from its default value of 3.6 hours. Click return.
- **3.** At the Confirmation page, click Yes.
- **4.** On the Disk Group: DATA General page, refresh the browser page until the offlined disk stops showing up.
- **5.** Log in as the root user to wipe off the dropped disk, so you can add it back. Here's the dd command that will accomplish this:

```
$ dd if=/dev/zero of=asm disk1 bs=1024k count=100
```

- **6.** In this example, I'm using asm\_disk1 as the name for the affected disk.
- 7. On the Disk Group: DATA General page, click Add.
- **8.** On the Add Disk page, select the device for the disk you want to add—for example, /dev/raw/raw1 from the Member Disks table.
- 9. On the Add Disks page, click OK.
- **10.** On the Disk Group: DATA General page, refresh the browser until the rebalance activity completes.

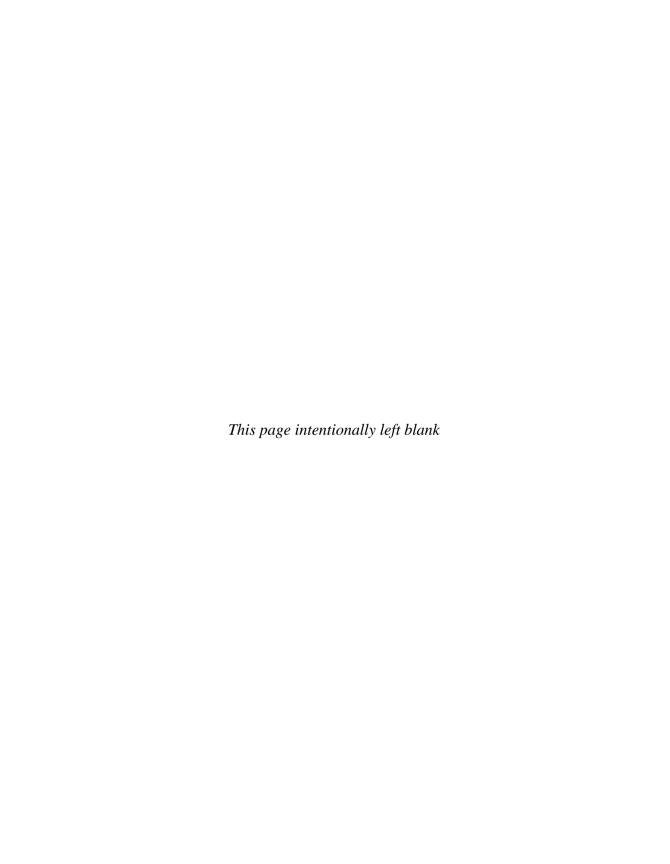

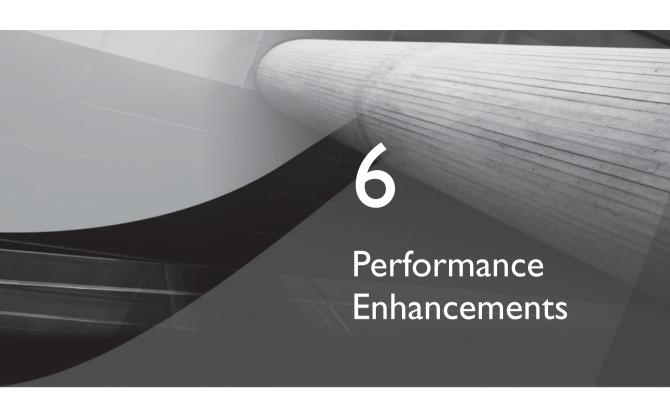

# **CERTIFICATION OBJECTIVES**

| 4 | O | ι Δ | DDI | 4 Enha | ncements |
|---|---|-----|-----|--------|----------|
|   |   |     |     |        |          |

- 6.02 Automatic Memory Management
- 6.03 Enhancements in Optimizer Statistics Collection

6.04 Result Cache

6.05 Adaptive Cursor Sharing

✓ Two-Minute Drill

Q&A Self Test

racle Database IIg introduces several powerful performance-related features, besides enhancing existing features such as the Automatic Database Diagnostic Monitor (ADDM). Among the most important of the new performance-related features is the server-side result cache, which stores the results of both SQL queries as well as PL/SQL functions. You can also use a new client-side caching feature in this release to improve performance and reduce the load on the server. Adaptive cursor sharing is a brand-new feature that seeks to resolve the tradeoffs of cursor sharing with the help of bind variables and query optimization.

> The new release improves cost optimizer statistics collection by providing for the gathering of statistics for expressions and related columns. You can now run the ADDM in different modes. You can run it at the instance level as before, and you can also run it at the cluster level in an Oracle RAC environment. This chapter begins by reviewing the ADDM new features in Oracle 11g.

### **CERTIFICATION OBJECTIVE 6.01**

# **ADDM Enhancements**

The Automatic Database Diagnostic Monitor, which Oracle introduced in Oracle Database 10g, analyzes the AWR data, diagnoses the root causes for performance problems, and makes recommendations for fixing those problems. The database performs an ADDM analysis on a pair of AWR snapshots, which determine the time period for the ADDM analysis. In Oracle Database 11g, the ADDM has the following new features:

- ADDM for Real Application Clusters
- New DBMS\_ADDM package
- Naming Advisor Findings and Directives
- New ADDM views

In the following sections, I explain the main ADDM enhancements in Oracle Database 11g.

# **ADDM** for Real Application Clusters

In Oracle Database 11g, you can deploy the ADDM to perform a cluster-wide performance analysis. In addition to analyzing a single instance, you can now use the ADDM to analyze an entire Oracle Real Application Cluster (RAC). The

traditional single instance—wide analysis you're familiar with from Oracle Database 10g is called *Instance ADDM* and the cluster-wide mode is called *Database ADDM*. The cluster-wide mode is a special mode of the ADDM, in which the tool reports on the performance of the entire cluster in addition to the individual instances in the cluster. When operating in an Oracle RAC environment, you can deploy ADDM in the following three analysis modes.

- Database ADDM Analyze all instances of the RAC
- Instance ADDM Analyzes a particular instance (equivalent to the Oracle Database 10g ADDM analysis)
- Partial ADDM Analyzes a subset of the instances in the RAC

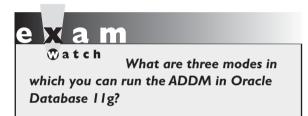

Of course, if you're not using a RAC environment, you have only one mode available—the *instance* mode.

Run the ADDM in the Database analysis mode if you're using an Oracle RAC system, to analyze performance of all instances in the database. The Database ADDM accesses the

AWR data of all instances in the system and identifies critical performance problems for an entire RAC cluster. As with the single-instance ADDM that you're familiar with from Oracle Database 10g, Database ADDM runs automatically by default when a new AWR snapshot is taken by the database. In this mode, the ADDM will add the DB time for all instances in the RAC to come up with the DB time for the database. The Database analysis mode presents the problems and recommendations for each instance in a single report, instead of your having to peruse multiple reports for the same information.

In the Database mode (Database ADDM), the ADDM accesses the AWR data generated by all the instances in a RAC system to analyze the throughput performance of the entire cluster instead of any single instance in the cluster. Database ADDM performs an analysis of the following entries:

- Global resources such as global locks and global I/O usage
- High-load SQL
- Contention across the instances
- Global cache interconnect traffic
- Network latency issues
- Skew in instance response times

You can utilize Database ADDM's reports to analyze the entire RAC performance.

The ADDM will aggregate any findings across instances if they affect the entire database. If a finding pertains to a global resource such as I/O, that finding will be deemed as a global finding affecting multiple resources. On the other hand, if a finding pertains to a local resource such as a CPU-bound instance, it results in just a local finding for a single instance.

By default, Database ADDM analysis is performed automatically after each AWR snapshot. If you want, you can run the ADDM in the partial analysis mode by having the ADDM analyze only a subset of the instances in the cluster. Database ADDM is mainly targeted for use by DBAs so they can test the cluster performance as a whole, whereas Instance ADDM is more useful for application development to test application or system changes.

Automatic database diagnostic monitoring is enabled by default. You can control automatic database diagnostic monitoring by setting the control management pack access parameter, which has the default value diagnostic+tuning. You must specify either the value diagnostic or the value diagnostic+tuning (default value) to enable the ADDM. If you set the value to none, you disable the ADDM. Of course, you must also ensure that the initialization parameter statistics level is set to either typical or all (but not basic) to enable automatic database diagnostic monitoring.

# **New DBMS ADDM Package**

Oracle Database 11g introduces the DBMS ADDM package to facilitate the managing of the ADDM. You can use the DBMS ADDM package to create an ADDM task and view the results. The following list offers a brief description of the important procedures and functions of the DBMS\_ADDM package:

- ANALYZE DB Creates a global ADDM task
- ANALYZE INST Creates an instance ADDM task
- ANALYZE PARTIAL Creates an ADDM task to analyze a set of instances
- **DELETE** Deletes an ADDM task
- GET REPORT Gets a text report of an ADDM task

The following example shows how to create and execute a database ADDM task for an Oracle RAC configuration:

```
SQL> begin
  2 :tname := 'Test ADDM Run1';
  3 dbms addm.analyze db(:tname, 1664, 1665);
  4* end;
SOL> /
```

```
PL/SQL procedure successfully completed. SQL>
```

In the example, I use the ANALYZE\_DB procedure to create a global ADDM task that pertains to all instances in an Oracle RAC configuration. The numbers 1664 and 1665 are specified as values for the begin\_snapshot and end\_snapshot parameters for the ADDM analysis. You use the ANALYZE\_INST procedure to run the ADDM in the Instance mode, to analyze a particular instance of a database. You execute the ANALYZE\_PARTIAL procedure to run the ADDM in a Partial analysis mode, which analyzes a subset of all instances in the RAC system.

To get the ADDM report, use the DBMS\_ADDM.GET\_REPORT function, as shown here:

```
SET LONG 100000
SET PAGESIZE 50000
 1* select dbms addm.get report(:tname) from dual;
DBMS ADDM.GET REPORT (:TNAME)
______
      ADDM Report for Task 'Test ADDM Run3'
      _____
AWR snapshot range from 1664 to 1665.
Time period starts at 10-NOV-07 03.00.04 PM
Time period ends at 10-NOV-07 04.00.12 PM
Analysis Target
-----
Database 'ORCL2' with DB ID 611115374.
Database version 11.1.0.6.0.
ADDM performed an analysis of instance orcl2,
numbered 1 and hosted at localhost.localdomain.
SOL>
```

#### **Naming Advisor Findings and Directives**

Oracle Database 11g classifies and names all ADDM advisor findings. The database stores the ADDM findings in the DBA\_ADVISOR\_FINDINGS and the USER\_ADVISOR\_FINDINGS views. The classification of ADDM findings enables you to query the DBA\_ADVISOR\_FINDINGS view to find which findings occur most frequently in the database. You can query the new DBA\_ADVISOR\_FINDING\_NAMES view to see all the finding names, as shown here:

```
"Administrative" Wait Class
"Application" Wait Class
"Cluster" Wait Class
"Concurrency" Wait Class
...80 rows selected.
SOL>
```

Understand how named findings and directives work. For example, what does the INSERT FINDING

DIRECTIVE procedure do? What are the other key finding directives you can use with the DBMS\_ADDM package?

In Oracle Database 11g, you can create an ADDM task by inserting a finding directive to limit or filter the findings. The DBMS\_ADDM package contains several "directive" procedures to add specific directives to create directives of various kinds. For example, the following code shows how to use the INSERT FINDING DIRECTIVE procedure to stipulate that the ADDM report show an "Undersized SGA" finding only if it meets two specific conditions: The first condition specifies that the finding must be responsible for at least two average active sessions during the analysis period (MIN\_ACTIVE\_SESSIONS), and the second condition specifies that the finding must cover at least 10 percent of the total database time during the same period (MIN PERC IMPACT).

```
SQL> var tname varch2(60);
SQL> begin
     dbms addm.insert finding directive (NULL,
     'SGA Directive',
     Undersized SGA',
     2,
     10);
    :tname := 'Test ADDM Task';
     dbms addm.analyze inst(:tname, 1634, 1635);
     end;
```

The previous directive specifies that an undersized SGA finding be reported only if:

The finding is responsible for at least two average active sessions (MIN\_ ACTIVE\_SESSIONS) during the period of the ADDM analysis.

■ The finding constitutes at least 10 percent (MIN\_PERC\_IMPACT) of the total DB time during the period of the ADDM analysis.

In addition to the INSERT\_FINDING\_DIRECTIVE illustrated here, which helps you create a directive to limit the reporting of a specific finding type, you can also use the following ADDM directives:

- INSERT\_SQL\_DIRECTIVE Creates a directive to limit reporting of actions on specific SQL statements
- INSERT\_SEGMENT\_DIRECTIVE Creates a directive to prevent the ADDM from creating actions to run the Segment Advisor on certain segments
- INSERT\_PARAMETER\_DIRECTIVE Creates a directive to prevent the ADDM from creating actions that alter the value of a specific system parameter

You can delete any of the four INSERT\_\* procedures by replacing the INSERT with DELETE at the beginning of the procedure name. For example, you can execute the DELETE\_FINDING\_DIRECTIVE procedure to delete a finding directive you created through the INSERT\_FINDING\_DIRECTIVE procedure.

#### **New ADDM Views**

Oracle Database 11g introduces the following new ADDM views:

- DBA ADDM TASKS Shows all executed ADDM tasks
- DBA\_ADDM\_INSTANCES Shows instance-level information for all completed ADDM tasks
- DBA\_ADDM\_FINDINGS An extension of the corresponding advisor view
- DBA\_ADVISOR\_FINDING\_NAMES Provides a list of all registered finding names

Each of the four views shown here also has a corresponding USER\_\* view associated with it. In addition, the DBA\_ADVISOR\_FINDINGS, DBA\_ADVISOR\_RECOMMENDATIONS, and DBA\_ADVISOR\_ACTIONS views have a new column named FILTERED, which shows if a row in the view was filtered out by a directive. If the FILTERED column shows a value of Y, it means that row was filtered out by a directive or directives. A value of N means the row wasn't filtered.

# **CERTIFICATION OBJECTIVE 6.02**

# **Automatic Memory Management**

Oracle database 10g offered you both automatic shared memory management and automatic PGA management. You could set two memory-related parameters, sga target and sga max target, to control memory allocation to the SGA. You could use the pga aggregate target to enable the database to automatically manage the PGA memory available to the instance. Oracle Database 11g automates memory management even further, by introducing the automatic memory management feature. With automatic memory management, you set only a pair of new memoryrelated parameters—memory target and max memory target, to manage both SGA and PGA. The database transfers memory between the SGA and PGA as necessary and automates the sizing of these two components according to the database workload. For the first time, Oracle unifies the SGA and PGA memory management and maximizes memory utilization by automatically adapting to workload changes, besides helping prevent out-of-memory errors. The operating system frees up the shared memory that's not being used by Oracle and allocates it to other components that request it.

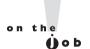

#### The automatic memory management feature is currently implemented on the Linux, Solaris, HP-UX, AIX, and Windows platforms.

The memory target parameter is also known as the target memory size initialization parameter and the memory max target parameter, the maximum memory size initialization parameter. In order to convert to the new, automatic method of memory management, use the memory target initialization parameter, as shown here:

```
SQL> alter system set memory target=900M scope spfile;
```

If you've set the sga target and the pga target parameters previously, you must also use the following statements to set those two components to zero:

```
SQL> alter system set sga target=0 scope=spfile;
SQL> alter system set pga target=0 scope=spfile;
```

Once you execute the alter system statements, restart the instance for automatic memory management to take effect. You can also set a memory max target parameter in your parameter file to specify the upper bound of the memory target parameter. Note that setting the memory target parameter automates the sizing of both the SGA and the PGA. The memory target parameter is dynamic, so you

can change it while the instance is running. If you want, you can still set lower bound values for the individual components of the SGA, such as the shared pool and the database cache. If you decide to do so, these lower bounds will act as the minimum values below which the database can't size these caches. The database won't let you set the memory\_target parameter below a specific level in order to enable adequate memory for certain SGA components that require a minimum size or that can't be easily shrunk.

Once you set automatic memory management, you can confirm the choice by using the show parameter target command, as shown here:

| SQL> show parameter target    |             |       |
|-------------------------------|-------------|-------|
| NAME                          | TYPE        | VALUE |
|                               |             |       |
| archive_lag_target            | integer     | 0     |
| db_flashback_retention_target | integer     | 1440  |
| fast_start_io_target          | integer     | 0     |
| fast_start_mttr_target        | integer     | 0     |
| memory_max_target             | big integer | 252M  |
| memory_target                 | big integer | 252M  |
| pga_aggregate_target          | big integer | 0     |
| sga_target                    | big integer | 0     |
| SQL>                          |             |       |

The two automatic memory related initialization parameters show positive values, which means that automatic memory management is enabled for this instance. Note that the values of the memory\_target and memory\_max\_target parameters are identical. If you set the memory\_target parameter but don't set the memory\_max\_target parameter, the value of the latter parameter defaults to the value you specify for the memory\_target parameter. The sga\_target and the pga\_target parameters are zero, which means that manual or automatic shared memory management techniques are not in use. In addition, it also means that there are no DBA-set minimum levels for the SGA or the PGA.

# SGA, PGA, and the MEMORY\_TARGET Parameter

If you set the memory\_target parameter to a positive value for an instance, the following is true:

■ If you don't set the sga\_target and the pga\_aggregate\_target parameters, then the database will set the sizes for these two components and calibrate them according to the database workload. There are no minimum or default values for either the SGA or the PGA. The usual policy is to give 60 percent of the initial memory\_target size to the SGA and 40 percent to the PGA component.

- If you also set the sga target and the pga aggregate target parameters, the database will consider them the minimum values for the SGA and PGA allocations of memory. The memory target parameter can take a value anywhere between the sum of SGA and PGA to the high value set by the memory max target parameter.
- If you set the SGA but not the PGA, the database will automatically tune both parameters and set the initial size of the PGA to the value of the memory\_target parameter minus the value of the SGA (memory target - SGA).
- If you set the PGA but not the SGA, the database will automatically tune both parameters and set the initial size of the SGA to the value of the minimum of the following two entities: value of the memory target parameter minus the PGA and the sga max target parameter value, if you've set it.

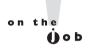

If you exclude the memory max target parameter but use automatic memory management by setting the memory target parameter, the database sets the memory\_max\_target parameter to the value of the memory target parameter.

The default value of the memory target parameter is zero. If you don't set the memory\_target parameter or explicitly set it to zero, the following would be true:

If you set neither the pga aggregate target nor the sga target parameters, SGA is not automatically tuned, but the PGA is.

Review the relationships among the various memory-related initialization parameters such as memory target, memory max target, sga

target, and sga max size. Can you set just one of the memory target and memory max target parameters? What are the implications?

If only the sga target parameter is set, the database automatically tunes only the subcomponents of the SGA. PGA is auto-tuned whether you set it or not.

■ If you set the memory\_max\_target parameter in an initialization parameter file (init.ora) but not the memory\_target parameter, the database will set the memory\_target parameter's size to its default value of zero. That is, automatic memory management will be disabled.

If you set the memory\_target parameter in the initialization parameter file but leave out the memory\_max\_size parameter, the database sets the memory\_max\_size parameter's value to that of the memory\_target\_size parameter.

#### **EXERCISE 6-1**

#### **Using Automatic Memory Management**

The following example shows how to set up automatic memory management and monitor how the database allocates memory to the various components of Oracle's memory allocation.

1. Set up automatic memory management by issuing the following statements

2. Restart the database:

```
SQL> shutdown immediate;
SOL> startup
```

3. Confirm that the database is now using automatic memory management:

```
SQL> show parameter target
```

If the memory\_target parameter shows a positive value, it means that the instance is set up for automatic memory management.

**4.** Check the current allocation of memory to the various components by issuing this query:

```
SQL> select component, current_size, user_specified_size
2  from v$memory_dynamic_components
3* where current size!=0;
```

Make a note of the current allocations to the SGA, PGA, and the Large Pool components.

5. Execute a few SQL statements that use a lot of SGA memory, such as an expensive parallel query, for example, or an expensive PL/SQL code block that consumes a lot of PGA memory. Issue the following command:

```
SQL> select component, current size, user specified size
  2 from v$memory dynamic components
  3* where current size!=0;
```

You'll see the Large Pool grow at the expense of the buffer cache in the first case. In the second case (PL/SQL block execution), the database automatically raises the PGA component and shrinks the SGA component. When you use automatic memory management, the database automatically shrinks and grows the component that requires less or more memory based on the instance workload.

# **Monitoring Automatic Memory Management**

Use the V\$MEMORY DYNAMIC COMPONENTS view to monitor the current sizes of all dynamically tuned memory components, as shown here:

```
SQL> select component, current size, user specified size
  2 from v$memory dynamic components
  3* where current size!=0;
         CURRENT_SIZE USER_SPECIFIED_SIZE
COMPONENT
_____
                  _____
                                 _____
shared pool
                  109051904
large pool
                  4194304
                                 0
                 12582912
java pool
SGA Target
                 134217728
DEFAULT buffer cache 4194304
PGA Target
                  130023424
6 rows selected.
SOL>
```

As you can see, the query also shows the current total size of the SGA and the PGA components. The V\$MEMORY RESIZE OPS view contains a circular buffer of the 800 most recent completed memory resizing operations. You can find the current memory resize operations that are in progress by querying the V\$MEMORY\_ CURRENT RESIZE OPS view. You can use the Enterprise Manager to easily monitor how the database is allocating memory between the SGA and the PGA components, as well as the Large Pool and other components. Figure 6-1 shows the Memory Advisors page in Database Control, which shows a history of the memory allocation between the SGA and the PGA over time.

FIGURE 6-1

Allocation history under Automatic Memory Management

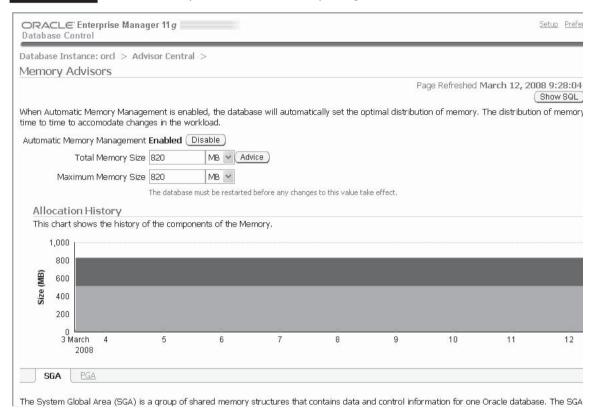

# **DBCA** and Automatic Memory Management

When you upgrade to Oracle Database 11g using the DBUA (Database Upgrade Assistant), by default, the memory\_target parameter is set to zero, meaning automatic memory management is disabled by default. However, when you create a new database using the DBCA (Database Creation Assistant), you can specify automatic memory management. You specify your choice in the Initialization Parameters page by clicking the Memory tab on that page. Following are two options offered on that page:

The Typical option lets you configure memory for a new database with minimal input and is ideal for most environments. Just enter a value in the Memory Size field and check the Use Automatic Memory Management option in the Typical section of the page to institute automatic memory management for the new database. ■ The Custom option provides you more control over the allocation of memory to the database. You can select the Automatic option to allocate specific amounts of memory to the SGA and PGA components of database memory. You can select the Manual option to set specific memory allocations for SGA subcomponents such as the buffer pool and the shared pool.

# **CERTIFICATION OBJECTIVE 6.03**

# **Enhancements in Optimizer Statistics Collection**

Oracle recommends that you let the database automatically gather optimizer statistics. The automatic optimizer statistics collection process collects statistics by invoking the DBMS\_STATS.GATHER\_DATABASE\_STATS\_JOB\_PROC procedure during the nightly maintenance window. The database will automatically collect statistics on all objects that have either no statistics or have stale statistics because a significant number of a table's rows have changed. To ensure that it collects the most needed statistics before the maintenance window closes, the database processes objects that most need new statistics first. You need to manually collect optimizer statistics only in the case of volatile tables or objects that are loaded with large bulk loads. Because the optimizer statistics collection job runs only during the night when the data in table changes significantly during the day, as in the case of the previous two types of tables, manual loading of statistics is warranted.

There are two major innovations in optimizer statistic collection in the Oracle Database 11g release: pending statistics and extended statistics. In addition, the Statistics Preferences feature has been enhanced so you can easily change statistics collection settings that are different from the database default settings for specific objects. Let's examine the optimizer statistics collection improvements in the following sections.

#### **Statistics Preferences**

Although automatic statistics gathering takes the burden of collecting statistics off the DBA, it isn't perfect. Often, you have to manually collect statistics or provide non-default options for subsets of database objects for which the default statistics collection options aren't appropriate. For example, you'd have to specify your own sample size for tables with a heavily skewed data distribution, instead of letting the database automatically determine the sample size by using the AUTO\_SAMPLE\_SIZE value

for the estimate\_percent attribute. The Statistics Preference feature enables automatic statistics gathering to function better, by allowing you to easily customize statistics collection settings for specific objects that need special treatment. Under the Statistics Preferences feature, when you execute any of the GATHER\_\*\_STATS procedures or the database runs the automatic Optimizer Statistics Gathering task, you can override the default behavior of the procedure and the task at the object or schema level.

You can view the current settings for statistics preferences by querying the DBA\_TAB\_STAT\_PREFS view, which has the following structure:

| SQL> desc dba_tab_stat_prefs |          |                 |
|------------------------------|----------|-----------------|
| Name                         | Null?    | Type            |
|                              |          |                 |
| OWNER                        | NOT NULL | VARCHAR2(30)    |
| TABLE_NAME                   | NOT NULL | VARCHAR2(30)    |
| PREFERENCE_NAME              |          | VARCHAR2(30)    |
| PREFERENCE_VALUE             |          | VARCHAR2 (1000) |
| SOL>                         |          |                 |

You can set preferences at the table, schema, database, and global level. A preference set at the database level applies to all tables in the database, whereas the global preferences apply to all tables for which you don't set any preferences. Preferences you set at a lower granularity level override preferences at a higher level. That is, the preferences are in decreasing order of priority in this list: table level, schema level, database level, global level. A table level preference setting, for example, overrides a database level preference setting.

You could set preferences such as estimate\_percent, degree, and method\_opt in Oracle Database 10g. In Oracle Database 11g, you can set the following three new options:

- publish Determines whether the database should make the statistics it collects public by storing them in the data dictionary. This is called publishing the statistics, and it was the only option when the database gathered statistics for any object in Oracle Database 10g. In Oracle Database 11g, if you choose not to automatically make the new statistics public, but rather wait until you confirm that the new statistics are conducive to better performance, the database treats the statistics as *pending statistics*. I explain pending statistics in detail later in this chapter. You can set the values of TRUE or FALSE for the publish preference.
- stale\_percent Lets you specify the threshold level for classifying an object's statistics as stale. The parameter uses a percentage of the rows that

- were modified since the database collected statistics. If, for example, the default is 10 percent for a table, you can change it to 20 percent if you want.
- incremental Lets the database incrementally collect global statistics on partitioned tables. The two possible values for this parameter are TRUE and FALSE. I explain incremental statistics collection in the following section.

What do the three new statistics collection preference options—publish, stale\_percent, and incremental—enable you to do?

You can use either the SET\_PREFS procedure of the DBMS\_STATS package or the Enterprise Manager to set preferences at various levels. You can also use Enterprise Manager to easily modify preferences for various attributes. Figure 6-2 shows the Add Table Preferences page, which enables you to configure various table level preferences, including the three new preferences: stale\_

percent, incremental, and publish.

#### FIGURE 6-2 The Add Table Preferences page

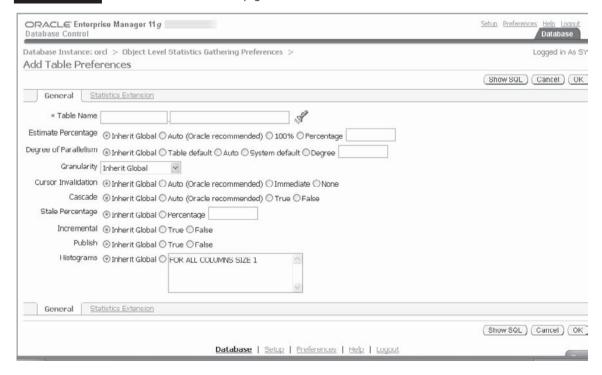

Query the DBA\_TAB\_STATS\_PREFS view to find out all the current statistics preference settings for any table in the database.

#### **Partitioned Tables and Incremental Statistics**

For a partitioned table, the optimizer maintains statistics both at the global level for the entire table as well as partition-level statistics for each partition. However, in most types of partitioned tables, the data remains the same in most of the older partitions, and DML changes are made only to the data in the new or more recent partitions. In Oracle Database 11g, the database collects statistics only for those partitions that show a significant change in data. The default value of the threshold for significant change is 10 percent of the rows in a partition. Traditionally, the database had to scan the entire table for global statistics. In Oracle Database 11g, the database maintains global statistics incrementally, by scanning only those partitions that have undergone significant changes and using the old statistics for all partitions that remain unchanged since the last statistics collection job. The end result is that you can now collect global statistics much faster on large partitioned tables because the database doesn't have to scan the entire table to collect the statistics.

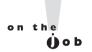

# The incremental statistics feature for partitioned tables doesn't incrementally maintain histograms.

Use the DBMS\_STAT package to specify the granularity on a partitioned table.

Explain the strategy to efficiently collect optimizer statistics for large partitioned tables in Oracle Database IIg.

You can specify a granularity level of auto, global, global and partition, all, partition, or subpartition. The database collects global statistics on an incremental basis if you specify the granularity level as global and mark the table as incremental. The database will also automatically collect statistics for the changed

partitions of the table.

If you want the database to update global table statistics by scanning only the changed partitions instead if the entire table, you must satisfy the following conditions:

- Set the incremental value for the table to TRUE.
- Se the publish value for the table to TRUE.
- Specify the auto\_sample\_size value for the estimate\_percent attribute and the auto value for the granularity attribute when executing the GATHER\_TABLE\_STATS procedure to collect the statistics.

# **New Sampling Technique**

Selectivity of the data in a table is of critical importance when the optimizer is figuring out an execution plan. The optimizer normally uses the number of distinct values in a column to figure out the selectivity of a predicate using a column. In Oracle Database 10g, you had to choose a sample size when gathering table statistics. It's well known that you could complete the statistic gathering task faster by choosing a small sample size, but the results were of dubious value, especially when dealing with a skewed data distribution. On the other hand, using a very large sample or even a full table scan gives you more accurate results but at the expense of a longer execution time for the statistics collection job. DBAs often had a tough time meddling with the sample size factor, alternately trying to lower it if the statistic gathering job took too long to finish, and raising the sample size if the job finished quickly but was yielding bad results.

Oracle Database 11g provides the best of both the worlds, by providing a row-sampling technique that uses a small sample such as 1 or 5 percent of the data but provides results that are as accurate as those from a full table scan. Simply let the estimate\_percent option remain at its default value of auto\_sample\_size. Oracle recommends this option when collecting statistics.

### **Deferred Statistics Publishing**

By default, the database automatically allows the optimizer to immediately make use of the statistics that it collects. In other words, by default, once the statistics gathering is complete for the database, table, or schema, the database automatically publishes the new optimizer statistics into the dictionary tables. Oracle Database 11g introduces the concept of *pending statistics*, wherein you have the option to save new statistics as pending until you validate those statistics. You have the option now of publishing only those statistics that you consider are satisfactory, but not all statistics. This means that as a DBA, you can test the new statistics before publishing them for use by the optimizer. This also means that you can have two types of statistics in your database, based on their publication status: *current statistics* (published statistics) and *pending statistics*. Current or published statistics are for public use by the optimizer, and pending statistics are private statistics that you may or may not choose to make public.

In addition to permitting testing by the DBA before allowing the optimizer to use the new statistics, the concept of pending statistics provides another significant benefit. In the prior release of Oracle Database, the database could end up with inconsistent statistics when a table's statistics were published before the statistics for its index or partition. This could occur because the statistics gathering job failed midway through its execution. In Oracle Database 11g, the entire statistics gathering job is treated as one atomic transaction. The database publishes the statistics for all of a schema's objects at the same time. Thus, you can ensure that the statistics viewed by

the optimizer are always consistent. If a statistics gathering job fails, you can resume it with the RESUME\_GATHER\_STATS procedure and publish the entire schema's statistics at a single point in time after you've verified and tested the statistics.

#### **Determining the Status of the Statistics**

The DBMS\_STATS package's GET\_PREFS function tells you whether the database will automatically publish optimizer statistics or not. The GET\_PREFS function is new in Oracle Database 11g. The function returns the default values of various preferences, including estimate\_percent, stale\_percent, and others. The preference that is of interest to us with regard to publishing statistics is the preference named publish. Here's the query to determine whether new statistics will be published automatically or not:

```
SQL> select dbms_stats.get_prefs('PUBLISH') publish from dual;
PUBLISH
-----
TRUE
```

The query returns a value of TRUE, meaning the database will automatically publish the new statistics once the statistics gathering process completes. If the query returns a value of FALSE, it means that the database will keep the new statistics in the pending status until you decide to publish them. By default, the database publishes all statistics automatically, so the default value for the previous query is TRUE. You can determine the publishing mode for a single table by executing the get\_prefs function with the table parameters, as shown in the example here:

```
SQL> select dbms_stats.get_prefs('PUBLISH','stats','test_table')
    from dual;
```

The database stores the published statistics in the DBA\_TAB\_STATS and the DBA\_IND\_STATS views. The database stores the pending statistics in the DBA\_TAB\_PENDING\_STATS and the DBA\_IND\_PENDING\_STATS views.

#### **Changing the Status of Statistics**

In order to change the default behavior of automatically publishing all newly gathered statistics, use the SET\_TABLE\_PREFS procedure or the SET\_SCHEMA\_PREFS procedure. You can change the publishing setting at the table or the schema level. By default, the database publishes the statistics for all objects immediately upon the gathering of the statistics. In order to change the publishing setting of the EMPLOYEES table in the HR schema from the default value of TRUE to FALSE, execute the SET\_TABLE\_PREFS procedure, as shown here:

Once you execute the previous statement, the current statistics for the EMPLOYEES table continue to be available for use by the optimizer. However, the next time the database collects statistics for the EMPLOYEES table, those statistics will not be published. Instead of storing the newly collected statistics with the other published statistics in the DBA TAB STATS view, the database will store them in the new DBA TAB PENDING STATS view.

#### **Making Pending Statistics Public**

Once you decide to keep some statistics in the pending status, you can test them against a workload to see how the unpublished statistics affect performance. If the statistics seem like they are helping performance, you can publish the statistics. If not, you can drop the statistics. In order to make pending statistics available to the optimizer, set the new initialization parameter optimizer use pending statistics to TRUE. The default value of this parameter is FALSE, meaning the optimizer doesn't use pending statistics by default, as shown here:

| SQL> show parameter                     | optimizer_use_j | pending_statis | tics  |
|-----------------------------------------|-----------------|----------------|-------|
| NAME                                    |                 | TYPE           | VALUE |
|                                         |                 |                |       |
| <pre>optimizer_use_pendir SOL&gt;</pre> | ng_statistics   | boolean        | FALSE |

The setting shown for the optimizer use pending statistics parameter (FALSE) means that the database will parse SQL statements in your session by using the current optimizer statistics that the database had previously collected and stored in the data dictionary. In order for the session to switch to using the new pending statistics, you issue the following alter session statement:

```
SQL> alter session set optimizer use pending statistics=TRUE
```

Once you execute the alter session command shown here, when the optimizer compiles a SQL statement that refers to objects with pending statistics, it will make use of the new pending statistics.

Review the role of the optimizer use pending statistics initialization parameter and the DBMS\_STATS.PUBLISH\_PENDING\_ STATS procedure in gathering and publishing optimizer statistics.

If your tests show that the new statistics that you just enabled for public use in the session with the alter session statement shown in the example aren't satisfactory, you don't want to make these statistics public in the production database. If, however, your tests show that the new statistics enhance performance, you can then change the status of these statistics to current statistics in the production database. You can change the status of all pending statistics in the database to current statistics, by executing the PUBLISH\_PENDING\_STATS procedure, as shown here:

```
SQL> exec dbms_stats.publish_pending_stats (NULL, NULL);
```

You can also publish the pending statistics for only a single table in the following manner:

```
SQL> exec dbms stats.publish pending stats('HR', 'EMPLOYEES');
```

If, after testing a workload that includes a table with pending statistics, you decide you're better off with the older statistics, delete the pending statistics by executing the DELETE\_PENDING\_STATS procedure, as shown here:

```
SQL> exec dbms stats.delete pending stats('HR', 'EMPLOYEES');
```

The DELETE\_PENDING\_STATS procedure helps you delete any pending statistics that you haven't published. You can also test the new pending statistics against a workload in a test database by exporting the pending statistics to another database with the EXPORT\_PENDING\_STATS procedure, as shown here:

```
SQL> exec dbms stats.export pending stats('HR', 'EMPLOYEES');
```

The EXPORT\_PENDING\_STATS procedure exports any statistics that the database has gathered and kept as pending statistics.

#### **Extended Statistics**

In this release, Oracle has introduced major new capabilities in statistics gathering, which are referred to as *extended statistics*, to make the optimizer statistics reflect the true selectivity of the data. There are two types of extended statistics: *multi-column statistics*, which involve collecting statistics for column groups, and *expression statistics*. Extended statistics include the statistics collected for both column groups and expressions and use the following new procedures:

- CREATE\_EXTENDED\_STATS function
- DROP\_EXTENDED\_STATS procedure
- SHOW\_EXTENDED\_STATS\_NAME function

In the following sections, you learn how to use the new functions and procedure.

#### **Multicolumn Statistics (Column groups)**

The selectivity of a column is a crucial optimizer statistic, playing a key role in the execution plan that the cost optimizer creates for a SOL statement. Currently, Oracle collects statistics by computing the selectivity of each of a table's columns separately, and ignores the relationship between the columns. However, the relationship between certain columns may be so strong that it can affect the combined selectivity of the two columns. In most cases, the optimizer assumes that the values of the different columns in a complex predicate are independent. Based on this assumption, the optimizer simply multiplies the selectivity of individual predicates to arrive at the selectivity of a conjunctive predicate, which usually leads to an underestimation of the selectivity.

In Oracle Database 10g, when figuring out the selectivity of multiple predicates, the query optimizer took into account the correlation between related columns only under a limited set of circumstances, as I summarize here:

- The optimizer used the number of distinct keys in an index to estimate selectivity provided all columns of a conjunctive predicate match all columns of a concatenated index key. In addition, the predicates must be equalities used in equijoins.
- If you set DYNAMIC\_SAMPLING to level 4, the optimizer used dynamic sampling to estimate the selectivity of predicates involving multiple columns from a table. Because the sampling size is quite small, the results are dubious in most cases.

With the exception of the two cases presented here, the optimizer always assumed that the values of all columns in a table that were used in a complex predicate were independent of each other. Based on this naïve assumption, the optimizer simply multiplied single column selectivity estimates to arrive at the selectivity of a conjunctive predicate involving multiple columns. The end result of this strategy was a severe underestimation of the real selectivity of those types of predicates in a SQL statement. Oracle Database 11g attempts to alleviate this major problem by letting you collect the following types of statistics on multiple columns in a table, which it refers to as a group of columns:

- Number of distinct values
- Density
- Number of nulls
- Frequency histograms

The idea behind the capturing of statistics for a group of columns as a single entity is to capture the underlying functional dependency between related columns in a table.

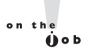

The database collects the number of distinct values, the number of null values, frequency histograms, and density for groups of columns.

Let's use an example from the CUSTOMERS table in the SH schema to drive home this point. In this table, the two columns CUST\_STATE\_PROVINCE and COUNTRY\_ID are strongly correlated. The CUST\_STATE\_PROVINCE column determines the value of the COUNTRY\_ID column for a customer. The following query using California as the value for the CUST\_STATE\_PROVINCE column shows this:

The query returns the value 3341. That is, there are a total of 3341 customers in the customers table who are from the state of California. Of course, if you issue the following query, which asks how many customers are from the state of California and the U.S. (country\_id=52790), you get the same result as before:

```
SQL> select count(*)
    from customers
    where cust_state_province = 'CA'
    and country_id=52790;

COUNT(*)
------
3341
```

But it is clear that if you repeat this query for any COUNTRY\_ID other than the U.S., the result would be, in all likelihood, zero because California is a state in the U.S. but not in the other countries. In cases such as these, it makes sense for the optimizer to rely not merely on the selectivity of the individual columns, but on the selectivity for the group of related columns as well. Oracle Database 11g lets you do precisely that—you can now gather statistics on related columns as a group, called a column group. The optimizer uses the statistics on column groups to account for the correlation between two columns. If, for example, your query has the predicates c1=1 and c2=1 and if you

collect statistics on (c1, c2) as a single group, the optimizer will use the column group statistics for estimating the combined selectivity of the two predicates.

Oracle creates column groups for related columns based on its analysis of the database workload. You can, however, create a column group yourself using the DBMS STATS package. You can execute the CREATE EXTENDED STATS function to create a column group, as shown in the following section.

**Creating Column Groups** Use the CREATE\_EXTENDED\_STATS function to create a new column group. The function returns a system-generated name for the column group. Here's the structure of the CREATE EXTENDED STATS function:

```
DBMS STATS.CREATE EXTENDED STATS (
  ownname VARCHAR2,
  tabname VARCHAR2,
  extension VARCHAR2)
RETURN VARCHAR2;
```

The function creates a column statistics entry for the column group you're creating. When the database next collects statistics for a table, it also collects statistics for the column group you create. To create the column group for the COUNTRY ID and CUST STATE PROVINCE columns, execute the CREATE EXTENDED STATS function, as shown here:

```
declare
  cg name varchar2(30);
begin
  cg name := dbms stats.create extended stats(null,'customers',
  '(cust state province', country id)');
end;
```

The CREATE EXTENDED STATS function returns a system-generated virtual column name, which you can see in the next query. You can verify that you've successfully created the extension by issuing the following query on the DBA STAT EXTENSIONS view:

```
SQL> select extension name, extension
   from dba stat extensions
   where table name='CUSTOMERS';
EXTENSION NAME
                          EXTENSION
_____
SYS STU#S#WF25Z#QAHIHE#MOFFMM ("CUST STATE PROVINCE", "COUNTRY ID")
```

To view the name of the column group for a pair of columns in a table, you can also use the SHOW EXTENDED STATS NAME function, as shown in this example:

The SHOW\_EXTENDED\_STATS\_NAME function returns the name of the statistics entry that the database creates for a user-specified extension. You can drop a column group from a table by using the DROP\_EXTENDED\_STATS procedure:

The DROP\_EXTENDED\_STATS function helps you drop the statistics entry that the database created for a user-specified extension.

**Collecting Statistics for Column Groups** Use the method\_opt argument of the DBMS\_STATS.GATHER\_TABLE\_STATS procedure to have the database collect optimizer statistics on column groups. If you set the method\_opt argument to the value for all columns, the optimizer will collect statistics for all column groups in the database.

You can also have the database create a new column group automatically as part of its statistics gathering process, by using the for columns clause when executing the DBMS\_STATS package, as shown here:

```
SQL> exec dbms_stats.gather_table_stats (null,
    'customers',method_opt =>
    'for all columns size skewonly
    for columns (cust_state_province,country_id) skewonly');
```

Executing the GATHER\_TABLE\_STATS procedure as shown here results in the creation of a new column group as well as the collection of statistics for that column group.

#### **Expression Statistics**

When you apply a function to a column inside a query, the value of the column in the resulting output would, of course, change as a result. Here's a simple example:

```
SQL> select count(*)
    from customers
    where lower(cust state province)='ca';
```

The lower function in the example returns a string in lowercase. The optimizer, however, has only the original column statistics and not the estimates of the actual values of the column or columns after they are transformed by the lower function. The application of the function will affect the selectivity of the column, but the optimizer has no way of knowing this. For computing statistics on predicates that use expressions on a column, the optimizer used to simply assume a fixed selectivity value of 1 percent, which led it to arrive at suboptimal plans for such predicates in many occasions.

In Oracle Database 10g, the optimizer can collect expression statistics on some types of expressions on columns, thus deriving more accurate selectivity estimates. This functionality applies only to certain special cases where a function preserves the data distribution characteristics of the original column, as is the case when you use an expression such as TO NUMBER. In addition, the database in the previous release used dynamic sampling to get better estimates of built-in functions on columns. In Oracle Database 11g, the database uses expression statistics that include user-defined functions as well as function-based indexes. The new feature relies on the virtual column infrastructure to create expression statistics, that is, statistics on predicates involving expressions on columns.

As with multicolumn statistics (column groups), you can use the CREATE\_ EXTENDED\_STATS function to create statistics on a column expression, as shown in this example:

```
SOL> select
     dbms stats.create extended stats(null, 'customers',
     '(lower(cust state province))')
     from dual;
```

You can also create expression statistics by using the for columns clause in the GATHER TABLE STATS procedure, as shown here:

```
SQL> exec dbms_stats.gather_table_stats(null,'customers',
     method opt =>'for all columns size skewonly
     for columns (lower(cust state province)) skewonly');
```

You can view the DBA STAT EXTENSIONS view to make sure your expression statistics have been created successfully, as shown here:

```
SQL> select extension name, extension
    from DBA STAT EXTENSIONS
    where table name='CUSTOMERS';
EXTENSION NAME
                          EXTENSION
______
                          ______
SYS STUBPHJSBRKOIK902YV3W8HOUE (LOWER("CUST STATE PROVINCE"))
```

The DBA STAT EXTENSIONS view shows information about all statistics extensions in the database.

#### **CERTIFICATION OBJECTIVE 6.04**

#### **Result Cache**

The shared pool component of the SGA, as you are aware, stores the parsed and compiled versions of SQL queries, which lets the database quickly execute frequently run SQL statements and PL/SQL functions. In Oracle Database 11g, the database uses the result cache, a new component of the SGA, to store the results of both SQL queries and PL/SQL functions, thus letting it quickly return query and function results without having to re-execute the code. Once a session executes a guery, it retrieves the results and stores them in the SOL guery result cache. A second session that executes the same query will retrieve the result directly from the cache instead of from the disk. Obviously, this leads to tremendous improvements in database performance. You don't have to develop your own cache-management policies, letting the database automatically cache the results for you. You can turn on result caching only on a database-wide level. When any of the objects in the cached results are modified, the database automatically invalidates the cached results that reference the modified objects. Good candidates for caching are queries that access many rows and return only a few rows, which is quite common in data warehousing applications.

The result cache consists of two components: the SQL Query Result Cache and the PL/SQL Function Result Cache, both sharing the same infrastructure. In addition, there is also a new client result cache, which caches results on the client side. In the following sections, I discuss the different types of result caches.

### **Result Cache Memory Pool**

The result cache component of the SGA is formally called the Result Cache Memory pool and it contains the results of both SQL queries as well as PL/SQL function results. Within the Result Cache Memory pool, the SQL Query Result Cache component stores the results of SQL queries and the PL/SQL Function Result Cache component stores the values returned by PL/SQL functions. The default value of the Result Cache Memory pool is based on the size of the initialization parameter memory target if you have set that parameter, or based on the sga target parameter or the shared pool size parameter if you have set one or both of those instead.

#### Managing the Result Cache

Three new initialization parameters—result cache max size, result cache max result, and result cache remote expiration—help you manage the result cache. The result cache draws its share of the memory from the shared pool component of the SGA. You set the size of the result cache by specifying a value for the initialization parameter result cache max size. The value of the result cache max size parameter sets the high limit to the memory allocated to the result cache from the SGA. As mentioned in the previous section, by default, the database derives the size of the result cache from the values of the shared pool size, sga target, and memory target initialization parameters, depending on which of these parameters you have set. The value for the result cache max size parameter can range from 0 to a system-dependent maximum.

By default, the result cache is always set to a positive number, which automatically enables the result cache. You can disable the result cache by setting the result cache max size parameter to zero through an alter system statement, as shown here:

```
SQL> alter system set result cache max size=0;
```

Of course, if the result cache is disabled, the database can't use the SQL Result Cache or the PL/SQL Function Result Cache. The default value of the result cache max size parameter is dependent on other memory settings set through initialization parameters such as memory target and sga target. The minimum is 0.25 percent of the memory target parameter, 0.5 percent of the sga target parameter, and 1 percent of the shared pool, depending on the memory management system you choose for the instance. However, the cache can't be greater than 75 percent of the shared pool.

Use the result cache max result parameter to specify the maximum percentage of the result cache that a single cached result can use. The default value is 5 percent and you can specify a value between 1 percent and 100 percent.

The result cache remote expiration parameter specifies the length of time for which a result that depends on remote objects will remain valid. The default value for this parameter is 0, which implies that you mustn't use remote objects. Setting a positive value could lead to invalid results because it gives time for the remote objects to be modified.

#### Caching SQL Results with a Result Cache Hint

Let me use a simple example to show how to make the database cache the results of a SQL query in the result cache. If the result cache mode initialization parameter is set to manual, you must specify the ResultCache operator in the SQL statement to cache the query results. In the following example, I specify a result cache hint to direct the database to cache the query results in the result cache:

```
SQL> select /*+ result cache +*/
  2 department id, avg(salary)
  3 from hr.employees
  4* group by department id;
```

name="select /\*+ result cache +\*/

The result cache hint in Line 1 tells the database to cache this query's results. The hint will introduce the ResultCache operator into the execution plan for this query. You can get an explain plan for this statement to verify that the database caches the results for the query.

```
SQL> explain plan for select /*+ result cache +*/
  2 department id, avg(salary)
  3 from hr.employees
  4* group by department id
SOL> /
Explained.
SOL>
```

You can view the explain plan for the query by using the DBMS XPLAN. DISPLAY procedure, as shown here:

```
SQL> select plan table output from table (DBMS XPLAN.DISPLAY());
PLAN TABLE OUTPUT
______
Plan hash value: 1192169904
_____
PLAN TABLE OUTPUT
______
| 0 | SELECT STATEMENT | 11 | 77 | 4 |
 (25) | 00:00:01 |
| 1 | RESULT CACHE | 8nk7a7rfhymzy0s0b89ksn9bfz | | |
| 2 | HASH GROUP BY | 11 | 77 | 4 |
 (25) | 00:00:01 |
| 3 | TABLE ACCESS FULL | EMPLOYEES | 107 | 749 | 3 |
 (0) | 00:00:01 |
PLAN TABLE OUTPUT
Result Cache Information (identified by operation id):
_____
 1 - column-count=2; dependencies=(HR.EMPLOYEES);
```

```
department id, avg(salary)
from hr.employees
group by department id"
15 rows selected.
SOL>
```

The ResultCache operator would lead the database to check the result cache every time you execute the previous query to see if the results for this query are in the cache from a previous execution of the query. If so, the database retrieves the results from the result cache. Otherwise, the database executes the query and returns the results, as well as stores the results in the result cache. The explain plan for the statement shows that the optimizer will use the ResultCache operator when you execute this query.

The previous example showed how to override the manual setting of the result cache mode parameter, under which the database will cache a query's results only if you specify the result cache hint in a SQL query. If the result cache mode parameter is set to force, the database will cache query results wherever it can. However, you can still force the database to bypass the result cache by specifying the no result cache hint. The result cache and the no result cache hints always take precedence over the setting of the result cache mode initialization parameter.

### Using the DBMS\_RESULT\_CACHE Package

The new Oracle-supplied PL/SQL package DBMS\_RESULT\_CACHE contains various procedures and functions that help you manage the portion of the shared pool that the database allocates to the result cache, which is used by both the SQL result cache and the PL/SQL function result cache. You can use the DBMS\_ RESULT CACHE package to perform operations such a checking whether the result cache is open or closed, retrieving statistics on the result cache usage, and flushing the result cache.

Watch

You must be able to explain how the different procedures of the

DBMS\_RESULT\_CACHE package enable you to manage the result cache.

Execute the MEMORY REPORT function to view the current result cache memory allocation, as shown here:

```
SOL> set serveroutput on
SQL> exec dbms result cache.memory report
Result Cache Memory Report
[Parameters]
Block Size
             = 1K bytes
Maximum Cache Size = 672K bytes (672 blocks)
Maximum Result Size = 33K bytes (33 blocks)
[Memorv]
Total Memory = 5132 bytes [0.005% of the Shared Pool]
... Fixed Memory = 5132 bytes [0.005% of the Shared Pool]
... Dynamic Memory = 0 bytes [0.000% of the Shared Pool]
PL/SQL procedure successfully completed.
SOL>
```

The MEMORY REPORT function shows the default allocation of memory to the result cache. When you turn off result caching for the entire instance by setting the result cache max size initialization parameter to zero, executing the MEMORY REPORT procedure will show you this:

```
SQL> set serveroutput on
SQL> exec dbms result cache.memory report
Result Cache Memory Report
Cache is disabled.
PL/SOL procedure successfully completed.
SOL>
```

You can see that the result cache is disabled because you set the initialization parameter max result cache size to zero. Because the parameter is static, you'll have to restart the instance after making the change in the initialization parameter file.

Here's how to use the DBMS RESULT CACHE.STATUS function to ascertain whether the result cache is enabled:

```
SQL> SELECT dbms result cache.status() FROM dual;
DBMS RESULT CACHE.STATUS()
ENABLED
SQL>
```

The DBMS RESULT CACHE.STATUS function tells you whether the cache is available for use or not. In a RAC environment, it also shows if the cache is available but synchronizing with the RAC nodes. Use the FLUSH procedure to remove the contents of the result cache, as shown here:

```
SOL> begin
  2 dbms result cache.flush;
  3 end;
  4 /
PL/SOL procedure successfully completed.
SOL>
```

The DBMS RESULT CACHE package contains both a procedure as well as a function named FLUSH. By default, both the procedure and the function will clear the cache of existing results and return the freed memory to the system. In addition, the DBMS RESULT CACHE.FLUSH function will return the value TRUE if it is successful in removing all the objects from the result cache.

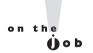

The Result Cache doesn't automatically release memory that you allocate to it. The cache will grow until it reaches its maximum size limit. You use the DBMS RESULT CACHE.FLUSH procedure to purge the Result Cache.

The DBMS RESULT CACHE.FLUSH procedure comes in handy when you load a new version of a function or a package that contains a function that includes the result cache hint. When you replace the function, the database doesn't automatically flush the contents of the result cache, which includes the results from the earlier version of the function. In a case like this, first flush the contents of the result cache after putting the result cache in the bypass mode, as shown here:

```
SQL> begin
 2 dbms result cache.bypass(TRUE);
 3 dbms result cache.flush;
 4 end;
 5 /
PL/SQL procedure successfully completed.
```

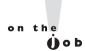

Because both the SQL result cache and the PL/SQL function result cache use the same result cache, the BYPASS procedure will affect both caches. Similarly, executing the FLUSH procedure removes the cached results for both SQL queries and PL/SQL functions.

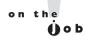

The result cache doesn't automatically release memory; it grows until it reaches its maximum size. You can use the DBMS\_RESULT\_CACHE.FLUSH procedure to purge the result cache. Make sure you disable the cache before executing the DBMS\_RESULT\_CACHE.FLUSH procedure.

Once you put the result cache in the bypass mode, the database bypasses the result cache and results aren't cached any longer. Once you flush the contents of the result cache, replace the function or the package with the result\_cache hint with new code that doesn't use the hint. You can then execute the BYPASS procedure with the value FALSE to turn off the bypassing of the result cache, as shown here:

```
SQL> begin
  2  dbms_result_cache.bypass(FALSE);
  3  end;
  4  /
PL/SQL procedure successfully completed.
SOL>
```

Once you run the DBMS\_RESULT\_CACHE.BYPASS procedure, the result cache is active again and when the database executes the new version of the function, it'll cache the function results once again and use them for subsequent executions of that function. The database immediately stops using the cached results when you turn the bypass mode on. It also stops saving new results in the result cache. The result cache resumes its normal operation when you turn off the bypass mode.

### **Using Dynamic Performance Views**

Use the following views to manage the query result cache:

- V\$RESULT\_CACHE\_STATISTICS Lists cache settings and memory usage statistics
- V\$RESULT\_CACHE\_OBJECTS Lists all cached objects and their attributes
- V\$RESULT\_CACHE\_DEPENDENCY Shows the dependency information between the cached results and dependencies
- V\$RESULT\_CACHE\_MEMORY Shows all memory blocks and their statistics

In the V\$RESULT\_CACHE\_OBJECTS view, the STATUS column can take the following values.

- new The cached result is still being built
- published The cached result is available for use by other queries
- bypass Other queries will bypass the cached result
- expired The cached result has crossed the expiration time limit
- invalid The cached result is unavailable for use by other queries

You can find out information about the objects currently in the result cache by using the following query:

| SQL> select<br>TYPE  | type, status, nas<br>STATUS | me from v\$result_cache_objects;<br>NAME                                                                               |
|----------------------|-----------------------------|----------------------------------------------------------------------------------------------------|
|                      |                             |                                                                                                    |
| Dependency<br>Result | Published<br>Published      | <pre>HR.COUNT_EMP select /* + result_cache query name(q1) */ last_name, salary from hr.employees order by salary</pre> |
| SQL>                 |                             |                                                                                                    |

The output of the previous query shows that there are two cached results in the result cache.

### The SQL Query Result Cache

You can ask the database to cache the results of a SQL query or a PL/SQL function. The database caches the SQL query results in the SQL Query Result Cache component of the Result Cache. You control the use of the SQL query result cache by setting the result cache mode initialization parameter. This parameter specifies when the optimizer will include the ResultCache operator inside a query's execution plan. Once you turn query result caching on, the database will cache all SQL query results

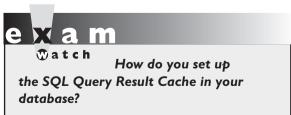

from that point on. The database uses a least recently-used algorithm to age out the cached results, thus making room for fresh query results.

Whether the database caches a SQL query's results in the Result Cache depends on the setting of the result cache mode

initialization parameter. Following is an explanation of how the values you specify for the result cache mode parameter determine the caching behavior for SQL results.

The result cache mode parameter has two possible values—manual and force. The default value is manual. It's a dynamic parameter that you can modify with the alter session and the alter system statements. If you set the value to manual (result cache mode=manual), the database won't automatically cache SQL query results. You must use the result cache hint in a query to make the database cache the query results. The optimizer adds the ResultCache operator only if you annotate the query by adding a hint to it. Once you specify the result cache hint, the database executes the query once and will serve the results to subsequent executions of that statement. As mentioned earlier, the result cache mode parameter is set to manual by default, as shown here:

SQL> show parameter result cache mode

| NAME              | TYPE   | VALUE  |
|-------------------|--------|--------|
|                   |        |        |
| result_cache_mode | string | MANUAL |
| SOL>              |        |        |

If you set the value of the parameter to force (result cache mode=force), the database caches the results of all SQL queries, as long as it's valid to do so, subject to the availability of space in the cache. You can change the default value of manual for the result cache mode parameter by specifying the value force in the initialization parameter file. You can also dynamically change the setting at the session level by executing the following alter session statement:

```
SQL> alter session set result cache mode=force;
```

Even if you set the result cache mode parameter to force, you can still specify the no result cache hint in a SQL query to tell the database to bypass the cache, as shown in this example:

```
SQL> select /*+ no result cache */ department id, avg(salary)
     from employees
    group by department id;
```

The no result cache hint takes precedence over the force setting for the result cache mode initialization parameter, thus preventing the caching of this SQL query's results in the result cache.

#### The ResultCache Operator

As I mentioned earlier, when you set the result cache mode parameter to manual, you can make the database use the result cache only by specifying the result cache hint in the query, as shown here:

```
SQL> select /*+ result cache */ deptno, avg(sal)
     from emp
     group by deptno;
```

When you use the result cache hint as shown in the example, the database uses the ResultCache operator in the execution plan for the query. The ResultCache operator will search the result cache when you execute the query. If the result exists in the cache, the operator fetches the result from there. If the result doesn't exist in the cache, the operator executes the query and stores the result in the result cache.

#### Restrictions on Using the SQL Query Result Cache

You can't use the SQL Query Result Cache for the following objects or SQL functions.

- Temporary tables
- Dictionary tables
- Non-deterministic PL/SQL functions
- The curryal and nextval pseudo functions
- The sysdate, sys timestamp, current date, current timestamp, local timestamp, userenv, sys context and sys quid functions

If you're trying to cache a user-written function used in a function-based index, ensure that the function is declared with the deterministic keyword, meaning the function will always return an identical output for a given set of input values. The database won't cache a guery result that is based on a read-consistent snapshot of data that's older than the most recently committed version of the data. The database also won't cache a result involving any tables that are undergoing modifications in an ongoing transaction during the current session. The database can cache flashback queries, however.

You can't cache subqueries, but you can use a result cache hint inside an inline view. Doing this will disable certain optimizations between the outer query and the inline view, such as view merging, predicate push-down, and column projection. This means that the initial execution of the query takes a longer time in order to maximize the reusability of the cached result. Here's an example:

```
SOL> select prod subcategory, revenue
     from (select /*+ result cache */
     p.prod category, p.prod subcategory,
     sum (s.amount sold) revenue
     from products p, sales s
    where s.prod id = p.prod id and
     s.time id between to date('01-JAN-2008','dd-MON-vvvv')
     to date(('01-DEC-2008','dd-MON-yyyy')
     group by rollup (p.prod category, p.prod subcategory))
     where prod category = 'Men');
```

Once you execute this query, all subsequent executions of the query will run much faster because the database stores the results of the query in the result cache. Note that even queries with a different predicate value for PROD CATEGORY in the last line will execute much faster.

#### The PL/SQL Function Result Cache

The PL/SQL function result cache uses the same infrastructure as the SQL query result cache, and caches the results of the PL/SQL functions in the result cache component of the SGA. Ideal candidates for caching are functions that the database invokes frequently but which depend on information that changes infrequently or never. If you invoke a function with different combinations of parameter values, the database will cache one result for every unique combination of parameter values. The database uses the input parameters of the function as the lookup key. As with the SOL result cache, the database employs a least recently used algorithm to age out cached results. You can optionally specify the database objects that the cached result depends on, and the database will invalidate the cached results when those database objects change.

#### **Creating a Cacheable Function**

To make the database cache the results of a PL/SQL function, simply include the result cache clause in the function definition. You can optionally specify the relies on clause to make the database invalidate the cache when the database modifies any of the listed tables or views. The following example shows how to create a function that specifies that the database cache its results:

```
SQL> create or replace function
     get dept info (dept id number) return dept info record
     result_cache relies_on (employees)
     rec dept info record;
    begin
```

```
select avg(salary), count(*) into rec
  from employees
  where department id = dept id;
  return rec;
end get dept info;
```

The GET DEPT INFO function fetches the number of employees and their average salary from a department that you specify. The result cache clause ensures that the database saves the results of the function's execution in the result cache. The optional relies on clause specifies that the database must invalidate the cached results of this function whenever the EMPLOYEES table changes.

#### How the PL/SQL Function Cache Works

The very first time you execute the body of a result-cached PL/SQL function with a set of parameter values, the function will execute. The function will re-execute under the following circumstances:

- When the cached result for the parameter values is invalid because an object specified in the relies on clause has changed
- When the function bypasses the result cache
- When the cached result for the set of parameter values has aged out because the system needs memory

#### Restrictions

In order for the database to cache its results, a function must satisfy all of these criteria:

- It can't be a pipelined table function.
- It can't have any out or in out parameters.
- It is not defined in an anonymous block; it must be a named function.
- It isn't defined in a module that has invoker's rights.
- It can't have any in parameters belong to the LOB type, ref cursor, and collection, object, or record types.

In addition, the function must not have any side effects or depend on sessionspecific settings or session-specific application contexts.

### The Client Query Result cache

In addition to the SOL result cache and the PL/SOL function result cache, which are server-side caches, Oracle Database 11g also provides a new Oracle Call Interface (OCI) result cache to enable client-side caching of SQL result sets. All OCI applications and drivers, such as JDBC-OCI, ODP.NET, OCCI, Pro\*C/C++, Pro\*COBOL, and ODBC, can take advantage of the client result cache. The OCI result cache, which is transparent to OCI applications, keeps the result data set consistent with any changes in the session attributes or in the database itself. OCI client caching leads to a tremendous improvement in query performance for frequently repeated statements because the results are cached on the client itself, thus avoiding the expensive round trip to the server. Because you use fewer server resources as a result, this feature also enhances server scalability. In addition to a lower server CPU usage, client result caching also relieves the server of additional I/O burden to process frequently repeated queries.

The OCI result cache, which is on a per-process basis among multiple client sessions, can use the same cached result sets. The database automatically refreshes the result sets in the cache and manages memory allocation to the cache. If, during the round trips the OCI process makes to the server, any database changes affect the result set, the database automatically invalidates the cached result sets. That is, the database keeps the client result set transparently consistent with changes on the server.

The big difference between the server-side result cache and the OCI client result cache, of course, is that the OCI result cache is located on the client and, therefore, doesn't make any use of the server SGA. While the server result cache is enabled by default, the client result cache is not. The server result cache and the client result cache work independent of each other. You can enable the client result cache even if you decide to disable the server result cache. Note that while the client result cache caches only the results of top-level SQL queries, the server result cache can also cache query fragments.

Client result caching is especially useful when applications produce repeatable or small result sets, which tend to be static over time. Frequently executed queries are also candidates for caching on the client. Lookup tables are particularly attractive candidates for client caching.

#### **Enabling and Disabling the Client Result Cache**

As with the server-side result cache, you set the result cache mode initialization parameter to control whether the database caches the query results on the client.

Here's how the result cache mode initialization parameter settings affect client-side result caching:

■ If you set the result cache mode parameter to manual, you must annotate a guery with the result cache hint for the database to store it in the client cache, as shown here:

```
SQL> select /*+ result cache */ deptno, avg(sal)
     from emp
     group by deptno;
```

■ If you set the result cache mode parameter to force, the database will store all SQL query results in the client cache whenever it's possible to do so. If you don't want the database to use the client cache for a query, you must specify the /\*+ no result cache \*/ hint in the query, as shown here:

```
SQL> select /*+ no result cache */ deptno, avg(sal)
     from emp
     group by deptno;
```

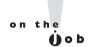

You can set the result cache mode parameter with the alter system or alter session statement.

As mentioned earlier, the no result cache hint overrides the force setting of the result cache mode parameter, which would cause result caching behavior without the hint.

#### **How Client Result Caching Works**

As I explained earlier, if you set the result cache mode initialization parameter to force, the database automatically caches all query results on the client side, and you don't have to do anything to cache results on the client. You can, however, explicitly specify that the database not cache the results by using the /\*+ no result cache \*/ hint in a query. And if you set the parameter to a value of manual, you must include the /\* result cache \*/ hint in a query for the database to cache the result on the client.

When you specify either the result cache or the no result cache hint, you must add the hint to the SQL text you pass to the OCIStmtPrepare () and the OCIStmtPrepare2() calls.

#### Managing the Client Result Cache

You manage the client result cache by setting the following initialization parameters:

client\_result\_cache\_size This parameter determines the maximum size of the client per-process result set cache (in bytes). The setting of the parameter also determines if the cache is enabled. By setting this parameter to its default value of zero, you can disable the client result cache. By default, the database allocates every OCI client process the maximum size specified by this parameter. As I explain later, you can override this parameter with the server-side configuration parameter oci\_result\_cache\_max\_size. If you disable client result caching on the server itself, the client result cache will remain disabled, even if you set the client\_result\_cache\_size parameter to a positive value on the client. The following query shows the current value of the client\_result\_cache\_size parameter:

SQL> show parameter client result cache size

| NAME                                        | TYPE        | VALUE |
|---------------------------------------------|-------------|-------|
|                                             |             |       |
| <pre>client_result_cache_size SOL&gt;</pre> | big integer | 0     |

As this parameter is static, you must restart the database to affect a change in the maximum size of the client result cache.

■ client\_result\_cache\_lag This parameter determines the lag time for the client result cache. If you set a low value for this parameter, it results in more round trips to the database from the OCI client library to keep the client result cache in sync with the database. If your OCI application accesses the database only infrequently, you can set this parameter to a low value.

You can also use a client configuration file, which overrides the parameters you set in the server initialization parameter file. You can use the sqlnet.ora file to specify the parameter values on the client side. When you use the client configuration file, you can specify the following three parameters:

- oci\_result\_cache\_max\_size enables you to set the maximum size of the query cache for a process (in bytes). This parameter overrides the value you set for the client\_result\_cache\_lag\_size initialization parameter on the server.
- oci\_result\_cache\_max\_rset\_size enables you to set the maximum size (in bytes) of a single query result in the query cache for a process.
- oci\_result\_cache\_max\_rset\_rows enables you to set the maximum size of a query result set (in rows) for a process.

You can specify the result cache and the no result cache hints in OCI applications, as with the SQL statements for the SQL query cache. However, the OCIStmtExecute () mode settings override the SQL hints.

#### Monitoring the Client Result Cache

The CLIENT RESULT CACHE STATS\$ view shows the client result cache settings and the cache usage statistics. The view includes information such as the number of results cached on the client, the number of cache hits, and the number of invalidated result sets.

#### Restrictions

You can't cache queries that include the following objects on the OCI client, even though you may cache them in the server-side result cache:

- Views
- Remote objects
- Complex types in the select list
- Flashback queries
- Queries that include PL/SQL functions
- Queries that reference VPD polices on the tables

#### **CERTIFICATION OBJECTIVE 6.05**

# Adaptive Cursor Sharing

You use the cursor sharing initialization parameter to specify whether only identical SQL statements or statements that differ in some literals can share a cursor. It is well known that using bind variables improves both performance and scalability because they reduce parse time and memory usage, especially in databases with heavy concurrent usage. However, what is not as well known is the fact that using literal values instead of bind variables leads to better execution plans because the optimizer has better information when dealing with literal values. Thus, forced cursor sharing (by specifying cursor sharing=exact or similar) can lead

to suboptimal execution plans for some statements because of the specific values of the bind variables in a SQL query.

Oracle uses the *bind peeking* technique, which allows the optimizer to peek at or to examine the bind values when you first execute a SQL statement. Based on the values it sees, the optimizer will formulate execution plans for subsequent executions of the same statement. The database performs bind peeking when it first hard parses a statement. If the data is heavily skewed, you run into a major problem with this bind peeking technique. The optimizer will base its execution plans on the initial values it sees during bind peeking. If, based on the values it observes, it decides that the plan needs to use an index, it will continue to include the index, even if the majority of values of the bind variable may indicate that using a full scan is actually a better strategy.

Under bind peeking, when you first execute a query, the optimizer hard-parses the statement and peeks at the bind variable in the process to glean an idea about the variable's actual values. The optimizer creates an explain plan based on the values it observed during its peeking and uses the same plan for subsequent executions of the query. If, during bind peeking, the optimizer sees representative values for the bind variable, everything is fine because that means the variable has a uniform selectivity. If the table is heavily skewed, on the other hand, the initial values the optimizer gleans during the bind peeking stage are critical. The skewed distribution means the optimizer's execution plan for the statement is likely to be correct only for those executions that use the same values for the bind variable as those observed by the optimizer during the initial "peeking." For other values of the bind variables, the execution plan could be way off. Traditionally, you avoided this problem by abandoning the use of bind variables altogether and using hard-coded values for the variables instead.

Oracle Database 11g introduces an adaptive cursor sharing feature to resolve the conflict between cursor sharing, which is supposed to increase efficiency, and query optimization. Under adaptive cursor sharing, when the database thinks that the cost of generating a new execution plan for a SQL statement is low enough that it outweighs the benefits of using the same cursor, it will generate new child cursors. The database still tries to keep the number of child cursors it generates to a minimum so the database can take advantage of cursor sharing, while avoiding automatically sharing the same cursor, as was the behavior in the previous release.

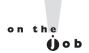

Adaptive cursor sharing is an automatic feature of Oracle Database IIg, and you can't turn it off. You don't have to configure any initialization parameters to avail yourself of this feature.

### **How Adaptive Cursor Sharing Works**

Oracle Database 11g uses two key concepts—bind sensitivity of a cursor and a bind-aware cursor—to implement the new adaptive cursor sharing feature. A bind-sensitive cursor is one where caching the values of the bind variable could potentially lead to different execution plans. The database observes the different values passed to the bind variable before deciding whether to change the execution plan or to keep it the same. If the database estimates that the values are so different that it must work out a new execution plan, it marks the cursors as bind sensitive. If the database marks a cursor for bind-sensitive cursor sharing, the cursor is termed bind-aware. Adaptive cursor sharing works independent of the cursor sharing feature. Whether a user provides the bindings or the database replaces the literal values of a variable with system-generated bind variables doesn't matter.

Let's consider an example to demonstrate how adaptive cursor sharing works. The database executes the following query multiple times:

```
SQL> select * from hr.employees where salary = :1
    and department id = :2;
```

The statement shown here uses two bind variables, one for the SALARY column and the other for the DEPARTMENT ID column.

The very first time the database executes the SQL statement, it hard parses the statement and marks the cursor as a bind-sensitive cursor if it peeks at the bind values and uses histograms to compute the selectivity of the predicate with the two bind variables. The database stores the selectivity information, such as (0.15, 0.0025), in a selectivity cube. The database associates each plan with a selectivity cube. The selectivity cube provides a selectivity range for an execution plan. If the new bind values fall in the cube—that is, if the values lie in the selectivity range—the database will use the same plan. Otherwise, the optimizer generates a new execution plan for the statement. The database then monitors the execution of the statement to decide whether it should treat the cursor as a bind-aware cursor for each subsequent execution. The database soft parses the statement and compares the execution statistics to those of the first execution.

If the database determines that a cursor is bind-aware, it uses bind-aware cursor matching during the next execution of the query. Using the selectivity estimates that it stored in the selectivity cubes, the database performs a cursor check for the query. If the new bind values fall in the selectivity cube, the database will use the same plan. Otherwise, the database assumes that a matching child cursor hasn't been found and performs a hard parse to generate a new child cursor with a different execution plan. If the new hard parse produces an identical execution plan, it merges the child cursors. This means that when the bind values are approximately the same, SQL statements will share an execution plan.

If you're using SQL Plan Management by setting the parameter optimizer\_capture\_sql\_plan\_baselines to TRUE, the very first plan that the database captures for a SQL statement with bind variables is marked as the SQL plan baseline for that statement. If new plans are found later on, they are added to the plan history for that SQL statement and marked for verification, but aren't used. Only the first generated plan based on the first set of bind values is used, even though the adaptive cursor sharing feature comes up with new plans based on a new set of bind values. Under SQL Plan Management, the database doesn't use the other plans until it has verified them not to cause performance deterioration. The workaround is to disable the SQL Plan Management feature to begin with, by setting the optimizer\_capture\_sql\_plan\_baselines parameter to FALSE. Run your application and once the database populates the cursor cache with several plans with different bind values, manually load the entire plan from the cursor cache in the SQL plan baseline for that SQL statement. Now, by default the database marks all the plans for a statement as SQL plan baselines.

## **Monitoring Adaptive Cursor Sharing**

You can monitor adaptive cursor sharing by using the new IS\_BIND\_SENSITIVE and IS\_BIND\_AWARE columns in the V\$SQL view. The IS\_BIND\_SENSITIVE column indicates whether a cursor is bind sensitive. The IS\_BIND\_AWARE column indicates whether the database has marked a cursor to use bind-aware cursor sharing. Here's a query that uses the two columns described here:

| SQL> select sql_ | id, executions, | is_bin | d_sensitive, | is_bind_aware |
|------------------|-----------------|--------|--------------|---------------|
| from v\$sql;     |                 |        |              |               |
| SQL_ID           | EXECUTIONS      | I      | I            |               |
|                  |                 |        |              |               |
| 57pfs5p8xc07w    | 21              | Y      | N            |               |
| 1gfaj4z5hn1kf    | 4               | Y      | N            |               |
| 1gfaj4z5hn1kf    | 4               | N      | N            |               |
|                  |                 |        |              |               |
| 294 rows selecte | d.              |        |              |               |
| SOL>             |                 |        |              |               |

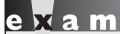

®atch

Explain the difference between the IS\_BIND\_SENSITIVE and IS\_BIND\_AWARE columns in the V\$SQL view.

The IS\_BIND\_SENSITIVE column shows whether the optimizer will generate multiple execution plans based on the bind variable values. In the example, the columns show Y as the value, meaning the database considers the cursor bind sensitive.

If, during its observation of the initial values of the bind variable, the database figures that the various values for the variables could potentially result in a different execution plan, it marks the cursor as bind sensitive, storing a value of Y in the IS BIND SENSITIVE column. Thus, a cursor marked as bind sensitive is a potential candidate for a change in its execution plan. The database waits for some more executions of the statement to find out more about the cursors, and either changes the execution plan or decides to keep it intact. If it changes the execution plan for a statement, it marks the cursor as bind aware and stores the value of Y in the IS BIND AWARE column. Cursors marked as bind aware are cursors for which the database has actually changed the execution plans based on its observation of the bind variable values.

If the IS BIND AWARE column shows a value of Y, the optimizer is planning to use multiple execution plans, depending on the value of the bind variable. This means that the optimizer knows that the bind variable values result in different data patterns and thus the statement may need hard parsing when the database executes it again.

In addition to the new columns in the V\$SQL view, there are three new views to support the adaptive cursor sharing feature, as shown here:

- V\$SQL CS HISTOGRAM Shows the distribution of the execution count across the execution history histogram.
- V\$SQL\_CS\_SELECTIVITY Shows the selectivity cubes or ranges stored in cursors for predicates with bind variables.
- V\$SQL CS STATISTICS Contains the execution statistics of a cursor using different bind sets gathered by the database to decide on whether it should use bind-aware cursor sharing. The view contains execution statistics such as buffer gets and CPU time.

## INSIDE THE EXAM

The exam will definitely query your understanding of the new ADDM features. You must be aware of the new global mode and the instance mode of the ADDM. Pay particular attention to the procedures that add directives to the ADDM, such as INSERT\_SQL\_DIRECTIVE and INSERT\_

SEGMENT DIRECTIVE. How does the execution of the INSERT SEGMENT DIRECTIVE procedure constrain ADDM?

In terms of the new automatic memory management feature, you can expect to be questioned about the setting of the new initialization parameters memory target and memory\_max\_target. What happens if you omit the memory\_target parameter but set the memory max target parameter?

The exam will review the optimizer statistics collection new features such as extended statistics. The exam is likely to contain a question about the new multicolumn statistics enhancement. You must know how to use the DBMS STATS.CREATE EXTENDED STATS function. What kind of column name does this function return? You must know how to set the appropriate attributes (granulari ty=incremental) for efficiently gathering global statistics. The exam will likely contain a question or two on the new pending statistics feature. Review the process of publishing pending statistics with the help of the DBMS STATS.PUBLISH-PENDING STATS procedure. You must know how to set the new initialization parameter result cache

mode and the values it can take. In terms of the SQL Query Result Cache, you should understand how to use the new parameters result\_cache\_max\_size, result\_cache\_max\_result, and result\_cache\_max\_expiration. How do you use the DBMS\_RESULT\_CACHE package to manage memory allocation for the result cache and to view the status of the cache? Regarding the new client-side query cache, you must know how to set the initialization parameters client\_result\_cache\_size and client result cache lag.

You should understand how the adaptive cursor sharing feature works. Under what circumstances does the optimizer create new plans and when does it reuse an existing plan? What are bind-aware and bind-sensitive cursors?

# **CERTIFICATION SUMMARY**

In Oracle Database 11g, you can use the ADDM in a special database mode to analyze the performance of an entire RAC system. You can also use DDM in a partial mode to analyze a subset of the instances in a cluster. You could also use several new finding directives to limit or filter the ADDM advisor findings.

The initialization parameters memory\_target and memory\_max\_target let you enable automatic memory management. Under automatic memory management, the instance automatically calibrates the sizes of the SGA and the PGA based on the database workload.

You can set preferences such as publish, stale\_percent, and incremental at the table, schema, database, and global level to override the default behavior of the GATHER\_STATS procedure and automatic statistics gathering job. You can now collect global statistics for a partitioned table on an incremental basis, which is much faster than collecting statistics for the whole table. The deferred statistics publishing feature lets you test new statistics before publishing them. Until you publish the new statistics, they remain as pending statistics in a pending area.

You can use the multicolumn statistics feature to collect statistics for related column groups, thus improving the selectivity estimates. Expression statistics enable you to collect statistics of some types of expressions on columns, enhancing the accuracy of the selectivity estimates.

The result cache is a special area in the database where the database stores the results of frequently executed SQL statements and PL/SQL functions. Performance is significantly better when the database uses the result cache because the database simply retrieves the results for these statements and functions from memory instead of re-executing the code. The client query result cache operates on the client side to cache the results of frequently executed queries, saving resources and reducing network usage in the process. The Adaptive Cursor sharing feature is an attempt to resolve the inherent conflict between query optimization and efficient processing of queries.

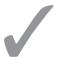

# **TWO-MINUTE DRILL**

#### **ADDM Enhancements**

| טט  | or Linancements                                                                                                    |
|-----|----------------------------------------------------------------------------------------------------|
|     | You can use the ADDM to analyze an entire RAC system.                                                                                                    |
|     | You can deploy the ADDM in Database, Instance, and Partial analysis modes.                                                                                          |
|     | The Database analysis mode analyzes performance of all instances.                                                                                                   |
|     | The Instance mode analyzes a particular instance.                                                                                                    |
|     | The Partial mode analyzes a subset of the instances in an Oracle RAC.                                                                                               |
|     | Use the SET_DEFAULT_TASK_PARAMETER procedure to specify the mode in which you want to run the ADDM.                                                                 |
|     | Use the new package DBMS_ADDM to manage the ADDM.                                                                                                    |
|     | Oracle Database 11g classifies and names the ADDM advisor findings.                                                                                                 |
|     | The new DBA_ADVISOR_FINDINGS view shows which findings occur most frequently in the database.                                                                       |
|     | You can use an ADDM finding directive to limit or filter the ADDM findings.                                                                                         |
|     | You can create directives to limit findings reports of a specific finding type, a specific SQL statement, or a segment or a set of segments.                        |
|     | The FILTERED column in the DBA_ADVISOR_ACTIONS view shows if a row was filtered out by a directive.                                                                 |
| utc | omatic Memory Management                                                                                                    |
|     | Under automatic memory management, the database moves memory between the SGA and the PGA as necessary based on the workload.                                        |
|     | You set up automatic memory management by using the initialization parameters memory_target and memory_max_target.                                                  |
|     | If you set the sga_target and pga_target parameters along with the memory_target parameter, the database will consider them the minimum values for the SGA and PGA. |
|     | By default, the memory_max_target parameter's value is set to that of the memory_target parameter.                                                                  |
|     | The default value of the memory_target parameter is zero, which means that automatic memory management is disabled by default.                                      |

|     | If you set the memory_max_target parameter but leave out the memory_target parameter, automatic memory management will be disabled.                                                                                        |
|-----|----------------------------------------------------------------------------------------------------|
|     | You can specify automatic memory management when you create a database using the DBCA.                                                                                                    |
| nha | uncements in Optimizer Statistics Collection                                                                                                    |
|     | The Statistics Preference feature allows you to easily modify statistics collection settings for specific database objects by overriding default behavior of procedures in the DBMS_STATS package.                         |
|     | The DBA_TAB_STATS_PREFS view shows current settings for statistics preferences.                                                                                                    |
|     | You can set preferences at the table, schema, database, and global level.                                                                                                    |
|     | Preferences you set at the table level override database and global-level preferences.                                                                                                    |
|     | The three new statistics preferences you can set in Oracle Database 11g are publish, stale_percent, and incremental.                                                                                                    |
|     | You can use the SET_PREFS procedure of the DBMS_STATS package to set preferences at various levels.                                                                                                    |
|     | In Oracle Database 11g, the database maintains global statistics incrementally, by scanning only the changed partitions and using the old statistics for the unchanged partitions.                                         |
|     | You must specify the granularity level as global and mark a table as incremental, to collect global statistics on an incremental basis.                                                                                    |
|     | Oracle recommends that you let the estimate_percent attribute remain at the default value of auto_sample_size to take advantage of a new row sampling technique that offers very accurate results with small sample sizes. |
|     | Pending statistics are private statistics that aren't yet made available to the optimizer.                                                                                                    |
|     | The GET_PREFS procedure can tell you whether the database will automatically publish new optimizer statistics.                                                                                                    |
|     | Use the SET_TABLE_PREFS and the SET_SCHEMA_PREFS procedures to change the publishing setting for statistics.                                                                                                    |
|     | Set the initialization parameter optimizer_pending_statistics to                                                                                                    |

TRUE, to make all pending statistics available to the optimizer.

|      | Using statistics for a column group enables you to estimate the combined selectivity of related columns in a table.                         |
|------|----------------------------------------------------------------------------------------------------|
|      | You use the CREATE_EXTENDED_STATS function to create a new column group.                                                                    |
|      | You can have the database collect statistics for column groups by using the METHOD_OPT parameter of the GATHER_TABLE_STATS procedure.       |
|      | The optimizer can now collect expression statistics that include user-defined functions as well as function-based indexes.                  |
|      | You can execute either the CREATE_EXTENDED_STATS function or the GATHER_TABLE_STATS procedure to collect extension statistics.              |
| Resu | ılt Cache                                                                                                    |
|      | The result cache is a component of the shared pool, and the database uses it to store the results of both SQL queries and PL/SQL functions. |
|      | Good candidates for result caching are queries that access many rows and return only a few rows.                                            |
|      | Both components of the server-side result cache—the SQL query result cache and the PL/SQL function cache—share the same infrastructure.     |
|      | The database automatically determines the size of the Result Cache Memory pool.                                                             |
|      | You set the size of the result cache by using the result_cache_max_ size parameter.                                                         |
|      | You can disable the result cache by setting the result_cache_max_ size parameter to zero.                                                   |
|      | The result_cache_max_result parameter specifies the maximum percentage of the result cache that can be used by a single cached result.      |
|      | The result_cache_remote_expiration period determines the length of time for which a result that uses remote objects will remain valid.      |
|      | There are several procedures in the DBMS_RESULT_CACHE procedure that help you manage the result cache.                                      |
|      | If you set the result_cache_mode parameter to manual, the database won't cache any results unless you use a result_cache hint in a query.   |

☐ You can also use the PUBLISH\_PENDING\_STATS procedure to make all

pending statistics public.

☐ If you set the result cache mode parameter to force, the database caches all results, unless you specify the no result cache hint in a query. ☐ When you use the result cache hint in a query, the database uses the ResultCache operator in the execution plan for that query. ☐ The relies on clause inside a PL/SQL function specifies that the database invalidate the cached results of the function when the tables listed under this clause are modified. The OCI result cache enables client-side caching of SQL result sets. The server result cache and the client result cache work independent of each other. As with the server-side result cache, you use the result cache mode initialization parameter to manage the client-side result caching. ☐ You set the client result cache size parameter to a positive value to enable client-side result caching. The client result cache lag parameter determines the lag time for the client result cache. You can use a client configuration file to set parameters that will override the parameters affecting the client result cache that you set in the server initialization parameter file.

#### **Adaptive Cursor Sharing**

- ☐ Bind peeking by the optimizer can lead to inefficient execution plans, because of skewed data distributions.
- ☐ Adaptive cursor sharing attempts to resolve the inherent conflict between the efficiency brought about by using bind variables and query optimization.
- Adaptive cursor sharing is automatic in Oracle Database 11g.
- ☐ If the optimizer generates multiple execution plans based on the bind variable values, the database considers the cursor bind sensitive.
- ☐ If the optimizer knows that the bind variable values result in different data patterns, the database considers the SQL statement bind aware.

## **SELF TEST**

#### **ADDM Enhancements**

- 1. In the Partial mode of analysis, ADDM analyzes performance for
  - **A.** Part of the day
  - **B.** Part of the database
  - C. Part of all tables in a database
  - D. A subset of instances in the RAC
- **2.** In the following example, what do the numbers 5 and 50 mean?

- A. The number of average active sessions and the percent of the total database time
- B. Total number of sessions and the percent of the total database time
- C. The number of average active sessions and the total database time
- D. The number of average active sessions and the time for which the ADDM analysis must run
- **3.** What does the insert sql directive do when you are executing an ADDM job?
  - A. Inserts SQL statements that the directive must test
  - B. Inserts SQL statements that the ADDM must test
  - C. Creates a directive to limit a reporting on specific SQL statements
  - D. Inserts a directive to limit a reporting on specific SQL statements

#### **Automatic Memory Management**

- **4.** If you set the memory target parameter, which of the following would be true?
  - A. If you set the sga\_target and the pga\_aggregate\_target parameters, then the database will override your settings for these two components.
  - **B.** If you also set the sga\_target and the pga\_aggregate\_target parameters, they will be considered the minimum values for the SGA and PGA allocations of memory.
  - C. If you set the SGA but not the PGA, the database will not automatically tune SGA.
  - D. If you set the PGA but not the SGA, the database will not automatically tune PGA.

- **5.** If you don't set the memory\_target initialization parameter or explicitly set it to zero, the following would be true:
  - A. If you set neither the pga\_aggregate\_target nor the sga\_target parameters, SGA is not automatically tuned, but the PGA is.
  - **B**. The database will not automatically tune the SGA or the PGA.
  - **C**. The database will always automatically tune the SGA.
  - D. Automatic memory management will be disabled.
- **6.** What happens if you exclude the memory\_max\_target parameter when you use automatic memory management?
  - A. The database will have no maximum memory usage setting.
  - **B.** The memory\_max\_target parameter will be set to the value of the memory\_target parameter.
  - **C.** The database can only manage the SGA automatically, but not the PGA.
  - D. If you set the memory\_max\_target initialization parameter but not the memory\_target parameter, the memory\_target parameter's value will be the same as the value of the memory max target parameter.

#### **Enhancements in Optimizer Statistics Collection**

- **7.** What does the database do when collecting statistics if you specify the granularity level as global and mark a table as incremental?
  - A. The database collects global statistics on an incremental basis.
  - B. The database collects partition statistics on an incremental basis.
  - C. The database won't collect any statistics at all.
  - $\mbox{\bf D.}\;\;$  The database collects incremental statistics on a global basis.
- **8.** Which of the following statements or commands will let the optimizer make use of pending statistics for its execution plans?
  - A. exec dbms\_stats.export\_pending\_stats('hr','employees');
  - B. exec dbms\_stats.import\_pending\_stats('hr','employees');
  - C. exec dbms\_stats.publish\_pending\_stats(null, null);
  - D. exec dbms stats.delete pending stats('hr', 'employees');
- **9.** What argument in the DBMS\_STATS package do you use to make the database collect optimizer statistics on column groups?
  - A. method\_opt argument of the GATHER\_TABLE\_STATS procedure
  - $\textbf{B.} \quad \texttt{estimate\_only} \ argument \ of the \ GATHER\_TABLE\_STATS \ procedure$
  - C. method opt argument of the CREATE\_EXTENDED\_STATS function
  - D. method opt argument of the CREATE\_PREFS procedure

#### **Result Cache**

- 10. What does the result cache max result parameter do?
  - A. It sets the maximum time for which a result will remain valid in the result cache.
  - B. It sets the maximum number of times the database can reuse a result in the result cache.
  - **C.** It specifies the maximum percentage of the result cache that a single cached result can use.
  - D. It specifies the maximum number of cached results in the result cache at any given time.
- 11. When the result cache grows until it reaches its maximum size,
  - A. The result cache automatically releases the memory.
  - **B.** You must use the BYPASS procedure to bypass the result cache.
  - C. You must restart the result cache.
  - **D.** You must use the FLUSH procedure to purge the result cache.
- **12.** If you set the result\_cache\_mode parameter to the value force in order to make the database cache SQL query results,
  - A. The database determines which queries to cache.
  - **B.** You can override the default behavior by specifying the result cache hint in a query.
  - C. You can override the default behavior by specifying the no result cache hint in a query.
  - D. The database will cache only the results with the result cache hint in a query.

#### **Adaptive Cursor Sharing**

- 13. A bind-sensitive SQL query is one where
  - A. During its observation of the initial values of the bind variable, Oracle comes to the conclusion that the various values could potentially result in a different execution plan, so it marks the cursor as bind sensitive.
  - B. Caching the bind variable values leads to only a single execution plan.
  - C. A query's results depend on the bind variable values.
  - D. The database determines that changing the execution plan will lead to inefficient results.
- 14. If you're using SQL Plan Management,
  - A. The very first plan captured for a statement is the only plan that the database can ever use.
  - **B.** If new plans are found, they automatically become a part of the SQL plan baseline for that statement.
  - **C.** If new plans are found, they are added to the plan history for that statement, verified, and used automatically.
  - D. If new plans are found, they are added to the plan history for that statement and marked for verification, but they aren't automatically used.

- **15.** When you use adaptive cursor sharing, if new values for a bind variable are within the selectivity cube of bind values for that cursor,
  - A. The database will use a different execution plan.
  - **B.** The database will use the same execution plan and perform a hard parse.
  - **C.** The database will use the same execution plan and doesn't perform a hard parse.
  - D. The database doesn't use an explain plan for that SQL statement.

## LAB QUESTION

Show you can use the deferred statistics publishing feature to test the statistics the optimizer collects before publishing them. Use the HR schema and the EMPLOYEES table to demonstrate how you'd implement the feature.

## **SELF TEST ANSWERS**

#### **ADDM Enhancements**

- **I.** ☑ **D** is correct because you use this mode of analysis to let the ADDM analyze a subset of the instances in a RAC system.
  - 🗷 A is incorrect because the partial mode has to with a subset of instances in the RAC system, not the length of time for which the ADDM analysis task runs. B is incorrect because you can't use the ADDM to analyze only a part of the database. C is incorrect because the ADDM analyzes all the tables in a database under all three modes in which you can run it.
- **2.**  $\square$  **A** is correct because the first name refers to the number of average active sessions and the second number, the percent of total database time.
  - **B**, C, and D are incorrect because they refer to the wrong parameters.
- **3.** ☑ C is correct because you use the insert\_sql directive to limit the ADDM findings on specific SQL statements.
  - ☑ A is incorrect because the <code>insert\_sql</code> directive doesn't insert SQL statements for the directive to test. B is incorrect because you can't use this directive to specify any SQL statements for the ADDM to test. The ADDM can only use the SQL statements it finds in the Automatic Workload Repository. D is incorrect because the <code>insert\_sql</code> directive doesn't insert a directive, but creates a directive.

#### **Automatic Memory Management**

- **4.** ☑ **B** is correct. If you set the memory\_target parameter, the database will treat any values you assign that you set for the sga\_target and the pga\_aggregate\_target parameters as the minimum values for the SGA and the PGA, respectively.
  - A is incorrect because the database doesn't ignore the values you set for the sga\_target and the pga\_aggregate\_target parameters under automatic memory management. Rather, the database considers the values you set for these two parameters as the minimum values for the SGA and the PGA, respectively. C is incorrect because the database will automatically tune the SGA. D is incorrect because the database will always tune the PGA.
- **5.** ✓ A and D are correct. A is correct because if you don't set the pga\_aggregate\_target and the sga\_target parameters, the database won't automatically tune the SGA component. The database always automatically tunes the PGA. D is correct because setting the memory\_target parameter to zero disables automatic memory management.
  - B is incorrect because even if you don't institute automatic memory management, the database always automatically tunes the PGA. C is incorrect because if you don't set the memory\_target parameter or set it to zero, the database doesn't automatically tune the SGA. You must specify the sga\_target parameter to set your own value for this parameter.

- **6.** ☑ D is correct. If you don't set the memory\_max\_target parameter, it defaults to the value you set for the memory target parameter.
  - A is incorrect because the database will have a maximum memory usage setting, which will be the same as the value for the memory\_target parameter. B is incorrect because the instance will have a maximum memory setting, the value being that set by the memory\_max\_target parameter. C is incorrect because the database automatically manages both SGA and PGA when you set the memory\_target parameter. The fact that you didn't set a value for the memory\_max\_target has no bearing on whether the database automatically manages the SGA or the PGA.

#### **Enhancements in Optimizer Statistics Collection**

- **7.** A is correct because the database will collect global statistics for the partitioned table on an incremental basis. The database will look at only the changed contents of the table instead of scanning the entire table when it collects statistics.
  - **B** is incorrect because the database collects global statistics on incremental basis, not partition statistics on an incremental basis. **C** is incorrect because the database does collect global incremental statistics. **D** is incorrect because the database collects global statistics on an incremental basis.
- **8.** ✓ **C** is correct. The PUBLISH\_PENDING\_STATS procedure allows the optimizer to make use of the pending statistics for a table.
  - f E A is incorrect because the EXPORT\_PENDING\_STATS procedure only allows you to export the pending statistics on objects to a test database, where you can test their impact. f B is incorrect because the IMPORT\_PENDING\_STATS procedure enables you to import pending statistics from one database to another for testing purposes, but won't help you publish the statistics. f D is incorrect because the DELETE\_PENDING\_STATS procedure lets you delete the pending statistics on an object if they don't prove useful after testing.
- **9.**  $\square$  A is correct. You use the method\_opt argument of the GATHER\_TABLE\_STATS procedure to let the database collect optimizer statistics on a column group.
  - **B**, **C**, and **D** are incorrect because they either refer to a wrong or nonexistent argument of a function or procedure.

#### **Result Cache**

- **10.** ☑ C is correct. The result\_cache\_max\_result parameter lets you specify the maximum percentage of the result cache that any single cached result can use.
  - A is incorrect because the parameter has nothing to do with the amount of time a result will remain valid. A result will remain valid as long as the underlying objects don't change and there is enough free memory in the result cache. B is incorrect because there is no limit on the number

- of times the database can reuse a result stored in the result cache.  $\mathbf{D}$  is incorrect because you can't specify the number of cached results that the database can store in the result cache. The number of results in the cache depends on the memory the database allocates to the result cache.
- II. 
  ☑ A is correct because the result cache automatically releases the memory being used by stored results when the result cache reaches its maximum size. The results are removed on the basis of a least recently used (LRU) algorithm.
  - B is incorrect because if you use the BYPASS procedure, you won't be able to take advantage of the result cache any longer. You can free up space by executing the FLUSH procedure instead to purge the result cache. C is incorrect because you don't have to resort to disabling and enabling the result cache to free up space for new results. While this will provide room for storing new results, the fact that the result cache has reached its maximum size implies that there are several results already cached there. By disabling and then enabling the result cache, which has the effect of restarting the result cache, you'll be removing all the cached results. D is incorrect because while you can execute the FLUSH procedure to free up space in the result cache, you don't have to do it.
- **12.**  $\square$  C is correct because you can override the default behavior of the database when you set the auto option, which is to cache a query result based on its frequency of execution, by specifying the no result cache hint in a query.
  - A, B, and D are incorrect. A is incorrect because the database doesn't make a determination as to which queries to cache. It simply caches all queries wherever it is possible to do so. B is incorrect because you don't have to set the result cache hint in the statements; the database determines which queries to cache. D is incorrect because you don't need to specify the result\_cache hint when you set the result\_cache\_mode parameter to force. Under the force option, the database will cache all results wherever it's possible to do so.

#### **Adaptive Cursor Sharing**

- **13.** A is correct. If, during its observation of the initial values of the bind variable, the database determines that the various values could potentially result in a different execution plan, it marks the cursor as bind sensitive, The IS\_BIND\_SENSITIVE column in the V\$SQL view shows whether the optimizer will generate multiple execution plans based on the bind variable values. If the column shows Y as the value, it means that the database considers the cursor bind sensitive.
  - **B** is incorrect because the database doesn't use the same execution plan for a bind-sensitive query. **C** is incorrect because a bind-sensitive query doesn't mean that its results depend on the bind variable values. Even a query that's not bind sensitive will depend on the bind variable values. **D** is incorrect because a bind-sensitive query will actually benefit from the use of different execution plans.

A is incorrect because while the very first plan in the plan baseline is always marked as an accepted plan, it isn't the only plan that the database uses. The database may also use any new plans that it finds because it verifies that they offer superior performance. B is incorrect because when the database finds new plans, it doesn't automatically make them part of the SQL plan baseline for a statement. A plan becomes a part of the SQL plan baseline only after its verification by the database. C is incorrect because the database doesn't automatically use a new plan. It uses a new plan only after it verifies it first. The verification may lead to the acceptance of the new plan into the SQL plan baseline or its rejection, if the new plan doesn't offer the required improvement in performance.

- **15.** ☑ C is correct. Under adaptive cursor sharing, if the new bind values fall in the selectivity cube, the database doesn't see any need to create a new execution plan. It reuses the same execution plan and performs a soft parse instead of a hard parse for the next execution of the cursor.
  - A is incorrect because the database uses the same execution plan when the new set of bind values doesn't differ much from the original set of values. B is incorrect because the database performs a soft parse if the new bind values fall in the selectivity cube. D is incorrect because the database will always use an explain plan. The big question is whether it will use the same execution plan or a new plan. If the new sets of bind values aren't that much different from the old set of values, there isn't any need to change the execution plan.

#### **LAB ANSWER**

Follow these steps to use the deferred statistics publishing feature in Oracle Database 11g. I use the HR schema and the EMPLOYEES table to demonstrate the feature.

**1.** Execute the SET\_TABLE\_PREFS procedure to keep the optimizer from automatically publishing the statistics for the EMPLOYEES table as current statistics.

**2.** Collect the statistics for the EMPLOYEES table.

```
SQL> exec dbms_stats.gather_table_stats('hr','employees');
```

The statistics are stored in the pending area instead of the data dictionary.

3. In order to test the new pending statistics before making them public, you must execute the following statement:

```
SQL> alter session set optimizer use pending statistics=true;
```

- **4.** You can now issue various queries that refer to the HR.EMPLOYEES table to test performance.
- **5.** If you're satisfied with the test results, you can make the pending statistics on the EMPLOYEES table public using the PUBLISH\_PENDING\_STATS procedure.

```
SQL> exec dbms stats, publish pending stats('hr', 'employees');
```

The pending statistics on the EMPLOYEES table will be current (published) statistics now.

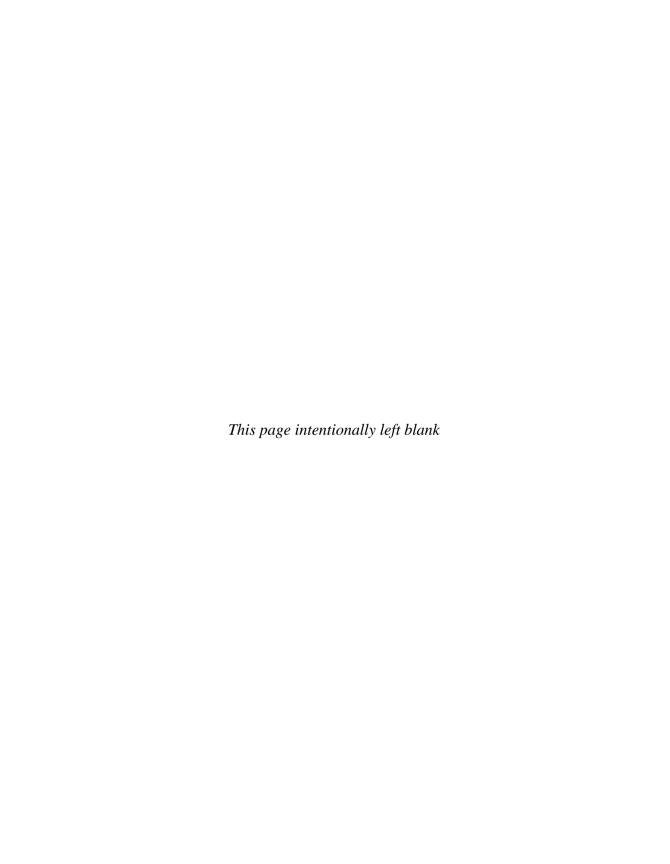

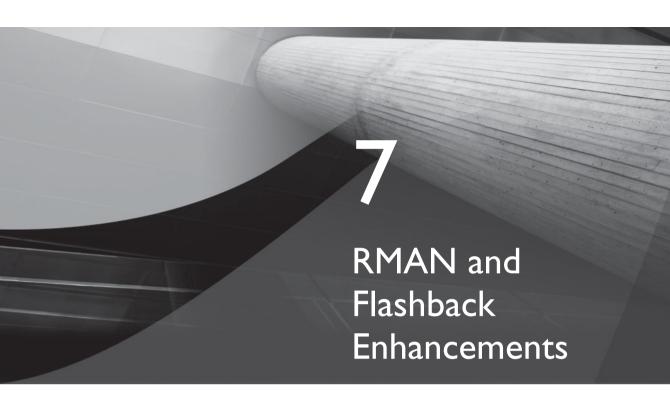

### **CERTIFICATION OBJECTIVES**

7.01 RMAN Enhancements

7.02 Recovery Catalog Management

7.03 New Flashback-Related Features

/

Two-Minute Drill

Q&A

Self Test

his chapter discusses the enhancements to Oracle's backup and recovery tool, the Recovery Manager (RMAN), and the additions to the flashback feature, which Oracle introduced in the Oracle9i release. There are two major enhancements to Oracle's flashback capability: the flashback data archive feature lets you archive all changes to a table and the flashback transaction backout feature enables you to back out a transaction with a single click.

#### **CERTIFICATION OBJECTIVE 7.01**

#### **RMAN** Enhancements

RMAN includes several interesting new features, including the following:

- Active (network-based) database duplication
- Parallel backup and restore of large files (multisection backups)
- Archival (long-term) backups
- Fast incremental backups
- Improved lock media recovery performance
- New persistent configuration parameters
- Backup failover to non-flash recovery areas

I start with a discussion of RMAN's exciting active database duplication feature.

## **Active (Network-Based) Database Duplication**

Oracle Database 11g extends the well-known duplicate database command to let you duplicate a database over the network without any need for prior backups of the source database. This feature is called active database duplication or networkaware database duplication. Using the active duplication method, you can duplicate a live or active database, with a minimal network and CPU overhead. You can perform the duplication on the same or a different server in your network. You don't need to make any copies of the source database, which saves you time and storage space. You can use active database duplication techniques to clone a database or create a standby database. You can use either RMAN to perform the backup or use Database Control.

The source database can remain open to the users while you're performing the active database duplication. This means that you don't have to suffer any downtime to perform the database duplication. RMAN always performs an incomplete recovery when you use the active database duplication method because it doesn't copy the online redo log files to apply them to the duplicate database. RMAN can recover only up to the most recent archived redo log on the source database.

#### Requirements

You must satisfy the following requirements in order to perform active database duplication:

- You must make sure you can connect to both the target and the duplicate databases through Oracle Net.
- Both the target and the duplicate databases must use an identical operating system platform.
- You must use password files on both databases to register the SYSDBA password.
- You can run the source database in the mount or open state. If it is in the open state, it must be in the archivelog mode.
- You can make the database automatically copy the source database password file to the server hosting the duplicate database by specifying the password file clause in the duplicate database statement.

# e 🗴 a m

Watch

You must understand all the important clauses you use in the duplicate database command when performing active database duplication.

What's the relationship between the set clause and the db\_file\_name\_convert and the log\_file\_name\_convert parameters?

In order to name the files of the duplicate database, you can use one or more file naming techniques. Oracle recommends that you specify the new clause spfile to name the duplicate database's datafiles. You can supplement this file-naming technique with one or more other file-naming techniques, such as specifying the db\_file\_name\_convert parameter. The following are various options you can use to set filenames for the duplicate database:

spfile...parameter\_value\_convert 'string\_pattern'
Specifies conversion strings for all initialization parameters specifying path

- names, except the db file name convert and log file name convert parameters. You can also specify the parameter value convert clause to update string values.
- spfile...set 'string pattern' Enables you to specify the log file name convert parameter for the online redo log files. The set clause enables you to specify initialization parameters such as sga target, for example. The set clause in effect stops the duplication process midway and alters the initialization parameter values in the restored parameter file by issuing multiple alter system set statements. Because the set clauses are processed after the parameter value convert clause, the value you set for a parameter using a set clause will override the values for the same parameters set through the parameter value convert clause.
- db file name convert 'string pattern' Enables you to specify file-naming rules for creating the duplicate database's datafiles and tempfiles.

Specifying the spfile clause is straightforward and simple. The following example demonstrates how to specify the spfile clause within the duplicate database command to name data files and log files for the new database you're creating from the source database.

```
RMAN> duplicate database to dupdb
   2> from active database
   3> db file name convert '/u01/app/oracle','/u05/app/oracle'
   4> spfile
   5> parameter value convert '/u01/app/oracle','/u05/app/oracle'
   6> set log file name convert '/u01/app/oracle',
     '/u05/app/oracle'
   7> set sga max size '3000m'
   8> set sqa target '2000m';
```

#### In the example,

- The from active database clause specifies that the files for the duplicate (or standby) database must be provided directly from the source database and not from the source database backups.
- The db file name convert clause substitutes the string /u05/app/ oracle in the names of the duplicate database's datafiles (and tempfiles).
- The spfile clause copies the server parameter file from the source database to an operating system-specific default location on the server hosting the duplicate database. This means that an SPFILE and not a text-based initialization

parameter file must be in use by the source database instance. RMAN will use the SPFILE to start the auxiliary instance for creating the duplicate database. The database will process all remaining options in the duplicate database command after it starts the new duplicate database instance (auxiliary instance) with the source database's SPFILE.

- The parameter\_value\_convert clause in the example specifies the string /u05/app/oracle to be used in all initialization parameters that specify filenames for the duplicate database, except the db\_file\_name\_convert and log\_file\_name\_convert parameters.
- The set clauses specify initialization parameters, including the log\_file\_name\_convert parameter, which specifies the substitution of /u05/app/oracle in the filenames of the duplicate database's online redo log files.

Oracle has enhanced the well-known duplicate database command to enable you to perform active database duplication. To perform network-based duplication, add the new clause from active database to the duplicate database command. The following command creates a duplicate database on a different server using the same directory structure as the source database:

```
RMAN> connect target sys/oracle@prod1
RMAN> connect auxiliary sys/oracle@prod1
RMAN> duplicate target database to dupdb
   2> from active database
   3> spfile
   4> nofilenamecheck;
```

The spfile clause directs the database to copy the target database's spfile to the duplicate database. All the initialization parameters you specify for the source database in its spfile will also apply to the duplicate database. However, this is an exception because you usually want to alter some parameters, in which case you specify the set clause to specify the values of the parameters right in the duplicate database command. The following examples demonstrate how to use the set clause to specify parameter values:

```
set db_file_name_convert '/disk1','/disk10'
set log_file_name_convert '/disk1','/disk10'
set sga_max_size '500m'
set sga_target '250m'
```

If you specify the same parameter in both the SPFILE and the set clause, the values you specify in the set clause will override those in the SPFILE for that initialization

parameter. You must use the nofilenamecheck clause because the two databases are on different hosts and you want the database to bypass the needless checks to ensure that the datafile and online redo log file names in the primary and the duplicate databases are different. You worry about filenames on the source and the target being identical only when you are duplicating a database to the same host. If the two databases are on separate hosts and you want the duplicate database filenames to be the same as the source database files, you must specify the nofilenamecheck clause.

#### **An Active Database Duplication Example**

Let's learn how to use the active database duplication technique by duplicating a database on the same server. This means, of course, that you must have different datafile names for the target and the duplicate database. Because you're using network-enabled duplication, you must first ensure that both databases are known to Oracle Net. Use the following steps to perform the network-enabled duplication of a database:

1. Add the name of the duplicate instance, which is test1 in this example, to the listener ora file on the host of the source database.

```
SID LIST LISTENER =
(SID DESC =
(GLOBAL DBNAME = prod1)
(ORACLE HOME = /u01/app/oracle/product/10.1g/)
(SID NAME =prod1)
   )
(SID DESC =
(GLOBAL DBNAME = test1)
(ORACLE HOME = /u01/app/oracle/product/11.1/)
(SID NAME =test1)
  )
)
```

2. Restart or reload the listener after making the changes shown here. Make sure you also update the the the the the information about the duplicate database, test1.

```
test1 =
(DESCRIPTION =
(ADDRESS LIST =
(ADDRESS = (PROTOCOL = TCP) (HOST = prod1) (PORT = 1521))
(CONNECT DATA =
(SERVER = DEDICATED)
```

```
(SERVICE_NAME = test1)
)
)
```

3. When you execute the duplicate database command with the spfile clause, you must have already started the auxiliary instance with a text-based initialization parameter file. Create an initialization parameter file for the duplicate databases with just the db\_name parameter in it. The new database will use the db\_file\_name\_convert and the log\_file\_name\_convert parameters in the duplicate database command to specify filenames. The text-based initialization parameter file for the duplicate database then will contain just one parameter:

```
db name=test1
```

Since I specify the spfile clause in the duplicate database command, RMAN will copy the source database's SPFILE to the server hosting the auxiliary instance, make changes to the initialization parameters according to the parameter settings specified in the spfile clause, and then restart the auxiliary instance with the modified SPFILE.

**4.** Create a password file to connect to the auxiliary instance during the database duplication. The password you specify for SYSDBA in the password file must be the same as the password in the source database.

```
$ orapwd file=orapwtest1 password=<sys_pwd>
entries=20 ignorecase=n
```

You can also specify the password file clause in the duplicate database statement to copy the source database's password file to the target database.

5. Start the auxiliary instance in the nomount mode, as shown here:

```
$ sqlplus /nolog
SQL> connect sys/sammyy1 as sysdba
Connected to an idle instance
SOL> startup nomount
Oracle Instance started.
Total System Global Area
                                 113246208 bytes
Fixed Size
                                   1218004 bytes
Variable Size
                                   58722860 bytes
Database Buffers
                                   50331648 bytes
                                    2973696 bytes
Redo Buffers
SOL>
```

You don't yet have a control file for the auxiliary instance and therefore can't mount the new database. The startup nomount command uses the SPFILE to start the auxiliary instance in the nomount mode. The spfile clause specifies that RMAN copy the entire SPFILE belonging to the source database to the server hosting the auxiliary database.

6. Connect to the target database using the RMAN client. The source database must be running in the archivelog mode for you to duplicate it.

```
$rman target sys/sammyv1@eleven
connected to target database: ELEVEN (DBID=3481681133)
```

7. Once you connect to the target database, establish a connection to the auxiliary instance, as shown here:

```
RMAN> connect auxiliary sys/sammyy1@test1
connected to auxiliary database: TEST1 (not mounted)
RMAN>
```

8. Issue the duplicate target database command to create the duplicate database. The from active database clause tells RMAN to copy the source datafiles over the network to create the duplicate database.

```
RMAN> duplicate target database
      2 > to test1
      3> from active database
      4> spfile
      5> parameter value convert
         '/u01/app/oracle/eleven','/u10/app/oracle/test1'
      6> set log file name convert
         '/u05/app/oracle/eleven', '/u10/app/oracle/test1'
      7> db file name convert '/u10/app/oracle/eleven',
         '/u10/app/oracle/test1';
Starting Duplicate Db at 28-DEC-07
using target database control file instead of recovery
catalog
contents of Memory Script:
  sql "declare worked boolean;
  begin worked := dbms backup restore.networkFileTransfer(
  ''auxdb'', null, null,
executing Memory Script
Starting backup at 28-DEC-07
```

```
Finished backup at 28-DEC-07
...

contents of Memory Script:
{
    set until scn 901715;
    recover
    clone database
    delete archivelog
    ;
}
...
starting media recovery
...
media recovery complete, elapsed time: 00:00:01
Finished recover at 28-DEC-07
...
database opened
Finished Duplicate Db at 28-DEC-07
RMAN>
```

When you issue the duplicate target database command, RMAN updates the SPFILE of the duplicate database using the values you supply through the parameter\_name\_convert and the set clauses. RMAN then starts the auxiliary instance using this SPFILE and starts copying the source datafiles over the network. After it completes the copying of the datafiles, RMAN performs a recovery of the duplicate database and opens it.

During the database duplication, RMAN

- Copies the datafiles
- Doesn't copy the flash recovery area files
- Copies the archived redo logs if they are necessary for the duplication
- Copies the SPFILE to the server where you are creating the duplicate database, if you specify the spfile clause
- Copies the password file if you specify the password file clause
- Re-creates the control files
- Re-creates the tempfiles in the directory you specify with the db\_create\_file dest parameter
- Re-creates the online redo logs

As you can see from our example, active database duplication offers an attractive alternative to the traditional backup-based RMAN database duplication technique; you don't have to use any backup files or incur any downtime for the duplication.

#### Parallel Backup and Restore of Large Files

Oracle Database 11g enables you to back up and restore large files in sections, with a section-level backup known as a multisection backup. A section is a contiguous set of blocks in a file. Each backup piece in a backup set will contain blocks from a file section. The multisection backup capability enables you to easily handle larger datafile size standards by breaking up a large file into sections and backing up or restoring each section separately. When faced with large file sizes

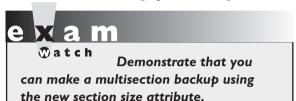

such as 32 GB, multisection backups offer faster backups, because you can back up the different sections in parallel.

Since each RMAN channel backs up a different section of a datafile under multisection backups, you can get better performance when backing up large data files with multiple

channels. If your backup of a large file fails midway, you can back up only the sections that weren't backed up, after resuming the backup. RMAN creates uniform-sized sections for all but the very last section, which may or may not be of the same size as the other sections. You can create as many as 256 sections per datafile. RMAN allows you to specify different section sizes for different datafiles in the same backup job.

#### **Performing Multisection Backups**

You must specify the backup command clause section size for RMAN to create a multisection backup. You must specify a value for the section size parameter. If you omit a value for the section size parameter, RMAN assigns a default value for section size. Each section corresponds to a backup piece in the backup set for a backup.

The following example shows how to specify the section size clause to perform a multisection backup.

I. Connect to the target database:

```
$ rman target sys/<sys password>@target db
```

2. In order to take advantage of parallelism, configure multiple channels. In this example, I use a parallel setting of four and create four SBT channels.

```
RMAN> run
{{allocate channel c1 device type sbt
parms 'env=(ob device 1=testtape1)';
allocate channel c2 device type sbt
```

```
parms 'env=(ob device 2=testtape2)';
allocate channel c3 device type sbt
parms 'env=(ob device 3=testtape3)';
{allocate channel c4 device type sbt
parms 'env=(ob device 4=testtape4)';
}
```

3. Issue the backup command, specifying the section size parameter:

```
RMAN> backup
  2> section size 200m
  3> tablespace example;
```

If the tablespace EXAMPLE uses a single datafile that's 800m, RMAN backs it up into four sections, each 200m in size, with each section in a different backup piece.

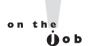

# You can't specify the section size attribute along with the maxpiecesize attribute.

In addition to the backup command, you can also specify the section size clause with the validate datafile command, as I show later in this chapter.

#### **Managing Multisection Backups**

You can query the V\$BACKUP\_DATAFILE and the RC\_BACKUP\_DATAFILE views to get information about multisection backups. The SECTION\_SIZE column in both of these views reveals the size of each section in a multisection backup, in blocks. If this column shows a zero value, it means that it's a whole file backup and not a multisection backup. You can query the V\$BACKUP\_SET and the RC\_BACKUP\_SET views to see which backups are multisection backups, as shown by the following query on the V\$BACKUP\_DATAFILE view:

```
SQL> select piece, multi_section from v$backup_datafile;
PIECES MUL
----

1 NO
2 YES
7 YES
4 NO
SQL>
```

The two backup pieces, 2 and 7, show a value of YES for the MULTI\_SECTION column and are multisection backups.

## **Archival (Long-Term) Backups**

Oracle Database 10g offered the backup... keep command to enable you to override the configured retention policies for a backup. In Oracle Database 11g, you can use the refined backup ... keep command to create long-term backups called archival backups, which you can retain for years if you want. An archival backup contains all the files necessary to restore and recover a database. You can create an archival backup for testing purposes or to retain data for long periods to satisfy regulatory requirements.

In Oracle Database 10g, you can specify the keep and nokeep options to determine if a backup was exempt from RMAN's configured retention policies. The forever and until time clauses enable you to specify the length of time for which RMAN must exempt a backup from a retention policy. Thus, the keep . . . forever option within a backup command meant that RMAN kept a backup forever without removing it. You could specify the logs and nologs options to specify whether RMAN should keep or not keep the archived redo logs necessary to recover a database.

In Oracle Database 11g, you can't specify the logs or nologs options with the keep command. However, you now have a new option, restore point, which you can specify with the keep command. You can specify the restore point option to tell RMAN to create a restore point corresponding to the SCN up to which RMAN must recover the database in order to make the database consistent. Thus, the restore point determines the time point to which RMAN can restore an archival backup.

In Oracle Database 11g, the main reason for using the backup... keep command is to create a self-contained archival backup. This archival backup is allinclusive, meaning it contains all the backups and the archived redo logs necessary to restore and recover the database. Of course, the archival backup is immune from any retention policies you may have configured, but that's not the main purpose behind using the backup... keep command—it's to create archival backups. It's important to understand that when you create an archival backup, your goal is to save the backup of the database along with a set of archived redo logs necessary to restore and recover the database. RMAN doesn't have to save all archived redo logs from the time you create the archival backup because the purpose behind making an archival backup isn't to perform a point-in-time recovery. Of course, this means that RMAN needs far less storage space to save the backup and the set of archived redo logs to recover a consistent database. You must store the archival backups in a nonflash recovery area because you may fill up the flash recovery area quickly if you store the archival backups in that location.

#### **Creating an Archival Backup**

You can issue the backup... keep command to create a new archival backup from the database files. You can also change the status of an existing backup to that of an archival backup, by issuing the change command.

Specify the keep until time option to create an archival backup and store it for a specified period of time, as shown in the following example:

```
RMAN> backup database

2> format 'c:\archives\db_%U.bkp'

3> tag quarterly

4> keep until time 'sysdate + 365'

5> restore point firstquart07;

Starting backup at 29-DEC-07

using channel ORA_DISK_1

backup will be obsolete on date 29-DEC-08

archived logs required to recover from this backup will be backed up channel ORA_DISK_1: starting full datafile backup set channel ORA_DISK_1: specifying datafile(s) in backup set input datafile file number=00001

...

channel ORA_DISK_1: backup set complete, elapsed time: 00:00:08

Finished backup at 29-DEC-07

RMAN>
```

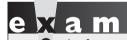

Know how to specify the keep forever clause in order

to archive a database backup.

The keep until time clause in the previous example dictates that RMAN keep the backup for a year (365 days). If you want to create an archival backup that RMAN stores forever, you use the keep forever clause, as shown in this example:

```
RMAN> backup database
    2> format 'c:\archives\db_%U.bkp'
    3> tag quarterly
    4> keep forever'
    5> restore point finyear2007;
RMAN>
```

The keep forever clause specifies that RMAN never treat the backup as obsolete. When you issue a backup... keep command with either option (forever or until time), this is what happens:

- The database switches the redo logs so it can archive the current online redo log. RMAN needs the current redo information to make the database consistent upon a database restoration.
- RMAN backs up all the datafiles, archived redo logs, the control file, and the server parameter file.
- RMAN backs up only those archived redo logs necessary to recover the database to a consistent state.
- If you specify the optional restore point clause, the database will create a restore point that captures the SCN at the time the RMAN backup completes.
- The control file autobackup stores the restore point so RMAN can utilize it when you restore the control file.

#### You can create archival backups only if you are using a recovery catalog.

Instead of creating a brand-new archival backup as shown in the previous example, you can simply alter the status of a normal RMAN backup to that of an archival backup by using the change command, as shown in this example:

```
RMAN> change backup
   2> tag 'weekly bkp'
   3> keep forever;
```

The change command in this example alters the status of a normal weekly backup into an archival backup that RMAN will store forever (keep forever). The backup's status never becomes obsolete, thus making it immune to any configured RMAN backup retention policies.

You can change the status of an archival backup to a regular backup that's subject to the configured retention polices by using the change ... nokeep command, as shown here:

```
RMAN> change copy of database controlfile nokeep;
```

The previous change . . . nokeep command will make the backup of the database and the control file eligible for the obsolete status again, and thus also make it eligible for eventual deletion. You can't issue the change . . . keep command to alter the status of backups that RMAN has stored in the flash recovery area.

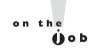

#### Restoring an Archival Backup

You can issue the duplicate database command to restore an archival backup. Here are the steps to restore and recover the database using an archival backup:

- I. Create an auxiliary instance after creating the usual password file and the parameter files. Connect to the auxiliary instance and start it.
- 2. Connect to the recovery catalog, the target, and the auxiliary instances, as shown here:

```
RMAN> connect target sys/<sys_password>@prod1
RMAN> connect catalog rman/rman@catdb
RMAN> connect auxiliary /
```

**3.** Issue the list restore point all command to find out the name of the restore points that are available.

```
RMAN> list restore point all;

SCN RSP Time Type Time Name
------ 3074299 30-DEC-07 FIRSTQUART07
```

**4.** Issue the duplicate database command, making sure you specify the correct restore point name to restore the database to the point in time the restore point stands for.

```
RMAN> duplicate database
2> to newdb
3> until restore point firstquart07
4> db_file_name_convert='/u01/prod1/dbfiles/',
5>'/u01/newdb/dbfiles'
6> pfile = '/u01/newdb/admin/init.ora';
```

The restore point you specify in the duplicate database command and the SCN that corresponds to it are recorded in the target database control file as well as the recovery catalog, if you're using one. The duplicate database command doesn't restore the target database control file, but rather creates a new control file instead. You must therefore use the recovery catalog or the target database control file to get the SCN corresponding to the recovery point, until the point in time to which RMAN will recover the database.

#### **Fast Incremental Backups**

The block change tracking feature introduced by Oracle in the previous release helps back up a file faster because RMAN will back up the change data blocks during an incremental backup. By instituting block change tracking, you let RMAN avoid scanning the entire file looking for changed data. By tracking the changed blocks in a special file, RMAN can quickly find out which data blocks have been changed.

In Oracle Database 11g, you can enable block change tracking on a physical standby database. When you do this, RMAN will track the changed blocks during a standby managed recovery. The result is faster incremental backups of physical standby databases.

#### **Improved Block Media Recovery Performance**

Oracle's block media recovery feature helps you recover from data block corruption by restoring just the corrupted blocks in a datafile. Recovery is thus faster because you are recovering only the corrupt blocks and not the entire datafile. Database availability is enhanced by the block media recovery feature because you don't have to take affected datafiles offline. The block media recovery feature is an attractive alternative to the traditional restore and recovery of a datafile to fix a few corrupted data blocks. In a block media recovery, RMAN restores the good data blocks from the database backups to replace the corrupted data blocks. Once it restores the good data blocks, it performs a recovery using archived redo logs. Because you have to restore and recover only the few corrupted blocks, the entire restore and recovery process is much faster than a normal datafile restore and recovery operation.

In Oracle Database 10g, the blockrecover command helped you perform a block media recovery. In Oracle Database 11g, the new recover...block command replaces the blockrecover command, which is no longer available. The recover...block command is more efficient than its predecessor, the blockrecover command, because it searches the flashback logs before looking in the backup files. It's much faster to read the flashback logs than to read an archived database backup when the database is looking for a good copy of corrupted data block. This means that you must implement the Flashback Database feature, which enables the database to make use of the flashback logs to fix data block corruption quickly.

The database must be either open or in the mounted state for you to issue the recover...block command. Because RMAN makes use of archived redo logs to perform the block recovery, the database must be in the archivelog mode. You can use either full or level 0 backups, but not proxy copies when performing a block recovery with the recover...block command.

#### **Identifying the Corrupt Blocks**

Block media recovery helps you repair physical or media corruption, which occurs when a database fails to recognize the corrupted data blocks. You can use one of the following commands to discover block corruption:

- analyze table and analyze index
- list failure
- validate
- backup...validate
- export to dev/null?

Each time one of the preceding commands reveals a database corruption, the database logs the information in the V\$DATABASE\_BLOCK\_CORRUPTION view. You can also use the *dbverify* utility to reveal block corruption. A message such as the following accompanies a typical block corruption in the database:

```
ORA-01578: ORACLE data block corrupted (file # 2, block # 4) ORA-01110: data file 2: '/u01/app/oracle/prod1/data01.dbf' ORA-01578: ORACLE data block corrupted (file # 3, block # 95) ORA-01110: data file 3: '/u01/app/oracle/prod1/data01.dbf'
```

Use the new recover ... block command to recover the corrupted data blocks, as I explain in the following section.

#### Using the Recover...Block Command

You can fix each corrupted block separately by issuing the recover ... block command for a data block or set of data blocks, or fix all corrupted blocks with a single execution of the command. To recover a specific database block or a set of data blocks, specify the datafile number and the corrupted data blocks in the recover ... block command:

```
RMAN> recover datafile 2 block 24 datafile 4 block 10;
```

You can specify the exact backup from which you want RMAN to recover the corrupt data blocks by specifying the backup tag with the recover...block command, as shown here:

```
RMAN> recover datafile 2 block 24 datafile 4 block 10 from tag=sundaynight;
```

The from tag clause in the recover...block command specifies that RMAN should get copies of the corrupted blocks from backup with the tag sundaynight.

Instead of fixing each corrupted data block one data block at a time, you can choose to fix all corrupted data blocks in one step. To do this, first execute the validate database command so the database populates the V\$DATABASE BLOCK CORRUPTION view with all corrupt data block information. Here's an example:

```
RMAN> validate database;
Starting validate at 30-DEC-2007
allocated channel: ORA DISK 1
channel ORA DISK 1: SID=174 device type=DISK
channel ORA DISK 1: starting compressed full datafile backup set
channel ORA DISK 1: specifying datafile(s) for validation
input datafile file number=00002 name=C:\ORCL11\APP\ORACLE\ORADATA\ORCL1101.DBF
input datafile file number=00001 name=C:\ORCL11\APP\ORACLE\ORADATA\ORCL1101.DBF
input datafile file number=00003 name=C:\ORCL11\APP\ORACLE\ORADATA\ORCL11S01.DBF
input datafile file number=00005 name=C:\ORCL11\APP\ORACLE\ORADATA\ORCL11E01.DBF
input datafile file number=00004 name=C:\ORCL11\APP\ORACLE\ORADATA\ORCL111.DBF
channel ORA DISK 1: validation complete, elapsed time: 00:12:05
List of Datafiles
______
File Status Marked Corrupt Empty Blocks Blocks Examined SCN
OK 0 12499 72960 12591563
 File Name: C:\ORCL11\APP\ORACLE\ORADATA\ORCL11\SYSTEM01.DBF
 Block Type Blocks Failing Blocks Processed
 ______
 Data 0
                      48999
 Index
         0
                      9146
         0
                      2316
 Other
File Status Marked Corrupt Empty Blocks Blocks Examined SCN
20609 91976
  OK 37
 File Name: C:\ORCL11\APP\ORACLE\ORADATA\ORCL11\SYSAUX01.DBF
 Block Type Blocks Failing Blocks Processed
 _____
         0
                      26850
 Index
         0
                      22864
 Other 0
                      21653
channel ORA DISK 1: specifying datafile(s) for validation
including current control file for validation
channel ORA DISK 1: validation complete, elapsed time: 00:00:02
List of Control File and SPFILE
______
```

```
File Type Status Blocks Failing Blocks Examined
Control File OK 0
                               594
Finished validate at 30-DEC-07
RMAN>
```

The validate database command reveals that file 2 has some data blocks that are marked corrupt. Issue the recover corruption list command to recover all corrupted data blocks, as shown here:

```
RMAN> recover corruption list;
Starting recover at 31-DEC-07
using channel ORA DISK 1
channel ORA DISK 1: restoring block(s)
channel ORA DISK 1: specifying block(s)
to restore from backup set
restoring blocks of datafile 00002
channel ORA DISK 1: reading from backup piece
C:\ORCL11\APP\ORACLE\PRODUCO\DB 1\DATABASE\5SIFHTAF 1 1
channel ORA DISK 1: restored block(s) from backup piece 1
channel ORA DISK 1: block restore complete, elapsed time: 00:00:12
channel ORA DISK 1: restoring block(s)
channel ORA DISK 1: specifying block(s) to restore from bkup set
restoring blocks of datafile 00002
channel ORA DISK 1: reading from backup piece ...
starting media recovery
starting media recovery
media recovery complete, elapsed time: 00:00:01
Finished recover at 31-DEC-07
RMAN>
```

After the database recovers the corrupt blocks, it will delete the information about them from the V\$DATABASE BLOCK CORRUPTION view.

### **New Persistent Configuration Parameters**

There are a couple of new persistent configuration parameters in Oracle Database 11g for RMAN. The following output for the show all command shows the new configuration parameters.

```
RMAN> show all;
using target database control file instead of recovery catalog
RMAN configuration parameters are:
```

```
CONFIGURE RETENTION POLICY TO REDUNDANCY 1; # default
CONFIGURE BACKUP OPTIMIZATION OFF; # default
CONFIGURE DEFAULT DEVICE TYPE TO DISK;
CONFIGURE CONTROLFILE AUTOBACKUP OFF; # default
CONFIGURE CONTROLFILE AUTOBACKUP FORMAT FOR DEVICE TYPE DISK
TO '%F'; # default
CONFIGURE CONTROLFILE AUTOBACKUP FORMAT FOR DEVICE TYPE SBT TAPE
TO '%F'; default
CONFIGURE DEVICE TYPE DISK BACKUP TYPE TO COMPRESSED
BACKUPSET PARALLELISM 1;
CONFIGURE DEVICE TYPE 'SBT TAPE' BACKUP TYPE TO COMPRESSED
BACKUPSET PARALLELISM 1;
CONFIGURE DATAFILE BACKUP COPIES FOR DEVICE TYPE DISK
TO 1: # default
CONFIGURE DATAFILE BACKUP COPIES FOR DEVICE TYPE SBT TAPE
TO 1; # default
CONFIGURE ARCHIVELOG BACKUP COPIES FOR DEVICE TYPE DISK
TO 1; # default
CONFIGURE ARCHIVELOG BACKUP COPIES FOR DEVICE TYPE SBT TAPE
TO 1; # default
CONFIGURE MAXSETSIZE TO UNLIMITED; # default
CONFIGURE ENCRYPTION FOR DATABASE ON;
CONFIGURE ENCRYPTION ALGORITHM 'AES128'; # default
CONFIGURE COMPRESSION ALGORITHM 'ZLIB'; # default
CONFIGURE ARCHIVELOG DELETION POLICY TO NONE; # default
CONFIGURE SNAPSHOT CONTROLFILE NAME TO 'C:\ORCL11\APP\ORACLE\
11.1.0\DB 1\DATABASE\SNCFORCL11.ORA'; # default
RMAN>
```

The two major changes pertaining to RMAN configuration are the new archivelog deletion policy configuration and the enhanced compression algorithm configuration. In the following sections, I discuss the two major new RMAN configuration parameters.

#### **New Compression Algorithm**

You now have a choice between two compression algorithms. In the previous release you could only use the default BZIP2 compression algorithm. In Oracle Database 11g, you can also choose the new ZLIB compression algorithm, which Oracle claims can be 40 percent faster than the older BZIP2 algorithm. The following query on the V\$RMAN COMPRESSION ALGORITHM view shows the differences between the two compression algorithms you can choose from:

```
SQL> select algorithm name, algorithm description, is default
 2 from v$rman compression algorithm;
```

| ALGORITHM | ALGORITHM DESCRIPTION                    | IS_DEFAULT |
|-----------|------------------------------------------|------------|
|           |                                          |            |
| ZLIB      | fast but little worse compression ratio  | YES        |
| BZIP2     | good compression ratio but little slower | NO         |
| SQL>      |                                          |            |

The new compression algorithm, ZLIB, is the default algorithm in Oracle Database 11g. The ZLIB compression algorithm is 40 to 50 percent faster than the older BZIP2 compression algorithm, according to Oracle. However, the BZIP2 compression algorithm provides a better compression ratio. Oracle's real-world data warehousing database study showed that the BZIP2 algorithm had a compression ratio of 2.0:1, compared to a ratio of 1.68:1 with the ZLIB algorithm. You can choose the configuration algorithm you want to use by executing the configure command, as shown here:

```
RMAN> configure compression algorithm 'bzip2';
new RMAN configuration parameters:
CONFIGURE COMPRESSION ALGORITHM 'bzip2';
new RMAN configuration parameters are successfully stored
RMAN>
```

As mentioned earlier, ZLIB is the default compression algorithm.

#### **Archived Redo Log Deletion Policy**

In Oracle Database 11g, you can configure a persistent parameter to specify an archived redo log deletion policy. By default, the value of the configure archivelog deletion policy parameter is set to NONE, meaning there's no archived redo log deletion policy by default. Configuring an archived redo log policy allows you to specify when the archived redo logs become eligible for deletion. The configured deletion policy applies to all archived redo logs stored on disk, regardless of the destination, including the flash recovery area.

**Criteria for Deleting Archived Redo Logs** RMAN uses criteria such as the number of backups it made of a certain archived redo log and whether it has successfully moved the archived redo logs to their destinations, to decide if the archived redo logs are eligible for deletion. If you don't configure an archived redo log deletion policy, Oracle will mark an archived redo log for deletion when the log satisfies the following conditions:

■ If you specify the log archive dest n initialization parameter, the database must first successfully transfer the archived redo log to all the specified remote destinations.

The archived redo log must be backed up at least once or it must be obsolete. The current backup retention policy in force determines whether the archived redo log is obsolete.

Note that regardless of RMAN's backup retention policy, RMAN won't mark a backup as obsolete under the following circumstances:

- If an archived redo log is necessary to support a guaranteed restore point
- If an archived redo log is needed to support the Flashback Database feature

Once you configure an archived redo log deletion policy, both the backup . . . delete and the delete ... archivelog commands will take the policy into account. In addition, the flash recovery area will also comply with the archived redo log deletion policy that you configure.

Configuring an Archived Redo Log Deletion Policy You configure an archivelog deletion policy by executing the following configure command.

```
RMAN> configure archivelog deletion policy
  2> to backed up 2 times to sbt;
new RMAN configuration parameters:
CONFIGURE ARCHIVELOG DELETION POLICY TO
BACKED UP 2 TIMES TO 'SBT TAPE';
new RMAN configuration parameters are successfully stored
RMAN>
```

The configure command shown here specifies that all archived redo logs are eligible for deletion after they are backed up at least twice to tape (sbt). Once you create an archived redo log policy as shown here, the policy comes into force immediately. To disable the policy, issue the following command:

```
RMAN> configure archivelog deletion policy to none;
```

The previous command will let RMAN revert to the default setting of no archived redo log policy.

You can also execute the configure archive log deletion policy command to specify an archived redo log deletion policy in a Data Guard setup. You can specify a deletion policy for any standby destination or only for mandatory standby destinations.

### **Backup Failover to Non-Flash Recovery Areas**

RMAN backs up the redo logs from the flash recovery area for archiving. When RMAN discovers that an archived redo log file in the flash recovery is either corrupt or missing,

it automatically uses an archived redo log from a non-flash recovery area location. This automatic failover to a non-flash recovery area destination is new in Oracle Database 11g. This feature guarantees that an RMAN backup of the flash recovery area won't fail even if a disk on which the flash recovery area resides is damaged.

#### **CERTIFICATION OBJECTIVE 7.02**

# Recovery Catalog Management

There are two important innovations in the way you manage the recovery catalog in Oracle Database 11g. The first of these is the ability to merge catalogs with the new import catalog command. You can also use this command to move a recovery catalog to a different database. The second big innovation is the concept of a virtual private catalog, which lets you limit a user's access to only part of the recovery catalog instead of the entire catalog. Let's start with a discussion of the merging of recovery catalogs with the import catalog command.

## **Merging Recovery Catalogs**

In prior releases, the only way to combine the contents of two or more recovery catalogs was to use the export and import utilities (or Data Pump) to migrate data between two recovery catalogs. Oracle Database 11g lets you combine multiple recovery catalogs into a single catalog schema for several databases through the new import database command. Using the import catalog command, you can completely merge two or more recovery catalogs or just the metadata for specific databases.

In the following example, the list incarnation command shows two databases as being registered in the recovery catalog stored in database rman11.

| RMAN> list incarnation;       |     |        |            |         |           |           |
|-------------------------------|-----|--------|------------|---------|-----------|-----------|
| List of Database Incarnations |     |        |            |         |           |           |
| DB                            | Inc | DB Nam | e DB ID    | STATUS  | Reset SCN | ResetTime |
|                               |     |        |            |         |           |           |
| 192                           | 207 | ELEVEN | 3481526915 | PARENT  | 1         | 22-NOV-06 |
| 192                           | 193 | ELEVEN | 3481526915 | CURRENT | 909437    | 13-MAR-07 |
| 1                             | 15  | ORCL11 | 3863017760 | PARENT  | 1         | 22-NOV-06 |
| 1                             | 2   | ORCL11 | 3863017760 | CURRENT | 909437    | 03-MAR-07 |
| RMAN>                         |     |        |            |         |           |           |

Let's say you have an Oracle Database 10.2 release recovery catalog schema with just a single database (named TENNER) registered in it, as shown here:

| RMAN> list incarnation;       |     |        |            |         |           |           |
|-------------------------------|-----|--------|------------|---------|-----------|-----------|
| List of Database Incarnations |     |        |            |         |           |           |
| DB                            | Inc | DB Na  | me DB ID   | STATUS  | Reset SCN | ResetTime |
|                               |     |        |            |         |           |           |
| 1                             | 8   | TENNER | 1166569509 | PARENT  | 1         | 30-AUG-05 |
| 1                             | 2   | TENNER | 1166569509 | CURRENT | 534907    | 13-MAR-07 |
| RMAN>                         |     |        |            |         |           |           |

Let's see how you can merge the two recovery catalogs—one from the 10.2 release and the other from the 11g release—into a single recovery catalog schema that will register all three databases. Here are the steps to perform the merge using the import catalog command.

1. Connect to the destination recovery catalog.

RMAN> list incarnation;

```
$ rman
RMAN> connect catalog rman/rman@rman11
```

2. Issue the import catalog command while connecting to the recovery catalog you want to import to the target you've connected to in Step 1.

```
RMAN> import catalog rman1/rman1@rman10;
Starting import catalog at 08-JAN-08
connected to source recovery catalog database
import validation complete
database unregistered from the source recovery catalog
Finished import catalog at 08-JAN-08
RMAN>
```

3. Issue the list incarnation command to verify that the two recovery catalogs have been correctly merged.

| ,                             |      |        |            |         |          |            |
|-------------------------------|------|--------|------------|---------|----------|------------|
| RMAN> list incarnation;       |      |        |            |         |          |            |
| List of Database Incarnations |      |        |            |         |          |            |
| DB Inc DB                     |      | Name   | DB ID      | STATUS  | ResetSCN | Reset Time |
|                               |      |        |            |         |          |            |
| 1411                          | 1418 | TENNER | 66569509   | PARENT  | 1        | 30-AUG-05  |
| 1411                          | 1412 | TENNER | 1166569509 | CURRENT | 534907   | 13-MAR-07  |
| 192                           | 207  | ELEVEN | 3481526915 | PARENT  | 1        | 22-NOV-06  |
| 192                           | 193  | ELEVEN | 3481526915 | CURRENT | 909437   | 13-MAR-07  |
| 1                             | 15   | ORCL11 | 3863017760 | PARENT  | 1        | 22-NOV-06  |
| 1                             | 2    | ORCL11 | 3863017760 | CURRENT | 909437   | 03-MAR-07  |
| RMAN>                         |      |        |            |         |          |            |

The import catalog command imports the metadata for all databases that are registered in the source recovery catalog. You can limit the import to a specific database or databases by specifying the DBID or database name, as shown here:

```
RMAN> import catalog rman10/rman10@tenner
       dbid = 123456, 123457;
RMAN> import catalog rman10/rman10@tenner
      db name = testdb, mydb;
```

After the import catalog command finishes executing, the source database from which you imported the TENNER database won't show any database registered in it, as the following list incarnation command reveals:

```
RMAN> list incarnation;
RMAN>
```

Importing all the databases from the source recovery catalog means that the source recovery catalog will now be empty.

By default, when you merge two recovery catalogs with the import catalog command, RMAN automatically deregisters all databases from the source recovery catalog after it imports those databases to the target catalog. You can, however, override this default behavior by specifying the no unregister clause when you issue the import catalog command, as shown here:

RMAN> import catalog rman1/rman1@rman10 no unregister;

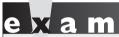

Show how to import metadata from one recovery catalog schema into another recovery catalog. What does the no unregister clause do in this connection?

Using the no unregister clause tells RMAN not to remove the imported databases from the source recovery catalog after importing them to the target catalog.

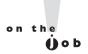

If the same databases are registered in more than one recovery catalog, you must remove it from one of the catalogs by unregistering it, before issuing the import catalog command.

In order to use the import catalog commands, the source database must be from the same version as the RMAN client. Otherwise, you must first upgrade the source recovery catalog schema. If a global stored script has the same name in different catalogs, RMAN renames the source catalog script using the format copy of script name.

In addition to merging multiple recovery catalogs, you can also use the import catalog command to move the recovery catalog to a different database. To move a recovery catalog, you must first create an empty recovery catalog in the destination database. You must then connect to the destination recovery catalog and issue the import catalog command. The following example shows this:

```
RMAN> connect catalog rman/rman@target db
RMAN> import catalog rman10/rman10@source db;
```

The import catalog command imports the source\_db recovery catalog contents to a catalog in the target db database.

# **Virtual Private Catalogs**

In previous releases, if a user needed access to even a single database in the recovery catalog, you were forced to grant that user access to the entire recovery catalog. You can now restrict access to all databases in the recovery catalog by granting access to a subset of the recovery catalog, known as the virtual private catalog or virtual catalog. You can create a virtual catalog for one or more users. The central or source recovery catalog itself is now also referred to as the base recovery catalog. Oracle recommends that you merge all the recovery catalogs in your system into a central base recovery catalog. You can then create multiple virtual catalogs to grant access to one or more databases to a user or users.

The virtual private catalog doesn't exist as a separate entity, like the base recovery catalog. The virtual private catalog is merely a set of synonyms and views based on the central catalog. The main or base recovery catalog owner must grant the privilege to the virtual catalog owners to connect to one or more databases or even register the databases on their own. Once a virtual catalog owner logs into the virtual catalog, all recovery catalog functions remain the same as in the base recovery catalog. The virtual recovery catalog owner can, however, operate with only a limited set of databases compared to the base catalog owner, who has access to all the databases registered in the base catalog.

#### **Creating a Virtual Private Catalog**

In order to create a virtual private catalog, you must create a virtual private catalog user, who will own the virtual catalog. Follow these steps to create a virtual private catalog:

I. Create a new database user, who you will designate as the owner of the virtual private catalog.

```
SQL> connect sys/<sys password> as sysdba
SQL> create user virtual1 identified by virtual1
     temporary tablespace temp
     default tablespace vp users
     quota unlimited on vp users;
User created.
SOL>
```

2. Grant the new user you created, VIRTUAL1, the privileges to work with a virtual recovery catalog in the next step. You first grant the recovery catalog owner role to the new user from the SQL\*Plus interface, as shown here:

```
SQL> grant recovery catalog owner to virtual1;
Grant succeeded.
SOL>
```

The recovery catalog owner role grants the new user privileges to use the new private virtual catalog you're going to create.

3. Start the RMAN client and connect as the base recovery catalog owner. Grant the new user privileges to work with various databases. You do this with the grant register database and the grant catalog statements, as shown here:

```
$ rman
RMAN> connect catalog rman/rman@nick
connected to recovery catalog database
RMAN> grant register database to virutal1;
RMAN> grant catalog for database test1, test2 to virtual1;
Grant succeeded.
RMAN>
```

The first execution of the grant command (grant register database) grants user VIRTUAL1 the ability to register any database in the virtual private catalog. The grant catalog for database statement grants user VIRTUAL1 access to databases in the base recovery catalog, in this case providing access to a subset of two databases in the base catalog, TEST1 and TEST2. You may specify the DBID for a database instead of the database name when granting access to them with the grant catalog for database statement.

#### on the **Ú**ob

As a virtual catalog owner, a user can create only local stored scripts and not global scripts. However, the virtual catalog owner has read-only rights to global stored scripts.

**4.** Log in as the virtual catalog owner to the base recovery catalog and create the virtual catalog, as shown here:

```
RMAN> connect catalog virtuall/virtuall@catdb connected to recovery catalog database RMAN> create virtual catalog; found eligible base catalog owned by RMAN created virtual catalog against base catalog owned by RMAN RMAN>
```

User VIRTUAL1, who owns the new virtual catalog, can access two databases from the base recovery catalog—test1 and test2. Thus, these two databases are registered in the private recovery catalog as well, as you can see with the list incarnation command:

| RMAN | > lis | st incarr | nation;     |         |           |            |
|------|-------|-----------|-------------|---------|-----------|------------|
| List | of I  | Database  | Incarnation | .S      |           |            |
| DB   | Inc   | DB Name   | DB ID       | STATUS  | Reset SCN | Reset Time |
|      |       |           |             |         |           |            |
| 192  | 207   | TEST1     | 3481526915  | PARENT  | 1         | 22-NOV-06  |
| 192  | 193   | TEST1     | 3481526915  | CURRENT | 909437    | 3-MAR-07   |
| 1    | 15    | TEST2     | 3863017760  | PARENT  | 1         | 2-NOV-06   |
| 1    | 2     | TEST2     | 3863017760  | CURRENT | 909437    | 03-MAR-07  |
| RMAN | >     |           |             |         |           |            |

# e 🔀 a m

Watch

You must understand the correct sequence of steps you need to follow in order to create a virtual private

catalog. Which commands are issued by the base catalog owner and which by the virtual private catalog owner?

In order to use the virtual private catalog, the virtual catalog owner must log in to the base recovery catalog (catdb) by specifying the VIRTUAL1 schema in the connect catalog command. The following example shows how the virtual catalog owner registers a new database in the catalog:

```
RMAN> connect target / catalog virtual1/virtual1@catdb; RMAN> register database;
```

Once the virtual private catalog owner registers the database, she can use her virtual private catalog that's stored in the VIRUTAL1 schema in catdb (the base recovery catalog) to perform a backup of the database, as shown here:

```
RMAN> connect target /catalog virtual1/virtual1@catdb;
RMAN> backup database plus archivelog;
```

The backup metadata for the target database will be stored in the VIRTUAL1 schema in the base recovery catalog, catdb. The virtual private catalog owner will be able to perform all RMAN operations on those databases in the base recovery catalog that have been registered by the virtual private catalog owner.

#### **Managing Virtual Private Catalogs**

When you create a virtual private catalog owner, that owner has no access to the base recovery catalog. You use the grant command to grant privileges for a virtual recovery catalog schema to a user.

After you create the new Oracle database user that will own the virtual private catalog schema, first grant that user the recovery catalog owner role. Then, connect to the base recovery catalog as the base recovery catalog owner (RMAN) and use the grant command to assign privileges on the recovery catalog to the new virtual catalog owner. Once you grant the privileges, you create the virtual catalog schema for the new user.

You can issue the grant command with the clauses catalog for database or register database. The grant catalog (for database) command grants recovery catalog access for a specific database to a user. Here's an example:

```
RMAN> grant catalog for database test1 to virtual1;
```

You can grant access to any of the databases that are currently registered in the base recovery catalog with the grant catalog command. You may also grant access to databases that aren't currently registered in the base recovery catalog. This will enable the virtual private catalog owner to register those databases. Note that you must specify the DBID of the database instead of the database name when granting access to databases that aren't currently registered in the base recovery catalog.

You can also grant a user the ability to register and unregister target databases (that is, databases that aren't currently known to the base recovery catalog) by issuing the grant register database command, as shown here:

```
RMAN> grant register database to virtual1;
```

When you grant the register database privilege to a user, you implicitly grant the catalog for database privileges for any databases that the user

registers in the recovery catalog. Any database that a virtual catalog owner registers in a virtual private catalog will automatically be a part of the base recovery catalog as well. The base recovery catalog owner can unregister any database registered by the virtual catalog owner.

You can issue the revoke command to revoke a virtual catalog owner's privileges. Issue the revoke catalog for database command to revoke a virtual catalog owner's access to a specific database. Here's an example:

```
RMAN> connect catalog rman/<password>@catdb;
RMAN> revoke catalog for database test1 from virtual1;
```

You may also use the revoke register database command to revoke the ability of the recovery catalog owner to register new databases, as shown here:

```
RMAN> connect catalog rman/<password>@catdb;
RMAN> revoke register database from virtual1;
```

The revoke register database command will keep a virtual catalog owner from registering new databases. However, if the user still has the catalog for database privilege, that user can still register and unregister the specific databases for which the catalog for database privilege was granted.

Finally, you can issue the revoke all privileges from command to revoke both the catalog and the register privileges in the same command, as shown here:

```
RMAN> revoke all privileges from virtual1;
```

As a result of revoking all privileges on the virtual catalog to the user virtual1, that user can no longer register a new database in the catalog or even log into a currently registered database.

#### **Dropping a Virtual Private Catalog**

A virtual private catalog owner can drop the catalog by issuing the drop catalog command, as shown here:

1. Log in as the virtual catalog owner to the base recovery catalog:

```
RMAN> connect catalog virtual1/<password>@catadb;
```

2. Issue the drop catalog command:

```
RMAN> drop catalog;
```

The issuing of the drop catalog command results in the removal of all metadata for the virtual catalog schema from the base recovery catalog.

The previous drop catalog command works only for an Oracle Database 11g or higher release. If you're using a pre-Oracle 11g release RMAN executable, you must issue the following command to work with a virtual private catalog:

```
SOL> exec
    base catalog owner.dbms rcvcat.create virtual catalog;
```

The previous command doesn't actually create a virtual private catalog. You need to issue this command before working with any pre-Oracle 11.1 release databases.

And to drop a virtual catalog, you must issue the following command:

```
SOL> exec
    base catalog owner.dbms rcvcat.drop virtual catalog;
```

Dropping the virtual catalog doesn't have any impact on the base recovery catalog. All databases that were part of the virtual catalog will remain in the base recovery catalog.

#### **CERTIFICATION OBJECTIVE 7.03**

### **New Flashback-Related Features**

One of the best new features of the Oracle Database 9i and 10g releases was the set of flashback-related features, which let the DBA retrieve older data without having to perform a time-consuming traditional recovery operation. Oracle Database 11g offers significant enhancements in the flashback area by introducing two major flashback-related features—flashback data archive and the flashback transaction backout feature. A flashback data archive is a logical container for storing older versions of data over a long period of time. You can use the archive to retrieve an older version of a table or to perform queries involving data from the past. The flashback transaction feature provides the capability to easily back out a transaction, including its dependent transactions. Let's start with a review of the flashback data archive.

### Flashback Data Archive

While you can rely on the undo data in the undo tablespace to query older versions of a row or even perform a logical recovery, there's a limit on how far back you can go. Because the main purpose of the undo data is to provide data consistency, you can't expect to find very old versions of a row in the undo segments. Undo tablespaces are usually sized by the DBA to provide read consistency for the longest transactions run in a database. The undo tablespace was never meant to be a historical repository of all the changes made to a row in a table.

In addition, the undo tablespace contains all the data changes made in the database, not just changes for a specific table. If you want to go back, say, two years in time to find out what values a certain table's row had then, the undo tablespace can't help you. Your only choice was to maintain the change records in separate tables and maintain them yourself. Oracle Database 11g's new flashback data archive feature enables you to automatically store changes made to a table's data over time. The flashback data archive lets you store data changes for any length of time you want. An undo tablespace can only help you if the SCN of the transaction you are interested in exists in one of the undo segments. A flashback data archive has nothing to do with the SCN of the transactions—it will simply store the data for the period of time you specify. Once the retention period is up, the archive will purge the older data automatically. Thus, the archive imposes hardly any administrative burden on you. You simply create the flashback data archive and walk away from it! You don't turn on the flashback data archive for the entire database, as you do with automatic undo management. You specify the table or tables for which you want the archive to track and store changes.

In order to satisfy regulatory requirements of legislative acts such as HIPAA and Sarbanes-Oxley, many organizations must maintain historical data. In addition, financial concerns all too often have a need to keep older data for a specific number of years. Using traditional solutions to implement a historical data management system is not only tedious, but it also doesn't provide any built-in safety features. The flashback data archive is easy to implement and has built-in safety features to protect the historical data. You can use the flashback data archive feature for change tracking, information lifecycle management (ILM), auditing and regulatory compliance, and for generating reports that use historical data.

One of the problems with querying data from a past period of time is that the data you're looking for may have been overwritten by the database, which results in the familiar "snapshot too old" error. With a flashback data archive you can confidently query data from the past, a period that could be as far back in the past as you want. The database automatically deletes data beyond the time period you specified, thus enforcing a built-in digital shredding. Aged data will simply disappear from the table, without any intervention from the DBA.

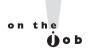

You can't modify any data stored in a flashback data archive, but you are allowed to purge data from it.

#### Flashback Data Archive and Flashback Database

The flashback data archive is quite different from the Flashback Database feature, although both involve some kind of flashing back to a previous state of the database. However, the two features are quite distinct, as follows:

- The Flashback Database feature lets you take the database back in time. A flashback data archive doesn't change the current data. That is, the database remains in its current state—the flashback data archive simply lets you access the data from a previous point in time.
- You must enable table tracking for the flashback data archive to function, whereas you must configure the Flashback Database feature.
- The flashback data archive is an online feature, while the Flashback Database is an offline feature.
- You can use the Flashback Database only at the database level, whereas you can enable the flashback data archive at the table level.
- A Flashback Database operation enables you to take back the entire database to the same point in time in the past, whereas the flashback data archive feature enables you to go to different points in time for different tables.

#### How Flashback Data Archiving Works

The flashback data archive itself is a logical container for historical data for one or more tables in the database. The archive contains the data itself along with the retention and purging policies for the data. The flashback data archive stores its data in one or more tablespaces that you assign to the archive. In order for the database to archive a table's changes, you must first enable that table for the flashback archiving. Once you do this, the new Oracle background process fbda (Flashback Data Archiver) writes the changed data in the tables to the flashback data archive.

You should be aware of the following aspects of the flashback data archive feature:

- A flashback data archive can contain data from multiple tables.
- You can set different retention periods for different tables, by assigning them to different flashback data archives.
- You can create multiple flashback data archives. In fact, Oracle recommends that you do this so that you can dedicate one flashback area, say, for longterm storage, such as five years, and the other flashback data archive for a shorter period, such as a year or six months.
- You can assign one of the flashback data archives as the default flashback archive for the database. Any table for which you don't specify a flashback data archive will then use the default flashback archive for archival storage.
- The database automatically purges the flashback data archive by deleting the necessary data a day after the expiration of the retention period you set for that table.

 Once you enable a table for flashback data archiving, the database creates an internal history table for that table to hold the historical data. In addition to the columns of the original table, the historical table will have a few additional columns showing the time stamp of the transactions in order to track transactions.

An insert operation won't cause the database to add any rows to the historical table because that row doesn't have a before change image. But when you update or delete a row in the original table, the fbda process marks the undo records corresponding to these operations for archival. The fbda records the pre-commit image of the row that was affected by the delete or update operation in the history table. The fbda process first tries to use the undo in the buffer cache. If the undo is gone from the buffer cache already, fbda will read the necessary values from the undo segments. At system-determined intervals (default is 5 minutes), the fbda process wakes up and copies the necessary undo data to the history table. To enable the functioning of the flashback data archiving process, the database ensures that any undo records that the fbda has marked for recording to the history table aren't recycled. The database automatically adjusts the sleep time of the fbda process by lowering it when the database is generating a large amount of undo data, thus enabling fbda to read frequently from the buffer cache. Because the fbda doesn't work continuously, there will be a lag between the time an update or delete operation commits and the time the changed data shows up in the history table.

Let's use some simple examples to demonstrate how the flashback data archive feature works. Let's first insert a new row into the DEPARTMENTS table owned by the user HR.

```
SQL> insert into hr.departments
     values (300, 'New Department', 200, 1700);
1 row created.
SOL> commit:
Commit complete.
SOL>
```

Because it involves an insertion of a new row, the preceding transaction won't result in the addition of a history record to the history table. But let's say a user updates a row in the DEPARTMENTS table, as shown here:

```
SQL> update departments
     set department name='Last Department'
     where department id=300;
1 row updated.
SQL> commit;
```

The fbda background process will mark this transaction as a candidate for recording in the history table. As soon as it can, fbda will add a record to the history table showing the pre-change value of the DEPARTMENT NAME column. Let's next delete the row that was just updated in the previous transaction:

```
SQL> delete from hr.departments where department id=300;
1 row deleted.
SOL> commit;
Commit complete.
SOL>
```

If you query the history table, which is given a system-generated name, you'll see that the fbda process has successfully tracked and recorded all versions of the row with the DEPARTMENT ID value of 300.

```
SQL> select department id, department name, manager id,
     location id from hr. SYS FBA HIST 70308;
```

| DEPT_ID | DEPT_NAME       | MANAGER_ID | LOCATION_ID |
|---------|-----------------|------------|-------------|
|         |                 |            |             |
| 300     | New Department  | 200        | 1700        |
| 300     | Last Department | 200        | 1700        |
|         |                 |            |             |

SOL>

The historical table shows both the pre-delete and the pre-update values of the row with the DEPARTMENT ID value of 300. You can use these values for a query or to fix the values in a row. I show you some scenarios of the usage of the flashback data archive later in this chapter, to illustrate how you can take advantage of this feature.

#### Benefits of Using a Flashback Data Archive

The flashback data archive feature provides the following important benefits:

- You can set a common retention policy for a related group of tables.
- The database automatically purges older data from the flashback archive.
- Instead of writing your own administrative interface, you can use a centralized management interface to manage the data archive.
- You can use the as of flashback query to retrieve historical data.
- The database makes the retrieval of historical data efficient by automatically partitioning the internal history tables using a range-partitioning scheme.
- You don't need to make any application changes to implement the feature.

- There is a very small overhead for implementing data archiving because the fbda process archives the data so efficiently.
- The database stores the archived data in a compressed format, saving storage space.
- Archiving data is safe because no one, including the DBA, can directly update the historical data—they can only query it. Because you can't modify the archived data, the archive remains tamper proof, which is a big objective behind using the archive. In fact, the data in the archive is safer than the original data because the archived data is tamper-proof.

#### Creating a Flashback Data Archive

A user must either have the DBA role or have the flashback archive administer system privilege in order to create a flashback data archive. The flashback archive administer privilege allows a user to execute the following statements:

- create flashback archive
- alter flashback archive
- drop flashback archive

You can guery the DBA SYS PRIVS view, as shown here, to find out which users have the flashback archive administer privilege.

| SQL> select * | from dba_sys_privs where privilege like | e '%FLASH%'; |
|---------------|-----------------------------------------|--------------|
| GRANTEE       | PRIVILEGE                               | ADM          |
|               |                                         |              |
| SYS           | FLASHBACK ANY TABLE                     | NO           |
| DBA           | FLASHBACK ANY TABLE                     | YES          |
| DBA           | FLASHBACK ARCHIVE ADMINISTER            | YES          |
| SOL>          |                                         |              |

You grant the flashback archive administer privilege to a user as follows:

```
SQL> grant flashback archive administer to hr;
Grant succeeded.
SQL>
```

It's probably a good idea to designate a DBA or some other user as your flashback data archive administrator and grant the flashback data archive privilege to that user alone in order to make the archive secure. The flashback archive

administer system privilege allows a user to execute the following statements pertaining to the administration of the flashback data archives.

- create flashback archive
- alter flashback archive
- drop flashback archive

Later in this chapter, you'll see how to use the three statements listed here to create, alter, and drop a flashback archive.

You allow a user access to a specific flashback data archive by granting the flashback archive object privilege on that flashback data archive to the user, as shown here:

SOL> grant flashback archive on flash1 to oe;

The previous grant flashback archive statement confers the privilege to the user OE to use the flashback archive flash1. Once you grant the flashback archive object privilege to a user, that user can enable flashback archiving for a specific table in the flashback archive for which the user was granted the flashback archive privilege. You must also grant the users the flashback and select privileges on all the objects referenced in a query, so the users are allowed to access to those objects. You must also grant a user the execute privilege on the DBMS\_FLASHBACK feature, so the user can use the DBMS FLASHBACK.ENABLE and DBMS FLASHBACK.DISABLE procedures to enable and disable the flashback data archive for which they've been granted the flashback archive object privilege.

Use the create flashback statement to create a flashback data archive. Remember that the flashback data archive, while it's a database object, is only a logical construct. The tablespace you assign to the archive stores the data. Thus, you first create a new tablespace to assign to the flashback data archive you're about to create. You may also use an already available tablespace for this purpose because the archive doesn't require a dedicated tablespace.

**®atch** 

Review the steps to create a flashback data archive. How do you set up a default flashback data archive? Show how to use the alter flashback

command to maintain a flashback data archive. How do you enable and disable archiving changes in a table?

When creating a flashback data archive with the create flashback statement, you can specify the following:

- A flashback data archive name
- Whether the flashback data archive is the default archive for the database (you don't have to create a default archive)
- The name of the tablespace to which you want to assign the flashback data archive

You must first create the tablespace that will host the flashback data archive. You may specify the following things while creating a new flashback data archive:

- A *quota* for the flashback data archive in the tablespace you're assigning for the archive: If you don't assign a quota, the archive can take up all the space available in that tablespace.
- A retention period for the archive: This is a mandatory attribute, because it determines how long the database must retain the data in the archive before purging it.

The following example demonstrates how to create a flashback data archive in the FLASH\_TBS1 tablespace:

```
SQL> create flashback data archive flash1
     tablespace flash tbs1
     retention 4 year;
Flashback Data Archive created.
SOL>
```

The clause retention 4 year specifies that the database must retain the data in the new flashback data archive flash1 for four years before purging it. The absence of the quota clause means the flash1 archive can occupy the entire tablespace FLASH TBS1. If you want to limit the archive to only a part of the tablespace, specify the quota clause, as shown here:

```
SOL> create flashback data archive flash2
     tablespace flash tbs1
     quota 2000m
     retention 4 year;
Flashback Data Archive created.
SOL>
```

You size the flashback data archive based on the amount of transactions you anticipate the database will be archiving and the length of time for which you want the archive to retain the data. If the flashback data archive runs out of space, Oracle issues an out-of-space alert and marks it in the archive log for the database. You can then either purge older data to free up space in the archive or add space to the tablespace that you assigned for the flashback data archive.

Use the drop flashback archive statement to drop a flashback data archive, as shown here:

```
SQL> drop flashback archive flash1;
```

When you drop the flashback data archive, the data stored in that archive will be gone for good, but the tablespace remains.

#### Altering a Flashback Data Archive

You can alter flashback data archive attributes such as the length of the retention period, or you can add space to an archive by issuing an alter flashback archive statement. The following examples show you how to use the alter flashback archive statement to modify different attributes of a flashback data archive.

```
SOL> alter flashback archive flash1
                    # makes flash1 the default archive
    set default
SQL> alter flashback archive flash1
    add tablespace
     flash tbs1 # adds space to the flashback archive
SOL> alter flashback archive flash1
    modify tablespace
     flash tbs1 quota 10G; # changes the quota for the archive
SQL> alter flashback archive flash1
    modify retention
     2 year; # changes the archive retention time
SQL> alter flashback tablespace flash1
     add tablespace flash tbs2; #adds a tablespace to an archive
SQL> alter flashback tablespace flash1
     remove tablespace
     flash tbs2; #removes a tablespace from an archive
SQL> alter flashback archive flash1
    purge all;
                                     # purges all archived data
SQL> alter flashback archive flash1
    purge before
```

```
timestamp (systimestamp - interval '2' day); # purges data
                                               older than 2 days
SOL> alter flashback archive flash1
    purge before scn 123456;
                                       # purges all data before
                                         the specified SCN
```

#### All tables in a flashback data archive are subject to the same flashback archive attributes, such as the length of the retention period for data.

Although you can purge data from the archive yourself using any of the purge clauses shown in the last three examples here, the database will automatically purge all data in the archive a day after the expiration of the retention period for the archive.

#### **Enabling and Disabling Flashback Data Archiving**

Once you create a flashback data archive, the database is set up for archiving changes to a specified table or tables. As mentioned earlier, unlike in the case of undo data, the database doesn't automatically store changes database wide. It does so only for a table or tables for which you enable flashback logging. You must be either the DBA or have the flashback data archive system privilege and the create tablespace system privileges to turn flashback logging on for a table.

You can enable flashback logging in the flashback data archive for a table either when you create the table or even later. Of course, if you enable it after you create the table, only those changes made after you enable the table for flashback logging will be stored in the archive.

You enable a table for flashback logging by including the flashback archive clause in the create table statement:

```
SOL> create table test1 (
    2 name varchar2(30),
    3 address varchar2(50))
    4* flashback archive fla4:
Table created.
SOL>
```

In the previous example, I specified the flashback archive fla4 for archiving changes in the table TEST1. Because you can have more than one flashback archive in a database, you can specify the appropriate flashback archive based on an attribute such as the retention period—for example, for a certain table. However, you don't have to specify the name of the flashback archive. If you have created a default

flashback data archive and want to use this for archiving the data, you can leave out the name of the flashback archive in the create table statement shown here. If you don't include the flashback archive name, the database will use the default flashback archive when you issue a create table or an alter table statement that includes a flashback archive clause.

You can guery the DBA FLASHBACK ARCHIVE TABLES view to find out information about all tables that are enabled for flashback data archiving, as shown here:

```
SQL> select * from dba flashback archive tables;
            OWNER FLASHBACK ARCH NAME ARCH TABLE NAM
_____
EMPLOYEES
            HR
                     FLASH1
                                         SYS FBA HIST 70313
```

The query shows that the user HR owns the EMPLOYEES table, which is enabled for flashback data archiving. The flashback archive name is FLASH1 and the history table where the database stores the archived data is given the system-generated name SYS FBA HIST 70313.

Instead of specifying the flashback archive clause when creating a table, you can enable flashback archiving for a table by issuing the alter table statement, as shown here:

```
SQL> alter table employees
     flashback archive:
```

The absence of the flashback archive name in the flashback archive clause means that the database will use the default flashback data archive. You can specify a specific flashback archive by providing the flashback archive name, as follows:

```
SOL> alter table employees
     flashback archive flash2;
```

You can disable flashback archiving for a specific table by executing the alter table command, as follows:

```
SQL> alter table employees
     no flashback archive;
```

When you include the no flashback archive clause, the database will remove all the flashback data for that table from the flashback data archive. The previous statement would only affect flashback logging for the EMPLOYEES table. The flashback logging for the other tables would continue and the flashback archive itself remains in place. In order to remove the flashback archive itself, you must use the drop flashback archive statement.

#### Flashback Data Archive Limitations

Following are the limitations on using the flashback data archive feature:

- You can't execute the drop column command, although you can execute the add column command. If you want to drop a column in a table for which you enabled flashback data logging, you must first turn off flashback logging for that table with the alter table...no flashback statement. However, you'll lose all the archived data for the table.
- You also can't use the alter table statement to rename or modify a column on a table enabled for flashback data archive.
- You can't use the alter table statement to perform a partition or subpartition operation or convert a LONG column to a LOB column on a table enabled for flashback data archive.
- You can't use the drop table or the truncate table statement on a table enabled for flashback data archive.

#### **Monitoring Flashback Data Archives**

You can use several new views to manage a flashback data archive. The following list offers brief descriptions of the new views:

- The DBA FLASHBACK ARCHIVE TABLES view shows details about the tables that are enabled for flashback data archiving.
- The DBA FLASHBACK ARCHIVE view shows all flashback data archives that you've created.

```
SQL> select flashback archive name, retention in days
     from dba flashback archive;
   FLASHBACK_ARCHIVE_NAME RETENTION_IN_DAYS
   FLASH1
                              365
```

The DBA\_FLASHBACK\_ARCHIVE\_TS view shows details about the tablespaces hosting the flashback data archives.

```
SQL> select flashback archive name, tablespace name, quota in mb
    from dba flashback archive ts;
FLASHBACK_ARCHIVE NAME TABLESPACE_NAME QUOTA_IN_MB
                          FLASH1 TBS 100
FLASH1
```

#### Using Flashback Data Archives: Examples

As I mentioned earlier in this chapter, you can use the flashback data archive feature for several types of tasks, including the querying of historical data, auditing, and even to recover from logical errors. The following examples illustrate the versatility of the flashback data archive feature.

**Accessing Older Data** You can use an as of clause in your select statement to guery historical data, as shown by this guery:

```
SQL> select transaction number, doctor name, count
     from patient info as of
     timestamp to timestamp ('2007-01-01 00:00:00',
     'YYYY-MM-DD HH23:MI:SS');
```

You can use the as of clause to recover from logical errors, by retrieving older data, even when you don't know the exact time when the wrong data entry was made. The following example shows how to use the as of clause to correct wrongly updated data in a table.

The following query shows the current salary data for the employee with the last name Zlotkey in the EMPLOYEES table owned by the user HR.

```
SQL> select salary from hr.employees where
    last name='Zlotkey';
   SALARY
    10500
SOL>
```

A user raises Zlotkey's salary by a wrong amount, by updating the SALARY column by 50000 instead of 5000.

```
SQL> update hr.employees set salary=salary+50000
     where last name='Zlotkey';
1 row updated.
SOL> commit;
Commit complete.
SOL>
```

You can correct the error if you know the correct salary of Zlotkey before the database committed the results of the update statement. You don't know the exact time the user issued the update statement, but it doesn't matter. If you can roughly estimate when the error was made, you can still retrieve the pre-change data. If you

know that the erroneous update was made about two hours ago, you can set Zlotkey's salary to its value at that time by using the following update statement.

```
SQL> update hr.employees set salary =
     (select salary from hr.employees
     as of timestamp (systimestamp - interval '120' minute);
    where last name='Zlotkey')
     where last name='Zlotkey';
1 row updated.
SOL> commit;
Commit complete.
SOL>
```

The update shown here uses historical values made possible by the use of the flashback data archive but the use of the flashback data archive is transparent. That is, in order to correct the logical error by retrieving the historical value of the SALARY column, you don't have to guery the history table directly. The database will use that information automatically because you specified the as of clause in your update statement. The systimestamp - interval '120' clause tells the database to retrieve the values that prevailed two hours before for the SALARY column for the user Zlotkey. If you want, you can specify seconds, days, and months as well in the systimestamp clause, as shown here:

```
systimestamp - interval '60' second
systimestamp - interval '7' day
systimestamp - interval '12' month
```

**Generating Reports** You can use the historical data stored in the flashback data archive to create reports that span a long period of time in the past. Use the versions between timestamp clause as shown here to get values for a table's columns that prevailed during a time interval that you specify.

```
SQL> select * from patient info
     versions between timestamp
     to timestamp('2008-01-01 00:00:00','YYYY-MM-DD HH23:MI:SS')
     and maxvalue
     where name = 'ALAPATI';
```

The query uses the versions between timestamp clause to capture all versions of the data in the PATIENT\_INFO table between January 1, 2008 and today for the patient named ALAPATI.

**Information Lifecycle Management** You can also use the versions between clause to retrieve multiple versions of a row to satisfy the requirement

of information lifecycle management (ILM) applications. Instead of your having to collect and store the multiple versions over time, you can simply enable flashback data archiving for the tables that you need to track for an ILM application. Here's an example that shows how you can specify the versions between clause to retrieve all versions of a table's rows during a specific interval of time.

```
SQL> select * from patient info
     versions between timestamp
     to timestamp ('2008-01-01 00:00:00',
     'YYYY-MM-DD HH24:MT:SS')
     to timestamp ('2008-06-01 00:00:00',
     'YYYY-MM-DD HH24:MI:SS')
     where name='ALAPATI';
```

The select statement shown here utilizes the flashback data archive to retrieve all versions of the rows in the PATIENT INFO table for the first six months of the vear 2008.

#### Flashback Transaction Backout

The flashback version query and the flashback transaction query features introduced in Oracle Database 10g helped you to correct logical errors in a table by first querying the data from the past and then updating it, thus undoing wrong transactions. Oracle Database 11g introduces the flashback transaction backout feature, which lets you perform logical recovery by undoing changes made by a transaction as well as its dependent transactions. It is easy to maintain data consistency because you can back out transactions that include a sequence of insert, update, and delete statements with a single execution of the TRANSACTION BACKOUT procedure belonging to the DBMS\_FLASHBACK package. You can do the same thing through the Enterprise Manager, which uses the TRANSACTION BACKOUT procedure as well, to back out the changes made by a transaction or set of transactions with just a single click on your part.

A dependent transaction can have either a write-after-write or a primary key constraint relationship with the parent transaction:

- In a write-after-write relationship, the dependent transaction modifies the data that was previously modified by the parent transaction.
- Under a primary key constraint relationship, the dependent transaction reinserts the primary key deleted by the parent transaction.

In order to undo the changes brought about by a transaction, the database executes appropriate compensating transactions to return the data to its original state. Because the flashback transaction backout feature needs both the undo as well as the redo data generated for the undo blocks to execute the compensating transactions, you'll need the necessary undo data and the archived redo logs to undo a transaction.

#### **Prerequisites for Flashback Transaction Backout**

You must enable supplemental logging in the database to enable the flashback transaction backout feature. So, first issue the following statements to turn supplemental logging on in the database:

```
SQL> alter database add supplemental log data;
SOL> alter database add supplemental log data
     (primary key) columns;
```

You must also grant the following privileges to any user that wants to use the flashback transaction backout feature. The following statements grant the necessary privileges to the user HR:

```
SQL> grant execute on dbms flashback to hr;
SQL> grant select any transaction to hr;
```

The first privilege grants the user HR the flashback system privilege and the second, the select any transaction privilege. If a user wants to perform a transaction backout operation in another user's schema, the first user must also have the necessary DML privileges on the table or tables in the second user's schema.

#### Using the DBMS FLASHBACK.TRANSACTION BACKOUT **Procedure**

You can use the new DBMS FLASHBACK.TRANSACTION BACKOUT procedure to back out transactions. Here's the structure of the DBMS FLASHBACK.TRANSACTION BACKOUT procedure:

| PROCEDURE | TRANSACTIO | ON_BACKOUT     |        |          |
|-----------|------------|----------------|--------|----------|
| Argument  | Name       | Type           | In/Out | Default? |
|           |            |                |        |          |
| NUMBEROFX | IDS        | NUMBER         | IN     |          |
| XIDS      |            | XID_ARRAY      | IN     |          |
| OPTIONS   |            | BINARY_INTEGER | IN     | DEFAULT  |
| SCNHINT   |            | TIMESTAMP      | IN     |          |

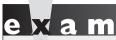

Watch

You must understand all the possible values that the options parameter can take in the DBMS\_

FLASHBACK.TRANSACTION\_BACKOUT procedure.

Here's a brief explanation of the four key parameters in the DBMS\_FLASHBACK.TRANSACTION BACKOUT procedure:

- numberofxids is the number of transactions you want to back out in this operation.
- xids A list of transaction identifiers that are passed as an array.
- options Enables you to specify the order in which to back out the parent and the child transactions. You can use the following four values for the options parameter:
  - The nocascade value is the default and you use it when you don't expect a transaction to have any dependent transactions.
  - The cascade value backs out the dependent transactions before backing out the parent transaction.
  - The nocascade\_force value backs out only the parent transactions. It ignores any dependent transactions.
  - The noconflict\_only option backs out only those rows in the parent transaction that don't have any conflicts.

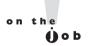

If you use the default value of nocascade for the options parameter, it means that you're expecting the parent transaction doesn't have any dependent transactions.

schint You use the schint parameter to specify the SCN at the start of the transaction. The SCN must be before the start of the first transaction in the transaction set to be backed out.

Note that you can use several variations of the TRANSACTION\_BACKOUT procedure. In our example here, I showed how you can use the xids parameter to specify an array of transaction identifiers to list the transactions. You can alternately

use the parameter txnames to pass an array of transaction names. Similarly, you can replace the scnhint parameter with the timehint parameter, which enables you to provide a time hint on the start of the transaction. You must provide a timehint parameter if you're using transaction names instead of transaction identifiers.

The length of time for which the DBMS FLASHBACK.TRANSACTION BACKOUT operation executes depends directly on the amount of redo generated by the transactions being backed out. Once you execute the DBMS FLASHBACK. TRANSACTION BACKOUT procedure, the transactions you name aren't automatically backed out by the database. The procedure checks the dependencies among transactions and performs the DML operations, but doesn't commit them. Instead, it provides you with a report of its work. In the meantime, it holds locks on the rows and the tables in order to keep new transactions from affecting the backout operation. In order for the transactions to be backed out for good, you must issue a commit statement.

#### **EXERCISE 7-1**

#### Using the TRANSACTION BACKOUT Procedure

The following exercise shows you how to use the DBMS FLASHBACK. TRANSACTION BACKOUT procedure to back out a transaction along with its dependent transactions. Before you can execute the DBMS FLASHBACK .TRANSACTION BACKOUT procedure, you must first create a variable of an XID ARRAY type. This array will hold a set of transaction identifiers as the starting point of the dependency search. Alternately, you can use a set of transaction names to identify the transactions.

```
declare
   trans arr xid array;
begin
   trans arr := xid array('030003000D02540','D10001000D02550');
   dbms flashback.transaction backout (
        numtxns
                       => 1,
                        => trans arr,
        xids
        options
                        => dbms flashback.nocascade
   );
end;
```

The column XIDS passes an array of transactions as input to the procedure. The default value for the options parameter is cascade, but I chose no cascade in this example. When you execute this procedure, the primary transaction and its dependent transaction are rolled back in one step.

Although the database names the backout operation, for auditing purposes, Oracle recommends that you name your backout operation. Successful execution of the TRANSACTION\_BACKOUT procedure means that the database backed out a single parent transaction.

#### TRANSACTION\_BACKOUT Reports

The TRANSACTION\_BACKOUT procedure populates the views DBA\_FLASHBACK\_TRANSACTION\_STATE and DBA\_FLASHBACK\_TRANSACTION\_REPORT. Once the database successfully backs out a transaction, the database records the transaction in the DBA\_FLASHBACK\_TRANSACTION\_STATE view. You can query the DBA\_FLASHBACK\_TRANSACTION\_REPORT view to get detailed reports about the transaction backout operations.

# INSIDE THE EXAM

The exam will most certainly ask you at least one question about the new active duplication feature in RMAN. Be prepared to answer questions relating to the syntax of the active database duplication command, including the use of the set parameter. Is the use of the password file mandatory during active database duplication?

The new multisection backup feature is likely to appear in a question. Again, it's important to know the syntax of the command for creating a multisection RMAN backup. Other new RMAN features such as archival backups and the new archivelog deletion policy are likely to play a role in the test. How does the change...nokeep command affect the retention of a backup?

There are several key enhancements in recovery catalog management and you can expect to be tested on at least one of them. How do you import a catalog into another

catalog? What is the syntax for the import catalog command? You must know the precise sequence of steps to follow to create a virtual private catalog. Which commands can the virtual private catalog owner execute?

The two major flashback-related features—flashback data archive and transaction backout—are likely to appear on the exam. The exam is very likely to contain a question about creating a flashback archive. You must know the syntax of the create flashback archive command thoroughly. How do you set the retention period for a flashback archive? There probably will be a question on maintaining a flashback data archive, such as purging the archive. You are expected to understand how to enable and disable history tracking for a table. Do you have to specify the name of the flashback data archive when you enable history tracking for a table? In the flashback transaction

feature, you must understand how to set the various options such as nocascade, nonconflict\_only, and cascade when you execute the TRANSACTION\_ BACKOUT procedure. Which of these options must you specify, if you want to forcibly back out a set of transactions without paying attention to the dependent transactions?

# **CERTIFICATION SUMMARY**

The first section of this chapter described the major RMAN enhancements. Active database duplication enables you to duplicate a database across the network without any prior backups for the source database. You can use the new section size clause to perform multisection backups and restores, which are much faster because you can parallelize the backup or restore. You can now use the backup...keep command to perform an archival backup, whose purpose is to enable you to restore a consistent version of the database. The recover...block command lets you recover corrupt data blocks faster because it searches in the flashback logs first before looking for the good blocks in the backup files.

You have a choice between two compression algorithms in Oracle Database 11g. The new compression algorithm ZLIB is much faster than the older BZIP2 algorithm. You can now configure an archived redo log policy, which controls the behavior of any commands that delete the archived redo logs. The new import database command in RMAN enables you to merge two recovery catalogs or import databases from one recovery catalog to another. The virtual private catalog feature enables you to control access to the base recovery catalog.

A flashback data archive stores the changes made to a table that you enabled for flashback archiving. You can use the historical data for auditing, querying older data, generating reports, and information lifecycle management. The flashback transaction backout feature enables you to easily back out a transaction along with all of its dependent transactions.

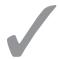

# **TWO-MINUTE DRILL**

#### **RMAN Enhancements**

| Active database duplication doesn't use any backups for duplicating the database.                                                                                                    |
|----------------------------------------------------------------------------------------------------|
| You can perform active database duplication with the database open or in the mount state.                                                                                             |
| When you perform active database duplication, you must use password files on both the source and the auxiliary databases so you can use the same SYSDBA password.                     |
| Use the spfileparameter_name_convert clause to specify conversion strings for all initialization parameters except the db_file_name_convert and the log_file_name_convert parameters. |
| The set clause in the duplicate database command enables you to specify initialization parameters for the new database.                                                               |
| The db_file_name_convert parameter enables you to specify file-naming rules for creating datafiles and tempfiles.                                                                     |
| The log_file_name_convert parameter enables you to specify the file-naming rules for online redo log files.                                                                           |
| The spfile clause in the duplicate database statement specifies the copying of the source database's SPFILE to the duplicate database.                                                |
| Specify the nofilenamecheck clause in the duplicate database statement when duplicating a database to a different server.                                                             |
| The section size backup command parameter enables RMAN to back up and restore a large datafile a section at a time.                                                                   |
| RMAN creates uniform-sized sections for all but the very last section size, which may or may not be the same size as the other sections.                                              |
| RMAN assigns a default value for section size, if you omit a value for the section size parameter.                                                                                    |
| You can also specify the section size clause with the validate datafile command.                                                                                                    |
| You can use the revised backupkeep command to create long-term archival backups.                                                                                                    |
|                                                                                                    |

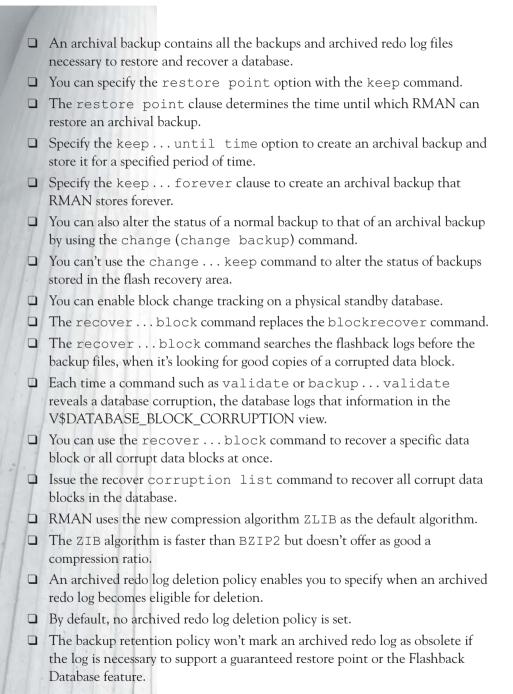

|      | Both the backupdelete and the deletearchivelog commands will take an archived redo log deletion policy into account.                                                 |
|------|----------------------------------------------------------------------------------------------------|
|      | RMAN automatically fails over to a non-flash recovery area when archiving a redo log, if an archived redo log file in the flash recovery area is missing or corrupt. |
| Reco | very Catalog Management                                                                                                    |
|      | A virtual recovery catalog enables you to restrict a user to only a part of the base recovery catalog.                                                               |
|      | The import $$ catalog command enables you to merge recovery catalogs.                                                                                                |
|      | By default, RMAN unregisters all databases from the source recovery catalog after it imports those databases to another recovery catalog.                            |
|      | Use the no unregister clause if you want RMAN to retain the imported database in the source recovery catalog after importing them to another recovery catalog.       |
|      | If a global store script has identical names in different catalogs, RMAN will rename the source recovery catalog script.                                             |
|      | You can use the import catalog command to move a recovery catalog to a different database.                                                                           |
|      | A virtual private catalog is a set of synonyms and views based on the central base recovery catalog.                                                                 |
|      | The catalog privilege grants the user the ability to register and unregister database from the recovery catalog.                                                     |
|      | The revoke catalog for database command is used to revoke a virtual catalog owner's access to a database.                                                            |
|      | You can use the revoke register database or the revoke all privileges command to revoke privileges from a virtual catalog owner.                                     |
| New  | Flashback-Related Features                                                                                                    |
|      | A flashback data archive is a logical container for storing older versions of data over a long period of time.                                                       |
|      | The flashback transaction feature lets you easily back out a transaction, along with its dependent transactions.                                                     |
|      |                                                                                                    |

| The flashback data archive will automatically purge older data.                                                                                         |
|----------------------------------------------------------------------------------------------------|
| The flashback data archive is an online feature.                                                                                                    |
| You must enable flashback data archiving at the table level.                                                                                            |
| You can use different retention periods for different flashback data archives.                                                                          |
| You can create a default flashback data archive, but it isn't a requirement.                                                                            |
| You must first enable a table for flashback data archiving before the database can start archiving data for that table.                                 |
| The Oracle background process fbda writes the changed data to the flashback data archive.                                                               |
| A flashback data archive can contain data from multiple tables.                                                                                         |
| You can set different retention periods for different tables.                                                                                           |
| If you don't specify a flashback data archive, a table will use the default flashback data archive.                                                     |
| The database stores the history data in an internal history table it creates for each table it tracks.                                                  |
| The database doesn't add any rows to the history table when you insert rows into the original table.                                                    |
| The fbda background process marks the undo data for an update or delete command for archiving to the history table.                                     |
| The database automatically adjusts the sleep time of the fbda process.                                                                                  |
| You can use the as of construct to retrieve flashback data.                                                                                             |
| No one can update the history data. You can query the data but you can't modify it.                                                                     |
| You must grant the flashback archive administer system privilege for a user to be able to create a flashback data archive.                              |
| You must always assign a retention period for a flashback data archive by specifying the retention clause in the create flashback data archive command. |
| When you drop a flashback data archive, the archived data will be gone but the tablespace hosting the data archive remains intact.                      |
| You must specify the flashback archive clause when you create a table in order to archive the changes to that table's data.                             |

| You can also specify the flashback archive clause with an alter table statement in order to archive the changes made to a table.        |
|----------------------------------------------------------------------------------------------------|
| You can disable flashback archiving for a table by issuing the alter tabl statement with the no flashback archive clause.               |
| You can't issue an alter table statement to drop, rename, or modify a column on a table enabled for a flashback data archive.           |
| You can't execute the drop table or truncate table statement against a table enabled for a flashback data archive.                      |
| You can back out transactions with the DBMS_FLASHBACK. TRANSACTION_BACKOUT procedure.                                                   |
| In a write-after-write relationship, the dependent transaction modifies the data that was modified earlier by the parent transaction.   |
| In a primary key constraint relationship, the dependent transaction reinserts<br>the primary key deleted by the parent transaction.     |
| In the flashback transaction backout feature, the database executes compensating transactions to return data to its original state.     |
| You must enable supplemental logging to enable the flashback transaction backout feature.                                               |
| In the TRANSACTION_BACKOUT procedure, the nocascade value for the options parameter is the default.                                     |
| The nocascade value for the options parameter is used when you don't expect any dependent transactions.                                 |
| The cascade value for the options parameter backs out the dependent transactions first.                                                 |
| The nocascade_force value for the options parameter backs out only the parent transactions.                                             |
| The noconflict_only option for the options parameter backs out only those rows in the parent transaction that don't have any conflicts. |

# **SELF TEST**

#### **RMAN** Enhancements

- 1. The set clause in the duplicate database command lets you specify the
  - A. Initialization parameters
  - B. log\_file\_name\_convert parameter
  - C. db file name convert parameter
  - D. parameter value convert clause
- 2. The password file clause in the duplicate database command
  - A. Copies the source database's password file to the target database
  - B. Copies the target database's password file to the source database
  - C. Isn't necessary if the SYSDBA password is the same in the source and the target databases
  - D. Is mandatory when duplicating a database
- **3.** When you perform a multisection backup,
  - A. Each section corresponds to a backup piece in the backup set.
  - B. Each section corresponds to a backup set in a backup.
  - **C.** The very last section may or may not be the same size as the rest of the sections.
  - D. You don't have to specify a value for the section size parameter.
- 4. An archival backup
  - A. Includes all archived redo logs from the time the backup was taken
  - B. Includes all archived redo logs necessary to make the backup consistent
  - C. Is immune from any retention policies you may have configured
  - D. Can include a restore point option
- **5.** Which of the following statements is true?
  - **A.** If an archived redo log is necessary to support a normal restore point, the backup retention policy won't make it obsolete.
  - **B.** If an archived redo log is necessary to support a guaranteed restore point, the backup retention policy won't make it obsolete.
  - C. The delete...archivelog command doesn't take a configured archived redo log deletion policy into account.
  - D. An archived redo log deletion policy determines when RMAN can delete all archived redo log files.

- **6.** What does the parameter value convert clause in the duplicate database command do?
  - A. It specifies the string to be used in all initialization parameters that specify filenames, except the db\_file\_name\_convert and the log\_file\_name\_convert parameters.
  - **B.** It specifies the substitution of the appropriate file path in the filenames of the duplicate database's online redo log files.
  - C. It specifies all initialization parameters for the duplicate database.
  - **D.** It substitutes the appropriate string in the names of the duplicate database's datafiles and tempfiles.
- 7. When you execute the recover ... block command, the database
  - A. Searches the archived redo logs first for the good data blocks
  - B. Searches the online redo logs first for the good data blocks
  - C. Searches the backed up data files for the good data blocks
  - D. Searches the flashback logs for the good data blocks

#### **Recovery Catalog Management**

- **8.** When merging two recovery catalogs with the import catalog command, the no unregister clause
  - **A.** Instructs RMAN not to unregister the imported database in the destination recovery catalog
  - B. Instructs RMAN not to register the imported database in the destination recovery catalog
  - C. Instructs RMAN not to remove the imported databases from the source recovery catalog after their import to the target catalog
  - D. Is always used by RMAN by default
- **9.** A virtual catalog owner
  - A. Can create only global stored scripts
  - B. Can create only local stored scripts
  - C. Can create both local and global stored scripts
  - D. Has read-only rights to global stored scripts
- 10. The grant catalog for database command
  - A. Grants recovery catalog access on a specific database to a user
  - B. Grants recovery catalog access on all databases to a user
  - C. Lets you grant access to only databases that are currently registered in the base recovery catalog.
  - D. Lets you grant access to target databases that are not yet registered in the base recovery catalog.

- II. The grant register database to <username> command
  - A. Grants recovery catalog access to a specific database to a user
  - B. Grants recovery catalog access to all databases to a user
  - **C.** Grants the ability to a user to execute the register database command to register databases that are currently unknown to the database
  - **D.** Grants the ability to execute the register database command to register a database currently known to the recovery catalog in that user's virtual private catalog
- 12. The DBMS\_RCVCAT.CREATE\_VIRTUAL\_CATALOG procedure
  - A. Creates a virtual private catalog when you're using a pre–Oracle 11g release RMAN executable
  - B. Lets you work with a pre-Oracle 11.1 release database
  - C. Must always be executed before you can start working with a virtual recovery catalog
  - D. Is a procedure you must execute in order to create a virtual catalog
- **13.** You must use the following set of commands in the correct sequence to create a recovery catalog and register a new database in that catalog, following the creation of the base catalog.
  - 1. grant recovery catalog owner to vpcowner;
  - 2. grant catalog for database test1 to vpcowner;
  - 3. register database;
  - 4. create virtual catalog;
  - 5. grant register database to vpcowner;

Which of the following shows the correct sequence of steps?

- **A.** 5, 4, 3, 2, 1
- **B.** 1, 2, 3, 4, 5
- **C**. 1, 5, 2, 4, 3
- D. 1, 5, 4, 2, 3
- 14. When you execute the import catalog command to merge two recovery catalogs,
  - A. You can only import metadata of a single database at a time.
  - B. You can import the metadata of all registered databases in the source catalog.
  - C. You can specify only the DBID of the databases you'd like to import.
  - D. You can specify the database name or the DBID of the databases you'd like to import.

#### **New Flashback-Related Features**

- 15. A flashback data archive
  - A. Will store data up to the SCN you specify
  - B. Will automatically purge older data
  - C. Never purges data on its own
  - D. Can be activated for the entire database
- **16.** How do you set different retention periods for tables when you use the flashback data archive?
  - A. By assigning the tables to different flashback data archives
  - B. By using the alter table statement to change the retention period for the tables
  - C. By purging the flashback data archive after the retention period for a table is over
  - D. By changing the retention period for the history table that the database maintains for each of the tables in the flashback data archive
- **17.** Which of the following items must you specify when you create a flashback data archive?
  - A. Quota
  - **B.** Retention period
  - C. Flashback data archive name
  - D. Name of the tablespace
- **18.** How can you free up space in the flashback data archive when it runs out of space?
  - A. Purge older data
  - B. Add space to the tablespace hosting the flashback data archive
  - C. Delete the history tables
  - D. Add space to the flashback data archive by executing the alter flashback archive statement
- **19.** How do you enable flashback data archiving for a set of tables?
  - A. By creating a flashback data archive
  - B. By specifying the flashback archive clause when you create a table
  - ${\sf C.}$  By executing the alter table ... flashback archive statement
  - D. By using the initialization parameter enable\_flashback\_archive and setting it to TRUE
- **20.** In the DBMS\_FLASHBACK.TRANSACTION\_BACKOUT procedure, the nocascade value for the options parameter
  - A. Is the default value for the options parameter
  - B. Backs out dependent transactions before backing out the parent transaction
  - C. Backs out only the parent transactions and ignores any dependent transactions
  - D. Backs out only those rows in the parent transaction that don't have any conflicts

- **21.** In the DBMS\_FLASHBACK.TRANSACTION\_BACKOUT procedure, the nocascade\_force value for the options parameter
  - A. Is the default value for the options parameter
  - B. Backs out dependent transactions before backing out the parent transaction
  - C. Backs out only the parent transactions and ignores any dependent transactions
  - D. Backs out only those rows in the parent transaction that don't have any conflicts

# LAB QUESTION

Show how to create a virtual private catalog and enable a user to use that virtual catalog for a pre—Oracle Database 11g client.

# **SELF TEST ANSWERS**

#### **RMAN** Enhancements

- A and B are correct. A is correct because the set clause enables you to specify the initialization parameters directly in the duplicate database command, without specifying them in the SPFILE for the duplicate database. The values you set for any initialization parameters by specifying the set clause override the values for the same parameters in the SPFILE for the duplicate database. B is correct because the set clause enables you to specify the value for the log file name convert parameter. ☑ C is incorrect because you must specify the db file name convert parameter on its own, not by specifying the set command. D is incorrect because you specify the parameter value convert parameter separately, not as part of the set command.
- **2.** A is correct because the password file clause enables you to copy the source database's password file to the duplicate database.
  - **B**, C, and D are incorrect. B is incorrect because the password file clause copies the source database's password file over to the target database. C is incorrect because the need for the password file clause has nothing to do with the SYSDBA password being the same in the two databases. D is incorrect because the password file clause is optional, not mandatory.
- **3.** A and C are correct. A is correct because each section in a multisection backup job corresponds to a backup piece in the resulting backup set. C is correct because all sections are of the same size, but the last section may or may not be.
  - **B** is incorrect because each section in a multisection backup corresponds to a backup piece, not a backup set. D is incorrect because the section size parameter is mandatory—there's no default size for the section size parameter.
- **4.**  $\square$  B, C, and D are correct. B is correct because an archival backup includes all the necessary archived redo logs that are necessary to make a backup consistent. The goal of an archival backup isn't to make a point-in-time recovery, but to create a consistent database from the backups. C is correct because an archival backup ignores any retention policies you might have configured for RMAN backups. D is correct because you can include an optional restore point option when creating an archival backup.
  - A is incorrect because an archival backup doesn't include all archived redo logs from the time the backup was made. It simply includes the archived redo logs to make the recovery consistent, but not up-to-date.

- **5.**  $\square$  **B** and **D** are correct. **B** is correct because when you configure an archived redo log deletion policy, RMAN won't mark a backup as obsolete if that archived redo log is necessary to support a *guaranteed* restore point. **D** is correct because when you configure an archived redo log policy, the policy determines when RMAN can delete all the archived redo log files.
  - A and C are incorrect. A is incorrect because RMAN may mark as obsolete archived redo logs that are necessary to support a *normal* restore point. It will not, however, mark the archived redo logs necessary to support a *guaranteed* restore point as obsolete. C is incorrect because the delete...archivelog command takes the archived redo log policy that you configured into account when it deletes archived redo logs.
- **6.** ✓ A is correct because the parameter\_value\_convert clause specifies the string names for all initialization parameters that specify filenames, with the exception of the db\_file\_name\_convert and the log\_file\_name\_convert parameters.
  - B, C, and D are incorrect. B is incorrect because it's the log\_file\_name\_convert parameter that specifies the string for the filenames of the duplicate database's online redo log files. C is incorrect because the parameter\_name\_convert parameter doesn't specify any initialization parameters or the duplicate database—it's the set clause in the duplicate database command that specifies the initialization parameters for the duplicate database. The parameter\_name\_convert clause merely specifies the string names for all initialization parameters that specify filenames, with the exception of the log\_file\_name\_convert and the db\_file\_name\_convert parameters. D is incorrect because it's the db\_file\_name\_convert database's datafiles and tempfiles.
- 7. D is correct because when you issue the block ... recover command, the database first searches the flashback logs for the good data blocks that it restores in place of the corrupted data blocks.
  - A, B, and C are incorrect because the database first looks in the flashback logs for the good data blocks, which is why the recover...block command is more efficient than the old blockrecover command. The flashback logs are always online, and enable a quick restore of the corrupt data blocks.

### **Recovery Catalog Management**

- **8.**  $\square$  C is correct because the no unregister clause tells RMAN not to automatically unregister the database that it imported from the source recovery catalog database.
  - A, B, and D are incorrect. A is incorrect because the no unregister clause deals with unregistering already registered databases from the source recovery catalog. B is incorrect because the no unregister clause deals with the unregistering of previously registered databases, not with the registering of new databases in either of the two recovery catalogs. D is incorrect because the no unregister clause is optional and RMAN doesn't use it by default.

- **9.** \( \overline{D} \) B and D are correct. B is correct because a virtual catalog owner can create only local stored scripts. D is correct because even though the virtual catalog owner can't create any global stored scripts, the owner has read-only rights to global stored scripts.
  - A and C are incorrect because the virtual catalog owner can't create any global scripts.
- oximes A and D are correct. A is correct because the grant catalog for database... command grants recovery catalog access on a specific database to a user. The command is used in the following way:

SQL> grant catalog for database test1 to vpcuser;

D is correct because you can grant access to databases that aren't yet registered in the base recovery catalog. You must grant access by using the DBID of the database in such cases.

- f B and f C are incorrect. f B is incorrect because the grant catalog for database command doesn't grant access to all databases, but only to the databases that you explicitly specify. C is incorrect because the command lets you grant access to target databases that are not yet registered in the base recovery catalog.
- 11. ☑ C is correct because the grant register for database...command grants the ability to execute the register database command to register new databases in the virtual catalog, and therefore in the base recovery catalog as well.
  - A. B. and D are incorrect. A is incorrect because the register database command doesn't automatically grant access to a database. B is incorrect because the grant register database command grants the privilege only on a specific database and not on all databases. D is incorrect because the grant register for database command grants the ability to register databases that are currently unknown to the database.
- **12.** ☑ **B** is correct because you must execute the CREATE\_VIRTUAL\_CATALOG procedure from the DBMS RCVCAT package before working with any pre-Oracle 11.1 release database. A, C, and D are incorrect. A is incorrect because the CREATE VIRTUAL CATALOG
  - procedure doesn't actually create a virtual private catalog. C is incorrect because you have to execute this procedure only when you want to work with a pre-Oracle 11.1 release database. D is incorrect because you don't use this procedure to create a virtual catalog, but to work with one.
- **13.** ✓ C is correct because it shows the correct sequence of steps.
  - A, B, and D are incorrect because they all show an incorrect sequence of steps.
- **14.**  $\square$  B and D are correct. B is correct because when you issue the import catalog command without either the database or the DBID clause, the command will import metadata for all databases from the source recovery catalog into the destination recovery catalog. D is correct because you can specify either the DBID or the database when naming the database or databases you want to import from the source database.
  - A and C are incorrect. A is incorrect because you don't have to import one database at a time. When you issue the import catalog command without any database or DBID

clauses, you import the metadata for all database registered in the source recovery catalog. C is incorrect because you can specify either the DBID or the database when naming the database or databases you want to import from the source database.

#### **New Flashback-Related Features**

- **15.** ☑ **B** is correct because the flashback data archive will purge data automatically, based on the retention period that you specify for that archive.
  - A, C, and D are incorrect. A is incorrect because the flashback data archive doesn't take into account any SCNs when storing historical data for a table. After you enable a table for the flashback data archive, the database simply records all changes made to that table until you disable archiving for the table. C is incorrect because the flashback data archive automatically manages the purging of its data, as explained earlier. D is incorrect because you can't activate flashback data archiving for the entire database. You can enable only specific tables for archiving, one table at a time. You can enable a table for archiving either when you create the table, or later on, with the alter table statement.
- **16.** ☑ **A** is correct because you can assign tables to different flashback data archives, each of which is configured with a different retention period that's appropriate to a table.
  - B, C, and D are incorrect. B is incorrect because you can't change the retention period with the alter table statement. You can change the retention period with the alter flashback data archive statement. C is incorrect because purging the flashback data archive removes all data for a table. D is incorrect because you can't change the retention period for the history table.
- **17.** ☑ **B** and **D** are correct. **B** is correct because it's a mandatory attribute you must specify when creating a flashback data archive. **D** is correct because you must specify the name of the tablespace when creating a flashback data archive.
  - A is incorrect because you don't have to specify the quota attribute. C is incorrect because the flashback data archive isn't mandatory—you can omit the attribute as long as you have already created a default flashback data archive for the database.
- **18.** ☑ **A**, **B**, and **D** are correct because doing any one or all of these will create more free space in the flashback data archive for new history records for a table.
  - © C is incorrect because you can't delete the history table for a table that is enabled for flashback data archiving.
- 19. ☑ B and C are correct. B is correct because you can specify the flashback archive clause when you create a table with the create table statement. C is correct because you can also enable flashback data archiving for a table with the alter table statement.
  - A is incorrect because you can't enable flashback data archiving by merely creating a flashback data archive. You must follow this by explicitly enabling a table for flashback data

archiving, either when you create the table or with the alter table statement later on. D is incorrect because there is no initialization parameter named enable flashback archive.

- **20.** A is correct because no cascade is the default value for the options attribute. You use the nocascade value when you don't expect the transaction you're backing out to have any dependent transactions.
  - **B**, C, and D are wrong. B is incorrect because it's the cascade value that backs out dependent transactions before backing out the parent transaction. C is incorrect because it is the nocascade force value that backs out only the parent transaction while ignoring any dependent transactions. D is incorrect because it is the noconflict only value for the options parameter that backs out only those rows in the parent transaction that don't have any conflicts.
- 21. \( \text{\text{\$\text{\$\exititt{\$\text{\$\text{\$\text{\$\text{\$\text{\$\text{\$\text{\$\text{\$\text{\$\text{\$\text{\$\text{\$\text{\$\text{\$\text{\$\text{\$\text{\$\text{\$\text{\$\text{\$\text{\$\text{\$\text{\$\text{\$\text{\$\text{\$\exititt{\$\text{\$\text{\$\text{\$\text{\$\text{\$\text{\$\text{\$\text{\$\text{\$\text{\$\text{\$\text{\$\text{\$\text{\$\}\exititt{\$\text{\$\text{\$\text{\$\text{\$\text{\$\text{\$\text{\$\text{\$\text{\$\text{\$\text{\$\text{\$\text{\$\text{\$\text{\$\}}}}}\$}\text{\$\text{\$\text{\$\text{\$\text{\$\text{\$\text{\$\text{\$\text{\$\text{\$\}}}}}}}}}}}}}}}}}} transaction while ignoring any dependent transactions.
  - A, B, and D are incorrect. A is incorrect because nocascade is the default value for the options attribute. B is incorrect because it is the cascade value that backs out dependent transactions before backing out the parent transaction. D is incorrect because it is the noconflict only value for the options parameter that backs out only those rows in the parent transaction that don't have any conflicts.

### LAB ANSWER

The process for creating a virtual catalog for a pre-Oracle Database 11g client is essentially the same as that for an Oracle Database 11g client, with one small difference. I show the sequence of steps here.

**I.** Create an RMAN base catalog and connect to it as shown here:

```
RMAN> connect catalog rman/rman@catdb;
```

2. Grant the recovery catalog owner privilege to the new virtual catalog owner, virtual 1:

```
SQL> connect sys/sammyy1@catdb as sysdba
SQL> grant recovery catalog owner to virtual1;
```

**3.** Grant one of the following privileges to the virtual catalog owner virtual1, after first connecting to the base recovery catalog as the recover catalog owner, rman.

```
RMAN> grant register database to virtual1;
RMAN> grant catalog for database testdb to virutal1
```

**4.** Create a virtual catalog for a pre–Oracle Database 11g client after first logging in as the virtual catalog owner, virtual1.

```
SQL> connect virtual1/virtual1@catdb
SQL> exec rman.dbms rcvcat.create virtual catalog;
```

### 448 Chapter 7: RMAN and Flashback Enhancements

**5.** Register a new database in the catalog.

RMAN> connect target/catalog virtual1/virtual1@catdb
RMAN> register database;

**6.** Use the virtual catalog to create a backup of a database.

RMAN> connect target / catalog virtual1/virtual1@catdb;
RMAN> backup database;

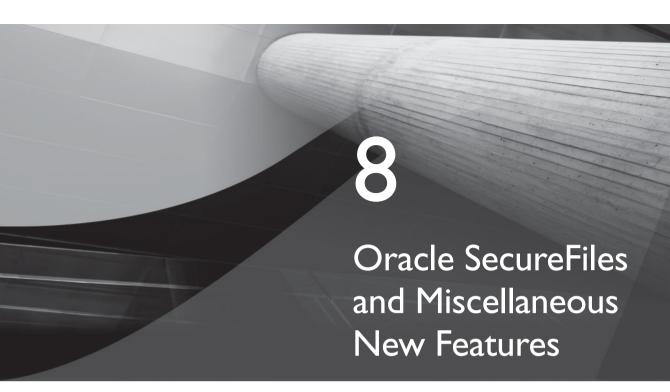

## **CERTIFICATION OBJECTIVES**

8.01 Oracle SecureFiles

8.02 Online Enhancements

8.03 Miscellaneous New Features

/

Two-Minute Drill

Q&A

Self Test

his final chapter of the book deals with Oracle SecureFiles, which is a newly reengineered LOB data type for large objects. Oracle SecureFiles is a completely new storage infrastructure for data that's a drop-in replacement of Oracle's previous implementation of large object infrastructure. The Oracle Secure Files architecture has been designed to offer improved performance and security while reducing disk usage with its advanced compression features. This chapter shows you how to create LOBs as Oracle SecureFiles and how to migrate from traditional LOBs to the new Oracle SecureFiles infrastructure.

> The second part of this chapter is a quick round-up of miscellaneous new features in Oracle Database 11g. These features include several online enhancements such as locking enhancements and minimal invalidation of dependent objects during online redefinitions. The chapter shows how to replace your parameter file by using the parameter values currently in use by the instance. Online patching with the opatch utility offers several benefits, and you learn about this new feature as well. The new release also lets you create what are called *invisible indexes*, which the optimizer can't "see" until you explicitly make those indexes visible. You'll learn about the enhancements to temporary tablespace management. The chapter discusses the new method to easily enable you to set up native PL/SQL compilation in a database. You can now use table compression for OLTP databases and compress data during DML operations. The chapter concludes by introducing the Oracle Direct Network File System (NFS) implementation that offers you considerable benefits over using the kernel NFS laver.

Let's start by learning how to implement Oracle SecureFiles.

#### **CERTIFICATION OBJECTIVE 8.01**

## **Oracle SecureFiles**

Contemporary organizations deal with data that includes traditional data stored in relational tables, semi-structured data such as XML and word processing documents, and unstructured data such as media and imaging data. Oracle has used LOBs since the Oracle 8i release to take care of semi-structured and unstructured data, but the implementation of LOBs suffered from several drawbacks, as follows:

- The LOBs were created for mostly "write once, read many times" operations and couldn't handle frequent updates.
- LOBs assumed low concurrent usage data.

- You had to control the amount of undo retained by setting the retention and pctversion parameters, which led to additional management burden.
- LOBs weren't expected to be very large in size.
- It was assumed that the LOB sizes were uniform. The chunk size could be only 32 KB at its maximum.
- LOBs were not planned with the concurrent usage requirements in Oracle RAC in mind.

The reality is that unstructured and semi-structured data today are very different from the way they were just a few years ago. Today's LOBs can be quite large, and they could come in all sizes. High concurrency in a LOB environment is quite common, and the LOBs in the previous release couldn't efficiently deal with highly concurrent RAC environments.

In Oracle Database 11g, Oracle offers a completely new way of handling unstructured data to address the concerns resulting from the way LOBs are currently implemented. The newly reengineered LOB data type is called Oracle SecureFiles. You can refer to the older LOB implementation as BasicFiles. Oracle SecureFiles offer intelligent compression and transparent encryption capabilities and improve performance while being easy to manage and implement.

Oracle SecureFiles use variable chunk sizes, which can be as large as 64 MB. By storing these chunks next to one another, Oracle also minimizes fragmentation. SecureFiles relieve the user from version control tasks by determining whether to generate full redo records or to generate them only for the changed data. Read and write performance is also higher with SecureFiles because they offer a new client/server network layer that allows fast data transfer. SecureFiles also maintain internal memory and space usage statistics that enable the database to maintain the SecureFiles with minimal specification of parameters by you.

### **Enabling SecureFiles**

You can continue to create the older LOBs, which are now also referred to as BasicFiles. You must set the *compatible* initialization parameter to at least 11.0.0.0 in order to use SecureFiles. This means that when you set the compatible parameter to 11.0.0.0, you can create both BasicFiles and SecureFiles in the same database if you want. By default, the database allows the creation of SecureFiles. You can control the ability of the database to create SecureFiles by setting the db securefile initialization parameter. The parameter can take the following values:

■ always Creates all LOBs as SecureFile LOBs. However, if you use a tablespace that is not enabled for ASSM (automatic segment space management), the database can create only the traditional BasicFile LOBs.

- force Creates all LOBs as SecureFile LOBs, regardless of whether the tablespace in which the LOB is created is an ASSM-enabled tablespace or not.
- permitted This is the default value for the parameter, under which the database allows the creation of SecureFiles.
- never The database won't allow the creation of new SecureFile LOBs.
- ignore The database won't allow the creation of new SecureFile LOBs and also ignores errors caused by creating a BasicFile with SecureFile options.

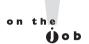

#### If you use any SecureFile options such as encryption, compression, and deduplication for a BasicFile, you'll get an error.

As you can see, only the never option will disallow the creation of SecureFile LOBs. If you don't specify a certain storage option when creating SecureFiles, the database applies the BasicFile defaults.

You can also use the Enterprise Manager to modify the SecureFile storage options. Simply access the Initialization Parameters link from the Server tab on the Database Control Home page to change the settings of the db securefile initialization parameter. You can use the alter system and alter session statements to modify a SecureFile storage setting. The following example shows you how to issue an alter system statement to prevent the creation of SecureFile LOBs:

```
SQL> alter system set db securefile = 'never' scope=spfile;
```

Once you execute the alter system statement shown here, the database will disallow any attempts to create SecureFiles.

### Capabilities of SecureFiles

By implementing Oracle SecureFiles instead of the traditional BasicFiles, you can take advantage of three new advanced capabilities: compression, deduplication, and encryption. I explain each of these new capabilities here.

- Compression You can choose to compress SecureFiles. The database will uncompress only those blocks that are necessary for read and write operations.
- **Deduplication** This feature automatically detects duplicate data and saves only one copy of any duplicated data, thus saving disk storage space and lowering I/O. You can specify deduplication at the table or the partition level.

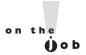

You need to choose the Advanced Compression option if you want to use the deduplication feature. Similarly, you must use the Advanced Security Option if you want to employ encryption for SecureFiles.

**Encryption** SecureFiles offer transparent encryption, which the database can use for random reads and writes, thus enhancing database security. The database uses Transparent Data Encryption to encrypt the SecureFile LOBs on a per-column basis and uses an identical encryption algorithm for all partitions within a LOB column. You can specify the standard 3DES168, AES128, AES192, and the AES256 encryption algorithms for the encryption of

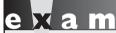

Watch

Show how you can specify the compression, deduplication, and encryption features when creating a table with a SecureFile LOB.

SecureFiles. By default, the database uses the AES128 encryption algorithm.

You can set up the three advanced features—deduplication, encryption, and compression—either independently or together. If you adopt all three features, Oracle will first perform deduplication of the data and then compress it before encrypting the data.

## **Storage Options for SecureFiles**

Specifying the old storage clauses chunk, pctversion, freepools, freelists and freelistgroups isn't necessary when you use SecureFiles. If you do specify any of these clauses, the database will parse but not interpret these clauses. Instead of these clauses, you now have the following new storagerelated clauses.

- maxsize Specifies the maximum LOB segment size.
- retention Specifies the version control policy by telling the database which versions it must retain. Here are the options you can specify for the retention parameter:
  - max Specifies that the database start reclaiming the old version once a segment reaches its maxsize value.
  - min Specifies that the database retain old versions for at least the minimum time specified (in seconds).
  - auto Lets the database automatically determine the retention time. This is the default setting.
  - none Specifies that the database use old versions as much as possible.

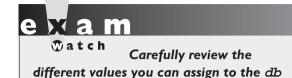

securefile initialization parameter. What does it mean to set the value to always?

You specify the storage attributes when you create a SecureFile object. However, you can issue the alter table statement to modify the storage settings, in which case the database will apply the new settings only to the space created after the database executes the alter table statement.

### **Creating SecureFiles**

When you create a table with a LOB column or you add a LOB column to a table, you can specify whether the database must create the LOB as a traditional BasicFile or the new SecureFile. You can create a SecureFile by specifying the storage clause store as securefile in a create table statement to tell the database the storage type of the new LOB. You create a BasicFile (traditional LOB) by specifying the clause store as lob. If you don't specify any storage type clause, by default, the database will create a traditional LOB, now called a BasicFile.

The following example shows you how to create a SecureFile by specifying the store as securefile clause:

```
SOL> create table secure1
                              id number, doc clob)
     LOB(doc) store as securefile;
```

The database will store all documents in the SECURE1 table as SecureFiles. You can create SecureFiles with the deduplication option, as shown here, to specify that the database not store any duplicates for the LOBs.

```
SOL> create table secure2
     id number, doc clob)
     LOB(doc) store as securefile
     (deduplicate lob cache nologging);
```

The deduplicate clause, of course, specifies that the database not keep LOB duplicates. The cache clause specifies that the database cache the LOB upon reading it by placing the LOB pages in the buffer cache for speedier access. You can also specify the nocache option, the default for LOB caching, to specify that the database not store the LOB values in the buffer cache. The third caching option, cache reads,

specifies that the database can store LOB values in the buffer cache only during read operations but not for write operations. The nologging clause specifies that the database not generate any redo during update operations.

In order to specify encryption of the LOBs, you can use either of the following two specifications, one specifying the encryption when declaring the CLOB and the other specifying encryption by using the encrypt storage clause.

```
SQL> create table secure2
     id number, doc clob)
    LOB(doc) store as securefile (ENCRYPT);
SOL> create table secure3
     id number, doc clob encrypt using 'AES256')
     LOB(doc) store as securefile;
```

The database encrypts the SECURE3 table with the encryption algorithm I specify, AES256. Because I didn't specify an encryption algorithm in the first case, the database uses the default AES128 encryption algorithm for the table SECURE2.

The following example shows you how to specify compression when creating a LOB as a SecureFile:

```
SQL> create table secure4
     id number, doc clob)
     LOB(doc) store as securefile
     (compress high keep duplicates);
```

The compress high clause specifies compression at the high level (you can also specify the medium level, which is the default option). In addition, the keep duplicates clause specifies that the database may store duplicates for the LOB column.

You can issue the alter table statement to alter Securefile storage options. The following examples show how to change various SecureFile storage options:

■ Enable duplication by specifying the keep duplicates option:

```
SQL> alter table test modify LOB(one) ( keep duplicates);
```

■ Disable duplication by specifying the deduplicate lob option:

```
SQL> alter table test modify LOB(one) ( deduplicate lob);
```

■ Disable compression by specifying the nocompress option:

```
SQL> alter table test modify LOB(one) ( nocompress);
```

■ Enable a high level of compression by specifying the compress high clause:

```
SOL> alter table test modify LOB(one) ( compress high);
```

■ Specify encryption using the 3DES168 encryption algorithm:

```
SQL> alter table test modify
     (one clob encrypt using '3des168');
```

■ Specify encryption and build the encryption key using a password:

```
SOL> alter table test modify LOB
     (one clob encrypt identified by abcdef);
```

You can update the encryption algorithm or encryption key by using the alter table rekey syntax.

### Managing and Monitoring SecureFiles

You can use the familiar DBA SPACE and DBA LOB packages to manage the new SecureFiles implementation of LOBs. You can use the LOB locator API to configure LOB column settings such as encryption and deduplication on a per-LOB level. However, you can't use the LONG API to configure the SecureFile LOB settings. Use the following new DBMS\_LOB function and procedure to manage the setting of LOB functions:

- The GETOPTIONS function gets you the LOB settings.
- The SETOPTIONS procedure helps set the LOB features. You can use this procedure to override default LOB settings and set the attributes on a per-LOB basis.

You can use the SPACE\_USAGE procedure of the DBMS\_SPACE package to determine the amount of disk space used by all the LOBs in the LOB segment. You can use this procedure only for tablespaces with the ASSM (automated segment space management) feature.

The DBA SEGMENTS, DBA LOBS, DBA LOB PARTITIONS, and the DBA PART LOBS views have been enhanced to show information about SecureFiles usage. Here's a typical query using the DBA\_SEGMENTS view.

```
SQL> select segment name, segment type, segment subtype
     from dba segments
     where tablespace name = 'TEST SECFILS'
     and segment type = 'LOBSEGMENT';
```

| SEGMENT_NAME                | SEGMENT_TYPE | SEGEMENT_SU |
|-----------------------------|--------------|-------------|
|                             |              |             |
| SYS_LOB0000063424C00003\$\$ | LOBSEGMENT   | SECUREFILE  |

The SEGMENT\_SUBTYPE column shows if a LOB is implemented as a SecureFile.

### Migrating to SecureFiles

You can use two basic methods to migrate to SecureFiles: partition exchange and online redefinition. Let's see how you migrate to SecureFiles using both of these approaches.

When you use partition exchange to migrate to SecureFiles, you have to make sure that a number of factors are taken care of such as ensuring you have enough space to accommodate the largest of the partitions of the table. The migration job

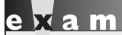

Show the steps involved in migrating to SecureFiles using the online redefinition technique.

takes a long time and therefore, you must have a long maintenance window to perform the migration. You must also maintain the indexes during the partition exchange. In addition, the table or partition must be offline in order for you to perform the partition exchange.

Oracle recommends that you use the online redefinition method to migrate to SecureFiles. Online redefinition means you don't take the table offline. You can perform the migration in parallel. You must rebuild global indexes and must have additional storage equal to the entire table. You can, however, cut back on the additional space requirements by performing the online redefinition on a partition basis.

Let me use a simple example to demonstrate how to perform online redefinition to migrate to SecureFiles from a traditional BasicFiles LOB implementation:

I. Create a table using BasicFiles:

```
SQL> create table tab1 (id number not null, c clob)
     lob(c) store as lob);
```

The store as lob clause creates a BasicFile LOB.

- 2. Insert some test data into the BasicFile-based table.
- 3. Create a new, interim table using SecureFiles, but with the same columns as the first table:

```
SQL> create table tab2 (id number not null, c clob)
     lob(c) store as securefile);
```

The store as securefile clause creates a SecureFile LOB.

4. Execute the DBMS REDFINITION procedure to convert the BasicFilebased table into a SecureFile-based table:

```
begin
dbms redefinition.start redef table
('scott', 'tab1', 'tab2', 'id id c c');
dbms refinition.copy table dependents
('scott', 'tab1', 'tab2'
,1, true, true, true, true, false, error count);
dbms redefinition.finish redef table
('scott', 'tab1', 'tab2');
end:
```

You can perform the redefinition in parallel to make it faster.

### **CERTIFICATION OBJECTIVE 8.02**

### **Online Enhancements**

Oracle Database 11g provides several significant enhancements in the performing of online operations, which I summarize in the following sections.

### Locking Enhancements

Oracle Database 11g provides more efficient capabilities relating to the implementation of object locking. These new capabilities include allowing a DDL lock to wait for a DML lock instead of failing if it can't get one right away. In addition, the database makes less use of exclusive locks.

#### Allowing DDL Locks to Wait for DML Locks

One of the problems with DDL statements is that if they can't immediately obtain a DML lock on the tables, they fail. In Oracle Database 11g, you can specify a time interval for which the DDL statement will wait for a DML lock, instead of the DDL failing automatically when it can't get an immediate DDL lock.

Use the new ddl lock timeout parameter to specify the length of time a DDL statement can wait for a DML statement. The default value of zero for this parameter produces the default Oracle behavior. Execute the alter session statement, shown here, to set the duration that the DDL statement can wait for a DML lock:

```
SQL> alter session set ddl lock timeout = 30;
Session altered.
SOL>
```

The alter session statement here will enable a DDL statement to wait for 30 seconds for a necessary DML lock, after which the DDL statement fails. You can set a value as high as 1,000,000 seconds (11.5 days) for the ddl lock timeout parameter.

#### **Explicit Table Locking**

In addition to the new feature that lets you control the time for which a DDL statement waits to obtain a DML lock, Oracle Database 11g also has enhanced the lock table statement so you can specify the time a statement will wait for a DML lock on that table. Any DDL statement you issue on a table, such as a statement that adds a column, needs to acquire an exclusive DML lock on the table. Currently, an attempt to add a column to a table will fail if the database can't immediately acquire an exclusive lock on the table.

If your users frequently update a table to which you are planning to add a column, the new lock table syntax provides a way to control the time for which your DDL statements will wait to acquire the necessary exclusive DML lock on the table. Here's the syntax of the enhanced lock table command:

```
lock table...in lockmode mode [nowait | wait integer]
```

The mode parameter can take two values—wait and nowait. Here's how the two options affect the waiting behavior for a DML lock:

- The nowait option immediately returns control to you if the table is already locked by others.
- The wait option lets the statement wait for execution for the period you specify. You can set any value for the nowait parameter.
- If you omit the mode parameter altogether, the database locks the table once it becomes available and returns control to you. Thus, the default behavior now is for a DDL statement to wait until it gets an exclusive DML lock, however long the wait may be.

#### Reduced Need for Exclusive Locks

When you perform an operation such as online index creation or rebuild, there is a requirement for acquiring an exclusive DML lock. In a database that has heavy concurrent usage, this requirement of applying a DML exclusive lock to a table leads to a severe drop in performance, as user sessions are kept waiting for the online operation to complete. Oracle Database 11g removes the requirement for an exclusive lock on tables during the following operations:

- create index online
- create materialized view log
- alter table enable constraint novalidate

### Minimal Invalidation of Dependent Objects

In the previous release, Oracle automatically invalidated all dependent views and PL/SQL packages during an online redefinition, even if those objects weren't logically affected. For example, if you dropped a table column during redefinition, all procedures and views that referenced the table were automatically invalidated. Unlike in the previous releases, Oracle Database 11g invalidates only the logically affected objects such as views and synonyms during an online redefinition. It doesn't automatically invalidate all dependent views and PL/SQL packages as before. In the case of a dropped column, Oracle will invalidate a procedure or view only if the object used the dropped column. This new concept of minimal validation of dependent objects is called fine-grained dependency management, under which the database tracks object dependencies at the level of the element within a unit.

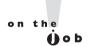

#### Triggers continue to be automatically invalidated as before during an online redefinition.

Objects such as views, synonyms, and other similar table-dependent objects aren't logically affected by a table redefinition and thus aren't invalidated. Thus, for example, if an object referenced during an online redefinition isn't modified during the redefinition, the object remains valid. All triggers that are defined on a redefined table will be invalidated, but the database automatically revalidates them when the next DML statement execution takes place.

The use of fine-grained dependencies leads to more precise dependency metadata. In Oracle Database 10g, the object dependency metadata was looked at from the object level. For example, let's say a view depends on a specific table. Even though the addition of a new column to the table has no bearing on the view, the database still invalidates the view because it treats the entire object as the unit of reference. In Oracle Database 11g, the fact that a new column has been added to a table doesn't invalidate a view that uses a table if the view doesn't use the newly added column.

Similar fine-grained dependency management applies to PL/SQL objects such as procedures and functions. If you add a new procedure or function to a package, that will invalidate other procedures and functions in that package only if those objects have a dependency on the altered or new procedure or function.

The fine-grained dependency management is easy to use, as it doesn't need any configuration on your part. Your application availability will be higher as a result, especially during an application upgrade.

### **Creating a Parameter File from Memory**

You can now create a text initialization parameter file (PFILE) or a server parameter file (SPFILE) from the system-wide parameters currently in use by the instance. Here's how you generate the initialization parameter file from the settings in memory:

```
SQL> create pfile from memory;
File created.
SOL>
```

You can also create an SPFILE from the parameter settings in memory, as follows:

```
SQL> create spfile from memory;
File created.
SOL>
```

You can use this ability to create a text parameter file or an SPFILE from memory when you can't access your parameter file because it's corrupted or lost. The following example demonstrates this:

```
SQL> create pfile from spfile;
create pfile from spfile
ERROR at line 1:
ORA-01565: error in identifying file
'/u01/app/oracle/product/11.1/db 1/dbs/spfileauxdb.ora'
ORA-27037: unable to obtain file status
Linux Error: 2: No such file or directory
Additional information: 3
SOL>
```

The example shows that you can't create a new parameter file from the SPFILE because the database can't find the SPFILE. When you lose an SPFILE, it's easy to recover from it because of the new ability to re-create the SPFILE from memory. If the instance can't find the parameter file and you therefore can't create the new parameter file, you can execute the create pfile from memory statement instead to re-create an init.ora file from memory. The new file that you create from memory will have values for all the 150 or so initialization parameters, even though you haven't set the values for most of them in your parameter file when starting the database. Oracle uses the default value for all the parameters that you ignored.

### **Hot Patching**

Traditional patching of database server code always involves downtime for the database. While the downtime doesn't pose any problems on a test database, it's not so easy when you are working with production databases. Hot patching (or online patching) enables you to apply bug fixes or diagnostic patches on a live database, without incurring any downtime. Live application of patches makes a lot of sense, especially when you are dealing with a small bug fix or a diagnostic patch. The opatch command-line utility lets you perform online patching. Using opatch, you can install, enable, and disable patches. You can continue to use the opatch utility as in the previous release to perform normal offline code patching. In Oracle Database 11g, you can use opatch to perform online patching as well.

#### **Benefits of Hot Patching**

Hot patching with the opatch utility offers the following benefits:

- No need to restart the database, thus preventing any downtime for patching.
- Quick installation and de-installation of patches. Unlike conventional patches, hot patches take seconds, not minutes to apply.
- Automatic listing in patch inventory.
- Ability to work in an Oracle RAC environment, which lets you perform a rolling patch application. You don't have to worry about whether the hot patch can be applied as a rolling upgrade or as an upgrade.
- Hot patches persist across instance shutdowns.

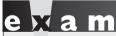

Watch

Review the benefits and drawbacks of using hot patching. Do you need more or less memory for performing an online patch compared to an offline batch?

## Installing a Hot Patch

As mentioned earlier, you use the opatch utility to perform an online patching. Oracle automatically detects any conflicts between two hot patches. You can issue the following command to determine if a patch is a hot patch:

\$ opatch query -is online patch <patch location>

You can also use this variant of the previous command for the same purpose:

```
$ opatch query -is online patch <patch location> -all
```

Once you confirm that a patch is indeed an online patch, you can use the opatch utility to perform the patching.

#### Considerations

Currently, hot patching is available only on some platforms such as Linux x86, Linux x86-64, and Solaris SPARC64. The opatch utility does consume extra memory depending on the size of the patch and the number of currently running concurrent Oracle processes. You'll need a minimum of one OS page of memory for each running Oracle process when you apply a patch. An OS page usually is 4 KB on a Linux x86 server and 8 KB on a Solaris SPARC64 system. If there are 500 Oracle concurrent processes running on a Solaris SPARC64 server, for example, you can expect to need only about 4 MB of memory for applying a small patch online.

### **CERTIFICATION OBJECTIVE 8.03**

## **Miscellaneous New Features**

In the last section, I summarize miscellaneous Oracle Database 11g new features, such as invisible indexes and PL/SQL native compilation.

#### Invisible Indexes

In Oracle Database 11g, you can create invisible indexes. An invisible index is similar to regular indexes in most respects. However, you can hide the index from the optimizer, thus making it invisible to the optimizer. You can also change the status of an index from visible to invisible any time you want, and you can set an initialization parameter at the database level to make all invisible indexes visible to the optimizer, thus treating the invisible indexes as any other regular indexes. You can use the invisible indexes feature to use a temporary index for specific operations without forcing all operations to use that index. You can also use invisible indexes to test the effects of removing an index before you get rid of an index for good.

You can create an invisible index by specifying the invisible clause, as shown here:

```
SQL> create index invib idx1 on test tab(name) invisible;
```

You can also modify a regular index into an invisible index by using the alter index statement, as shown here:

SOL> alter index indx1 invisible:

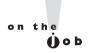

#### The database maintains an invisible index during DML statements.

The previous statement will make the index INDX1 invisible to the optimizer. Therefore, the optimizer disregards the index when creating an execution plan that involves the table column indexed by INDX1. Whether you create a new index as invisible or you modify a regular index to an invisible index with the alter index statement, you can make an index visible again by issuing the following statement:

```
SQL> alter index invisib idx1 visible;
```

Once you issue the previous statement, the index becomes a regular index visible to the optimizer.

The new initialization parameter optimizer use invisible indexes helps you enable or disable invisible indexes. You can make the cost optimizer take into account all invisible indexes in the database by setting the optimizer use invisible indexes parameter to true. You can do this at the session or at the system level, as shown here:

SQL> alter system set optimizer use invisible indexes = true scope=spfile;

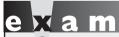

You must know how to switch an index from invisible to visible and vice versa.

When you set the optimizer use invisible indexes parameter to true, the database treats all invisible indexes as visible (normal) indexes. The default value of the optimizer use invisible indexes initialization parameter is false, which means that the optimizer doesn't consider any invisible

indexes, although the database will maintain the invisible indexes through all DML operations, just as if they were normal indexes.

You can check whether an index is visible or not by issuing a query such as the one shown in this example:

SQL> select index name, visibility from dba indexes where index name like '%NAME IDX%';

| INDEX_NAME | VISIBILITY |
|------------|------------|
|            |            |
| NAME_IDX2  | INVISIBLE  |
| NAME_IDX1  | INVISIBLE  |
| SOL>       |            |

The VISIBILITY column in the DBA INDEXES view shows whether an index is visible. In the preceding example, both indexes retrieved by the guery are invisible to the optimizer.

### **Shrinking Temporary Tablespaces**

When a large job that uses a temporary tablespace finishes executing, the database doesn't immediately release the space used by the job in the temporary tablespace, even after the job completes. You can get the free space back faster sometimes by dropping the temporary tablespace and creating a smaller one instead, but then it may not be easy to do this on a live database because users may require the temporary tablespace for various operations. Oracle Database 11g lets you shrink a temporary tablespace online, thus enabling you to control the space allocated to temporary operations in the database. You can shrink both temporary tablespaces and individual tempfiles.

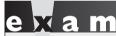

How do you shrink space from a temporary tablespace using the shrink space and the

shrink tempfile clauses in an alter tablespace statement?

Use the shrink space clause within an alter tablespace command to shrink a temporary tablespace, as shown here:

```
SQL> alter tablespace temp shrink space;
```

To shrink a tempfile, use the shrink tempfile clause, as shown here:

```
SQL> alter tablespace temp shrink
     tempfile '/u01/app/oracle/oradata/or11/temp01.dbf';
```

The shrink space command in the first example shrinks all tempfiles to a database-determined minimum size, 1 MB. The database takes into account the temporary tablespace storage requirements when determining the minimum size of the tempfiles. You can override this default behavior by specifying a minimum size for the temporary tablespace after a shrink operation, as shown here:

```
SQL> alter tablespace temp shrink space
     keep 100m;
```

The keep clause lets you specify the minimum value for the temporary tablespace named TEMP. The following examples illustrate how Oracle approaches a temporary tablespace shrinking operation. In this example, the temporary tablespace TEMP has two tempfiles, each sized at 1 GB, thus making the total size of the temporary tablespace 2 GB. You issue the following alter tablespace statement to shrink the temporary tablespace to 1 GB.

```
SOL> alter tablespace temp shrink space keep 1000m;
Tablespace altered.
SOL>
```

Because the combined size of the two tempfiles in the TEMP tablespace is 2 GB, you'd assume that Oracle would shrink both tempfiles to about 500 MB each, to get a total of 1 GB, when you issue the alter tablespace statement shown here. However, this isn't what happens, as you can see by issuing the following query:

```
SOL> select file#, name, bytes/1024/1024 MB from v$tempfile;
```

| FILE# | NAME                            | MB       |
|-------|---------------------------------|----------|
|       |                                 |          |
| 1     | /u01/app/oracle/temp/temp01.dbf | 999.9375 |
| 2     | /u01/app/oracle/temp/temp02.dbf |          |
| SQL>  |                                 |          |

Oracle does shrink the TEMP tablespace from 2 GB to 1 GB, but not by shrinking both tempfiles by an equal amount. It shrinks the file temp01.dbf by less than 1 MB and the file temp02.dbf by over 999 MB. You can specify a minimum space that the database must retain in a specific tempfile, by specifying the keep clause in the alter tablespace ... shrink statement, as follows:

```
SQL> alter tablespace temp shrink space
     tempfile '/u01/app/oracle/temp02.dbf'
     keep 500m;
Tablespace altered.
SOL>
```

This statement will shrink just the datafile temp02 and leave the other tempfiles in the tablespace alone.

You can guery the new DBA TEMP FREE SPACE view to get information about temporary tablespace usage, as shown in this example:

```
SQL> select * from dba temp free space;
TABLESPACE NAME TABLESPACE SIZE ALLOCATED SPACE FREE SPACE
41943040
                    41943040
                               40894464
TEMP
SOL>
```

The DBA TEMP FREE SPACE view shows the total free space available. including the space currently allocated to a temporary tablespace and available for reuse as well as space that's currently unallocated.

### Tablespace Option for Creating Temporary Tables

When you created a global temporary table in Oracle Database 10g, you didn't have to specify a tablespace. In Oracle Database 11g, you can specify a tablespace clause when creating a temporary table. If you omit the tablespace clause, the database creates the global temporary table in the default temporary tablespace for the database. The database also stores the indexes you create on the global temporary table in the same tablespace as the temporary table.

The ability to specify the tablespace when creating a global temporary table means that you can now assign a proper extent size for a temporary table to deal with its sort usage. Different tables might use the temporary space differently, and the capability to assign different extent sizes to them leads to better performance.

## PL/SQL and Java Automatic Native Compilation

Up until the Oracle Database 11g release, the database always transformed PL/SQL code to C code first before executing it. This meant you needed a third-party C compiler to execute the C code. In Oracle Database 11g, the database skips the C compiler by directly translating PL/SQL source code to DLL for the server. The feature is called PL/SQL native compilation. Oracle also performs the linking and delinking itself and bypasses the file system directories for doing that. Oracle claims that its test show performance improvements as large as two-fold, with the native compilation of PL/SQL.

The really good news for DBAs is that it is extremely easy to take advantage of the native PL/SQL compilation capability. You simply set the appropriate value for the new initialization parameter plsql code type to turn automatic native PL/SQL compilation on, as the next section explains.

### **Using Real Native Compilation**

Use the initialization parameter plsql code type to specify the compilation mode for PL/SQL library units. The parameter can take two values, interpreted and compiled. Setting the value of this parameter to compiled produces the default behavior where the database compiles PL/SQL code first to a PL/SQL bytecode format using the C compiler. The PL/SQL interpreter engine then executes the bytecode. By setting the parameter to the value native, you let the database compile the PL/SQL code to machine code and execute it natively without the need for an interpreter. The

database stores the DLLs it generates from the PL/SQL source code in the database catalog, from where the Oracle executable loads the code directly without first using a file system to stage them.

By default, the plsql code type parameter is set to the value interpreted, and you can turn native PL/SQL compilation on in the database by setting the plsql code type parameter to native, as shown here:

```
plsql code type=native
```

You can check that the database is using the correct mode of PL/SQL compilation by issuing the following statement:

```
SOL> select name, value from v$parameter where
     name like '%plsql%;
NAME
                               VALUE
plsql code type
                            INTERPRETED
plsql optimize level
9 rows selected.
SOL>
```

You can also use the alter system or alter session statements to change the value for the plsql code type parameter dynamically, without restarting the database. Any PL/SQL units that are already compiled won't be affected by a change in the compilation mode. Also, even after you change the compilation mode, say from compiled to native, PL/SQL units that the database has already compiled will be recompiled in the original compilation mode.

#### **EXERCISE 8-1**

### Setting Up a PL/SQL Program Unit for Native Compilation

In order to set up a single PL/SQL program unit for native compilation, you must change the value of the plsql code type parameter to native from its default value of interpreted, by making the change and restarting the database or by using the alter system/session statement to change the value of the parameter.

You can also issue the alter <PLSQL unit type> statement to enable native compilation for a single PL/SQL program unit. Let's use a simple example that illustrates how to do this:

1. First, create a simple procedure, called TEST NATIVE.

```
SQL> create or replace procedure test native as
    begin
 3 dbms output.put line('Test Procedure.');
 4* end test native;
SOL> /
Procedure created.
SQL>
```

2. Check the current PL/SQL compilation mode by issuing the following statement:

```
SQL> select plsql code type
 2 from all plsql object settings
 3 where name='TEST NATIVE';
PLSQL CODE TYPE
______
INTERPRETED
SOL>
```

The query shows that, currently, the procedure TEST\_NATIVE is set for interpreted compiling and not native compilation.

3. Issue the following alter procedure statement to change the compilation mode to native for just the TEST NATIVE procedure.

```
SQL> alter procedure test native compile plsql code type=native;
Procedure altered.
SOL>
```

4. Confirm that the procedure TEST NATIVE will now use native compilation, by issuing the following query on the DBA\_PLSQL\_OBJECT\_SETTINGS view:

```
SQL> select plsql code type
  2 from all plsql object settings
  3* where name='TEST NATIVE';
PLSQL CODE TYPE
NATIVE
SOL>
```

The value of native for the PLSQL\_CODE\_TYPE column means that from here on, the database will use native compilation for the TEST NATIVE procedure.

#### Recompiling a Database for PL/SQL Native Compilation

You can use the dbmsupgnv.sql script provided with Oracle Database 11g to recompile all the PL/SQL modules in the database to compile natively. Follow these steps to recompile all the PL/SQL modules:

I. Shut down the database using the shutdown normal or shutdown immediate commands.

```
SOL> shutdown immediate:
```

In the initialization parameter file, set the plsql code type parameter to native so it will allow native compilation.

```
plsql code type=native
```

2. You must also check to ensure that the value of the plsql optimize level parameter is at least 2. The default value for this parameter is 2.

```
plsql optimize level=3
```

Because the value of the plsql optimize level parameter is more than 2, you don't have to change the setting of this parameter.

3. Start the database with the startup upgrade command, which you specify when upgrading to a new release of the Oracle database.

```
SQL> connect sys/sammyy1 as sysdba
Connected to an idle instance.
SOL> startup upgrade
ORACLE instance started.
Database opened.
```

**4.** After the database is opened in the upgrade mode, execute the script dbmsupgnv.sql, located in the \$ORACLE HOME/rdbms/admin directory.

```
SQL> @$ORACLE HOME/rdbms/admin/dbsupgnv.sql
dbmsupgnv.sql completed successfully.
DOC> All PL/SQL procedures, functions, type bodies, triggers,
DOC> and type bodies objects in the database have been
DOC> invalidated and their settings set to native.
DOC>
     Shut down and restart the database in normal mode and
DOC>
     run utlrp.sql to recompile invalid objects.
DOC>
SOL>
```

When the dbmsupgnv.sql script completes executing, all PL/SQL procedures in the database are natively compiled.

5. Once the script finishes running, shut down the database and start it back up again. Run the utlrp.sql script located in the \$ORACLE\_HOME/rdbms/ admin directory to recompile the invalidated PL/SQL program units.

```
SQL> shutdown immediate;
SQL> startup
ORACLE instance started.
...
Database opened.
SQL> @$ORACLE_HOME/rdbms/admin/utlrp.sql
...
SQL> Rem END utlrp.sql
SQL>
```

As a result of upgrading the database and compiling all PL/SQL units in the native mode, you don't need to individually enable PL/SQL procedures for native compilation. You can always change the compilation mode back to the default

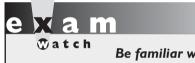

Be familiar with the sequence of steps to recompile an entire database for PL/SQL native compilation.

value of interpreted by reversing the recompilation process shown here. You follow a procedure similar to the one shown here to compile all PL/SQL program units in the interpreted mode by running the script dbmsupgin.sql, also located in the \$ORACLE\_HOME/rdbms/admin directory.

#### Java Native Compilation

Oracle Database 11g uses the new initialization parameter <code>java\_jit\_enabled</code> to set the Java compilation mode. By default, the value of the <code>java\_jit\_enabled</code> initialization parameter is <code>true</code>, meaning Java native compilation is enabled in the database. As in the case of the PL/SQL native compilation, this feature allows the database to compile Java in the database natively without using a C compiler.

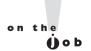

Oracle claims that native compilation offers a 100 percent faster performance for both pure PL/SQL and Java code.

Oracle's Java native compilation is similar to that of the Java Development Kit and runs as an independent session in the server process that is transparent to the user. There's only one compiler session per Oracle instance and the database stores

the Java code for future recompilations. Java native compilation offers you the high performance of pure lava execution and is very easy to implement because you can enable it for the entire database, not merely when you actually execute the Java code in the database. The absence of a C compiler means you save on licensing and other costs involved in maintaining the compiler.

### **OLTP Table Compression**

In earlier releases, you could compress data only during bulk load operations such as during a direct load or a create table as select operation. You couldn't, however, compress data during a DML operation such as an insert operation. Oracle Database 11g extends its table compression capability to OLTP workloads, meaning you can now compress data during a data insertion job, for example. The compression technology Oracle uses works independent of the application, meaning you can use compression for packaged applications such as SAP and PeopleSoft.

OLTP compression saves you storage by reducing space consumption by 50 to 75 percent. A major concern when compressing data is the impact on performance, especially during read operations, when the database usually has to uncompress the data before reading it. Oracle's new OLTP compression technology doesn't degrade write performance, while improving the read performance. Write performance doesn't degrade because of Oracle's batched compression strategy. The read performance is better because Oracle reads compressed data directly without first uncompressing the data.

When new data comes in, the database inserts that data into a data block, but in an uncompressed format. Once the block reaches its PCTFREE level, Oracle compresses the data in the block. This compression strategy is efficient and also uses space efficiently by eliminating the holes made by the deleted data in the data blocks.

**Setting Up Table Compression** You can use either the traditional compress clause or the new compress for direct load operations clause in a create table statement to let the database compress data during a direct load insert. The following examples show how to specify the compress and the compress for direct load operations clauses in a create table statement:

```
SQL> create table sales history ( ... )
    compress;
SQL> create table sales history
     ( ... ) compress for direct load operations;
```

The previous two create table statements show how to set up traditional compression for a data warehouse table. To enable the new compression for DML operations, you must specify the compress for all operations clause, as shown here:

```
SQL> create table sales history ( ... )
     compress for all operations;
```

The compress for all operations clause compresses data during all DML operations.

**Monitoring Table Compression** Use the columns COMPRESSION and COMPRESS FOR in the DBA TABLES view to find out information about whether compression is enabled for a table and, if so, the type of compression. Here's the query:

```
SQL> select table name, compression, compress for
     from dba tables;
```

| TABLE_NAME | COMPRESS | COMPRESS_FOR       |
|------------|----------|--------------------|
|            |          |                    |
| T1         | DISABLED |                    |
| T2         | ENABLED  | DIRECT LOAD ONLY   |
| Т3         | ENABLED  | FOR ALL OPERATIONS |

The previous guery shows that compression is enabled for tables T2 and T3. The COMPRESSED FOR column shows that table T3 is enabled for compression for all operations including DML operations, whereas table T2 is enabled only for compression for direct load operations.

#### **Direct NFS Client**

NAS storage devices use the Network File System (NFS) to access data. In Oracle Database 10g, NAS devices were accessed using operating system–specific kernel NFS drivers. This required that you tune many parameters, and the configuration varied across the platforms. The NFS clients tended to be inconsistent across the different operating system platforms. Manageability wasn't easy because you had to contend with over 20 configuration parameters.

In Oracle Database 11g, the Oracle NFS implements the NFS Version 3 protocol in the Oracle RDBMS kernel. Implementing the Oracle Direct NFS offers the following benefits:

 Avoids the bottlenecks and resource constraints by avoiding the kernel NFS layer.

- Provides a common NFS interface for Oracle for use on all operating system platforms and supported NFS servers.
- Provides load balancing across multiple connections to the NFS servers, thus improving performance.
- Performance is predictable because the Oracle NFS implementation enables you to completely control the input/output path to the Network File Servers.
- Easier management including simpler configuration and superior diagnosability.

#### **Configuring Direct NFS**

You don't have to configure much to implement Oracle Direct NFS Client. Specify the mount point you want Direct NFS to mount in the /etc/mtab file. Direct NFS will first attempt to mount the entries it finds in the /etc/mtab file, by default. You can also use the oranfstab file to specify any Oracle-specific options to Direct NFS

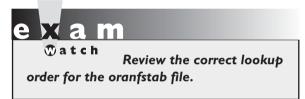

such as additional paths to a mount point, but this is an optional step. You can use the oranfstab file to provide mount points for all Oracle databases, by placing the file in the /etc directory. In order to provide just the entries for a specific database, you must place the oranfstab

file in the \$ORACLE\_HOME/dbs directory.

Direct NFS searches for the mount point entries in the following order:

- \$ORCLE\_HOME/dbs/oranfstab
- /etc/orafnstab
- /etc/mtab

The database uses the first match as the mount point. Oracle always requires that even when you use Direct NFS, the kernel NFS system must perform the mounting. For this reason, Oracle will always crosscheck the information about mount points in the oranfstab file with the operating system NFS mount points. If there's a mismatch, Direct NFS can't act as a client to the NFS server and stops serving the NFS server.

### **Enabling Direct NFS**

You must follow these steps to enable Direct NFS:

You must mount all NFS mount points with your kernel NFS client. You
must make sure you mount any file systems you plan on using through ODM
NFS and make the file systems available to Oracle over regular NFS mounts.

- 2. If you want to specify Oracle-specific options to Direct NFS, you'll need an oranfstab file. This is an optional step. The oranfstab file must have the following attributes so the database can access all NFS servers through Direct NFS:
  - server Provides the NFS server name.
  - mount Provides the local mount point for the NFS server.
  - export Provides the exported path from the NFS server.
  - path Provides the network path to the NFS server. You can specify up to four network paths with an IP address or by name. Using multiple network paths enables the Direct NFS client to use an alternate path if the current path fails. Multiple paths also enable the client to perform load balancing.

A typical oranfstab file looks similar to the following:

```
■ server: TestServer1
```

path: 130.33.34.11 export: /vol/oradata1

mount: /mnt/oradata1

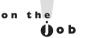

#### In order to remove an NFS path that the database is using currently, you must restart the database.

3. You must replace the standard ODM library, libnfsodm10.so, with the ODM NFS library, as shown here:

```
$ cd $ORACLE HOME/lib
$ cp libodmll.so libodmll.so stub
$ ln -s libnfsodm11.so libodm11.so
```

You can disable the Direct NFS client by using any of the following three methods.

- Delete the oranfstab file.
- Replace the ODM NFS library with the stub libodm11.so file.
- Modify the oranfstab file by deleting the specific NFS server or the network paths to the NFS server.

If the database can't open the NFS server using Direct NFS, it will use the operating system kernel client instead.

### **Monitoring Direct NFS**

You can guery the following views in order to manage Direct NFS:

■ V\$DNFS\_STATS Shows performance statistics for Direct NFS.

- V\$DNFS SERVERS Shows servers accessed by Direct NFS.
- V\$DNFS FILES Shows files currently using Direct NFS.
- V\$DNFS CHANNELS Shows the open network paths being used by Direct NFS.

#### Using LogMiner

The LogMiner tool helps you identify changes in the database and provides a way to roll back logical data corruptions and user errors. The LogMiner tool directly accesses the Oracle redo logs to enable you to use older data to correct logical errors.

In previous releases, you could manage LogMiner through SQL\*Plus or through a special GUI interface, which required you to install a standalone Java console. In Oracle Database 11g, Enterprise Manager Database Control provides an interface to the LogMiner. Select Availability | Manage | View and Manage Transactions to access LogMiner. Figure 8-1 shows the LogMiner page in Database Control.

#### FIGURE 8-1 The LogMiner page

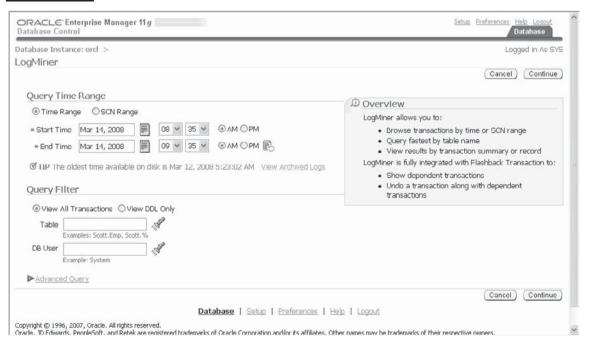

## INSIDE THE EXAM

Oracle SecureFiles is a key new feature in the new release. You must understand how to set the db securefile initialization parameter. You must understand what the setting of the values ignore or permitted for the db securefile parameter implies regarding the ability to create LOBs as SecureFiles. You must also know how to take advantage of the important capabilities of SecureFiles such as deduplication. The exam might question you about the use of the various clauses such as cache and duplicate when creating SecureFile LOBs. There could be a question on the methods you use to migrate to SecureFiles. Which of the two methods, partition exchange or online redefinition. needs more space? You must know the steps involved in using the online redefinition method to migrate to SecureFiles.

In terms of online enhancements, the key topic is the new minimally dependent recompilation feature. What happens when an online redefinition operation drops a column that refers to only a few procedures and views? Review the new online enhancements that involve the use of the ddl\_lock\_timeout initialization parameter to control the time a DDL statement waits for a DML lock. You must also understand how to use the lock table...in lockmode...statement to control the wait time for a DML lock.

The exam will probably test you on how to create a text initialization parameter file

or an SPFILE from the current values of the initialization parameters being used by an instance. Expect a question on performing online patching. Review how to use the opatch utility to perform an online code patch. You may also want to review the memory requirements for online patching.

You can probably expect the exam to ask you a question about the new invisible indexes feature. You must know how to set the initialization parameter that controls if an index is visible. In terms of native PL/SQL compilation, you must know how to set it up, including the initialization parameters you must set in order to enable native PL/SQL compilation in the database.

The exam will test your understanding of the new Direct NFS feature. Pay particular attention to the configuration of Direct NFS. You must understand the role of the oranfstab file in the configuration of Direct NFS and where the file is located. In which order does Direct NFS look for the mount points? The exam might test your understanding of the relationship between the kernel NFS system and the Direct NFS system. What happens if there's a mismatch between the kernel NFS mounts and the operating system NFS mount points? You are also expected to know the procedure to enable Direct NFS. For example, how do you replace the standard ODM library with the ODM NFS library?

# **CERTIFICATION SUMMARY**

Oracle Database 11g offers SecureFiles to handle unstructured data. SecureFiles offer better performance than the traditional Oracle LOBs. In addition, SecureFiles offer compression, deduplication and encryption capabilities. SecureFiles are also easier to implement, needing only a minimal specification of parameters to maintain them.

You use the db securefile initialization parameter to control the ability of the database to create SecureFiles. Old LOB storage clauses such as chunk, pctversion, and freepools are necessary when using SecureFiles. In order to create a table with a LOB as a SecureFile, you must add the clause store as securefile to the create table statement. You can modify the storage options by executing the alter table statement.

There are two basic methods to migrate to SecureFiles: partition exchange and online redefinition. Oracle recommends that you use the online redefinition method to migrate to SecureFiles.

The invisible indexes feature offers you a way to test the use of an index before making it available to the cost optimizer. You can make all invisible indexes visible to the optimizer by setting the initialization parameter optimizer use invisible indexes to true. In Oracle Database 11g, you can shrink temporary tablespaces online. You can shrink both temporary tablespaces and tempfiles. You can also specify a tablespace clause when creating a temporary table, thus enabling you to assign the proper extent size for a temporary table to deal with its sort usage.

PL/SQL native compilation directly translates PL/SQL code to the DLL to the server. Native compilation provides considerable performance improvements over using a third-party C compiler. You set the initialization parameter plsql code type to the value native in order to turn on automatic native PL/SQL compilation. Use the dbmsupgrnv.sql script to recompile all the PL/SQL modules in the database for native compilation.

Oracle Database 11g allows DDL locks to wait for a DML lock. You can control the wait time by specifying the ddl lock timeout parameter. The new syntax for the lock table statement enables you to control the duration for which a DDL statement will wait for a DML lock. The database invalidates only the logically affected objects during an online redefinition in Oracle Database 11g, instead of automatically invalidating all dependent views and PL/SQL packages. This is called the fine-grained dependency management feature. Oracle Database 11g extends its table compression capability to OLTP jobs such as data insertion. Use the new compress for all operations clause when you create a table to set up compression for DML operations.

You can now create an initialization parameter file or an SPFILE from the systemwide parameters currently in use by the instance. This feature lets you easily recover from the loss of an SPFILE.

Implementing Oracle Direct NFS enables you to avoid the kernel NFS layer and provides load balancing and predictable performance while being easy to manage. You can configure Direct NFS by specifying the mount points in the /etc/mtab file and Oracle-specific options in the oranfstab file.

The hot patching feature enables you to apply bug fixes or diagnostic patches online. You can use the opatch utility to perform online patching.

In Oracle Database 11g, the Enterprise Manager provides an interface to the LogMiner tool.

# TWO-MINUTE DRILL

### **Oracle SecureFiles**

|   | Oracle SecureFiles are a newly engineered LOB data type that is an                                                                                             |
|---|----------------------------------------------------------------------------------------------------|
|   | alternative to the traditional LOB implementation.                                                                                                    |
|   | SecureFiles offer compression, encryption, and deduplication features.                                                                                         |
|   | Oracle SecureFiles minimize fragmentation by using variable chunk sizes, with the chunks stored next to one another.                                           |
|   | SecureFiles provide better read and write performance than traditional LOBs.                                                                                   |
|   | SecureFiles relieve the user from version control tasks.                                                                                                    |
|   | You enable the creation of SecureFiles by setting the db_securefile initialization parameter.                                                                  |
|   | The db_securefile parameter can take the values always, force, permitted, never, and ignore.                                                                   |
|   | Only the never option will disallow the creation of SecureFiles.                                                                                               |
|   | The deduplication feature automatically detects duplicate data and saves only one copy of the duplicated data.                                                 |
|   | You don't need to specify the old storage clauses such as chunk, pctversion, and freelists when using SecureFiles.                                             |
|   | You use the store clauses maxsize, retention, max, min, auto, and none when creating a SecureFile LOB.                                                         |
| 0 | Use the store as securefile clause when creating a table with a LOB column as a SecureFile. Specify the encrypt clause to create a SecureFile with encryption. |
|   | You can specify compression with the key word compression.                                                                                                    |
|   | You can specify compression at the high or the default medium level.                                                                                           |
|   | The keep duplicates and no keep duplicates clauses specify whether the database can or can't store duplicates for the LOB column.                              |
|   | You can use the partition exchange technique or the online redefinition method to migrate to SecureFiles.                                                      |
|   | Oracle recommends that you use the online redefinition method to migrate to SecureFiles.                                                                       |
|   |                                                                                                    |

#### **Online Enhancements**

|                          | You can use the new ddl_lock_timeout parameter to specify the time for which a DDL statement can wait for a DML statement.                                                                  |
|--------------------------|----------------------------------------------------------------------------------------------------|
|                          | The lock tablein lockmodestatement lets you control the time for which a DDL statement will wait to acquire a necessary DML lock on a table.                                                |
|                          | The nowait option for DML locks immediately returns control if the table is already locked by others.                                                                                       |
|                          | The wait option lets the statement wait for the period that you specify.                                                                                                    |
|                          | There is no limit to the value you can set for the nowait parameter.                                                                                                    |
|                          | The default behavior is for a DDL statement to wait indefinitely for an exclusive DML lock.                                                                                                 |
|                          | There is no requirement for an exclusive lock on tables during the following operations: create index online, create materialized view log, and alter table enable constraint novalidate.   |
|                          | Fine-grained dependency management invalidates only the logically affected objects during an online redefinition instead of invalidating all dependent views and PL/SQL packages as before. |
|                          | You can create a text initialization parameter file or an SPFILE from the initialization parameters in memory.                                                                              |
|                          | Hot patching enables you to apply bug fixes and diagnostic patches online, without any downtime.                                                                                            |
|                          | You can use the opatch utility to perform an online patch.                                                                                                    |
| scellaneous New Features |                                                                                                    |
| _                        | 10 1 1 1 1 1 1 1 1 1 1 1 1 1 1 1 1 1 1                                                                                                    |

#### Mis

| _ | An invisible index is like any normal Oracle index, but is nidden from the |
|---|----------------------------------------------------------------------------|
|   | Oracle optimizer.                                                          |
|   | You are at an invisible index by analitying the alone invitable to the     |

- ☐ You create an invisible index by specifying the clause invisible to the create index statement.
- ☐ You can change a normal index into an invisible index by issuing the alter index statement.
- ☐ By setting the initialization parameter optimizer use invisible indexes to true, you can make all invisible indexes in a database visible to the optimizer.

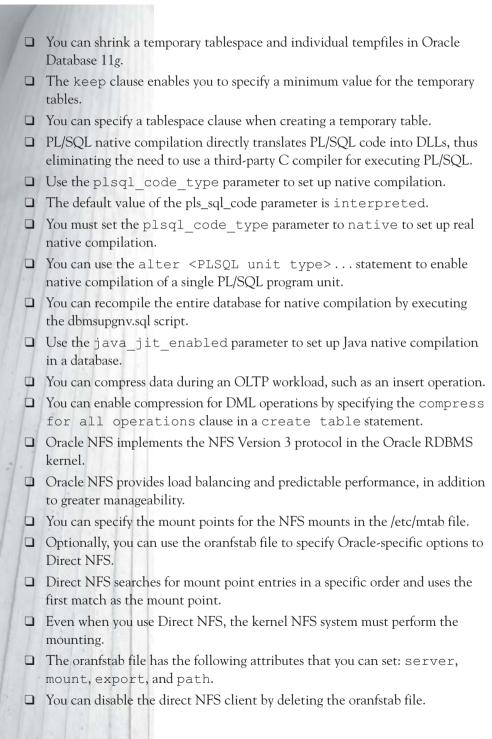

# **SELF TEST**

#### **Oracle SecureFiles**

- When you assign the value force for the db\_securefile initialization parameter, the database
  - A. Creates all LOBs as SecureFile LOBs, as long as you have an Automatic Segment Space Management tablespace enabled.
  - B. Creates all LOBs as SecureFile LOBs.
  - C. Allows the creation of SecureFiles.
  - D. Will not allow the creation of new SecureFile LOBs; it also ignores errors that result from creating a BasicFile with SecureFile options.
- **2.** When you assign the value ignore for the db\_securefile initialization parameter, the database
  - A. Creates all LOBs as SecureFile LOBs, as long as you use an ASSM-enabled tablespace.
  - B. Creates all LOBs as SecureFile LOBs.
  - C. Allows the creation of SecureFiles.
  - **D.** Will not allow the creation of new SecureFile LOBs; it also ignores errors that result from creating a BasicFile with SecureFile options.
- **3.** Which two of the following storage clauses are applicable to the new SecureFiles?
  - A. maxsize
  - B. chunk
  - C. retention
  - D. pctversion
- **4.** Which of the following are valid SecureFiles caching options?
  - A. cache
  - B. nocache
  - C. cache writes
  - D. cache reads
- **5.** How do you enable duplication in a SecureFile LOB?
  - A. With the duplicates option
  - B. With the keep duplicates option
  - C. With the deduplication clause
  - D. With the no deduplication clause

- **6.** Which of the following are valid methods for migrating to Oracle SecureFiles?
  - A. Partition transfer
  - B. Partition exchange
  - C. Online redefinition
  - D. Online exchange
- 7. Which of the following methods does Oracle recommend for migrating to Oracle SecureFiles?
  - A. Partition transfer
  - B. Partition exchange
  - C. Online redefinition
  - D. Online exchange

#### **Online Enhancements**

- **8.** Which of the following statement(s) is/are true with regards to allowing DDL locks to wait for a DML lock?
  - A. The default value is 0 for the ddl\_lock\_timeout parameter.
  - B. The default value is unlimited for the ddl\_lock\_timeout parameter.
  - C. By default, if a DDL statement can't get an immediate DML lock on the table, it will fail.
  - D. By default, a DDL statement will wait forever for a DML lock.
- **9.** In the lock table ... in lockmode mode ... command, what happens if you leave out the mode parameter?
  - A. The attempt to lock the table will immediately fail.
  - B. The database locks the table once it becomes available and returns control to you.
  - C. It is the same as setting the nowait option for the mode parameter.
  - D. It is the same as setting the wait option for the mode parameter.
- 10. The opatch utility lets you
  - A. Enable patches
  - B. Disable patches
  - C. Install patches
  - D. Create patches
- II. What does the create pfile from memory command do?
  - A. Creates the SPFILE from the current parameter values in use
  - **B.** Creates the text initialization parameter file from the current initialization parameter values in use

- C. Creates the parameter file from the SPFILE in use
- D. Creates a copy of the parameter file that is currently in use
- **12.** Which of the following statements are correct, when a view (V) depends on a table (T)?
  - A. If the addition of a new column to table T has no bearing on the view V, the database invalidates V.
  - **B.** If the addition of a new column to table T has no bearing on the view V, the database doesn't invalidate V.
  - **C.** The database invalidates V only if the view uses the new column.
  - D. The database invalidates V only if the view doesn't use the new column.
- **13.** When you create a new parameter file from memory,
  - A. The file will have values for all the 150 or so initialization parameters, even if you haven't set values for all of them.
  - B. The file will have values only for those parameters that you set.
  - C. The file will use default values for all initialization parameters.
  - D. The file will use default values for all parameters that you ignored.
- 14. When you hot patch with the opatch utility,
  - A. You must always restart the database.
  - B. It takes longer than conventional patches.
  - C. You can't work in an Oracle RAC environment.
  - D. The hot patches persist across instance shutdowns.

### **Miscellaneous New Features**

- **15.** Which of the following statements are true when dealing with invisible indexes?
  - A. By default, all indexes are created as visible indexes.
  - B. By default, all indexes are created as invisible indexes.
  - C. You can make an index invisible only when you create an index.
  - D. You can make an index invisible when you create the index or later on, with the help of the alter index statement.
- **16.** When you create a global temporary table in Oracle Database 11g,
  - A. You must specify a tablespace.
  - B. You can specify a tablespace.
  - C. The attempt to create the temporary table will fail if you omit the tablespace.
  - D. If you omit the tablespace clause, the database creates the global temporary table in the default temporary tablespace for the database.

- **17.** Which of the following clauses can you use with a create table statement to set up OLTP table compression?
  - A. compress for direct load operations
  - B. compress for OLTP operations
  - C. compress
  - D. compress for all operations
- **18.** Which of the following files does Direct NFS search for mount point entries first?
  - A. \$ORACLE\_HOME/dbs/oranfstab
  - B. /etc/oranfstab
  - C. /etc/mtab
  - D. \$ORACLE\_HOME/dbs/mtab
- 19. You can disable the Direct NFS client by
  - A. Deleting the oranfstab file
  - B. Replacing the stub libodm11.so file with the ODM NFS library
  - C. Replacing the ODM NFS library with the stub libodm11.so file
  - D. Deleting the specific NFS server by editing the oranfstab file
- **20.** To set up native compilation for PL/SQL, you must
  - A. Set the plsql code type parameter to interpreted
  - B. Set the plsql\_code\_type parameter to native
  - C. Set the plsql\_optimimize level to at least 2
  - D. Set the plsql\_native\_compilation parameter to true
- **21.** Which of the following commands will shrink a temporary tablespace?
  - A. alter tablespace temp shrink space;
  - B. alter tablespace temp shrink tempfile '/u01/app/oracle/tem01. dbf';
  - C. alter tablespace temp shrink space keep 500m;
  - D. alter tablespace keep 500m;

### **Lab Question**

Show how you would apply an online "hot" patch to a running database and roll the patch back without shutting down, using the opatch utility.

# **SELF TEST ANSWERS**

#### **Oracle SecureFiles**

- 1. ☑ B is correct because the value force for the db securefile initialization parameter forces the database to create all LOBs as Securefile LOBs, without any exceptions.
  - A, C, and D are incorrect. A is incorrect because you must specify the value always create LOBs as SecureFiles, but only as long as they use an ASSM-enabled tablespace. C is incorrect because it is the value permitted (default value) that allows the creation of SecureFiles. D is incorrect because you must set the value to ignore for the database to disallow the creation of SecureFiles and the errors caused by creating BasicFiles with SecureFiles options.
- 2. \( \overline{D} \) is correct because when you set the db securefile parameter to ignore, the database won't allow the creation of new SecureFiles. It also ignores errors that result from the creation of BasicFiles with SecureFiles options.
  - A, B, and C are incorrect. A is incorrect because you must specify that the value always creates LOBs as SecureFiles, but only as long as they use an ASSM-enabled tablespace. B is incorrect because it is the value force for the db securefile initialization parameter that forces the database to create all LOBs was Securefile LOBs, without any exceptions. C is incorrect because it is the value permitted (default value) that allows the creation of SecureFiles.
- **3.**  $\square$  A and C are correct. A is correct because you use the maxsize parameter to specify the  $maximum\ LOB\ segment\ size.\ \textbf{C}\ is\ correct\ because\ you\ use\ the\ \texttt{retention}\ clause\ to\ specify$ which versions the database must retain.
  - **B** and **D** are incorrect because both of these parameters are old storage clauses that aren't necessary when you use SecureFiles.
- A, B, and D are correct. All of these are valid caching options for SecureFiles.
  - C is incorrect. It is not a valid caching attribute for SecureFiles.
- **5.**  $\square$  B is correct. You enable duplication by specifying the keep duplicates option.
  - A, C, and D are incorrect. A is incorrect because it is a nonexistent option. C is incorrect because the deduplication option specifies that the database not keep any LOB duplicates. D is incorrect because it refers to a nonexistent option.
- **6.** ✓ B and C are correct because partition exchange and online redefinition are the methods you can use to migrate to Oracle SecureFiles.
  - A and D are incorrect because both of these are nonexistent methods.

7. \( \text{C} \) is correct. Oracle recommends that you use online redefinition to migrate to SecureFiles.
 \( \text{E} \) A, B, and D are incorrect. A and D are incorrect because they are nonexistent methods. B is incorrect because while partition exchange is a valid method to migrate to SecureFiles, it isn't the recommended method to do so.

#### **Online Enhancements**

- **8.** A and C are correct. A is correct because the default value is 0 for the ddl\_lock\_ timeout parameter. C is correct because, by default, a DDL statement will fail if it can't get an immediate lock on a table.
  - **B** and **D** are incorrect. **B** is incorrect because the default value is 0, not unlimited. **D** is correct because, by default, a DDL statement doesn't wait, but fails immediately if it can't acquire a DML lock on a table.
- **9.** ✓ **B** and **D** are correct. **B** is correct because the database locks the table once it becomes available and returns control to you. **D** is correct because omitting the mode parameter is the same as setting the wait option for the mode parameter because it's the default value for the mode parameter.
  - A and C are incorrect. A is incorrect because the attempt to lock a table won't fail. The statement will wait indefinitely for execution. C is incorrect because leaving the mode parameter out is the same as setting the wait option, not the nowait option for the mode parameter.
- 10. ☑ A, B, and C are correct because the opatch utility lets you do all of these. ☑ D is incorrect because the opatch utility doesn't create patches, but helps you is
  - D is incorrect because the opatch utility doesn't create patches, but helps you install them and enable or disable them.
- II. Bis correct because the create pfile from memory command creates a text initialization parameter file from the current parameter values being used by the instance.
  A, C, and D are incorrect. A is incorrect because the command creates a text initialization parameter file, not the SPFILE. C is incorrect because the database creates the parameter
  - parameter file, not the SPFILE. C is incorrect because the database creates the parameter file from the parameter values in memory, not from the SPFILE. D is incorrect because the command doesn't make a copy of the current parameter file—it simply creates a new parameter file by using the parameter values in memory.
- **12.** ☑ B and C are correct. B is correct because if the new column doesn't affect the view, the database won't invalidate the view. C is correct because the database will invalidate a view only if that view uses the new column.
  - A and D are incorrect. A is incorrect because if the new column has no bearing on the view, the database doesn't invalidate the view. D is incorrect because if the view doesn't use the new column, the database doesn't invalidate the view.

- **13.** ☑ A and D are correct. A is correct because the new parameter file that you create with the create pfile from memory command will contain values for all 150 or so initialization parameters, regardless of whether you've set values for all of those parameters. D is correct because the newly created file will use the default values for all the initialization parameters you didn't specify in the PFILE or the SPFILE.
  - **B** and **C** are incorrect. **B** is incorrect because the file will have values for parameters, including those you haven't explicitly set. C is incorrect because the file will contain default values only for those parameters you haven't set.
- **14.**  $\square$  D is correct because the hot patches that you apply will persist across instance shutdowns.
  - A, B, and C are incorrect. A is incorrect because you don't have to restart the database after you apply a hot patch. B is incorrect because it actually is much faster to apply a patch online with the opatch utility than to apply a conventional patch. C is incorrect because you use the hot patching with the opatch utility in a RAC environment.

#### Miscellaneous New Features

- **15.**  $\square$  A and D are correct. A is correct because, by default, all indexes are visible to the optimizer, as in the previous releases of the database. D is correct because you can make an index invisible either when you create it or later on, by issuing the alter index statement. **B** and **C** are incorrect. **B** is incorrect because, by default, all indexes are visible. **C** is incorrect because you can also make an index invisible after you create it, by issuing the alter index statement.
- **16.**  $\square$  B and D are correct. B is correct because the specification of a tablespace is optional, not mandatory. D is correct because if you don't specify a tablespace when creating a global temporary table, the database creates the table in the database's default temporary tablespace. A and C are incorrect. A is incorrect because you don't have to specify the tablespace—it's optional. C is correct because you can create the global temporary table without specifying the tablespace.
- 17. D is correct because you must specify the compress for all operations clause to set up OLTP table compression.
  - A, B, and C are incorrect. A is incorrect because you use this option for data warehouse compression only. B is incorrect because it is a nonexistent option. C is incorrect because the compress option by default command compresses only data warehouse workloads, not OLTP workloads.
- 18. ☑ A is correct because the Direct NFS first searches the \$ORACLE HOME/dbs/oranfstab directory for mount point entries.
  - **B**, C, and D are incorrect because none of these is the first choice for a search by Direct NFS for mount point entries.

19. ☑ A, B, and D are correct because you can disable Direct NFS by doing any one of these.
☑ C is incorrect because you must actually do the opposite—replace the stub libodm11.so file

with the ODM NFS library.

**20.** 

B and C are correct. B is correct because you must set the plsql\_code\_type parameter to native to set up PL/SQL native compilation. C is correct because you must ensure that the plsql\_optimize\_level parameter is set to at least 2 before the database can natively compile PL/SQL.

f E A and f D are incorrect. f B is incorrect because you must set the plsql\_code\_type parameter to native to set up PL/SQL native compilation. f D is incorrect. It isn't a valid option for the plsql\_code\_type parameter.

**21.**  $\square$  A, B, and C are correct because all of these commands will shrink a temporary tablespace.

**D** is incorrect because you can't use this command to shrink a temporary tablespace. This is a command with an incorrect syntax that will fail.

### LAB ANSWER

Let's assume you identified a code bug in your database. Let's also assume that the patch you must apply to fix the code bug is in the /u01/app/oracle/OP directory in the hotpatch.zip file. Here are the steps to apply the patch and, if necessary, to roll back the patch.

- 1. Unzip the hotpatch.zip file to retrieve the patch you must apply to fix the code bug.
  - \$ unzip hotpatch.zip
- 2. Check if the patch is indeed an online patch that you can apply while the database is running.
  - \$ \$ORACLE\_HOME/Opatch/opatch query -is\_online\_patch "pwd"
- **3.** Once the opatch query command shows that the path is an online patch, proceed to the next step.
- **4.** Apply the patch using the opatch apply command.
  - \$ \$ORACLE\_HOME/Opatch/opatch apply
- **5.** Issue the opatch lsinventory command to ensure that the patch you just applied shows up in the patch inventory.
  - \$ \$ORACLE HOME/Opatch/opatch lsinventory
- **6.** To roll back the patch, use the opatch rollback command, as shown here:
  - \$ \$ORACLE\_HOME/Opatch/opatch rollback -id1234567

Note that you must provide the patch ID as part of the opatch rollback command.

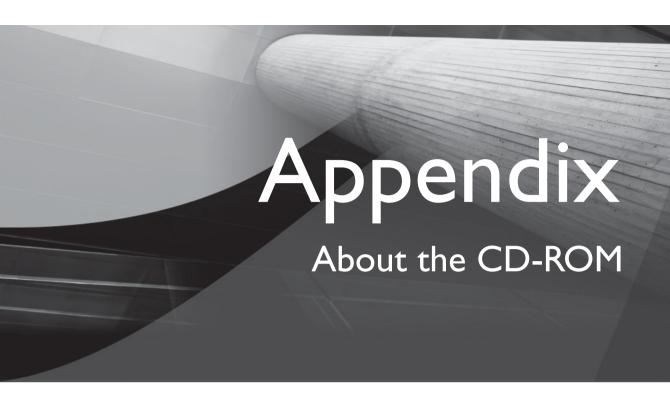

he CD-ROM included with this book comes complete with MasterExam and the electronic version of the book. The software is easy to install on any Windows 98/NT/2000/XP/Vista computer and must be installed to access the MasterExam feature. You may, however, browse the electronic book directly from the CD-ROM without installation. To register for a second, bonus MasterExam, simply click the Online Training link on the main page and follow the directions to the free online registration.

### **System Requirements**

Software requires Windows 98 or higher and Internet Explorer 5.0 or above and 20 MB of hard disk space for full installation. The electronic book requires Adobe Acrobat Reader.

# Installing and Running MasterExam

If your computer CD-ROM drive is configured to auto run, the CD-ROM will automatically start up upon inserting the disk. From the opening screen you can install MasterExam by pressing the MasterExam button. This will begin the installation process and create a program group named LearnKey. To run MasterExam, use Start | Programs | LearnKey. If the auto run feature did not launch your CD-ROM, browse to the CD-ROM and click the LaunchTraining.exe icon.

#### **MasterExam**

MasterExam provides you with a simulation of the actual exam. The number of questions, the type of questions, and the time allowed are intended to be an accurate representation of the exam environment. You have the option to take an open book exam, including hints, references, and answers; a closed book exam; or the timed MasterExam simulation.

When you launch MasterExam, a digital clock display will appear in the upperleft corner of your screen. The clock will continue to count down to zero unless you choose to end the exam before the time expires.

#### **Electronic Book**

The entire contents of this exam guide are provided in PDF format. Adobe's Acrobat Reader has been included on the CD-ROM.

## Help

A help file is provided through the help button on the main page in the lower-left corner. An individual help feature is also available through MasterExam.

# Removing Installation(s)

MasterExam is installed to your hard drive. For best results when removing programs, use the Start | Programs | LearnKey | Uninstall option to remove MasterExam.

### **Technical Support**

For questions regarding the technical content of the electronic book or MasterExam, please visit www.osborne.com or e-mail customer.service@mcgraw-hill.com. For customers outside the 50 United States, e-mail international\_cs@mcgraw-hill.com. If you would like clarifications regarding the questions or answers, you may reach the author directly at salapati@netbsa.org.

### **LearnKey Technical Support**

For technical problems with the software (installation, operation, removing installations), please visit www.learnkey.com or e-mail techsupport@learnkey.com.

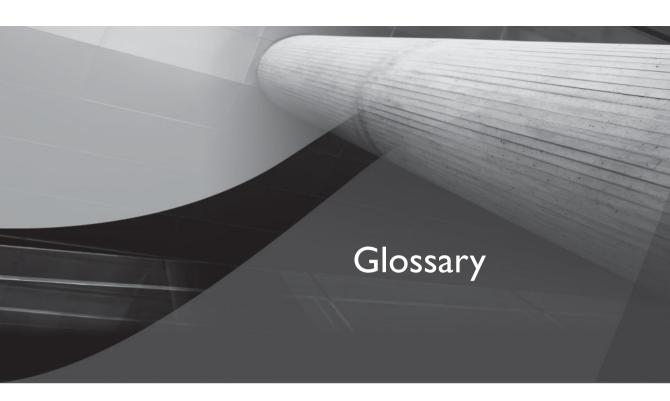

**Autotask Background Process (ABP)** A new Oracle background process that converts the automated scheduled tasks into Scheduler jobs.

**ABP** See Autotask Background Process.

**accepted plans** An accepted plan is a plan that is verified not to cause a performance regression. All accepted plans are integrated into the SQL plan baseline for a SQL statement.

**access control list (ACL)** A group of directives that you define to grant appropriate levels of access to specific data for specific clients or groups of clients when they access the database through the network.

**ACL** See access control list.

**active database duplication** A database duplication process wherein you transfer files over the network instead of restoring backups of the target database.

**adaptive cursor sharing** A new type of cursor sharing that allows for intelligent cursor sharing only for statements that use bind variables; offers a compromise between traditional cursor sharing and optimization.

**adaptive metric thresholds** The adaptive metric thresholds feature enables the selection of better alert thresholds for database performance metrics and uses the AWR baselines as the source for metric statistics.

**ADDM** See Automatic Database Diagnostic Monitor (ADDM).

**ADR base** The ADR base is the ADR root directory. You set its location with the diagnostic dest initialization parameter.

**ADR Command Interpreter** The ADR Command Interpreter (ADRCI) is a command line-based tool that enables you to investigate database incidents and problems, view the database alert log and health check reports, and package and upload diagnostic data to Oracle Support.

**ADR Home** An ADR home is the root directory for all diagnostic data for a particular instance of an Oracle product or component, such as a database, for example. With an ADR base, there can be multiple ADR homes.

**ADR** See Automatic Diagnostic Repository.

**ADRCI** See ADR Command Interpreter.

**allocation unit** An allocation unit is the basic unit of allocation in an ASM disk group. An ASM file consists of one or more file extents with each extent consisting of one or more AUs.

**AMBR** See ASM metadata backup and restore.

**ASM** metadata backup and restore Consists of the md backup command, which enables you to back up the metadata for ASM disk groups and the md restore command, which helps you restore a disk group backup.

**ASM disk group compatibility** ASM disk group compatibility, indicated by the value of the compatible. asm attribute, determines the minimum software version required to use the disk group for ASM.

**ASM Fast Mirror Resync** This new ASM feature reduces the time to synchronize a failed disk by letting ASM quickly resynchronize the ASM disk extents.

**ASM Preferred Mirrored Read** Under this feature, ASM reads from the closest extent (local copy), rather than always reading the primary copy. You can specify a list of failure group names by setting the asm\_preferred\_read\_failure groups initialization parameter.

**ASMCMD** An ASM command-line utility to view and manage files and directories within ASM disk groups.

**AU** See allocation unit.

**Automatic Database Diagnostic monitor (ADDM)** A tool to diagnose Oracle database performance; offers solutions to problems it identifies. It runs automatically after each AWR statistics capture.

**automatic diagnostic repository (ADR)** A new repository for system-wide tracing and error logging. The repository is file-based and is used to store diagnostic information of all types, including alert log files.

**automatic memory management** This is a new method of memory management that lets the database automatically manage and tune the memory allocated to the Oracle instance, including the SGA and the PGA components.

**automatic plan capture** The setup where the database automatically creates and maintains the plan history for SQL statements.

**automatic secure configuration** When creating a new database with the DBCA, the new automatic secure configuration feature lets you enable secure configuration settings by default. These settings include the password-specific settings in the default profile and auditing for specific database events such as connecting to the database.

**Automatic SQL Tuning Advisor** This is an advisor that runs nightly during the default maintenance window, automatically invoking the SQL Tuning Advisor on selected high-load SQL statements captured by the AWR.

**Automatic Storage Management (ASM)** Vertically integrates the file system and the volume manager, especially for Oracle database files; uses striping and mirroring capabilities to optimize performance.

**AWR baselines** These are baselines that let you accurately compare database performance by letting you mark a representative time as the base against which you can compare performance during other periods in the future.

**base recovery catalog** The base or central recovery catalog is the actual recovery catalog, based on which you can create a virtual recovery catalog.

**basicfile** This refers to the original LOB implementation, which is supplemented by the SecureFiles implementation in Oracle Database 11g.

**bind-aware** A cursor in the cursor cache that the database has marked to use bind-aware cursor sharing is called bind-aware.

**bind peeking** The process where the query optimizer looks at the values of the user-defined bind variables when the database invokes a cursor for the first time.

**bind-sensitive** A query for which a change in a bind variable value may lead to a different execution plan is called bind-sensitive.

**capture files** Platform-independent transportable binary files in which the database tracks and stores all external client requests when using the Database Replay feature.

checker See Health Monitor checks.

checks See Health Monitor checks.

**client\_query result cache** The client query result cache (also called the OCI result cache) is separate from the server-side result cache and stores OCI application results that are shared across all sessions.

**connect time scale** This parameter scales the elapsed time from the time the workload capture started to when the session connects with the specified value.

**control\_management\_pack\_access** This initialization parameter specifies which of the Server Manageability Packs should be active. There are two management packs: the diagnostic pack and the tuning pack.

**custom packaging** A manual incident packaging method that involves more steps than the Quick Packaging method. Custom packaging offers more control over the packaging process, by enabling you to add or remove problems or incidents, trace files, and additional diagnostic data.

**Data Recovery Advisor** A new automated data repair tool designed to reduce the mean time to recover from failures. It automatically diagnoses data failures, presents a report of the repair options, and, optionally, executes those repairs.

**database ADDM** In this mode, ADDM analyzes all instances of the databases in a cluster.

**Database Replay Is** A new change management tool that enables you to realistically test the effect of system changes on database workload. You capture the production workload and replay it on a test system, the simulation helping you assess the impact of the system change on performance.

**db\_securefile** This initialization parameter specifies whether the database will treat a LOB file as the new SecureFile or a traditional BasicFile LOB.

**db\_ultra\_safe** This new initialization parameter sets the default values for the initialization parameters that control protection levels (db\_block\_checking, db\_block\_checksum, and db\_lost\_write\_protect).

**DBMS\_SQLPA** This new Oracle-supplied PL/SQL package provides procedures and functions to use the SQL Performance Analyzer feature. The interface lets you compare and analyze the workload between two versions and isolate SQL statements whose performance is affected by making system changes.

**ddl\_lock\_timeout** This initialization parameter specifies the time limit for which a DDL statement will wait to acquire a DML lock.

**diagnostic\_dest** This initialization parameter specifies the directory where the diagnostic information for an instance of an Oracle product is stored.

**evolving SQL plan baselines** In this phase, the database evaluates the performance of new plans and adds plans with better performance into the SQL plan baseline for a SQL statement.

**expression statistics** Statistics on an expression on a column, valuable to gather so the cost optimizer will have a better selectivity value.

**extended statistics** Statistics on a group of columns (multicolumn statistics) or an expression on a column (expression statistics).

**fixed SQL plan baselines** A SQL plan baseline that contains at least one enabled plan whose fixed attribute is set to Yes.

**flashback data archive** A flashback data archive is a historical repository of the changes made to every row in a table for the duration of the row's lifetime.

**flashback transaction backout** A feature that lets you selectively remove the effect of individual transactions.

**forced dropping of diskgroups** You can drop disk groups that you are unable to mount by specifying the force option of the drop diskgroup command.

health check See Health Monitor checks.

**Health Monitor** A new framework for running diagnostic checks on the database.

**Health Monitor checks** Health Monitor checks, also known as checkers or health checks, detect various types of database corruption and generate reports of findings as well as recommendations for resolving the problems causing the corruption. The database can run reactive checks automatically in response to a critical error or you can manually invoke a health check anytime.

**I/O calibration** The I/O calibration feature in Oracle Database 11g enables you to assess the I/O performance of the storage subsystem and determine whether the problem lies in the storage subsystem or the database.

**importing recovery catalogs** You can use the import catalog command to import one recovery catalog's metadata into a different recovery catalog schema, thus allowing you to maintain a single recovery catalog schema for all databases.

**incident flood control** A strategy to avoid overloading the ADR with diagnostic data in the ADR for a single problem. After a problem is logged a certain predetermined number of times, the database applies a flood control mechanism. A flood controlled incident is an incident that is recorded in the alert logs, without generating new incident dumps in the ADR.

**incident package** A collection of metadata pertaining to diagnostic data files both within and outside the ADR. After you create a package, you add one or more problems to it and the Support Workbench will automatically add the incident information and diagnostic data associated to the selected problems to the package. Only the first three and the last three incidents for each problem are added to a package.

**Incident Packaging Service** A facility that automatically identifies all the required diagnostic files and adds them to an incident package. You can use the service to edit and modify the package and transmit the Zip file to Oracle Support.

**incidents** An incident is a single occurrence of a database problem. The database creates an incident for each occurrence of a problem.

**incremental statistics** A term used for a statistics collection strategy to save time when collecting statistics for large partitioned tables. If you set the incremental value for a partitioned table to TRUE and gather statistics for that table with the granularity set to auto, Oracle will gather statistics only on the new partition added since the last time statistics were collected for the table. Oracle updates the global table statistics with the statistics it collects for the new partition, thus saving time.

**instance ADDM** In this mode, ADDM analyzes only a particular instance in a cluster.

**interval partitioning** An extension of range partitioning, which tells the database to automatically create partitions of a specified interval when new data that is inserted into the table exceeds all the range partitions.

**invisible index** An invisible index can't be used by the cost optimizer, although the database maintains it during all DML operations like a regular index.

**IOPS** I/O per second.

See Incident Packaging Service.

**large objects** Large objects (LOBs) are designed for storing data that is large in size and includes the following SQL data types: BLOB, CLOB, NCLOB, and BFILE.

**latency** Describes the delay or the time it takes for a response.

**Idap\_directory\_sysauth** Enables or disables directory-based authorization for the SYSDBA and SYOPER privileges.

**lightweight job** An easy-to-create type of Scheduler job that is based on a job template that is the source of the privileges and the job metadata.

LOB See large objects.

**Isdsk** Command to list disks visible to ASM. Uses the V\$ASM DISK STAT and the V\$ASM DISK views.

**MBPS** Megabytes of I/O per second.

**md\_backup** Creates a backup file (named ambr\_backup\_intermediate\_file) containing metadata for one or more ASM disk groups.

**md restore** Restores an ASM disk group backup.

**memory\_max\_target** This initialization parameter provides the maximum value to which you can set the memory target initialization parameter.

**memory target** This initialization parameter is used to specify the memory allocated to the Oracle instance when you use automatic memory management to automatically manage the SGA and the PGA components of memory.

merging recovery catalogs You can use the import catalog command to merge one catalog schema into another. You can merge a complete recovery catalog schema or just the metadata for specified databases.

**mixed workload resource plan** A predefined Oracle Scheduler resource plan that gives priority to interactive operations over batch operations.

**moving window baselines** A moving window baseline corresponds to the entire set of AWR data covering the AWR retention period, which is eight days by default. A moving window baseline is particularly helpful when you're using adaptive thresholds. The database automatically maintains a system-defined moving window baseline with a default window size of eight days.

**multicolumn statistics** Gathering statistics on a group of columns within a table to provide better selectivity value for the column group instead of generating selectivity values based on individual columns statistics.

**multisection backups** An RMAN backup set in which each backup piece contains a section of the file that is being backed up. You create a multisection backup by specifying the section size parameter in the backup command.

**Opatch** A platform-independent utility that helps you apply a patch, which is a small collection of files, the application of which results in an upgrade to the version of a product.

**optimizer\_capture\_sql\_plan\_baselines** This initialization parameter enables and disables the generation of SQL plan baselines for repeatable SQL statements.

**optimizer\_use\_invisible\_indexes** This initialization parameter enables and disables the use of invisible indexes.

**optimizer\_use\_sql\_baselines** This initialization parameter enables or disables the use of the SQL plan baselines stored by the database in the SQL Management Base, when it compiles a SQL statement.

**Oracle Direct NFS** You can use the Oracle internal Direct NFS client to take advantage of a network-attached storage (NAS) system.

**Oracle wallet** A container that stores public key security credentials and can be read by the Oracle Database, Oracle Application Server 10g, and the Oracle Identity Management infrastructure.

**OSASM** This is an optional operating system group, which you create if you want to grant the SYSASM system privilege.

**partial ADDM** In this mode, ADDM analyzes a subset of the instances in a cluster.

**partition exchange loading** A technique to improve performance when loading or purging data in a database.

**pending statistics** Statistics that are not published for use by the optimizer. You can publish the statistics after a satisfactory test.

**PL/SQL Function Result** This cache stores the results of PL/SQL functions in the SGA and makes them available to all sessions that use your application.

PL/SQL Native Compilation Under PL/SQL native compilation, PL/SQL code units are compiled into native code and stored in the SYSTEM tablespace. The code runs faster than the traditional execution that consists of compiling into an intermediate machine readable code first and then interpreting it at runtime. You use the plsql code type initialization parameter to specify whether PL/SQL code is natively compiled or interpreted.

**Problems** A problem is a critical error in the database such as an ORA-00600 or ORA-07445 error.

**quick packaging** The simplest and fastest way to create an incident package; uses a minimum number of steps. You can't add, edit, or remove package files and other diagnostic data.

**RDBMS compatibility** This is shown by the value of the disk group compatible.rdbms attribute; determines the minimum compatible database initialization parameter setting for a database instance that uses the disk group.

**read-only table** You can use the alter table statement to make a table read-only even for the owner of the table.

**Real Application Testing** This is a feature that helps you test the effect of system changes on applications before deploying the changes in production. Oracle Real Application Testing consists of the Database Replay and the SQL Performance Analyzer features.

**reference partitioning** A method of partitioning where the partitioning key is resolved through an existing parent-child relationship between two tables, with the relationship enforced by active primary key or foreign key constraints.

**remap** An ASM command that repairs a range of physical blocks on a disk that have read I/O errors.

**remapping connections** The process of using the connection strings used to connect to the production system to connect to the replay system during a database workload replay.

**remote external jobs** A remote external job that runs on a different server from the server on which the Oracle database that scheduled the job runs.

**repeating baseline** A baseline that repeats during a specific time interval over a specific period.

**replay client** The replay client, represented by the wrc executable, is a program used by Database Replay to submit a workload from a captured session.

**restricted mount mode in ASM** You can use the startup restrict command to restrict access to an ASM instance while you perform maintenance chores. Databases can't connect to the ASM instance because all ASM diskgroups are mounted in the restricted mode.

**result cache** The result cache is a part of the SGA memory that is used to cache the results of queries. The result cache consists of the SQL result cache and the PL/SQL function result cache.

**result\_cache hint** This parameter determines if the SQL query results will be cached. If you set the value to force, the database will cache all results if possible. If you set it to manual, you must specify the result\_cache hint in order for a particular result to use the result cache.

**result\_cache\_max\_result** This initialization parameter specifies the percentage of the result\_cache\_max\_size parameter that a single result can use.

**result\_cache\_mode** This initialization parameter specifies under what conditions the database splices the ResultCache operator into a query's execution plan.

**ResultCache operator** The database inserts the ResultCache operator into the execution plan for a SQL statement when the statement contains the result cache hint.

**Scheduler agent** A Scheduler agent runs on a remote host and communicates with the Oracle database on a different host that originates a remote external job. The agent is responsible for starting the remote jobs and returning the execution results to the originating database.

**sec case sensitive logon** This initialization parameter lets you enable or disable password case sensitivity.

**sec max failed login attempts** This initialization parameter specifies the maximum number of authentication attempts a client can make when connecting to a server before the connection is automatically dropped.

**SecureFiles** A new paradigm for LOBs designed to supplement the original LOB implementation.

**single baseline** A single baseline is captured at a single fixed-time interval.

**SMB** See SQL Management Base.

**snapshot standby database** A snapshot standby database is a fully updateable standby database. You can apply the redo data from the primary database to convert the snapshot standby database into a physical standby database, thus providing you with disaster recovery and data protection benefits just as a physical standby database does.

**SQL Access Advisor** The SQL Access Advisor is a tool that helps you improve performance by recommending the creation of materialized views, table partitions, and indexes for a database workload.

**SQL Management Base** Located in the SYSAUX tablespace, this is a repository for statement logs, SQL plan histories, SQL profiles, and SQL plan baselines. The database adds plans automatically to the SMB, which you can also do manually.

**SQL Performance Analyzer** Helps you automate the testing of the effects of changes in the SQL workload on database performance. SQL Performance Analyzer's goal is to efficiently find out if SQL changes would lead to an improvement. SQL Performance Analyzer also provides tuning recommendations for SQL statements whose performance regresses following the changes.

**SQL plan baseline** The set of all accepted plans in the plan history is the SQL plan baseline for a SQL statement.

**SQL Plan Management** SQL Plan Management is a preventative mechanism designed to prevent performance regressions resulting from changes in the execution plans of SQL statements. It uses SQL baselines, composed of known efficient execution plans to preserve the performance of SQL statements in the face of system changes.

**SQL profile** A SQL profile is additional information beyond the usual statistics that helps the query optimizer create an optimal execution plan for a SQL statement.

**SQL Query Result Cache** A part of the result cache where the database caches the results of queries and query fragments.

**SQL Repair Advisor** The SQL Repair Advisor analyzes a SQL statement that fails with a critical error and in many cases recommends a patch as a workaround for the failed statement. Applying the patch leads the optimizer to choose a different explain plan for future executions of the statement.

**SQL Test Case Builder** The SQL Test Case Builder collects and packages all information necessary to reproduce a problem.

**SQL Tuning Set** A SQL Tuning Set (STS) is a database object that includes one or more SQL statements along with their execution statistics and execution context.

**STS** See SQL Tuning Set.

**support workbench** The Support Workbench (formal name: Enterprise Manager Support Workbench) is a GUI tool that helps you investigate, report, and even repair some problems. You can save time in resolving problems by using the tool to gather diagnostic data and easily uploading diagnostic data to Oracle Support. You can view diagnostic information, run health checks, and package incident data with the help of the Support Workbench.

**SYSASM** A new system privilege designed to separate the database administration tasks from ASM administration tasks.

**system partitioning** Enables application-controlled data partitioning. The database merely provides the ability to break up the table into meaningless partitions, without using any partitioning key. The application controls all aspects of partitioning.

table compression Table compression compresses data in a table by eliminating duplicate values in a database block. Oracle supports all DML operations such as insert, update, and delete on compressed tables in Oracle Database 11g, thus making compression viable for both OLTP and data warehousing applications.

**tablespace encryption** Enables you to encrypt an entire tablespace to secure all the data stored in a tablespace.

**think time auto correct** This parameter corrects the think time between calls. The value is based on the value of the think time scale parameter.

**think\_time\_scale** This parameter scales the elapsed time between two successive user calls from the same session.

**throughput** A measure of the amount of data transferred in a specific amount of time, which is usually expressed as bits per second (bps).

**transition point** In an interval partitioning, the range partitioning key value determines the high value of the range partitions and is called the transition point because the database creates interval partitioning beyond this point.

virtual column partitioning A partitioning method that uses partitioning key columns defined on virtual columns of a table.

**virtual private catalog** A virtual private catalog is a subset of the metadata in the base or central recovery catalog to which you grant access to a user, called the virtual catalog owner.

**workload filters** You use these filters in Database Replay to specify that only a subset of the database workload should be captured or that certain session types should be ignored when capturing the workload.

wrc See replay client.

# INDEX

| A                                            | ADR Command Interpreter. See ADRCI                  |
|----------------------------------------------|-----------------------------------------------------|
| ABP (Autotask Background Process), 163, 493  | ADR home directory                                  |
| accepted attribute, 236                      | ADRCI commands and, 84                              |
| accepted plans, 226, 232-234, 236, 493       | described, 80, 494                                  |
| accept sql profiles parameter, 219           | location of, 5                                      |
| access control lists. See ACLs               | multiple, 84, 86                                    |
| ACLs (access control lists)                  | path for, 83                                        |
| assigning to hosts, 192–193                  | setting homepath for, 85–86                         |
| checking privileges/host assignments, 194    | single, 86                                          |
| creating, 191–194                            | vs. ADR base, 81                                    |
| described, 191, 493                          | ADR homepath, 83, 84, 85–86                         |
| host name evaluation, 193                    | ADRCI (ADR Command Interpreter), 83–88              |
| privileges and, 194                          | batch mode for, 86–87                               |
| active database duplication, 384–391, 493    | IPS management via, 91                              |
| adaptive cursor sharing, 362–366, 493        | overview, 79, 83–84, 494                            |
| adaptive metric thresholds, 494              | packaging incidents with, 92–95                     |
| add column command, 424                      | starting, 84–85                                     |
| ADD_FILTER procedure, 36–37                  | viewing alert log contents, 87–88                   |
| ADDM (Automatic Database Diagnostic Monitor) | viewing heath check reports, 109–110                |
| advisor findings/directives, 325–327         | viewing incidents, 88, 92                           |
| cluster-wide mode, 323                       | ADRCI commands                                      |
| database ADDM, 323–324, 497                  | help for, 84–85                                     |
| DBMS_ADDM package, 324–327                   | listing, 84–85                                      |
| described, 322, 495, 497                     | script file for, 87                                 |
| enabling/disabling, 324                      | types of, 86                                        |
| instance ADDM, 323, 499                      | ADRCI scripts, 87                                   |
| managing, 324–327                            | advise failure command, 120-123, 124,               |
| new views, 327                               | 128, 129                                            |
| partial ADDM, 323, 324, 502                  | AES128 encryption, 453                              |
| performance enhancements, 322-327            | alert directory, 81, 82                             |
| Real Application Clusters, 322–324           | alert logs. See also log files                      |
| reports, 325                                 | location of, 81, 82                                 |
| tuning process and, 214, 216                 | text-based, 5, 82, 104                              |
| ADD_STS_REF procedure, 241, 245              | versions, 5                                         |
| ADR (Automatic Diagnostic Repository), 80–88 | viewing with ADRCI, 87–88                           |
| home subdirectories, 82                      | viewing with Support Workbench, 104                 |
| homepath, 84, 85–86                          | XML-formatted, 5, 81, 82, 83, 104                   |
| overview, 5, 78, 80–81, 495                  | alert thresholds, 148, 152–155                      |
| structure of, 81–83                          | alerts, 79, 96–98. See also errors                  |
| viewing incidents, 88                        | allocation units (AUs), 265, 272, 279, 494          |
| viewing locations, 82–83                     | alter diskgroup command, 267, 268, 277–278,         |
| ADR base directory                           | 281–282                                             |
| ADRCI and, 84                                | alter flashback archive statement, 421–422          |
| described, 494                               | alter profile statement, 18, 189                    |
| location of, 5                               | alter session statement, 340–341, 452, 458–459      |
| path for, 83                                 | alter system statement, 195, 348, 452               |
| setting, 11                                  | alter table statement, 294, 299, 300, 455, 489, 490 |
| shared storage and, 82                       | ALTER_SQL_PLAN_BASELINE procedure, 236–237          |
| vs. ADR home, 81                             | always value, 451                                   |

| AMBR (ASM metadata backup and restore), 284, 286, | ASM files, 265, 272–273, 284                             |
|---------------------------------------------------|----------------------------------------------------------|
| 288–289, 494                                      | ASM metadata backup and restore (AMBR), 284, 286,        |
| ANALYZE_DB procedure, 324, 325                    | 288–289, 494                                             |
| ANALYZE_INST procedure, 324, 325                  | ASMCMD utility, 283–288, 495                             |
| ANALYZE_PARTIAL procedure, 324, 325               | asm diskgroups parameter, 281, 282                       |
| APEX (Application Express), 7                     | asm preferred read failure groups parameter              |
| Application Express (APEX), 7                     | 270–272                                                  |
| applications                                      | ASSIGN ACL procedure, 192-193                            |
| debugging, 34                                     | ATO (Automatic Tuning Optimizer), 214, 215, 216. See als |
| OLAP, 164                                         | Automatic SQL Tuning Advisor                             |
| OLTP, 164                                         | attribute clause, 274, 279-280                           |
| testing. See Real Application Testing             | attribute name parameter, 230                            |
| archival backups, 394–397                         | attribute value parameter, 230-231                       |
| archived redo logs, 394, 403-405                  | audit-related security settings, 18                      |
| archives. See flashback data archives             | audit trail parameter, 18                                |
| arrays. See job arrays                            | AUs (allocation units), 265, 272, 279, 494               |
| as of clause, 417, 425                            | au size attribute, 274                                   |
| ASM (Automatic Storage Management), 264–289       | automated maintenance tasks, 158–167                     |
| architecture, 264–265                             | clients, 160–161                                         |
| compatibility issues, 275–278, 494                | converting to Scheduler jobs, 163                        |
| described, 495                                    | default, 163, 164                                        |
| disk failures, 265–266, 267, 270                  | details about, 160                                       |
| fast mirror resync feature, 265–269               | enabling/disabling, 160, 161–162                         |
| group attributes, 279–280                         | implementing, 163                                        |
| manageability options, 280–289                    | I/O calibration, 164–167                                 |
| new features, 264–289                             | maintenance windows, 159                                 |
| performance, 272–274                              | managing, 159–162                                        |
| preferred mirror read feature, 269–272, 495       | operations, 160–161                                      |
| restricted mount mode, 281–282, 503               | overview, 158–159                                        |
| role/privilege changes, 7–8                       | priority, 163, 164                                       |
| scalability, 272–274                              | resource allocation for, 163–164                         |
| SYSASM privileges, 8, 9, 20, 274–275, 506         | automatic balancing, 265                                 |
| using Enterprise Manager with, 269, 271–272       | Automatic Database Diagnostic Monitor. See ADDM          |
| ASM disk groups                                   | Automatic Diagnostic Repository. See ADR                 |
| backing up/restoring data, 286–289                | automatic memory management                              |
| compatibility issues, 275–278, 494                | DBCA and, 333–334                                        |
| copying files between, 284                        | monitoring, 332–333                                      |
| described, 264                                    | overview, 13, 328–329, 495                               |
| dropping, 282–283, 498                            | performance enhancements, 328–334                        |
| mount options, 281–283                            | setting up, 331                                          |
| ASM disks, 284–286                                | using, 331–332                                           |
| adding, 267                                       | Automatic Memory Management option, 19                   |
| damaged, 266, 267, 282–283                        | automatic plan capture, 495                              |
| described, 264                                    | automatic secure configuration, 13, 495                  |
| dropping, 266–267                                 | automatic session switching, 169–172                     |
| failures, 265–266, 267, 270                       | Automatic SQL Tuning Advisor, 214–224. See also          |
| mirrored, 265–272                                 | Automatic Tuning Optimizer; SQL Tuning Advisor           |
| offline, 266                                      | configuration, 219–220                                   |
| repairing, 266–269, 279, 281, 283                 | data dictionary views, 224                               |
| ASM Fast Mirror Resync. 494                       | limitations 217                                          |

| managing, 220–223                                                  | ASM metadata backup and restore, 284, 286,                                    |
|--------------------------------------------------------------------|-------------------------------------------------------------------------------|
| overview, 158, 214–215, 495                                        | 288–289, 494                                                                  |
| recommendations, 218                                               | disk group compatibility and, 277                                             |
| reports, 223–224                                                   | fast, 398                                                                     |
| SQL profiles, 215, 216–224                                         | incremental, 398                                                              |
| tuning process, 217–223                                            | long-term, 394–397                                                            |
| automatic storage management. See ASM                              |                                                                               |
| automatic storage management. See ASM automatic switching, 169–172 | md_backup command, 277, 286, 288–289, 500<br>multisection, 392–393, 501       |
| Automatic Tuning Optimizer (ATO), 214, 215, 216. See also          | obsolete, 404                                                                 |
| Automatic SQL Tuning Advisor                                       | redo log files, 404–405                                                       |
| Automatic Workload Repository. See AWR                             | RMAN, 392–398                                                                 |
| · '                                                                | base recovery catalog, 408–412, 496                                           |
| auto-open wallets, 195<br>auto-purge attribute, 236                | baselines. See also snapshots                                                 |
| Autotask Background Process (ABP), 163, 493                        | AWR. See AWR baselines                                                        |
| auxiliary instance, 387, 389–391, 397                              | moving window, 148–149, 155–156, 501                                          |
|                                                                    | repeating, 503                                                                |
| AWR (Automatic Workload Repository)                                | single, 504                                                                   |
| exports, 48<br>tuning process and, 215, 217–221, 229, 231          | SQL plan. See SQL plan baselines                                              |
| AWR baselines                                                      | BASELINE_TYPE column, 158                                                     |
| creating, 149                                                      |                                                                               |
| described, 148, 496                                                | BasicFiles, 451–452, 454, 457, 496. See also SecureFiles batch_group, 172–173 |
| details about, 157–158                                             | bdump directory. See ADR                                                      |
| dropping, 149                                                      | bdump parameter, 80                                                           |
| enabling, 149                                                      | bind peeking technique, 363, 496                                              |
| expiration period for, 149                                         | bind sensitivity, 364, 496                                                    |
|                                                                    | bind-aware cursor, 364–366, 496                                               |
| loading statements, 53<br>managing new features, 156–158           |                                                                               |
| metric threshold settings, 152–155                                 | block change tracking feature, 398<br>block media recovery feature, 398–401   |
| modifying, 149                                                     | blockrecover command, 398                                                     |
| ,                                                                  |                                                                               |
| moving window, 148–149, 155–156, 501                               | BSLN_MAINTAIN_STATS_SCHED schedule, 153                                       |
| naming, 149–152                                                    | buffer cache, 416                                                             |
| new features, 148–158                                              | bug fixes, 462–463                                                            |
| static, 148<br>templates, 149–152, 156–157                         | BYPASS procedure, 352–353                                                     |
|                                                                    | BZIP2 compression algorithm, 402–403                                          |
| types of, 148–149                                                  |                                                                               |
| working with, 149                                                  | C                                                                             |
| AWR snapshots                                                      | cache                                                                         |
| described, 148                                                     | buffer, 416                                                                   |
| exporting, 48<br>loading statements with, 53                       | cursor. See cursor cache                                                      |
|                                                                    | parameters for, 11                                                            |
| tuning process and, 220, 229                                       | result. See result cache                                                      |
| workload replay and, 48                                            | cache clause, 454                                                             |
|                                                                    | cache reads clause, 454–455                                                   |
| В                                                                  | CALIBRATE IO procedure, 166–167                                               |
| background dump dest parameter, 11                                 | calibration, I/O, 164–167                                                     |
| backup command, 458, 459                                           | CANCEL_TASK procedure, 247                                                    |
| backup failover, 404–405                                           | capture directory, 37                                                         |
| backupkeep command, 394–396                                        | capture files, 35, 496                                                        |
| backups                                                            | capturing client requests, 34–35                                              |
| archival, 394–397                                                  | capturing/replaying workloads, 35–51                                          |
|                                                                    |                                                                               |

| cascade value, 429, 430                             | configure archive log deletion policy               |
|-----------------------------------------------------|-----------------------------------------------------|
| catalog for database privileges, 411-412            | command, 404                                        |
| catdwgrd.sql script, 30                             | configure archivelog deletion policy                |
| catproc.sql script, 6                               | parameter, 403                                      |
| catupgrd.sql script, 21, 23, 27, 28, 32             | configure command, 404                              |
| catuppst.sql script, 22, 23, 28, 32                 | connect catalog command, 410-411                    |
| CCR (Customer Configuration Repository). See OCM    | connect_time_scale parameter, 46, 496               |
| CD-ROM, included with book, 491–492                 | control_management_pack_access parameter,           |
| cdump directory, 80, 83. See also ADR               | 12, 496                                             |
| central recovery catalog. See base recovery catalog | COPY_SQLWKLD_TO_STS procedure, 244                  |
| change command, 395, 396                            | core_dump_dest parameter, 11                        |
| change failure command, 117, 120                    | corrupted data blocks, 398–401                      |
| change management, 2                                | corruption, database, 131–133                       |
| changenokeep command, 396                           | corruption-checking parameters, 11                  |
| check command, 280-281                              | cp command, 284                                     |
| checker run reports, 82                             | CPU usage                                           |
| checkers, 116. See also health checks               | per session limits, 168–172                         |
| CHECK_PRIVILEGE function, 194                       | resource groups based on, 169–172                   |
| checksums, 132                                      | terminating sessions based on, 171–172              |
| client requests, 34–35                              | CPU_P <i>n</i> parameters, 168                      |
| client result cache lag parameter, 361              | create database SQL statement, 10                   |
| client result cache size parameter, 361             | create diskgroup command, 274, 277, 280             |
| CLIENT_RESULT_CACHE_STATS\$ view, 362               | create flashback statement, 419-420                 |
| clients                                             | create pfile from memory command, 461               |
| automated maintenance tasks, 160–161                | create profile statement, 18                        |
| replay, 40–44, 503                                  | create table as select (CTAS) operation,            |
| result cache, 359-362, 496                          | 298, 472                                            |
| client-side caching, 11                             | create table statement, 291, 293, 300, 304, 472-473 |
| column groups, 342–345                              | CREATE_ACL procedure, 191–192                       |
| commit parameter, 234                               | CREATE_BASELINE procedure, 149–150                  |
| COMPARE PERFORMANCE value, 57                       | CREATE_BASELINE_TEMPLATE procedure, 149, 150–15     |
| compatibility issues, 21, 275–278, 502              | CREATE_EXTENDED_STATS function, 341, 344, 346–34    |
| compatible parameter, 26, 451                       | CREATE_FILE procedure, 247                          |
| compatible.asm attribute, 275-278, 279              | CREATE_JOB procedure, 175–177                       |
| compatible.rdbms attribute, 275-278                 | CREATE_PLAN_DIRECTIVE procedure, 168, 170           |
| compensating transactions, 428                      | CREATE_PRIVILEGE procedure, 192                     |
| compiled value, 467                                 | CREATE_PROGRAM procedure, 174, 175                  |
| composite partitioning, 307–309                     | CREATE_RESOURCE_PLAN procedure, 169                 |
| compress clauses, 472-473                           | CREATE_TASK procedure, 244                          |
| compress high clause, 455, 456                      | CREATION_TIME column, 158                           |
| compression                                         | credentials, 182, 186, 187                          |
| BZIP2, 402-403                                      | critical errors, 88, 89, 96–98                      |
| OLTP, 472–473                                       | critical failures, 117, 119–120                     |
| SecureFiles, 11, 450–456, 504                       | CTAS (create table as select) operation, 298, 47    |
| tables, 506                                         | CTXXPATH index, 6                                   |
| ZLIB, 402-403                                       | current statistics, 338                             |
| compression algorithms, 402–403                     | cursor cache                                        |
| configuration                                       | loading SQL plans from, 230–231                     |
| new options for, 12–13                              | loading statements, 53                              |
| persistent configuration parameters, 467–470        | SQL Access Advisor recommendations, 251–252         |
| Secure Configure option, 17                         | cursor sharing, 362–366, 493                        |

| cursor_sharing parameter, 362 Custom option, 334 custom packaging, 100–102, 497 | RAC system and, 34–35 testing system changes, 34–35, 39–48 |
|---------------------------------------------------------------------------------|------------------------------------------------------------|
|                                                                                 | workload capture/replay, 35–51                             |
| Customer Configuration Repository (CCR). See OCM                                | workload filters, 36–37                                    |
|                                                                                 | Database Resource Manager                                  |
| D                                                                               | mixed workload resource plan, 172–173                      |
| daily maintenance windows, 159                                                  | new resources, 167–173                                     |
| data                                                                            | overview, 167–168                                          |
| accessing older, 425–427                                                        | session I/O limits, 168–172                                |
| archived, 394–397                                                               | Database Upgrade Assistant (DBUA), 21, 22, 31–32           |
| backing up. See backups                                                         | DATABASE_ROLE attribute, 184                               |
| flashback. See flashback data archives                                          | databases. See also Oracle Database                        |
| historical, 414, 415-417, 425                                                   | compatibility issues, 21, 275–278, 502                     |
| moving with upgrades, 19                                                        | corruption, 131–133                                        |
| replay, 44–45                                                                   | creating. See database creation                            |
| undo feature, 413–414                                                           | downgrading, 30–31                                         |
| data blocks, 398–401                                                            | duplication of, 384–391                                    |
| data dictionary views, 224                                                      | exporting SQL patches to, 114–115                          |
| Data Guard, 184–185, 404                                                        | initialization parameters, 10–12                           |
| data integrity checks, 116. See also health checks                              | restarting, 35–36                                          |
| Data Mining option, 6                                                           | restricted mode, 36                                        |
| Data Mining Scoring Engine, 6                                                   | snapshot standby, 32–33, 36, 39, 504                       |
| Data Pump, 405                                                                  | target, 387–392                                            |
| Data Recovery Advisor (DRA), 115–133                                            | datafiles. See also files                                  |
| managing with Database Control, 130–131                                         | corrupted blocks in, 398–401                               |
| overview, 79, 115–117, 497                                                      | location of, 3, 4, 13                                      |
| repair options, 118–119                                                         | missing, 123–126                                           |
| restoring datafiles, 123–126                                                    | raw storage support for, 6                                 |
| RMAN and, 79, 117, 119–126, 134                                                 | restoring, 123–126                                         |
| shared storage and, 82                                                          | data-loss repair, 120                                      |
| Data Resource Manager, 169–172                                                  | DBA_ADDM_FINDINGS view, 327                                |
| data transfer rate, 164                                                         | DBA_ADDM_INSTANCES view, 327                               |
| database ADDM, 323–324, 497                                                     | DBA_ADDM_TASKS view, 327                                   |
| Database Configuration Assistant. See DBCA                                      | DBA_ADVISOR_EXECUTIONS view, 224                           |
| Database Control, 13, 130–131                                                   | DBA_ADVISOR_FINDING_NAMES view, 325, 326–327               |
| database creation                                                               | DBA_ADVISOR_FINDINGS view, 325, 327                        |
| with DBCA, 13–19                                                                | DBA_ADVISOR_JOURNAL view, 246                              |
| default security settings, 14, 17–19                                            | DBA_ADVISOR_SQLPLANS view, 224                             |
| new features in, 10–19                                                          | DBA_ADVISOR_SQLSTATS view, 224                             |
| password-specific settings, 17–18                                               | DBA_AUTOTASK_CLIENT view, 160                              |
| Secure Configure option, 17                                                     | DBA_AUTOTASK_OPERATION view, 160, 161                      |
| database failures. See failures                                                 | DBA_FLASHBACK_ARCHIVE view, 424                            |
| database health checks. See health checks                                       | DBA_FLASHBACK_ARCHIVE_TABLES view, 423, 424                |
| database identifier (DBID), 152, 407, 409, 411                                  | DBA_FLASHBACK_ARCHIVE_TS view, 424                         |
| Database Replay feature, 33–51                                                  | DBA_FLASHBACK_TRANSACTION_REPORT view, 431                 |
| client request capture, 34–35                                                   | DBA_HIST_BASELINE view, 158                                |
| debugging applications with, 34                                                 | DBA_HIST_BASELINE_DETAILS view, 157–158                    |
| managing, 50                                                                    | DBA_HIST_BASELINE_TEMPLATE view, 156–157                   |
| overview, 7, 33–35                                                              | DBA_INDEXES view, 463–464                                  |
| preprocessing workloads 38–39                                                   | DBA_LOB package, 456                                       |

preprocessing workloads, 38-39

|                                                                                           | PPT 1 1 44 450 450                                     |
|-------------------------------------------------------------------------------------------|--------------------------------------------------------|
| DBA_SCHEDULER_CREDENTIALS view, 183                                                       | DDL locks, 11, 458–459                                 |
| DBA_SEGMENTS view, 456–457                                                                | DDL statements, 11, 57, 458–460                        |
| DBA_SPACE package, 456                                                                    | ddl_lock_timeout parameter, 458-459, 497               |
| DBA_SQL_MANAGEMENT_CONFIG view, 238–239                                                   | ddl_time_lockout parameter, 11                         |
| DBA_SQL_PLAN_BASELINES view, 235                                                          | debugging applications, 34                             |
| DBA_SQL_PROFILES view, 219                                                                | deduplicate clause, 454, 455                           |
| DBA_STAT_EXTENSIONS view, 342, 346–347                                                    | deduplication feature, 452–453                         |
| DBA_SYS_PRIVS view, 418                                                                   | default trace file, 83                                 |
| DBA_TAB_STATS_PREFS view, 337, 339, 340                                                   | deferred statistics publishing, 338–341                |
| DBA_TEMP_FREE_SPACE view, 466–467                                                         | def_partition_tablespace attribute, 246                |
| DBA_USERS view, 29                                                                        | DELETE function, 324, 327                              |
| db_block_checking command, 131, 132-133                                                   | delete operation, 416                                  |
| db_block_checksum.command, 131, 132                                                       | DELETE_FILTER procedure, 37                            |
| DBCA (Database Configuration Assistant)                                                   | DELETE_FINDING_DIRECTIVE procedure, 327                |
| automatic memory management and, 333-334                                                  | DELETE PENDING STATS procedure, 341                    |
| configuring database with, 14–19                                                          | DELETE_STS_REF procedure, 241–242                      |
| database creation, 13–19                                                                  | dependency metadata, 460                               |
| new features, 12–13                                                                       | dependent objects, 460–461                             |
| db file name convert clause, 386                                                          | dependent transactions, 427                            |
| db file name convert parameter, 385-386, 387, 389                                         | deterministic keywords, 356                            |
| DBID (database identifier), 152, 407, 409, 411                                            | Diag Alert location, 83                                |
| db lost write protect command, 131, 132-133                                               | Diag Cdump directory, 83                               |
| DBMS_ADDM package, 324–327                                                                | Diag incident location, 83                             |
| DBMS_AUTO_TASK_ADMIN package, 160, 163, 220–222                                           | Diag Trace file, 83                                    |
| DBMS_CRYPTO package, 194                                                                  | diagnostic data                                        |
| DBMS_FLASHBACK feature, 419, 427                                                          | collecting with Support Workbench, 98–99               |
| DBMS_FLASHBACK.TRANSACTION_BACKOUT                                                        | packaging/uploading, 100–102                           |
| procedure, 428–431                                                                        | diagnostic directories. See ADR                        |
| DBMS_HM package, 106                                                                      | diagnostic pack, 12                                    |
| DBMS_NETWORK_ACL_ADMIN package, 191                                                       | diagnostic patches, 462–463                            |
| DBMS_NETWORK_ACL_UTILITY package, 191                                                     | diagnostic_dest parameter, 5, 11, 13, 80, 81, 133, 497 |
| DBMS_REDEFINITION package, 242                                                            | Direct NFS, 473–476, 501                               |
| DBMS_REDEFINITION procedure, 458                                                          | directories. See also ADR base directory; ADR home     |
| DBMS_RESULT_CACHE package, 350–353                                                        | directory                                              |
| DBMS_SCHEDULER package, 174, 175                                                          | capture, 37                                            |
| DBMS_SPM package, 228–229                                                                 | cdump, 80, 83                                          |
| DBMS_SQLDIAG package, 111–115                                                             | hm directory, 82                                       |
| DBMS_SQLPA package, 33, 52, 56–59, 497                                                    | incident directory, 82                                 |
| DBMS_SQLTUNE package, 52, 219, 241                                                        |                                                        |
| DBMS_STATS package, 336                                                                   | Oracle base, 3–4, 13<br>Oracle home, 4                 |
| dbmsupgnv.sql script, 470–471                                                             | · · · · · · · · · · · · · · · · · · ·                  |
| DBMS_WORKLOAD_CAPTURE package, 33, 35, 36–37                                              | rdbms, 5                                               |
| DBMS_WORKLOAD_CAP FORE package, 33, 39, 36–37 DBMS_WORKLOAD_REPLAY package, 33, 39, 44–48 | trace, 81, 82                                          |
|                                                                                           | disk groups. See ASM disk groups                       |
| DBMS_XPLAN package, 237                                                                   | disk_repair_time attribute, 266-269, 279, 283          |
| DBMS_XPLAN.DISPLAY procedure, 232, 349                                                    | DISPLAY_SQL_PLAN_BASELINE function, 237–238            |
| db_securefile parameter, 11, 451–452, 497                                                 | DML locks, 458–460                                     |
| DBUA (Database Upgrade Assistant), 21, 22, 31–32                                          | DML statements, 57, 464                                |
| db_ultra_safe command, 131-133                                                            | domain names, 193                                      |
| db_ultra_safe parameter, 11, 497                                                          | DRA. See Data Recovery Advisor                         |
| dbverify utility, 399<br>dd command, 266, 283                                             | drop after clause, 268 drop catalog command, 412–413   |
| aa command, 200, 200                                                                      | alor odealog communa, 112 115                          |

| drop column command, 424 drop diskgroup option, 282–283, 498 drop flashback archive statement, 421, 423 drop table statement, 424 DROP_BASELINE_TEMPLATE procedure, 149, 152 DROP_EXTENDED_STATS procedure, 341, 345 dropping items disk groups, 282–283, 498 disks, 266–267 flashback data archives, 421, 423 virtual private catalogs, 412–413 dump files, 89 | exam simulation, 492 exclusive locks, 459–460 exec parameter, 86 EXECUTE_ANALYSIS_TASK procedure, 57–59, 61, 62 EXECUTE_TUNING_TASK procedure, 220 execution plans, 214, 216, 224–228, 232, 238 execution_days_to_expire parameter, 219 execution_type command, 57 EXPIRATION column, 157, 158 EXPLAIN PLAN value, 57 EXPORT_PENDING_STATS procedure, 341 |
|----------------------------------------------------------------------------------------------------|----------------------------------------------------------------------------------------------------|
| * dump dest initialization parameters. See ADR                                                                                                    | expression statistics, 341, 345–347, 498<br>extended statistics, 341–347, 498                                                                                                    |
| duplicate database command, 384, 385–391, 397                                                                                                    | exterided statistics, J71–J71, 470                                                                                                    |
| duplicate target database command, 390-391                                                                                                    |                                                                                                    |
| DVDs, installing from, 8                                                                                                    | F                                                                                                    |
| dynamic performance views, 353–354                                                                                                    | failure groups, 265                                                                                                    |
| dynamic sampling, 342                                                                                                    | failures. See also errors; problems                                                                                                    |
|                                                                                                    | characteristics, 117–118                                                                                                    |
| E                                                                                                    | closed, 117, 119, 120                                                                                                    |
|                                                                                                    | critical, 117, 119–120                                                                                                    |
| electronic book, 492                                                                                                    | grouping, 118                                                                                                    |
| enabled attribute, 236                                                                                                    | open, 117                                                                                                    |
| encrypt clause, 455                                                                                                    | overview, 115–118                                                                                                    |
| encryption. See also security                                                                                                    | priority, 117                                                                                                    |
| AES128, 453                                                                                                    | repair options, 118–119                                                                                                    |
| SecureFiles, 11, 450–458, 504                                                                                                    | severity levels, 80                                                                                                    |
| tablespaces, 194, 196–198, 506<br>Transparent Data Encryption, 194, 453                                                                                                    | status, 117                                                                                                    |
| encryption keys, 456                                                                                                    | sub-failures, 117, 119, 124                                                                                                    |
| encryption wallets, 195                                                                                                    | fast mirror resync feature, 265–269<br>fault diagnosability infrastructure, 78–81                                                                                                    |
| Enterprise Manager                                                                                                    | fault management, 88                                                                                                    |
| accessing SQL Tuning Advisor, 220–223                                                                                                    | fbda (Flashback Data Archiver) process, 415,                                                                                                    |
| I/O calibration via, 165–167                                                                                                    | 416–418                                                                                                    |
| managing SPM with, 240                                                                                                    | files. See also datafiles                                                                                                    |
| modifying SecureFile options, 452                                                                                                    | ASM, 265, 272–273, 284                                                                                                    |
| using with ASM, 269, 271–272                                                                                                    | BasicFiles, 451–452, 454, 457, 496                                                                                                    |
| using with SQL Access Advisor, 249–251                                                                                                    | capture, 35, 496                                                                                                    |
| viewing incidents, 88                                                                                                    | copying between disk groups, 284                                                                                                    |
| Enterprise Manager Java Console, 6                                                                                                    | dump, 89                                                                                                    |
| Enterprise Manager Support Workbench. See Support                                                                                                    | LOB, 11                                                                                                    |
| Workbench                                                                                                    | log. See log files                                                                                                    |
| environment variables, 26                                                                                                    | OMF, 15                                                                                                    |
| ERROR_COUNT column, 158                                                                                                    | parameter, 461                                                                                                    |
| errors. See also alerts; failures; problems<br>critical, 88, 89                                                                                                    | password, 26, 188–189, 385, 389, 391                                                                                                    |
| diagnostic session workflow, 79                                                                                                    | redo. See redo log files                                                                                                    |
| SQL statements, 110–115                                                                                                    | script, 87                                                                                                    |
| estimate percent option, 338                                                                                                    | SecureFiles, 11, 450–458, 504<br>tempfiles, 465–466                                                                                                    |
| EVOLVE_SQL_PLAN_BASELINE function, 233–235                                                                                                    | trace, 83                                                                                                    |
| evolving SQL plan baselines, 232–235, 497                                                                                                    | filters, workload, 36–37, 506                                                                                                    |
|                                                                                                    |                                                                                                    |

| finding directives, 325–327                          | grant catalog command, 409, 411                 |
|------------------------------------------------------|-------------------------------------------------|
| fine-grained dependency management, 460-461          | grant command, 409, 411                         |
| fixed attribute, 236                                 | Grid Control, 13                                |
| fixed parameter, 230                                 |                                                 |
| fixed SQL plan baselines, 235, 236, 498              | н                                               |
| flash recovery area, 3, 4, 404–405                   | 1 11 1 1 0 1 11 11 11 11                        |
| flashback archive clause, 422, 423                   | health checks. See also Health Monitor          |
| Flashback Data Archiver process (fbda) process, 415, | described, 78, 116, 498                         |
| 416–418                                              | manual, 105                                     |
| flashback data archives, 413–427                     | proactive checks, 126–130                       |
| advantages, 417–418                                  | reactive, 105                                   |
| altering, 414, 421–422                               | running, 106–110                                |
| creating, 418–421                                    | types of, 105–106                               |
| dropping, 421, 423                                   | Health Monitor, 105–110. See also health checks |
| enabling/disabling, 422–423                          | checker run reports, 82                         |
| examples, 425–427                                    | overview, 78, 105–106                           |
| limitations, 424                                     | reports, 108–110                                |
| monitoring, 424                                      | help command, 85                                |
| names, 423                                           | help file, 492                                  |
| new features, 413–427                                | historical data, 414, 415–417, 425              |
| overview, 413–417, 498                               | history table, 416–417<br>hm directory, 82      |
| privileges, 418–419, 422, 428                        | host assignments, 194                           |
| quotas, 420                                          | host assignments, 194                           |
| reports, 426                                         | hot patching, 462–463                           |
| retention period, 420                                | HTML DB. See Oracle Application Express         |
| size, 420–421                                        | 111 WL DD. See Ofacie Application Express       |
| vs. Flashback Database feature, 414–415              |                                                 |
| Flashback Database feature, 404, 414–415             |                                                 |
| flashback logging, 422                               | ignore value, 452                               |
| flashback transaction backout, 427–431, 498          | ILM (information lifecycle management), 426–427 |
| flood control, 91                                    | import catalog command, 85, 405, 406-408, 500   |
| flood-controlled incident reporting, 88, 89          | import database command, 405                    |
| FLUSH procedure, 352–353                             | incident directory, 82                          |
| force option, 282–283, 498                           | incident files and dumps retention policy, 89   |
| force value, 452                                     | incident flood control, 91, 499                 |
| forever option, 394                                  | incident metadata retention policy, 89          |
| from active database clause, 386, 387, 390           | incident packages, 89, 90–95, 499               |
| from tag clause, 400                                 | incident packaging service. See IPS             |
|                                                      | incident reports, 82                            |
| G                                                    | incidents, 88–95. See also problems             |
|                                                      | automatic creation of, 89                       |
| GATHER_TABLE_STATS procedure, 337, 345, 346          | described, 88, 499                              |
| generated always clause, 299                         | packaging with ADRCI, 92–95                     |
| GETOPTIONS function, 456                             | status, 89–90                                   |
| GET_PREFS function, 339                              | viewing, 88, 92                                 |
| GET_RUN_REPORT function, 108–109                     | incremental backups, 398                        |
| GET_TASK_REPORT function, 246–247                    | incremental option, 336                         |
| global statistics, 337, 339                          | incremental statistics, 336, 337, 499           |
| global temporary table, 467                          | indexes, invisible, 450, 463-465, 499           |
| glossary, 493–506                                    | information lifecycle management (ILM), 426-427 |

initialization parameters, 10-12, 190 insert operation, 416 insert statement, 296 INSERT FINDING DIRECTIVE procedure, 326–327 INSERT PARAMETER DIRECTIVE procedure, 327 INSERT SEGMENT DIRECTIVE procedure, 327 INSERT\_SQL\_DIRECTIVE procedure, 327 installing Oracle Database 11g, 3-10 instance ADDM, 323, 499 interactive group, 172-173 interpreted value, 467, 468, 471 INTERRUPT\_TASK procedure, 247 interval clause, 291, 297 interval partitioning, 290-295, 303, 499 interval-range partitioned tables, 307-308 invalid objects, 29, 460-461 INVALID status, 28 invisible clause, 463 invisible indexes, 450, 463-465, 499 I/O calibration, 164-167, 498 I/O latency, 265 I/O limits, 168-172 I/O per second (IOPS), 164, 500 IOPS (I/O per second), 164, 500 IOPS rate, 164 IP addresses, 193 IPS (incident packaging service), 79, 90–95, 499 ips add incident command, 95 ips create package command, 93, 95 IPS rules, 91 ips set configuration command, 91 IS BIND AWARE column, 365-366 IS BIND SENSITIVE column, 365-366 iSQL\*Plus, 6

J

Java Development Kit (JDK) 1.4, 6 Java native compilation, 467, 471–472 java\_jit\_enabled parameter, 471 JDK (Java Development Kit) 1.4, 6 job arrays, 176–178 jobs, Scheduler. See Oracle Scheduler

K

keep clause, 466 keep command, 394 keep duplicates clause, 455 keep forever clause, 395–396 keep option, 394 keep until time clause, 395 keys encryption, 456 partitioning, 290, 295–297, 301 subpartitioning, 308, 350 keywords, deterministic, 356

L

large objects. See LOBs LAST\_COMPUTED column, 158 latency, 165, 500 ldap\_directory\_sysauth, 500 ldap directory sysauth parameter, 190 LearnKey group, 491 learnkey.com website, 492 lightweight jobs, 173-178, 500 list failure command, 117-120, 124, 127, 133 list incarnation command, 405-407, 410 list restore point all clause, 397 LOAD\_PLANS\_FROM\_CURSOR\_CACHE function, 230 - 231LOAD PLANS FROM SQLSET function, 228–229 LOAD\_SQLSET procedure, 229, 244-245 LOB data types, 450, 451 LOB files, 11 LOBs (large objects), 450-457, 500 local external jobs, 178, 179 lock table statement, 459 locking enhancements, 458-460 locking tables, 458–459 locks DDL, 458-459 DML, 458-460 log files, 385, 386, 387, 390. See also alert logs; redo log files log archive dest n parameter, 403 log file name convert parameter, 385, 386, 387, 390 logical incident packages, 92-93 logical recovery, 427 LogMiner tool, 476 logs option, 394 lost writes, 132

М

maintenance tasks. See automated maintenance tasks maintenance windows, 159 manual checklist, 121, 123 MasterExam, 491, 492 max\_auto\_sql\_profiles parameter, 219 max\_number\_partitions attribute, 246

1sdsk command, 284-285, 500

| max_sql_profiles_per_exec parameter, 219       | no flashback archive clause, 423                |  |  |
|------------------------------------------------|-------------------------------------------------|--|--|
| MBPS (megabytes of I/O per second), 164, 500   | no unregister clause, 407                       |  |  |
| MBPS rate, 164                                 | nocascade value, 429, 430                       |  |  |
| md_backup command, 277, 286, 288-289, 500      | nocascade_force value, 429                      |  |  |
| md_restore command, 287-289, 500               | nocompress clause, 455                          |  |  |
| megabytes of I/O per second (MBPS), 164, 500   | noconflict_only option, 429                     |  |  |
| memory                                         | nofilenamecheck clause, 388                     |  |  |
| automatic. See automatic memory management     | nokeep option, 394                              |  |  |
| creating parameter files from, 461             | nologging clause, 455                           |  |  |
| Custom option, 19                              | nologs option, 394                              |  |  |
| manual, 19                                     | nomount mode, 389–390                           |  |  |
| shared, 19                                     | non-flash recovery area, 404–405                |  |  |
| Typical option, 19                             | no_result_cache hint, 350, 355, 360, 362        |  |  |
| memory monitor (MMON) process, 88, 89, 163     | nowait option, 459                              |  |  |
| memory pool, 347                               | numberofxids parameter, 429                     |  |  |
| memory_max_target parameter, 11, 328-331, 500  |                                                 |  |  |
| MEMORY_REPORT function, 351                    | O                                               |  |  |
| memory_target parameter, 11, 13, 328-331, 500  |                                                 |  |  |
| merge partitions clause, 294                   | objects                                         |  |  |
| merge statement, 293–294, 297                  | dependent, 460–461                              |  |  |
| merging partitions, 293–294, 297               | invalid, 29, 460–461                            |  |  |
| merging recovery catalogs, 405–408, 500        | OCI (Oracle Call Interface), 359–360            |  |  |
| metadata, 460                                  | oci_result_cache_max_rset_rows parameter, 361   |  |  |
| MetaLink, 96, 99–100                           | oci_result_cache_max_rset_size parameter, 361   |  |  |
| metric value statistics, 152–155               | oci_result_cache_max_size parameter, 361        |  |  |
| MGMT_Pn parameters, 168                        | OCM (Oracle Configuration Manager), 6, 7, 96    |  |  |
| mirrored disks, 265–272                        | ODM library, 475                                |  |  |
| mixed workload resource plan, 172–173, 501     | ODM NFS library, 475                            |  |  |
| mkstore command, 195                           | OFA (Optimal Flexible Architecture), 3–4        |  |  |
| MMON (memory monitor) process, 88, 89, 163     | OLAP applications, 164                          |  |  |
| mode parameter, 459                            | OLTP applications, 164                          |  |  |
| MODIFY_BASELINE_WINDOW_SIZE procedure,         | OLTP table compression, 472–473                 |  |  |
| 149, 156                                       | OMF (Oracle-Managed Files), 15                  |  |  |
| MODIFY_SNAPSHOT_SETTINGS procedure, 156        | online operations, 458–463                      |  |  |
| moving window baselines, 148–149, 155–156, 501 | online patching, 462–463                        |  |  |
| MOVING_WINDOW_SIZE column, 158                 | online redefinition method, 457, 460            |  |  |
| multicolumn statistics, 341, 342–345, 501      | opatch utility, 462–463, 501                    |  |  |
| multisection backups, 392–393, 501             | Optimal Flexible Architecture (OFA), 3–4        |  |  |
|                                                | optimization. See performance                   |  |  |
| N                                              | optimizer statistics collection, 334–347        |  |  |
|                                                | optimizer_capture_sql_plan_baselines            |  |  |
| native compilation, 467–472, 502               | parameter, 12, 227, 231, 365, 501               |  |  |
| native value, 467, 468, 469                    | optimizer_features_enable command, 57, 58,      |  |  |
| net stop command, 26                           | 227–228                                         |  |  |
| Network File System. See NFS                   | optimizer_use_invisible_indexes parameter, 12   |  |  |
| network services, 190–194                      | 464, 501                                        |  |  |
| network-aware database duplication, 384–391    | optimizer_use_pending_statistics parameter, 34  |  |  |
| never value, 452                               | optimizer_use_private_statistics parameter, 1   |  |  |
| NFS (Network File System), 473–476, 501        | optimizer_use_sql_baselines parameter, 12, 231, |  |  |
| NFS client, 473–476                            | 232, 501                                        |  |  |

options parameter, 429

NFS client, 473–476 NFS server, 474–475

| Oracle Application Express (APEX), 7                       | orapwd command, 189                          |  |  |
|------------------------------------------------------------|----------------------------------------------|--|--|
| Oracle base directory                                      | ORIGIN attribute, 236                        |  |  |
| configuration of, 13                                       | OSASM group, 8, 9, 20, 502                   |  |  |
| diagnostic destination, 13                                 | osborne.com website, 492                     |  |  |
| location of, 3–4                                           | OWM (Oracle Wallet Manager), 195-196         |  |  |
| Oracle Call Interface (OCI), 359–360                       |                                              |  |  |
| Oracle Clusterware home, 3                                 | P                                            |  |  |
| Oracle Configuration Manager. See OCM                      |                                              |  |  |
| Oracle Data Guard, 184–185                                 | parameter file (PFILE), 461                  |  |  |
| Oracle Data Mining option, 6                               | parameter_name_convert clause, 391           |  |  |
| Oracle Data Mining Scoring Engine, 6                       | parameter_value_convert clause, 385-386, 387 |  |  |
| Oracle Database 10g Release, compatibility issues, 275–276 | partial ADDM, 323, 324, 502                  |  |  |
| Oracle Database 11g Release. See also databases            | partition by reference clause, 304           |  |  |
| change management and, 2                                   | partition by system clause, 296              |  |  |
| compatibility issues, 21, 275–278, 502                     | partition clause, 291, 297                   |  |  |
| configuration options, 12–13                               | partition exchange, 457, 502                 |  |  |
| deprecated features, 6                                     | partition option, 246                        |  |  |
| downgrading, 30–31                                         | partition pruning, 290                       |  |  |
| installing, 3–10                                           | partitioned tables, 336–337                  |  |  |
| new features/components, 7, 10–19                          | partitioning, 289–309                        |  |  |
| role/privilege changes, 7–8                                | composite, 307–309                           |  |  |
|                                                            | enhancements, 289–309                        |  |  |
| testing changes to. See Real Application Testing           | incremental statistics, 337, 499             |  |  |
| upgrading to, 19–32<br>Oracle Database Vault, 6, 7, 18     | interval, 290–295, 303, 499                  |  |  |
|                                                            | merging partitions, 293–294, 297             |  |  |
| Oracle Direct NFS, 473–476, 501                            | partitioning keys, 290, 295–297, 301         |  |  |
| Oracle Enterprise Manager Java Console, 6                  | range, 290–295, 307–309                      |  |  |
| Oracle HTML DR. Sec Oracle Application Frances             | reference, 301–307                           |  |  |
| Oracle HTML DB. See Oracle Application Express             | SQL Access Advisor, 242–243                  |  |  |
| Oracle Real Application Testing, 2, 7                      | subpartitioning keys, 308, 350               |  |  |
| Oracle Scheduler, 173–185                                  | system, 295–298, 506                         |  |  |
| Data Guard, 184–185                                        | transition point, 291, 293–295, 506          |  |  |
| job arrays, 176–178                                        | virtual column, 298–301, 506                 |  |  |
| job templates, 174–175                                     | partitioning keys, 290, 295–297, 301         |  |  |
| lightweight jobs, 173–178, 500                             | password file clause, 385, 389, 391          |  |  |
| local external jobs, 178, 179                              | password files, 26, 188–189, 385, 389, 391   |  |  |
| monitoring jobs, 178                                       | passwords passwords                          |  |  |
| new features, 173–185                                      | case sensitivity, 12, 29, 186–189            |  |  |
| regular jobs, 173, 174, 176                                | checking status of, 29                       |  |  |
| remote external jobs, 178–184, 503                         |                                              |  |  |
| Oracle SecureFiles, 11, 450–458, 504                       | default, 30                                  |  |  |
| Oracle SQL Developer, 7                                    | encryption keys, 456                         |  |  |
| Oracle Ultra Search, 6                                     | expiration of, 17                            |  |  |
| Oracle Universal Installer, 4, 8–10                        | managing, 189–190                            |  |  |
| Oracle Wallet, 195–196                                     | new features, 186–190                        |  |  |
| Oracle Wallet Manager (OWM), 195–196                       | reusing, 17–18                               |  |  |
| Oracle Warehouse Builder, 7                                | Scheduler agent, 180                         |  |  |
| Oracle Workflow, 6                                         | settings for, 17–18                          |  |  |
| Oracle XML DB option, 6, 179                               | SYSDBA, 385, 389                             |  |  |
| ORACLE_BASE variable, 3, 4, 5, 81                          | versions, 29                                 |  |  |
| Oracle-Managed Files (OMF), 15                             | patches                                      |  |  |
| oranfstab file, 475                                        | database server code, 462–463                |  |  |

| patches (continued)                          | storage management, 20                                                       |
|----------------------------------------------|------------------------------------------------------------------------------|
| diagnostic, 462–463                          | SYSASM, 8, 9, 20, 274–275, 506                                               |
| SQL, 110–115                                 | SYSDBA, 8, 20, 274                                                           |
| PCT_TOTAL_TIME column, 158                   | SYSOPER, 20                                                                  |
| pctversion parameter, 451, 453               | virtual catalogs, 411–412                                                    |
| pending statistics, 335, 338, 502            | proactive checks, 126–130                                                    |
| Perform Recovery page, 130–131               | problems, 88-95. See also errors; failures; incidents;                       |
| performance, 321–366                         | troubleshooting                                                              |
| adaptive cursor sharing, 362–366, 493        | described, 88, 502                                                           |
| ADDM enhancements, 322–327                   | system-generated, 103–104                                                    |
| alert thresholds, 152–155                    | user-reported, 103–104                                                       |
| ASM, 272–274                                 | viewing details about, 98                                                    |
| automatic memory enhancements, 328-334       | production workload, capturing, 37–38                                        |
| AWR baselines and, 148                       | publish option, 335, 339                                                     |
| DML locks and, 459–460                       | publish points, 243                                                          |
| query result cache, 353–354, 505             | publishing statistics, 335, 338–341                                          |
| result cache, 347–362                        | PUBLISH PENDING STATS procedure, 341                                         |
| Performance Analyzer, 2, 7                   | PURGE_SQL_PLAN_BASELINE procedure, 239                                       |
| performance metrics, 152–155                 |                                                                              |
| performance regressions, 226–227, 228        | Q                                                                            |
| permitted value, 452                         |                                                                              |
| persistent configuration parameters, 467–470 | query result cache, 353-357, 505. See also result cach                       |
| pga aggregate target parameter, 13, 328-331  | Quick Packaging method, 100, 502                                             |
| physical incident packages, 94–95            | quotas, 420                                                                  |
| plan history, 226                            |                                                                              |
| plan_hash_value parameter, 230               | R                                                                            |
| plan list parameter, 234                     | RAC environment, 34–35, 82, 352                                              |
| plan name parameter, 234                     | RAC installations, 32                                                        |
| PL/SQL                                       | RACs (Real Application Clusters), 322–324, 502                               |
| compilation, 11, 467–471                     | range partitioning, 290–295, 307–309                                         |
| function result, 502                         | range-range partitioned tables, 308–309                                      |
| I/O calibration via, 166–167                 | raw storage support, 6                                                       |
| native compilation, 467–471, 502             | RDBMS compatibility, 21, 275–278, 502                                        |
| network access and, 190-191                  | rdbms directory, 5                                                           |
| result cache, 350-353, 357-358, 503          | read-only tablespaces, 502                                                   |
| using with SQL Access Advisor, 243-249       | Real Application Clusters. See RACs                                          |
| PL/SQL code block, 175                       | Real Application Testing, 32–61                                              |
| PL/SQL objects, 460                          | Database Replay. See Database Replay feature                                 |
| plsql code type parameter, 11, 467-470       | overview, 7, 32–33                                                           |
| Post-Upgrade Status Tool, 21, 27–28          | snapshot standby databases, 32–33, 36, 39, 504                               |
| preferred mirror read feature, 269–272, 495  | SQL Performance Analyzer, 51–61                                              |
| preprocessing captured workloads, 38         | real native compilation, 467–468                                             |
| Pre-Upgrade Information Tool, 22–23          | recover corruption list command, 401                                         |
| primary key constraint relationship, 427     | recover block command, 398-401, 465-467                                      |
| Privileged Operating System Groups page, 9   | recovery. See also Data Recovery Advisor; RMAN                               |
| privileges                                   |                                                                              |
| ACLs and, 194                                | base recovery catalog, 408–412, 496<br>block media recovery feature, 398–401 |
| changes to, 7–8                              | catalogs. See recovery catalogs                                              |
| flashback data archives, 418–419, 422, 428   | logical, 427                                                                 |
| recovery catalog, 411–412                    | Perform Recovery page, 130–131                                               |
| , =====================================      | renorm Recovery page, 150–151                                                |

| recovery catalogs, 405–413                      | restarting database, 35-36                        |  |  |
|-------------------------------------------------|---------------------------------------------------|--|--|
| importing, 498                                  | restore point clause, 394, 396                    |  |  |
| merging, 408–408, 500                           | restore points, 394–397, 404                      |  |  |
| privileges, 411–412                             | restoring                                         |  |  |
| virtual private catalogs, 405, 408–413, 506     | archival backups, 397                             |  |  |
| recovery catalog owner role, 409, 411           | ASM metadata backup and restore, 284, 286,        |  |  |
| redo log files                                  | 288–289, 494                                      |  |  |
| accessing via LogMiner, 476                     | corrupted data blocks, 398–401                    |  |  |
| archived, 403–404                               | Data Recovery Advisor, 123–126                    |  |  |
| backups, 404–405                                | Recovery Manager, 124–126                         |  |  |
| deletion policy, 403–404                        | restricted mount mode, 281–282, 503               |  |  |
| obsolete, 404                                   | result cache, 347–362                             |  |  |
| standby database and, 33                        | caching SQL results, 348–350                      |  |  |
| reference partitioning, 301–307, 503            | client, 359–362, 496                              |  |  |
| register database privilege, 411                | DBMS_RESULT_CACHE package, 350–353                |  |  |
| regression, performance, 226–227, 228           | described, 347, 503                               |  |  |
| remap command, 286, 503                         | dynamic performance views, 353–354                |  |  |
| REMAP_CONNECTION procedure, 45                  | managing, 348                                     |  |  |
| remapping connections, 503                      | memory pool, 347                                  |  |  |
| remote external jobs, 178–184, 503              | Oracle Call Interface, 359–360                    |  |  |
| RENAME BASELINE procedure, 149, 152             | performance, 347–362                              |  |  |
| repair failure command, 122, 126                | PL/SQL, 350–353, 357–358, 503                     |  |  |
| repair failure preview command, 122, 125        | removing contents of, 352                         |  |  |
| repair script, 118, 121, 125–126                | SQL, 353–357, 503, 505                            |  |  |
| repairs                                         | result cache hint, 349, 352, 355, 356, 503        |  |  |
| automatic, 118, 121, 122, 124–125               | ResultCache operator, 348–350, 354–355, 356, 504  |  |  |
| manual, 118, 121, 122, 123                      | result cache max result parameter, 348,           |  |  |
| repeating baseline, 503                         | 351, 503                                          |  |  |
| REPEAT_INTERVAL column, 157                     | result cache max size parameter, 348, 351, 503    |  |  |
| replace user sql profiles parameter, 219        | result cache mode parameter, 11, 348–350, 354–355 |  |  |
| replay clients, 40–44, 503                      | 360, 503                                          |  |  |
| replay driver, 40                               | result cache remote expiration parameter, 340     |  |  |
| replaying captured workloads, 39–48             | RESUME_GATHER_STATS procedure, 339                |  |  |
| REPORT_AUTO_TUNING_TASK function, 223–224       | retention 4 year clause, 420                      |  |  |
| reports                                         | retention parameter, 451, 453                     |  |  |
| ADDM, 325                                       | retention period, 420                             |  |  |
| Automatic SQL Tuning, 223–224                   | retention policy, 89                              |  |  |
| checker run, 82                                 | return parameter, 234                             |  |  |
| flashback data archive, 426                     | revoke all privileges from command, 412           |  |  |
| Health Monitor, 82, 108–110                     | revoke catalog for database command, 412          |  |  |
| incident, 82                                    | revoke command, 412                               |  |  |
| SQL Performance Analyzer, 59–61                 | RMAN (Recovery Manager), 384–405                  |  |  |
| TRANSACTION BACKOUT, 431                        | active database duplication, 384–391              |  |  |
| workload capture/replay, 48–51                  | archives, 394–397                                 |  |  |
| REPORT_TUNING_TASK procedure, 220               | backups, 392–398                                  |  |  |
| resource allocation, 163–164                    | block media recovery, 398–401                     |  |  |
| Resource Consumer Group, 167                    | DRA and, 79, 117, 119–126, 134                    |  |  |
| resource limits, 169–172                        | enhancements, 384–405                             |  |  |
| Resource Manager. See Database Resource Manager | persistent configuration parameters, 467–470      |  |  |
| resource plan directives, 168                   | restoring datafiles, 124–126                      |  |  |
| resource plans, 168, 172–173, 501               | restoring files, 392–397                          |  |  |

SETOPTIONS procedure, 456 roles, changes to, 7-8 RUN CHECK procedure, 106, 108 SET\_PREFS procedure, 336 runInstaller script, 8 SET SCHEMA PREFS procedure, 339 SET\_TABLE\_PREFS procedure, 339 SET\_TASK\_PARAMETER procedure, 245–246 S SET TUNING TASK PARAMETERS procedure, 219–222 sampling techniques, 338 sga target parameter, 13, 329-331, 347 schagent executable, 181-182 shared cursors, 362-366, 493 Scheduler, See Oracle Scheduler shared memory, 19 Scheduler agent, 179-183, 504 show alert command, 87 Scheduler jobs, 163 show alert -tail command, 87, 88 SCN (System Change Number), 394, 396–397, 414, 430 show all command, 401-402 scnhint parameter, 429, 430 show hm run command, 109-110 script files, 87 show homes command, 86 script parameter, 86, 87 show incident command, 90 scripts SHOW EXTENDED STATS NAME function, 341, 344–345 generating SQL scripts, 247-249 shrink space clause, 465-466 repair, 118, 121, 125-126 shrink tempfile clause, 465 upgrade, 22-32 SHUTDOWN column, 157 sec case sensitive logon parameter, 12, 186, shutdown immediate command, 26 190, 504 single baseline, 504 SMB. See SQL Management Base sec max failed login attempts parameter, 12, 190, 504 snapshot standby database, 32-33, 36, 39, 504 sec protocol error further action snapshots, 48, 148. See also baselines parameter, 190 source recovery catalog. See base recovery catalog sec protocol error trace action parameter, 190 space budget percent parameter, 238, 239 section size parameter, 392-393 SPACE\_USAGE procedure, 456 sections, 392 SPFILE (server parameter file), 385-391, 461 SecureFiles, 11, 450-458, 504 spfile clause, 385-389, 391 security SPM. See SQL Plan Management default settings, 14, 17-19 SQL Access Advisor, 240–252 encryption. See encryption creating SQL Tuning Sets, 244 initialization parameters, 190 creating tasks, 244 new features, 185-198 described, 240, 504 Oracle SecureFiles, 11, 450-458, 504 enhancements, 240–252 Oracle Wallet, 195-196 executing tasks, 246 passwords. See passwords generating SQL scripts, 247–249 settings, 14 linking tasks/workloads, 245 select any transaction privilege, 428 new procedures, 240-242 SELECT BASELINE METRICS function, 149, 152–153 partitioning recommendations, 242–243 Server Manageability Pack, 12 publish points, 243 server parameter file (SPFILE), 385-391, 461 SQL Workload and, 241 server-side caching, 11 task parameters, 245-246 service requests using cursor cache with, 251–252 creating, 99-100 using Enterprise Manager with, 249-251 tracking with Support Workbench, 102–103 using PL/SQL with, 243–249 session limits, 168–172 using SQL Tuning Advisor with, 240-241 session switching, 169-172 viewing recommendations, 246-247 set clause, 386, 387-388, 391 SQL Developer, 7 set homepath command, 85 SQL Management Base (SMB)

configuring, 238–239

SET\_ATTRIBUTE procedure, 183, 184

| described, 238, 504                           | SQL Test Case Builder                             |
|-----------------------------------------------|---------------------------------------------------|
| purging policies, 239–240                     | accessing from Support Workbench, 115             |
| SQL patches, 110–115                          | overview, 79, 505                                 |
| SQL Performance Analyzer, 51–61               | SQL Tuning Advisor. See also Automatic SQL Tuning |
| analyzing post-change SQL workload,           | Advisor                                           |
| 58–59                                         | creating, 244                                     |
| analyzing pre-change SQL workload, 57–58      | described, 214–215                                |
| capturing SQL workload, 54–61                 | evolving SQL plans with, 235                      |
| comparing SQL performance, 58–59              | loading, 244–245                                  |
| creating tasks, 56                            | SQL Access Advisor and, 240–241                   |
| overview, 7, 51–53, 504–505                   | using, 54, 60–61                                  |
| reports, 59–61                                | SQL tuning reports, 223–224                       |
| SQL Tuning Set, 52–61                         | SQL Tuning Set (STS), 52–61, 228–231, 505         |
| testing performance changes, 51–52            | SQL workload, 51–61, 241                          |
| workflow, 53–54                               | SQL HANDLE attribute, 236                         |
| SQL plan baselines, 226–238                   | sql handle parameter, 230, 234                    |
| accepted plans, 226, 232–234, 236, 493        | sql id parameter, 230                             |
| attributes, 235–237                           | SQL PLAN NAME attribute, 236                      |
| capturing, 227–235                            | SQL*Plus, 409                                     |
| disabling, 236–237                            | SQL TEXT attribute, 236                           |
| enabled, 231, 233, 235–238                    | sql text parameter, 230                           |
| evolving, 232–235, 497                        | staging table, 114                                |
| execution plans, 214, 216, 224–228, 232, 238  | stale percent option, 335-336                     |
| fixed, 235–236, 498                           | standby databases, 32–33, 36, 39                  |
| managing, 237–238                             | startup nomount command, 390                      |
| non-accepted, 232–235                         | startup restrict command, 36, 282, 503            |
| overview, 226–227, 505                        | startup upgrade command, 29                       |
| plan history, 226                             | static baselines, 148                             |
| plan loading, 228–231                         | statistics                                        |
| selecting, 231–232                            | current, 338                                      |
| verified plans, 226, 236                      | deferred statistics publishing, 338–341           |
| viewing SQL plans in, 237–238                 | deleting, 341                                     |
| SQL Plan Management (SPM), 225–240            | exporting, 341                                    |
| baselines. See SQL plan baselines             | expression, 341, 345–347, 498                     |
| described, 214, 505                           | extended, 341–347, 498                            |
| managing with Enterprise Manager, 240         | global, 337, 339                                  |
| SQL plans, 226–235, 239–240                   | incremental, 336                                  |
| SQL profiles, 215, 216–224, 505               | multicolumn, 341, 342–345, 501                    |
| SQL query result cache, 353–357, 505          | optimizer statistics collection, 334–347          |
| SQL Repair Advisor, 110–115                   | pending, 335, 338, 502                            |
| DBMS_SQLDIAG package, 111–115                 | preferences, 334–337                              |
| overview, 79, 110–111, 505                    | private, 338                                      |
| SQL patches, 110–115                          | public, 335, 338, 340–341                         |
| using Support Workbench with, 111             | publishing, 335, 338–341                          |
| SQL result cache, 503                         | stale, 335–336                                    |
| SQL scripts, 247–249                          | status, 339–340                                   |
| SQL statements                                | statistics level parameter, 149, 219, 220         |
| loading STS with, 244–245                     | storage management privileges, 20                 |
| repairing statement failures, 110–115         | store as securefile clause, 454, 455, 457         |
| tuning. See Automatic SQL Tuning Advisor; SQL | store in clause, 291                              |
| Tuning Advisor                                | striping, 265                                     |

| STS. See SQL Tuning Set subpartitioning keys, 308, 350 supplemental logging, 428 support, technical, 492 support Workbench, 96–104 closing incidents, 103 diagnostic data, 98–102 IPS management via, 91 overview, 79, 96, 505 packaging diagnostic data, 100–102 problem details, 98 repairs, 103 service request creation, 99–100 tracking service requests, 102–103 user-reported problems, 103–104 using SQL Repair Advisor with, 111 viewing alert logs, 104 viewing critical error alerts, 96–98 switch_call parameter, 168 switch_estimate parameter, 170 switch_io_reap sparameter, 170 switch_io_reap sparameter, 170 switch_time_parameter, 169 switch_time_parameter, 169 switch_time_parameter, 169 switch_time_parameter, 169 swinch_ronization parameter, 45–46 synchronization parameter, 45–46 suppartitioning temporary, 467 tablespace clause, 467 tablespace clause, 467 tablespace encrypting, 194, 196–198, 506 flashback data archives, 419 free space in, 466–467 shrinking, 465–467 temporary, 465 tablespace clause, 467 tablespace clause, 467 tablespace clause, 467 tablespace encrypting, 194, 196–198, 506 flashback data archives, 419 free space in, 466–467 shrinking, 465–467 temporary, 465 tablespace encrypting, 194, 196–198, 506 flashback data archives, 419 frea space in, 466–467 shrinking, 465–467 temporary, 465 tablespace encrypting, 194, 196–198, 506 flashback data archives, 419 frea space in, 466–467 shrinking, 465–467 temporary, 465 tablespace encrypting, 194, 196–198, 506 tablespace tablespace tablespace encrypting, 194, 46–467 tablespace encrypting, 194, 196–198, 506 tablespace tablespace tablespace encrypting, 194, 46–467 tablespace encrypting, 194, 196–198, 506 temporare, 465 temporare in |                                    |                                                   |
|----------------------------------------------------------------------------------------------------|------------------------------------|---------------------------------------------------|
| supplemental logging, 428 support, technical, 492 Support Workbench, 96–104 closing incidents, 103 diagnostic data, 98–102 IPS management via, 91 overview, 79, 96, 505 packaging diagnostic data, 100–102 problem details, 98 repairs, 103 service request creation, 99–100 tracking service requests, 102–103 user-reported problems, 103–104 using SQL Repair Advisor with, 111 viewing alert logs, 104 viewing alert logs, 104 viewing alert logs, 104 switch_call parameter, 168 switch_group parameter, 169 switch_group parameter, 169 switch_time_parameter, 170 switch_time_parameter, 170 switch_time_parameter, 169 synchronization parameter, 45–46 tlashesca cause, 467 tablespaces encrypting, 194, 196–198, 506 flashback data archives, 419 ffere space in, 466–467 ffere space in, 466–467 the free space in, 466–467 temporary, 465–467 undo tablespace, 413–414 target databases, 387–392 TCP ports, 193 TCP ports, 193 TDE (Transparent Data Encryption), 194, 453 technical support, 492 tempfiles, 465–466 templates templates baseline, 149–152, 156–157 redundancy, 279 Scheduler job, 174–175 striping attribute, 279 template . tname . redundancy attribute, 279 stemplate . tname . striping attribute, 279 stemplate . tname . striping attribute, 279 template . tname . striping attribute, 279 stemplate . tname . striping attribute, 279 TEMPLATE_TYPE column, 157 templogy, 493–506 switch_time_in_call parameter, 168 synchronization parameter, 45–46 testing. See also Real Application Testing                                                                                                    | STS. See SQL Tuning Set            | partitioned. See partitioning                     |
| support, technical, 492  Support Workbench, 96–104 closing incidents, 103 diagnostic data, 98–102 IPS management via, 91 overview, 79, 96, 505 packaging diagnostic data, 100–102 problem details, 98 repairs, 103 service request creation, 99–100 tracking service requests, 102–103 user-reported problems, 103–104 using SQL Repair Advisor with, 111 viewing alert logs, 104 viewing critical error alerts, 96–98 switch_call parameter, 168 switch_for_call parameter, 170 switch_io_megabytes parameter, 170 switch_tine_parameter, 169 switch_time_parameter, 169 switch_time_parameter, 169 switch_time_parameter, 169 switch_time_parameter, 168 synchronization parameter, 45–46 trackless encrypting, 194, 196–198, 506 flashback data archives, 419 flashback data archives, 419 flashback data archives, 419 flashback data archives, 419 flashback data archives, 419 flashback data archives, 419 flashback data archives, 419 flashback data archives, 419 flashback data archives, 419 flashback data archives, 419 flashback data archives, 419 flashback data archives, 419 flashback data archives, 419 free space in, 466–467 shrinking, 465–467 temporate, 46–467  temporary, 465–467 temporary, 465–467 temporary, 465 temporary, 465–467 temporary,  | subpartitioning keys, 308, 350     | temporary, 467                                    |
| Support Workbench, 96–104 closing incidents, 103 diagnostic data, 98–102 IPS management via, 91 overview, 79, 96, 505 packaging diagnostic data, 100–102 problem details, 98 repairs, 103 service request creation, 99–100 tracking service requests, 102–103 user-reported problems, 103–104 using SQL Repair Advisor with, 111 viewing alert logs, 104 viewing critical error alerts, 96–98 switch_call parameter, 168 switch_estimate parameter, 170 switch_for_call parameter, 169 switch_time_parameter, 169 switch_time_parameter, 169 switch_time_parameter, 169 switch_time_parameter, 169 switch_time_parameter, 169 synchronization parameter, 45–46 ffee space in, 406–467 ffee space in, 406–467 shrinking, 465–467 temporary, 465–467 temporary | supplemental logging, 428          | tablespace clause, 467                            |
| closing incidents, 103 diagnostic data, 98–102 IPS management via, 91 overview, 79, 96, 505 packaging diagnostic data, 100–102 problem details, 98 repairs, 103 service request creation, 99–100 tracking service requests, 102–103 user-reported problems, 103–104 using SQL Repair Advisor with, 111 viewing alert logs, 104 viewing critical error alerts, 96–98 switch_call parameter, 168 switch_group parameter, 170 switch_io_megabytes parameter, 170 switch_time_in_call parameter, 169 switch_time_in_call parameter, 168 synchronization parameter, 45–46  free space in, 466–467 free space in, 466–467 shrinking, 465–467 temporary, 465–467 temporary, 465–467 tempor | support, technical, 492            | tablespaces                                       |
| diagnostic data, 98–102 IPS management via, 91 overview, 79, 96, 505 packaging diagnostic data, 100–102 problem details, 98 repairs, 103 repairs, 103 service request creation, 99–100 tracking service requests, 102–103 user-reported problems, 103–104 using SQL Repair Advisor with, 111 viewing alert logs, 104 viewing critical error alerts, 96–98 switch_call parameter, 168 switch_group parameter, 170 switch_io_megabytes parameter, 170 switch_time_in_call parameter, 169 switch_time_in_call parameter, 168 sprochronization parameter, 45–46 remporary, 465–467 temporary, 465–467 undo tablespace, 413–414 target databases, 387–392 TCP ports, 193 TCP ports, 193 TCP ports, 193 target databases, 387–392 TCP ports, 193 temporary, 492 tempstes base Encryption), 194, 453 technical support, 492 tempfiles, 465–466  TEMPLATE_NAME column, 158 templates baseline, 149–152, 156–157 redundancy, 279 Scheduler job, 174–175 striping attribute, 279 template.tname.redundancy attribute, 279 stemplate.tname.striping attribute, 279 stemplate.tname.striping attri | Support Workbench, 96–104          | encrypting, 194, 196–198, 506                     |
| IPS management via, 91 overview, 79, 96, 505 packaging diagnostic data, 100–102 problem details, 98 repairs, 103 service request creation, 99–100 tracking service requests, 102–103 user-reported problems, 103–104 using SQL Repair Advisor with, 111 viewing alert logs, 104 viewing critical error alerts, 96–98 switch_call parameter, 168 switch_for_call parameter, 170 switch_for_call parameter, 169 switch_time_parameter, 170 switch_time_parameter, 169 switch_time_in_call parameter, 168 switch_time_in_call parameter, 168 synchronization parameter, 45–46 sarget databases, 387–392 temporary, 465–467 target databases, 387–392 TCP ports, 193 TCP ports, 193 TCP ports, 193 TCP ports, 193 target databases, 387–392 TCP ports, 193 target databases, 387–392 TEMPLATE_NAME column, 194, 453 technical support, 492 tempfiles, 465–466  tempfiles, 465–466  template Lname, 158 template Lname redundancy attribute, 279 semitory template Lname redundancy attribute, 279 semitory template Lname striping attribute, 279 semitory template Lname striping attribute, 279 semitory template striping attribute, 279 semitory template striping attribute, 279 semitory template striping attribute, 279 semitory template striping attribute, 279 semitory template striping attribute, 279 semitory template striping attribute, 279 semitory template striping attribute, 279 semitory template striping attribute, 279 semitory template striping attri | closing incidents, 103             | flashback data archives, 419                      |
| overview, 79, 96, 505 packaging diagnostic data, 100–102 problem details, 98 repairs, 103 service request creation, 99–100 tracking service requests, 102–103 user-reported problems, 103–104 using SQL Repair Advisor with, 111 viewing alert logs, 104 viewing critical error alerts, 96–98 switch_call parameter, 168 switch_for_call parameter, 170 switch_for_call parameter, 170 switch_io_megabytes parameter, 170 switch_time_parameter, 169 switch_time_parameter, 169 switch_time_parameter, 169 switch_time_in_call parameter, 168 synchronization parameter, 45–46 target databases, 387–392 target databases, 387–392 target databases, 387–392 target databases, 387–392 target databases, 387–392 target databases, 387–392 target databases, 387–392 target databases, 387–392 target databases, 387–392 troches, 193 target databases, 387–392 temperate, 492 temphate Lanameten, 170 striping attribute, 279 template Laname redundancy attribute, 279 template Laname striping attribute, 279 template, 170 switch_time_parameter, 169 switch_time_parameter, 169 switch_time_parameter, 168 testing. See also Real Application Testing                                                                                                    | diagnostic data, 98–102            | free space in, 466–467                            |
| packaging diagnostic data, 100–102 problem details, 98 repairs, 103 service request creation, 99–100 tracking service requests, 102–103 user-reported problems, 103–104 using SQL Repair Advisor with, 111 viewing alert logs, 104 viewing critical error alerts, 96–98 switch_call parameter, 168 switch_for_call parameter, 170 switch_group parameter, 169 switch_io_megabytes parameter, 170 switch_time_parameter, 169 switch_time_parameter, 169 switch_time_in_call parameter, 168 synchronization parameter, 45–46  undo tablespace, 413–414 target databases, 387–392 target databases, 387–392 target databases, 387–392 target databases, 387–392 target databases, 387–392 target databases, 387–392 troports, 193 technical support, 492 tempfiles, 465–466  TEMPLATE_NAME column, 158 templates baseline, 149–152, 156–157 redundancy, 279 Scheduler job, 174–175 striping attribute, 279 template.tname.redundancy attribute, 279 template.tname.striping attribute, 279 stemplate.tname.striping attribute, 279 stemplate.tname.striping attribute, 279 stemplate.tname.striping attribute, 279 template.tname.striping attribute, 279 stemplate.tname.striping attribute, 279 stemplate.tname | IPS management via, 91             | shrinking, 465–467                                |
| problem details, 98 repairs, 103 repairs, 103 repairs, 103 recover request creation, 99–100 recover request creation, 99–100 recover request creation, 99–100 recover requests, 102–103 recover requests, 102–103 recover requests, 103–104 recover reported problems, 103–104 recover reported problems, 103–104 recover requests, 102–103 recover requests, 102–103 recover requests, 102–103 recover requests, 45–466 recover requests, 103–104 recover requests, 465–466 recover requests, 108 recover requests, 102–103 recover requests, 102–103 recover requests, 45–46 recover requests, 102–103 recover requests, 158 recover requests, 158 remplates redundancy, 158 redundancy, 279 striping attribute, 279 redundancy, 279 striping attribute, 279 redundancy attribute, 279 redundancy attribute, 279 redundancy attribute, 279 redundancy attribute, 279 redundancy attribute, 279 redundancy attribute, 279 redundancy attribute, 279 redundancy attribute, 279 redundancy attribute, 279 redundancy attribute, 279 redundancy attribute, 279 remplate.tname.striping attribute, 279 remplate.tname.striping attribute, 279 remplate.tn | overview, 79, 96, 505              | temporary, 465–467                                |
| repairs, 103 service request creation, 99–100 tracking service requests, 102–103 user-reported problems, 103–104 using SQL Repair Advisor with, 111 viewing alert logs, 104 viewing critical error alerts, 96–98 switch_call parameter, 168 switch_for_call parameter, 170 switch_group parameter, 169 switch_io_megabytes parameter, 170 switch_io_reqs parameter, 169 switch_time_parameter, 169 switch_time_in_call parameter, 168 service requests, 102–103 technical support, 492 tempfiles, 465–466  TEMPLATE_NAME column, 158 templates  templates  redundancy, 279 striping attribute, 279 striping attribute, 279 template.tname.redundancy attribute, 279 stemplate.tname.striping attribute, 279 switch_io_reqs parameter, 170 switch_time_parameter, 169 switch_time_in_call parameter, 168 synchronization parameter, 45–46  TEST_EXECUTE value, 57 testing. See also Real Application Testing                                                                                                    | packaging diagnostic data, 100–102 | undo tablespace, 413–414                          |
| service request creation, 99–100 tracking service requests, 102–103 user-reported problems, 103–104 using SQL Repair Advisor with, 111 viewing alert logs, 104 viewing critical error alerts, 96–98 switch_call parameter, 168 switch_for_call parameter, 170 switch_group parameter, 170 switch_group parameter, 169 switch_io_megabytes parameter, 170 switch_io_reqs parameter, 169 switch_time_parameter, 169 switch_time_in_call parameter, 168 synchronization parameter, 45–46  TDE (Transparent Data Encryption), 194, 453 technical support, 492 tempfiles, 465–466  TEMPLATE_NAME column, 158 templates templates templates templates triping attribute, 279 template.tname.redundancy attribute, 279 template.tname.striping attribute, 279 templates.tname.striping attribute, 279 templates.tname.striping attribute, 279 | problem details, 98                | target databases, 387–392                         |
| tracking service requests, 102–103 user-reported problems, 103–104 tempfiles, 465–466 using SQL Repair Advisor with, 111 TEMPLATE_NAME column, 158 viewing alert logs, 104 viewing critical error alerts, 96–98 switch_call parameter, 168 switch_estimate parameter, 170 switch_for_call parameter, 170 switch_group parameter, 169 switch_io_megabytes parameter, 170 switch_io_reqs parameter, 170 switch_time_parameter, 169 switch_time_parameter, 169 switch_time_in_call parameter, 168 synchronization parameter, 45–46  technical support, 492 tempfiles, 465–466 tempfiles, 465–466 tempfiles, 465–466  tempfiles, 465–466  tempfiles, 4 | repairs, 103                       | TCP ports, 193                                    |
| tracking service requests, 102–103 user-reported problems, 103–104 tempfiles, 465–466 using SQL Repair Advisor with, 111 TEMPLATE_NAME column, 158 viewing alert logs, 104 viewing critical error alerts, 96–98 switch_call parameter, 168 switch_estimate parameter, 170 switch_for_call parameter, 170 switch_group parameter, 169 switch_io_megabytes parameter, 170 switch_io_reqs parameter, 170 switch_time_parameter, 169 switch_time_parameter, 169 switch_time_in_call parameter, 168 synchronization parameter, 45–46  technical support, 492 tempfiles, 465–466 tempfiles, 465–466 tempfiles, 465–466  tempfiles, 465–466  tempfiles, 4 | service request creation, 99–100   |                                                   |
| user-reported problems, 103–104 using SQL Repair Advisor with, 111 viewing alert logs, 104 viewing critical error alerts, 96–98 switch_call parameter, 168 switch_estimate parameter, 170 switch_for_call parameter, 170 switch_group parameter, 169 switch_io_megabytes parameter, 170 switch_io_reqs parameter, 170 switch_time_parameter, 169 switch_time_in_call parameter, 168 switch_time_in_call parameter, 168 synchronization parameter, 45–46  tempfiles, 465–466 TEMPLATE_NAME column, 158 templates baseline, 149–152, 156–157 redundancy, 279 Scheduler job, 174–175 striping attribute, 279 template.tname.redundancy attribute, 279 striping attribute, 279 template.tname.striping attribute, 279 switch_time_parameter, 169 switch_time_in_call parameter, 168 testing. See also Real Application Testing                                                                                                    |                                    |                                                   |
| using SQL Repair Advisor with, 111 viewing alert logs, 104 viewing critical error alerts, 96–98 switch_call parameter, 168 switch_estimate parameter, 170 switch_for_call parameter, 170 switch_group parameter, 169 switch_io_megabytes parameter, 170 switch_io_reqs parameter, 170 switch_time_parameter, 169 switch_time_io_call parameter, 168 switch_time_io_call parameter, 168 switch_time_io_call parameter, 168 switch_time_io_call parameter, 168 switch_time_io_call parameter, 168 switch_time_io_call parameter, 168 switch_time_io_call parameter, 168 synchronization parameter, 45–46  TEMPLATE_NAME column, 157 redundancy, 279 scheduler job, 174–175 striping attribute, 279 template.tname.redundancy attribute, 279 striping attribute, 279 striping attribute, 279 switch_time_parameter, 169 switch_time_io_call parameter, 168 synchronization parameter, 45–46  TEST_EXECUTE value, 57 testing. See also Real Application Testing                                                                                                    |                                    | tempfiles, 465–466                                |
| viewing alert logs, 104 viewing critical error alerts, 96–98 switch_call parameter, 168 switch_estimate parameter, 170 switch_for_call parameter, 170 switch_group parameter, 169 switch_io_megabytes parameter, 170 switch_io_reqs parameter, 170 switch_io_reqs parameter, 170 switch_time_parameter, 169 switch_time_in_call parameter, 168 switch_time_in_call parameter, 168 synchronization parameter, 45–46  templates baseline, 149–152, 156–157 redundancy, 279 Scheduler job, 174–175 striping attribute, 279 template.tname.redundancy attribute, 279 striping attribute, 279 template.tname.striping attribute, 279 switch_time_parameter, 169 terminology, 493–506 switch_time_in_call parameter, 168 testing. See also Real Application Testing                                                                                                    |                                    | -                                                 |
| viewing critical error alerts, 96–98  switch_call parameter, 168  switch_estimate parameter, 170  switch_for_call parameter, 170  switch_group parameter, 169  switch_io_megabytes parameter, 170  switch_io_reqs parameter, 170  switch_io_reqs parameter, 170  switch_time_parameter, 169  switch_time_in_call parameter, 168  synchronization parameter, 45–46  baseline, 149–152, 156–157  redundancy, 279  Scheduler job, 174–175  striping attribute, 279  template.tname.redundancy attribute, 279  template.tname.striping attribute, 279  template.tname.striping attribute, 279  TEMPLATE_TYPE column, 157  terminology, 493–506  switch_time_in_call parameter, 168  TEST_EXECUTE value, 57  testing. See also Real Application Testing                                                                                                    |                                    | templates                                         |
| switch_call parameter, 168 redundancy, 279  switch_estimate parameter, 170 Scheduler job, 174–175  switch_for_call parameter, 170 striping attribute, 279  switch_group parameter, 169 template.tname.redundancy attribute, 279  switch_io_megabytes parameter, 170 template.tname.striping attribute, 279  switch_io_reqs parameter, 170 TEMPLATE_TYPE column, 157  switch_time parameter, 169 terminology, 493–506  switch_time_in_call parameter, 168 TEST_EXECUTE value, 57  synchronization parameter, 45–46 testing. See also Real Application Testing                                                                                                    |                                    | •                                                 |
| switch_estimate parameter, 170 switch_for_call parameter, 170 switch_group parameter, 169 switch_io_megabytes parameter, 170 switch_io_reqs parameter, 170 switch_time parameter, 169 switch_time_in_call parameter, 168 synchronization parameter, 45-46  Scheduler job, 174-175 striping attribute, 279 striping attribute, 279 template.tname.striping attribute, 279 striping attribute, 279 template.tname.striping attribute, 279 striping attribute, 279 template.tname.striping attribute, 279 striping attribute, 279 template.tname.striping attribute, 279 template.tname.striping attribute, 279 striping attribute, 279 template.tname.striping attribute, 279 striping attribute, 279 template.tname.striping attribute, 279 switch_io_megabytes parameter, 170 switch_io_megabytes parameter, 170 s |                                    |                                                   |
| switch_for_call parameter, 170 switch_group parameter, 169 switch_io_megabytes parameter, 170 switch_io_reqs parameter, 170 switch_time parameter, 170 switch_time parameter, 169 switch_time_in_call parameter, 168 synchronization parameter, 45–46 striping attribute, 279 template.tname.striping attribute, 279 template.tname.striping attribute, 279 template.tname.striping attribute, 279 template.tname.striping attribute, 279 template.tname.striping attribute, 279 template.tname.striping attribute, 279 template.tname.redundancy attribute, 279 template.tname.redundancy attribute, 279 template.tname.striping attribute, 279 template.tname.striping attribute, 279 template.tname.st | _                                  | · · · · · · · · · · · · · · · · · · ·             |
| switch_group parameter, 169 template.tname.redundancy attribute, 279 switch_io_megabytes parameter, 170 template.tname.striping attribute, 279 switch_io_reqs parameter, 170 TEMPLATE_TYPE column, 157 switch_time parameter, 169 terminology, 493-506 switch_time_in_call parameter, 168 TEST_EXECUTE value, 57 synchronization parameter, 45-46 testing. See also Real Application Testing                                                                                                    | _                                  |                                                   |
| switch_io_megabytes parameter, 170 template.tname.striping attribute, 279 switch_io_reqs parameter, 170 TEMPLATE_TYPE column, 157 switch_time parameter, 169 terminology, 493–506 switch_time_in_call parameter, 168 TEST_EXECUTE value, 57 synchronization parameter, 45–46 testing. See also Real Application Testing                                                                                                    |                                    |                                                   |
| switch_io_reqs parameter, 170TEMPLATE_TYPE column, 157switch_time parameter, 169terminology, 493–506switch_time_in_call parameter, 168TEST_EXECUTE value, 57synchronization parameter, 45–46testing. See also Real Application Testing                                                                                                    |                                    |                                                   |
| switch_time parameter, 169 terminology, 493–506 switch_time_in_call parameter, 168 TEST_EXECUTE value, 57 synchronization parameter, 45–46 testing. See also Real Application Testing                                                                                                    |                                    | TEMPLATE TYPE column, 157                         |
| switch_time_in_call parameter, 168 synchronization parameter, 45–46 TEST_EXECUTE value, 57 testing. See also Real Application Testing                                                                                                    |                                    |                                                   |
| synchronization parameter, 45–46 testing. See also Real Application Testing                                                                                                    | _                                  |                                                   |
|                                                                                                    |                                    | <del>_</del>                                      |
|                                                                                                    | synchronized replay, 45–46         | SQL performance. See SQL Performance Analyzer     |
|                                                                                                    | 7                                  | system changes with Database Replay, 34–35, 39–48 |
| SYS_AUTO_SQL_TUNING_TASK procedure, 220 text initialization parameter file (PFILE), 461                                                                                                    |                                    |                                                   |
| SYSAUX tablespace, 23, 163, 238, 239 text-based alert logs, 82, 104                                                                                                    |                                    |                                                   |
| SYSDBA password, 385, 389 think time auto correct parameter, 46, 506                                                                                                    |                                    |                                                   |
| SYSDBA privileges, 8, 20, 274 think time scale parameter, 46, 506                                                                                                    |                                    |                                                   |
| sys_group, 172 throughput, 165, 506                                                                                                    |                                    |                                                   |
| SYSOPER privilege, 20 timehint parameter, 430                                                                                                    |                                    |                                                   |
| System Change Number (SCN), 394, 396–397, 414, 430 time limit parameter, 57–58                                                                                                    |                                    |                                                   |
| system partitioning, 295–298, 506  Total Replay feature, 51                                                                                                    |                                    |                                                   |
| system requirements, CD-ROM, 491 trace directory, 81, 82                                                                                                    |                                    |                                                   |
| system-generated problems, 103–104 trace files, 83                                                                                                    |                                    |                                                   |
| systimestamp - interval '120' clause, 426 TRANSACTION_BACKOUT procedure, 427                                                                                                    |                                    |                                                   |
| transactions                                                                                                    | 1                                  |                                                   |
| backing out, 427–431, 498                                                                                                    | <b>T</b>                           |                                                   |
| compensating, 428                                                                                                    |                                    |                                                   |
| table compression, 506 dependent, 427                                                                                                    | table compression, 506             |                                                   |
| tables transition point, 291, 293–295, 506                                                                                                    | tables                             |                                                   |
| compressing, 472–473 Transparent Data Encryption (TDE), 194, 453                                                                                                    | compressing, 472–473               |                                                   |
| history, 416–417 troubleshooting, 77–146. See also errors                                                                                                    | history, 416–417                   |                                                   |
| locking, 458–459  Automatic Diagnostic Repository, 80–88                                                                                                    | locking, 458–459                   |                                                   |
| OLTP, 472–473 Data Recovery Advisor, 115–133                                                                                                    | OLTP, 472–473                      |                                                   |

Health Monitor, 105-110 verified plans, 226, 236 incidents, 88-95 verify parameter, 234 overview, 78-80 verify function command, 189-190 problems, 88-95 versions between timestamp clause, 426-427 SQL Repair Advisor, 110-115 V\$HM CHECK view, 105-106 Support Workbench, 96-104 V\$IR FAILURE view, 119, 123 truncate table statement, 424 V\$IR FAILURE SET view, 123 tuning. See Automatic SQL Tuning Advisor; SQL Tuning V\$IR MANUAL CHECKLIST view, 119, 123 Advisor V\$IR REPAIR view, 122-123 tuning pack, 12 virtual column partitioning, 298-301, 506 virtual private catalogs, 405, 408-413, 506 txnames parameter, 430 V\$MEMORY CURRENT RESIZE OPS view, 332 Typical option, 333 V\$MEMORY DYNAMIC COMPONENTS view, 332 U V\$MEMORY RESIZE OPS view, 332 V\$RESULT CACHE DEPENDENCY view, 353 Ultra Search, 6 V\$RESULT\_CACHE\_MEMORY view, 353 undo data feature, 413-414 V\$RESULT\_CACHE\_OBJECTS view, 353, 354 undo tablespace, 413-414 V\$RESULT CACHE STATISTICS view, 353 update operation, 416 V\$RMAN COMPRESSION ALGORITH view, 402–403 Upgrade Status Utility script, 23 V\$SQL view, 365, 366 upgrades, 19-32 V\$SQL CS HISTOGRAM view, 366 changes in process, 20-21 V\$SQL CS\_SELECTIVITY view, 366 compatibility issues, 21 V\$SQL CS STATISTICS view, 366 Database Upgrade Assistant, 21, 22, 31–32 manual method, 22-31 moving data during, 19 W new privileges, 20 wait option, 459 Post-Upgrade Status Tool, 21, 27–28 Warehouse Builder, 7 Pre-Upgrade Information Tool, 22-23 workload capture/replay, 35-51, 241 procedure for, 20-32 workload filters, 36-37, 506 scripts for, 22–32 workload, SQL, 51-61 status of, 23 wrc. See replay clients user dump dest parameter, 11 wrc executable, 41-43 user-reported problems, 103-104 write-after-write relationship, 427 UTL\_RECOMP package, 28-29 utlrp.sql script, 23, 28-29, 31, 32 utlu111i.sql script, 22-25, 31 X utlu111s.sql script, 23, 27-28, 32 xids parameter, 429, 430 XML DB option, 6, 179 V XML-formatted alert logs, 81, 82, 83, 104 XMLIndex, 6 validate backupset command, 127 validate database command, 127, 400-401 V\$ASM\_DISKGROUP view, 274, 278 V\$DATABASE\_BLOCK\_CORRUPTION view, 399, ZLIB compression algorithm, 402-403 400-401 V\$DIAG INFO view, 82–83

V\$DNFS\_CHANNELS view, 476 V\$DNFS\_FILES view, 476 V\$DNFS\_SERVERS view, 476 Are You Oracle Certified?

Professional development and industry recognition are not the only benefits you gain from Oracle certifications. They also facilitate career growth, improve productivity, and enhance credibility. Hiring managers who want to distinguish among candidates for critical IT positions know that the Oracle Certification Program is one of the most highly valued benchmarks in the marketplace. Hundreds of thousands of Oracle certified technologists testify to the importance of this industry-recognized credential as the best way to get ahead—and stay there.

For details about the Oracle Certification Program, go to oracle.com/education/certification.

Oracle University — Learn technology from the source

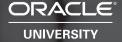

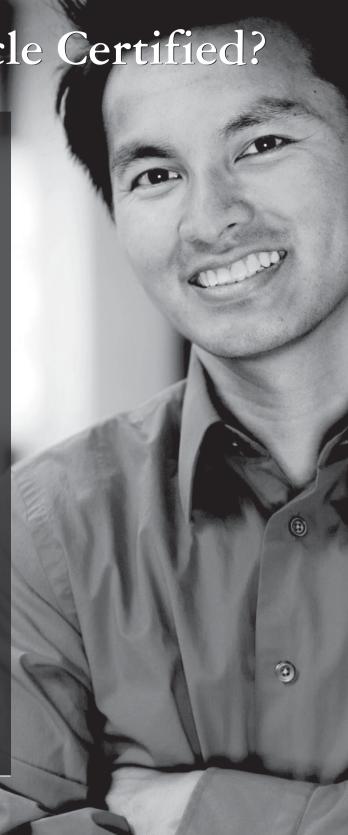

# TO ORACLE MAGAZINE

Oracle Magazine is essential gear for today's information technology professionals. Stay informed and increase your productivity with every issue of Oracle Magazine. Inside each free bimonthly issue you'll get:

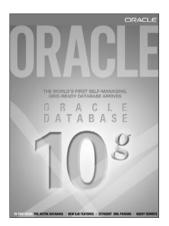

IF THERE ARE OTHER ORACLE USERS AT YOUR LOCATION WHO WOULD LIKE TO RECEIVE THEIR OWN SUBSCRIPTION TO ORACLE MAGAZINE, PLEASE PHOTOCOPY THIS FORM AND PASS IT ALONG.

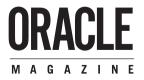

- Up-to-date information on Oracle Database, Oracle Application Server,
   Web development, enterprise grid computing, database technology,
   and business trends
- Third-party vendor news and announcements
- Technical articles on Oracle and partner products, technologies, and operating environments
- · Development and administration tips
- · Real-world customer stories

# Three easy ways to subscribe:

### (1) Web

Visit our Web site at otn.oracle.com/oraclemagazine. You'll find a subscription form there, plus much more!

### ② Fax

Complete the questionnaire on the back of this card and fax the questionnaire side only to +1.847.763.9638.

### 3 Mail

Complete the questionnaire on the back of this card and mail it to P.O. Box 1263, Skokie, IL 60076-8263

# FREE SUBSCRIPTION

| 0 | Yes, please send me a FREE<br>To receive a free subscriptio<br>(incomplete cards cannot be<br>Or subscribe at our Web site                                                                                                    | n to <i>Ora</i><br>proces                                                                                                    | <i>acle Magazine</i> , you<br>sed or acknowledg                                                                                                    | must fill out the entire card, ed). You can also fax your ap                                                                                                    | NO sign it, and date it oplication to +1.847.763.9638.                                              |
|---|----------------------------------------------------------------------------------------------------|----------------------------------------------------------------------------------------------------|----------------------------------------------------------------------------------------------------|----------------------------------------------------------------------------------------------------|----------------------------------------------------------------------------------------------------|
| 0 | From time to time, Oracle Publishing                                                                                                    |                                                                                                    | signature (requi                                                                                                    | red)                                                                                                    | date                                                                                                |
|   | our partners exclusive access to ou<br>addresses for special promotion                                                                                                    |                                                                                                    | 37                                                                                                    |                                                                                                    |                                                                                                    |
|   | announcements. To be included in t                                                                                                    |                                                                                                    | X                                                                                                    |                                                                                                    |                                                                                                    |
|   | gram, please check this circle.                                                                                                    |                                                                                                    |                                                                                                    |                                                                                                    |                                                                                                    |
| 0 | Oracle Publishing allows sharing                                                                                                    |                                                                                                    | n a m e                                                                                                    | tit                                                                                                    | е                                                                                                   |
|   | mailing list with selected third partie<br>prefer your mailing address not                                                                                                    |                                                                                                    | c o m p a n y                                                                                                    | e - m                                                                                                    | ailaddress                                                                                          |
|   | included in this program, please che If at any time you would like to be re                                                                                                    |                                                                                                    | street/p.o. box                                                                                                    | :                                                                                                    |                                                                                                    |
|   | from this mailing list, please                                                                                                    | contact                                                                                                    |                                                                                                    |                                                                                                    |                                                                                                    |
|   | Customer Service at +1.847.647.9630 an e-mail to oracle@halldata.com.                                                                                                    | or send                                                                                                    | city/state/zip                                                                                                    | or postal code — tel                                                                                                    | e p h o n e                                                                                         |
|   | and man to drade chanada.com.                                                                                                    |                                                                                                    | country                                                                                                    | fax                                                                                                    |                                                                                                    |
| , | YOU MUST ANSWER ALL TEN Q                                                                                                    | UESTION                                                                                                    | NS BELOW.                                                                                                    |                                                                                                    |                                                                                                    |
| 2 | (VP/Director/ Manager/Controller, Purchasing, Administration)  O3 Sales/Marketing Management (VP/Director/Manager)  O4 Computer Systems/Dperations Management (CIO/VP/Director/ Manager MIS, Operations)  IS/IT Staff  O5 Systems Development/ Programming Management  O6 Systems Development/ Programming Staff  O7 Consulting  O8 DBA/Systems Administrator  O9 Education/Training  I1 Other Technical Management/Staff  Other  WHAT IS YOUR CURRENT PRIMARY  OPERATING PLATFORM? (select all that apply) | 17 SVR4   18 Unival   18 Unival   19 Windo   20 Windo   20 Windo   21 Other   19 Windo   20 Windo   21 Other   21 Other   21 Other   21 Other   21 Other   21 Other   21 Other   22 Other   22 Other   23 Other   24 Other   25 Other   25 Other | NIX  tosh DS  stre rk Computing MS NIX NIX NIX NIX NIX NIX NIX NIX NIX OF THE SELECTY OF THE FOLLOWING ADDITION OF THE FOLLOWING ADDITION OF THE FOLLOWING ADDITION OF THE FOLLOWING ADDITION OF THE FOLLOWING ADDITION OF THE FOLLOWING ADDITION OF THE FOLLOWING ADDITION OF THE FOLLOWING OF THE FOLLOWING OF THE FOL | Hardware  20 Macintosh 21 Mainframe 22 Massively Parallel Processing 23 Minicomputer 24 PC 25 Network Computer 26 Symmetric Multiprocessing 27 Workstation Peripherals 28 Bridges/Routers/Hubs/Gateways 29 CD-ROM Drives 30 Disk Drives/Subsystems 31 Modems 31 Tape Drives/Subsystems 33 Video Boards/Multimedia Services 34 Application Service Provider 35 Consulting 36 Education/Iraining 37 Maintenance 38 Online Database Services 39 Support 40 Tecknology-Based Training 99 Other 99 None of the above 99 None of the above 101 Oracle Maintenance Management 104 Oracle Supily Chain Management 105 Oracle Sales 103 Oracle Oracle Maintenance Management 106 Oracle Maintenance Management 107 Oracle Maintenance Management 108 Oracle Service 109 Oracle Contracts 110 Oracle Maintenance Management 108 Oracle Service 109 Oracle Maintenance Management 108 Oracle Service 109 Oracle Maintenance Management 108 Oracle Service 109 Oracle Maintenance Management 108 Oracle Human Resources 110 Oracle Human Resources 111 Oracle Human Resources 112 Oracle Human Resources 113 Oracle Interaction Center 14 Oracle Oracle Maintenance Management 15 Oracle Policies 110 Oracle Maintenance Management 15 Oracle Human Resources 110 Oracle Maintenance Management 16 Oracle Maintenance Management 17 Oracle Maintenance Management 18 Oracle Service 19 Oracle Maintenance Management 19 Oracle Maintenance Management 19 Oracle Maintenance Management 19 Oracle Maintenance Management 19 Oracle Maintenance Management 19 Oracle Maintenance Management 19 Oracle Maintenance Management 19 Oracle Maintenance Management 19 Oracle Maintenance Management 19 Oracle Maintenance Management 20 Oracle Maintenance Management 20 Oracle Maintenance Management 20 Oracle Maintenance Management 20 Oracle Maintenance Management 20 Oracle Maintenance Management 20 Oracle Maintenance Management 20 Oracle Maintenance Management 20 Oracle Maintenance Management 20 Oracle Maintenance Management 20 Oracle Maintenance Management 20 Oracle Maintenance Management 20 Oracle Maintenance Management | Tools                                                                                               |
| 3 | □ 98 Other  WHAT IS YOUR CURRENT PRIMARY                                                                                                    | ☐ 13 Order I☐ 14 Progra☐ 15 Project☐ 16 Scienti☐ 17 Spread                                                                                                    | Entry/Inventory Control<br>mming<br>t Management<br>ific and Engineering<br>Isheets<br>ns Management                                                                                                    | <ul> <li>□ 18 Oracle9 i Lite</li> <li>□ 19 Oracle8 i</li> <li>□ 20 Other Oracle database</li> <li>□ 21 Oracle9 i Application Server</li> </ul>                                                                                                    | WHAT IS YOUR COMPANY'S YEARLY<br>SALES REVENUE? (please choose one)<br>□ 01 \$500,000,000 and above |

# What do you know?

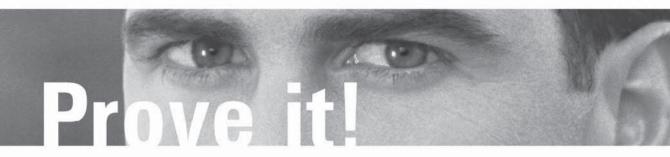

# Use the Interactive Study Tools on the enclosed CD from LearnKey!

#### You will:

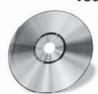

- Discover strengths and weaknesses in your comprehension of test objectives
- Build knowledge and confidence for optimal performance on test day
- · Practice using the same types of questions and scenarios you'll see on the exam
- Focus your studies on critical topics
- Gauge your readiness to take certification exams

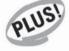

# Special LearnKey Training Discounts for Osborne Customers!

Because you purchased an Osborne Study Guide with an integrated testing CD, you are entitled to incredible savings on LearnKey training courses.

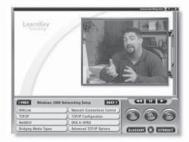

# Save up to 60% on LearnKey multi-media Training!

- Media-rich Courseware
- · Motivating Instruction
- · Challenging Labs
- Reference Material
- Practical & Proven

# Limited Time Offer - DON'T DELAY

Visit us at learnkey.com/osborne TODAY!

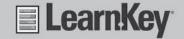

#### LICENSE AGREEMENT

THIS PRODUCT (THE "PRODUCT") CONTAINS PROPRIETARY SOFTWARE, DATA AND INFORMATION (INCLUDING DOCUMENTATION) OWNED BY THE McGRAW-HILL COMPANIES, INC. ("McGRAW-HILL") AND ITS LICENSORS. YOUR RIGHT TO USE THE PRODUCT IS GOVERNED BY THE TERMS AND CONDITIONS OF THIS AGREEMENT.

**LICENSE:** Throughout this License Agreement, "you" shall mean either the individual or the entity whose agent opens this package. You are granted a non-exclusive and non-transferable license to use the Product subject to the following terms:

- (i) If you have licensed a single user version of the Product, the Product may only be used on a single computer (i.e., a single CPU). If you licensed and paid the fee applicable to a local area network or wide area network version of the Product, you are subject to the terms of the following subparagraph (ii).
- (ii) If you have licensed a local area network version, you may use the Product on unlimited workstations located in one single building selected by you that is served by such local area network. If you have licensed a wide area network version, you may use the Product on unlimited workstations located in multiple buildings on the same site selected by you that is served by such wide area network; provided, however, that any building will not be considered located in the same site if it is more than five (5) miles away from any building included in such site. In addition, you may only use a local area or wide area network version of the Product on one single server. If you wish to use the Product on more than one server, you must obtain written authorization from McGraw-Hill and pay additional fees.
- (iii) You may make one copy of the Product for back-up purposes only and you must maintain an accurate record as to the location of the back-up at all times.

COPYRIGHT; RESTRICTIONS ON USE AND TRANSFER: All rights (including copyright) in and to the Product are owned by McGraw-Hill and its licensors. You are the owner of the enclosed disc on which the Product is recorded. You may not use, copy, decompile, disassemble, reverse engineer, modify, reproduce, create derivative works, transmit, distribute, sublicense, store in a database or retrieval system of any kind, rent or transfer the Product, or any portion thereof, in any form or by any means (including electronically or otherwise) except as expressly provided for in this License Agreement. You must reproduce the copyright notices, trademark notices, legends and logos of McGraw-Hill and its licensors that appear on the Product on the back-up copy of the Product which you are permitted to make hereunder. All rights in the Product not expressly granted herein are reserved by McGraw-Hill and its licensors.

**TERM:** This License Agreement is effective until terminated. It will terminate if you fail to comply with any term or condition of this License Agreement. Upon termination, you are obligated to return to McGraw-Hill the Product together with all copies thereof and to purge all copies of the Product included in any and all servers and computer facilities.

DISCLAIMER OF WARRANTY: THE PRODUCT AND THE BACK-UP COPY ARE LICENSED "AS IS." McGRAW-HILL, ITS LICENSORS AND THE AUTHORS MAKE NO WARRANTIES, EXPRESS OR IMPLIED, AS TO THE RESULTS TO BE OBTAINED BY ANY PERSON OR ENTITY FROM USE OF THE PRODUCT, ANY INFORMATION OR DATA INCLUDED THEREIN AND/OR ANY TECHNICAL SUPPORT SERVICES PROVIDED HEREUNDER, IF ANY ("TECHNICAL SUPPORT SERVICES"). McGRAW-HILL, ITS LICENSORS AND THE AUTHORS MAKE NO EXPRESS OR IMPLIED WARRANTIES OF MERCHANTABILITY OR FITNESS FOR A PARTICULAR PURPOSE OR USE WITH RESPECT TO THE PRODUCT. McGRAW-HILL, ITS LICENSORS, AND THE AUTHORS MAKE NO GUARANTEE THAT YOU WILL PASS ANY CERTIFICATION EXAM WHATSOEVER BY USING THIS PRODUCT. NEITHER McGRAW-HILL, ANY OF ITS LICENSORS NOR THE AUTHORS WARRANT THAT THE FUNCTIONS CONTAINED IN THE PRODUCT WILL MEET YOUR REQUIREMENTS OR THAT THE OPERATION OF THE PRODUCT WILL BE UNINTERRUPTED OR ERROR FREE. YOU ASSUME THE ENTIRE RISK WITH RESPECT TO THE QUALITY AND PERFORMANCE OF THE PRODUCT.

**LIMITED WARRANTY FOR DISC:** To the original licensee only, McGraw-Hill warrants that the enclosed disc on which the Product is recorded is free from defects in materials and workmanship under normal use and service for a period of ninety (90) days from the date of purchase. In the event of a defect in the disc covered by the foregoing warranty, McGraw-Hill will replace the disc.

LIMITATION OF LIABILITY: NEITHER McGRAW-HILL, ITS LICENSORS NOR THE AUTHORS SHALL BE LIABLE FOR ANY INDIRECT, SPECIAL OR CONSEQUENTIAL DAMAGES, SUCH AS BUT NOT LIMITED TO, LOSS OF ANTICIPATED PROFITS OR BENEFITS, RESULTING FROM THE USE OR INABILITY TO USE THE PRODUCT EVEN IF ANY OF THEM HAS BEEN ADVISED OF THE POSSIBILITY OF SUCH DAMAGES. THIS LIMITATION OF LIABILITY SHALL APPLY TO ANY CLAIM OR CAUSE WHATSOEVER WHETHER SUCH CLAIM OR CAUSE ARISES IN CONTRACT, TORT, OR OTHERWISE. Some states do not allow the exclusion or limitation of indirect, special or consequential damages, so the above limitation may not apply to you.

**U.S. GOVERNMENT RESTRICTED RIGHTS:** Any software included in the Product is provided with restricted rights subject to subparagraphs (c), (1) and (2) of the Commercial Computer Software-Restricted Rights clause at 48 C.F.R. 52.227-19. The terms of this Agreement applicable to the use of the data in the Product are those under which the data are generally made available to the general public by McGraw-Hill. Except as provided herein, no reproduction, use, or disclosure rights are granted with respect to the data included in the Product and no right to modify or create derivative works from any such data is hereby granted.

**GENERAL:** This License Agreement constitutes the entire agreement between the parties relating to the Product. The terms of any Purchase Order shall have no effect on the terms of this License Agreement. Failure of McGraw-Hill to insist at any time on strict compliance with this License Agreement shall not constitute a waiver of any rights under this License Agreement. This License Agreement shall be construed and governed in accordance with the laws of the State of New York. If any provision of this License Agreement is held to be contrary to law, that provision will be enforced to the maximum extent permissible and the remaining provisions will remain in full force and effect.